## **MATLAB® 7** Function Reference: Volume 1 (A-E)

# MATLAB®

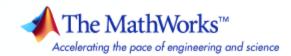

#### How to Contact The MathWorks

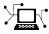

a

www.mathworks.comWebcomp.soft-sys.matlabNewsgroupwww.mathworks.com/contact\_TS.htmlTechnical Support

suggest@mathworks.com bugs@mathworks.com doc@mathworks.com service@mathworks.com info@mathworks.com Product enhancement suggestions Bug reports Documentation error reports Order status, license renewals, passcodes Sales, pricing, and general information

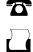

 $\triangleright$ 

508-647-7001 (Fax)

508-647-7000 (Phone)

The MathWorks, Inc. 3 Apple Hill Drive Natick, MA 01760-2098

For contact information about worldwide offices, see the MathWorks Web site.

MATLAB Function Reference

© COPYRIGHT 1984–2007 by The MathWorks, Inc.

The software described in this document is furnished under a license agreement. The software may be used or copied only under the terms of the license agreement. No part of this manual may be photocopied or reproduced in any form without prior written consent from The MathWorks, Inc.

FEDERAL ACQUISITION: This provision applies to all acquisitions of the Program and Documentation by, for, or through the federal government of the United States. By accepting delivery of the Program or Documentation, the government hereby agrees that this software or documentation qualifies as commercial computer software or commercial computer software documentation as such terms are used or defined in FAR 12.212, DFARS Part 227.72, and DFARS 252.227-7014. Accordingly, the terms and conditions of this Agreement and only those rights specified in this Agreement, shall pertain to and govern the use, modification, reproduction, release, performance, display, and disclosure of the Program and Documentation by the federal government (or other entity acquiring for or through the federal government) and shall supersede any conflicting contractual terms or conditions. If this License fails to meet the government's needs or is inconsistent in any respect with federal procurement law, the government agrees to return the Program and Documentation, unused, to The MathWorks, Inc.

#### Trademarks

MATLAB and Simulink are registered trademarks of The MathWorks, Inc. See www.mathworks.com/trademarks for a list of additional trademarks. Other product or brand names may be trademarks or registered trademarks of their respective holders.

#### Patents

The MathWorks products are protected by one or more U.S. patents. Please see www.mathworks.com/patents for more information.

#### **Revision History**

| December 1996  | First printing  | For MATL    |
|----------------|-----------------|-------------|
| June 1997      | Online only     | Revised for |
| October 1997   | Online only     | Revised for |
| January 1999   | Online only     | Revised for |
| June 1999      | Second printing | For MATL    |
| June 2001      | Online only     | Revised for |
| July 2002      | Online only     | Revised for |
| June 2004      | Online only     | Revised for |
| September 2006 | Online only     | Revised for |
| September 2007 | Online only     | Revised for |
|                |                 |             |

LAB 5.0 (Release 8) or MATLAB 5.1 (Release 9) or MATLAB 5.2 (Release 9) or MATLAB 5.3 (Release 10) or MATLAB 5.3 (Release 11) LAB 5.3 (Release 11) or MATLAB 6.1 (Release 12.1) or 6.5 (Release 13) or 7.0 (Release 14) or 7.3 (Release 2006b)

or 7.5 (Release 2007b)

## **Function Reference**

| Desktop Tools and Development Environment   | 1-3  |
|---------------------------------------------|------|
| Startup and Shutdown                        | 1-3  |
| Command Window and History                  | 1-4  |
| Help for Using MATLAB                       | 1-5  |
| Workspace, Search Path, and File Operations | 1-6  |
| Programming Tools                           | 1-8  |
| System                                      | 1-11 |
|                                             |      |
| Mathematics                                 | 1-13 |
| Arrays and Matrices                         | 1-14 |
| Linear Algebra                              | 1-19 |
| Elementary Math                             | 1-23 |
| Polynomials                                 | 1-28 |
| Interpolation and Computational Geometry    | 1-28 |
| Cartesian Coordinate System Conversion      | 1-31 |
| Nonlinear Numerical Methods                 | 1-31 |
| Specialized Math                            | 1-35 |
| Sparse Matrices                             | 1-36 |
| Math Constants                              | 1-39 |
|                                             | 1 00 |
| Data Analysis                               | 1-41 |
| Basic Operations                            | 1-41 |
| Descriptive Statistics                      | 1-41 |
| Filtering and Convolution                   | 1-42 |
| Interpolation and Regression                | 1-42 |
| Fourier Transforms                          | 1-43 |
| Derivatives and Integrals                   | 1-43 |
| Time Series Objects                         | 1-44 |
| Time Series Collections                     | 1-47 |
|                                             |      |
| Programming and Data Types                  | 1-49 |
| Data Types                                  | 1-49 |
| Data Type Conversion                        | 1-57 |
| Operators and Special Characters            | 1-59 |
| String Functions                            | 1-62 |

1 [

| Bit-wise FunctionsLogical FunctionsRelational FunctionsSet FunctionsDate and Time FunctionsProgramming in MATLAB | 1-65<br>1-65<br>1-66<br>1-66<br>1-67<br>1-67 |
|----------------------------------------------------------------------------------------------------|----------------------------------------------|
| MATLAB <sup>®</sup> Classes and Object-Oriented                                                                  |                                              |
| Programming                                                                                                    | 1-75                                         |
| Classes and Objects                                                                                              | 1-75                                         |
| File I/O                                                                                                    | 1-78                                         |
| File Name Construction                                                                                           | 1-78                                         |
| Opening, Loading, Saving Files                                                                                   | 1-79                                         |
| Memory Mapping                                                                                                   | 1-79                                         |
| Low-Level File I/O                                                                                               | 1-79                                         |
| Text Files                                                                                                    | 1-80                                         |
| XML Documents                                                                                                    | 1-81                                         |
| Spreadsheets                                                                                                    | 1-81                                         |
| Scientific Data                                                                                                  | 1-82                                         |
| Audio and Audio/Video                                                                                            | 1-83                                         |
| Images       Internet Exchange                                                                                   | 1-85<br>1-86                                 |
| Creation                                                                                                    | 1 00                                         |
| Graphics                                                                                                    | 1-88<br>1-88                                 |
| Basic Plots and Graphs<br>Plotting Tools                                                                         | 1-89                                         |
| Annotating Plots                                                                                                 | 1-89                                         |
| Specialized Plotting                                                                                             | 1-05                                         |
| Bit-Mapped Images                                                                                                | 1-94                                         |
| Printing                                                                                                    | 1-94                                         |
| Handle Graphics                                                                                                  | 1-95                                         |
| 3-D Visualization                                                                                                | 1-99                                         |
| Surface and Mesh Plots                                                                                           | 1-99                                         |
|                                                                                                    | 1-101                                        |
|                                                                                                    | 1-103                                        |
|                                                                                                    | 1-103                                        |
|                                                                                                    | 1-104                                        |
| Creating Graphical User Interfaces                                                                               | 1-106                                        |
|                                                                                                    | 1-106                                        |

| Deploying User Interfaces      | 1-107                   |
|--------------------------------|-------------------------|
| Developing User Interfaces     | 1-107                   |
| User Interface Objects         | 1-108                   |
| Finding Objects from Callbacks | 1-109                   |
| GUI Utility Functions          | 1-109                   |
| Controlling Program Execution  | 1-110                   |
|                                |                         |
|                                |                         |
| External Interfaces            | 1-111                   |
| External Interfaces            |                         |
|                                | 1-111                   |
| Dynamic Link Libraries         | 1-111<br>1-112          |
| Dynamic Link LibrariesJava     | 1-111<br>1-112<br>1-113 |

## Functions — Alphabetical List

## 2

## Index

## **Function Reference**

| Desktop Tools and Development<br>Environment (p. 1-3)                       | Startup, Command Window, help,<br>editing and debugging, tuning, other<br>general functions                                                                                                    |
|-----------------------------------------------------------------------------|----------------------------------------------------------------------------------------------------|
| Mathematics (p. 1-13)                                                       | Arrays and matrices, linear algebra, other areas of mathematics                                                                                                    |
| Data Analysis (p. 1-41)                                                     | Basic data operations, descriptive<br>statistics, covariance and correlation,<br>filtering and convolution, numerical<br>derivatives and integrals, Fourier<br>transforms, time series analysis |
| Programming and Data Types (p. 1-49)                                        | Function/expression evaluation,<br>program control, function handles,<br>object oriented programming, error<br>handling, operators, data types,<br>dates and times, timers                      |
| MATLAB <sup>®</sup> Classes and<br>Object-Oriented Programming<br>(p. 1-75) | Functions for working with classes and objects                                                                                                    |
| File I/O (p. 1-78)                                                          | General and low-level file I/O, plus<br>specific file formats, like audio,<br>spreadsheet, HDF, images                                                                                          |
| Graphics (p. 1-88)                                                          | Line plots, annotating graphs,<br>specialized plots, images, printing,<br>Handle Graphics                                                                                                    |
| 3-D Visualization (p. 1-99)                                                 | Surface and mesh plots, view control,<br>lighting and transparency, volume<br>visualization                                                                                                    |

| Creating Graphical User Interfaces<br>(p. 1-106) | GUIDE, programming graphical user interfaces                                                                          |
|--------------------------------------------------|----------------------------------------------------------------------------------------------------|
| External Interfaces (p. 1-111)                   | Interfaces to DLLs, Java, COM and<br>ActiveX, Web services, and serial<br>port devices, and C and Fortran<br>routines |

## **Desktop Tools and Development Environment**

| Startup and Shutdown (p. 1-3)                           | Startup and shutdown options, preferences                                          |
|---------------------------------------------------------|------------------------------------------------------------------------------------|
| Command Window and History<br>(p. 1-4)                  | Control Command Window and<br>History, enter statements and run<br>functions       |
| Help for Using MATLAB (p. 1-5)                          | Command line help, online<br>documentation in the Help browser,<br>demos           |
| Workspace, Search Path, and File<br>Operations (p. 1-6) | Work with files, MATLAB search path, manage variables                              |
| Programming Tools (p. 1-8)                              | Edit and debug M-files, improve<br>performance, source control, publish<br>results |
| System (p. 1-11)                                        | Identify current computer, license, product version, and more                      |

## Startup and Shutdown

| exit             | Terminate MATLAB® program<br>(same as quit)                    |
|------------------|----------------------------------------------------------------|
| finish           | Termination M-file for MATLAB program                          |
| matlab (UNIX)    | Start MATLAB program (The Open<br>Group UNIX® systems)         |
| matlab (Windows) | Start MATLAB program (Windows <sup>®</sup> systems)            |
| matlabrc         | Startup M-file for MATLAB program                              |
| prefdir          | Directory containing preferences,<br>history, and layout files |
| preferences      | Open Preferences dialog box for<br>MATLAB and related products |

| quit     | Terminate the MATLAB program               |
|----------|--------------------------------------------|
| startup  | Startup M-file for user-defined options    |
| userpath | View or change user portion of search path |

## **Command Window and History**

| clc                   | Clear Command Window                                           |
|-----------------------|----------------------------------------------------------------|
| commandhistory        | Open Command History window, or select it if already open      |
| commandwindow         | Open Command Window, or select it if already open              |
| diary                 | Save session to file                                           |
| dos                   | Execute DOS command and return result                          |
| format                | Set display format for output                                  |
| home                  | Move cursor to upper-left corner of<br>Command Window          |
| matlabcolon (matlab:) | Run specified function via hyperlink                           |
| more                  | Control paged output for Command Window                        |
| perl                  | Call Perl script using appropriate operating system executable |
| system                | Execute operating system command and return result             |
| unix                  | Execute UNIX command and return result                         |

## Help for Using MATLAB

| builddocsearchdb | Build searchable documentation database                               |
|------------------|-----------------------------------------------------------------------|
| demo             | Access product demos via Help<br>browser                              |
| doc              | Reference page in Help browser                                        |
| docopt           | Web browser for UNIX platforms                                        |
| docsearch        | Open Help browser <b>Search</b> pane<br>and search for specified term |
| echodemo         | Run M-file demo step-by-step in<br>Command Window                     |
| help             | Help for MATLAB functions in<br>Command Window                        |
| helpbrowser      | Open Help browser to access all online documentation and demos        |
| helpwin          | Provide access to M-file help for all functions                       |
| info             | Information about contacting The<br>MathWorks                         |
| lookfor          | Search for keyword in all help entries                                |
| playshow         | Run M-file demo (deprecated; use echodemo instead)                    |
| support          | Open MathWorks Technical Support<br>Web page                          |
| web              | Open Web site or file in Web browser<br>or Help browser               |
| whatsnew         | Release Notes for MathWorks <sup>™</sup><br>products                  |

## Workspace, Search Path, and File Operations

| Workspace (p. 1-6)       | Manage variables                      |
|--------------------------|---------------------------------------|
| Search Path (p. 1-6)     | View and change MATLAB search path    |
| File Operations (p. 1-7) | View and change files and directories |

#### Workspace

| assignin  | Assign value to variable in specified workspace                                             |
|-----------|---------------------------------------------------------------------------------------------|
| clear     | Remove items from workspace,<br>freeing up system memory                                    |
| evalin    | Execute MATLAB expression in specified workspace                                            |
| exist     | Check existence of variable, function,<br>directory, or Java™ programming<br>language class |
| openvar   | Open workspace variable in Variable<br>Editor or other tool for graphical<br>editing        |
| pack      | Consolidate workspace memory                                                                |
| uiimport  | Open Import Wizard to import data                                                           |
| which     | Locate functions and files                                                                  |
| workspace | Open Workspace browser to manage workspace                                                  |

#### Search Path

| addpath     | Add directories to search path |
|-------------|--------------------------------|
| genpath     | Generate path string           |
| partialpath | Partial pathname description   |

| path               | View or change search path                              |
|--------------------|---------------------------------------------------------|
| path2rc            | Save current search path to pathdef.m file              |
| pathdef            | Directories in search path                              |
| pathsep            | Path separator for current platform                     |
| pathtool           | Open Set Path dialog box to view and change search path |
| restoredefaultpath | Restore default search path                             |
| rmpath             | Remove directories from search path                     |
| savepath           | Save current search path to pathdef.m file              |
| userpath           | View or change user portion of search path              |
|                    |                                                         |

#### **File Operations**

See also "File I/O" on page 1-78 functions.

| cd          | Change working directory                                                                   |
|-------------|--------------------------------------------------------------------------------------------|
| copyfile    | Copy file or directory                                                                     |
| delete      | Remove files or graphics objects                                                           |
| dir         | Directory listing                                                                          |
| exist       | Check existence of variable, function,<br>directory, or Java programming<br>language class |
| fileattrib  | Set or get attributes of file or directory                                                 |
| filebrowser | Current Directory browser                                                                  |
| isdir       | Determine whether input is a directory                                                     |
| lookfor     | Search for keyword in all help entries                                                     |

| ls         | Directory contents on UNIX platform                |
|------------|----------------------------------------------------|
| matlabroot | Root directory                                     |
| mkdir      | Make new directory                                 |
| movefile   | Move file or directory                             |
| pwd        | Identify current directory                         |
| recycle    | Set option to move deleted files to recycle folder |
| rehash     | Refresh function and file system path caches       |
| rmdir      | Remove directory                                   |
| toolboxdir | Root directory for specified toolbox               |
| type       | Display contents of file                           |
| what       | List MATLAB files in current directory             |
| which      | Locate functions and files                         |
|            |                                                    |

## **Programming Tools**

| Edit and Debug M-Files (p. 1-9)                  | Edit and debug M-files                                     |
|--------------------------------------------------|------------------------------------------------------------|
| Improve Performance and Tune<br>M-Files (p. 1-9) | Improve performance and find potential problems in M-files |
| Source Control (p. 1-10)                         | Interface MATLAB with source control system                |
| Publishing (p. 1-10)                             | Publish M-file code and results                            |

#### **Edit and Debug M-Files**

| clipboard   | Copy and paste strings to and from system clipboard |
|-------------|-----------------------------------------------------|
| datatipinfo | Produce short description of input variable         |
| dbclear     | Clear breakpoints                                   |
| dbcont      | Resume execution                                    |
| dbdown      | Change local workspace context when in debug mode   |
| dbquit      | Quit debug mode                                     |
| dbstack     | Function call stack                                 |
| dbstatus    | List all breakpoints                                |
| dbstep      | Execute one or more lines from current breakpoint   |
| dbstop      | Set breakpoints                                     |
| dbtype      | List M-file with line numbers                       |
| dbup        | Change local workspace context                      |
| debug       | List M-file debugging functions                     |
| edit        | Edit or create M-file                               |
| keyboard    | Input from keyboard                                 |

#### **Improve Performance and Tune M-Files**

| bench    | MATLAB Benchmark                                              |
|----------|---------------------------------------------------------------|
| mlint    | Check M-files for possible problems                           |
| mlintrpt | Run mlint for file or directory, reporting results in browser |
| pack     | Consolidate workspace memory                                  |
| profile  | Profile execution time for function                           |

| profsave | Save profile report in HTML format           |
|----------|----------------------------------------------|
| rehash   | Refresh function and file system path caches |
| sparse   | Create sparse matrix                         |
| zeros    | Create array of all zeros                    |

#### **Source Control**

| checkin       | Check files into a source control system (UNIX platforms)          |
|---------------|--------------------------------------------------------------------|
| checkout      | Check files out of a source control system (UNIX platforms)        |
| cmopts        | Name of source control system                                      |
| customverctrl | Allow custom source control system<br>(UNIX platforms)             |
| undocheckout  | Undo previous checkout from source control system (UNIX platforms) |
| verctrl       | Source control actions (Windows platforms)                         |

#### Publishing

| grabcode | MATLAB code from M-files<br>published to HTML                                    |
|----------|----------------------------------------------------------------------------------|
| notebook | Open M-book in Microsoft <sup>®</sup> Word<br>(MicrosoftWindows platforms)       |
| publish  | Publish M-file containing cells,<br>saving output to a file of specified<br>type |

### System

| Operating System Interface (p. 1-11) | Exchange operating system<br>information and commands with<br>MATLAB |
|--------------------------------------|----------------------------------------------------------------------|
| MATLAB Version and License (p. 1-12) | Information about MATLAB version and license                         |

#### **Operating System Interface**

| clipboard         | Copy and paste strings to and from system clipboard            |
|-------------------|----------------------------------------------------------------|
| computer          | Information about computer on which MATLAB software is running |
| dos               | Execute DOS command and return result                          |
| getenv            | Environment variable                                           |
| hostid            | MATLAB server host identification number                       |
| maxNumCompThreads | Controls maximum number of computational threads               |
| perl              | Call Perl script using appropriate operating system executable |
| setenv            | Set environment variable                                       |
| system            | Execute operating system command and return result             |
| unix              | Execute UNIX command and return result                         |
| winqueryreg       | Item from Microsoft Windows registry                           |

#### **MATLAB Version and License**

| ismac       | Determine if running MATLAB for<br>Macintosh® OS X platform        |
|-------------|--------------------------------------------------------------------|
| ispc        | Determine if running MATLAB for<br>PC (Windows) platform           |
| isstudent   | Determine whether Student Version of MATLAB                        |
| isunix      | Determine if running MATLAB for UNIX platform. <sup>1</sup>        |
| javachk     | Generate error message based on<br>Sun™ Java feature support       |
| license     | Return license number or perform licensing task                    |
| prefdir     | Directory containing preferences,<br>history, and layout files     |
| usejava     | Determine whether Sun Java feature is supported in MATLAB software |
| ver         | Version information for MathWorks products                         |
| verLessThan | Compare toolbox version to specified version string                |
| version     | Version number for the MATLAB software                             |

<sup>1.</sup> UNIX is a registered trademark of The Open Group in the United States and other countries

## **Mathematics**

| Arrays and Matrices (p. 1-14)                         | Basic array operators and operations,<br>creation of elementary and<br>specialized arrays and matrices                                        |
|-------------------------------------------------------|----------------------------------------------------------------------------------------------------|
| Linear Algebra (p. 1-19)                              | Matrix analysis, linear equations,<br>eigenvalues, singular values,<br>logarithms, exponentials,<br>factorization                             |
| Elementary Math (p. 1-23)                             | Trigonometry, exponentials and<br>logarithms, complex values,<br>rounding, remainders, discrete math                                          |
| Polynomials (p. 1-28)                                 | Multiplication, division, evaluation,<br>roots, derivatives, integration,<br>eigenvalue problem, curve fitting,<br>partial fraction expansion |
| Interpolation and Computational<br>Geometry (p. 1-28) | Interpolation, Delaunay<br>triangulation and tessellation,<br>convex hulls, Voronoi diagrams,<br>domain generation                            |
| Cartesian Coordinate System<br>Conversion (p. 1-31)   | Conversions between Cartesian and polar or spherical coordinates                                                                              |
| Nonlinear Numerical Methods<br>(p. 1-31)              | Differential equations, optimization, integration                                                                                             |
| Specialized Math (p. 1-35)                            | Airy, Bessel, Jacobi, Legendre, beta,<br>elliptic, error, exponential integral,<br>gamma functions                                            |
| Sparse Matrices (p. 1-36)                             | Elementary sparse matrices,<br>operations, reordering algorithms,<br>linear algebra, iterative methods,<br>tree operations                    |
| Math Constants (p. 1-39)                              | Pi, imaginary unit, infinity,<br>Not-a-Number, largest and smallest<br>positive floating point numbers,<br>floating point relative accuracy   |

## **Arrays and Matrices**

| Basic Information (p. 1-14)              | Display array contents, get array information, determine array type                                        |
|------------------------------------------|----------------------------------------------------------------------------------------------------|
| Operators (p. 1-15)                      | Arithmetic operators                                                                                       |
| Elementary Matrices and Arrays (p. 1-16) | Create elementary arrays of different<br>types, generate arrays for plotting,<br>array indexing, etc.      |
| Array Operations (p. 1-17)               | Operate on array content, apply<br>function to each array element, find<br>cumulative product or sum, etc. |
| Array Manipulation (p. 1-17)             | Create, sort, rotate, permute, reshape, and shift array contents                                           |
| Specialized Matrices (p. 1-18)           | Create Hadamard, Companion,<br>Hankel, Vandermonde, Pascal<br>matrices, etc.                               |

#### **Basic Information**

| disp                 | Display text or array                               |
|----------------------|-----------------------------------------------------|
| display              | Display text or array (overloaded method)           |
| isempty              | Determine whether array is empty                    |
| isequal              | Test arrays for equality                            |
| isequalwithequalnans | Test arrays for equality, treating<br>NaNs as equal |
| isfinite             | Array elements that are finite                      |
| isfloat              | Determine whether input is floating-point array     |
| isinf                | Array elements that are infinite                    |
| isinteger            | Determine whether input is integer array            |

| islogical | Determine whether input is logical array                    |
|-----------|-------------------------------------------------------------|
| isnan     | Array elements that are NaN                                 |
| isnumeric | Determine whether input is numeric array                    |
| isscalar  | Determine whether input is scalar                           |
| issparse  | Determine whether input is sparse                           |
| isvector  | Determine whether input is vector                           |
| length    | Length of vector                                            |
| max       | Largest elements in array                                   |
| min       | Smallest elements in array                                  |
| ndims     | Number of array dimensions                                  |
| numel     | Number of elements in array or subscripted array expression |
| size      | Array dimensions                                            |
|           |                                                             |

#### Operators

| +  | Addition                            |
|----|-------------------------------------|
| +  | Unary plus                          |
| -  | Subtraction                         |
| -  | Unary minus                         |
| *  | Matrix multiplication               |
| ^  | Matrix power                        |
| ١  | Backslash or left matrix divide     |
| /  | Slash or right matrix divide        |
| ,  | Transpose                           |
|    | Nonconjugated transpose             |
| .* | Array multiplication (element-wise) |

1

| .^ | Array power | (element-wise) |
|----|-------------|----------------|
|----|-------------|----------------|

- .\ Left array divide (element-wise)
- ./ Right array divide (element-wise)

#### **Elementary Matrices and Arrays**

| blkdiag   | Construct block diagonal matrix from input arguments |
|-----------|------------------------------------------------------|
| diag      | Diagonal matrices and diagonals of matrix            |
| eye       | Identity matrix                                      |
| freqspace | Frequency spacing for frequency response             |
| ind2sub   | Subscripts from linear index                         |
| linspace  | Generate linearly spaced vectors                     |
| logspace  | Generate logarithmically spaced vectors              |
| meshgrid  | Generate X and Y arrays for 3-D plots                |
| ndgrid    | Generate arrays for N-D functions and interpolation  |
| ones      | Create array of all ones                             |
| rand      | Uniformly distributed pseudorandom numbers           |
| randn     | Normally distributed random numbers                  |
| sub2ind   | Single index from subscripts                         |
| zeros     | Create array of all zeros                            |

#### **Array Operations**

See "Linear Algebra" on page 1-19 and "Elementary Math" on page 1-23 for other array operations.

| Construct array with accumulation                                                              |
|------------------------------------------------------------------------------------------------|
| Apply function to each element of array                                                        |
| Apply element-by-element binary<br>operation to two arrays with<br>singleton expansion enabled |
| Cast variable to different data type                                                           |
| Vector cross product                                                                           |
| Cumulative product                                                                             |
| Cumulative sum                                                                                 |
| Vector dot product                                                                             |
| Integer division with rounding option                                                          |
| Kronecker tensor product                                                                       |
| Product of array elements                                                                      |
| Sum of array elements                                                                          |
| Lower triangular part of matrix                                                                |
| Upper triangular part of matrix                                                                |
|                                                                                                |

#### **Array Manipulation**

| blkdiag   | Construct block diagonal matrix from input arguments |
|-----------|------------------------------------------------------|
| cat       | Concatenate arrays along specified dimension         |
| circshift | Shift array circularly                               |

| diag      | Diagonal matrices and diagonals of matrix             |
|-----------|-------------------------------------------------------|
| end       | Terminate block of code, or indicate last array index |
| flipdim   | Flip array along specified dimension                  |
| fliplr    | Flip matrix left to right                             |
| flipud    | Flip matrix up to down                                |
| horzcat   | Concatenate arrays horizontally                       |
| inline    | Construct inline object                               |
| ipermute  | Inverse permute dimensions of N-D array               |
| permute   | Rearrange dimensions of N-D array                     |
| repmat    | Replicate and tile array                              |
| reshape   | Reshape array                                         |
| rot90     | Rotate matrix 90 degrees                              |
| shiftdim  | Shift dimensions                                      |
| sort      | Sort array elements in ascending or descending order  |
| sortrows  | Sort rows in ascending order                          |
| squeeze   | Remove singleton dimensions                           |
| vectorize | Vectorize expression                                  |
| vertcat   | Concatenate arrays vertically                         |
|           |                                                       |

## **Specialized Matrices**

| compan   | Companion matrix |
|----------|------------------|
| gallery  | Test matrices    |
| hadamard | Hadamard matrix  |
| hankel   | Hankel matrix    |

| hilb      | Hilbert matrix                            |
|-----------|-------------------------------------------|
| invhilb   | Inverse of Hilbert matrix                 |
| magic     | Magic square                              |
| pascal    | Pascal matrix                             |
| rosser    | Classic symmetric eigenvalue test problem |
| toeplitz  | Toeplitz matrix                           |
| vander    | Vandermonde matrix                        |
| wilkinson | Wilkinson's eigenvalue test matrix        |

## Linear Algebra

| Matrix Analysis (p. 1-19)                    | Compute norm, rank, determinant, condition number, etc.                                   |
|----------------------------------------------|-------------------------------------------------------------------------------------------|
| Linear Equations (p. 1-20)                   | Solve linear systems, least<br>squares, LU factorization, Cholesky<br>factorization, etc. |
| Eigenvalues and Singular Values (p. 1-21)    | Eigenvalues, eigenvectors, Schur<br>decomposition, Hessenburg<br>matrices, etc.           |
| Matrix Logarithms and Exponentials (p. 1-22) | Matrix logarithms, exponentials, square root                                              |
| Factorization (p. 1-22)                      | Cholesky, LU, and QR factorizations,<br>diagonal forms, singular value<br>decomposition   |

## **Matrix Analysis**

| cond    | Condition number with respect to inversion   |
|---------|----------------------------------------------|
| condeig | Condition number with respect to eigenvalues |

| det      | Matrix determinant                          |
|----------|---------------------------------------------|
| norm     | Vector and matrix norms                     |
| normest  | 2-norm estimate                             |
| null     | Null space                                  |
| orth     | Range space of matrix                       |
| rank     | Rank of matrix                              |
| rcond    | Matrix reciprocal condition number estimate |
| rref     | Reduced row echelon form                    |
| subspace | Angle between two subspaces                 |
| trace    | Sum of diagonal elements                    |
|          |                                             |

#### **Linear Equations**

| chol      | Cholesky factorization                                             |
|-----------|--------------------------------------------------------------------|
| cholinc   | Sparse incomplete Cholesky and<br>Cholesky-Infinity factorizations |
| cond      | Condition number with respect to inversion                         |
| condest   | 1-norm condition number estimate                                   |
| funm      | Evaluate general matrix function                                   |
| ilu       | Sparse incomplete LU factorization                                 |
| inv       | Matrix inverse                                                     |
| linsolve  | Solve linear system of equations                                   |
| lscov     | Least-squares solution in presence<br>of known covariance          |
| lsqnonneg | Solve nonnegative least-squares constraints problem                |
| lu        | LU matrix factorization                                            |

| luinc | Sparse incomplete LU factorization          |
|-------|---------------------------------------------|
| pinv  | Moore-Penrose pseudoinverse of matrix       |
| qr    | Orthogonal-triangular<br>decomposition      |
| rcond | Matrix reciprocal condition number estimate |

## **Eigenvalues and Singular Values**

| balance  | Diagonal scaling to improve<br>eigenvalue accuracy        |
|----------|-----------------------------------------------------------|
| cdf2rdf  | Convert complex diagonal form to real block diagonal form |
| condeig  | Condition number with respect to eigenvalues              |
| eig      | Find eigenvalues and eigenvectors                         |
| eigs     | Finds largest eigenvalues and eigenvectors of a matrix    |
| gsvd     | Generalized singular value decomposition                  |
| hess     | Hessenberg form of matrix                                 |
| ordeig   | Eigenvalues of quasitriangular<br>matrices                |
| ordqz    | Reorder eigenvalues in QZ factorization                   |
| ordschur | Reorder eigenvalues in Schur factorization                |
| poly     | Polynomial with specified roots                           |
| polyeig  | Polynomial eigenvalue problem                             |
|          |                                                           |

| Convert real Schur form to complex Schur form                         |
|-----------------------------------------------------------------------|
| Schur decomposition                                                   |
| Matrix square root                                                    |
| Convert state-space filter<br>parameters to transfer function<br>form |
| Singular value decomposition                                          |
| Find singular values and vectors                                      |
|                                                                       |

#### **Matrix Logarithms and Exponentials**

| expm  | Matrix exponential |
|-------|--------------------|
| logm  | Matrix logarithm   |
| sqrtm | Matrix square root |

#### Factorization

| balance    | Diagonal scaling to improve<br>eigenvalue accuracy                 |
|------------|--------------------------------------------------------------------|
| cdf2rdf    | Convert complex diagonal form to real block diagonal form          |
| chol       | Cholesky factorization                                             |
| cholinc    | Sparse incomplete Cholesky and<br>Cholesky-Infinity factorizations |
| cholupdate | Rank 1 update to Cholesky factorization                            |
| gsvd       | Generalized singular value decomposition                           |
| ilu        | Sparse incomplete LU factorization                                 |
| lu         | LU matrix factorization                                            |
|            |                                                                    |

| luinc Spa    | arse incomplete LU factorization             |
|--------------|----------------------------------------------|
| planerot Giv | vens plane rotation                          |
| -            | thogonal-triangular<br>composition           |
|              | move column or row from QR ctorization       |
|              | sert column or row into QR<br>ctorization    |
| qrupdate     |                                              |
|              | I factorization for generalized genvalues    |
|              | nvert real Schur form to complex<br>hur form |
| svd Sin      | ngular value decomposition                   |

## **Elementary Math**

| Trigonometric (p. 1-24)                          | Trigonometric functions with results in radians or degrees                                                           |
|--------------------------------------------------|----------------------------------------------------------------------------------------------------|
| Exponential (p. 1-25)                            | Exponential, logarithm, power, and root functions                                                                    |
| Complex (p. 1-26)                                | Numbers with real and imaginary components, phase angles                                                             |
| Rounding and Remainder (p. 1-27)                 | Rounding, modulus, and remainder                                                                                     |
| Discrete Math (e.g., Prime Factors)<br>(p. 1-27) | Prime factors, factorials,<br>permutations, rational fractions,<br>least common multiple, greatest<br>common divisor |

#### Trigonometric

| acos  | Inverse cosine; result in radians    |
|-------|--------------------------------------|
| acosd | Inverse cosine; result in degrees    |
| acosh | Inverse hyperbolic cosine            |
| acot  | Inverse cotangent; result in radians |
| acotd | Inverse cotangent; result in degrees |
| acoth | Inverse hyperbolic cotangent         |
| acsc  | Inverse cosecant; result in radians  |
| acscd | Inverse cosecant; result in degrees  |
| acsch | Inverse hyperbolic cosecant          |
| asec  | Inverse secant; result in radians    |
| asecd | Inverse secant; result in degrees    |
| asech | Inverse hyperbolic secant            |
| asin  | Inverse sine; result in radians      |
| asind | Inverse sine; result in degrees      |
| asinh | Inverse hyperbolic sine              |
| atan  | Inverse tangent; result in radians   |
| atan2 | Four-quadrant inverse tangent        |
| atand | Inverse tangent; result in degrees   |
| atanh | Inverse hyperbolic tangent           |
| COS   | Cosine of argument in radians        |
| cosd  | Cosine of argument in degrees        |
| cosh  | Hyperbolic cosine                    |
| cot   | Cotangent of argument in radians     |
| cotd  | Cotangent of argument in degrees     |
| coth  | Hyperbolic cotangent                 |
| csc   | Cosecant of argument in radians      |
|       |                                      |

| cscd  | Cosecant of argument in degrees        |
|-------|----------------------------------------|
| csch  | Hyperbolic cosecant                    |
| hypot | Square root of sum of squares          |
| sec   | Secant of argument in radians          |
| secd  | Secant of argument in degrees          |
| sech  | Hyperbolic secant                      |
| sin   | Sine of argument in radians            |
| sind  | Sine of argument in degrees            |
| sinh  | Hyperbolic sine of argument in radians |
| tan   | Tangent of argument in radians         |
| tand  | Tangent of argument in degrees         |
| tanh  | Hyperbolic tangent                     |

## Exponential

| exp      | Exponential                                                                          |
|----------|--------------------------------------------------------------------------------------|
| expm1    | Compute $exp(x) - 1$ accurately for small values of x                                |
| log      | Natural logarithm                                                                    |
| log10    | Common (base 10) logarithm                                                           |
| log1p    | Compute $log(1+x)$ accurately for small values of x                                  |
| log2     | Base 2 logarithm and dissect<br>floating-point numbers into<br>exponent and mantissa |
| nextpow2 | Next higher power of 2                                                               |
| nthroot  | Real nth root of real numbers                                                        |
| pow2     | Base 2 power and scale floating-point numbers                                        |

| reallog  | Natural logarithm for nonnegative real arrays             |
|----------|-----------------------------------------------------------|
| realpow  | Array power for real-only output                          |
| realsqrt | Square root for nonnegative real arrays                   |
| sqrt     | Square root                                               |
|          |                                                           |
| Complex  |                                                           |
| abs      | Absolute value and complex magnitude                      |
| angle    | Phase angle                                               |
| complex  | Construct complex data from real and imaginary components |
| conj     | Complex conjugate                                         |
| cplxpair | Sort complex numbers into complex conjugate pairs         |
| i        | Imaginary unit                                            |
| imag     | Imaginary part of complex number                          |
| isreal   | Determine whether input is real array                     |
| j        | Imaginary unit                                            |
| real     | Real part of complex number                               |
| sign     | Signum function                                           |
| unwrap   | Correct phase angles to produce smoother phase plots      |

#### **Rounding and Remainder**

| ceil    | Round toward infinity                 |
|---------|---------------------------------------|
| fix     | Round toward zero                     |
| floor   | Round toward minus infinity           |
| idivide | Integer division with rounding option |
| mod     | Modulus after division                |
| rem     | Remainder after division              |
| round   | Round to nearest integer              |

## Discrete Math (e.g., Prime Factors)

| factor    | Prime factors                            |
|-----------|------------------------------------------|
| factorial | Factorial function                       |
| gcd       | Greatest common divisor                  |
| isprime   | Array elements that are prime numbers    |
| lcm       | Least common multiple                    |
| nchoosek  | Binomial coefficient or all combinations |
| perms     | All possible permutations                |
| primes    | Generate list of prime numbers           |
| rat, rats | Rational fraction approximation          |

## Polynomials

| conv     | Convolution and polynomial multiplication                                    |
|----------|------------------------------------------------------------------------------|
| deconv   | Deconvolution and polynomial division                                        |
| poly     | Polynomial with specified roots                                              |
| polyder  | Polynomial derivative                                                        |
| polyeig  | Polynomial eigenvalue problem                                                |
| polyfit  | Polynomial curve fitting                                                     |
| polyint  | Integrate polynomial analytically                                            |
| polyval  | Polynomial evaluation                                                        |
| polyvalm | Matrix polynomial evaluation                                                 |
| residue  | Convert between partial fraction<br>expansion and polynomial<br>coefficients |
| roots    | Polynomial roots                                                             |

## Interpolation and Computational Geometry

| Interpolation (p. 1-29)                              | Data interpolation, data gridding,<br>polynomial evaluation, nearest point<br>search |
|------------------------------------------------------|--------------------------------------------------------------------------------------|
| Delaunay Triangulation and<br>Tessellation (p. 1-30) | Delaunay triangulation and<br>tessellation, triangular surface and<br>mesh plots     |
| Convex Hull (p. 1-30)                                | Plot convex hull, plotting functions                                                 |
| Voronoi Diagrams (p. 1-30)                           | Plot Voronoi diagram, patch graphics object, plotting functions                      |
| Domain Generation (p. 1-31)                          | Generate arrays for 3-D plots, or for<br>N-D functions and interpolation             |

# Interpolation

| dsearch   | Search Delaunay triangulation for nearest point             |
|-----------|-------------------------------------------------------------|
| dsearchn  | N-D nearest point search                                    |
| griddata  | Data gridding                                               |
| griddata3 | Data gridding and hypersurface fitting for 3-D data         |
| griddatan | Data gridding and hypersurface<br>fitting (dimension >= 2)  |
| interp1   | 1-D data interpolation (table lookup)                       |
| interp1q  | Quick 1-D linear interpolation                              |
| interp2   | 2-D data interpolation (table lookup)                       |
| interp3   | 3-D data interpolation (table lookup)                       |
| interpft  | 1-D interpolation using FFT method                          |
| interpn   | N-D data interpolation (table lookup)                       |
| meshgrid  | Generate X and Y arrays for 3-D plots                       |
| mkpp      | Make piecewise polynomial                                   |
| ndgrid    | Generate arrays for N-D functions and interpolation         |
| padecoef  | Padé approximation of time delays                           |
| pchip     | Piecewise Cubic Hermite<br>Interpolating Polynomial (PCHIP) |
| ppval     | Evaluate piecewise polynomial                               |
| spline    | Cubic spline data interpolation                             |
| tsearchn  | N-D closest simplex search                                  |
| unmkpp    | Piecewise polynomial details                                |

#### **Delaunay Triangulation and Tessellation**

| delaunay  | Delaunay triangulation                          |
|-----------|-------------------------------------------------|
| delaunay3 | 3-D Delaunay tessellation                       |
| delaunayn | N-D Delaunay tessellation                       |
| dsearch   | Search Delaunay triangulation for nearest point |
| dsearchn  | N-D nearest point search                        |
| tetramesh | Tetrahedron mesh plot                           |
| trimesh   | Triangular mesh plot                            |
| triplot   | 2-D triangular plot                             |
| trisurf   | Triangular surface plot                         |
| tsearch   | Search for enclosing Delaunay<br>triangle       |
| tsearchn  | N-D closest simplex search                      |

#### **Convex Hull**

| convhull  | Convex hull                  |
|-----------|------------------------------|
| convhulln | N-D convex hull              |
| patch     | Create patch graphics object |
| plot      | 2-D line plot                |
| trisurf   | Triangular surface plot      |

#### Voronoi Diagrams

| dsearch | Search Delaunay triangulation for nearest point |
|---------|-------------------------------------------------|
| patch   | Create patch graphics object                    |
| plot    | 2-D line plot                                   |

| voronoi           | Voronoi diagram                                     |
|-------------------|-----------------------------------------------------|
| voronoin          | N-D Voronoi diagram                                 |
|                   |                                                     |
| Domain Generation |                                                     |
| meshgrid          | Generate X and Y arrays for 3-D plots               |
| ndgrid            | Generate arrays for N-D functions and interpolation |

# **Cartesian Coordinate System Conversion**

| cart2pol | Transform Cartesian coordinates to polar or cylindrical |
|----------|---------------------------------------------------------|
| cart2sph | Transform Cartesian coordinates to spherical            |
| pol2cart | Transform polar or cylindrical coordinates to Cartesian |
| sph2cart | Transform spherical coordinates to Cartesian            |

### **Nonlinear Numerical Methods**

| Ordinary Differential Equations<br>(IVP) (p. 1-32) | Solve stiff and nonstiff differential<br>equations, define the problem, set<br>solver options, evaluate solution |
|----------------------------------------------------|----------------------------------------------------------------------------------------------------|
| Delay Differential Equations<br>(p. 1-33)          | Solve delay differential equations<br>with constant and general delays,<br>set solver options, evaluate solution |
| Boundary Value Problems (p. 1-33)                  | Solve boundary value problems for<br>ordinary differential equations, set<br>solver options, evaluate solution   |

| Partial Differential Equations<br>(p. 1-34)     | Solve initial-boundary value<br>problems for parabolic-elliptic PDEs,<br>evaluate solution                      |
|-------------------------------------------------|----------------------------------------------------------------------------------------------------|
| Optimization (p. 1-34)                          | Find minimum of single and<br>multivariable functions, solve<br>nonnegative least-squares constraint<br>problem |
| Numerical Integration (Quadrature)<br>(p. 1-34) | Evaluate Simpson, Lobatto, and<br>vectorized quadratures, evaluate<br>double and triple integrals               |

#### **Ordinary Differential Equations (IVP)**

| decic                                                    | Compute consistent initial conditions for ode15i                                      |
|----------------------------------------------------------|---------------------------------------------------------------------------------------|
| deval                                                    | Evaluate solution of differential equation problem                                    |
| ode15i                                                   | Solve fully implicit differential equations, variable order method                    |
| ode23, ode45, ode113, ode15s,<br>ode23s, ode23t, ode23tb | Solve initial value problems for ordinary differential equations                      |
| odefile                                                  | Define differential equation problem<br>for ordinary differential equation<br>solvers |
| odeget                                                   | Ordinary differential equation options parameters                                     |
| odeset                                                   | Create or alter options structure<br>for ordinary differential equation<br>solvers    |
| odextend                                                 | Extend solution of initial value<br>problem for ordinary differential<br>equation     |

### **Delay Differential Equations**

| dde23  | Solve delay differential equations (DDEs) with constant delays               |
|--------|------------------------------------------------------------------------------|
| ddeget | Extract properties from delay<br>differential equations options<br>structure |
| ddesd  | Solve delay differential equations (DDEs) with general delays                |
| ddeset | Create or alter delay differential equations options structure               |
| deval  | Evaluate solution of differential equation problem                           |

#### **Boundary Value Problems**

| bvp4c    | Solve boundary value problems for ordinary differential equations |
|----------|-------------------------------------------------------------------|
| bvp5c    | Solve boundary value problems for ordinary differential equations |
| bvpget   | Extract properties from options structure created with bvpset     |
| bvpinit  | Form initial guess for bvp4c                                      |
| bvpset   | Create or alter options structure of boundary value problem       |
| bvpxtend | Form guess structure for extending boundary value solutions       |
| deval    | Evaluate solution of differential equation problem                |

### **Partial Differential Equations**

| pdepe        | Solve initial-boundary value<br>problems for parabolic-elliptic PDEs<br>in 1-D          |
|--------------|-----------------------------------------------------------------------------------------|
| pdeval       | Evaluate numerical solution of PDE using output of pdepe                                |
| Optimization |                                                                                         |
| fminbnd      | Find minimum of single-variable function on fixed interval                              |
| fminsearch   | Find minimum of unconstrained<br>multivariable function using<br>derivative-free method |
| fzero        | Find root of continuous function of one variable                                        |
| lsqnonneg    | Solve nonnegative least-squares constraints problem                                     |
| optimget     | Optimization options values                                                             |
| optimset     | Create or edit optimization options structure                                           |

#### Numerical Integration (Quadrature)

| dblquad | Numerically evaluate double integral                                |
|---------|---------------------------------------------------------------------|
| quad    | Numerically evaluate integral,<br>adaptive Simpson quadrature       |
| quadgk  | Numerically evaluate integral,<br>adaptive Gauss-Kronrod quadrature |
| quadl   | Numerically evaluate integral,<br>adaptive Lobatto quadrature       |

| quadv      | Vectorized quadrature                |
|------------|--------------------------------------|
| triplequad | Numerically evaluate triple integral |

# Specialized Math

| airy                                 | Airy functions                                       |
|--------------------------------------|------------------------------------------------------|
| besselh                              | Bessel function of third kind (Hankel function)      |
| besseli                              | Modified Bessel function of first kind               |
| besselj                              | Bessel function of first kind                        |
| besselk                              | Modified Bessel function of second kind              |
| bessely                              | Bessel function of second kind                       |
| beta                                 | Beta function                                        |
| betainc                              | Incomplete beta function                             |
| betaln                               | Logarithm of beta function                           |
| ellipj                               | Jacobi elliptic functions                            |
| ellipke                              | Complete elliptic integrals of first and second kind |
| erf, erfc, erfcx, erfinv,<br>erfcinv | Error functions                                      |
| expint                               | Exponential integral                                 |
| gamma, gammainc, gammaln             | Gamma functions                                      |
| legendre                             | Associated Legendre functions                        |
| psi                                  | Psi (polygamma) function                             |
|                                      |                                                      |

# **Sparse Matrices**

| Elementary Sparse Matrices (p. 1-36)              | Create random and nonrandom sparse matrices                                                                                                    |
|---------------------------------------------------|----------------------------------------------------------------------------------------------------|
| Full to Sparse Conversion (p. 1-37)               | Convert full matrix to sparse, sparse matrix to full                                                                                                    |
| Working with Sparse Matrices<br>(p. 1-37)         | Test matrix for sparseness, get<br>information on sparse matrix,<br>allocate sparse matrix, apply<br>function to nonzero elements,<br>visualize sparsity pattern. |
| Reordering Algorithms (p. 1-37)                   | Random, column, minimum degree,<br>Dulmage-Mendelsohn, and reverse<br>Cuthill-McKee permutations                                                                  |
| Linear Algebra (p. 1-38)                          | Compute norms, eigenvalues,<br>factorizations, least squares,<br>structural rank                                                                                  |
| Linear Equations (Iterative<br>Methods) (p. 1-38) | Methods for conjugate and<br>biconjugate gradients, residuals,<br>lower quartile                                                                                  |
| Tree Operations (p. 1-39)                         | Elimination trees, tree plotting, factorization analysis                                                                                                    |

#### **Elementary Sparse Matrices**

| spdiags   | Extract and create sparse band and diagonal matrices |
|-----------|------------------------------------------------------|
| speye     | Sparse identity matrix                               |
| sprand    | Sparse uniformly distributed random matrix           |
| sprandn   | Sparse normally distributed random matrix            |
| sprandsym | Sparse symmetric random matrix                       |

#### **Full to Sparse Conversion**

| find      | Find indices and values of nonzero elements      |
|-----------|--------------------------------------------------|
| full      | Convert sparse matrix to full matrix             |
| sparse    | Create sparse matrix                             |
| spconvert | Import matrix from sparse matrix external format |

### Working with Sparse Matrices

| issparse | Determine whether input is sparse                       |
|----------|---------------------------------------------------------|
| nnz      | Number of nonzero matrix elements                       |
| nonzeros | Nonzero matrix elements                                 |
| nzmax    | Amount of storage allocated for nonzero matrix elements |
| spalloc  | Allocate space for sparse matrix                        |
| spfun    | Apply function to nonzero sparse matrix elements        |
| spones   | Replace nonzero sparse matrix elements with ones        |
| spparms  | Set parameters for sparse matrix routines               |
| spy      | Visualize sparsity pattern                              |

#### **Reordering Algorithms**

|        | Approximate minimum degree permutation        |
|--------|-----------------------------------------------|
| colamd | Column approximate minimum degree permutation |

| colperm  | Sparse column permutation based on nonzero count              |
|----------|---------------------------------------------------------------|
| dmperm   | Dulmage-Mendelsohn decomposition                              |
| ldl      | Block LDL' factorization for<br>Hermitian indefinite matrices |
| randperm | Random permutation                                            |
| symamd   | Symmetric approximate minimum degree permutation              |
| symrcm   | Sparse reverse Cuthill-McKee ordering                         |

### Linear Algebra

| cholinc   | Sparse incomplete Cholesky and<br>Cholesky-Infinity factorizations |
|-----------|--------------------------------------------------------------------|
| condest   | 1-norm condition number estimate                                   |
| eigs      | Finds largest eigenvalues and eigenvectors of a matrix             |
| ilu       | Sparse incomplete LU factorization                                 |
| luinc     | Sparse incomplete LU factorization                                 |
| normest   | 2-norm estimate                                                    |
| spaugment | Form least squares augmented system                                |
| sprank    | Structural rank                                                    |
| svds      | Find singular values and vectors                                   |
|           |                                                                    |

#### Linear Equations (Iterative Methods)

| bicg     | Biconjugate gradients method            |
|----------|-----------------------------------------|
| bicgstab | Biconjugate gradients stabilized method |

| cgs    | Conjugate gradients squared method                  |
|--------|-----------------------------------------------------|
| gmres  | Generalized minimum residual method (with restarts) |
| lsqr   | LSQR method                                         |
| minres | Minimum residual method                             |
| pcg    | Preconditioned conjugate gradients method           |
| qmr    | Quasi-minimal residual method                       |
| symmlq | Symmetric LQ method                                 |

### **Tree Operations**

| etree      | Elimination tree                                   |
|------------|----------------------------------------------------|
| etreeplot  | Plot elimination tree                              |
| gplot      | Plot nodes and links representing adjacency matrix |
| symbfact   | Symbolic factorization analysis                    |
| treelayout | Lay out tree or forest                             |
| treeplot   | Plot picture of tree                               |
|            |                                                    |

# **Math Constants**

| eps    | Floating-point relative accuracy         |
|--------|------------------------------------------|
| i      | Imaginary unit                           |
| Inf    | Infinity                                 |
| intmax | Largest value of specified integer type  |
| intmin | Smallest value of specified integer type |
| j      | Imaginary unit                           |

| NaN     | Not-a-Number                                                        |
|---------|---------------------------------------------------------------------|
| pi      | Ratio of circle's circumference to its diameter, $\boldsymbol{\pi}$ |
| realmax | Largest positive floating-point number                              |
| realmin | Smallest positive normalized floating-point number                  |

# **Data Analysis**

| Basic Operations (p. 1-41)             | Sums, products, sorting          |
|----------------------------------------|----------------------------------|
| Descriptive Statistics (p. 1-41)       | Statistical summaries of data    |
| Filtering and Convolution (p. 1-42)    | Data preprocessing               |
| Interpolation and Regression (p. 1-42) | Data fitting                     |
| Fourier Transforms (p. 1-43)           | Frequency content of data        |
| Derivatives and Integrals (p. 1-43)    | Data rates and accumulations     |
| Time Series Objects (p. 1-44)          | Methods for timeseries objects   |
| Time Series Collections (p. 1-47)      | Methods for tscollection objects |

# **Basic Operations**

| brush    | Interactively mark, delete, modify,<br>and save observations in graphs |
|----------|------------------------------------------------------------------------|
| cumprod  | Cumulative product                                                     |
| cumsum   | Cumulative sum                                                         |
| linkdata | Automatically update graphs when variables change                      |
| prod     | Product of array elements                                              |
| sort     | Sort array elements in ascending or descending order                   |
| sortrows | Sort rows in ascending order                                           |
| sum      | Sum of array elements                                                  |

# **Descriptive Statistics**

| corrcoef | Correlation coefficients |
|----------|--------------------------|
| cov      | Covariance matrix        |

| max    | Largest elements in array      |
|--------|--------------------------------|
| mean   | Average or mean value of array |
| median | Median value of array          |
| min    | Smallest elements in array     |
| mode   | Most frequent values in array  |
| std    | Standard deviation             |
| var    | Variance                       |

# **Filtering and Convolution**

| conv    | Convolution and polynomial multiplication |
|---------|-------------------------------------------|
| conv2   | 2-D convolution                           |
| convn   | N-D convolution                           |
| deconv  | Deconvolution and polynomial division     |
| detrend | Remove linear trends                      |
| filter  | 1-D digital filter                        |
| filter2 | 2-D digital filter                        |

# Interpolation and Regression

| interp1              | 1-D data interpolation (table lookup)           |
|----------------------|-------------------------------------------------|
| interp2              | 2-D data interpolation (table lookup)           |
| interp3              | 3-D data interpolation (table lookup)           |
| interpn              | $N-D \ data \ interpolation \ (table \ lookup)$ |
| mldivide  mrdivide / | Left or right matrix division                   |
| polyfit              | Polynomial curve fitting                        |
| polyval              | Polynomial evaluation                           |

### **Fourier Transforms**

| abs       | Absolute value and complex magnitude                        |
|-----------|-------------------------------------------------------------|
| angle     | Phase angle                                                 |
| cplxpair  | Sort complex numbers into complex conjugate pairs           |
| fft       | Discrete Fourier transform                                  |
| fft2      | 2-D discrete Fourier transform                              |
| fftn      | N-D discrete Fourier transform                              |
| fftshift  | Shift zero-frequency component to center of spectrum        |
| fftw      | Interface to FFTW library run-time algorithm tuning control |
| ifft      | Inverse discrete Fourier transform                          |
| ifft2     | 2-D inverse discrete Fourier transform                      |
| ifftn     | N-D inverse discrete Fourier<br>transform                   |
| ifftshift | Inverse FFT shift                                           |
| nextpow2  | Next higher power of 2                                      |
| unwrap    | Correct phase angles to produce smoother phase plots        |

# **Derivatives and Integrals**

| cumtrapz | Cumulative trapezoidal numerical integration |
|----------|----------------------------------------------|
| del2     | Discrete Laplacian                           |
| diff     | Differences and approximate derivatives      |

| gradient | Numerical gradient                |
|----------|-----------------------------------|
| polyder  | Polynomial derivative             |
| polyint  | Integrate polynomial analytically |
| trapz    | Trapezoidal numerical integration |

# **Time Series Objects**

| General Purpose (p. 1-44)        | Combine timeseries objects,<br>query and set timeseries object<br>properties, plot timeseries objects |
|----------------------------------|----------------------------------------------------------------------------------------------------|
| Data Manipulation (p. 1-45)      | Add or delete data, manipulate<br>timeseries objects                                                  |
| Event Data (p. 1-46)             | Add or delete events, create new<br>timeseries objects based on event<br>data                         |
| Descriptive Statistics (p. 1-46) | Descriptive statistics for timeseries objects                                                         |

#### **General Purpose**

| get (timeseries)     | Query timeseries object property values      |
|----------------------|----------------------------------------------|
| getdatasamplesize    | Size of data sample in timeseries object     |
| getqualitydesc       | Data quality descriptions                    |
| isempty (timeseries) | Determine whether timeseries object is empty |
| length (timeseries)  | Length of time vector                        |
| plot (timeseries)    | Plot time series                             |
| set (timeseries)     | Set properties of timeseries object          |
| size (timeseries)    | Size of timeseries object                    |

| timeseries   | Create timeseries object                     |
|--------------|----------------------------------------------|
| tsdata.event | Construct event object for timeseries object |
| tsprops      | Help on timeseries object properties         |
| tstool       | Open Time Series Tools GUI                   |

#### **Data Manipulation**

| addsample                          | Add data sample to timeseries object                           |
|------------------------------------|----------------------------------------------------------------|
| ctranspose (timeseries)            | Transpose timeseries object                                    |
| delsample                          | Remove sample from timeseries object                           |
| detrend (timeseries)               | Subtract mean or best-fit line and all NaNs from time series   |
| filter (timeseries)                | Shape frequency content of time series                         |
| getabstime (timeseries)            | Extract date-string time vector into cell array                |
| getinterpmethod                    | Interpolation method for timeseries object                     |
| getsampleusingtime<br>(timeseries) | Extract data samples into new timeseries object                |
| idealfilter (timeseries)           | Apply ideal (noncausal) filter to timeseries object            |
| resample (timeseries)              | Select or interpolate timeseries<br>data using new time vector |
| setabstime (timeseries)            | Set times of timeseries object as date strings                 |
| setinterpmethod                    | Set default interpolation method for timeseries object         |

| synchronize            | Synchronize and resample two<br>timeseries objects using common<br>time vector |
|------------------------|--------------------------------------------------------------------------------|
| transpose (timeseries) | Transpose timeseries object                                                    |
| vertcat (timeseries)   | Vertical concatenation of timeseries objects                                   |

#### **Event Data**

| addevent           | Add event to timeseries object                                  |
|--------------------|-----------------------------------------------------------------|
| delevent           | Remove tsdata.event objects from timeseries object              |
| gettsafteratevent  | New timeseries object with samples occurring at or after event  |
| gettsafterevent    | New timeseries object with samples occurring after event        |
| gettsatevent       | New timeseries object with samples occurring at event           |
| gettsbeforeatevent | New timeseries object with samples occurring before or at event |
| gettsbeforeevent   | New timeseries object with samples occurring before event       |
| gettsbetweenevents | New timeseries object with samples occurring between events     |

#### **Descriptive Statistics**

| iqr (timeseries)    | Interquartile range of timeseries<br>data |
|---------------------|-------------------------------------------|
| max (timeseries)    | Maximum value of timeseries data          |
| mean (timeseries)   | Mean value of timeseries data             |
| median (timeseries) | Median value of timeseries data           |

| min | (timeseries) | Minimum value of timeseries data      |
|-----|--------------|---------------------------------------|
| std | (timeseries) | Standard deviation of timeseries data |
| sum | (timeseries) | Sum of timeseries data                |
| var | (timeseries) | Variance of timeseries data           |

### **Time Series Collections**

| General Purpose (p. 1-47)   | Query and set tscollection object<br>properties, plot tscollection<br>objects |
|-----------------------------|-------------------------------------------------------------------------------|
| Data Manipulation (p. 1-48) | Add or delete data, manipulate<br>tscollection objects                        |

#### **General Purpose**

| get (tscollection)     | Query tscollection object property values      |
|------------------------|------------------------------------------------|
| isempty (tscollection) | Determine whether tscollection object is empty |
| length (tscollection)  | Length of time vector                          |
| plot (timeseries)      | Plot time series                               |
| set (tscollection)     | Set properties of tscollection object          |
| size (tscollection)    | Size of tscollection object                    |
| tscollection           | Create tscollection object                     |
| tstool                 | Open Time Series Tools GUI                     |

#### **Data Manipulation**

| addsampletocollection                | Add sample to tscollection object                                |
|--------------------------------------|------------------------------------------------------------------|
| addts                                | Add timeseries object to tscollection object                     |
| delsamplefromcollection              | Remove sample from tscollection object                           |
| getabstime (tscollection)            | Extract date-string time vector into cell array                  |
| getsampleusingtime<br>(tscollection) | Extract data samples into new tscollection object                |
| gettimeseriesnames                   | Cell array of names of timeseries objects in tscollection object |
| horzcat (tscollection)               | Horizontal concatenation for tscollection objects                |
| removets                             | Remove timeseries objects from tscollection object               |
| resample (tscollection)              | Select or interpolate data in tscollection using new time vector |
| setabstime (tscollection)            | Set times of tscollection object as date strings                 |
| settimeseriesnames                   | Change name of timeseries object in tscollection                 |
| vertcat (tscollection)               | Vertical concatenation for tscollection objects                  |

# **Programming and Data Types**

| Data Types (p. 1-49)                       | Numeric, character, structures, cell arrays, and data type conversion                                                            |
|--------------------------------------------|----------------------------------------------------------------------------------------------------|
| Data Type Conversion (p. 1-57)             | Convert one numeric type to another,<br>numeric to string, string to numeric,<br>structure to cell array, etc.                   |
| Operators and Special Characters (p. 1-59) | Arithmetic, relational, and logical operators, and special characters                                                            |
| String Functions (p. 1-62)                 | Create, identify, manipulate, parse, evaluate, and compare strings                                                               |
| Bit-wise Functions (p. 1-65)               | Perform set, shift, and, or, compare, etc. on specific bit fields                                                                |
| Logical Functions (p. 1-65)                | Evaluate conditions, testing for true or false                                                                                   |
| Relational Functions (p. 1-66)             | Compare values for equality, greater than, less than, etc.                                                                       |
| Set Functions (p. 1-66)                    | Find set members, unions, intersections, etc.                                                                                    |
| Date and Time Functions (p. 1-67)          | Obtain information about dates and times                                                                                         |
| Programming in MATLAB (p. 1-67)            | M-files, function/expression<br>evaluation, program control,<br>function handles, object oriented<br>programming, error handling |

# Data Types

| Numeric Types (p. 1-50)          | Integer and floating-point data                                 |
|----------------------------------|-----------------------------------------------------------------|
| Characters and Strings (p. 1-51) | Characters and arrays of characters                             |
| Structures (p. 1-52)             | Data of varying types and sizes stored in fields of a structure |

| Cell Arrays (p. 1-53)              | Data of varying types and sizes stored in cells of array |
|------------------------------------|----------------------------------------------------------|
| Function Handles (p. 1-54)         | Invoke a function indirectly via handle                  |
| Java Classes and Objects (p. 1-54) | Access Java classes through<br>MATLAB interface          |
| Data Type Identification (p. 1-56) | Determine data type of a variable                        |

#### **Numeric Types**

| arrayfun             | Apply function to each element of array             |
|----------------------|-----------------------------------------------------|
| cast                 | Cast variable to different data type                |
| cat                  | Concatenate arrays along specified dimension        |
| class                | Create object or return class of object             |
| find                 | Find indices and values of nonzero elements         |
| intmax               | Largest value of specified integer type             |
| intmin               | Smallest value of specified integer type            |
| intwarning           | Control state of integer warnings                   |
| ipermute             | Inverse permute dimensions of N-D array             |
| isa                  | Determine whether input is object of given class    |
| isequal              | Test arrays for equality                            |
| isequalwithequalnans | Test arrays for equality, treating<br>NaNs as equal |
| isfinite             | Array elements that are finite                      |

| isinf     | Array elements that are infinite                   |
|-----------|----------------------------------------------------|
| isnan     | Array elements that are NaN                        |
| isnumeric | Determine whether input is numeric array           |
| isreal    | Determine whether input is real array              |
| isscalar  | Determine whether input is scalar                  |
| isvector  | Determine whether input is vector                  |
| permute   | Rearrange dimensions of N-D array                  |
| realmax   | Largest positive floating-point number             |
| realmin   | Smallest positive normalized floating-point number |
| reshape   | Reshape array                                      |
| squeeze   | Remove singleton dimensions                        |
| zeros     | Create array of all zeros                          |
|           |                                                    |

#### **Characters and Strings**

See "String Functions" on page 1-62 for all string-related functions.

| cellstr         | Create cell array of strings from character array |
|-----------------|---------------------------------------------------|
| char            | Convert to character array (string)               |
| eval            | Execute string containing MATLAB® expression      |
| findstr         | Find string within another, longer string         |
| isstr           | Determine whether input is character array        |
| regexp, regexpi | Match regular expression                          |

| sprintf         | Write formatted data to string                      |
|-----------------|-----------------------------------------------------|
| sscanf          | Read formatted data from string                     |
| strcat          | Concatenate strings horizontally                    |
| strcmp, strcmpi | Compare strings                                     |
| strings         | String handling                                     |
| strjust         | Justify character array                             |
| strmatch        | Find possible matches for string                    |
| strread         | Read formatted data from string                     |
| strrep          | Find and replace substring                          |
| strtrim         | Remove leading and trailing white space from string |
| strvcat         | Concatenate strings vertically                      |

#### Structures

| arrayfun    | Apply function to each element of array              |
|-------------|------------------------------------------------------|
| cell2struct | Convert cell array to structure array                |
| class       | Create object or return class of object              |
| deal        | Distribute inputs to outputs                         |
| fieldnames  | Field names of structure, or public fields of object |
| getfield    | Field of structure array                             |
| isa         | Determine whether input is object of given class     |
| isequal     | Test arrays for equality                             |
| isfield     | Determine whether input is structure array field     |
| isscalar    | Determine whether input is scalar                    |

| isstruct    | Determine whether input is structure array       |
|-------------|--------------------------------------------------|
| isvector    | Determine whether input is vector                |
| orderfields | Order fields of structure array                  |
| rmfield     | Remove fields from structure                     |
| setfield    | Set value of structure array field               |
| struct      | Create structure array                           |
| struct2cell | Convert structure to cell array                  |
| structfun   | Apply function to each field of scalar structure |

### **Cell Arrays**

| cell        | Construct cell array                              |
|-------------|---------------------------------------------------|
| cell2mat    | Convert cell array of matrices to single matrix   |
| cell2struct | Convert cell array to structure array             |
| celldisp    | Cell array contents                               |
| cellfun     | Apply function to each cell in cell array         |
| cellplot    | Graphically display structure of cell array       |
| cellstr     | Create cell array of strings from character array |
| class       | Create object or return class of object           |
| deal        | Distribute inputs to outputs                      |
| isa         | Determine whether input is object of given class  |
| iscell      | Determine whether input is cell array             |

| iscellstr   | Determine whether input is cell array of strings |
|-------------|--------------------------------------------------|
| isequal     | Test arrays for equality                         |
| isscalar    | Determine whether input is scalar                |
| isvector    | Determine whether input is vector                |
| mat2cell    | Divide matrix into cell array of matrices        |
| num2cell    | Convert numeric array to cell array              |
| struct2cell | Convert structure to cell array                  |
|             |                                                  |

### **Function Handles**

| class               | Create object or return class of object             |
|---------------------|-----------------------------------------------------|
| feval               | Evaluate function                                   |
| func2str            | Construct function name string from function handle |
| functions           | Information about function handle                   |
| function_handle (@) | Handle used in calling functions indirectly         |
| isa                 | Determine whether input is object of given class    |
| isequal             | Test arrays for equality                            |
| str2func            | Construct function handle from function name string |

### Java Classes and Objects

| cell  | Construct cell array                    |
|-------|-----------------------------------------|
| class | Create object or return class of object |

| clear         | Remove items from workspace,<br>freeing up system memory                                    |
|---------------|---------------------------------------------------------------------------------------------|
| depfun        | List dependencies of M-file or P-file                                                       |
| exist         | Check existence of variable, function,<br>directory, or Java™ programming<br>language class |
| fieldnames    | Field names of structure, or public fields of object                                        |
| im2java       | Convert image to Java image                                                                 |
| import        | Add package or class to current import list                                                 |
| inmem         | Names of M-files, MEX-files, Sun™<br>Java classes in memory                                 |
| isa           | Determine whether input is object of given class                                            |
| isjava        | Determine whether input is Sun<br>Java object                                               |
| javaaddpath   | Add entries to dynamic Sun Java class path                                                  |
| javaArray     | Construct Sun Java array                                                                    |
| javachk       | Generate error message based on<br>Sun Java feature support                                 |
| javaclasspath | Set and get dynamic Sun Java class path                                                     |
| javaMethod    | Invoke Sun Java method                                                                      |
| javaObject    | Construct Sun Java object                                                                   |
| javarmpath    | Remove entries from dynamic Sun<br>Java class path                                          |
| methods       | Information on class methods                                                                |
| methodsview   | Information on class methods in separate window                                             |

| usejava | Determine whether Sun Java feature is supported in MATLAB software |
|---------|--------------------------------------------------------------------|
| which   | Locate functions and files                                         |

# Data Type Identification

| is*       | Detect state                                     |
|-----------|--------------------------------------------------|
| isa       | Determine whether input is object of given class |
| iscell    | Determine whether input is cell array            |
| iscellstr | Determine whether input is cell array of strings |
| ischar    | Determine whether item is character array        |
| isfield   | Determine whether input is structure array field |
| isfloat   | Determine whether input is floating-point array  |
| isinteger | Determine whether input is integer array         |
| isjava    | Determine whether input is Sun<br>Java object    |
| islogical | Determine whether input is logical array         |
| isnumeric | Determine whether input is numeric array         |
| isobject  | Determine whether input is<br>MATLAB object      |
| isreal    | Determine whether input is real array            |

| isstr              | Determine whether input is character array |
|--------------------|--------------------------------------------|
| isstruct           | Determine whether input is structure array |
| validateattributes | Check validity of array                    |
| who, whos          | List variables in workspace                |

# Data Type Conversion

| Numeric (p. 1-57)           | Convert data of one numeric type to another numeric type |
|-----------------------------|----------------------------------------------------------|
| String to Numeric (p. 1-58) | Convert characters to numeric equivalent                 |
| Numeric to String (p. 1-58) | Convert numeric to character equivalent                  |
| Other Conversions (p. 1-59) | Convert to structure, cell array, function handle, etc.  |

#### Numeric

| cast                          | Cast variable to different data type                |
|-------------------------------|-----------------------------------------------------|
| double                        | Convert to double precision                         |
| int8, int16, int32, int64     | Convert to signed integer                           |
| single                        | Convert to single precision                         |
| typecast                      | Convert data types without changing underlying data |
| uint8, uint16, uint32, uint64 | Convert to unsigned integer                         |

#### **String to Numeric**

| base2dec       | Convert base N number string to decimal number               |
|----------------|--------------------------------------------------------------|
| bin2dec        | Convert binary number string to decimal number               |
| cast           | Cast variable to different data type                         |
| hex2dec        | Convert hexadecimal number string to decimal number          |
| hex2num        | Convert hexadecimal number string to double-precision number |
| str2double     | Convert string to double-precision value                     |
| str2num        | Convert string to number                                     |
| unicode2native | Convert Unicode <sup>®</sup> characters to numeric bytes     |

### Numeric to String

| cast           | Cast variable to different data type            |
|----------------|-------------------------------------------------|
| char           | Convert to character array (string)             |
| dec2base       | Convert decimal to base N number in string      |
| dec2bin        | Convert decimal to binary number in string      |
| dec2hex        | Convert decimal to hexadecimal number in string |
| int2str        | Convert integer to string                       |
| mat2str        | Convert matrix to string                        |
| native2unicode | Convert numeric bytes to Unicode characters     |
| num2str        | Convert number to string                        |

#### **Other Conversions**

| cell2mat    | Convert cell array of matrices to single matrix         |
|-------------|---------------------------------------------------------|
| cell2struct | Convert cell array to structure array                   |
| datestr     | Convert date and time to string format                  |
| func2str    | Construct function name string from function handle     |
| logical     | Convert numeric values to logical                       |
| mat2cell    | Divide matrix into cell array of matrices               |
| num2cell    | Convert numeric array to cell array                     |
| num2hex     | Convert singles and doubles to IEEE hexadecimal strings |
| str2func    | Construct function handle from function name string     |
| str2mat     | Form blank-padded character matrix from strings         |
| struct2cell | Convert structure to cell array                         |

# **Operators and Special Characters**

| Arithmetic Operators (p. 1-60) | Plus, minus, power, left and right divide, transpose, etc. |
|--------------------------------|------------------------------------------------------------|
| Relational Operators (p. 1-60) | Equal to, greater than, less than or equal to, etc.        |
| Logical Operators (p. 1-60)    | Element-wise and short circuit and, or, not                |
| Special Characters (p. 1-61)   | Array constructors, line continuation, comments, etc.      |

#### **Arithmetic Operators**

| +  | Plus                                |
|----|-------------------------------------|
| -  | Minus                               |
|    | Decimal point                       |
| =  | Assignment                          |
| *  | Matrix multiplication               |
| /  | Matrix right division               |
| ١  | Matrix left division                |
| ٨  | Matrix power                        |
| ,  | Matrix transpose                    |
| .* | Array multiplication (element-wise) |
| ./ | Array right division (element-wise) |
| .۱ | Array left division (element-wise)  |
| .^ | Array power (element-wise)          |
| ·  | Array transpose                     |
|    |                                     |

#### **Relational Operators**

| <  | Less than                |
|----|--------------------------|
| <= | Less than or equal to    |
|    |                          |
| >  | Greater than             |
| >= | Greater than or equal to |
| == | Equal to                 |
| ~= | Not equal to             |

#### **Logical Operators**

See also "Logical Functions" on page 1-65 for functions like xor, all, any, etc.

| && | Logical AND            |
|----|------------------------|
|    | Logical OR             |
| &  | Logical AND for arrays |
| 1  | Logical OR for arrays  |
| ~  | Logical NOT            |

### **Special Characters**

| :     | Create vectors, subscript arrays, specify for-loop iterations                       |
|-------|-------------------------------------------------------------------------------------|
| ()    | Pass function arguments, prioritize operators                                       |
| []    | Construct array, concatenate elements, specify multiple outputs from function       |
| { }   | Construct cell array, index into cell array                                         |
|       | Insert decimal point, define structure field, reference methods of object           |
| .( )  | Reference dynamic field of structure                                                |
|       | Reference parent directory                                                          |
|       | Continue statement to next line                                                     |
| ,     | Separate rows of array, separate function input/output arguments, separate commands |
| ;     | Separate columns of array, suppress output from current command                     |
| %     | Insert comment line into code                                                       |
|       |                                                                                     |
| %{ %} | Insert block of comments into code                                                  |
| !     | Issue command to operating system                                                   |
| , ,   | Construct character array                                                           |
| @     | Construct function handle, reference class directory                                |

# **String Functions**

| Description of Strings in MATLAB<br>(p. 1-62) | Basics of string handling in<br>MATLAB                               |
|-----------------------------------------------|----------------------------------------------------------------------|
| String Creation (p. 1-62)                     | Create strings, cell arrays of strings, concatenate strings together |
| String Identification (p. 1-63)               | Identify characteristics of strings                                  |
| String Manipulation (p. 1-63)                 | Convert case, strip blanks, replace characters                       |
| String Parsing (p. 1-64)                      | Formatted read, regular expressions, locate substrings               |
| String Evaluation (p. 1-64)                   | Evaluate stated expression in string                                 |
| String Comparison (p. 1-64)                   | Compare contents of strings                                          |

#### **Description of Strings in MATLAB**

| strings | String handling                         |
|---------|-----------------------------------------|
| 3-      | ~ • • • • • • • • • • • • • • • • • • • |

#### **String Creation**

| blanks  | Create string of blank characters                 |
|---------|---------------------------------------------------|
| cellstr | Create cell array of strings from character array |
| char    | Convert to character array (string)               |
| sprintf | Write formatted data to string                    |
| strcat  | Concatenate strings horizontally                  |
| strvcat | Concatenate strings vertically                    |

### **String Identification**

| class          | Create object or return class of object           |
|----------------|---------------------------------------------------|
| isa            | Determine whether input is object of given class  |
| iscellstr      | Determine whether input is cell array of strings  |
| ischar         | Determine whether item is character array         |
| isletter       | Array elements that are alphabetic letters        |
| isscalar       | Determine whether input is scalar                 |
| isspace        | Array elements that are space characters          |
| isstrprop      | Determine whether string is of specified category |
| isvector       | Determine whether input is vector                 |
| validatestring | Check validity of text string                     |
|                |                                                   |

#### **String Manipulation**

| deblank | Strip trailing blanks from end of string            |
|---------|-----------------------------------------------------|
| lower   | Convert string to lowercase                         |
| strjust | Justify character array                             |
| strrep  | Find and replace substring                          |
| strtrim | Remove leading and trailing white space from string |
| upper   | Convert string to uppercase                         |

#### **String Parsing**

| findstr         | Find string within another, longer string |
|-----------------|-------------------------------------------|
| regexp, regexpi | Match regular expression                  |
| regexprep       | Replace string using regular expression   |
| regexptranslate | Translate string into regular expression  |
| sscanf          | Read formatted data from string           |
| strfind         | Find one string within another            |
| strread         | Read formatted data from string           |
| strtok          | Selected parts of string                  |

#### **String Evaluation**

| eval   | Execute string containing MATLAB expression      |
|--------|--------------------------------------------------|
| evalc  | Evaluate MATLAB expression with capture          |
| evalin | Execute MATLAB expression in specified workspace |

#### **String Comparison**

| strcmp, strcmpi   | Compare strings                       |
|-------------------|---------------------------------------|
| strmatch          | Find possible matches for string      |
| strncmp, strncmpi | Compare first n characters of strings |

### **Bit-wise Functions**

| bitand    | Bitwise AND                                        |
|-----------|----------------------------------------------------|
| bitcmp    | Bitwise complement                                 |
| bitget    | Bit at specified position                          |
| bitmax    | Maximum double-precision<br>floating-point integer |
| bitor     | Bitwise OR                                         |
| bitset    | Set bit at specified position                      |
| bitshift  | Shift bits specified number of places              |
| bitxor    | Bitwise XOR                                        |
| swapbytes | Swap byte ordering                                 |

## **Logical Functions**

| all       | Determine whether all array elements are nonzero |
|-----------|--------------------------------------------------|
| and       | Find logical AND of array or scalar inputs       |
| any       | Determine whether any array elements are nonzero |
| false     | Logical 0 (false)                                |
| find      | Find indices and values of nonzero elements      |
| isa       | Determine whether input is object of given class |
| iskeyword | Determine whether input is<br>MATLAB keyword     |
| isvarname | Determine whether input is valid variable name   |
| logical   | Convert numeric values to logical                |

1

| not  | Find logical NOT of array or scalar input |
|------|-------------------------------------------|
| or   | Find logical OR of array or scalar inputs |
| true | Logical 1 (true)                          |
| xor  | Logical exclusive-OR                      |

See "Operators and Special Characters" on page 1-59 for logical operators.

### **Relational Functions**

| eq | Test for equality                 |
|----|-----------------------------------|
| ge | Test for greater than or equal to |
| gt | Test for greater than             |
| le | Test for less than or equal to    |
| lt | Test for less than                |
| ne | Test for inequality               |

See "Operators and Special Characters" on page 1-59 for relational operators.

### **Set Functions**

| intersect | Find set intersection of two vectors               |
|-----------|----------------------------------------------------|
| ismember  | Array elements that are members of set             |
| issorted  | Determine whether set elements are in sorted order |
| setdiff   | Find set difference of two vectors                 |
| setxor    | Find set exclusive OR of two vectors               |

| union  | Find set union of two vectors  |
|--------|--------------------------------|
| unique | Find unique elements of vector |

### **Date and Time Functions**

| addtodate | Modify date number by field                   |
|-----------|-----------------------------------------------|
| calendar  | Calendar for specified month                  |
| clock     | Current time as date vector                   |
| cputime   | Elapsed CPU time                              |
| date      | Current date string                           |
| datenum   | Convert date and time to serial date number   |
| datestr   | Convert date and time to string format        |
| datevec   | Convert date and time to vector of components |
| eomday    | Last day of month                             |
| etime     | Time elapsed between date vectors             |
| now       | Current date and time                         |
| weekday   | Day of week                                   |

## **Programming in MATLAB**

| M-File Functions and Scripts<br>(p. 1-68)         | Declare functions, handle<br>arguments, identify dependencies,<br>etc.        |
|---------------------------------------------------|-------------------------------------------------------------------------------|
| Evaluation of Expressions and Functions (p. 1-69) | Evaluate expression in string, apply function to array, run script file, etc. |
| Timer Functions (p. 1-70)                         | Schedule execution of MATLAB commands                                         |

| Variables and Functions in Memory<br>(p. 1-71) | List files in memory, clear M-files<br>in memory, assign to variable in<br>nondefault workspace, refresh<br>caches |
|------------------------------------------------|----------------------------------------------------------------------------------------------------|
| Control Flow (p. 1-72)                         | if-then-else, for loops, switch-case, try-catch                                                                    |
| Error Handling (p. 1-73)                       | Generate warnings and errors, test<br>for and catch errors, retrieve most<br>recent error message                  |
| MEX Programming (p. 1-74)                      | Compile MEX function from C<br>or Fortran code, list MEX-files in<br>memory, debug MEX-files                       |

### **M-File Functions and Scripts**

| addOptional (inputParser)   | Add optional argument to inputParser schema           |
|-----------------------------|-------------------------------------------------------|
| addParamValue (inputParser) | Add parameter-value argument to inputParser schema    |
| addRequired (inputParser)   | Add required argument to inputParser schema           |
| createCopy (inputParser)    | Create copy of inputParser object                     |
| depdir                      | List dependent directories of M-file or P-file        |
| depfun                      | List dependencies of M-file or P-file                 |
| echo                        | Echo M-files during execution                         |
| end                         | Terminate block of code, or indicate last array index |
| function                    | Declare M-file function                               |
| input                       | Request user input                                    |
| inputname                   | Variable name of function input                       |
| inputParser                 | Construct input parser object                         |

| mfilename           | Name of currently running M-file          |
|---------------------|-------------------------------------------|
| namelengthmax       | Maximum identifier length                 |
| nargchk             | Validate number of input arguments        |
| nargin, nargout     | Number of function arguments              |
| nargoutchk          | Validate number of output arguments       |
| parse (inputParser) | Parse and validate named inputs           |
| pcode               | Create preparsed pseudocode file (P-file) |
| script              | Script M-file description                 |
| syntax              | Two ways to call MATLAB functions         |
| varargin            | Variable length input argument list       |
| varargout           | Variable length output argument list      |

## **Evaluation of Expressions and Functions**

| ans      | Most recent answer                               |
|----------|--------------------------------------------------|
| arrayfun | Apply function to each element of array          |
| assert   | Generate error when condition is violated        |
| builtin  | Execute built-in function from overloaded method |
| cellfun  | Apply function to each cell in cell array        |
| echo     | Echo M-files during execution                    |
| eval     | Execute string containing MATLAB expression      |
| evalc    | Evaluate MATLAB expression with capture          |

| evalin    | Execute MATLAB expression in                     |
|-----------|--------------------------------------------------|
|           | specified workspace                              |
| feval     | Evaluate function                                |
| iskeyword | Determine whether input is<br>MATLAB keyword     |
| isvarname | Determine whether input is valid variable name   |
| pause     | Halt execution temporarily                       |
| run       | Run script that is not on current path           |
| script    | Script M-file description                        |
| structfun | Apply function to each field of scalar structure |
| symvar    | Determine symbolic variables in expression       |
| tic, toc  | Measure performance using stopwatch timer        |

#### **Timer Functions**

| delete (timer)  | Remove timer object from memory              |
|-----------------|----------------------------------------------|
| disp (timer)    | Information about timer object               |
| get (timer)     | Timer object properties                      |
| isvalid (timer) | Determine whether timer object is valid      |
| set (timer)     | Configure or display timer object properties |
| start           | Start timer(s) running                       |
| startat         | Start timer(s) running at specified time     |
| stop            | Stop timer(s)                                |

| timer        | Construct timer object                          |
|--------------|-------------------------------------------------|
| timerfind    | Find timer objects                              |
| timerfindall | Find timer objects, including invisible objects |
| wait         | Wait until timer stops running                  |

## Variables and Functions in Memory

| ans           | Most recent answer                                                       |
|---------------|--------------------------------------------------------------------------|
| assignin      | Assign value to variable in specified workspace                          |
| datatipinfo   | Produce short description of input variable                              |
| genvarname    | Construct valid variable name from string                                |
| global        | Declare global variables                                                 |
| inmem         | Names of M-files, MEX-files, Sun<br>Java classes in memory               |
| isglobal      | Determine whether input is global variable                               |
| memory        | Display memory information                                               |
| mislocked     | Determine whether M-file or<br>MEX-file cannot be cleared from<br>memory |
| mlock         | Prevent clearing M-file or MEX-file from memory                          |
| munlock       | Allow clearing M-file or MEX-file from memory                            |
| namelengthmax | Maximum identifier length                                                |
| pack          | Consolidate workspace memory                                             |
|               |                                                                          |

| persistent | Define persistent variable                   |
|------------|----------------------------------------------|
| rehash     | Refresh function and file system path caches |

#### **Control Flow**

| break     | Terminate execution of for or while loop              |
|-----------|-------------------------------------------------------|
| case      | Execute block of code if condition is true            |
| catch     | Specify how to respond to error in try statement      |
| continue  | Pass control to next iteration of for or while loop   |
| else      | Execute statements if condition is false              |
| elseif    | Execute statements if additional condition is true    |
| end       | Terminate block of code, or indicate last array index |
| error     | Display message and abort function                    |
| for       | Execute block of code specified number of times       |
| if        | Execute statements if condition is true               |
| otherwise | Default part of switch statement                      |
| parfor    | Parallel for-loop                                     |
| return    | Return to invoking function                           |
| switch    | Switch among several cases, based on expression       |

| try   | Attempt to execute block of code, and catch errors    |
|-------|-------------------------------------------------------|
| while | Repeatedly execute statements while condition is true |

#### **Error Handling**

| addCause (MException)  | Append MException objects                                      |
|------------------------|----------------------------------------------------------------|
| assert                 | Generate error when condition is violated                      |
| catch                  | Specify how to respond to error in try statement               |
| disp (MException)      | Display MException object                                      |
| eq (MException)        | Compare MException objects for equality                        |
| error                  | Display message and abort function                             |
| ferror                 | Query the MATLAB software about errors in file input or output |
| getReport (MException) | Get error message for exception                                |
| intwarning             | Control state of integer warnings                              |
| isequal (MException)   | Compare MException objects for equality                        |
| last (MException)      | Last uncaught exception                                        |
| lasterr                | Last error message                                             |
| lasterror              | Last error message and related information                     |
| lastwarn               | Last warning message                                           |
| MException             | Construct MException object                                    |
| ne (MException)        | Compare MException objects for inequality                      |
| rethrow                | Reissue error                                                  |
|                        |                                                                |

| Reissue existing exception                                 |
|------------------------------------------------------------|
| Terminate function and issue exception                     |
| Attempt to execute block of code, and catch errors         |
| Warning message                                            |
| Enable MEX-file debugging                                  |
|                                                            |
| Names of M-files, MEX-files, Sun<br>Java classes in memory |
| Compile MEX-function from C/ C++<br>or Fortran source code |
| Binary MEX-file name extension                             |
|                                                            |

# **MATLAB®** Classes and Object-Oriented Programming

## **Classes and Objects**

| addlistener (handle)   | Create event listener                                                  |
|------------------------|------------------------------------------------------------------------|
| addprop (dynamicprops) | Add dynamic property                                                   |
| class                  | Create object or return class of object                                |
| classdef               | Class definition key words                                             |
| delete (handle)        | Handle object destructor function                                      |
| dynamicprops           | Abstract class used to derive handle class with dynamic properties     |
| event.EventData        | Base class for all data objects passed to event listeners              |
| event.listener         | Class defining listener objects                                        |
| event.PropertyEvent    | Listener for property events                                           |
| event.proplistener     | Define listener object for property events                             |
| events                 | Display class event names                                              |
| fieldnames             | Field names of structure, or public fields of object                   |
| findobj (handle)       | Finds objects matching specified conditions                            |
| findprop (handle)      | Find meta.property object associated with property name                |
| get (hgsetget)         | Query property values of handle<br>objects derived from hgsetget class |
| getdisp (hgsetget)     | Override to change command window display                              |
| handle                 | Abstract class for deriving handle classes                             |

| hgsetget                    | Abstract class used to derive handle class with set and get methods |
|-----------------------------|---------------------------------------------------------------------|
| inferiorto                  | Specify inferior class relationship                                 |
| isa                         | Determine whether input is object of given class                    |
| isobject                    | Determine whether input is MATLAB <sup>®</sup> object               |
| isvalid (handle)            | Is object valid handle object                                       |
| loadobj                     | User-defined class method called by load function                   |
| meta.class                  | meta.class class describes<br>MATLAB classes                        |
| meta.class.fromName         | Return meta.class object associated with named class                |
| meta.event                  | meta.event class describes<br>MATLAB class events                   |
| meta.method                 | meta.method class describes<br>MATLAB class methods                 |
| meta.package                | meta.package class describes<br>MATLAB packages                     |
| meta.package.fromName       | Return meta.package object for specified package                    |
| meta.package.getAllPackages | Get all top-level packages                                          |
| meta.property               | meta.property class describes<br>MATLAB class properties            |
| metaclass                   | Return meta.class object for named class                            |
| methods                     | Information on class methods                                        |
| methodsview                 | Information on class methods in separate window                     |
| notify (handle)             | notify listeners that event is occurring                            |

| properties                   | Display class property names                                            |
|------------------------------|-------------------------------------------------------------------------|
| relationaloperators (handle) | Equality and sorting of handle objects                                  |
| saveobj                      | Method called by save function for user-defined objects                 |
| set (hgsetget)               | Assign property values to handle<br>objects derived from hgsetget class |
| setdisp (hgsetget)           | Override to change command window display                               |
| subsasgn                     | Subscripted assignment for objects                                      |
| subsindex                    | Subscripted indexing for objects                                        |
| subsref                      | Subscripted reference for objects                                       |
| substruct                    | Create structure argument for subsasgn or subsref                       |
| superiorto                   | Establish superior class relationship                                   |

# File I/O

| File Name Construction (p. 1-78)            | Get path, directory, filename<br>information; construct filenames |
|---------------------------------------------|-------------------------------------------------------------------|
| Opening, Loading, Saving Files<br>(p. 1-79) | Open files; transfer data between files and MATLAB workspace      |
| Memory Mapping (p. 1-79)                    | Access file data via memory map<br>using MATLAB array indexing    |
| Low-Level File I/O (p. 1-79)                | Low-level operations that use a file identifier                   |
| Text Files (p. 1-80)                        | Delimited or formatted I/O to text files                          |
| XML Documents (p. 1-81)                     | Documents written in Extensible<br>Markup Language                |
| Spreadsheets (p. 1-81)                      | Excel and Lotus 1-2-3 files                                       |
| Scientific Data (p. 1-82)                   | CDF, FITS, HDF formats                                            |
| Audio and Audio/Video (p. 1-83)             | General audio functions;<br>SparcStation, WAVE, AVI files         |
| Images (p. 1-85)                            | Graphics files                                                    |
| Internet Exchange (p. 1-86)                 | URL, FTP, zip, tar, and e-mail                                    |

To see a listing of file formats that are readable from MATLAB, go to file formats.

### **File Name Construction**

| filemarker | Character to separate file name and internal function name |
|------------|------------------------------------------------------------|
| fileparts  | Parts of file name and path                                |
| filesep    | Directory separator for current platform                   |

| fullfile | Build full filename from parts       |
|----------|--------------------------------------|
| tempdir  | Name of system's temporary directory |
| tempname | Unique name for temporary file       |

## Opening, Loading, Saving Files

| daqread    | Read Data Acquisition Toolbox (.daq) file       |
|------------|-------------------------------------------------|
| filehandle | Construct file handle object                    |
| importdata | Load data from disk file                        |
| load       | Load workspace variables from disk              |
| open       | Open files based on extension                   |
| save       | Save workspace variables to disk                |
| uiimport   | Open Import Wizard to import data               |
| winopen    | Open file in appropriate application (Windows®) |

## **Memory Mapping**

| disp (memmapfile) | Information about memmapfile object |
|-------------------|-------------------------------------|
| get (memmapfile)  | Memmapfile object properties        |
| memmapfile        | Construct memmapfile object         |

### Low-Level File I/O

| fclose | Close one or more open files |
|--------|------------------------------|
| feof   | Test for end-of-file         |

| ferror  | Query the MATLAB <sup>®</sup> software about<br>errors in file input or output |
|---------|--------------------------------------------------------------------------------|
| fgetl   | Read line from file, discarding newline character                              |
| fgets   | Read line from file, keeping newline character                                 |
| fopen   | Open file, or obtain information about open files                              |
| fprintf | Write formatted data to file                                                   |
| fread   | Read binary data from file                                                     |
| frewind | Move file position indicator to beginning of open file                         |
| fscanf  | Read formatted data from file                                                  |
| fseek   | Set file position indicator                                                    |
| ftell   | File position indicator                                                        |
| fwrite  | Write binary data to file                                                      |
|         |                                                                                |

## **Text Files**

| csvread  | Read comma-separated value file                       |
|----------|-------------------------------------------------------|
| csvwrite | Write comma-separated value file                      |
| dlmread  | Read ASCII-delimited file of numeric data into matrix |
| dlmwrite | Write matrix to ASCII-delimited file                  |
| textread | Read data from text file; write to multiple outputs   |
| textscan | Read formatted data from text file or string          |

### **XML Documents**

| xmlread  | Parse XML document and return<br>Document Object Model node |
|----------|-------------------------------------------------------------|
| xmlwrite | Serialize XML Document Object<br>Model node                 |
| xslt     | Transform XML document using XSLT engine                    |

## **Spreadsheets**

| Microsoft Excel Functions (p. 1-81) | Read and write Microsoft Excel spreadsheet |
|-------------------------------------|--------------------------------------------|
| Lotus 1-2-3 Functions (p. 1-81)     | Read and write Lotus WK1<br>spreadsheet    |

#### **Microsoft Excel Functions**

| xlsfinfo | Determine whether file contains<br>Microsoft <sup>®</sup> Excel <sup>®</sup> (.xls) spreadsheet |
|----------|-------------------------------------------------------------------------------------------------|
| xlsread  | Read Microsoft Excel spreadsheet file (.xls)                                                    |
| xlswrite | Write Microsoft Excel spreadsheet file (.xls)                                                   |

#### Lotus 1-2-3 Functions

| wk1finfo | Determine whether file contains<br>1-2-3 WK1 worksheet |
|----------|--------------------------------------------------------|
| wk1read  | Read Lotus 1-2-3 WK1 spreadsheet file into matrix      |
| wk1write | Write matrix to Lotus 1-2-3 WK1 spreadsheet file       |

### **Scientific Data**

| Common Data Format (CDF)<br>(p. 1-82)        | Work with CDF files              |
|----------------------------------------------|----------------------------------|
| Flexible Image Transport System<br>(p. 1-82) | Work with FITS files             |
| Hierarchical Data Format (HDF)<br>(p. 1-83)  | Work with HDF files              |
| Band-Interleaved Data (p. 1-83)              | Work with band-interleaved files |

#### **Common Data Format (CDF)**

| cdfepoch  | Construct cdfepoch object for<br>Common Data Format (CDF) export |
|-----------|------------------------------------------------------------------|
| cdfinfo   | Information about Common Data<br>Format (CDF) file               |
| cdfread   | Read data from Common Data<br>Format (CDF) file                  |
| cdfwrite  | Write data to Common Data Format (CDF) file                      |
| todatenum | Convert CDF epoch object to<br>MATLAB datenum                    |

#### Flexible Image Transport System

| fitsinfo | Information about FITS file |
|----------|-----------------------------|
| fitsread | Read data from FITS file    |

#### **Hierarchical Data Format (HDF)**

| hdf       | Summary of MATLAB HDF4 capabilities                  |
|-----------|------------------------------------------------------|
| hdf5      | Summary of MATLAB HDF5 capabilities                  |
| hdf5info  | Information about HDF5 file                          |
| hdf5read  | Read HDF5 file                                       |
| hdf5write | Write data to file in HDF5 format                    |
| hdfinfo   | Information about HDF4 or<br>HDF-EOS file            |
| hdfread   | Read data from HDF4 or HDF-EOS file                  |
| hdftool   | Browse and import data from HDF4<br>or HDF-EOS files |

#### **Band-Interleaved Data**

| multibandread  | Read band-interleaved data from binary file |
|----------------|---------------------------------------------|
| multibandwrite | Write band-interleaved data to file         |

### Audio and Audio/Video

| General (p. 1-84)                                  | Create audio player object, obtain<br>information about multimedia files,<br>convert to/from audio signal |
|----------------------------------------------------|----------------------------------------------------------------------------------------------------|
| SPARCstation-Specific Sound<br>Functions (p. 1-84) | Access NeXT/SUN (.au) sound files                                                                         |
| r unctions (p. 1-04)                               |                                                                                                    |

| Microsoft WAVE Sound Functions (p. 1-85) | Access Microsoft WAVE (.wav) sound files |
|------------------------------------------|------------------------------------------|
| Audio/Video Interleaved (AVI)            | Access Audio/Video interleaved           |
| Functions (p. 1-85)                      | (.avi) sound files                       |

#### General

| audioplayer   | Create audio player object                              |
|---------------|---------------------------------------------------------|
| audiorecorder | Create audio recorder object                            |
| beep          | Produce beep sound                                      |
| lin2mu        | Convert linear audio signal to mu-law                   |
| mmfileinfo    | Information about multimedia file                       |
| mmreader      | Create multimedia reader object for reading video files |
| mu2lin        | Convert mu-law audio signal to linear                   |
| read          | Read video frame data from<br>multimedia reader object  |
| sound         | Convert vector into sound                               |
| soundsc       | Scale data and play as sound                            |

#### **SPARCstation-Specific Sound Functions**

| aufinfo | Information about NeXT/SUN (.au) sound file |
|---------|---------------------------------------------|
| auread  | Read NeXT/SUN (.au) sound file              |
| auwrite | Write NeXT/SUN (.au) sound file             |

#### **Microsoft WAVE Sound Functions**

| wavfinfo  | Information about Microsoft WAVE<br>(.wav) sound file |
|-----------|-------------------------------------------------------|
| wavplay   | Play recorded sound on PC-based audio output device   |
| wavread   | Read Microsoft WAVE (.wav) sound file                 |
| wavrecord | Record sound using PC-based audio input device        |
| wavwrite  | Write Microsoft WAVE (.wav) sound file                |

#### Audio/Video Interleaved (AVI) Functions

| addframe        | Add frame to Audio/Video<br>Interleaved (AVI) file              |
|-----------------|-----------------------------------------------------------------|
| avifile         | Create new Audio/Video Interleaved (AVI) file                   |
| aviinfo         | Information about Audio/Video<br>Interleaved (AVI) file         |
| aviread         | Read Audio/Video Interleaved (AVI) file                         |
| close (avifile) | Close Audio/Video Interleaved (AVI) file                        |
| movie2avi       | Create Audio/Video Interleaved<br>(AVI) movie from MATLAB movie |

### Images

| exifread | Read EXIF information from JPEG and TIFF image files |
|----------|------------------------------------------------------|
| im2java  | Convert image to Java <sup>™</sup> image             |

| imfinfo | Information about graphics file |
|---------|---------------------------------|
| imread  | Read image from graphics file   |
| imwrite | Write image to graphics file    |

## Internet Exchange

| URL, Zip, Tar, E-Mail (p. 1-86) | Send e-mail, read from given URL,<br>extract from tar or zip file, compress<br>and decompress files |
|---------------------------------|----------------------------------------------------------------------------------------------------|
| FTP Functions (p. 1-86)         | Connect to FTP server, download<br>from server, manage FTP files, close<br>server connection        |

#### URL, Zip, Tar, E-Mail

| gunzip   | Uncompress GNU zip files            |
|----------|-------------------------------------|
| gzip     | Compress files into GNU zip files   |
| sendmail | Send e-mail message to address list |
| tar      | Compress files into tar file        |
| untar    | Extract contents of tar file        |
| unzip    | Extract contents of zip file        |
| urlread  | Read content at URL                 |
| urlwrite | Save contents of URL to file        |
| zip      | Compress files into zip file        |

#### **FTP Functions**

| ascii  | Set FTP transfer type to ASCII  |
|--------|---------------------------------|
| binary | Set FTP transfer type to binary |

| cd (ftp)     | Change current directory on FTP server     |
|--------------|--------------------------------------------|
| close (ftp)  | Close connection to FTP server             |
| delete (ftp) | Remove file on FTP server                  |
| dir (ftp)    | Directory contents on FTP server           |
| ftp          | Connect to FTP server, creating FTP object |
| mget         | Download file from FTP server              |
| mkdir (ftp)  | Create new directory on FTP server         |
| mput         | Upload file or directory to FTP server     |
| rename       | Rename file on FTP server                  |
| rmdir (ftp)  | Remove directory on FTP server             |

1

# Graphics

| Basic Plots and Graphs (p. 1-88) | Linear line plots, log and semilog plots                                                 |
|----------------------------------|------------------------------------------------------------------------------------------|
| Plotting Tools (p. 1-89)         | GUIs for interacting with plots                                                          |
| Annotating Plots (p. 1-89)       | Functions for and properties of titles,<br>axes labels, legends, mathematical<br>symbols |
| Specialized Plotting (p. 1-90)   | Bar graphs, histograms, pie charts,<br>contour plots, function plotters                  |
| Bit-Mapped Images (p. 1-94)      | Display image object, read and<br>write graphics file, convert to movie<br>frames        |
| Printing (p. 1-94)               | Printing and exporting figures to standard formats                                       |
| Handle Graphics (p. 1-95)        | Creating graphics objects, setting properties, finding handles                           |

# **Basic Plots and Graphs**

| box      | Axes border                                            |
|----------|--------------------------------------------------------|
| errorbar | Plot error bars along curve                            |
| hold     | Retain current graph in figure                         |
| LineSpec | Line specification string syntax                       |
| loglog   | Log-log scale plot                                     |
| plot     | 2-D line plot                                          |
| plot3    | 3-D line plot                                          |
| plotyy   | 2-D line plots with y-axes on both left and right side |
| polar    | Polar coordinate plot                                  |

| semilogx, semilogy | Semilogarithmic plots          |
|--------------------|--------------------------------|
| subplot            | Create axes in tiled positions |

# **Plotting Tools**

| figurepalette  | Show or hide figure palette                 |
|----------------|---------------------------------------------|
| pan            | Pan view of graph interactively             |
| plotbrowser    | Show or hide figure plot browser            |
| plotedit       | Interactively edit and annotate plots       |
| plottools      | Show or hide plot tools                     |
| propertyeditor | Show or hide property editor                |
| rotate3d       | Rotate 3-D view using mouse                 |
| showplottool   | Show or hide figure plot tool               |
| ZOOM           | Turn zooming on or off or magnify by factor |

## **Annotating Plots**

| annotation     | Create annotation objects                      |
|----------------|------------------------------------------------|
| clabel         | Contour plot elevation labels                  |
| datacursormode | Enable or disable interactive data cursor mode |
| datetick       | Date formatted tick labels                     |
| gtext          | Mouse placement of text in 2-D view            |
| legend         | Graph legend for lines and patches             |
| line           | Create line object                             |
| rectangle      | Create 2-D rectangle object                    |
| texlabel       | Produce TeX format from character string       |

| title                  | Add title to current axes                        |
|------------------------|--------------------------------------------------|
| xlabel, ylabel, zlabel | Label <i>x</i> -, <i>y</i> -, and <i>z</i> -axis |

## **Specialized Plotting**

| Area, Bar, and Pie Plots (p. 1-90)     | 1-D, 2-D, and 3-D graphs and charts                                            |
|----------------------------------------|--------------------------------------------------------------------------------|
| Contour Plots (p. 1-91)                | Unfilled and filled contours in 2-D and 3-D                                    |
| Direction and Velocity Plots (p. 1-91) | Comet, compass, feather and quiver plots                                       |
| Discrete Data Plots (p. 1-91)          | Stair, step, and stem plots                                                    |
| Function Plots (p. 1-91)               | Easy-to-use plotting utilities for graphing functions                          |
| Histograms (p. 1-92)                   | Plots for showing distributions of data                                        |
| Polygons and Surfaces (p. 1-92)        | Functions to generate and plot<br>surface patches in two or more<br>dimensions |
| Scatter/Bubble Plots (p. 1-93)         | Plots of point distributions                                                   |
| Animation (p. 1-93)                    | Functions to create and play movies of plots                                   |

#### Area, Bar, and Pie Plots

| area        | Filled area 2-D plot                     |
|-------------|------------------------------------------|
| bar, barh   | Plot bar graph (vertical and horizontal) |
| bar3, bar3h | Plot 3-D bar chart                       |
| pareto      | Pareto chart                             |
| pie         | Pie chart                                |
| pie3        | 3-D pie chart                            |

#### **Contour Plots**

| contour    | Contour plot of matrix             |
|------------|------------------------------------|
| contour3   | 3-D contour plot                   |
| contourc   | Low-level contour plot computation |
| contourf   | Filled 2-D contour plot            |
| ezcontour  | Easy-to-use contour plotter        |
| ezcontourf | Easy-to-use filled contour plotter |

## **Direction and Velocity Plots**

| comet   | 2-D comet plot                    |
|---------|-----------------------------------|
| comet3  | 3-D comet plot                    |
| compass | Plot arrows emanating from origin |
| feather | Plot velocity vectors             |
| quiver  | Quiver or velocity plot           |
| quiver3 | 3-D quiver or velocity plot       |

#### **Discrete Data Plots**

| stairs | Stairstep graph                 |
|--------|---------------------------------|
| stem   | Plot discrete sequence data     |
| stem3  | Plot 3-D discrete sequence data |

### **Function Plots**

| ezcontour  | Easy-to-use contour plotter        |
|------------|------------------------------------|
| ezcontourf | Easy-to-use filled contour plotter |
| ezmesh     | Easy-to-use 3-D mesh plotter       |

| ezmeshc | Easy-to-use combination<br>mesh/contour plotter    |
|---------|----------------------------------------------------|
| ezplot  | Easy-to-use function plotter                       |
| ezplot3 | Easy-to-use 3-D parametric curve<br>plotter        |
| ezpolar | Easy-to-use polar coordinate plotter               |
| ezsurf  | Easy-to-use 3-D colored surface plotter            |
| ezsurfc | Easy-to-use combination<br>surface/contour plotter |
| fplot   | Plot function between specified limits             |

#### Histograms

| hist  | Histogram plot       |
|-------|----------------------|
| histc | Histogram count      |
| rose  | Angle histogram plot |

## **Polygons and Surfaces**

| convhull  | Convex hull                                     |
|-----------|-------------------------------------------------|
| cylinder  | Generate cylinder                               |
| delaunay  | Delaunay triangulation                          |
| delaunay3 | 3-D Delaunay tessellation                       |
| delaunayn | N-D Delaunay tessellation                       |
| dsearch   | Search Delaunay triangulation for nearest point |
| dsearchn  | N-D nearest point search                        |
| ellipsoid | Generate ellipsoid                              |

| fill      | Filled 2-D polygons                    |
|-----------|----------------------------------------|
| fill3     | Filled 3-D polygons                    |
| inpolygon | Points inside polygonal region         |
| pcolor    | Pseudocolor (checkerboard) plot        |
| polyarea  | Area of polygon                        |
| rectint   | Rectangle intersection area            |
| ribbon    | Ribbon plot                            |
| slice     | Volumetric slice plot                  |
| sphere    | Generate sphere                        |
| tsearch   | Search for enclosing Delaunay triangle |
| tsearchn  | N-D closest simplex search             |
| voronoi   | Voronoi diagram                        |
| waterfall | Waterfall plot                         |
|           |                                        |

### Scatter/Bubble Plots

| plotmatrix | Scatter plot matrix |
|------------|---------------------|
| scatter    | Scatter plot        |
| scatter3   | 3-D scatter plot    |

#### Animation

| frame2im | Convert movie frame to indexed image |
|----------|--------------------------------------|
| getframe | Capture movie frame                  |
| im2frame | Convert image to movie frame         |

| movie     | Play recorded movie frames                |
|-----------|-------------------------------------------|
| noanimate | Change EraseMode of all objects to normal |

## **Bit-Mapped Images**

| frame2im  | Convert movie frame to indexed image     |
|-----------|------------------------------------------|
| im2frame  | Convert image to movie frame             |
| im2java   | Convert image to Java <sup>™</sup> image |
| image     | Display image object                     |
| imagesc   | Scale data and display image object      |
| imfinfo   | Information about graphics file          |
| imformats | Manage image file format registry        |
| imread    | Read image from graphics file            |
| imwrite   | Write image to graphics file             |
| ind2rgb   | Convert indexed image to RGB image       |

## Printing

| frameedit       | Edit print frames for Simulink <sup>®</sup> and Stateflow <sup>®</sup> block diagrams |
|-----------------|---------------------------------------------------------------------------------------|
| hgexport        | Export figure                                                                         |
| orient          | Hardcopy paper orientation                                                            |
| print, printopt | Print figure or save to file and configure printer defaults                           |
| printdlg        | Print dialog box                                                                      |

| printpreview | Preview figure to print                                         |
|--------------|-----------------------------------------------------------------|
| saveas       | Save figure or Simulink block<br>diagram using specified format |

## **Handle Graphics**

| Finding and Identifying Graphics<br>Objects (p. 1-95) | Find and manipulate graphics objects via their handles |
|-------------------------------------------------------|--------------------------------------------------------|
| Object Creation Functions (p. 1-96)                   | Constructors for core graphics objects                 |
| Plot Objects (p. 1-96)                                | Property descriptions for plot objects                 |
| Figure Windows (p. 1-97)                              | Control and save figures                               |
| Axes Operations (p. 1-98)                             | Operate on axes objects                                |
| Operating on Object Properties<br>(p. 1-98)           | Query, set, and link object properties                 |

#### Finding and Identifying Graphics Objects

| allchild | Find all children of specified objects                         |
|----------|----------------------------------------------------------------|
| ancestor | Ancestor of graphics object                                    |
| copyobj  | Copy graphics objects and their descendants                    |
| delete   | Remove files or graphics objects                               |
| findall  | Find all graphics objects                                      |
| findfigs | Find visible offscreen figures                                 |
| findobj  | Locate graphics objects with specific properties               |
| gca      | Current axes handle                                            |
| gcbf     | Handle of figure containing object whose callback is executing |

| gcbo     | Handle of object whose callback is executing |
|----------|----------------------------------------------|
| gco      | Handle of current object                     |
| get      | Query object properties                      |
| ishandle | Is valid Handle Graphics® handle             |
| propedit | Open Property Editor                         |
| set      | Set object properties                        |

### **Object Creation Functions**

| axes          | Create axes graphics object        |
|---------------|------------------------------------|
| figure        | Create figure graphics object      |
| hggroup       | Create hggroup object              |
| hgtransform   | Create hgtransform graphics object |
| image         | Display image object               |
| light         | Create light object                |
| line          | Create line object                 |
| patch         | Create patch graphics object       |
| rectangle     | Create 2-D rectangle object        |
| root object   | Root object properties             |
| surface       | Create surface object              |
| text          | Create text object in current axes |
| uicontextmenu | Create context menu                |

## **Plot Objects**

| Annotation Arrow Properties          | Define annotation arrow properties       |
|--------------------------------------|------------------------------------------|
| Annotation Doublearrow<br>Properties | Define annotation doublearrow properties |

| Annotation Ellipse Properties      | Define annotation ellipse properties   |
|------------------------------------|----------------------------------------|
| Annotation Line Properties         | Define annotation line properties      |
| Annotation Rectangle<br>Properties | Define annotation rectangle properties |
| Annotation Textarrow<br>Properties | Define annotation textarrow properties |
| Annotation Textbox Properties      | Define annotation textbox properties   |
| Areaseries Properties              | Define areaseries properties           |
| Barseries Properties               | Define barseries properties            |
| Contourgroup Properties            | Define contourgroup properties         |
| Errorbarseries Properties          | Define errorbarseries properties       |
| Image Properties                   | Define image properties                |
| Lineseries Properties              | Define lineseries properties           |
| Quivergroup Properties             | Define quivergroup properties          |
| Scattergroup Properties            | Define scattergroup properties         |
| Stairseries Properties             | Define stairseries properties          |
| Stemseries Properties              | Define stemseries properties           |
| Surfaceplot Properties             | Define surfaceplot properties          |
|                                    |                                        |

### **Figure Windows**

| clf      | Clear current figure window                        |
|----------|----------------------------------------------------|
| close    | Remove specified figure                            |
| closereq | Default figure close request function              |
| drawnow  | Flush event queue and update figure window         |
| gcf      | Current figure handle                              |
| hgload   | Load Handle Graphics object<br>hierarchy from file |

| hgsave  | Save Handle Graphics object hierarchy to file                   |
|---------|-----------------------------------------------------------------|
| newplot | Determine where to draw graphics objects                        |
| opengl  | Control OpenGL rendering                                        |
| refresh | Redraw current figure                                           |
| saveas  | Save figure or Simulink block<br>diagram using specified format |

#### **Axes Operations**

| axis        | Axis scaling and appearance      |
|-------------|----------------------------------|
| box         | Axes border                      |
| cla         | Clear current axes               |
| gca         | Current axes handle              |
| grid        | Grid lines for 2-D and 3-D plots |
| ishold      | Current hold state               |
| makehgtform | Create 4-by-4 transform matrix   |

### **Operating on Object Properties**

| get         | Query object properties                             |
|-------------|-----------------------------------------------------|
| linkaxes    | Synchronize limits of specified 2-D axes            |
| linkprop    | Keep same value for corresponding properties        |
| refreshdata | Refresh data in graph when data source is specified |
| set         | Set object properties                               |

# **3-D Visualization**

| Surface and Mesh Plots (p. 1-99) | Plot matrices, visualize functions of two variables, specify colormap                |
|----------------------------------|--------------------------------------------------------------------------------------|
| View Control (p. 1-101)          | Control the camera viewpoint,<br>zooming, rotation, aspect ratio, set<br>axis limits |
| Lighting (p. 1-103)              | Add and control scene lighting                                                       |
| Transparency (p. 1-103)          | Specify and control object transparency                                              |
| Volume Visualization (p. 1-104)  | Visualize gridded volume data                                                        |

## **Surface and Mesh Plots**

| Creating Surfaces and Meshes<br>(p. 1-99) | Visualizing gridded and triangulated data as lines and surfaces                                       |
|-------------------------------------------|----------------------------------------------------------------------------------------------------|
| Domain Generation (p. 1-100)              | Gridding data and creating arrays                                                                     |
| Color Operations (p. 1-100)               | Specifying, converting, and<br>manipulating color spaces,<br>colormaps, colorbars, and<br>backgrounds |
| Colormaps (p. 1-101)                      | Built-in colormaps you can use                                                                        |

#### **Creating Surfaces and Meshes**

| hidden             | Remove hidden lines from mesh plot        |
|--------------------|-------------------------------------------|
| mesh, meshc, meshz | Mesh plots                                |
| peaks              | Example function of two variables         |
| surf, surfc        | 3-D shaded surface plot                   |
| surface            | Create surface object                     |
| surfl              | Surface plot with colormap-based lighting |

| tetramesh | Tetrahedron mesh plot   |
|-----------|-------------------------|
| trimesh   | Triangular mesh plot    |
| triplot   | 2-D triangular plot     |
| trisurf   | Triangular surface plot |

#### **Domain Generation**

| griddata | Data gridding                         |
|----------|---------------------------------------|
| meshgrid | Generate X and Y arrays for 3-D plots |

#### **Color Operations**

| brighten       | Brighten or darken colormap                                    |
|----------------|----------------------------------------------------------------|
| caxis          | Color axis scaling                                             |
| colorbar       | Colorbar showing color scale                                   |
| colordef       | Set default property values to display different color schemes |
| colormap       | Set and get current colormap                                   |
| colormapeditor | Start colormap editor                                          |
| ColorSpec      | Color specification                                            |
| graymon        | Set default figure properties for grayscale monitors           |
| hsv2rgb        | Convert HSV colormap to RGB colormap                           |
| rgb2hsv        | Convert RGB colormap to HSV colormap                           |
| rgbplot        | Plot colormap                                                  |
| shading        | Set color shading properties                                   |
| spinmap        | Spin colormap                                                  |
|                |                                                                |

| surfnorm  | Compute and display 3-D surface normals |
|-----------|-----------------------------------------|
| whitebg   | Change axes background color            |
| Colormaps |                                         |
| contrast  | Grayscale colormap for contrast         |

enhancement

#### **View Control**

| Controlling the Camera Viewpoint (p. 1-101)            | Orbiting, dollying, pointing, rotating<br>camera positions and setting fields<br>of view |
|--------------------------------------------------------|------------------------------------------------------------------------------------------|
| Setting the Aspect Ratio and Axis<br>Limits (p. 1-102) | Specifying what portions of axes to view and how to scale them                           |
| Object Manipulation (p. 1-102)                         | Panning, rotating, and zooming views                                                     |
| Selecting Region of Interest (p. 1-103)                | Interactively identifying rectangular regions                                            |

#### **Controlling the Camera Viewpoint**

| camdolly      | Move camera position and target                    |
|---------------|----------------------------------------------------|
| cameratoolbar | Control camera toolbar<br>programmatically         |
| camlookat     | Position camera to view object or group of objects |
| camorbit      | Rotate camera position around camera target        |
| campan        | Rotate camera target around camera position        |

| campos      | Set or query camera position           |
|-------------|----------------------------------------|
| camproj     | Set or query projection type           |
| camroll     | Rotate camera about view axis          |
| camtarget   | Set or query location of camera target |
| camup       | Set or query camera up vector          |
| camva       | Set or query camera view angle         |
| camzoom     | Zoom in and out on scene               |
| makehgtform | Create 4-by-4 transform matrix         |
| view        | Viewpoint specification                |
| viewmtx     | View transformation matrices           |
|             |                                        |

#### Setting the Aspect Ratio and Axis Limits

| daspect          | Set or query axes data aspect ratio |
|------------------|-------------------------------------|
| pbaspect         | Set or query plot box aspect ratio  |
| xlim, ylim, zlim | Set or query axis limits            |

#### **Object Manipulation**

| pan              | Pan view of graph interactively                                   |
|------------------|-------------------------------------------------------------------|
| reset            | Reset graphics object properties to their defaults                |
| rotate           | Rotate object in specified direction                              |
| rotate3d         | Rotate 3-D view using mouse                                       |
| selectmoveresize | Select, move, resize, or copy axes and uicontrol graphics objects |
| ZOOM             | Turn zooming on or off or magnify by factor                       |

#### **Selecting Region of Interest**

| dragrect | Drag rectangles with mouse               |
|----------|------------------------------------------|
| rbbox    | Create rubberband box for area selection |

## Lighting

| camlight   | Create or move light object in camera coordinates        |
|------------|----------------------------------------------------------|
| diffuse    | Calculate diffuse reflectance                            |
| light      | Create light object                                      |
| lightangle | Create or position light object in spherical coordinates |
| lighting   | Specify lighting algorithm                               |
| material   | Control reflectance properties of surfaces and patches   |
| specular   | Calculate specular reflectance                           |

## Transparency

| alim     | Set or query axes alpha limits                          |
|----------|---------------------------------------------------------|
| alpha    | Set transparency properties for objects in current axes |
| alphamap | Specify figure alphamap<br>(transparency)               |

#### **Volume Visualization**

| coneplot          | Plot velocity vectors as cones in 3-D vector field |
|-------------------|----------------------------------------------------|
| contourslice      | Draw contours in volume slice planes               |
| curl              | Compute curl and angular velocity of vector field  |
| divergence        | Compute divergence of vector field                 |
| flow              | Simple function of three variables                 |
| interpstreamspeed | Interpolate stream-line vertices from flow speed   |
| isocaps           | Compute isosurface end-cap<br>geometry             |
| isocolors         | Calculate isosurface and patch colors              |
| isonormals        | Compute normals of isosurface vertices             |
| isosurface        | Extract isosurface data from volume data           |
| reducepatch       | Reduce number of patch faces                       |
| reducevolume      | Reduce number of elements in volume data set       |
| shrinkfaces       | Reduce size of patch faces                         |
| slice             | Volumetric slice plot                              |
| smooth3           | Smooth 3-D data                                    |
| stream2           | Compute 2-D streamline data                        |
| stream3           | Compute 3-D streamline data                        |
| streamline        | Plot streamlines from 2-D or 3-D vector data       |
| streamparticles   | Plot stream particles                              |
| streamribbon      | 3-D stream ribbon plot from vector volume data     |

| streamslice  | Plot streamlines in slice planes            |
|--------------|---------------------------------------------|
| streamtube   | Create 3-D stream tube plot                 |
| subvolume    | Extract subset of volume data set           |
| surf2patch   | Convert surface data to patch data          |
| volumebounds | Coordinate and color limits for volume data |

1

# **Creating Graphical User Interfaces**

| Predefined Dialog Boxes (p. 1-106)          | Dialog boxes for error, user input, waiting, etc.    |
|---------------------------------------------|------------------------------------------------------|
| Deploying User Interfaces (p. 1-107)        | Launch GUIs, create the handles structure            |
| Developing User Interfaces (p. 1-107)       | Start GUIDE, manage application data, get user input |
| User Interface Objects (p. 1-108)           | Create GUI components                                |
| Finding Objects from Callbacks (p. 1-109)   | Find object handles from within callbacks functions  |
| GUI Utility Functions (p. 1-109)            | Move objects, wrap text                              |
| Controlling Program Execution<br>(p. 1-110) | Wait and resume based on user input                  |

#### **Predefined Dialog Boxes**

| dialog       | Create and display dialog box                      |
|--------------|----------------------------------------------------|
| errordlg     | Create and open error dialog box                   |
| export2wsdlg | Export variables to workspace                      |
| helpdlg      | Create and open help dialog box                    |
| inputdlg     | Create and open input dialog box                   |
| listdlg      | Create and open list-selection dialog box          |
| msgbox       | Create and open message box                        |
| printdlg     | Print dialog box                                   |
| printpreview | Preview figure to print                            |
| questdlg     | Create and open question dialog box                |
| uigetdir     | Open standard dialog box for selecting a directory |

| uigetfile  | Open standard dialog box for retrieving files                      |
|------------|--------------------------------------------------------------------|
| uigetpref  | Open dialog box for retrieving preferences                         |
| uiopen     | Open file selection dialog box with appropriate file filters       |
| uiputfile  | Open standard dialog box for saving files                          |
| uisave     | Open standard dialog box for saving workspace variables            |
| uisetcolor | Open standard dialog box for setting object's ColorSpec            |
| uisetfont  | Open standard dialog box for setting object's font characteristics |
| waitbar    | Open waitbar                                                       |
| warndlg    | Open warning dialog box                                            |

## **Deploying User Interfaces**

| guidata    | Store or retrieve GUI data                           |
|------------|------------------------------------------------------|
| guihandles | Create structure of handles                          |
| movegui    | Move GUI figure to specified location on screen      |
| openfig    | Open new copy or raise existing copy of saved figure |

## **Developing User Interfaces**

| addpref    | Add preference                    |
|------------|-----------------------------------|
| getappdata | Value of application-defined data |
| getpref    | Preference                        |

| ginput             | Graphical input from mouse or cursor         |
|--------------------|----------------------------------------------|
| guidata            | Store or retrieve GUI data                   |
| guide              | Open GUI Layout Editor                       |
| inspect            | Open Property Inspector                      |
| isappdata          | True if application-defined data exists      |
| ispref             | Test for existence of preference             |
| rmappdata          | Remove application-defined data              |
| rmpref             | Remove preference                            |
| setappdata         | Specify application-defined data             |
| setpref            | Set preference                               |
| uigetpref          | Open dialog box for retrieving preferences   |
| uisetpref          | Manage preferences used in uigetpref         |
| waitfor            | Wait for condition before resuming execution |
| waitforbuttonpress | Wait for key press or mouse-button click     |

## **User Interface Objects**

| menu          | Generate menu of choices for user input                                              |
|---------------|--------------------------------------------------------------------------------------|
| uibuttongroup | Create container object to exclusively<br>manage radio buttons and toggle<br>buttons |
| uicontextmenu | Create context menu                                                                  |
| uicontrol     | Create user interface control object                                                 |

| Create menus on figure windows  |
|---------------------------------|
| Create panel container object   |
| Create push button on toolbar   |
| Create toggle button on toolbar |
| Create toolbar on figure        |
|                                 |

## **Finding Objects from Callbacks**

| findall  | Find all graphics objects                                      |
|----------|----------------------------------------------------------------|
| findfigs | Find visible offscreen figures                                 |
| findobj  | Locate graphics objects with specific properties               |
| gcbf     | Handle of figure containing object whose callback is executing |
| gcbo     | Handle of object whose callback is executing                   |

## **GUI Utility Functions**

| align            | Align user interface controls<br>(uicontrols) and axes            |
|------------------|-------------------------------------------------------------------|
| getpixelposition | Get component position in pixels                                  |
| listfonts        | List available system fonts                                       |
| selectmoveresize | Select, move, resize, or copy axes and uicontrol graphics objects |
| setpixelposition | Set component position in pixels                                  |
| textwrap         | Wrapped string matrix for given uicontrol                         |
| uistack          | Reorder visual stacking order of objects                          |

#### **Controlling Program Execution**

uiresume, uiwait

Control program execution

# **External Interfaces**

| Dynamic Link Libraries (p. 1-111)                | Access functions stored in external shared library (.dll) files                  |
|--------------------------------------------------|----------------------------------------------------------------------------------|
| Java (p. 1-112)                                  | Work with objects constructed from<br>Java API and third-party class<br>packages |
| Component Object Model and<br>ActiveX (p. 1-113) | Integrate COM components into your application                                   |
| Web Services (p. 1-115)                          | Communicate between applications<br>over a network using SOAP and<br>WSDL        |
| Serial Port Devices (p. 1-116)                   | Read and write to devices connected to your computer's serial port               |

See also MATLAB C and Fortran API Reference for functions you can use in external routines that interact with MATLAB programs and the data in MATLAB workspaces.

#### **Dynamic Link Libraries**

| calllib          | Call function in external library                                           |
|------------------|-----------------------------------------------------------------------------|
| libfunctions     | Information on functions in external library                                |
| libfunctionsview | Create window displaying<br>information on functions in external<br>library |
| libisloaded      | Determine whether external library is loaded                                |
| libpointer       | Create pointer object for use with external libraries                       |
| libstruct        | Construct structure as defined in external library                          |

| loadlibrary   | Load external library into MATLAB®<br>software |
|---------------|------------------------------------------------|
| unloadlibrary | Unload external library from                   |
|               | memory                                         |

#### Java

| class         | Create object or return class of object                                |
|---------------|------------------------------------------------------------------------|
| fieldnames    | Field names of structure, or public fields of object                   |
| import        | Add package or class to current import list                            |
| inspect       | Open Property Inspector                                                |
| isa           | Determine whether input is object of given class                       |
| isjava        | Determine whether input is Sun <sup>TM</sup> Java <sup>TM</sup> object |
| ismethod      | Determine whether input is object method                               |
| isprop        | Determine whether input is object property                             |
| javaaddpath   | Add entries to dynamic Sun Java<br>class path                          |
| javaArray     | Construct Sun Java array                                               |
| javachk       | Generate error message based on<br>Sun Java feature support            |
| javaclasspath | Set and get dynamic Sun Java class path                                |
| javaMethod    | Invoke Sun Java method                                                 |
| javaObject    | Construct Sun Java object                                              |

| javarmpath  | Remove entries from dynamic Sun<br>Java class path                    |
|-------------|-----------------------------------------------------------------------|
| methods     | Information on class methods                                          |
| methodsview | Information on class methods in separate window                       |
| usejava     | Determine whether Sun Java feature<br>is supported in MATLAB software |

# Component Object Model and ActiveX

| actxcontrol          | Create Microsoft <sup>®</sup> ActiveX <sup>®</sup> control<br>in figure window |
|----------------------|--------------------------------------------------------------------------------|
| actxcontrollist      | List all currently installed Microsoft<br>ActiveX controls                     |
| actxcontrolselect    | Open GUI to create Microsoft<br>ActiveX control                                |
| actxGetRunningServer | Get handle to running instance of<br>Automation server                         |
| actxserver           | Create COM server                                                              |
| addproperty          | Add custom property to COM object                                              |
| class                | Create object or return class of object                                        |
| delete (COM)         | Remove COM control or server                                                   |
| deleteproperty       | Remove custom property from COM object                                         |
| enableservice        | Enable, disable, or report status of<br>Automation server                      |
| eventlisteners       | List all event handler functions registered for COM object                     |
| events (COM)         | List of events COM object can trigger                                          |
| Execute              | Execute MATLAB command in server                                               |

| Feval (COM)           | Evaluate MATLAB function in server                                           |
|-----------------------|------------------------------------------------------------------------------|
| fieldnames            | Field names of structure, or public fields of object                         |
| get (COM)             | Get property value from interface, or display properties                     |
| GetCharArray          | Get character array from server                                              |
| GetFullMatrix         | Get matrix from server                                                       |
| GetVariable           | Get data from variable in server workspace                                   |
| GetWorkspaceData      | Get data from server workspace                                               |
| inspect               | Open Property Inspector                                                      |
| interfaces            | $List \ custom \ interfaces \ to \ COM \ server$                             |
| invoke                | Invoke method on object or interface, or display methods                     |
| isa                   | Determine whether input is object of given class                             |
| iscom                 | Is input COM object                                                          |
| isevent               | True if COM object event                                                     |
| isinterface           | Is input COM interface                                                       |
| ismethod              | Determine whether input is object method                                     |
| isprop                | Determine whether input is object property                                   |
| load (COM)            | Initialize control object from file                                          |
| MaximizeCommandWindow | Open server window on Microsoft <sup>®</sup><br>Windows <sup>®</sup> desktop |
| methods               | Information on class methods                                                 |
| methodsview           | Information on class methods in separate window                              |

| MinimizeCommandWindow | Minimize size of server window                                 |
|-----------------------|----------------------------------------------------------------|
| move                  | Move or resize control in parent window                        |
| propedit (COM)        | Open built-in property page for control                        |
| PutCharArray          | Store character array in server                                |
| PutFullMatrix         | Store matrix in server                                         |
| PutWorkspaceData      | Store data in server workspace                                 |
| Quit (COM)            | Terminate MATLAB server                                        |
| registerevent         | Register event handler for COM object event at run-time        |
| release               | Release interface                                              |
| save (COM)            | Serialize control object to file                               |
| set (COM)             | Set object or interface property to specified value            |
| unregisterallevents   | Unregister all event handlers for COM object event at run-time |
| unregisterevent       | Unregister event handler for COM object event at run-time      |
|                       |                                                                |

#### Web Services

| callSoapService     | Send SOAP message off to endpoint                          |
|---------------------|------------------------------------------------------------|
| createClassFromWsdl | Create MATLAB object based on WSDL file                    |
| createSoapMessage   | Create SOAP message to send to server                      |
| parseSoapResponse   | Convert response string from SOAP server into MATLAB types |

#### **Serial Port Devices**

| clear (serial)   | Remove serial port object from<br>MATLAB workspace           |
|------------------|--------------------------------------------------------------|
| delete (serial)  | Remove serial port object from memory                        |
| disp (serial)    | Serial port object summary information                       |
| fclose (serial)  | Disconnect serial port object from device                    |
| fgetl (serial)   | Read line of text from device and discard terminator         |
| fgets (serial)   | Read line of text from device and include terminator         |
| fopen (serial)   | Connect serial port object to device                         |
| fprintf (serial) | Write text to device                                         |
| fread (serial)   | Read binary data from device                                 |
| fscanf (serial)  | Read data from device, and format as text                    |
| fwrite (serial)  | Write binary data to device                                  |
| get (serial)     | Serial port object properties                                |
| instrcallback    | Event information when event occurs                          |
| instrfind        | Read serial port objects from memory to MATLAB workspace     |
| instrfindall     | Find visible and hidden serial port objects                  |
| isvalid (serial) | Determine whether serial port objects are valid              |
| length (serial)  | Length of serial port object array                           |
| load (serial)    | Load serial port objects and variables into MATLAB workspace |

| readasync     | Read data asynchronously from device                  |
|---------------|-------------------------------------------------------|
| record        | Record data and event information to file             |
| save (serial) | Save serial port objects and variables to MAT-file    |
| serial        | Create serial port object                             |
| serialbreak   | Send break to device connected to serial port         |
| set (serial)  | Configure or display serial port<br>object properties |
| size (serial) | Size of serial port object array                      |
| stopasync     | Stop asynchronous read and write operations           |

# Functions — Alphabetical List

Arithmetic Operators + -  $* / \land '$ Relational Operators < > <= >= == ~= Logical Operators: Elementwise & | ~ Logical Operators: Short-circuit && || Special Characters []() {} = '...., ;: % ! @ colon (:) abs accumarray acos acosd acosh acot acotd acoth acsc acscd acsch actxcontrol actxcontrollist actxcontrolselect actxGetRunningServer actxserver addCause (MException) addevent addframe addlistener (handle)

addOptional (inputParser) addParamValue (inputParser) addpath addpref addprop (dynamicprops) addproperty addRequired (inputParser) addsample addsampleto collectionaddtodate addts airy align alim all allchild alpha alphamap amd ancestor and angle annotation Annotation Arrow Properties Annotation Doublearrow Properties Annotation Ellipse Properties Annotation Line Properties Annotation Rectangle Properties Annotation Textarrow Properties Annotation Textbox Properties ans any area **Areaseries Properties** arrayfun ascii asec

asecd asech asin asind asinh assert assignin atan atan2 atand atanh audioplayer audiorecorder aufinfo auread auwrite avifile aviinfo aviread axes **Axes Properties** axis balance bar, barh bar3, bar3h **Barseries Properties** base2dec beep bench besselh besseli besselj besselk bessely beta betainc betaln

bicg bicgstab bin2dec binary bitand bitcmp bitget bitmax bitor bitset bitshift bitxor blanks blkdiag box break brighten brush builddocsearchdb builtin bsxfun bvp4c bvp5c bvpget bvpinit bvpset bvpxtend calendar calllib callSoapService camdolly cameratoolbar camlight camlookat camorbit campan campos

camproj camroll camtarget camup camva camzoom cart2pol cart2sph case cast cat catch caxis cd cd (ftp) cdf2rdf cdfepoch cdfinfo cdfread cdfwrite ceil cell cell2mat cell2struct celldisp cellfun cellplot cellstr $\operatorname{cgs}$ char checkin checkout chol cholinc cholupdate circshift cla

clabel class classdef clc clear clearvars clear (serial) clf clipboard clock close close (avifile) close (ftp) closereq cmopts colamd colorbar colordef colormap colormapeditor ColorSpec colperm comet comet3 commandhistory commandwindow compan compass complex computer cond condeig condest coneplot conj continue contour

contour3 contourc contourf **Contourgroup Properties** contourslice contrast conv conv2 convhull convhulln convn copyfile copyobj corrcoef cos cosd  $\cosh$ cot cotd  $\operatorname{coth}$ cov cplxpair cputime createClassFromWsdl createCopy (inputParser) createSoapMessagecross  $\csc$ cscd  $\operatorname{csch}$  $\operatorname{csvread}$ csvwrite ctranspose (timeseries) cumprod cumsum cumtrapz curl

customverctrl cylinder daqread daspect datacursormode datatipinfo date datenum datestr datetick datevec dbclear dbcont dbdown dblquad dbmex dbquit dbstack dbstatus dbstep dbstop dbtype dbup dde23 ddeget ddesd ddeset deal deblank debug dec2base dec2bin dec2hex decic deconv del2 delaunay

delaunay3 delaunayn delete delete (COM) delete (ftp) delete (handle) delete (serial) delete (timer) deleteproperty delevent delsample delsamplefromcollection demo depdir depfun det detrend detrend (timeseries) deval diag dialog diary diff diffuse dir dir (ftp) disp disp (memmapfile) disp (MException) disp (serial) disp (timer) display divergence dlmread dlmwrite dmperm doc

docopt docsearch dos dot double dragrect drawnow dsearch dsearchn dynamicprops echo echodemo edit eig eigs ellipj ellipke ellipsoid else elseif enableservice end eomday eps eq eq (MException) erf, erfc, erfcx, erfinv, erfcinv error errorbar **Errorbarseries Properties** errordlg etime etree etreeplot eval evalc evalin

event.EventData event.PropertyEvent event.listener event.proplistener eventlisteners events events (COM) Execute exifread exist exit exp expint expm expm1 export2wsdlg eye ezcontour ezcontourf ezmesh ezmeshc ezplot ezplot3 ezpolar ezsurf ezsurfc factor factorial false fclose fclose (serial) feather feof ferror feval Feval (COM) fft

fft2 fftn fftshift fftw fgetl fgetl (serial) fgets fgets (serial) fieldnames figure **Figure Properties** figurepalette fileattrib filebrowser File Formats filemarker fileparts filehandle filesep fill fill3 filter filter (timeseries) filter2 find findall findfigs findobj findobj (handle) findprop (handle) findstrfinish fitsinfo fitsread fix flipdim fliplr

flipud floor flow fminbnd fminsearch fopen fopen (serial) for format fplot fprintf fprintf (serial) frame2im frameedit fread fread (serial) freqspace frewind fscanf fscanf (serial) fseek ftell ftp full fullfile func2str function function\_handle (@) functions funm fwrite fwrite (serial) fzero gallery gamma, gammainc, gammaln gca gcbf

gcbo gcd gcf gco ge genpath genvarname get get (COM) get (hgsetget) get (memmapfile) get (serial) get (timer) get (timeseries) get (tscollection) getabstime (timeseries) getabstime (tscollection) getappdata GetCharArray getdatasamplesize getdisp (hgsetget) getenv getfield getframe GetFullMatrix getinterpmethod getpixelposition getpref getqualitydesc getReport (MException) getsampleusingtime (timeseries) getsampleusingtime (tscollection) gettimeseriesnames gettsafteratevent gettsafterevent gettsatevent gettsbeforeatevent

gettsbeforeevent gettsbetweenevents GetVariable GetWorkspaceData ginput global gmres gplot grabcode gradient graymon grid griddata griddata3 griddatan gsvd  $\operatorname{gt}$ gtext guidata guide guihandles gunzip gzip hadamard handle hankel hdf hdf5 hdf5info hdf5read hdf5write hdfinfo hdfread hdftool help helpbrowser helpdesk

helpdlg helpwin hess hex2dec hex2num hgexport hggroup **Hggroup Properties** hgload hgsave hgsetget hgtransform **Hgtransform** Properties hidden hilb hist histc hold home horzcat horzcat (tscollection) hostid hsv2rgb hypot i idealfilter (timeseries) idivide if ifft ifft2 ifftn ifftshift ilu im2frame im2java imag image

**Image Properties** imagesc imfinfo imformats import importdata imread imwrite ind2rgb ind2sub Inf inferiorto info inline inmem inpolygon input inputdlg inputname inputParser inspect instrcallback instrfind instrfindall int2str int8, int16, int32, int64 interfaces interp1 interp1q interp2 interp3 interpft interpn interpstreamspeed intersect intmax intmin

intwarning inv invhilb invoke ipermute iqr (timeseries)  $is^*$ isa isappdata iscell iscellstr ischar iscom isdir isempty isempty (timeseries) isempty (tscollection) isequal isequal (MException) isequalwithequalnans isevent isfield isfinite isfloat isglobal ishandle ishold isinf isinteger isinterface isjava iskeyword isletter islogical ismac ismember ismethod

isnan isnumeric isobject isocaps isocolors isonormals isosurface ispc ispref isprime isprop isreal isscalar issorted isspace issparse isstr isstrprop isstruct isstudent isunix isvalid (handle) isvalid (serial) isvalid (timer) isvarname isvector j javaaddpath javaArray javachk javaclasspath javaMethod javaObject javarmpath keyboard kron last (MException)

lasterr lasterror lastwarn lcm ldl ldivide, rdivide le legend legendre length length (serial) length (timeseries) length (tscollection) libfunctions libfunctionsview libisloaded libpointer libstruct license light **Light Properties** lightangle lighting lin2mu line Line Properties **Lineseries** Properties LineSpec linkaxes linkdata linkprop linsolve linspace listdlg listfonts load load (COM)

load (serial) loadlibrary loadobj log log10 log1p log2 logical loglog logm logspace lookfor lower lslscov lsqnonneg lsqr lt lu luinc magic makehgtform mat2cell mat2str material matlabcolon (matlab:) matlabrc matlabroot matlab (UNIX) matlab (Windows) max max (timeseries) MaximizeCommandWindow maxNumCompThreads mean mean (timeseries) median

median (timeseries) memmapfile memory **MException** menu mesh, meshc, meshz meshgrid meta.class meta.class.fromName meta.event meta.method meta.package meta.package.fromName meta.package.getAllPackages meta.property metaclass methods methodsview mex mexext mfilename mget min min (timeseries) MinimizeCommandWindow minres mislocked mkdir mkdir (ftp) mkpp mldivide \, mrdivide / mlint mlintrpt mlock mmfileinfo mmreader mod

mode more move movefile movegui movie movie2avi mput msgbox mtimes mu2lin multibandread multibandwrite munlock namelengthmax NaN nargchk nargin, nargout nargoutchk native2unicode nchoosek ndgrid ndims ne ne (MException) newplot nextpow2 nnz noanimate nonzeros norm normest not notebook notify (handle) now nthroot

null num2cell num2hex num2str numel nzmax ode15i ode23, ode45, ode113, ode15s, ode23s, ode23t, ode23tb odefile odeget odeset odextend onCleanup ones open openfig opengl openvar optimget optimset or ordeig orderfields ordqz ordschur orient orth otherwise pack padecoef pagesetupdlg pan pareto parfor parse (inputParser) parseSoapResponse partialpath

pascal patch Patch Properties path path2rc pathdef pathsep pathtool pause pbaspect pcg pchip pcode pcolor pdepe pdeval peaks perl perms permute persistent pi pie pie3 pinv planerot playshow plot plot (timeseries) plot3 plotbrowser plotedit plotmatrix plottools plotyy pol2cart polar

poly polyarea polyder polyeig polyfit polyint polyval polyvalm pow2 power ppval prefdir preferences primes print, printopt printdlg printpreview prod profile profsave propedit propedit (COM) properties propertyeditor psi publish PutCharArray PutFullMatrix PutWorkspaceData pwd qmr qr qrdelete qrinsert qrupdate quad quadgk

quadl quadv questdlg quit Quit (COM) quiver quiver3 **Quivergroup Properties** qz rand randn randperm rank rat, rats rbbox rcond read readasync real reallog realmax realmin realpow realsqrt record rectangle **Rectangle Properties** rectint recycle reducepatch reducevolume refresh refreshdata regexp, regexpi regexprep regexptranslate registerevent

rehash release relational operators (handle) rem removets rename repmat resample (timeseries) resample (tscollection) resetreshape residue restored efault pathrethrow rethrow (MException) return rgb2hsv rgbplot ribbon rmappdata rmdir rmdir (ftp) rmfield rmpath rmpref root object **Root Properties** roots rose rosser rot90 rotate rotate3d round rref rsf2csf run

2-28

save save (COM) save (serial) saveas saveobj savepath scatter scatter3 **Scattergroup Properties** schur script sec secd sech selectmoveresize semilogx, semilogy sendmail serial serialbreak set set (COM) set (hgsetget) set (serial) set (timer) set (timeseries) set (tscollection) setabstime (timeseries) setabstime (tscollection) setappdata setdiff setdisp (hgsetget) setenv setfield setinterpmethod setpixelposition setpref setstr

settimeseriesnames setxor shading shiftdim showplottool shrinkfaces sign  $\sin$ sind single  $\sinh$ size size (serial) size (timeseries) size (tscollection) slice smooth3 sort sortrows sound soundsc spalloc sparse spaugment spconvert spdiags specular speye spfun sph2cart sphere spinmap spline spones spparms sprand sprandn

sprandsym sprank sprintf  $\mathbf{spy}$ sqrt sqrtm squeeze ss2tf sscanf stairs **Stairseries Properties** start startat startup  $\mathbf{std}$ std (timeseries) stem stem3 **Stemseries Properties** stop stopasync str2double str2func str2mat str2num strcat strcmp, strcmpi stream2 stream3 streamline streamparticles streamribbon streamslice streamtube strfind strings strjust

strmatch strncmp, strncmpi strread strrep strtok strtrim struct struct2cell structfun strvcat sub2ind subplot subsasgn subsindex subspace subsref substruct subvolume  $\operatorname{sum}$ sum (timeseries) superiorto support surf, surfc surf2patch surface Surface Properties Surfaceplot Properties surfl surfnorm svd  $\mathbf{svds}$ swapbytes switch symamd symbfact symmlq symrcm

symvar synchronize syntax system tan tand tanh tar tempdir tempname tetramesh texlabel text **Text Properties** textread textscan textwrap throw (MException) throwAsCaller (MException) tic, toc timer timerfind timerfindall timeseries title todatenum toeplitz toolboxdir trace transpose (timeseries) trapz treelayout treeplot tril trimesh triplequad triplot

trisurf triu true try tscollection tsdata.event tsearch tsearchn tsprops tstool type typecast uibuttongroup **Uibuttongroup Properties** uicontextmenu **Uicontextmenu Properties** uicontrol **Uicontrol Properties** uigetdir uigetfile uigetpref uiimport uimenu **Uimenu** Properties uint8, uint16, uint32, uint64 uiopen uipanel **Uipanel Properties** uipushtool **Uipushtool Properties** uiputfile uiresume, uiwait uisave uisetcolor uisetfont uisetpref uistack

uitable **Uitable Properties** uitoggletool **Uitoggletool Properties** uitoolbar **Uitoolbar Properties** undocheckout unicode2native union unique unix unloadlibrary unmkpp unregisterallevents unregisterevent untar unwrap unzip upper urlread urlwrite usejava userpath validateattributes validatestring vander var var (timeseries) varargin varargout vectorize ver verctrl verLessThan version vertcat vertcat (timeseries)

vertcat (tscollection) view viewmtx volumebounds voronoi voronoin wait waitbar waitfor waitforbuttonpress warndlg warning waterfall wavfinfo wavplay wavread wavrecord wavwrite web weekday what whatsnew which while whitebg who, whos wilkinson winopen winqueryreg wk1finfo wk1read wk1write workspace xlabel, ylabel, zlabel xlim, ylim, zlim xlsfinfo xlsread

xlswrite xmlread xmlwrite xor xslt zeros zip zoom

# Arithmetic Operators + - \* / $\land$ ^ ′

| Purpose  | Matrix and array arithmetic                                                               |
|----------|-------------------------------------------------------------------------------------------|
| Syntax 5 | A+B<br>A-B<br>A*B<br>A.*B<br>A/B<br>A./B<br>A.B<br>A.B<br>A.B<br>A.B<br>A.B<br>A.B<br>A.B |
|          | A'<br>A.'                                                                                 |

**Description** MATLAB<sup>®</sup> software has two different types of arithmetic operations. Matrix arithmetic operations are defined by the rules of linear algebra. Array arithmetic operations are carried out element by element, and can be used with multidimensional arrays. The period character (.) distinguishes the array operations from the matrix operations. However, since the matrix and array operations are the same for addition and subtraction, the character pairs .+ and .- are not used.

- + Addition or unary plus. A+B adds A and B. A and B must have the same size, unless one is a scalar. A scalar can be added to a matrix of any size.
- Subtraction or unary minus. A-B subtracts B from A. A and B must have the same size, unless one is a scalar. A scalar can be subtracted from a matrix of any size.

Matrix multiplication. C = A\*B is the linear algebraic product of the matrices A and B. More precisely,

$$C(i, j) = \sum_{k=1}^{n} A(i, k) B(k, j)$$

\*

For nonscalar A and B, the number of columns of A must equal the number of rows of B. A scalar can multiply a matrix of any size.

- .\* Array multiplication. A.\*B is the element-by-element product of the arrays A and B. A and B must have the same size, unless one of them is a scalar.
- / Slash or matrix right division. B/A is roughly the same as B\*inv(A). More precisely, B/A = (A'\B')'. See the reference page for mrdivide for more information.
- ./ Array right division. A./B is the matrix with elements A(i,j)/B(i,j). A and B must have the same size, unless one of them is a scalar.
- $\label{eq:heat} \begin{array}{ll} \mbox{Backslash or matrix left division. If A is a square matrix, A \mbox{B} is roughly the same as inv(A)*B, except it is computed in a different way. If A is an n-by-n matrix and B is a column vector with n components, or a matrix with several such columns, then X = A \mbox{B} is the solution to the equation <math>AX = B$  computed by Gaussian elimination. A warning message is displayed if A is badly scaled or nearly singular. See the reference page for mldivide for more information.

^

If A is an m-by-n matrix with m  $\sim$ = n and B is a column vector with m components, or a matrix with several such columns, then X = A\B is the solution in the least squares sense to the under- or overdetermined system of equations AX = B. The effective rank, k, of A is determined from the QR decomposition with pivoting (see "Algorithm" on page 2-2253 for details). A solution X is computed that has at most k nonzero components per column. If k < n, this is usually not the same solution as pinv(A)\*B, which is the least squares solution with the

smallest norm ||X||.

- .  $\land$  Array left division. A.  $\land$  B is the matrix with elements B(i,j)/A(i,j). A and B must have the same size, unless one of them is a scalar.
  - Matrix power. X^p is X to the power p, if p is a scalar. If p is an integer, the power is computed by repeated squaring. If the integer is negative, X is inverted first. For other values of p, the calculation involves eigenvalues and eigenvectors, such that if [V,D] = eig(X), then X^p = V\*D.^p/V.

If x is a scalar and P is a matrix,  $x^P$  is x raised to the matrix power P using eigenvalues and eigenvectors.  $X^P$ , where X and P are both matrices, is an error.

- Array power. A. ^B is the matrix with elements A(i,j) to the B(i,j) power. A and B must have the same size, unless one of them is a scalar.
  - Matrix transpose. A' is the linear algebraic transpose of A. For complex matrices, this is the complex conjugate transpose.
- .' Array transpose. A. ' is the array transpose of A. For complex matrices, this does not involve conjugation.

# Nondouble Data Type Support

This section describes the arithmetic operators' support for data types other than double.

# **Data Type single**

You can apply any of the arithmetic operators to arrays of type single and MATLAB software returns an answer of type single. You can also combine an array of type double with an array of type single, and the result has type single.

# **Integer Data Types**

You can apply most of the arithmetic operators to real arrays of the following integer data types:

- int8 and uint8
- int16 and uint16
- int32 and uint32

All operands must have the same integer data type and MATLAB returns an answer of that type.

**Note** The arithmetic operators do not support operations on the data types int64 or uint64. Except for the unary operators +A and A.', the arithmetic operators do not support operations on complex arrays of any integer data type.

For example,

```
x = int8(3) + int8(4);
class(x)
ans =
int8
```

The following table lists the binary arithmetic operators that you can apply to arrays of the same integer data type. In the table, A and B are arrays of the same integer data type and c is a scalar of type double or the same type as A and B.

| Operation        | Support when A and B Have Same Integer Type                                                                                         |
|------------------|----------------------------------------------------------------------------------------------------|
| +A, -A           | Yes                                                                                                    |
| A+B, A+c,<br>c+B | Yes                                                                                                    |
| A-B, A-c,<br>c-B | Yes                                                                                                    |
| A.*B             | Yes                                                                                                    |
| A*c, c*B         | Yes                                                                                                    |
| A*B              | No                                                                                                    |
| A/c, c/B         | Yes                                                                                                    |
| A.\B,A./B        | Yes                                                                                                    |
| A\B, A/B         | No                                                                                                    |
| A.^B             | Yes, if B has nonnegative integer values.                                                                                           |
| c^k              | Yes, for a scalar c and a nonnegative scalar integer k,<br>which have the same integer data type or one of which<br>has type double |
| A.', A'          | Yes                                                                                                    |

## **Combining Integer Data Types with Type Double**

For the operations that support integer data types, you can combine a scalar or array of an integer data type with a scalar, but not an array, of type double and the result has the same integer data type as the input of integer type. For example,

```
y = 5 + int32(7);
class(y)
```

|         | ans =                                                                                                    |            |                        |  |  |
|---------|----------------------------------------------------------------------------------------------------|------------|------------------------|--|--|
|         | int32                                                                                                    |            |                        |  |  |
|         | However, you cannot combine an array of an integer data type with either of the following:                                                                                                    |            |                        |  |  |
|         | • A scalar or array of                                                                                                    | a differer | nt integer data type   |  |  |
|         | • A scalar or array of                                                                                                    | type sing  | gle                    |  |  |
|         | The section "Numeric Classes", under "Built-In Classes (Data Types)"<br>in the MATLAB Programming Fundamentals documentation, provides<br>more information about operations on nondouble data types. |            |                        |  |  |
| Remarks | The arithmetic operators have M-file function equivalents, as shown:                                                                                                    |            |                        |  |  |
|         | Binary addition                                                                                                    | A+B        | plus(A,B)              |  |  |
|         | Unary plus                                                                                                    | +A         | uplus(A)               |  |  |
|         | Binary subtraction A-B minus(A,B)                                                                                                    |            |                        |  |  |
|         | Unary minus - A uminus (A)                                                                                                    |            |                        |  |  |
|         | Matrix<br>multiplication                                                                                                    | A*B        | <pre>mtimes(A,B)</pre> |  |  |
|         | Arraywise<br>multiplication                                                                                                    | A.*B       | times(A,B)             |  |  |
|         | Matrix right<br>division                                                                                                    | A/B        | mrdivide(A,B)          |  |  |
|         | Arraywise right<br>division                                                                                                    | A./B       | rdivide(A,B)           |  |  |
|         | Matrix left division                                                                                                    | A∖B        | mldivide(A,B)          |  |  |
|         | Arraywise left<br>division                                                                                                    | A.\B       | ldivide(A,B)           |  |  |

| A^B  | mpower(A,B)   |
|------|---------------|
| A.^B | power(A,B)    |
| Α'   | ctranspose(A) |
| Α.'  | transpose(A)  |
|      | A.^B<br>A'    |

**Note** For some toolboxes, the arithmetic operators are overloaded, that is, they perform differently in the context of that toolbox. To see the toolboxes that overload a given operator, type help followed by the operator name. For example, type help plus. The toolboxes that overload plus (+) are listed. For information about using the operator in that toolbox, see the documentation for the toolbox.

# **Examples**

Here are two vectors, and the results of various matrix and array operations on them, printed with format rat.

| Matrix Operations |     | Array Operations |       |
|-------------------|-----|------------------|-------|
| x                 | 1   | У                | 4     |
|                   | 2   |                  | 5     |
|                   | 3   |                  | 6     |
| Х <sup>1</sup>    | 123 | У'               | 4 5 6 |
| x+y               | 5   | х-у              | -3    |
|                   | 7   |                  | - 3   |
|                   | 9   |                  | - 3   |
| x + 2             | 3   | x-2              | - 1   |
|                   | 4   |                  | 0     |
|                   | 5   |                  | 1     |

| Matrix Operations |          | Array Operations |       |
|-------------------|----------|------------------|-------|
| х * у             | Error    | х.*у             | 4     |
|                   |          |                  | 10    |
|                   |          |                  | 18    |
| x'*y              | 32       | x'.*y            | Error |
| x*y'              | 456      | x.*y'            | Error |
|                   | 8 10 12  |                  |       |
|                   | 12 15 18 |                  |       |
| x*2               | 2        | x.*2             | 2     |
|                   | 4        |                  | 4     |
|                   | 6        |                  | 6     |
| х\у               | 16/7     | x.\y             | 4     |
|                   |          |                  | 5/2   |
|                   |          |                  | 2     |
| 2\x               | 1/2      | 2./x             | 2     |
|                   | 1        |                  | 1     |
|                   | 3/2      |                  | 2/3   |
| x/y               | 0 0 1/6  | x./y             | 1/4   |
|                   | 0 0 1/3  |                  | 2/5   |
|                   | 0 0 1/2  |                  | 1/2   |
| x/2               | 1/2      | x./2             | 1/2   |
|                   | 1        |                  | 1     |
|                   | 3/2      |                  | 3/2   |

| Matrix Operations |                         | Array Operations |     |
|-------------------|-------------------------|------------------|-----|
| x^y               | Error                   | х.^у             | 1   |
|                   |                         |                  | 32  |
|                   |                         |                  | 729 |
| x^2               | Error                   | x.^2             | 1   |
|                   |                         |                  | 4   |
|                   |                         |                  | 9   |
| 2^x               | Error                   | 2.^x             | 2   |
|                   |                         |                  | 4   |
|                   |                         |                  | 8   |
| (x+i*y)'          | 1 - 4i 2 - 5i<br>3 - 6i |                  |     |
| (x+i*y).'         | 1 + 4i 2 + 5i<br>3 + 6i |                  |     |

## **Diagnostics** • From matrix division, if a square A is singular,

Warning: Matrix is singular to working precision.

• From elementwise division, if the divisor has zero elements,

Warning: Divide by zero.

Matrix division and elementwise division can produce NaNs or Infs where appropriate.

• If the inverse was found, but is not reliable,

Warning: Matrix is close to singular or badly scaled. Results may be inaccurate. RCOND = xxx

• From matrix division, if a nonsquare A is rank deficient,

Warning: Rank deficient, rank = xxx tol = xxx

| See Also   | mldivide, mrdivide, chol, det, inv, lu, orth, permute, ipermute, qr, rref                                                                                                    |
|------------|----------------------------------------------------------------------------------------------------|
| References | <ul> <li>[1] Anderson, E., Z. Bai, C. Bischof, S. Blackford, J. Demmel,</li> <li>J. Dongarra, J. Du Croz, A. Greenbaum, S. Hammarling,</li> <li>A. McKenney, and D. Sorensen, <i>LAPACK User's Guide</i></li> <li>(http://www.netlib.org/lapack/lug/lapack_lug.html), Third</li> <li>Edition, SIAM, Philadelphia, 1999.</li> </ul> |
|            | <ul> <li>[2] Davis, T.A., UMFPACK Version 4.6 User Guide</li> <li>(http://www.cise.ufl.edu/research/sparse/umfpack),</li> <li>Dept. of Computer and Information Science and Engineering, Univ. of Florida, Gainesville, FL, 2002.</li> </ul>                                                                                       |
|            | <ul> <li>[3] Davis, T. A., CHOLMOD Version 1.0 User Guide</li> <li>(http://www.cise.ufl.edu/research/sparse/cholmod),</li> <li>Dept. of Computer and Information Science and Engineering, Univ. of Florida, Gainesville, FL, 2005.</li> </ul>                                                                                      |

| Purpose     | Relational operations                                                                                                    |
|-------------|----------------------------------------------------------------------------------------------------|
| Syntax      | $A < B$ $A > B$ $A <= B$ $A >= B$ $A == B$ $A \sim= B$                                                                                                    |
| Description | The relational operators are <, >, <=, >=, ==, and ~=. Relational operators perform element-by-element comparisons between two arrays. They return a logical array of the same size, with elements set to logical 1 (true) where the relation is true, and elements set to logical 0 (false) where it is not.                                                                                                    |
|             | The operators <, >, <=, and >= use only the real part of their operands for the comparison. The operators == and ~= test real and imaginary parts.                                                                                                    |
|             | To test if two strings are equivalent, use strcmp, which allows vectors of dissimilar length to be compared.                                                                                                    |
|             | <b>Note</b> For some toolboxes, the relational operators are overloaded, that<br>is, they perform differently in the context of that toolbox. To see the<br>toolboxes that overload a given operator, type help followed by the<br>operator name. For example, type help lt. The toolboxes that overload<br>lt (<) are listed. For information about using the operator in that<br>toolbox, see the documentation for the toolbox. |
| Examples    | If one of the operands is a scalar and the other a matrix, the scalar<br>expands to the size of the matrix. For example, the two pairs of<br>statements<br>$X = 5; X \ge [1 \ 2 \ 3; \ 4 \ 5 \ 6; \ 7 \ 8 \ 10]$<br>$X = 5*ones(3,3); X \ge [1 \ 2 \ 3; \ 4 \ 5 \ 6; \ 7 \ 8 \ 10]$                                                                                                    |
|             | produce the same result:                                                                                                    |

|          | ans =                                                                                      |            |
|----------|--------------------------------------------------------------------------------------------|------------|
|          | 1 1 1<br>1 1 0                                                                             |            |
|          | 0 0 0                                                                                      |            |
| See Also | all, any, find, strcmp<br>Logical Operators: Elementwise &   ~,Logical<br>Short-circuit && | Operators: |
|          |                                                                                            |            |

| Purpose   | Elementwise logical | operations on arrays |
|-----------|---------------------|----------------------|
| 1 01 0000 | Licificitie logical | operations on arrays |

Syntax A & B A | B ~A

**Description** The symbols &, |, and ~ are the logical array operators AND, OR, and NOT. They work element by element on arrays, with logical 0 representing false, and logical 1 or any nonzero element representing true. The logical operators return a logical array with elements set to 1 (true) or 0 (false), as appropriate.

The & operator does a logical AND, the | operator does a logical OR, and  $\sim$ A complements the elements of A. The function xor(A,B) implements the exclusive OR operation. The truth table for these operators and functions is shown below.

| Inputs |   | and   | or    | not | xor      |
|--------|---|-------|-------|-----|----------|
| Α      | В | A & B | A   B | ~A  | xor(A,B) |
| 0      | 0 | 0     | 0     | 1   | 0        |
| 0      | 1 | 0     | 1     | 1   | 1        |
| 1      | 0 | 0     | 1     | 0   | 1        |
| 1      | 1 | 1     | 1     | 0   | 0        |

The precedence for the logical operators with respect to each other is

| Operator | Operation         | Priority |
|----------|-------------------|----------|
| ~        | NOT               | Highest  |
| &        | Elementwise AND   |          |
| 1        | Elementwise OR    |          |
| &&       | Short-circuit AND |          |
|          | Short-circuit OR  | Lowest   |

#### **Remarks** MATLAB always gives the & operator precedence over the | operator. Although MATLAB typically evaluates expressions from left to right, the expression a | b&c is evaluated as a | (b&c). It is a good idea to use parentheses to explicitly specify the intended precedence of statements containing combinations of & and |.

| Logical<br>Operation | Equivalent Function |
|----------------------|---------------------|
| A & B                | and(A,B)            |
| A   B                | or(A,B)             |
| ~A                   | not(A)              |

These logical operators have M-file function equivalents, as shown.

#### **Short-Circuiting in Elementwise Operators**

When used in the context of an if or while expression, and only in this context, the elementwise | and & operators use short-circuiting in evaluating their expressions. That is, A|B and A&B ignore the second operand, B, if the first operand, A, is sufficient to determine the result.

So, although the statement 1 [] evaluates to false, the same statement evaluates to true when used in either an if or while expression:

```
A = 1; B = [];
if(A|B) disp 'The statement is true', end;
The statement is true
```

while the reverse logical expression, which does not short-circuit, evaluates to false

if(B|A) disp 'The statement is true', end;

Another example of short-circuiting with elementwise operators shows that a logical expression such as the following, which under most circumstances is invalid due to a size mismatch between A and B,

 $A = [1 \ 1]; \quad B = [2 \ 0 \ 1];$ 

|          | A B % This generates an error.                                                                                                    |  |
|----------|----------------------------------------------------------------------------------------------------|--|
|          | works within the context of an if or while expression:                                                                                            |  |
|          | if (A B) disp 'The statement is true', end;<br>The statement is true                                                                              |  |
| Examples | This example shows the logical OR of the elements in the vector $\boldsymbol{u}$ with the corresponding elements in the vector $\boldsymbol{v}$ : |  |
|          | u = [0 0 1 1 0 1];<br>v = [0 1 1 0 0 1];<br>u   v                                                                                                 |  |
|          | ans =<br>0 1 1 1 0 1                                                                                                    |  |
| See Also | all, any, find, logical, xor, true, false<br>Logical Operators: Short-circuit &&   <br>Relational Operators < > <= >= == ~=                       |  |
|          | ······································                                                                                                    |  |

| Purpose     | Logical operations, with short-circuiting capability                                                                                                    |  |
|-------------|----------------------------------------------------------------------------------------------------|--|
| Syntax      | expr1 && expr2<br>expr1    expr2                                                                                                    |  |
| Description | expr1 && expr2 represents a logical AND operation that employs<br>short-circuiting behavior. With short-circuiting, the second operand<br>expr2 is evaluated only when the result is not fully determined by the<br>first operand expr1. For example, if $A = 0$ , then the following statement<br>evaluates to false, regardless of the value of B, so MATLAB does not<br>evaluate B: |  |
|             | A && B                                                                                                    |  |
|             | These two expressions must each be a valid MATLAB statement that evaluates to a scalar logical result.                                                                                                    |  |
|             | expr1    expr2 represents a logical OR operation that employs short-circuiting behavior.                                                                                                    |  |
|             | <b>Note</b> Always use the && and    operators when short-circuiting is required. Using the elementwise operators (& and  ) for short-circuiting can yield unexpected results.                                                                                                    |  |
| Examples    | In the following statement, it doesn't make sense to evaluate the relation on the right if the divisor, b, is zero. The test on the left is put in to avoid generating a warning under these circumstances:<br>$x = (b \sim = 0) \& (a/b > 18.5)$                                                                                                    |  |
|             | By definition, if any operands of an AND expression are false, the entire expression must be false. So, if (b $\sim=$ 0) evaluates to false, MATLAB assumes the entire expression to be false and terminates its evaluation of the expression early. This avoids the warning that would be generated if MATLAB were to evaluate the operand on the right.                              |  |

# Logical Operators: Short-circuit && ||

See Also all, any, find, logical, xor, true, false Logical Operators: Elementwise & | ~ Relational Operators < > <= >= == ~=

| Purpose | Special characters     |
|---------|------------------------|
| Syntax  | [ ]<br>{ }<br>( )<br>= |
|         | . ( )<br>              |
|         | · · · ·<br>;<br>;<br>% |
|         | %{ %}<br>!<br>@        |

**Description**[] Brackets are used to form vectors and matrices. [6.9 9.64 sqrt(-1)] is a vector with three elements separated by blanks. [6.9, 9.64, i] is the same thing. [1+j 2-j 3] and [1 +j 2 -j 3] are not the same. The first has three elements, the second has five.

[11 12 13; 21 22 23] is a 2-by-3 matrix. The semicolon ends the first row.

Vectors and matrices can be used inside [] brackets. [A B;C] is allowed if the number of rows of A equals the number of rows of B and the number of columns of A plus the number of columns of B equals the number of columns of C. This rule generalizes in a hopefully obvious way to allow fairly complicated constructions.

A = [] stores an empty matrix in A. A(m, :) = [] deletes row m of A. A(:,n) = [] deletes column n of A. A(n) = []reshapes A into a column vector and deletes the third element.

[A1,A2,A3...] = function assigns function output to multiple variables.

For the use of [ and ] on the left of an "=" in multiple assignment statements, see lu, eig, svd, and so on.

{ } Curly braces are used in cell array assignment statements. For example, A(2,1) = {[1 2 3; 4 5 6]}, or A{2,2} = ('str'). See help paren for more information about { }.

- Parentheses are used to indicate precedence in arithmetic expressions in the usual way. They are used to enclose arguments of functions in the usual way. They are also used to enclose subscripts of vectors and matrices in a manner somewhat more general than usual. If X and V are vectors, then X(V) is [X(V(1)), X(V(2)), ..., X(V(n))]. The components of V must be integers to be used as subscripts. An error occurs if any such subscript is less than 1 or greater than the size of X. Some examples are
  - X(3) is the third element of X.

ı

• X([1 2 3]) is the first three elements of X.

See help paren for more information about ( ).

If X has n components, X(n: 1:1) reverses them. The same indirect subscripting works in matrices. If V has m components and W has n components, then A(V,W) is the m-by-n matrix formed from the elements of A whose subscripts are the elements of V and W. For example, A([1,5],:) = A([5,1],:)interchanges rows 1 and 5 of A.

- = Used in assignment statements. B = A stores the elements of A in B. == is the relational equals operator. See the Relational Operators < > <= >= == ~= page.
  - Matrix transpose. X' is the complex conjugate transpose of X. X.' is the nonconjugate transpose.

Quotation mark. 'any text' is a vector whose components are the ASCII codes for the characters. A quotation mark within the text is indicated by two quotation marks.

Decimal point. 314/100, 3.14, and .314e1 are all the same.

Element-by-element operations. These are obtained using .\*,  $.^{,}$ , ./, or  $.\setminus$ . See the Arithmetic Operators page.

Field access. S(m).f when S is a structure, accesses the contents of field f of that structure.

- . ( Dynamic Field access. S. (df) when A is a structure, accesses
   ) the contents of dynamic field df of that structure. Dynamic field names are defined at runtime.
- .. Parent directory. See cd.
- ... Continuation. Three or more periods at the end of a line continue the current function on the next line. Three or more periods before the end of a line cause the MATLAB® software to ignore the remaining text on the current line and continue the function on the next line. This effectively makes a comment out of anything on the current line that follows the three periods. See "Entering Long Statements (Line Continuation)" for more information.
- , Comma. Used to separate matrix subscripts and function arguments. Used to separate statements in multistatement lines. For multistatement lines, the comma can be replaced by a semicolon to suppress printing.
- ; Semicolon. Used inside brackets to end rows. Used after an expression or statement to suppress printing or to separate statements.
- : Colon. Create vectors, array subscripting, and for loop iterations. See colon (:) for details.
- Percent. The percent symbol denotes a comment; it indicates a logical end of line. Any following text is ignored. MATLAB displays the first contiguous comment lines in a M-file in response to a help command.
- %{ Percent-brace. The text enclosed within the %{ and %} symbols
- %} is a comment block. Use these symbols to insert comments that take up more than a single line in your M-file code. Any text between these two symbols is ignored by MATLAB.

With the exception of whitespace characters, the %{ and %} operators must appear alone on the lines that immediately precede and follow the block of help text. Do not include any other text on these lines.

|         | issued as a con                   | bint. Indicates that the rest of the input line is<br>mand to the operating system. See "Running<br>ams" for more information. |
|---------|-----------------------------------|----------------------------------------------------------------------------------------------------|
|         |                                   | le. MATLAB data type that is a handle to a unction_handle (@) for details.                                                     |
| Remarks | Some uses of special cl<br>shown: | naracters have M-file function equivalents, as                                                                                 |
|         | Horizontal concatenation          | [A,B,C] horzcat(A,B,C)                                                                                                    |
|         | Vertical concatenation            | [A;B;C] vertcat(A,B,C)                                                                                                    |
|         | Subscript reference               | A(i,j,k) subsref(A,S). See help subsref.                                                                                       |
|         | Subscript<br>assignment           | A(i,j,k)≋ubsasgn(A,S,B). See help<br>B subsasgn.                                                                               |
|         |                                   |                                                                                                    |

**Note** For some toolboxes, the special characters are overloaded, that is, they perform differently in the context of that toolbox. To see the toolboxes that overload a given character, type help followed by the character name. For example, type help transpose. The toolboxes that overload transpose (.') are listed. For information about using the character in that toolbox, see the documentation for the toolbox.

| See Also | Arithmetic Operators + - * / \ ^ '    |
|----------|---------------------------------------|
|          | Relational Operators < > <= >= == ~=  |
|          | Logical Operators: Elementwise &   ~, |

# colon (:)

| Purpose     | Create vect                                                                                                    | tors, array subscripting, and for-loop iterators                                                                                                    |
|-------------|----------------------------------------------------------------------------------------------------|----------------------------------------------------------------------------------------------------|
| Description | <ul> <li>The colon is one of the most useful operators in MATLAB. It can create vectors, subscript arrays, and specify for iterations.</li> <li>The colon operator uses the following rules to create regularly spaced vectors:</li> <li>j:k is the same as [j, j+1,,k]</li> </ul> |                                                                                                    |
|             |                                                                                                    |                                                                                                    |
|             |                                                                                                    |                                                                                                    |
|             | j:k j                                                                                                    | s empty if j > k                                                                                                    |
|             | j:i:k i                                                                                                    | s the same as [j,j+i,j+2i,,k]                                                                                                    |
|             | j:i:k j                                                                                                    | is empty if $i = 0$ , if $i > 0$ and $j > k$ , or if $i < 0$ and $j < k$                                                                                                    |
|             | where i, j.                                                                                                    | and k are all scalars.                                                                                                    |
|             | Below are the definitions that govern the use of the colon to pick<br>out selected rows, columns, and elements of vectors, matrices, and<br>higher-dimensional arrays:                                                                                                    |                                                                                                    |
|             | A(:,j) is the jth column of A                                                                                                    |                                                                                                    |
|             | A(i,:)                                                                                                    | is the ith row of A                                                                                                    |
|             | A(:,:)                                                                                                    | is the equivalent two-dimensional array. For matrices this is the same as A.                                                                                                    |
|             | A(j:k)                                                                                                    | is A(j), A(j+1),,A(k)                                                                                                    |
|             | A(:,j:k)                                                                                                    | is A(:,j), A(:,j+1),,A(:,k)                                                                                                    |
|             | A(:,:,k)                                                                                                    | is the kth page of three-dimensional array A.                                                                                                    |
|             | A(i,j,k,                                                                                                    | : is a vector in four-dimensional array A. The vector includes A(i,j,k,1), A(i,j,k,2), A(i,j,k,3), and so on.                                                                                                    |
|             | A(:)                                                                                                    | is all the elements of A, regarded as a single column. On<br>the left side of an assignment statement, $A(:)$ fills A,<br>preserving its shape from before. In this case, the right<br>side must contain the same number of elements as A. |
|             |                                                                                                    |                                                                                                    |

**Examples** Using the colon with integers,

D = 1:4

results in

D = 1 2 3 4

Using two colons to create a vector with arbitrary real increments between the elements,

```
E = 0:.1:.5
```

results in

E = 0 0.1000 0.2000 0.3000 0.4000 0.5000

The command

A(:,:,2) = pascal(3)

generates a three-dimensional array whose first page is all zeros.

Using a colon with characters to iterate a for-loop,

for x='a':'d',x,end

#### results in x = a x = b x = c x = d

## See Also

for, linspace, logspace, reshape

| Purpose     | Absolute value and complex magnitude                                                                                                    |
|-------------|----------------------------------------------------------------------------------------------------|
| Syntax      | abs(X)                                                                                                    |
| Description | <ul><li>abs(X) returns an array Y such that each element of Y is the absolute value of the corresponding element of X.</li><li>If X is complex, abs(X) returns the complex modulus (magnitude), which is the same as</li></ul> |
|             | <pre>sqrt(real(X).^2 + imag(X).^2)</pre>                                                                                                    |
| Examples    | abs(-5)<br>ans =<br>5                                                                                                    |
|             | abs(3+4i)<br>ans =<br>5                                                                                                    |
| See Also    | angle, sign, unwrap                                                                                                    |

| Purpose     | Construct array with accumulation                                                                                                    |
|-------------|----------------------------------------------------------------------------------------------------|
| Syntax      | <pre>A = accumarray(subs, val)<br/>A = accumarray(subs,val,sz)<br/>A = accumarray(subs,val,sz,fun)<br/>A = accumarray(subs,val,sz,fun,fillval)<br/>A = accumarray(subs,val,sz,fun,fillval,issparse)<br/>A = accumarray({subs1, subs2,}, val,)</pre>                                                                                                    |
| Description | A = accumarray(subs, val) creates an array A by accumulating<br>elements of the vector val using the subscript in subs. Each row of the<br>m-by-n matrix subs defines an N-dimensional subscript into the output<br>A. Each element of val has a corresponding row in subs. accumarray<br>collects all elements of val that correspond to identical subscripts in<br>subs, sums those values, and stores the result in the element of A that<br>corresponds to the subscript. Elements of A that are not referred to<br>by any row of subs contain zero. |
|             | If subs is a nonempty matrix with N>1 columns, then A is an N-dimensional array of size max(subs,[],1). If subs is empty with N>1 columns, then A is an N-dimensional empty array with size 0-by-0-byby-0. subs can also be a column vector, in which case a second column of ones is implied, and A is a column vector. subs must contain positive integers.                                                                                                    |
|             | subs can also be a cell vector with one or more elements, each element a vector of positive integers. All the vectors must have the same length. In this case, subs is treated as if the vectors formed columns of an index matrix.                                                                                                    |
|             | val must be a numeric, logical, or character vector with the same length<br>as the number of rows in subs. val can also be a scalar whose value is<br>repeated for all the rows of subs.                                                                                                    |
|             | accumarray sums values from val using the default behavior of sum.                                                                                                    |
|             | A = accumarray(subs,val,sz) creates an array A with size sz,<br>where sz is a vector of positive integers. If subs is nonempty with<br>N>1 columns, then sz must have N elements, where all(sz >=                                                                                                    |
|             |                                                                                                    |

max(subs,[],1)). If subs is a nonempty column vector, then sz must be [M 1], where M >= MAX(subs). Specify sz as [] for the default behavior.

A = accumarray(subs,val,sz,fun) applies function fun to each subset of elements of val. You must specify the fun input using the @ symbol (e.g., @sin). The function fun must accept a column vector and return a numeric, logical, or character scalar, or a scalar cell. Return value A has the same class as the values returned by fun. Specify fun as [] for the default behavior. fun is @sum by default.

**Note** If the subscripts in subs are not sorted, fun should not depend on the order of the values in its input data.

A = accumarray(subs,val,sz,fun,fillval) puts the scalar value fillval in elements of A that are not referred to by any row of subs. For example, if subs is empty, then A is repmat(fillval,sz). fillval and the values returned by fun must belong to the same class.

A = accumarray(subs,val,sz,fun,fillval,issparse) creates an array A that is sparse if the scalar input issparse is equal to logical 1 (i.e., true), or full if issparse is equal to logical 0 (false). A is full by default. If issparse is true, then fillval must be zero or [], and val and the output of fun must be double.

A = accumarray({subs1, subs2, ...}, val, ...) passes multiple subs vectors in a cell array. You can use any of the four optional inputs (sz, fun, fillval, or issparse) with this syntax.

#### **Examples** Example 1

Create a 5-by-1 vector, and sum values for repeated 1-dimensional subscripts:

```
val = 101:105;
subs = [1; 2; 4; 2; 4]
subs =
```

```
1
             % Subscript 1 of result <= val(1)
     2
             % Subscript 2 of result <= val(2)
     4
             % Subscript 4 of result <= val(3)
     2
             % Subscript 2 of result <= val(4)
             % Subscript 4 of result <= val(5)
     4
A = accumarray(subs, val)
A =
             % A(1) = val(1) = 101
   101
   206
             % A(2) = val(2)+val(4) = 102+104 = 206
    0
             % A(3) = 0
   208
             % A(4) = val(3)+val(5) = 103+105 = 208
```

#### Example 2

Create a 2-by-3-by-2 array, and sum values for repeated three-dimensional subscripts:

```
val = 101:105;
subs = [1 \ 1 \ 1; \ 2 \ 1 \ 2; \ 2 \ 3 \ 2; \ 2 \ 1 \ 2; \ 2 \ 3 \ 2];
A = accumarray(subs, val)
A(:,:,1) =
   101
                     0
             0
      0
             0
                     0
A(:,:,2) =
                     0
      0
             0
   206
             0
                   208
```

#### Example 3

Create a 2-by-3-by-2 array, and sum values natively:

```
val = 101:105;
subs = [1 1 1; 2 1 2; 2 3 2; 2 1 2; 2 3 2];
A = accumarray(subs, int8(val), [], @(x) sum(x, 'native'))
A(:,:,1) =
101 0 0
```

```
0 0 0
A(:,:,2) =
0 0 0
127 0 127
class(A)
ans =
int8
```

#### **Example 4**

Pass multiple subscript arguments in a cell array.

Create a 12-element vector V:

V = 101:112;

Create three 12-element vectors, one for each dimension of the resulting array A. Note how the indices of these vectors determine which elements of V are accumulated in A:

% index 1 index 6 => V(1)+V(6) => A(1,3,1)
% | |
rowsubs = [1 3 3 2 3 1 2 2 3 3 1 2];
colsubs = [3 4 2 1 4 3 4 2 2 4 3 4];
pagsubs = [1 1 2 2 1 1 2 1 1 1 2 2];
% |
% index 4 => V(4) => A(2,1,2)
%
% A(1,3,1) = V(1) + V(6) = 101 + 106 = 207
% A(2,1,2) = V(4) = 104

Call accumarray, passing the subscript vectors in a cell array:

A = accumarray({rowsubs colsubs pagsubs}, V) A(:,:,1) = 0 0 207 0 % A(1,3,1) is 207 0 108 0 0 0 109 0 317 A(:,:,2) = 0 0 111 0 104 0 0 219 % A(2,1,2) is 104 0 103 0 0

#### **Example 5**

Create an array with the max function, and fill all empty elements of that array with NaN:  $% \left( {{{\left[ {{{\left[ {{{\left[ {{{c_{1}}} \right]}}} \right]}_{\rm{c}}}}_{\rm{c}}}} \right]_{\rm{c}}} \right)$ 

val = 101:105; subs = [1 1; 2 1; 2 3; 2 1; 2 3]; A = accumarray(subs, val, [2 4], @max, NaN) A = 101 NaN NaN 104 NaN 105 NaN

#### Example 6

Create a sparse matrix using the prod function:

#### Example 7

Count the number of subscripts for each bin:

```
val = 1;
subs = [1 1; 2 1; 2 3; 2 1; 2 3];
A = accumarray(subs, val, [2 4])
A =
```

| 1 | 0 | 0 | 0 |
|---|---|---|---|
| 2 | 0 | 2 | 0 |

#### Example 8

Create a logical array that shows which bins have two or more values:

```
val = 101:105;
subs = [1 1; 2 1; 2 3; 2 1; 2 3];
A = accumarray(subs, val, [2 4], @(x) length(x) > 1)
A =
0 0 0 0
1 0 1 0
```

#### Example 9

Group values in a cell array:

val = 101:105;subs = [1 1; 2 1; 2 3; 2 1; 2 3]; A = accumarray(subs, val, [2 4],  $@(x) {x}$ ) A = 101] [] [] [] ſ [2x1 double] [] [2x1 double] [] A{2} ans = 104 102

See Also full, sparse, sum

| Purpose     | Inverse cosine; result in radians                                                                                                    |  |
|-------------|----------------------------------------------------------------------------------------------------|--|
| Syntax      | Y = acos(X)                                                                                                    |  |
| Description | Y = $a\cos(X)$ returns the inverse cosine (arccosine) for each element of X. For real elements of X in the domain $[-1, 1]$ , $a\cos(X)$ is real and in the range $[0, \pi]$ . For real elements of X outside the domain $[-1, 1]$ , $a\cos(X)$ is complex.                                                                                                    |  |
|             | The acos function operates element-wise on arrays. The function's domains and ranges include complex values. All angles are in radians.                                                                                                    |  |
| Examples    | Graph the inverse cosine function over the domain $-1 \le x \le 1$ .<br>x = -1:.05:1;<br>plot(x,acos(x)), grid on<br>3.5<br>2.5<br>2.5 |  |
|             | 0_1 _0.5 0 0.5 1                                                                                                    |  |

### **Definition** The inverse cosine can be defined as

$$\cos^{-1}(z) = -i \log \left[ z + i (1 - z^2)^{\frac{1}{2}} \right]$$

- Algorithm acos uses FDLIBM, which was developed at SunSoft, a Sun Microsystems<sup>™</sup> business, by Kwok C. Ng, and others. For information about FDLIBM, see http://www.netlib.org.
- See Also acosd, acosh, cos

## acosd

| Purpose     | Inverse cosine; result in degrees                                               |
|-------------|---------------------------------------------------------------------------------|
| Syntax      | Y = acosd(X)                                                                    |
| Description | Y = acosd(X) is the inverse cosine, expressed in degrees, of the elements of X. |
| See Also    | cosd, acos                                                                      |

## acosh

| Purpose     | Inverse hyperbolic cosine                                                                                                    |  |
|-------------|----------------------------------------------------------------------------------------------------|--|
| Syntax      | $Y = a \cosh(X)$                                                                                                    |  |
| Description | Y = acosh(X) returns the inverse hyperbolic cosine for each element of X.                                                                |  |
|             | The acosh function operates element-wise on arrays. The function's domains and ranges include complex values. All angles are in radians. |  |
| Examples    | Graph the inverse hyperbolic cosine function over the domain $1 \le x \le \pi$ .<br>x = 1:pi/40:pi;<br>plot(x,acosh(x)), grid on         |  |
|             | 2                                                                                                    |  |
|             | 1.8                                                                                                    |  |
|             | 1.6                                                                                                    |  |
|             | 1.4                                                                                                    |  |
|             | 1.2                                                                                                    |  |
|             | 1                                                                                                    |  |
|             | 0.8                                                                                                    |  |
|             | 0.6                                                                                                    |  |
|             | 0.4                                                                                                    |  |
|             | 0.2                                                                                                    |  |
|             | 0 1 1.5 2 2.5 3 3.5                                                                                                    |  |
|             |                                                                                                    |  |

**Definition** The hyperbolic inverse cosine can be defined as

$$\cosh^{-1}(z) = \log \left[ z + (z^2 - 1)^{\frac{1}{2}} \right]$$

Algorithm acosh uses FDLIBM, which was developed at SunSoft, a Sun Microsystems<sup>™</sup> business, by Kwok C. Ng, and others. For information about FDLIBM, see http://www.netlib.org.

See Also acos, cosh

| Purpose     | Inverse cotangent; result in radians                                                                                                    |  |
|-------------|----------------------------------------------------------------------------------------------------|--|
| Syntax      | Y = acot(X)                                                                                                    |  |
| Description | Y = acot(X) returns the inverse cotangent (arccotangent) for each element of X.                                                         |  |
|             | The acot function operates element-wise on arrays. The function's domains and ranges include complex values. All angles are in radians. |  |
| Examples    | Graph the inverse cotangent over the domains $-2\pi \le x < 0$ and $0 < x \le 2\pi$ .                                                   |  |
|             | <pre>x1 = -2*pi:pi/30:-0.1;<br/>x2 = 0.1:pi/30:2*pi;<br/>plot(x1,acot(x1),x2,acot(x2)), grid on</pre>                                   |  |
|             | 1.5                                                                                                    |  |
|             | 1                                                                                                    |  |
|             | 0.5                                                                                                    |  |
|             | 0                                                                                                    |  |
|             | -0.5                                                                                                    |  |
|             | -1                                                                                                    |  |
|             | -1.5 <u>8</u> -6 -4 -2 0 2 4 6 8                                                                                                    |  |

**Definition** The inverse cotangent can be defined as

$$\cot^{-1}(z) = \tan^{-1}\left(\frac{1}{z}\right)$$

- Algorithm acot uses FDLIBM, which was developed at SunSoft, a Sun Microsystems<sup>™</sup> business, by Kwok C. Ng, and others. For information about FDLIBM, see http://www.netlib.org.
- See Also cot, acotd, acoth

| Purpose     | Inverse cotangent; result in degrees                                               |
|-------------|------------------------------------------------------------------------------------|
| Syntax      | Y = acosd(X)                                                                       |
| Description | Y = acosd(X) is the inverse cotangent, expressed in degrees, of the elements of X. |
| See Also    | cotd, acot                                                                         |

# acoth

| Purpose     | Inverse hyperbolic cotangent                                                                                                    |
|-------------|----------------------------------------------------------------------------------------------------|
| Syntax      | Y = acoth(X)                                                                                                    |
| Description | Y = acoth(X) returns the inverse hyperbolic cotangent for each element of X.                                                             |
|             | The acoth function operates element-wise on arrays. The function's domains and ranges include complex values. All angles are in radians. |
| Examples    | Graph the inverse hyperbolic cotangent over the domains $-30 \le x < -1$ and $1 < x \le 30$ .                                            |
|             | x1 = -30:0.1:-1.1;<br>x2 = 1.1:0.1:30;<br>plot(x1,acoth(x1),x2,acoth(x2)), grid on                                                       |
|             | 2                                                                                                    |
|             | 1.5                                                                                                    |
|             | 1                                                                                                    |
|             | 0.5                                                                                                    |
|             | 0                                                                                                    |
|             | -0.5                                                                                                    |
|             | _1                                                                                                    |
|             | -1.5                                                                                                    |
|             | _2<br>_30 _20 _10 0 10 20 30                                                                                                    |

**Definition** The hyperbolic inverse cotangent can be defined as

$$\operatorname{coth}^{-1}(z) = \operatorname{tanh}^{-1}\left(\frac{1}{z}\right)$$

Algorithm acoth uses FDLIBM, which was developed at SunSoft, a Sun Microsystems<sup>™</sup> business, by Kwok C. Ng, and others. For information about FDLIBM, see http://www.netlib.org.

See Also acot, coth

| Purpose     | Inverse cosecant; result in radians                                                                                                    |
|-------------|----------------------------------------------------------------------------------------------------|
| Syntax      | Y = acsc(X)                                                                                                    |
| Description | Y = acsc(X) returns the inverse cosecant (arccosecant) for each element of X.                                                           |
|             | The acsc function operates element-wise on arrays. The function's domains and ranges include complex values. All angles are in radians. |
| Examples    | Graph the inverse cosecant over the domains $-10 \le x < -1$ and $1 < x \le 10$ .                                                       |
|             | <pre>x1 = -10:0.01:-1.01;<br/>x2 = 1.01:0.01:10;<br/>plot(x1,acsc(x1),x2,acsc(x2)), grid on</pre>                                       |
|             | 1.5                                                                                                    |
|             | 1                                                                                                    |
|             | 0.5                                                                                                    |
|             | 0                                                                                                    |
|             | -0.5                                                                                                    |
|             | _1                                                                                                    |
|             | -1.5<br>-10 -5 0 5 10                                                                                                    |

**Definition** The inverse cosecant can be defined as  $\csc^{-1}(z) = \sin^{-1}\left(\frac{1}{z}\right)$ 

See Also csc, acscd, acsch

| Purpose     | Inverse cosecant; result in degrees                                                |
|-------------|------------------------------------------------------------------------------------|
| Syntax      | Y = acscd(X)                                                                       |
| Description | Y = acscd(X) is the inverse cotangent, expressed in degrees, of the elements of X. |
| See Also    | cscd, acsc                                                                         |

| Purpose     | Inverse hyperbolic cosecant                                                                                                    |
|-------------|----------------------------------------------------------------------------------------------------|
| Syntax      | Y = acsch(X)                                                                                                    |
| Description | Y = acsch(X) returns the inverse hyperbolic cosecant for each element of X.                                                                                                    |
|             | The acsch function operates element-wise on arrays. The function's domains and ranges include complex values. All angles are in radians.                                                |
| Examples    | Graph the inverse hyperbolic cosecant over the domains $-20 \le x \le -1$<br>and $1 \le x \le 20$ .<br>x1 = -20:0.01:-1;<br>x2 = 1:0.01:20;<br>plot(x1,acsch(x1),x2,acsch(x2)), grid on |
|             |                                                                                                    |
|             | 0.8                                                                                                    |
|             | 0.6                                                                                                    |
|             | 0.2                                                                                                    |
|             | 0                                                                                                    |
|             | -0.2                                                                                                    |
|             | -0.4                                                                                                    |
|             | -0.8                                                                                                    |
|             | _1<br>_20 _15 _10 _5 0 5 10 15 20                                                                                                    |

**Definition** The hyperbolic inverse cosecant can be defined as

$$\operatorname{csch}^{-1}(z) = \sinh^{-1}\left(\frac{1}{z}\right)$$

- Algorithm acsc uses FDLIBM, which was developed at SunSoft, a Sun Microsystems<sup>™</sup> business, by Kwok C. Ng, and others. For information about FDLIBM, see http://www.netlib.org.
- See Also acsc, csch

| Purpose     | Create Microsoft <sup>®</sup> ActiveX <sup>®</sup> control in figure window                                                                                                    |
|-------------|----------------------------------------------------------------------------------------------------|
| Syntax      | <pre>h = actxcontrol('progid')<br/>h = actxcontrol('progid', 'param1',value1,)<br/>h = actxcontrol('progid', position)<br/>h = actxcontrol('progid', position, fig_handle)<br/>h = actxcontrol('progid',position,fig_handle,event_handler)<br/>h = actxcontrol('progid',position,fig_handle,event_handler,</pre>                                                  |
| Description | <pre>h = actxcontrol('progid') creates an ActiveX<sup>®</sup> control in a<br/>figure window. The programmatic identifier (progid) for the control<br/>determines the type of control created. (See the documentation provided<br/>by the control vendor to get this string.) The returned object, h,<br/>represents the default interface for the control.</pre> |
|             | Note that progid cannot be an ActiveX server because MATLAB <sup>®</sup> cannot insert ActiveX servers in a figure. See actxserver for use with ActiveX servers.                                                                                                    |
|             | <pre>h = actxcontrol('progid','param1',value1,) creates an<br/>ActiveX control using the optional parameter name/value pairs.<br/>Parameter names include:</pre>                                                                                                    |
|             | • position — MATLAB position vector specifying the control's position. The format is [left, bottom, width, height] using pixel units.                                                                                                    |
|             | • parent — Handle to parent figure, model, or command window.                                                                                                    |
|             | • callback — Name of event handler. Specify a single name to use the same handler for all events. Specify a cell array of event name/event handler pairs to handle specific events.                                                                                                    |
|             | • filename — Sets the control's initial conditions to those in the previously saved control.                                                                                                    |
|             | • licensekey — License key to create licensed ActiveX controls that<br>require design-time licenses. See "Deploying ActiveX Controls<br>Requiring Run-Time Licenses" for information on how to use controls<br>that require run-time licenses.                                                                                                    |

For example:

```
h = actxcontrol('progid','position',[0 0 200 200],...
'parent',gcf,...
'callback',{`Click' 'myClickHandler';...
'DblClick' 'myDblClickHandler';...
'MouseDown' 'myMouseDownHandler'});
```

The following syntaxes are deprecated and will not become obsolete. They are included for reference, but the above syntaxes are preferred.

h = actxcontrol('progid', position) creates an ActiveX control having the location and size specified in the vector, position. The format of this vector is:

[x y width height]

The first two elements of the vector determine where the control is placed in the figure window, with x and y being offsets, in pixels, from the bottom left corner of the figure window to the same corner of the control. The last two elements, width and height, determine the size of the control itself.

The default position vector is [20 20 60 60].

h = actxcontrol('progid', position, fig\_handle) creates an ActiveX control at the specified position in an existing figure window. This window is identified by the Handle Graphics<sup>®</sup> handle, fig\_handle.

The current figure handle is returned by the gcf command.

**Note** If the figure window designated by fig\_handle is invisible, the control is invisible. If you want the control you are creating to be invisible, use the handle of an invisible figure window.

h = actxcontrol('progid', position, fig\_handle, event\_handler)
creates an ActiveX control that responds to events. Controls respond
to events by invoking an M-file function whenever an event (such

as clicking a mouse button) is fired. The event\_handler argument identifies one or more M-file functions to be used in handling events (see "Specifying Event Handlers" on page 2-87 below).

```
h =
```

actxcontrol('progid', position, fig\_handle, event\_handler, 'filename') creates an ActiveX control with the first four arguments, and sets its initial state to that of a previously saved control. MATLAB loads the initial state from the file specified in the string filename.

If you don't want to specify an event\_handler, you can use an empty string ('') as the fourth argument.

The progid argument must match the progid of the saved control.

#### **Specifying Event Handlers**

There is more than one valid format for the event\_handler argument. Use this argument to specify one of the following:

- A different event handler routine for each event supported by the control
- One common routine to handle selected events
- One common routine to handle all events

In the first case, use a cell array for the event\_handler argument, with each row of the array specifying an event and handler pair:

```
{'event' 'eventhandler'; 'event2' 'eventhandler2'; ...}
```

event can be either a string containing the event name or a numeric event identifier (see Example 2 below), and eventhandler is a string identifying the M-file function you want the control to use in handling the event. Include only those events that you want enabled.

In the second case, use the same cell array syntax just described, but specify the same eventhandler for each event. Again, include only those events that you want enabled.

In the third case, make event\_handler a string (instead of a cell array) that contains the name of the one M-file function that is to handle all events for the control.

There is no limit to the number of event and handler pairs you can specify in the event\_handler cell array.

Event handler functions should accept a variable number of arguments.

Strings used in the event\_handler argument are not case sensitive.

**Note** Although using a single handler for all events may be easier in some cases, specifying an individual handler for each event creates more efficient code that results in better performance.

# **Remarks** If the control implements any custom interfaces, use the interfaces function to list them, and the invoke function to get a handle to a selected interface.

When you no longer need the control, call release to release the interface and free memory and other resources used by the interface. Note that releasing the interface does not delete the control itself. Use the delete function to do this.

For more information on handling control events, see Writing Event Handlers in the External Interfaces documentation.

For an example event handler, see the file sampev.m in the toolbox\matlab\winfun\comcli directory.

**Note** If you encounter problems creating Microsoft<sup>®</sup> Forms 2.0 controls in MATLAB software or other non-VBA container applications, see "Using Microsoft Forms 2.0 Controls" in the External Interfaces documentation.

#### **Examples** Example 1 – Basic Control Methods

Start by creating a figure window to contain the control. Then create a control to run a Microsoft Calendar application in the window. Position the control at a  $[0 \ 0] \times y$  offset from the bottom left of the figure window, and make it the same size (600 x 500 pixels) as the figure window.

Call the get method on cal to list all properties of the calendar:

```
cal.get
BackColor: 2.1475e+009
Day: 23
DayFont: [1x1 Interface.Standard_OLE_Types.Font]
Value: '8/20/2001'
```

Read just one property to record today's date:

Set the Day property to a new value:

Call invoke with no arguments to list all available methods:

```
meth = cal.invoke
meth =
```

```
NextDay: 'HRESULT NextDay(handle)'
NextMonth: 'HRESULT NextMonth(handle)'
NextWeek: 'HRESULT NextWeek(handle)'
NextYear: 'HRESULT NextYear(handle)'
.
```

Invoke the NextWeek method to advance the current date by one week:

Call events to list all calendar events that can be triggered:

```
cal.events
ans =
   Click = void Click()
   DblClick = void DblClick()
   KeyDown = void KeyDown(int16 KeyCode, int16 Shift)
   KeyPress = void KeyPress(int16 KeyAscii)
   KeyUp = void KeyUp(int16 KeyCode, int16 Shift)
   BeforeUpdate = void BeforeUpdate(int16 Cancel)
   AfterUpdate = void AfterUpdate()
   NewMonth = void NewMonth()
   NewYear = void NewYear()
```

#### Example 2 – Event Handling

The event\_handler argument specifies how you want the control to handle any events that occur. The control can handle all events with one common handler function, selected events with a common handler function, or each type of event can be handled by a separate function.

This command creates an mwsamp control that uses one event handler, sampev, to respond to all events:

```
h = actxcontrol('mwsamp.mwsampctrl.2', [0 0 200 200], ...
```

gcf, 'sampev')

The next command also uses a common event handler, but will only invoke the handler when selected events, Click and DblClick are fired:

```
h = actxcontrol('mwsamp.mwsampctrl.2', [0 0 200 200], ...
gcf, {'Click' 'sampev'; 'DblClick' 'sampev'})
```

This command assigns a different handler routine to each event. For example, Click is an event, and myclick is the routine that executes whenever a Click event is fired:

```
h = actxcontrol('mwsamp.mwsampctrl.2', [0 0 200 200], ...
gcf, {'Click', 'myclick'; 'DblClick' 'my2click'; ...
'MouseDown' 'mymoused'});
```

The next command does the same thing, but specifies the events using numeric event identifiers:

h = actxcontrol('mwsamp.mwsampctrl.2', [0 0 200 200], ... gcf, {-600, 'myclick'; -601 'my2click'; -605 'mymoused'});

See the section, "Sample Event Handlers" in the External Interfaces documentation for examples of event handler functions and how to register them with MATLAB software.

See Also actxserver, release, delete (COM), save (COM), load (COM), interfaces

## actxcontrollist

| Purpose     | List all currently installed Microsoft <sup>®</sup> ActiveX <sup>®</sup> controls                                                                  |
|-------------|----------------------------------------------------------------------------------------------------|
| Syntax      | C = actxcontrollist                                                                                                    |
| Description | C = actxcontrollist returns a list of each control, including its name, programmatic identifier (or ProgID), and filename, in output cell array C. |
| Examples    | Here is an example of the information that might be returned for several controls:                                                                 |
|             | list = actxcontrollist;                                                                                                    |
|             | <pre>for k = 1:2    sprintf(' Name = %s\n ProgID = %s\n File = %s\n',    list{k,:}) end</pre>                                                      |
|             | ans =<br>Name = ActiveXPlugin Object<br>ProgID = Microsoft.ActiveXPlugin.1<br>File = C:\WINNT\System32\plugin.ocx                                  |
|             | ans =<br>Name = Adaptec CD Guide<br>ProgID = Adaptec.EasyCDGuide<br>File = D:\APPLIC~1\Adaptec\Shared\CDGuide\CDGuide.ocx                          |
| See Alco    | activeent melecilest estimation                                                                                                    |

**See Also** actxcontrolselect, actxcontrol

| Purpose | Open GUI to create $\operatorname{Microsoft}^{\circledast}\operatorname{ActiveX}^{\circledast}\operatorname{control}$ |
|---------|----------------------------------------------------------------------------------------------------|
| Syntax  | h = actxcontrolselect<br>[h, info] = actxcontrolselect                                                                |

**Description** h = actxcontrolselect displays a graphical interface that lists all ActiveX<sup>®</sup> controls installed on the system and creates the one that you select from the list. The function returns a handle h for the object. Use the handle to identify this particular control object when calling other MATLAB<sup>®</sup> COM functions.

[h, info] = actxcontrolselect returns the handle h and also the 1-by-3 cell array info containing information about the control. The information returned in the cell array shows the name, programmatic identifier (or ProgID), and filename for the control.

| ) VideoSoft FlexArray Control<br>) VideoSoft FlexString Control   | <u> </u> | A        | pr 20   | 04        | Apr   |          | <b>•</b> 2 | 2004 🔻 |
|-------------------------------------------------------------------|----------|----------|---------|-----------|-------|----------|------------|--------|
| ActiveMovieControl Object<br>ActiveXPlugin Object                 |          | Sun      | Mon     | Tue       | Wed   | Thu      | Fri        | Sat    |
| Adaptec CD Guide                                                  |          | 28       | 29      | 30        | 31    | 1        | 2          | 3      |
| Adaptec EasyCDDevice Class                                        |          |          |         |           |       |          |            | -      |
| Adaptec EasyCDEngine Class<br>Adobe Acrobat Control for ActiveX   |          | 4        | 5       | 6         | 7     | 8        | 9          | 10     |
| Application Data Control                                          |          |          |         |           |       |          |            |        |
| Apps Control                                                      |          | 11       | 12      | 13        | 14    | 15       | 16         | 17     |
| CDDBControl Class<br>COMNSView Class                              |          |          |         |           |       |          |            |        |
| CTreeView Control                                                 |          | 18       | 19      | 20        | 21    | 22       | 23         | 24     |
| Calendar Control 10.0                                             |          |          |         |           |       |          |            |        |
| DHTML Edit Control Safe for Scripting f                           |          | 25       | 26      | 27        | 28    | 29       | 30         | 1      |
| DHTML Edit Control for IE5<br>DSDisplavPanel Class                |          |          |         |           |       |          |            |        |
| DSStatusBar Class                                                 |          | 2        | 3       | 4         | 5     | 6        | 7          | 8      |
| DfrgCtl Class                                                     |          |          |         |           |       |          |            |        |
| DirectSR Class<br>DirectSS Class                                  |          |          |         |           |       |          |            |        |
| DiskManagement.Control                                            | Pro      | ogram ID | : MSCA  | L.Calen   | dar.7 |          |            |        |
| FTI Device Digita Infrared Control                                | L        | location | CD:\App | plication | sWSOf | fice\Off | ice10₩     | ISCAL. |
| FTI Device Digita Serial Control<br>FTI Device Digita USB Control | _        |          | х       |           |       |          |            |        |
|                                                                   | <b>▼</b> |          |         |           |       |          | Dree       | erties |
|                                                                   |          |          |         |           |       |          | FION       | enties |
|                                                                   |          |          |         |           |       |          |            |        |

The actxcontrolselect interface has a selection pane at the left of the window and a preview pane at the right. Click on one of the control names in the selection pane to see a preview of the control displayed. (If MATLAB cannot create the control, an error message is displayed in the preview pane.) Select an item from the list and click the **Create** button at the bottom.

#### Remarks

Click the **Properties** button on the actxcontrolselect window to enter nondefault values for properties when creating the control. You can select which figure window to put the control in (**Parent** field), where to position it in the window (**X** and **Y** fields), and what size to make the control (**Width** and **Height**).

You can also register any events you want the control to respond to and what event handling routines to use when any of these events fire. Do this by entering the name of the appropriate event handling routine to the right of the event, or clicking the **Browse** button to search for the event handler file.

| Choose Active | X Control Creation Para                                                                                    | meters            | ×                                                                                          |
|---------------|----------------------------------------------------------------------------------------------------|-------------------|--------------------------------------------------------------------------------------------|
| Program ID:   | MSCAL.Calendar.7                                                                                           |                   |                                                                                            |
| Parent:       | Current Figure (gcf)                                                                                       |                   | *                                                                                          |
| Position:     | X: 20 + Y:                                                                                                 | 20 🐳 Width: 500 🐳 | Height: 350 🐳                                                                              |
| Events:       | Event Name<br>Click<br>DblClick<br>KeyDown<br>KeyPress<br>KeyUp<br>BeforeUpdate<br>AfterUpdate<br>NewMonth | Callback M-File   | Browse<br>Select event(s) and<br>click on Browse<br>button to assign a<br>callback M-File. |
|               |                                                                                                    | OK                | Cancel                                                                                     |

**Note** If you encounter problems creating Microsoft<sup>®</sup> Forms 2.0 controls in MATLAB software or other non-VBA container applications, see "Using Microsoft Forms 2.0 Controls" in the External Interfaces documentation.

**Examples** Select Calendar Control 9.0 in the actxcontrolselect window and then click **Properties** to open the window shown above. Enter new values for the size of the control, setting **Width** to 500 and **Height** to 350, then click **OK**. Click **Create** in the actxcontrolselect window to create the control.

The control appears in a MATLAB figure window and the actxcontrolselect function returns these values:

```
h =
   COM.mscal.calendar.7
info =
   [1x20 char] 'MSCAL.Calendar.7' [1x41 char]
```

Expand the info cell array to show the control name, ProgID, and filename:

```
info{:}
ans =
   Calendar Control 9.0
ans =
   MSCAL.Calendar.7
ans =
   D:\Applications\MSOffice\Office\MSCAL.OCX
```

See Also actxcontrollist, actxcontrol

# actxGetRunningServer

| Purpose     | Get handle to running instance of Automation server                                                                                                    |
|-------------|----------------------------------------------------------------------------------------------------|
| Syntax      | h = actxGetRunningServer('progid')                                                                                                    |
| Description | h = actxGetRunningServer('progid') gets a reference to a<br>running instance of the OLE Automation server, where progid is the<br>programmatic identifier of the Automation server object and h is the<br>handle to the server object's default interface.                                   |
|             | The function issues an error if the server specified by progid is not<br>currently running or if the server object is not registered. When there<br>are multiple instances of the Automation server already running, the<br>behavior of this function is controlled by the operating system. |
| Example     | <pre>h = actxGetRunningServer('matlab.application')</pre>                                                                                                    |
| See Also    | actxcontrol, actxserver                                                                                                    |

| Purpose     | Create COM server                                                                                                    |
|-------------|----------------------------------------------------------------------------------------------------|
| Syntax      | <pre>h = actxserver('progid') h = actxserver('progid', 'machine', 'machineName') h = actxserver('progid', 'interface', 'interfaceName') h = actxserver('progid', 'machine', 'machineName',</pre>                                                                                                    |
| Description | h = actxserver('progid') creates a local OLE Automation server,<br>where progid is the programmatic identifier of the COM server, and h<br>is the handle of the server's default interface.                                                                                                    |
|             | Get progid from the control or server vendor's documentation. To see<br>the progid values for MATLAB <sup>®</sup> , refer to "Programmatic Identifiers" in<br>the MATLAB External Interfaces documentation.                                                                                                    |
|             | <pre>h = actxserver('progid', 'machine', 'machineName') creates an<br/>OLE Automation server on a remote machine, where machineName is a<br/>string specifying the name of the machine on which to launch the server.</pre>                                                                                                    |
|             | <pre>h = actxserver('progid', 'interface', 'interfaceName') creates a Custom interface server, where interfaceName is a string specifying the interface name of the COM object. Values for interfaceName are</pre>                                                                                                    |
|             | • IUnknown — Use the IUnknown interface.                                                                                                    |
|             | • The Custom interface name                                                                                                    |
|             | You must know the name of the interface and have the server vendor's documentation in order to use the interfaceName value. See "COM Server Types" in the MATLAB External Interfaces documentation for information about Custom COM servers and interfaces.<br>h = actxserver('progid', 'machine', 'machineName', 'interface', 'interfaceName') creates a Custom interface server on a remote machine. |
|             |                                                                                                    |

|                                                         | The following syntaxes are deprecated and will not become obsolete.<br>They are included for reference, but the syntaxes described earlier are<br>preferred:<br>h = actxserver('progid', machine) creates a COM server running<br>on the remote system named by the machine argument. This can be an<br>IP address or a DNS name. Use this syntax only in environments that<br>support Distributed Component Object Model (DCOM). |
|---------------------------------------------------------|----------------------------------------------------------------------------------------------------|
| Remarks                                                 | For components implemented in a dynamic link library (DLL),<br>actxserver creates an in-process server. For components implemented<br>as an executable (EXE), actxserver creates an out-of-process server.<br>Out-of-process servers can be created either on the client system or on<br>any other system on a network that supports DCOM.                                                                                        |
|                                                         | If the control implements any Custom interfaces, use the interfaces<br>function to list them, and the invoke function to get a handle to a<br>selected interface.                                                                                                    |
|                                                         | You can register events for COM servers.                                                                                                    |
| Microsoft <sup>®</sup><br>Excel <sup>®</sup><br>Example | This example creates an OLE Automation server, Excel <sup>®</sup> version 9.0,<br>and manipulates a workbook in the application:<br>% Create a COM server running Microsoft Excel<br>e = actxserver ('Excel.Application')                                                                                                    |
|                                                         | % e =<br>% COM.Excel.application                                                                                                    |
|                                                         | % Make the Excel frame window visible<br>e.Visible = 1;                                                                                                    |
|                                                         | % Use the get method on the Excel object "e"<br>% to list all properties of the application:<br>e.get                                                                                                    |
|                                                         | % ans =                                                                                                    |

#### actxserver

```
%
        Application: [1x1Interface.Microsoft_Excel_9.0_
%Object Library. Application]
%
             Creator: 'xlCreatorCode'
           Workbooks: [1x1 Interface.Microsoft Excel 9.0
%
%Object_Library.Workbooks]
%
             Caption: 'Microsoft Excel - Book1'
%
    CellDragAndDrop: 0
  ClipboardFormats: {3x1 cell}
%
              Cursor: 'xlNorthwestArrow'
%
%
%
                .
% Create an interface "eWorkBooks"
eWorkbooks = e.Workbooks
% eWorkbooks =
%
     Interface.Microsoft Excel 9.0 Object Library.Workbooks
% List all methods for that interface
eWorkbooks.invoke
% ans =
        Add: 'handle Add(handle, [Optional]Variant)'
%
     Close: 'void Close(handle)'
%
%
       Item: 'handle Item(handle, Variant)'
%
       Open: 'handle Open(handle, string, [Optional]Variant)'
% OpenText: 'void OpenText(handle, string, [Optional]Variant)'
% Add a new workbook "w",
% also creating a new interface
w = eWorkbooks.Add
% w =
    Interface.Microsoft_Excel_9.0_Object_Library._Workbook
%
% Close Excel and delete the object
e.Quit;
```

### actxserver

e.delete;

See Also actxcontrol, actxGetRunningServer, release, delete (COM), save (COM), load (COM), interfaces

| Purpose     | Append MException objects                                                                                                    |
|-------------|----------------------------------------------------------------------------------------------------|
| Syntax      | new_ME = addCause(base_ME, cause_ME)<br>base_ME = addCause(base_ME, cause_ME)                                                                                                    |
| Description | <pre>new_ME = addCause(base_ME, cause_ME) creates a new MException<br/>object new_ME from two existing MException objects, base_ME and<br/>cause_ME. addCause constructs new_ME by making a copy of the base_ME<br/>object and appending cause_ME to the cause property of that object.</pre>                                                                                                    |
|             | If other errors have contributed to the exception currently being thrown,<br>you can add the MException objects that represent these errors to the<br>cause field of the current MException to provide further information<br>for diagnosing the error at hand. All objects of the MException class<br>have a property called cause which is defined as a vector of additional<br>MException objects that can be added onto a base object of that class. |
|             | <pre>base_ME = addCause(base_ME, cause_ME) modifies existing MException object base_ME by appending cause_ME to the cause property of that object.</pre>                                                                                                    |
| Examples    | Example 1                                                                                                    |
|             | This example attempts to assign data from array D. If D does not exist,<br>the code attempts to recreate D by loading it from a MAT-file. The code                                                                                                    |

This example attempts to assign data from array D. If D does not exist, the code attempts to recreate D by loading it from a MAT-file. The code constructs a new MException object new\_ME to store the causes of the first two errors, cause1\_ME and cause2\_ME:

```
try
    x = D(1:25);
catch cause1_ME
    try
        filename = 'test204';
        testdata = load(filename);
        x = testdata.D(1:25)
        catch cause2_ME
        base_ME = MException('MATLAB:LoadErr', ...
            'Unable to load from file %s', filename);
```

```
new_ME = addCause(base_ME, cause1_ME);
new_ME = addCause(new_ME, cause2_ME);
throw(new_ME);
end
end
```

When you run the code, the  $\ensuremath{\mathsf{MATLAB}}\xspace^{\ensuremath{\$}}$  software displays the following message:

??? Unable to load from file test204

There are two exceptions in the cause field of new\_ME:

```
new_ME.cause
ans =
   [1x1 MException]
   [1x1 MException]
```

Examine the cause field of new\_ME to see the related errors:

```
new_ME.cause{:}
ans =
MException object with properties:
identifier: 'MATLAB:UndefinedFunction'
message: 'Undefined function or method 'D' for input
arguments of type 'double'.'
stack: [0x1 struct]
cause: {}
ans =
MException object with properties:
identifier: 'MATLAB:load:couldNotReadFile'
message: 'Unable to read file test204: No such file
or directory.'
stack: [0x1 struct]
```

```
cause: {}
```

#### Example 2

This example attempts to open a file in a directory that is not on the MATLAB path. It uses a nested try-catch block to give the user the opportunity to extend the path. If the still cannot be found, the program issues an exception with the first error appended to the second using addCause:

```
function data = read it(filename);
try
  fid = fopen(filename, 'r');
  data = fread(fid);
catch ME1
   if strcmp(ME1.identifier, 'MATLAB:FileIO:InvalidFid')
      msg = sprintf('\n%s%s%s', 'Cannot open file ', ...
         filename, '. Try another location? ');
      reply = input(msg, 's')
      if reply(1) == 'y'
          newdir = input('Enter directory name: ', 's');
      else
          throw(ME1);
      end
      addpath(newdir);
      try
         fid = fopen(filename, 'r');
         data = fread(fid);
      catch ME2
         ME3 = addCause(ME2, ME1)
         throw(ME3);
      end
      rmpath(newdir);
   end
end
fclose(fid);
```

If you run this function in a try-catch block at the command line, you can look at the MException object by assigning it to a variable (e) with the catch command.

```
try
                       d = read it('anytextfile.txt');
                    catch e
                    end
                    е
                    e =
                     MException object with properties:
                        identifier: 'MATLAB:FileIO:InvalidFid'
                           message: 'Invalid file identifier. Use fopen to
                    generate a valid file identifier.'
                             stack: [1x1 struct]
                             cause: {[1x1 MException]}
                      Cannot open file anytextfile.txt. Try another location?y
                    Enter directory name: xxxxxxx
                    Warning: Name is nonexistent or not a directory: xxxxxxx.
                    > In path at 110
                      In addpath at 89
See Also
                 try, catch, error, assert, , MException, throw(MException),
                  rethrow(MException), throwAsCaller(MException),
                  getReport(MException), disp(MException), isequal(MException),
                  eq(MException), ne(MException), last(MException)
```

| Purpose     | Add event to timeseries object                                                                                                    |
|-------------|----------------------------------------------------------------------------------------------------|
| Syntax      | ts = addevent(ts,e)<br>ts = addevent(ts,Name,Time)                                                                                                    |
| Description | <pre>ts = addevent(ts,e) adds one or more tsdata.event objects, e, to<br/>the timeseries object ts. e is either a single tsdata.event object or<br/>an array of tsdata.event objects.</pre>                             |
|             | <pre>ts = addevent(ts,Name,Time) constructs one or more tsdata.event<br/>objects and adds them to the Events property of ts. Name is a cell array<br/>of event name strings. Time is a cell array of event times.</pre> |
| Examples    | Create a time-series object and add an event to this object.                                                                                                    |
|             | %% Import the sample data<br>load count.dat                                                                                                    |
|             | %% Create time-series object<br>count1=timeseries(count(:,1),1:24,'name', 'data');                                                                                                    |
|             | %% Modify the time units to be 'hours' ('seconds' is default)<br>count1.TimeInfo.Units = 'hours';                                                                                                    |
|             | %% Construct and add the first event at 8 AM<br>e1 = tsdata.event('AMCommute',8);                                                                                                    |
|             | <pre>%% Specify the time units of the time e1.Units = 'hours';</pre>                                                                                                    |
|             | View the properties (EventData, Name, Time, Units, and StartDate) of the event object.                                                                                                    |
|             | get(e1)                                                                                                    |
|             | MATLAB responds with                                                                                                    |
|             | EventData: []                                                                                                    |

```
Name: 'AMCommute'
Time: 8
Units: 'hours'
StartDate: ''
% Add the event to count1
count1 = addevent(count1,e1);
```

An alternative syntax for adding two events to the time series count1 is as follows:

count1 = addevent(count1,{'AMCommute' 'PMCommute'},{8 18})

**See Also** timeseries, tsdata.event, tsprops

| Purpose     | Add frame to Audio/Video Interleaved (AVI) file                                                                                                    |
|-------------|----------------------------------------------------------------------------------------------------|
| Syntax      | aviobj = addframe(aviobj,frame)<br>aviobj = addframe(aviobj,frame1,frame2,frame3,)<br>aviobj = addframe(aviobj,mov)<br>aviobj = addframe(aviobj,h)                                                                                                    |
| Description | <pre>aviobj = addframe(aviobj,frame) appends the data in frame to<br/>the AVI file identified by aviobj, which was created by a previous<br/>call to avifile. frame can be either an indexed image (m-by-n) or a<br/>truecolor image (m-by-n-by-3) of double or uint8 precision. If frame is<br/>not the first frame added to the AVI file, it must be consistent with the<br/>dimensions of the previous frames.</pre> |
|             | addframe returns a handle to the updated AVI file object, aviobj. For<br>example, addframe updates the TotalFrames property of the AVI file<br>object each time it adds a frame to the AVI file.                                                                                                    |
|             | aviobj = addframe(aviobj,frame1,frame2,frame3,) adds<br>multiple frames to an AVI file.                                                                                                    |
|             | aviobj = addframe(aviobj,mov) appends the frames contained in the<br>MATLAB movie mov to the AVI file aviobj. MATLAB movies that store<br>frames as indexed images use the colormap in the first frame as the<br>colormap for the AVI file, unless the colormap has been previously set.                                                                                                    |
|             | <pre>aviobj = addframe(aviobj,h) captures a frame from the figure or<br/>axis handle h and appends this frame to the AVI file. addframe renders<br/>the figure into an offscreen array before appending it to the AVI file.<br/>This ensures that the figure is written correctly to the AVI file even if<br/>the figure is obscured on the screen by another window or screen saver.</pre>                             |
|             | <b>Note</b> If an animation uses XOR graphics, you must use getframe to capture the graphics into a frame of a MATLAB movie. You can then add the frame to an AVI movie using the addframe syntax aviobj = addframe(aviobj,mov). See the example for an illustration.                                                                                                    |

## addframe

| Example  | This example calls addframe to add frames to the AVI file object aviobj.                                                                                                    |
|----------|----------------------------------------------------------------------------------------------------|
|          | fig=figure;<br>set(fig,'DoubleBuffer','on');<br>set(gca,'xlim',[-80 80],'ylim',[-80 80],<br>'nextplot','replace','Visible','off')                                                                                                    |
|          | <pre>aviobj = avifile('example.avi')</pre>                                                                                                    |
|          | <pre>x = -pi:.1:pi;<br/>radius = 0:length(x);<br/>for i=1:length(x)<br/>h = patch(sin(x)*radius(i),cos(x)*radius(i),<br/>[abs(cos(x(i))) 0 0]);<br/>set(h,'EraseMode','xor');<br/>frame = getframe(gca);<br/>aviobj = addframe(aviobj,frame);<br/>end</pre> |
|          | <pre>aviobj = close(aviobj);</pre>                                                                                                    |
| See Also | avifile, close, movie2avi                                                                                                    |

| Purpose     | Create event listener                                                                                                    |
|-------------|----------------------------------------------------------------------------------------------------|
| Syntax      | lh = addlistener(Hsource,'EventName',callback)<br>lh = addlistener(Hsource,property,'EventName',callback)                                                         |
| Description | <pre>lh = addlistener(Hsource, 'EventName', callback)) creates a listener for the specified event.</pre>                                                          |
|             | <pre>lh = addlistener(Hsource,property, 'EventName',callback) creates a listener for one of the predefined property events. There are four property events:</pre> |
|             | • PreSet — triggered just before the property value is set, before calling its set access method.                                                                 |
|             | • PostSet — triggered just after the property value is set.                                                                                                    |
|             | <ul> <li>PreGet — triggered just before a property value query is serviced,<br/>before calling its get access method.</li> </ul>                                  |
|             | <ul> <li>PostGet — triggered just after returning the property value to the<br/>query</li> </ul>                                                                  |
|             | See "Defining Events and Listeners — Syntax and Techniques" for more information.                                                                                 |
|             | Arguments                                                                                                    |
|             | Hsource<br>Handle of the object that is the source of the event, or an array<br>of source handles.                                                                |
|             | EventName<br>Name of the event, which is triggered by the source objects.                                                                                         |
|             | callback<br>Function handle referencing a function to execute when the event<br>is triggered.                                                                     |
|             | property<br>Character string that can be:                                                                                                    |

|          | • the name of the property                                                                                                    |
|----------|----------------------------------------------------------------------------------------------------|
|          | <ul> <li>a cell array of strings where each string is the name of a<br/>property that exists in object array Hsource</li> </ul>                                                                                                    |
|          | • a meta.property object or an array of meta.property objects                                                                                                    |
|          | <ul> <li>a cell array of meta.property objects</li> </ul>                                                                                                    |
|          | If Hsource is a scalar, then any of the properties can be dynamic<br>properties. If Hsource is non-scalar, then the properties must<br>belong to the class of Hsource and can not include dynamic<br>properties (which are not part of the class definition). |
|          | For more information, see the following sections:                                                                                                    |
|          | • The GetObservable and SetObservable property attributes in the "Property Attributes" table.                                                                                                    |
|          | "Creating Property Listeners"                                                                                                    |
|          | • "Dynamic Properties — Adding Properties to an Instance"                                                                                                    |
|          | lh<br>Handle of the event.listener object returned by addlistener.                                                                                                    |
| See Also | handle, notify (handle)                                                                                                    |

| Purpose     | Add optional argument to inputParser schema                                                                                                    |
|-------------|----------------------------------------------------------------------------------------------------|
| Syntax      | p.addOptional(argname, default, validator)<br>addOptional(p, argname, default, validator)                                                                                                    |
| Description | p.addOptional(argname, default, validator) updates the schema<br>for inputParser object p by adding an optional argument, argname.<br>Specify the argument name in a string enclosed within single quotation<br>marks. The default input specifies the value to use when the optional<br>argument argname is not present in the actual inputs to the function.<br>The optional validator input is a handle to a function that MATLAB<br>uses during parsing to validate the input arguments. If the validator<br>function returns false or errors, the parsing fails and MATLAB throws<br>an error. |
|             | MATLAB parses parameter-value arguments after required arguments and optional arguments.                                                                                                    |
|             | addOptional(p, argname, default, validator) is functionally the same as the syntax above.                                                                                                    |
|             | For more information on the inputParser class, see "Parsing Inputs<br>with inputParser"in the MATLAB Programming Fundamentals<br>documentation.                                                                                                    |
| Examples    | Write an M-file function called publish_ip, based on the MATLAB publish function, to illustrate the use of the inputParser class.                                                                                                    |
|             | There are three calling syntaxes for this function:                                                                                                    |
|             | publish_ip('script')<br>publish_ip('script', 'format')<br>publish_ip('script', options)                                                                                                    |
|             | From these three syntaxes, you can see that there is one required argument (script), one optional argument (format), and some number of optional arguments that are specified as parameter-value pairs (options).                                                                                                    |

Begin writing the example publish\_ip M-file by entering the following two statements. The second statement calls the class constructor for inputParser to create an instance of the class. This class instance, or object, gives you access to all of the methods and properties of the class:

```
function x = publish_ip(script, varargin)
p = inputParser; % Create an instance of the class.
```

Following the constructor, add this block of code to the M-file. This code uses the addRequired(inputParser), addOptional, and addParamValue(inputParser) methods to define the input arguments to the function:

```
p.addRequired('script', @ischar);
p.addOptional('format', 'html', ...
@(x)any(strcmpi(x,{'html','ppt','xml','latex'})));
p.addParamValue('outputDir', pwd, @ischar);
p.addParamValue('maxHeight', [], @(x)x>0 && mod(x,1)==0);
p.addParamValue('maxWidth', [], @(x)x>0 && mod(x,1)==0);
```

Also add the next two lines to the M-file. The Parameters property of inputParser lists all of the arguments that belong to the object p:

```
disp 'The input parameters for this program are
disp(p.Parameters)'
```

Save the M-file using the **Save** option on the MATLAB **File** menu, and then run it to see the following list displayed:

```
The input parameters for this program are

'format'

'maxHeight'

'maxWidth'

'outputDir'

'script'
```

See Also inputParser, addRequired(inputParser), addParamValue(inputParser), parse(inputParser), createCopy(inputParser)

## addParamValue (inputParser)

| Purpose     | Add parameter-value argument to inputParser schema                                                                                                    |
|-------------|----------------------------------------------------------------------------------------------------|
| Syntax      | p.addParamValue(argname, default, validator)<br>addParamValue(p, argname, default, validator)                                                                                                    |
| Description | p.addParamValue(argname, default, validator) updates the<br>schema for inputParser object p by adding a parameter-value<br>argument, argname. Specify the argument name in a string enclosed<br>within single quotation marks. The default input specifies the value<br>to use when the optional argument name is not present in the actual<br>inputs to the function. The optional validator is a handle to a function<br>that MATLAB uses during parsing to validate the input arguments. If<br>the validator function returns false or errors, the parsing fails and<br>MATLAB throws an error. |
|             | MATLAB parses parameter-value arguments after required arguments and optional arguments.                                                                                                    |
|             | addParamValue(p, argname, default, validator) is functionally the same as the syntax above.                                                                                                    |
|             | For more information on the inputParser class, see "Parsing Inputs<br>with inputParser"in the MATLAB Programming Fundamentals<br>documentation.                                                                                                    |
| Examples    | Write an M-file function called publish_ip, based on the MATLAB publish function, to illustrate the use of the inputParser class. There are three calling syntaxes for this function:                                                                                                    |
|             | publish_ip('script')<br>publish_ip('script', 'format')<br>publish_ip('script', options)                                                                                                    |
|             | From these calling syntaxes, you can see that there is one required argument (script), one optional argument (format), and a number of optional arguments that are specified as parameter-value pairs (options).                                                                                                    |

Begin writing the example publish\_ip M-file by entering the following two statements. Call the class constructor for inputParser to create an instance of the class. This class instance, or object, gives you access to all of the methods and properties of the class:

```
function x = publish_ip(script, varargin)
p = inputParser; % Create an instance of the class.
```

After calling the constructor, add the following lines to the M-file. This code uses the addRequired(inputParser), addOptional(inputParser), and addParamValue methods to define the input arguments to the function:

```
p.addRequired('script', @ischar);
p.addOptional('format', 'html', ...
@(x)any(strcmpi(x,{'html','ppt','xml','latex'})));
p.addParamValue('outputDir', pwd, @ischar);
p.addParamValue('maxHeight', [], @(x)x>0 && mod(x,1)==0);
p.addParamValue('maxWidth', [], @(x)x>0 && mod(x,1)==0);
```

Also add the next two lines to the M-file. The Parameters property of inputParser lists all of the arguments that belong to the object p:

```
disp 'The input parameters for this program are
disp(p.Parameters)'
```

Save the M-file using the **Save** option on the MATLAB **File** menu, and then run it to see the following list displayed:

```
The input parameters for this program are

'format'

'maxHeight'

'maxWidth'

'outputDir'

'script'
```

## addParamValue (inputParser)

See Also inputParser, addRequired(inputParser), addOptional(inputParser), parse(inputParser), createCopy(inputParser)

| Purpose | Add directories to search path |
|---------|--------------------------------|
|---------|--------------------------------|

GUIAs an alternative to the addpath function, use File > Set Path to openAlternativesthe Set Path dialog box.

Syntax addpath('directory') addpath('dir','dir2','dir3' ...) addpath('dir','dir2','dir3' ...'-flag') addpath dir1 dir2 dir3 ... -flag

**Description** addpath('directory') adds the specified directory to the top (also called front) of the current MATLAB<sup>®</sup> search path. Use the full pathname for directory.

addpath('dir','dir2','dir3' ...) adds all the specified directories to the top of the path. Use the full pathname for each dir.

 $addpath('dir', 'dir2', 'dir3' \dots '-flag')$  adds the specified directories to either the top or bottom of the path, depending on the value of flag.

| flag Argument | Result                                                                |
|---------------|-----------------------------------------------------------------------|
| O or begin    | Add specified directories to the top of the path                      |
| 1 or end      | Add specified directories to the bottom (also called end) of the path |

addpath dir1 dir2 dir3 ... -*flag* is the unquoted form of the syntax.

**Remarks** To recursively add subdirectories of your directory in addition to the directory itself, run

addpath(genpath('directory'))

### addpath

Use addpath statements in your startup.m file to use the modified path in future sessions. For details, see in the MATLAB Desktop Tools and Development Environment Documentation.

#### **Examples** For the current path, viewed by typing path,

MATLABPATH c:\matlab\toolbox\general c:\matlab\toolbox\ops c:\matlab\toolbox\strfun

you can add c:/matlab/mymfiles to the front of the path by typing

```
addpath('c:/matlab/mymfiles')
```

Verify that the files were added to the path by typing

path

and MATLAB returns

MATLABPATH c:\matlab\mymfiles c:\matlab\toolbox\general c:\matlab\toolbox\ops c:\matlab\toolbox\strfun

You can also use genpath in conjunction with addpath to add subdirectories to the path from the command line. For example, to add /control and its subdirectories to the path, use

addpath(genpath(fullfile(matlabroot, 'toolbox/control')))

See Also genpath, path, pathdef, pathsep, pathtool, rehash, restoredefaultpath, rmpath, savepath, startup

"Search Path" in the MATLAB Desktop Tools and Development Environment Documentation

| Purpose     | Add preference                                                                                                    |
|-------------|----------------------------------------------------------------------------------------------------|
| Syntax      | addpref('group','pref',val)<br>addpref('group',{'pref1','pref2','prefn'},{val1,val2,<br>valn})                                                                                                    |
| Description | addpref('group','pref',val) creates the preference specified by<br>group and pref and sets its value to val. It is an error to add a<br>preference that already exists.                                                                                                    |
|             | group labels a related collection of preferences. You can choose any<br>name that is a legal variable name, and is descriptive enough to be<br>unique, e.g. 'ApplicationOnePrefs'. The input argument pref<br>identifies an individual preference in that group, and must be a legal<br>variable name. |
|             | addpref('group',{'pref1','pref2','prefn'},{val1,val2,valn})<br>creates the preferences specified by the cell array of names 'pref1',<br>'pref2',,'prefn', setting each to the corresponding value.                                                                                                    |
|             | <b>Note</b> Preference values are persistent and maintain their values between MATLAB sessions. Where they are stored is system dependent.                                                                                                    |
| Examples    | This example adds a preference called version to the mytoolbox group of preferences and sets its value to the string 1.0. addpref('mytoolbox','version','1.0')                                                                                                    |
| See Also    | getpref, ispref, rmpref, setpref, uigetpref, uisetpref                                                                                                    |

# addprop (dynamicprops)

| Purpose     | Add dynamic property                                                                                                    |
|-------------|----------------------------------------------------------------------------------------------------|
| Syntax      | <pre>P = addprop(Hobj, 'PropName')</pre>                                                                                                    |
| Description | P = addprop(Hobj, 'PropName') adds a property named PropName<br>to each object in array Hobj. The class definition is not affected by<br>the addition of dynamic properties. Note that you can add dynamic<br>properties only to objects derived from the dynamicprops class. You<br>can set and retrieve the data in dynamic properties as you would any<br>property. |
|             | The output argument P is an array the same size as Hobj of<br>meta.DynamicProperty objects, which you can use to assign SetMethod<br>and GetMethod functions to the property. These functions operate just<br>like property set and get access methods.                                                                                                    |
|             | See "Dynamic Properties — Adding Properties to an Instance" for more information and examples.                                                                                                    |
| See Also    | handle, dynamicprops                                                                                                    |

```
Purpose
                  Add custom property to COM object
Syntax
                  h.addproperty('propertyname')
                  addproperty(h, 'propertyname')
Description
                  h.addproperty('propertyname') adds the custom property specified
                  in the string, propertyname, to the object or interface, h. Use set to
                  assign a value to the property.
                  addproperty(h, 'propertyname') is an alternate syntax for the same
                  operation.
Examples
                  Create an mwsamp control and add a new property named Position to
                  it. Assign an array value to the property:
                     f = figure('position', [100 200 200 200]);
                     h = actxcontrol('mwsamp.mwsampctrl.2', [0 0 200 200], f);
                     h.get
                          Label: 'Label'
                         Radius: 20
                     h.addproperty('Position');
                     h.Position = [200 120];
                     h.get
                          Label: 'Label'
                         Radius: 20
                       Position: [200 120]
                     h.get('Position')
                     ans =
                        200
                               120
                  Delete the custom Position property:
                     h.deleteproperty('Position');
                     h.get
                          Label: 'Label'
                         Radius: 20
```

See Also deleteproperty, get (COM), set (COM), inspect

| Purpose     | Add required argument to inputParser schema                                                                                                    |
|-------------|----------------------------------------------------------------------------------------------------|
| Syntax      | p.addRequired(argname, validator)<br>addRequired(p, argname, validator)                                                                                                    |
| Description | p.addRequired(argname, validator) updates the schema for<br>inputParser object p by adding a required argument, argname. Specify<br>the argument name in a string enclosed within single quotation marks.<br>The optional validator is a handle to a function that MATLAB uses<br>during parsing to validate the input arguments. If the validator function<br>returns false or errors, the parsing fails and MATLAB throws an error. |
|             | MATLAB parses required arguments before optional or parameter-value arguments.                                                                                                    |
|             | addRequired(p, argname, validator) is functionally the same as the syntax above.                                                                                                    |
|             | <b>Note</b> For more information on the inputParser class, see "Parsing Inputs with inputParser"in the MATLAB Programming Fundamentals documentation.                                                                                                    |
| Examples    | <pre>Write an M-file function called publish_ip, based on the MATLAB publish function, to illustrate the use of the inputParser class. There are three calling syntaxes for this function:     publish_ip('script')     publish_ip('script', 'format')     rublish_ip('script', entire)</pre>                                                                                                    |
|             | <pre>publish_ip('script', options) From these calling syntaxes, you can see that there is one required argument (script), one optional argument (format), and a number of optional arguments that are specified as parameter-value pairs (options).</pre>                                                                                                    |

Begin writing the example publish\_ip M-file by entering the following two statements. Call the class constructor for inputParser to create an instance of the class. This class instance, or object, gives you access to all of the methods and properties of the class:

```
function x = publish_ip(script, varargin)
p = inputParser; % Create an instance of the class.
```

After calling the constructor, add the following lines to the M-file. This code uses the addRequired, addOptional(inputParser), and addParamValue(inputParser) methods to define the input arguments to the function:

```
p.addRequired('script', @ischar);
p.addOptional('format', 'html', ...
@(x)any(strcmpi(x,{'html','ppt','xml','latex'})));
p.addParamValue('outputDir', pwd, @ischar);
p.addParamValue('maxHeight', [], @(x)x>0 && mod(x,1)==0);
p.addParamValue('maxWidth', [], @(x)x>0 && mod(x,1)==0);
```

Also add the next two lines to the M-file. The Parameters property of inputParser lists all of the arguments that belong to the object p:

```
disp 'The input parameters for this program are
disp(p.Parameters)'
```

Save the M-file using the **Save** option on the MATLAB **File** menu, and then run it to see the following list displayed:

```
The input parameters for this program are

'format'

'maxHeight'

'maxWidth'

'outputDir'

'script'
```

See Also inputParser, addOptional(inputParser), addParamValue(inputParser), parse(inputParser), createCopy(inputParser)

## addsample

| Purpose     | Add data sample to timeseries object                                                                                                    |
|-------------|----------------------------------------------------------------------------------------------------|
| Syntax      | <pre>ts = addsample(ts,'Field1',Value1,'Field2',Value2,) ts = addsample(ts,s)</pre>                                                                                                    |
| Description | <pre>ts = addsample(ts, 'Field1', Value1, 'Field2', Value2,) adds<br/>one or more data samples to the timeseries object ts, where one field<br/>must specify Time and another must specify Data. You can also specify<br/>the following optional property-value pairs:</pre>      |
|             | <ul> <li>'Quality' — Array of data quality codes</li> </ul>                                                                                                    |
|             | • 'OverwriteFlag' — Logical value that controls whether to overwrite<br>a data sample at the same time with the new sample you are adding<br>to your timeseries object. When set to true, the new sample<br>overwrites the old sample at the same time.                           |
|             | <pre>ts = addsample(ts,s) adds one or more new samples stored in a<br/>structure s to the timeseries object ts. You must define the fields<br/>of the structure s before passing it as an argument to addsample by<br/>assigning values to the following optional s fields:</pre> |
|             | • s.data                                                                                                    |
|             | • s.time                                                                                                    |
|             | • s.quality                                                                                                    |
|             | • s.overwriteflag                                                                                                    |
| Remarks     | A time-series <i>data sample</i> consists of one or more values recorded at a specific time. The number of data samples in a time series is the same as the length of the time vector.                                                                                            |
|             | The Time value must be a valid time vector.                                                                                                    |
|             |                                                                                                    |

Suppose that N is the number of samples. The sample size of each time series is given by SampleSize = getsamplesize(ts). When

|          | ts.IsTimeFirst is true, the size of the data is N-by-SampleSize. When ts.IsTimeFirst is false, the size of the data is SampleSize-by-N.  |
|----------|----------------------------------------------------------------------------------------------------|
| Examples | Add a data value of 420 at time 3.                                                                                                    |
|          | <pre>ts = ts.addsample('Time',3,'Data',420);</pre>                                                                                       |
|          | Add a data value of 420 at time 3 and specify quality code 1 for this data value. Set the flag to overwrite an existing value at time 3. |
|          | <pre>ts = ts.addsample('Data',3.2,'Quality',1,'OverwriteFlag', true,'Time',3);</pre>                                                     |
| See Also | delsample, getdatasamplesize, tsprops                                                                                                    |

# addsampletocollection

| Purpose     | Add sample to tscollection object                                                                                                    |
|-------------|----------------------------------------------------------------------------------------------------|
| Syntax      | <pre>tsc = addsampletocollection(tsc,'time',Time,TS1Name,TS1Data,<br/>TSnName,TSnData)</pre>                                                                                                    |
| Description | <pre>tsc = addsampletocollection(tsc, 'time', Time, TS1Name, TS1Data, TSnName, TSnData) adds data samples TSnData to the collection member TSnName in the tscollection object tsc at one or more Time values. Here, TSnName is the string that represents the name of a time series in tsc, and TSnData is an array containing data samples.</pre> |
| Remarks     | If you do not specify data samples for a time-series member in tsc,<br>that time-series member will contain missing data at the times given<br>by Time (for numerical time-series data), NaN values, or (for logical<br>time-series data) false values.                                                                                            |
|             | When a time-series member requires Quality values, you can specify data quality codes together with the data samples by using the following syntax:                                                                                                    |
|             | <pre>tsc = addsampletocollection(tsc,'time',time,TS1Name, ts1cellarray,TS2Name,ts2cellarray,)</pre>                                                                                                    |
|             | Specify data in the first cell array element and Quality in the second cell array element.                                                                                                    |
|             | <b>Note</b> If a time-series member already has Quality values but you only provide data samples, 0s are added to the existing Quality array at the times given by Time.                                                                                                    |
| Examples    | The following example shows how to create a tscollection that<br>consists of two timeseries objects, where one timeseries does not<br>have quality codes and the other does. The final step of the example<br>adds a sample to the tscollection.                                                                                                   |

1 Create two timeseries objects, ts1 and ts2.

2 Define a dictionary of quality codes and descriptions for ts2.

```
ts2.QualityInfo.Code = [0 1];
ts2.QualityInfo.Description = {'bad','good'};
```

**3** Assign a quality of code of 1, which is equivalent to 'good', to each data value in ts2.

ts2.Quality = ones(5,1);

4 Create a time-series collection tsc, which includes time series ts1 and ts2.

tsc = tscollection({ts1,ts2});

**5** Add a data sample to the collection tsc at 3.5 seconds.

The cell array for the timeseries object 'speed' specifies both the data value 5 and the quality code 1.

**Note** If you do not specify a quality code when adding a data sample to a time series that has quality codes, then the lowest quality code is assigned to the new sample by default.

See Also delsamplefromcollection, tscollection, tsprops

# addtodate

| Purpose     | Modify date number by field                                                                                                    |
|-------------|----------------------------------------------------------------------------------------------------|
| Syntax      | R = addtodate(D, Q, F)                                                                                                    |
| Description | R = addtodate(D, Q, F) adds quantity Q to the indicated date field F of a scalar serial date number D, returning the updated date number R.                                                                                                    |
|             | The quantity Q to be added must be a double scalar whole number, and can be either positive or negative. The date field F must be a 1-by-N character array equal to one of the following: 'year', 'month', or 'day'.                                                                                                    |
|             | If the addition to the date field causes the field to roll over, the MATLAB <sup>®</sup> software adjusts the next more significant fields accordingly. Adding a negative quantity to the indicated date field rolls back the calender on the indicated field. If the addition causes the field to roll back, MATLAB adjusts the next less significant fields accordingly. |
| Examples    | Adding 20 days to the given date in late December causes the calendar to roll over to January of the next year:                                                                                                    |
|             | R = addtodate(datenum('12/24/1984 12:45'), 20, 'day');                                                                                                    |
|             | datestr(R)<br>ans =<br>13-Jan-1985 12:45:00                                                                                                    |
| See Also    | date, datenum, datestr, datevec                                                                                                    |

| Purpose     | Add timeseries object to tscollection object                                                                                                    |
|-------------|----------------------------------------------------------------------------------------------------|
| Syntax      | <pre>tsc = addts(tsc,ts) tsc = addts(tsc,ts) tsc = addts(tsc,ts,Name) tsc = addts(tsc,Data,Name)</pre>                                                                                                    |
| Description | <pre>tsc = addts(tsc,ts) adds the timeseries object ts to tscollection object tsc.</pre>                                                                                                    |
|             | <pre>tsc = addts(tsc,ts) adds a cell array of timeseries objects ts to<br/>the tscollection tsc.</pre>                                                                                                    |
|             | <pre>tsc = addts(tsc,ts,Name) adds a cell array of timeseries objects ts to tscollection tsc. Name is a cell array of strings that gives the names of the timeseries objects in ts.</pre>                                                                                                    |
|             | <pre>tsc = addts(tsc,Data,Name) creates a new timeseries object from<br/>Data with the name Name and adds it to the tscollection object tsc.<br/>Data is a numerical array and Name is a string.</pre>                                                                                                    |
| Remarks     | The timeseries objects you add to the collection must have the same<br>time vector as the collection. That is, the time vectors must have the<br>same time values and units.                                                                                                    |
|             | Suppose that the time vector of a timeseries object is associated with calendar dates. When you add this timeseries to a collection with a time vector without calendar dates, the time vectors are compared based on the units and the values relative to the StartDate property. For more information about properties, see the timeseries reference page. |
| Examples    | The following example shows how to add a time series to a time-series collection:                                                                                                    |
|             | 1 Create two timeseries objects, ts1 and ts2.                                                                                                    |
|             | ts1 = timeseries([1.1 2.9 3.7 4.0 3.0],1:5,<br>'name','acceleration');                                                                                                    |

```
ts2 = timeseries([3.2 4.2 6.2 8.5 1.1],1:5,...
                        'name', 'speed');
2 Create a time-series collection tsc, which includes ts1.
     tsc = tscollection(ts1);
3 Add ts2 to the tsc collection.
     tsc = addts(tsc, ts2);
4 To view the members of tsc, type
     tsc
  at the MATLAB<sup>®</sup> prompt. the response is
     Time Series Collection Object: unnamed
     Time vector characteristics
           Start time
                                    1 seconds
           End time
                                    5 seconds
     Member Time Series Objects:
           acceleration
           speed
The members of tsc are listed by name at the bottom: acceleration
and speed. These are the Name properties of the timeseries objects
ts1 and ts2, respectively.
```

See Also removets, tscollection

airy

| Purpose | Airy functions |
|---------|----------------|
|---------|----------------|

Definition

Syntax W = airy(Z)
W = airy(k,Z)
[W,ierr] = airy(k,Z)

The Airy functions form a pair of linearly independent solutions to

$$\frac{d^2 W}{dZ^2} - ZW = 0$$

The relationship between the Airy and modified Bessel functions is

$$\begin{aligned} Ai(Z) &= \begin{bmatrix} \frac{1}{\pi} \sqrt{Z/3} \end{bmatrix} K_{1/3}(\zeta) \\ Bi(Z) &= \sqrt{Z/3} \left[ I_{-1/3}(\zeta) + I_{1/3}(\zeta) \right] \end{aligned}$$

where

$$\zeta = \frac{2}{3}Z^{3/2}$$

**Description** W = airy(Z) returns the Airy function, Ai(Z), for each element of the complex array Z.

W = airy(k,Z) returns different results depending on the value of k.

| k | Returns                                       |
|---|-----------------------------------------------|
| 0 | The same result as airy(Z)                    |
| 1 | The derivative, $Ai'(Z)$                      |
| 2 | The Airy function of the second kind, $Bi(Z)$ |
| 3 | The derivative, $Bi'(Z)$                      |

[W, ierr] = airy(k, Z) also returns completion flags in an array the same size as W.

| ierr | Description                                                    |
|------|----------------------------------------------------------------|
| 0    | airy successfully computed the Airy function for this element. |
| 1    | Illegal arguments                                              |
| 2    | Overflow. Returns Inf                                          |
| 3    | Some loss of accuracy in argument reduction                    |
| 4    | Unacceptable loss of accuracy, Z too large                     |
| 5    | No convergence. Returns NaN                                    |

See Also besseli, besselj, besselk, bessely

**References** [1] Amos, D. E., "A Subroutine Package for Bessel Functions of a Complex Argument and Nonnegative Order," *Sandia National Laboratory Report*, SAND85-1018, May, 1985.

> [2] Amos, D. E., "A Portable Package for Bessel Functions of a Complex Argument and Nonnegative Order," *Trans. Math. Software*, 1986.

| Purpose     | Align user interface controls (uicontrols) and axes                                                                                                    |
|-------------|----------------------------------------------------------------------------------------------------|
| Syntax      | <pre>align(HandleList, 'HorizontalAlignment', 'VerticalAlignment') Positions = align(HandleList, 'HorizontalAlignment',</pre>                                                                                                    |
| Description | align(HandleList, 'HorizontalAlignment', 'VerticalAlignment')<br>aligns the uicontrol and axes objects in HandleList, a vector<br>of handles, according to the options HorizontalAlignment and<br>VerticalAlignment. The following table shows the possible values for |

HorizontalAlignment and VerticalAlignment.

| Argument            | Possible Values                                 |
|---------------------|-------------------------------------------------|
| HorizontalAlignment | None, Left, Center, Right, Distribute,<br>Fixed |
| VerticalAlignment   | None, Top, Middle, Bottom, Distribute,<br>Fixed |

All alignment options align the objects within the bounding box that encloses the objects. Distribute and Fixed align objects to the bottom left of the bounding box. Distribute evenly distributes the objects while Fixed distributes the objects with a fixed distance (in points) between them.

If you use Fixed for Horizontal Alignment or Vertical Alignment, then you must specify the distance, in points, as an extra argument. These are some examples:

```
align(HandleList, 'Fixed', Distance, 'VerticalAlignment')
```

distributes the specified components Distance points horizontally and aligns them vertically as specified.

```
align(HandleList, 'HorizontalAlignment', 'Fixed', Distance)
```

aligns the specified components horizontally as specified and distributes them Distance points vertically.

```
align(HandleList, 'Fixed', 'HorizontalDistance',...
'Fixed', 'VerticalDistance')
```

distributes the specified components HorizontalDistance points horizontally and distributes them VerticalDistance points vertically.

Note 72 points equals 1 inch.

Positions = align(HandleList, 'HorizontalAlignment', 'VerticalAlignment') returns updated positions for the specified objects as a vector of Position vectors. The position of the objects on the figure does not change.

Positions = align(CurPositions, 'HorizontalAlignment', 'VerticalAlignment') returns updated positions for the objects whose positions are contained in CurPositions, where CurPositions is a vector of Position vectors. The position of the objects on the figure does not change.

| Purpose     | Set or query axes alpha limits                                                                                                    |
|-------------|----------------------------------------------------------------------------------------------------|
| Syntax      | <pre>alpha_limits = alim alim([amin amax]) alim_mode = alim('mode') alim('alim_mode') alim(axes_handle,)</pre>                                                                                                    |
| Description | alpha_limits = alim returns the alpha limits (the axes ALim property) of the current axes.                                                                                                    |
|             | alim([amin amax]) sets the alpha limits to the specified values. amin<br>is the value of the data mapped to the first alpha value in the alphamap,<br>and amax is the value of the data mapped to the last alpha value in the<br>alphamap. Data values in between are linearly interpolated across the<br>alphamap, while data values outside are clamped to either the first or<br>last alphamap value, whichever is closest. |
|             | alim_mode = alim('mode') returns the alpha limits mode (the axes ALimMode property) of the current axes.                                                                                                    |
|             | alim('alim_mode') sets the alpha limits mode on the current axes.<br>alim_mode can be                                                                                                    |
|             | <ul> <li>auto — MATLAB automatically sets the alpha limits based on the<br/>alpha data of the objects in the axes.</li> </ul>                                                                                                    |
|             | • manual — MATLAB does not change the alpha limits.                                                                                                    |
|             | alim(axes_handle,) operates on the specified axes.                                                                                                    |
| See Also    | alpha, alphamap, caxis                                                                                                    |
|             | Axes ALim and ALimMode properties                                                                                                    |
|             | Patch FaceVertexAlphaData property                                                                                                    |
|             | Image and surface AlphaData properties                                                                                                    |
|             | Transparency for related functions                                                                                                    |

"Transparency" in 3-D Visualization for examples

| Purpose | Determine whether all array elements are nonzero |
|---------|--------------------------------------------------|
|---------|--------------------------------------------------|

### Syntax B = all(A) B = all(A, dim)

**Description** B = all(A) tests whether *all* the elements along various dimensions of an array are nonzero or logical 1 (true).

If A is a vector, all(A) returns logical 1 (true) if all the elements are nonzero and returns logical 0 (false) if one or more elements are zero.

If A is a matrix, all(A) treats the columns of A as vectors, returning a row vector of logical 1's and 0's.

If A is a multidimensional array, all(A) treats the values along the first nonsingleton dimension as vectors, returning a logical condition for each vector.

B = all(A, dim) tests along the dimension of A specified by scalar dim.

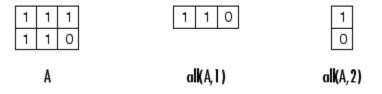

### **Examples** Given

 $A = [0.53 \ 0.67 \ 0.01 \ 0.38 \ 0.07 \ 0.42 \ 0.69]$ 

then B = (A < 0.5) returns logical 1 (true) only where A is less than one half:

0 0 1 1 1 1 0

The all function reduces such a vector of logical conditions to a single condition. In this case, all(B) yields 0.

This makes all particularly useful in if statements:

```
if all(A < 0.5)
do something
end
```

where code is executed depending on a single condition, not a vector of possibly conflicting conditions.

Applying the all function twice to a matrix, as in all(all(A)), always reduces it to a scalar condition.

```
all(all(eye(3)))
ans =
0
```

**See Also** any, logical operators (elementwise and short-circuit), relational operators, colon

Other functions that collapse an array's dimensions include max, mean, median, min, prod, std, sum, and trapz.

| Purpose     | Find all children of specified objects                                                                                                    |
|-------------|----------------------------------------------------------------------------------------------------|
| Syntax      | <pre>child_handles = allchild(handle_list)</pre>                                                                                                    |
| Description | child_handles = allchild(handle_list) returns the list of all<br>children (including ones with hidden handles) for each handle. If<br>handle_list is a single element, allchild returns the output in a<br>vector. Otherwise, the output is a cell array. |
| Examples    | Compare the results returned by these two statements.<br>get(gca,'Children')<br>allchild(gca)                                                                                                    |
| See Also    | findall, findobj                                                                                                    |

# alpha

| Purpose     | Set transparency properties for objects in current axes                                                                                              |
|-------------|----------------------------------------------------------------------------------------------------|
| Syntax      | alpha<br>alpha(face_alpha)<br>alpha(alpha_data)<br>alpha(alpha_data)<br>alpha(alpha_data)<br>alpha(alpha_data_mapping)<br>alpha(object_handle,value) |
| Description | alpha sets one of three transparency properties, depending on what arguments you specify with the call to this function.                             |
|             | FaceAlpha                                                                                                    |
|             | alpha(face_alpha) sets the FaceAlpha property of all image, patch,<br>and surface objects in the current axes. You can set face_alpha to             |
|             | • A scalar — Set the FaceAlpha property to the specified value (for images, set the AlphaData property to the specified value).                      |
|             | • 'flat' — Set the FaceAlpha property to flat.                                                                                                    |
|             | • 'interp' — Set the FaceAlpha property to interp.                                                                                                   |
|             | • 'texture' — Set the FaceAlpha property to texture.                                                                                                 |
|             | • 'opaque' — Set the FaceAlpha property to 1.                                                                                                    |
|             | • 'clear' — Set the FaceAlpha property to 0.                                                                                                    |
|             | See for more information.                                                                                                    |
|             | AlphaData (Surface Objects)                                                                                                    |
|             | alpha(alpha_data) sets the AlphaData property of all surface objects in the current axes. You can set alpha_data to                                  |
|             | • A matrix the same size as CData — Set the AlphaData property to the specified values.                                                              |
|             | • 'x' Set the AlphaData preperty to be the same as VData                                                                                             |

• 'x' — Set the AlphaData property to be the same as XData.

- 'y' Set the AlphaData property to be the same as YData.
- 'z' Set the AlphaData property to be the same as ZData.
- 'color' Set the AlphaData property to be the same as CData.
- 'rand' Set the AlphaData property to a matrix of random values equal in size to CData.

### AlphaData (Image Objects)

alpha(alpha\_data) sets the AlphaData property of all image objects in the current axes. You can set alpha\_data to

- A matrix the same size as CData Set the AlphaData property to the specified value.
- 'x' Ignored.
- 'y' Ignored.
- 'z' Ignored.
- 'color' Set the AlphaData property to be the same as CData.
- 'rand' Set the AlphaData property to a matrix of random values equal in size to CData.

### FaceVertexAlphaData (Patch Objects)

alpha(alpha\_data) sets the FaceVertexAlphaData property of all patch objects in the current axes. You can set alpha\_data to

- A matrix the same size as FaceVertexCData Set the FaceVertexAlphaData property to the specified value.
- 'x' Set the FaceVertexAlphaData property to be the same as Vertices(:,1).
- 'y' Set the FaceVertexAlphaData property to be the same as Vertices(:,2).
- 'z' Set the FaceVertexAlphaData property to be the same as Vertices(:,3).

| • | 'color  | ۰. | — Set the FaceVertexAlphaData | property | to | be the | same | as |
|---|---------|----|-------------------------------|----------|----|--------|------|----|
|   | FaceVer | rt | exCData.                      |          |    |        |      |    |

• 'rand' — Set the FaceVertexAlphaData property to random values.

See Mapping Data to Transparency for more information.

### **AlphaDataMapping**

alpha(alpha\_data\_mapping) sets the AlphaDataMapping property of all image, patch, and surface objects in the current axes. You can set alpha\_data\_mapping to

- 'scaled' Set the AlphaDataMapping property to scaled.
- 'direct' Set the AlphaDataMapping property to direct.
- 'none' Set the AlphaDataMapping property to none.

alpha(object\_handle,value) sets the transparency property only on the object identified by object\_handle.

### See Also alim, alphamap Image: AlphaData, AlphaDataMapping Patch: FaceAlpha, FaceVertexAlphaData, AlphaDataMapping Surface: FaceAlpha, AlphaData, AlphaDataMapping Transparency for related functions "Transparency" in 3-D Visualization for examples

| Purpose     | Specify figure alphamap (transparency)                                                                                                    |
|-------------|----------------------------------------------------------------------------------------------------|
| Syntax      | <pre>alphamap<br/>alphamap(alpha_map)<br/>alphamap('parameter')<br/>alphamap('parameter',length)<br/>alphamap('parameter',delta)<br/>alphamap(figure_handle,)<br/>alpha_map = alphamap<br/>alpha_map = alphamap(figure_handle)<br/>alpha_map = alphamap('parameter')</pre> |
| Description | alphamap enables you to set or modify a figure's Alphamap property.<br>Unless you specify a figure handle as the first argument, alphamap<br>operates on the current figure.                                                                                               |
|             | alphamap(alpha_map) sets the AlphaMap of the current figure to the specified m-by-1 array of alpha values.                                                                                                    |
|             | alphamap('parameter') creates a new alphamap or modifies the current alphamap. You can specify the following parameters:                                                                                                    |
|             | <ul> <li>default — Set the AlphaMap property to the figure's default<br/>alphamap.</li> </ul>                                                                                                    |
|             | • rampup — Create a linear alphamap with increasing opacity (default length equals the current alphamap length).                                                                                                    |
|             | <ul> <li>rampdown — Create a linear alphamap with decreasing opacity<br/>(default length equals the current alphamap length).</li> </ul>                                                                                                    |
|             | • vup — Create an alphamap that is opaque in the center and becomes more transparent linearly towards the beginning and end (default length equals the current alphamap length).                                                                                           |
|             | • vdown — Create an alphamap that is transparent in the center<br>and becomes more opaque linearly towards the beginning and end<br>(default length equals the current alphamap length).                                                                                   |
|             |                                                                                                    |

|          | • increase — Modify the alphamap making it more opaque (default delta is .1, which is added to the current values).                                  |
|----------|----------------------------------------------------------------------------------------------------|
|          | • decrease — Modify the alphamap making it more transparent (default delta is .1, which is subtracted from the current values).                      |
|          | • spin — Rotate the current alphamap (default delta is 1; note that delta must be an integer).                                                       |
|          | alphamap('parameter',length) creates a new alphamap with the<br>length specified by length (used with parameters rampup, rampdown,<br>vup, vdown).   |
|          | alphamap('parameter',delta) modifies the existing alphamap<br>using the value specified by delta (used with parameters increase,<br>decrease, spin). |
|          | alphamap(figure_handle,) performs the operation on the alphamap of the figure identified by figure_handle.                                           |
|          | alpha_map = alphamap returns the current alphamap.                                                                                                   |
|          | alpha_map = alphamap(figure_handle) returns the current<br>alphamap from the figure identified by figure_handle.                                     |
|          | alpha_map = alphamap('parameter') returns the alphamap modified<br>by the parameter, but does not set the AlphaMap property.                         |
| See Also | alim, alpha                                                                                                    |
|          | Image: AlphaData, AlphaDataMapping                                                                                                    |
|          | Patch: FaceAlpha, FaceVertexAlphaData, AlphaDataMapping                                                                                              |
|          | Surface: FaceAlpha, AlphaData, AlphaDataMapping                                                                                                    |
|          | Transparency for related functions                                                                                                    |
|          | "Transparency" in 3-D Visualization for examples                                                                                                    |

| Purpose     | Approximate minimum degree permutation                                                                                                    |
|-------------|----------------------------------------------------------------------------------------------------|
| Syntax      | P = amd(A)<br>P = amd(A,opts)                                                                                                    |
| Description | P = amd(A) returns the approximate minimum degree permutation<br>vector for the sparse matrix $C = A + A'$ . The Cholesky factorization<br>of $C(P,P)$ or $A(P,P)$ tends to be sparser than that of C or A. The amd<br>function tends to be faster than symamd, and also tends to return better<br>orderings than symamd. Matrix A must be square. If A is a full matrix,<br>then amd(A) is equivalent to amd(sparse(A)).                      |
|             | P = amd(A,opts) allows additional options for the reordering. The opts input is a structure with the two fields shown below. You only need to set the fields of interest:                                                                                                    |
|             | <ul> <li>dense — A nonnegative scalar value that indicates what is considered to be dense. If A is n-by-n, then rows and columns with more than max(16,(dense*sqrt(n))) entries in A + A' are considered to be "dense" and are ignored during the ordering. MATLAB<sup>®</sup> software places these rows and columns last in the output permutation. The default value for this field is 10.0 if this option is not present.</li> </ul>       |
|             | • <b>aggressive</b> — A scalar value controlling aggressive absorption. If this field is set to a nonzero value, then aggressive absorption is performed. This is the default if this option is not present.                                                                                                    |
|             | MATLAB software performs an assembly tree post-ordering, which<br>is typically the same as an elimination tree post-ordering. It is not<br>always identical because of the approximate degree update used, and<br>because "dense" rows and columns do not take part in the post-order. It<br>well-suited for a subsequent chol operation, however, If you require a<br>precise elimination tree post-ordering, you can use the following code: |
|             | P = amd(S);<br>C = spones(S)+spones(S'); % Skip this line if S is already symmetri<br>[ignore, Q] = etree(C(P,P));                                                                                                    |
|             |                                                                                                    |

P = P(Q);

# **Examples** This example constructs a sparse matrix and computes a two Cholesky factors: one of the original matrix and one of the original matrix preordered by amd. Note how much sparser the Cholesky factor of the preordered matrix is compared to the factor of the matrix in its natural ordering:

```
A = gallery('wathen', 50, 50);
                     p = amd(A);
                     L = chol(A, 'lower');
                     Lp = chol(A(p,p), 'lower');
                     figure;
                     subplot(2,2,1);
                                         spy(A);
                     title('Sparsity structure of A');
                     subplot(2,2,2); spy(A(p,p));
                     title('Sparsity structure of AMD ordered A');
                     subplot(2,2,3); spy(L);
                     title('Sparsity structure of Cholesky factor of A');
                     subplot(2,2,4); spy(Lp);
                     title('Sparsity structure of Cholesky factor of AMD ordered A');
                     set(gcf, 'Position', [100 100 800 700]);
See Also
                  colamd, colperm, symamd, symrcm, /
References
                  AMD Version 1.2 is written and copyrighted by Timothy A.
                  Davis, Patrick R. Amestoy, and Iain S. Duff. It is available at
                  http://www.cise.ufl.edu/research/sparse/amd.
                  The authors of the code for symamd are Stefan I. Larimore and
                  Timothy A. Davis (davis@cise.ufl.edu), University of Florida.
                  The algorithm was developed in collaboration with John Gilbert,
```

Xerox PARC, and Esmond Ng, Oak Ridge National Laboratory. Sparse Matrix Algorithms Research at the University of Florida: http://www.cise.ufl.edu/research/sparse/

### ancestor

| Purpose     | Ancestor of graphics object                                                                                                    |
|-------------|----------------------------------------------------------------------------------------------------|
| Syntax      | <pre>p = ancestor(h,type) p = ancestor(h,type,'toplevel')</pre>                                                                                                    |
| Description | <pre>p = ancestor(h,type) returns the handle of the closest ancestor of<br/>h, if the ancestor is one of the types of graphics objects specified by<br/>type. type can be:</pre> |
|             | <ul> <li>a string that is the name of a single type of object. For example,<br/>'figure'</li> </ul>                                                                              |
|             | <ul> <li>a cell array containing the names of multiple objects. For example,<br/>{ 'hgtransform', 'hggroup', 'axes' }</li> </ul>                                                 |
|             | If MATLAB cannot find an ancestor of h that is one of the specified types, then ancestor returns p as empty.                                                                     |
|             | Note that ancestor returns p as empty but does not issue an error if h is not the handle of a Handle Graphics object.                                                            |
|             | <pre>p = ancestor(h,type, 'toplevel') returns the highest-level ancestor<br/>of h, if this type appears in the type argument.</pre>                                              |
| Examples    | Create some line objects and parent them to an hggroup object.                                                                                                    |
|             | hgg = hggroup;<br>hgl = line(randn(5),randn(5),'Parent',hgg);                                                                                                    |
|             | Now get the ancestor of the lines.                                                                                                    |
|             | p = ancestor(hgg,{'figure','axes','hggroup'});<br>get(p,'Type')<br>ans =                                                                                                    |
|             | hggroup                                                                                                    |
|             | Now get the top-level ancestor                                                                                                    |

```
p=ancestor(hgg,{'figure','axes','hggroup'},'toplevel');
get(p,'type')
ans =
figure
findshi
```

See Also findobj

## and

| Purpose     | Find logical AND of array or scalar inputs                                                                                                    |                            |                            |                                 |                            |
|-------------|----------------------------------------------------------------------------------------------------|----------------------------|----------------------------|---------------------------------|----------------------------|
| Syntax      | A & B &<br>and(A, B)                                                                                                    |                            |                            |                                 |                            |
| Description | A & B & performs a logical AND of all input arrays A, B, etc., and<br>returns an array containing elements set to either logical 1 (true)<br>or logical 0 (false). An element of the output array is set to 1 if all<br>input arrays contain a nonzero element at that same array location.<br>Otherwise, that element is set to 0. |                            |                            |                                 |                            |
|             | Each input of the expression can be an array or can be a scalar value.<br>All nonscalar input arrays must have equal dimensions. If one or more<br>inputs are an array, then the output is an array of the same dimensions.<br>If all inputs are scalar, then the output is scalar.                                                 |                            |                            |                                 |                            |
|             | If the expression contains both scalar and nonscalar inputs, then each scalar input is treated as if it were an array having the same dimensions as the other input arrays. In other words, if input A is a 3-by-5 matrix and input B is the number 1, then B is treated as if it were a 3-by-5 matrix of ones.                     |                            |                            |                                 |                            |
|             | and(A, B) is called for the syntax A & B when either A or B is an object.                                                                                                    |                            |                            |                                 |                            |
|             | <b>Note</b> The symbols & and && perform different operations in the MATLAB <sup>®</sup> software. The element-wise AND operator described here is &. The short-circuit AND operator is &&.                                                                                                    |                            |                            |                                 |                            |
| Examples    | If matrix A is                                                                                                    |                            |                            |                                 |                            |
|             | 0.4235<br>0.5155<br>0.3340<br>0.4329<br>and matrix B is                                                                                                    | 0.5798<br>0<br>0<br>0.6405 | 0<br>0.7833<br>0<br>0.6808 | 0.7942<br>0.0592<br>0<br>0.0503 | 0<br>0.8744<br>0.0150<br>0 |
|             |                                                                                                    |                            |                            |                                 |                            |

| 0             | 1 | 0 | 1 | 0 |
|---------------|---|---|---|---|
| 1             | 1 | 1 | 0 | 1 |
| 0             | 1 | 1 | 1 | 0 |
| 0             | 1 | 0 | 0 | 1 |
| then<br>A & B |   |   |   |   |
| ans =         |   |   |   |   |
| 0             | 1 | 0 | 1 | 0 |
| 1             | 0 | 1 | 0 | 1 |
| 0             | 0 | 0 | 0 | 0 |
| 0             | 1 | 0 | 0 | 0 |
|               |   |   |   |   |

# **See Also** bitand, or, xor, not, any, all, logical operators, logical types, bitwise functions

# angle

| Purpose     | Phase angle                                                                                                    |
|-------------|----------------------------------------------------------------------------------------------------|
| Syntax      | P = angle(Z)                                                                                                    |
| Description | $P = angle(Z)$ returns the phase angles, in radians, for each element of complex array Z. The angles lie between $\pm \pi$ .                                                                         |
|             | For complex Z, the magnitude R and phase angle theta are given by                                                                                                    |
|             | R = abs(Z)<br>theta = angle(Z)                                                                                                    |
|             | and the statement                                                                                                    |
|             | Z = R.*exp(i*theta)                                                                                                    |
|             | converts back to the original complex Z.                                                                                                    |
| Examples    | $Z = \begin{bmatrix} 1 & -1i & 2 & +1i & 3 & -1i & 4 & +1i \\ 1 & +2i & 2 & -2i & 3 & +2i & 4 & -2i \\ 1 & -3i & 2 & +3i & 3 & -3i & 4 & +3i \\ 1 & +4i & 2 & -4i & 3 & +4i & 4 & -4i \end{bmatrix}$ |
|             | P = angle(Z)                                                                                                    |
|             | P =                                                                                                    |
|             | -0.7854 0.4636 -0.3218 0.2450<br>1.1071 -0.7854 0.5880 -0.4636                                                                                                    |
|             | -1.2490 0.9828 -0.7854 0.6435                                                                                                    |
|             | 1.3258 -1.1071 0.9273 -0.7854                                                                                                    |
| Algorithm   | The angle function can be expressed as $angle(z) = imag(log(z)) = atan2(imag(z),real(z)).$                                                                                                    |
| See Also    | abs, atan2, unwrap                                                                                                    |

**Purpose** Create annotation objects

**GUI** Alternatives Create several types of annotations with the Figure Palette and modify annotations with the Property Editor, components of the plotting tools. Directly manipulate annotations in *plot edit* mode. For details, see "How to Annotate Graphs" and "Working in Plot Edit Mode" in the MATLAB® Graphics documentation.

Syntax annotation(annotation\_type)
annotation('line',x,y)
annotation('arrow',x,y)
annotation('doublearrow',x,y)
annotation('textarrow',x,y)
annotation('textbox',[x y w h])
annotation('ellipse',[x y w h])
annotation('rectangle',[x y w h])
annotation(figure\_handle,...)
annotation(...,'PropertyName',PropertyValue,...)
anno obj handle = annotation(...)

### Description

annotation(annotation\_type) creates the specified annotation type using default values for all properties. annotation\_type can be one of the following strings:

- 'line'
- 'arrow'
- 'doublearrow' (two-headed arrow),
- 'textarrow' (arrow with attached text box),
- 'textbox'
- 'ellipse'
- 'rectangle'

annotation('line',x,y) creates a line annotation object that extends from the point defined by x(1),y(1) to the point defined by x(2),y(2), specified in normalized figure units.

annotation('arrow',x,y) creates an arrow annotation object that extends from the point defined by x(1),y(1) to the point defined by x(2),y(2), specified in normalized figure units.

annotation('doublearrow', x, y) creates a two-headed annotation object that extends from the point defined by x(1), y(1) to the point defined by x(2), y(2), specified in normalized figure units.

annotation('textarrow', x, y) creates a textarrow annotation object that extends from the point defined by x(1),y(1) to the point defined by x(2),y(2), specified in normalized figure units. The tail end of the arrow is attached to an editable text box.

annotation('textbox', [x y w h]) creates an editable text box annotation with its lower left corner at the point x,y, a width w, and a height h, specified in normalized figure units. Specify x, y, w, and h in a single vector.

To type in the text box, enable plot edit mode (plotedit) and double-click within the box.

annotation('ellipse', [x y w h]) creates an ellipse annotation with the lower left corner of the bounding rectangle at the point x,y, a width w, and a height h, specified in normalized figure units. Specify x, y, w, and h in a single vector.

annotation('rectangle', [x y w h]) creates a rectangle annotation with the lower left corner of the rectangle at the point x,y, a width w, and a height h, specified in normalized figure units. Specify x, y, w, and h in a single vector.

annotation(figure\_handle,...) creates the annotation in the specified figure.

annotation(..., '*PropertyName*', PropertyValue,...) creates the annotation and sets the specified properties to the specified values.

anno\_obj\_handle = annotation(...) returns the handle to the annotation object that is created.

### Annotation Layer

All annotation objects are displayed in an overlay axes that covers the figure. This layer is designed to display only annotation objects. You should not parent objects to this axes nor set any properties of this axes. See the See Also section for information on the properties of annotation objects that you can set.

### **Objects in the Plotting Axes**

You can create lines, text, rectangles, and ellipses in data coordinates in the axes of a graph using the line, text, and rectangle functions. These objects are not placed in the annotation axes and must be located inside their parent axes.

### **Deleting Annotations**

Existing annotations persist on a plot when you replace its data. This might not be what you want to do. If it is not, or if you want to remove annotation objects for any reason, you can do so manually, or sometimes programmatically, in several ways:

- To manually delete, click the **Edit Plot** tool or invoke plottools, select the annotation(s) you want to remove, and do one of the following:
  - Press the **Delete** key.
  - Press the **Backspace** key.
  - Select **Clear** from the **Edit** menu.
  - Select **Delete** from the context menu (one annotation at a time).
- If you obtained a handle for the annotation when you created it, use the delete function:

delete(anno\_obj\_handle)

There is no reliable way to obtain handles for annotations from a figure's property set; you must keep track of them yourself.

- To delete all annotations at once (as well as all plot contents), type

clf

### **Normalized Coordinates**

By default, annotation objects use normalized coordinates to specify locations within the figure. In normalized coordinates, the point 0,0 is always the lower left corner and the point 1,1 is always the upper right corner of the figure window, regardless of the figure size and proportions. Set the Units property of annotation objects to change their coordinates from normalized to inches, centimeters, points, pixels, or characters.

When their Units property is other than normalized, annotation objects have absolute positions with respect to the figure's origin, and fixed sizes. Therefore, they will shift position with respect to axes when you resize figures. When units are normalized, annotations shrink and grow when you resize figures; this can cause lines of text in textbox annotations to wrap. However, if you set the FontUnits property of an annotation textbox object to normalized, the text changes size rather than wraps if the textbox size changes.

You can use either the set command or the Inspector to change a selected annotation object's Units property:

```
set(gco,'Units','inches') % or
inspect(gco)
```

For more information see "Positioning Annotations in Data Space" in the MATLAB Graphics documentation.

See Also Properties for the annotation objects Annotation Arrow Properties, Annotation Doublearrow Properties, Annotation Ellipse Properties, Annotation Line Properties, Annotation Rectangle Properties, Annotation Textarrow Properties, Annotation Textbox Properties

See "Annotating Graphs" and "Annotation Objects" for more information.

| Purpose | Define annotation a | arrow properties |
|---------|---------------------|------------------|
|         |                     | Arrow properties |

ModifyingYou can set and query annotation object properties using the set<br/>and get functions and the Property Editor (displayed with the<br/>propertyeditor command).

Use the annotation function to create annotation objects and obtain their handles. For an example of its use, see "Positioning Annotations in Data Space" in the MATLAB Graphics documentation.

Annotation Arrow Property Descriptions **Properties You Can Modify** 

This section lists the properties you can modify on an annotation arrow object.

Color

ColorSpec

*Color of the object*. A three-element RGB vector or one of the MATLAB predefined names, specifying the object's color.

See the ColorSpec reference page for more information on specifying color.

### HeadLength

scalar value in points

*Length of the arrowhead*. Specify this property in points (1 point = 1/72 inch). See also HeadWidth.

### HeadStyle

select string from list

*Style of the arrowhead*. Specify this property as one of the strings from the following table.

| Head Style<br>String | Head          | Head Style<br>String | Head     |
|----------------------|---------------|----------------------|----------|
| none                 |               | star4                | -+       |
| plain                | -             | rectangle            | -        |
| ellipse              | -•            | diamond              | -        |
| vback1               | <b>→</b>      | rose                 | -+       |
| vback2<br>(Default)  | <b>→</b>      | hypocycloid          | <b>→</b> |
| vback3               | $\rightarrow$ | astroid              | -+       |
| cback1               | <b>→</b>      | deltoid              | <b>→</b> |
| cback2               | <b>→</b>      |                      |          |
| cback3               | <b>→</b>      |                      |          |

HeadWidth

scalar value in points

Width of the arrowhead. Specify this property in points (1 point = 1/72 inch). See also HeadLength.

LineStyle

{-} | -- | : | -. | none

*Line style*. This property specifies the line style of the object. Available line styles are shown in the following table.

| Specifier<br>String | Line Style           |
|---------------------|----------------------|
| -                   | Solid line (default) |
|                     | Dashed line          |
| :                   | Dotted line          |
|                     | Dash-dot line        |
| none                | No line              |

LineWidth

scalar

The width of linear objects and edges of filled areas. Specify this value in points (1 point =  $1/_{72}$  inch). The default LineWidth is 0.5 points.

#### Position

four-element vector [x, y, width, height]

Size and location of the object. Specify the lower left corner of the object with the first two elements of the vector defining the point x, y in units normalized to the figure (when Units property is normalized). The third and fourth elements specify the object's dx and dy, respectively, in units normalized to the figure.

### Units

{normalized} | inches | centimeters | points | pixels

position units. MATLAB uses this property to determine the units used by the Position property. All positions are measured from the lower left corner of the figure window. Normalized units interpret Position as a fraction of the width and height of the parent axes. When you resize the axes, MATLAB modifies the Х

size of the object accordingly. pixels, inches, centimeters, and points are absolute units (1 point = 1/72 inch).

vector  $[X_{begin} X_{end}]$ 

*X*-coordinates of the beginning and ending points for line. Specify this property as a vector of x-axis (horizontal) values that specify the beginning and ending points of the line, units normalized to the figure.

Υ

vector  $[Y_{\text{begin}} Y_{\text{end}}]$ 

*Y*-coordinates of the beginning and ending points for line. Specify this property as a vector of *y*-axis (vertical) values that specify the beginning and ending points of the line, units normalized to the figure.

| Purpose                                               | Define annotation doublearrow properties                                                                                                    |  |  |
|-------------------------------------------------------|----------------------------------------------------------------------------------------------------|--|--|
| Modifying<br>Properties                               | You can set and query annotation object properties using the set<br>and get functions and the Property Editor (displayed with the<br>propertyeditor command).<br>Use the annotation function to create annotation objects and obtain<br>their handles. For an example of its use, see "Positioning Annotations in<br>Data Space" in the MATLAB Graphics documentation.                                                                                                    |  |  |
| Annotation<br>Doublearrow<br>Property<br>Descriptions | <pre>Properties You Can Modify This section lists the properties you can modify on an annotation doublearrow object. Color ColorSpec Color of the object. A three-element RGB vector or one of the MATLAB predefined names, specifying the object's color. See the ColorSpec reference page for more information on specifying color. Head1Length scalar value in points Length of the first arrowhead. Specify this property in points (1 point = 1/72 inch). See also Head1Width. Head2Length scalar value in points Length of the second arrowhead. Specify this property in points (1 point = 1/72 inch). See also Head1Width.</pre> |  |  |

The first arrowhead is located at the end defined by the point x(end), y(end). See also the X and Y properties.

#### Head1Style

select string from list

*Style of the first arrowhead*. Specify this property as one of the strings from the following table

#### Head2Style

select string from list

*Style of the second arrowhead*. Specify this property as one of the strings from the following table.

| Head Style<br>String | Head          | Head Style<br>String | Head     |
|----------------------|---------------|----------------------|----------|
| none                 |               | star4                | +        |
| plain                | -             | rectangle            | _        |
| ellipse              | -•            | diamond              | -        |
| vback1               | <b>→</b>      | rose                 | -+       |
| vback2<br>(Default)  | <b>→</b>      | hypocycloid          | <b>→</b> |
| vback3               | $\rightarrow$ | astroid              | -+       |
| cback1               | →             | deltoid              | +        |

| Head Style<br>String | Head     | Head Style<br>String | Head |
|----------------------|----------|----------------------|------|
| cback2               | →        |                      |      |
| cback3               | <b>→</b> |                      |      |

#### Head1Width

scalar value in points

Width of the first arrowhead. Specify this property in points (1 point = 1/72 inch). See also Head1Length.

#### Head2Width

scalar value in points

Width of the second arrowhead. Specify this property in points (1 point = 1/72 inch). See also Head2Length.

#### LineStyle

{-} | -- | : | -. | none

*Line style*. This property specifies the line style of the object. Available line styles are shown in the following table.

| Specifier<br>String | Line Style           |
|---------------------|----------------------|
| -                   | Solid line (default) |
|                     | Dashed line          |
| :                   | Dotted line          |
|                     | Dash-dot line        |
| none                | No line              |

LineWidth

scalar

The width of linear objects and edges of filled areas. Specify this value in points (1 point =  $1/_{72}$  inch). The default LineWidth is 0.5 points.

#### Position

four-element vector [x, y, width, height]

Size and location of the object. Specify the lower left corner of the object with the first two elements of the vector defining the point x, y in units normalized to the figure (when Units property is normalized). The third and fourth elements specify the object's dx and dy, respectively, in units normalized to the figure.

#### Units

{normalized} | inches | centimeters | points | pixels

position units. MATLAB uses this property to determine the units used by the Position property. All positions are measured from the lower left corner of the figure window. Normalized units interpret Position as a fraction of the width and height of the parent axes. When you resize the axes, MATLAB modifies the size of the object accordingly. pixels, inches, centimeters, and points are absolute units (1 point = 1/72 inch).

Х

vector  $[X_{begin} X_{end}]$ 

*X*-coordinates of the beginning and ending points for line. Specify this property as a vector of x-axis (horizontal) values that specify the beginning and ending points of the line, units normalized to the figure.

Y

vector  $[Y_{\text{begin}} Y_{\text{end}}]$ 

*Y-coordinates of the beginning and ending points for line*. Specify this property as a vector of *y*-axis (vertical) values that specify the beginning and ending points of the line, units normalized to the figure.

# **Annotation Ellipse Properties**

| Purpose                             | Define annotation ellipse properties                                                                                                    |  |  |
|-------------------------------------|----------------------------------------------------------------------------------------------------|--|--|
| Modifying<br>Properties             | You can set and query annotation object properties using the set<br>and get functions and the Property Editor (displayed with the<br>propertyeditor command).                                         |  |  |
|                                     | Use the annotation function to create annotation objects and obtain<br>their handles. For an example of its use, see "Positioning Annotations in<br>Data Space" in the MATLAB Graphics documentation. |  |  |
| Annotation                          | Properties You Can Modify                                                                                                    |  |  |
| Ellipse<br>Property<br>Descriptions | This section lists the properties you can modify on an annotation ellipse object.                                                                                                    |  |  |
| Descriptions                        | EdgeColor<br>ColorSpec {[0 0 0]}   none                                                                                                    |  |  |
|                                     | <i>Color of the object's edges.</i> A three-element RGB vector or one of the MATLAB predefined names, specifying the edge color.                                                                      |  |  |
|                                     | See the ColorSpec reference page for more information on specifying color.                                                                                                    |  |  |
|                                     | FaceColor<br>{flat}   none   ColorSpec                                                                                                    |  |  |
|                                     | Color of filled areas. This property can be any of the following:                                                                                                    |  |  |
|                                     | • ColorSpec — A three-element RGB vector or one of the MATLAB predefined names, specifying a single color for all filled areas. See ColorSpec for more information on specifying color.               |  |  |
|                                     | <ul> <li>none — Do not draw faces. Note that EdgeColor is drawn independently of FaceColor</li> </ul>                                                                                                 |  |  |
|                                     | • flat — The color of the filled areas is determined by the figure colormap. See colormap for information on setting the colormap.                                                                    |  |  |

See the ColorSpec reference page for more information on specifying color.

#### LineStyle

{-} | -- | : | -. | none

*Line style*. This property specifies the line style of the object. Available line styles are shown in the following table.

| Specifier<br>String | Line Style           |
|---------------------|----------------------|
| -                   | Solid line (default) |
|                     | Dashed line          |
| :                   | Dotted line          |
|                     | Dash-dot line        |
| none                | No line              |

LineWidth

scalar

The width of linear objects and edges of filled areas. Specify this value in points (1 point =  $1/_{72}$  inch). The default LineWidth is 0.5 points.

#### Position

four-element vector [x, y, width, height]

Size and location of the object. Specify the lower left corner of the object with the first two elements of the vector defining the point x, y in units normalized to the figure (when Units property is normalized). The third and fourth elements specify the object's dx and dy, respectively, in units normalized to the figure.

#### Units

{normalized} | inches | centimeters | points | pixels

position units. MATLAB uses this property to determine the units used by the Position property. All positions are measured from the lower left corner of the figure window. Normalized units interpret Position as a fraction of the width and height of the parent axes. When you resize the axes, MATLAB modifies the size of the object accordingly. pixels, inches, centimeters, and points are absolute units (1 point = 1/72 inch).

# **Purpose** Define annotation line properties

Modifying<br/>PropertiesYou can set and query annotation object properties using the set<br/>and get functions and the Property Editor (displayed with the<br/>propertyeditor command).

Use the annotation function to create annotation objects and obtain their handles. For an example of its use, see "Positioning Annotations in Data Space" in the MATLAB Graphics documentation.

Annotation Line Property Descriptions Properties You Can Modify

This section lists the properties you can modify on an annotation line object.

Color

ColorSpec

*Color of the object*. A three-element RGB vector or one of the MATLAB predefined names, specifying the object's color.

See the ColorSpec reference page for more information on specifying color.

#### LineStyle

{-} | -- | : | -. | none

*Line style*. This property specifies the line style of the object. Available line styles are shown in the following table.

| Specifier<br>String | Line Style           |
|---------------------|----------------------|
| -                   | Solid line (default) |
|                     | Dashed line          |
| :                   | Dotted line          |

| Specifier |               |
|-----------|---------------|
| String    | Line Style    |
|           | Dash-dot line |
| none      | No line       |

LineWidth

scalar

The width of linear objects and edges of filled areas. Specify this value in points (1 point =  $1/_{72}$  inch). The default LineWidth is 0.5 points.

#### Position

four-element vector [x, y, width, height]

Size and location of the object. Specify the lower left corner of the object with the first two elements of the vector defining the point x, y in units normalized to the figure (when Units property is normalized). The third and fourth elements specify the object's dx and dy, respectively, in units normalized to the figure.

#### Units

{normalized} | inches | centimeters | points | pixels

position units. MATLAB uses this property to determine the units used by the Position property. All positions are measured from the lower left corner of the figure window. Normalized units interpret Position as a fraction of the width and height of the parent axes. When you resize the axes, MATLAB modifies the size of the object accordingly. pixels, inches, centimeters, and points are absolute units (1 point = 1/72 inch).

Х

vector  $[X_{begin} X_{end}]$ 

*X-coordinates of the beginning and ending points for line*. Specify this property as a vector of *x*-axis (horizontal) values that specify

the beginning and ending points of the line, units normalized to the figure.

Υ

vector  $[Y_{\text{begin}} Y_{\text{end}}]$ 

*Y-coordinates of the beginning and ending points for line*. Specify this property as a vector of *y*-axis (vertical) values that specify the beginning and ending points of the line, units normalized to the figure.

# **Annotation Rectangle Properties**

| Purpose                               | Define annotation rectangle properties                                                                                                    |  |  |
|---------------------------------------|----------------------------------------------------------------------------------------------------|--|--|
| Modifying<br>Properties               | You can set and query annotation object properties using the set<br>and get functions and the Property Editor (displayed with the<br>propertyeditor command).                                                                                                    |  |  |
|                                       | Use the annotation function to create annotation objects and obtain<br>their handles. For an example of its use, see "Positioning Annotations in<br>Data Space" in the MATLAB Graphics documentation.                                                                                        |  |  |
| Annotation                            | Properties You Can Modify                                                                                                    |  |  |
| Rectangle<br>Property<br>Descriptions | This section lists the properties you can modify on an annotation rectangle object.                                                                                                    |  |  |
| Descriptions                          | EdgeColor<br>ColorSpec {[0 0 0]}   none                                                                                                    |  |  |
|                                       | <i>Color of the object's edges.</i> A three-element RGB vector or one of the MATLAB predefined names, specifying the edge color.                                                                                                    |  |  |
|                                       | See the ColorSpec reference page for more information on specifying color.                                                                                                    |  |  |
|                                       | FaceAlpha<br>Scalar alpha value in range [0 1]                                                                                                    |  |  |
|                                       | <i>Transparency of object background</i> . This property defines the degree to which the object's background color is transparent. A value of 1 (the default) makes to color opaque, a value of 0 makes the background completely transparent (i.e., invisible). The default FaceAlpha is 1. |  |  |
|                                       | FaceColor<br>{flat}   none   ColorSpec                                                                                                    |  |  |
|                                       | Color of filled areas. This property can be any of the following:                                                                                                    |  |  |
|                                       |                                                                                                    |  |  |

- ColorSpec A three-element RGB vector or one of the MATLAB predefined names, specifying a single color for all filled areas. See ColorSpec for more information on specifying color.
- none Do not draw faces. Note that EdgeColor is drawn independently of FaceColor
- flat The color of the filled areas is determined by the figure colormap. See colormap for information on setting the colormap.

See the ColorSpec reference page for more information on specifying color.

LineStyle

{-} | -- | : | -. | none

*Line style*. This property specifies the line style of the object. Available line styles are shown in the following table.

| Specifier<br>String | Line Style           |
|---------------------|----------------------|
| -                   | Solid line (default) |
|                     | Dashed line          |
| :                   | Dotted line          |
|                     | Dash-dot line        |
| none                | No line              |

LineWidth scalar

The width of linear objects and edges of filled areas. Specify this value in points (1 point =  $1/_{72}$  inch). The default LineWidth is 0.5 points.

#### Position

four-element vector [x, y, width, height]

Size and location of the object. Specify the lower left corner of the object with the first two elements of the vector defining the point x, y in units normalized to the figure (when Units property is normalized). The third and fourth elements specify the object's dx and dy, respectively, in units normalized to the figure.

#### Units

{normalized} | inches | centimeters | points | pixels

position units. MATLAB uses this property to determine the units used by the Position property. All positions are measured from the lower left corner of the figure window. Normalized units interpret Position as a fraction of the width and height of the parent axes. When you resize the axes, MATLAB modifies the size of the object accordingly. pixels, inches, centimeters, and points are absolute units (1 point = 1/72 inch).

| Purpose | Define annotation | textarrow | properties |
|---------|-------------------|-----------|------------|
|         |                   |           |            |

ModifyingYou can set and query annotation object properties using the set<br/>and get functions and the Property Editor (displayed with the<br/>propertyeditor command).

Use the annotation function to create annotation objects and obtain their handles. For an example of its use, see "Positioning Annotations in Data Space" in the MATLAB Graphics documentation.

# Properties You Can Modify

Annotation Textarrow Property Descriptions

This section lists the properties you can modify on an annotation textarrow object.

Color

ColorSpec Default: [0 0 0]

Color of the arrow, text and text border. A three-element RGB vector or one of the MATLAB predefined names, specifying the color of the arrow, the color of the text (TextColor property), and the rectangle enclosing the text (TextEdgeColor property).

Setting the Color property also sets the TextColor and TextEdgeColor properties to the same color. However, if the value of the TextEdgeColor is none, it remains none and the text box is not displayed. You can set TextColor or TextEdgeColor independently without affecting other properties.

For example, if you want to create a textarrow with a red arrow and black text in a black box, you must

- Set the Color property to red set(h, 'Color', 'r')
- 2 Set the TextColor to black set(h, 'TextColor', 'k')
- 3 Set the TextEdgeColor to black .-set(h, 'TextEdgeColor', 'k')

If you do not want display the text box, set the TextEdgeColor to none.

See the ColorSpec reference page for more information on specifying color.

#### FontAngle

{normal} | italic | oblique

*Character slant*. MATLAB uses this property to select a font from those available on your particular system. Generally, setting this property to italic or oblique selects a slanted font.

#### FontName

A name, such as Helvetica

*Font family*. A string specifying the name of the font to use for the text. To display and print properly, this font must be supported on your system. The default font is Helvetica.

#### FontSize

size in points

Approximate size of text characters. A value specifying the font size to use in points. The default size is 10 (1 point = 1/72 inch).

#### FontUnits

{points} | normalized | inches | centimeters | pixels

Font size units. MATLAB uses this property to determine the units used by the FontSize property. Normalized units interpret FontSize as a fraction of the height of the parent axes. When you resize the axes, MATLAB modifies the screen FontSize accordingly. pixels, inches, centimeters, and points are absolute units (1 point = 1/72 inch).

#### FontWeight

light | {normal} | demi | bold

*Weight of text characters.* MATLAB uses this property to select a font from those available on your system. Generally, setting this property to bold or demi causes MATLAB to use a bold font.

#### HeadLength

scalar value in points

*Length of the arrowhead*. Specify this property in points (1 point = 1/72 inch). See also HeadWidth.

# HeadStyle

select string from list

*Style of the arrowhead*. Specify this property as one of the strings from the following table.

| Head Style<br>String | Head          | Head Style<br>String | Head     |
|----------------------|---------------|----------------------|----------|
| none                 |               | star4                | -+       |
| plain                | -             | rectangle            | _        |
| ellipse              | -•            | diamond              | -        |
| vback1               | <b>→</b>      | rose                 | -+       |
| vback2<br>(Default)  | <b>→</b>      | hypocycloid          | <b>→</b> |
| vback3               | $\rightarrow$ | astroid              | -+       |
| cback1               | →             | deltoid              | <b>→</b> |

| Head Style<br>String | Head     | Head Style<br>String | Head |
|----------------------|----------|----------------------|------|
| cback2               | <b>→</b> |                      |      |
| cback3               | <b>→</b> |                      |      |

HeadWidth

scalar value in points

Width of the arrowhead. Specify this property in points (1 point = 1/72 inch). See also HeadLength.

```
HorizontalAlignment
```

{left} | center | right

*Horizontal alignment of text.* This property specifies the horizontal justification of the text string. It determines where MATLAB places the string with regard to the point specified by the Position property. The following picture illustrates the alignment options.

HorizontalAlignment viewed with the VerticalAlignment set to middle (the default).

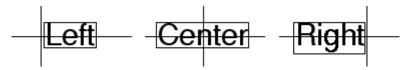

See the Extent property for related information.

Interpreter latex | {tex} | none Interpret  $T_{\rm E}X$  instructions. This property controls whether MATLAB interprets certain characters in the String property as  $T_{\rm E}X$  instructions (default) or displays all characters literally. The options are:

- latex Supports the full  $L_A T_E X$  markup language.
- tex Supports a subset of plain  $T_E X$  markup language. See the String property for a list of supported  $T_E X$  instructions.
- none Displays literal characters.

LineStyle

{-} | -- | : | -. | none

*Line style*. This property specifies the line style of the object. Available line styles are shown in the following table.

| Specifier<br>String | Line Style           |
|---------------------|----------------------|
| -                   | Solid line (default) |
|                     | Dashed line          |
| :                   | Dotted line          |
| ÷.                  | Dash-dot line        |
| none                | No line              |

LineWidth

scalar

The width of linear objects and edges of filled areas. Specify this value in points (1 point =  $1/_{72}$  inch). The default LineWidth is 0.5 points.

#### Position

four-element vector [x, y, width, height]

Size and location of the object. Specify the lower left corner of the object with the first two elements of the vector defining the point x, y in units normalized to the figure (when Units property is normalized). The third and fourth elements specify the object's dx and dy, respectively, in units normalized to the figure.

#### String

string

*The text string*. Specify this property as a quoted string for single-line strings, or as a cell array of strings, or a padded string matrix for multiline strings. MATLAB displays this string at the specified location. Vertical slash characters are not interpreted as line breaks in text strings, and are drawn as part of the text string. See Mathematical Symbols, Greek Letters, and TeX Characters for an example.

When the text Interpreter property is set to Tex (the default), you can use a subset of TeX commands embedded in the string to produce special characters such as Greek letters and mathematical symbols. The following table lists these characters and the character sequences used to define them.

| Character<br>Sequence | Symbol | Character<br>Sequence | Symbol | Character<br>Sequence | Symbol |
|-----------------------|--------|-----------------------|--------|-----------------------|--------|
| \alpha                | α      | \upsilon              | U      | \sim                  | ~      |
| \beta                 | β      | \phi                  | Φ      | \leq                  | ≤      |
| \gamma                | γ      | \chi                  | Х      | \infty                | ∞      |
| \delta                | δ      | \psi                  | Ψ      | \clubsuit             | *      |
| \epsilon              |        | \omega                | ω      | \diamondsuit          | •      |
| \zeta                 | ζ      | \Gamma                | Г      | \heartsuit            | ♥      |
| \eta                  | η      | \Delta                | Δ      | \spadesuit            | ٠      |

| <b>C</b> I            |           |                       |           | <b>CI</b>             |                   |
|-----------------------|-----------|-----------------------|-----------|-----------------------|-------------------|
| Character<br>Sequence | Symbol    | Character<br>Sequence | Symbol    | Character<br>Sequence | Symbol            |
| \theta                | Θ         | \Theta                | Θ         | \leftrightarrow       | $\leftrightarrow$ |
|                       |           |                       |           |                       |                   |
| \vartheta             | θ         | \Lambda               | Λ         | \leftarrow            | $\leftarrow$      |
|                       |           |                       |           |                       |                   |
| \iota                 | T         | \Xi                   | Ξ         | \uparrow              | ↑                 |
| \kappa                | К         | \Pi                   | П         | \rightarrow           | $\rightarrow$     |
| \lambda               | λ         | \Sigma                | Σ         | \downarrow            | $\downarrow$      |
| \mu                   | μ         | \Upsilon              | r         | \circ                 | 0                 |
| \nu                   | V         | \Phi                  | Φ         | \pm                   | ±                 |
| \xi                   | ξ         | \Psi                  | Ψ         | \geq                  | ≥                 |
| \pi                   | π         | \Omega                | Ω         | \propto               | ×                 |
| \rho                  | ρ         | \forall               | $\forall$ | \partial              | д                 |
| \sigma                | σ         | \exists               | Э         | \bullet               | •                 |
| \varsigma             | ς         | \ni                   | Э         | \div                  | ÷                 |
| \tau                  | т         | \cong                 | ≅         | \neq                  | <b>≠</b>          |
| \equiv                | =         | \approx               | ~         | ∖aleph                | х                 |
| \Im                   | 3         | ∖Re                   | R         | \wp                   | Ø                 |
| \otimes               | $\otimes$ | \oplus                | $\oplus$  | \oslash               | Ø                 |
| \cap                  | Ω         | \cup                  | U         | \supseteq             | ⊇                 |
| \supset               | D         | \subseteq             | ⊆         | \subset               | C                 |
| \int                  | ſ         | \in                   | e         | \o                    | 0                 |
| \rfloor               | •         | \lceil                | •         | \nabla                | $\nabla$          |
| \lfloor               | •         | \cdot                 | •         | \ldots                |                   |
| \perp                 | $\perp$   | \neg                  | -         | \prime                | ,                 |
| •                     |           | 0                     |           | •                     |                   |

| Character<br>Sequence | Symbol | Character<br>Sequence | Symbol       | Character<br>Sequence | Symbol |
|-----------------------|--------|-----------------------|--------------|-----------------------|--------|
| \wedge                | ٨      | \times                | x            | \0                    | Ø      |
| \rceil                | •      | \surd                 | $\checkmark$ | \mid                  |        |
| \vee                  | V      | \varpi                | ω            | \copyright            | ©      |
| \langle               | 2      | \rangle               | 2            |                       |        |

You can also specify stream modifiers that control font type and color. The first four modifiers are mutually exclusive. However, you can use \fontname in combination with one of the other modifiers:

#### TextBackgroundColor

ColorSpec Default: none

*Color of text background rectangle*. A three-element RGB vector or one of the MATLAB predefined names, specifying the arrow color.

See the ColorSpec reference page for more information on specifying color.

#### TextColor

ColorSpec Default: [0 0 0]

*Color of text*. A three-element RGB vector or one of the MATLAB predefined names, specifying the arrow color.

See the ColorSpec reference page for more information on specifying color. Setting the Color property also sets this property.

#### TextEdgeColor

ColorSpec or none Default: none

*Color of edge of text rectangle*. A three-element RGB vector or one of the MATLAB predefined names, specifying the color of the rectangle that encloses the text.

See the ColorSpec reference page for more information on specifying color. Setting the Color property also sets this property.

#### TextLineWidth

width in points

The width of the text rectangle edge. Specify this value in points (1 point =  $\frac{1}{72}$  inch). The default TextLineWidth is 0.5 points.

#### TextMargin

dimension in pixels default: 5

*Space around text*. Specify a value in pixels that defines the space around the text string, but within the rectangle.

#### TextRotation

rotation angle in degrees (default = 0)

*Text orientation*. This property determines the orientation of the text string. Specify values of rotation in degrees (positive angles cause counterclockwise rotation). Angles are absolute and not relative to previous rotations; a rotation of 0 degrees is always horizontal.

#### Units

{normalized} | inches | centimeters | points | pixels

position units. MATLAB uses this property to determine the units used by the Position property. All positions are measured from the lower left corner of the figure window. Normalized units interpret Position as a fraction of the width and height of the parent axes. When you resize the axes, MATLAB modifies the size of the object accordingly. pixels, inches, centimeters, and points are absolute units (1 point = 1/72 inch).

```
VerticalAlignment
   top | cap | {middle} | baseline |
      bottom
```

*Vertical alignment of text.* This property specifies the vertical justification of the text string. It determines where MATLAB places the string with regard to the value of the Position property. The possible values mean

- top Place the top of the string's Extent rectangle at the specified *y*-position.
- cap Place the string so that the top of a capital letter is at the specified *y*-position.
- middle Place the middle of the string at the specified *y*-position.
- baseline Place font baseline at the specified y-position.
- bottom Place the bottom of the string's Extent rectangle at the specified *y*-position.

The following picture illustrates the alignment options.

Text VerticalAlignment property viewed with the HorizontalAlignment property set to left (the default).

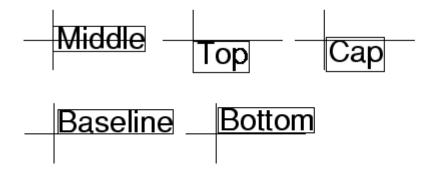

Х

vector  $[X_{begin} X_{end}]$ 

*X-coordinates of the beginning and ending points for line*. Specify this property as a vector of x-axis (horizontal) values that specify the beginning and ending points of the line, units normalized to the figure.

Y

vector  $[Y_{\text{begin}} \; Y_{\text{end}}]$ 

*Y*-coordinates of the beginning and ending points for line. Specify this property as a vector of *y*-axis (vertical) values that specify the beginning and ending points of the line, units normalized to the figure.

# **Annotation Textbox Properties**

| Purpose                             | Define annotation textbox properties                                                                                                    |  |  |  |  |
|-------------------------------------|----------------------------------------------------------------------------------------------------|--|--|--|--|
| Modifying<br>Properties             | You can set and query annotation object properties using the set<br>and get functions and the Property Editor (displayed with the<br>propertyeditor command).                                         |  |  |  |  |
|                                     | Use the annotation function to create annotation objects and obtain<br>their handles. For an example of its use, see "Positioning Annotations in<br>Data Space" in the MATLAB Graphics documentation. |  |  |  |  |
| Annotation                          | Properties You Can Modify                                                                                                    |  |  |  |  |
| Textbox<br>Property<br>Descriptions | This section lists the properties you can modify on an annotation textbox object.                                                                                                    |  |  |  |  |
| Descriptions                        | BackgroundColor<br>ColorSpec Default: none                                                                                                    |  |  |  |  |
|                                     | <i>Color of text background rectangle</i> . A three-element RGB vector or one of the MATLAB predefined names, specifying the arrow color.                                                             |  |  |  |  |
|                                     | See the ColorSpec reference page for more information on specifying color.                                                                                                    |  |  |  |  |
|                                     | Color<br>ColorSpec Default: [0 0 0]                                                                                                    |  |  |  |  |
|                                     | <i>Color of text</i> . A three-element RGB vector or one of the MATLAB predefined names, specifying the arrow color.                                                                                  |  |  |  |  |
|                                     | See the ColorSpec reference page for more information on specifying color. Setting the Color property also sets this property.                                                                        |  |  |  |  |
|                                     | EdgeColor<br>ColorSpec or none Default: none                                                                                                    |  |  |  |  |
|                                     | <i>Color of edge of text rectangle</i> . A three-element RGB vector or one of the MATLAB predefined names, specifying the color of the rectangle that encloses the text.                              |  |  |  |  |
|                                     |                                                                                                    |  |  |  |  |

See the ColorSpec reference page for more information on specifying color. Setting the Color property also sets this property.

### FaceAlpha

Scalar alpha value in range [0 1]

*Transparency of object background*. This property defines the degree to which the object's background color is transparent. A value of 1 (the default) makes to color opaque, a value of 0 makes the background completely transparent (i.e., invisible). The default FaceAlpha is 1.

### FitBoxToText

on | off

Automatically adjust text box width and height to fit text. When this property is on (the default), MATLAB automatically resizes textboxes to fit the *x*-extents and *y*-extents of the text strings they contain. When it is off, text strings are wrapped to fit the width of their textboxes, which can cause them to extend below the bottom of the box.

If you resize a textbox in plot edit mode or change the width or height of its position property directly, MATLAB sets the object's FitBoxToText property to 'off'. You can toggle this property with set, with the Property Inspector, or in plot edit mode via the object's context menu.

#### FitHeightToText

on | off

Automatically adjust text box width and height to fit text. MATLAB automatically wraps text strings to fit the width of the text box. However, if the text string is long enough, it can extend beyond the bottom of the text box. **Note** The FitHeightToText property is obsolete. To control line wrapping behavior in textboxes, use fitBoxToText instead.

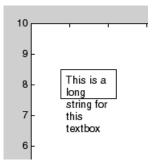

When you set this mode to on, MATLAB automatically adjusts the height of the text box to accommodate the string, doing so as you create or edit the string.

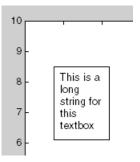

The fit-size-to-text behavior turns off if you resize the text box programmatically or manually in plot edit mode.

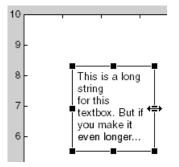

However, if you resize the text box from any other handles, the position you set is honored without regard to how the text fits the box.

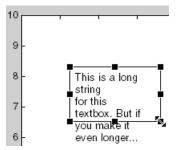

#### FontAngle

{normal} | italic | oblique

*Character slant*. MATLAB uses this property to select a font from those available on your particular system. Generally, setting this property to italic or oblique selects a slanted font.

# FontName

A name, such as Helvetica

*Font family*. A string specifying the name of the font to use for the text. To display and print properly, this font must be supported on your system. The default font is Helvetica.

FontSize size in points

Approximate size of text characters. A value specifying the font size to use in points. The default size is 10 (1 point = 1/72 inch).

#### FontUnits

{points} | normalized | inches | centimeters | pixels

Font size units. MATLAB uses this property to determine the units used by the FontSize property. Normalized units interpret FontSize as a fraction of the height of the parent axes. When you resize the axes, MATLAB modifies the screen FontSize accordingly. pixels, inches, centimeters, and points are absolute units (1 point = 1/72 inch).

#### FontWeight

light | {normal} | demi | bold

Weight of text characters. MATLAB uses this property to select a font from those available on your system. Generally, setting this property to bold or demi causes MATLAB to use a bold font.

```
HorizontalAlignment
```

{left} | center | right

*Horizontal alignment of text*. This property specifies the horizontal justification of the text string. It determines where MATLAB places the string with regard to the point specified by the Position property. The following picture illustrates the alignment options.

HorizontalAlignment viewed with the VerticalAlignment set to middle (the default).

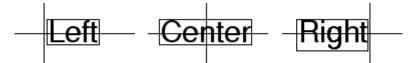

See the Extent property for related information.

# Interpreter

latex | {tex} | none

Interpret  $T_{\rm E}X$  instructions. This property controls whether MATLAB interprets certain characters in the String property as  $T_{\rm E}X$  instructions (default) or displays all characters literally. The options are:

- latex Supports the full  $L_A T_E X$  markup language.
- tex Supports a subset of plain  $T_E X$  markup language. See the String property for a list of supported  $T_E X$  instructions.
- none Displays literal characters.

### LineStyle

{-} | -- | : | -. | none

*Line style*. This property specifies the line style of the object. Available line styles are shown in the following table.

| Specifier<br>String | Line Style           |
|---------------------|----------------------|
| -                   | Solid line (default) |
|                     | Dashed line          |
| :                   | Dotted line          |
|                     | Dash-dot line        |
| none                | No line              |

LineWidth

scalar

The width of linear objects and edges of filled areas. Specify this value in points (1 point =  $1/_{72}$  inch). The default LineWidth is 0.5 points.

#### Margin

dimension in pixels default: 5

*Space around text*. Specify a value in pixels that defines the space around the text string, but within the rectangle.

#### Position

four-element vector [x, y, width, height]

Size and location of the object. Specify the lower left corner of the object with the first two elements of the vector defining the point x, y in units normalized to the figure (when Units property is normalized). The third and fourth elements specify the object's dx and dy, respectively, in units normalized to the figure.

#### String

string

The text string. Specify this property as a quoted string for single-line strings, or as a cell array of strings, or a padded string matrix for multiline strings. MATLAB displays this string at the specified location. Vertical slash characters are not interpreted as line breaks in text strings, and are drawn as part of the text string. See Mathematical Symbols, Greek Letters, and TeX Characters for an example.

When the text Interpreter property is set to Tex (the default), you can use a subset of TeX commands embedded in the string to produce special characters such as Greek letters and mathematical symbols. The following table lists these characters and the character sequences used to define them.

| Character<br>Sequence | Symbol | Character<br>Sequence | Symbol | Character<br>Sequence | Symbol |
|-----------------------|--------|-----------------------|--------|-----------------------|--------|
| \alpha                | α      | \upsilon              | U      | \sim                  | ~      |
| \beta                 | β      | \phi                  | Φ      | \leq                  | ≤      |

| Character<br>Sequence | Symbol    | Character<br>Sequence | Symbol    | Character<br>Sequence | Symbol            |
|-----------------------|-----------|-----------------------|-----------|-----------------------|-------------------|
| \gamma                | γ         | \chi                  | Х         | \infty                | œ                 |
| \delta                | δ         | \psi                  | Ψ         | \clubsuit             | <b></b>           |
| \epsilon              | 3         | \omega                | ω         | \diamondsuit          | •                 |
| \zeta                 | ζ         | \Gamma                | Г         | \heartsuit            | •                 |
| \eta                  | η         | \Delta                | Δ         | \spadesuit            | <b>^</b>          |
| \theta                | Θ         | \Theta                | Θ         | \leftrightarrow       | $\leftrightarrow$ |
| \vartheta             | θ         | \Lambda               | ٨         | \leftarrow            | ←                 |
| \iota                 | I.        | \Xi                   | Ξ         | \uparrow              | ↑                 |
| ∖kappa                | к         | \Pi                   | П         | \rightarrow           | $\rightarrow$     |
| \lambda               | λ         | \Sigma                | Σ         | \downarrow            | $\downarrow$      |
| \mu                   | μ         | \Upsilon              | Ϋ́        | \circ                 | 0                 |
| \nu                   | V         | \Phi                  | Φ         | \pm                   | ±                 |
| \xi                   | ξ         | \Psi                  | Ψ         | \geq                  | ≥                 |
| \pi                   | π         | \Omega                | Ω         | \propto               | α                 |
| \rho                  | ρ         | \forall               | $\forall$ | \partial              | $\partial$        |
| \sigma                | σ         | \exists               | Э         | \bullet               | •                 |
| \varsigma             | ς         | \ni                   | ∋         | \div                  | ÷                 |
| \tau                  | т         | \cong                 | ĩ         | \neq                  | ≠                 |
| \equiv                | ≡         | \approx               | *         | \aleph                | х                 |
| \Im                   | I         | \Re                   | R         | \wp                   | $\wp$             |
| \otimes               | $\otimes$ | \oplus                | $\oplus$  | \oslash               | Ø                 |
| ∖cap                  | Ω         | \cup                  | U         | \supseteq             | ⊇                 |
|                       |           |                       |           |                       |                   |

| Character<br>Sequence | Symbol  | Character<br>Sequence | Symbol       | Character<br>Sequence | Symbol   |
|-----------------------|---------|-----------------------|--------------|-----------------------|----------|
| \supset               | D       | \subseteq             | ⊆            | \subset               | c        |
| \int                  | ∫       | \in                   | ∈            | \o                    | 0        |
| \rfloor               | •       | \lceil                | •            | \nabla                | $\nabla$ |
| \lfloor               | •       | \cdot                 | •            | \ldots                |          |
| \perp                 | $\perp$ | \neg                  | 7            | \prime                | ,        |
| \wedge                | ٨       | \times                | х            | \0                    | Ø        |
| \rceil                | •       | \surd                 | $\checkmark$ | \mid                  | I.       |
| \vee                  | V       | \varpi                | ω            | \copyright            | ©        |
| \langle               | 2       | \rangle               | 2            |                       |          |

You can also specify stream modifiers that control font type and color. The first four modifiers are mutually exclusive. However, you can use \fontname in combination with one of the other modifiers:

#### Units

{normalized} | inches | centimeters | points | pixels

position units. MATLAB uses this property to determine the units used by the Position property. All positions are measured from the lower left corner of the figure window. Normalized units interpret Position as a fraction of the width and height of the parent axes. When you resize the axes, MATLAB modifies the size of the object accordingly. pixels, inches, centimeters, and points are absolute units (1 point = 1/72 inch).

#### VerticalAlignment

```
top | cap | {middle} | baseline |
bottom
```

*Vertical alignment of text.* This property specifies the vertical justification of the text string. It determines where MATLAB places the string with regard to the value of the Position property. The possible values mean

- top Place the top of the string's Extent rectangle at the specified *y*-position.
- cap Place the string so that the top of a capital letter is at the specified *y*-position.
- middle Place the middle of the string at the specified *y*-position.
- baseline Place font baseline at the specified *y*-position.
- bottom Place the bottom of the string's Extent rectangle at the specified *y*-position.

The following picture illustrates the alignment options.

Text VerticalAlignment property viewed with the HorizontalAlignment property set to left (the default).

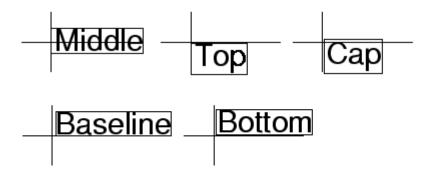

# ans

| Purpose     | Most recent answer                                                                                           |  |  |  |
|-------------|----------------------------------------------------------------------------------------------------|--|--|--|
| Syntax      | ans                                                                                                    |  |  |  |
| Description | The MATLAB <sup>®</sup> software creates the ans variable automatically when you specify no output argument. |  |  |  |
| Examples    | The statement                                                                                                |  |  |  |
|             | 2+2                                                                                                    |  |  |  |
|             | is the same as                                                                                               |  |  |  |
|             | ans = 2+2                                                                                                    |  |  |  |
| See Also    | display                                                                                                    |  |  |  |

## **Purpose**Determine whether any array elements are nonzero

### Syntax B = any(A)B = any(A, dim)

**Description** B = any (A) tests whether *any* of the elements along various dimensions of an array is a nonzero number or is logical 1 (true). any ignores entries that are NaN (Not a Number).

If A is a vector, any (A) returns logical 1 (true) if any of the elements of A is a nonzero number or is logical 1 (true), and returns logical 0 (false) if all the elements are zero.

If A is a matrix, any (A) treats the columns of A as vectors, returning a row vector of logical 1's and 0's.

If A is a multidimensional array, any(A) treats the values along the first nonsingleton dimension as vectors, returning a logical condition for each vector.

B = any(A, dim) tests along the dimension of A specified by scalar dim.

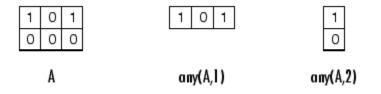

# **Examples** Example 1 – Reducing a Logical Vector to a Scalar Condition

Given

 $A = [0.53 \ 0.67 \ 0.01 \ 0.38 \ 0.07 \ 0.42 \ 0.69]$ 

then B = (A < 0.5) returns logical 1 (true) only where A is less than one half:

0 0 1 1 1 1 0

The any function reduces such a vector of logical conditions to a single condition. In this case, any (B) yields logical 1.

This makes any particularly useful in if statements:

if any(A < 0.5)do something end

where code is executed depending on a single condition, not a vector of possibly conflicting conditions.

## Example 2- Reducing a Logical Matrix to a Scalar Condition

Applying the any function twice to a matrix, as in any(any(A)), always reduces it to a scalar condition.

any(any(eye(3))) ans = 1

## **Example 3 – Testing Arrays of Any Dimension**

You can use the following type of statement on an array of any dimensions. This example tests a 3-D array to see if any of its elements are greater than 3:

```
x = rand(3,7,5) * 5;
any(x(:) > 3)
ans =
1
```

or less than zero:

```
any(x(:) < 0)
ans =
0
```

# **See Also** all, logical operators (elementwise and short-circuit), relational operators, colon

Other functions that collapse an array's dimensions include max, mean, median, min, prod, std, sum, and trapz.

## area

PurposeFilled area 2-D plot

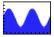

| GUI<br>Alternatives | To graph selected variables, use the Plot Selector $\fbox$ in the Workspace<br>Browser, or use the Figure Palette Plot Catalog. Manipulate graphs<br>in <i>plot edit</i> mode with the Property Editor. For details, see Plotting<br>Tools — Interactive Plotting in the MATLAB <sup>®</sup> Graphics documentation<br>and Creating Graphics from the Workspace Browser in the MATLAB<br>Desktop Tools and Development Environment documentation. |
|---------------------|----------------------------------------------------------------------------------------------------|
| Syntax              | <pre>area(Y) area(X,Y) area(,basevalue) area(,'PropertyName',PropertyValue,) area(axes_handle,) h = area() hpatches = area('v6',)</pre>                                                                                                    |
| Description         | An area graph displays elements in Y as one or more curves and fills the area beneath each curve. When Y is a matrix, the curves are stacked showing the relative contribution of each row element to the total height of the curve at each x interval.<br>area(Y) plots the vector Y or the sum of each column in matrix Y. The x-axis automatically scales to $1:size(Y,1)$ .                                                                   |
|                     | area(X,Y) For vectors X and Y, area(X,Y) is the same as $plot(X,Y)$ except that the area between 0 and Y is filled. When Y is a matrix, area(X,Y) plots the columns of Y as filled areas. For each X, the net result is the sum of corresponding values from the columns of Y.                                                                                                    |
|                     | <pre>If X is a vector, length(X) must equal length(Y). If X is a matrix,<br/>size(X) must equal size(Y).</pre>                                                                                                    |

area(...,basevalue) specifies the base value for the area fill. The default basevalue is 0. See the BaseValue property for more information.

area(..., '*PropertyName*', PropertyValue,...) specifies property name and property value pairs for the patch graphics object created by area.

area(axes\_handle,...) plots into the axes with the handle axes\_handle instead of into the current axes (gca).

h = area(...) returns handles of areaseries graphics objects.

## **Backward-Compatible Version**

hpatches = area('v6',...) returns the handles of patch objects instead of areaseries objects for compatibility with MATLAB 6.5 and earlier.

**Note** The v6 option enables users of MATLAB Version 7.x of to create FIG-files that previous versions can open. It is obsolete and will be removed in a future version of MATLAB.

See Plot Objects and Backward Compatibility for more information.

## **Areaseries** Creating an area graph of an *m*-by-*n* matrix creates *n* areaseries objects (i.e., one per column), whereas a 1-by-*n* vector creates one area object.

Some areaseries object properties that you set on an individual areaseries object set the values for all areaseries objects in the graph. See the property descriptions for information on specific properties.

## **Examples** Stacked Area Graph

This example plots the data in the variable Y as an area graph. Each subsequent column of Y is stacked on top of the previous data. The figure colormap controls the coloring of the individual areas. You can explicitly set the color of an area using the EdgeColor and FaceColor properties.

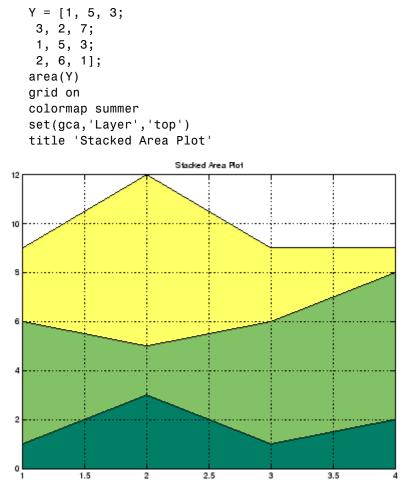

## Adjusting the Base Value

The area function uses a *y*-axis value of 0 as the base of the filled areas. You can change this value by setting the area BaseValue property. For example, negate one of the values of Y from the previous example and replot the data.

```
Y(3,1) = -1; % Was 1
h = area(Y);
set(gca,'Layer','top')
grid on
colormap summer
```

The area graph now looks like this:

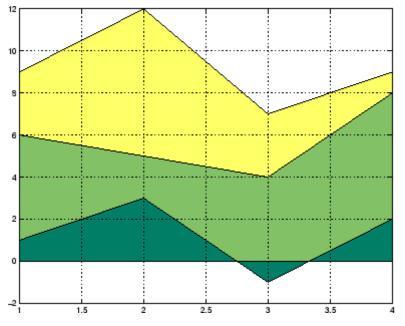

Adjusting the  ${\tt BaseValue}$  property improves the appearance of the graph:

set(h, 'BaseValue', -2)

Setting the BaseValue property on one areaseries object sets the values of all objects.

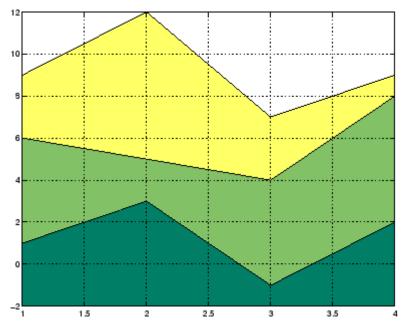

## **Specifying Colors and Line Styles**

You can specify the colors of the filled areas and the type of lines used to separate them.

```
h = area(Y,-2); % Set BaseValue via argument
set(h(1),'FaceColor',[.5 0 0])
set(h(2),'FaceColor',[.7 0 0])
set(h(3),'FaceColor',[1 0 0])
set(h,'LineStyle',':','LineWidth',2) % Set
all to same value
```

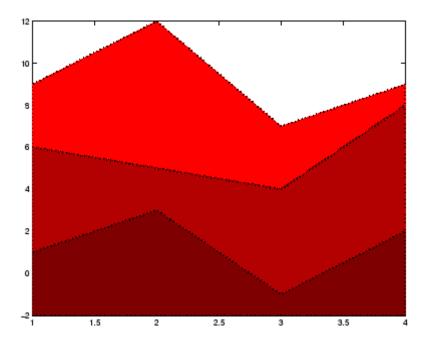

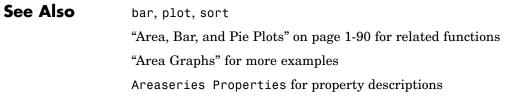

## **Areaseries Properties**

| Purpose                 | Define areaseries properties                                                                                                    |
|-------------------------|----------------------------------------------------------------------------------------------------|
| Modifying<br>Properties | You can set and query graphics object properties using the set and get commands or with the property editor (propertyeditor).                                                              |
|                         | Note that you cannot define default properties for areaseries objects.                                                                                                    |
|                         | See "Plot Objects" for more information on areaseries objects.                                                                                                    |
| Areaseries<br>Property  | This section provides a description of properties. Curly braces { } enclose default values.                                                                                                |
| Descriptions            | Annotation<br>hg.Annotation object Read Only                                                                                                    |
|                         | Control the display of areaseries objects in legends. The Annotation property enables you to specify whether this areaseries object is represented in a figure legend.                     |
|                         | Querying the Annotation property returns the handle of an hg.Annotation object. The hg.Annotation object has a property called LegendInformation, which contains an hg.LegendEntry object. |
|                         | Once you have obtained the hg.LegendEntry object, you can set<br>its IconDisplayStyle property to control whether the areaseries<br>object is displayed in a figure legend:                |
|                         | IconDisplayStyle Purpose<br>Value                                                                                                    |
|                         | on Include the areaseries object in a legend as one entry, but not its children objects                                                                                                    |
|                         | off Do not include the areaseries or its children<br>in a legend (default)                                                                                                    |
|                         | children Include only the children of the areaseries as separate entries in the legend                                                                                                    |

## Setting the IconDisplayStyle property

These commands set the IconDisplayStyle of a graphics object with handle hobj to children, which causes each child object to have an entry in the legend:

```
hAnnotation = get(hobj,'Annotation');
hLegendEntry = get(hAnnotation','LegendInformation');
set(hLegendEntry,'IconDisplayStyle','children')
```

## Using the IconDisplayStyle property

See "Controlling Legends" for more information and examples.

### BaseValue

double: y-axis value

*Value where filled area base is drawn*. Specify the value along the *y*-axis at which MATLAB draws the baseline of the bottommost filled area.

### BeingDeleted

on | {off} Read Only

This object is being deleted. The BeingDeleted property provides a mechanism that you can use to determine if objects are in the process of being deleted. MATLAB sets the BeingDeleted property to on when the object's delete function callback is called (see the DeleteFcn property). It remains set to on while the delete function executes, after which the object no longer exists.

For example, an object's delete function might call other functions that act on a number of different objects. These functions might not need to perform actions on objects if the objects are going to be deleted, and therefore, can check the object's BeingDeleted property before acting.

### BusyAction

cancel | {queue}

*Callback routine interruption*. The BusyAction property enables you to control how MATLAB handles events that potentially interrupt executing callbacks. If there is a callback function executing, callbacks invoked subsequently always attempt to interrupt it.

If the Interruptible property of the object whose callback is executing is set to on (the default), then interruption occurs at the next point where the event queue is processed. If the Interruptible property is off, the BusyAction property (of the object owning the executing callback) determines how MATLAB handles the event. The choices are

- cancel Discard the event that attempted to execute a second callback routine.
- queue Queue the event that attempted to execute a second callback routine until the current callback finishes.

#### ButtonDownFcn

string or function handle

Button press callback function. A callback that executes whenever you press a mouse button while the pointer is over this object, but not over another graphics object. See the HitTestArea property for information about selecting objects of this type.

See the figure's SelectionType property to determine if modifier keys were also pressed.

This property can be

- A string that is a valid MATLAB expression
- The name of an M-file
- A function handle

Set this property to a function handle that references the callback. The expressions execute in the MATLAB workspace. See "Function Handle Callbacks" for information on how to use function handles to define the callbacks.

#### Children

array of graphics object handles

*Children of this object*. The handle of a patch object that is the child of this object (whether visible or not).

Note that if a child object's HandleVisibility property is set to callback or off, its handle does not show up in this object's Children property unless you set the root ShowHiddenHandles property to on:

```
set(0,'ShowHiddenHandles','on')
```

## Clipping

{on} | off

*Clipping mode*. MATLAB clips graphs to the axes plot box by default. If you set Clipping to off, portions of graphs can be displayed outside the axes plot box. This can occur if you create a plot object, set hold to on, freeze axis scaling (axis manual), and then create a larger plot object.

## CreateFcn

string or function handle

*Callback routine executed during object creation*. This property defines a callback that executes when MATLAB creates an object. You must specify the callback during the creation of the object. For example,

```
area(y, 'CreateFcn',@CallbackFcn)
```

where @CallbackFcn is a function handle that references the callback function.

MATLAB executes this routine after setting all other object properties. Setting this property on an existing object has no effect.

The handle of the object whose CreateFcn is being executed is accessible only through the root CallbackObject property, which you can query using gcbo.

See "Function Handle Callbacks" for information on how to use function handles to define the callback function.

#### DeleteFcn

string or function handle

*Callback executed during object deletion*. A callback that executes when this object is deleted (e.g., this might happen when you issue a delete command on the object, its parent axes, or the figure containing it). MATLAB executes the callback before destroying the object's properties so the callback routine can query these values.

The handle of the object whose DeleteFcn is being executed is accessible only through the root CallbackObject property, which can be queried using gcbo.

See "Function Handle Callbacks" for information on how to use function handles to define the callback function.

See the BeingDeleted property for related information.

#### DisplayName

string (default is empty string)

String used by legend for this areaseries object. The legend function uses the string defined by the DisplayName property to label this areaseries object in the legend.

- If you specify string arguments with the legend function, DisplayName is set to this areaseries object's corresponding string and that string is used for the legend.
- If DisplayName is empty, legend creates a string of the form, ['data' n], where n is the number assigned to the object based on its location in the list of legend entries. However, legend does not set DisplayName to this string.
- If you edit the string directly in an existing legend, DisplayName is set to the edited string.
- If you specify a string for the DisplayName property and create the legend using the figure toolbar, then MATLAB uses the string defined by DisplayName.
- To add programmatically a legend that uses the DisplayName string, call legend with the toggle or show option.

See "Controlling Legends" for more examples.

## EdgeColor

{[0 0 0]} | none | ColorSpec

Color of line that separates filled areas. You can set the color of the edges of filled areas to a three-element RGB vector or one of the MATLAB predefined names, including the string none. The default edge color is black. See ColorSpec for more information on specifying color.

## EraseMode

{normal} | none | xor | background

*Erase mode*. This property controls the technique MATLAB uses to draw and erase objects and their children. Alternative erase modes are useful for creating animated sequences, where control of the way individual objects are redrawn is necessary to improve performance and obtain the desired effect.

- normal Redraw the affected region of the display, performing the three-dimensional analysis necessary to ensure that all objects are rendered correctly. This mode produces the most accurate picture, but is the slowest. The other modes are faster, but do not perform a complete redraw and are therefore less accurate.
- none Do not erase objects when they are moved or destroyed. While the objects are still visible on the screen after erasing with EraseMode none, you cannot print these objects because MATLAB stores no information about their former locations.
- xor Draw and erase the object by performing an exclusive OR (XOR) with each pixel index of the screen behind it. Erasing the object does not damage the color of the objects behind it. However, the color of the erased object depends on the color of the screen behind it and it is correctly colored only when it is over the axes background color (or the figure background color if the axes Color property is set to none). That is, it isn't erased correctly if there are objects behind it.
- background Erase the graphics objects by redrawing them in the axes background color, (or the figure background color if the axes Color property is set to none). This damages other graphics objects that are behind the erased object, but the erased object is always properly colored.

### **Printing with Nonnormal Erase Modes**

MATLAB always prints figures as if the EraseMode of all objects is normal. This means graphics objects created with EraseMode set to none, xor, or background can look different on screen than on paper. On screen, MATLAB can mathematically combine layers of colors (e.g., performing an XOR on a pixel color with that of the pixel behind it) and ignore three-dimensional sorting to obtain greater rendering speed. However, these techniques are not applied to the printed output. Set the axes background color with the axes Color property. Set the figure background color with the figure Color property.

You can use the MATLAB getframe command or other screen capture applications to create an image of a figure containing nonnormal mode objects.

#### FaceColor

{flat} | none | ColorSpec

Color of filled areas. This property can be any of the following:

- ColorSpec A three-element RGB vector or one of the MATLAB predefined names, specifying a single color for all filled areas. See ColorSpec for more information on specifying color.
- none Do not draw faces. Note that EdgeColor is drawn independently of FaceColor
- flat The color of the filled areas is determined by the figure colormap. See colormap for information on setting the colormap.

See the ColorSpec reference page for more information on specifying color.

### HandleVisibility

{on} | callback | off

Control access to object's handle by command-line users and GUIs. This property determines when an object's handle is visible in its parent's list of children. HandleVisibility is useful for preventing command-line users from accidentally accessing objects that you need to protect for some reason.

- on Handles are always visible when HandleVisibility is on.
- callback Setting HandleVisibility to callback causes handles to be visible from within callback routines or functions invoked by callback routines, but not from within functions

invoked from the command line. This provides a means to protect GUIs from command-line users, while allowing callback routines to have access to object handles.

• off — Setting HandleVisibility to off makes handles invisible at all times. This might be necessary when a callback invokes a function that might potentially damage the GUI (such as evaluating a user-typed string) and so temporarily hides its own handles during the execution of that function.

## **Functions Affected by Handle Visibility**

When a handle is not visible in its parent's list of children, it cannot be returned by functions that obtain handles by searching the object hierarchy or querying handle properties. This includes get, findobj, gca, gcf, gco, newplot, cla, clf, and close.

## **Properties Affected by Handle Visibility**

When a handle's visibility is restricted using callback or off, the object's handle does not appear in its parent's Children property, figures do not appear in the root's CurrentFigure property, objects do not appear in the root's CallbackObject property or in the figure's CurrentObject property, and axes do not appear in their parent's CurrentAxes property.

## **Overriding Handle Visibility**

You can set the root ShowHiddenHandles property to on to make all handles visible regardless of their HandleVisibility settings (this does not affect the values of the HandleVisibility properties). See also findall.

## Handle Validity

Handles that are hidden are still valid. If you know an object's handle, you can set and get its properties and pass it to any function that operates on handles.

**Note** If you change one data source property to a variable that contains data of a different dimension, you might cause the function to generate a warning and not render the graph until you have changed all data source properties to appropriate values.

## HitTest

{on} | off

Selectable by mouse click. HitTest determines whether this object can become the current object (as returned by the gco command and the figure CurrentObject property) as a result of a mouse click on the objects that compose the area graph. If HitTest is off, clicking this object selects the object below it (which is usually the axes containing it).

## HitTestArea

on | {off}

Select areaseries object on filled area or extent of graph. This property enables you to select areaseries objects in two ways:

- Select by clicking bars (default).
- Select by clicking anywhere in the extent of the area plot.

When HitTestArea is off, you must click the bars to select the bar object. When HitTestArea is on, you can select the bar object by clicking anywhere within the extent of the bar graph (i.e., anywhere within a rectangle that encloses all the bars).

### Interruptible

{on} | off

*Callback routine interruption mode*. The Interruptible property controls whether an object's callback can be interrupted by callbacks invoked subsequently.

Only callbacks defined for the ButtonDownFcn property are affected by the Interruptible property. MATLAB checks for events that can interrupt a callback only when it encounters a drawnow, figure, getframe, or pause command in the routine. See the BusyAction property for related information.

Setting Interruptible to on allows any graphics object's callback to interrupt callback routines originating from a bar property. Note that MATLAB does not save the state of variables or the display (e.g., the handle returned by the gca or gcf command) when an interruption occurs.

#### LineStyle

{-} | -- | : | -. | none

*Line style*. This property specifies the line style of the object. Available line styles are shown in the following table.

| Specifier<br>String | Line Style           |
|---------------------|----------------------|
| -                   | Solid line (default) |
|                     | Dashed line          |
| :                   | Dotted line          |
|                     | Dash-dot line        |
| none                | No line              |

LineWidth scalar

The width of linear objects and edges of filled areas. Specify this value in points (1 point =  $1/_{72}$  inch). The default LineWidth is 0.5 points.

#### Parent

handle of parent axes, hggroup, or hgtransform

*Parent of this object*. This property contains the handle of the object's parent. The parent is normally the axes, hggroup, or hgtransform object that contains the object.

See "Objects That Can Contain Other Objects" for more information on parenting graphics objects.

### Selected

on | {off}

*Is object selected*? When you set this property to on, MATLAB displays selection "handles" at the corners and midpoints if the SelectionHighlight property is also on (the default). You can, for example, define the ButtonDownFcn callback to set this property to on, thereby indicating that this particular object is selected. This property is also set to on when an object is manually selected in plot edit mode.

### SelectionHighlight

{on} | off

Objects are highlighted when selected. When the Selected property is on, MATLAB indicates the selected state by drawing four edge handles and four corner handles. When SelectionHighlight is off, MATLAB does not draw the handles except when in plot edit mode and objects are selected manually.

Тад

string

*User-specified object label.* The Tag property provides a means to identify graphics objects with a user-specified label. This is

particularly useful when you are constructing interactive graphics programs that would otherwise need to define object handles as global variables or pass them as arguments between callbacks. You can define Tag as any string.

For example, you might create an areaseries object and set the Tag property.

t = area(Y, 'Tag', 'area1')

When you want to access objects of a given type, you can use findobj to find the object's handle. The following statement changes the FaceColor property of the object whose Tag is area1.

```
set(findobj('Tag','area1'),'FaceColor','red')
```

Туре

string (read only)

*Type of graphics object.* This property contains a string that identifies the class of the graphics object. For areaseries objects, Type is 'hggroup'.

The following statement finds all the hggroup objects in the current axes.

```
t = findobj(gca,'Type','hggroup');
```

#### UIContextMenu

handle of a uicontextmenu object

Associate a context menu with this object. Assign this property the handle of a uicontextmenu object created in the object's parent figure. Use the uicontextmenu function to create the context menu. MATLAB displays the context menu whenever you right-click over the object.

#### UserData

array

*User-specified data*. This property can be any data you want to associate with this object (including cell arrays and structures). The object does not set values for this property, but you can access it using the set and get functions.

#### Visible

{on} | off

*Visibility of this object and its children*. By default, a new object's visibility is on. This means all children of the object are visible unless the child object's Visible property is set to off. Setting an object's Visible property to off prevents the object from being displayed. However, the object still exists and you can set and query its properties.

#### XData

vector or matrix

The x-axis values for a graph. The x-axis values for graphs are specified by the X input argument. If XData is a vector, length(XData) must equal length(YData) and must be monotonic. If XData is a matrix, size(XData) must equal size(YData) and each column must be monotonic.

You can use XData to define meaningful coordinates for an underlying surface whose topography is being mapped. See "Setting the Axis Limits on Contour Plots" on page 2-662 for more information.

### XDataMode

{auto} | manual

Use automatic or user-specified x-axis values. If you specify XData (by setting the XData property or specifying the x input argument), MATLAB sets this property to manual and uses the specified values to label the x-axis.

If you set XDataMode to auto after having specified XData, MATLAB resets the *x*-axis ticks to 1:size(YData,1) or to the column indices of the ZData, overwriting any previous values for XData.

#### XDataSource

string (MATLAB variable)

*Link XData to MATLAB variable*. Set this property to a MATLAB variable that is evaluated in the base workspace to generate the XData.

MATLAB reevaluates this property only when you set it. Therefore, a change to workspace variables appearing in an expression does not change XData.

You can use the refreshdata function to force an update of the object's data. refreshdata also enables you to specify that the data source variable be evaluated in the workspace of a function from which you call refreshdata.

See the refreshdata reference page for more information.

**Note** If you change one data source property to a variable that contains data of a different dimension, you might cause the function to generate a warning and not render the graph until you have changed all data source properties to appropriate values.

#### YData

vector or matrix

Area plot data. YData contains the data plotted as filled areas (the Y input argument). If YData is a vector, area creates a single filled area whose upper boundary is defined by the elements of YData.

If YData is a matrix, area creates one filled area per column, stacking each on the previous plot.

The input argument Y in the area function calling syntax assigns values to YData.

#### YDataSource

string (MATLAB variable)

*Link YData to MATLAB variable*. Set this property to a MATLAB variable that is evaluated in the base workspace to generate the YData.

MATLAB reevaluates this property only when you set it. Therefore, a change to workspace variables appearing in an expression does not change YData.

You can use the refreshdata function to force an update of the object's data. refreshdata also enables you to specify that the data source variable be evaluated in the workspace of a function from which you call refreshdata.

See the refreshdata reference page for more information.

**Note** If you change one data source property to a variable that contains data of a different dimension, you might cause the function to generate a warning and not render the graph until you have changed all data source properties to appropriate values.

## arrayfun

| Purpose     | Apply function to each element of array                                                                                                    |
|-------------|----------------------------------------------------------------------------------------------------|
| Syntax      | A = arrayfun(fun, S)<br>A = arrayfun(fun, S, T,)<br>[A, B,] = arrayfun(fun, S,)<br>[A,] = arrayfun(fun, S,, 'param1', value1,)                                                                                                    |
| Description | A = arrayfun(fun, S) applies the function specified by fun to each element of array S, and returns the results in array A. The value A returned by arrayfun is the same size as S, and the $(I,J,)$ th element of A is equal to fun(S(I,J,)). The first input argument fun is a function handle to a function that takes one input argument and returns a scalar value. fun must return values of the same class each time it is called.                                      |
|             | If fun is bound to more than one built-in or M-file (that is, if it<br>represents a set of overloaded functions), then the class of the values<br>that arrayfun actually provides as input arguments to fun determines<br>which functions are executed.                                                                                                    |
|             | The order in which arrayfun computes elements of A is not specified and should not be relied upon.                                                                                                    |
|             | A = arrayfun(fun, S, T,) evaluates fun using elements of the arrays S, T, as input arguments. The (I,J,)th element of A is equal to fun(S(I,J,), T(I,J,),). All input arguments must be of the same size.                                                                                                    |
|             | $[A, B, \ldots] = \operatorname{arrayfun}(\operatorname{fun}, S, \ldots)$ evaluates fun, which is a function handle to a function that returns multiple outputs, and returns arrays A, B,, each corresponding to one of the output arguments of fun. arrayfun calls fun each time with as many outputs as there are in the call to arrayfun. fun can return output arguments having different classes, but the class of each output must be the same each time fun is called. |
|             | <pre>[A,] = arrayfun(fun, S,, 'param1', value1,)<br/>enables you to specify optional parameter name and value pairs.</pre>                                                                                                    |

| Parameter Name | Parameter Value                                                                                                    |
|----------------|----------------------------------------------------------------------------------------------------|
| UniformOutput  | A logical 1 (true) or 0 (false), indicating<br>whether or not the outputs of fun can<br>be returned without encapsulation in a<br>cell array.                                                                                                    |
|                | If true (the default), fun must return<br>scalar values that can be concatenated<br>into an array. These values can also be a<br>cell array. If false, arrayfun returns a<br>cell array (or multiple cell arrays), where<br>the $(I,J,)$ th cell contains the value<br>fun $(S(I,J,),)$ . |
| ErrorHandler   | A function handle, specifying the<br>function that arrayfun is to call if the<br>call to fun fails. If an error handler is not<br>specified, arrayfun rethrows the error<br>from the call to fun.                                                                                         |

Parameters recognized by arrayfun are shown below. Enclose each parameter name with single quotes.

**Remarks** MATLAB<sup>®</sup> provides two functions that are similar to arrayfun; these are structfun and cellfun. With structfun, you can apply a given function to all fields of one or more structures. With cellfun, you apply the function to all cells of one or more cell arrays.

## **Examples** Example 1 – Operating on a Single Input.

Create a 1-by-15 structure array with fields f1 and f2, each field containing an array of a different size. Make each f1 field be unequal to the f2 field at that same array index:

for k=1:15
 s(k).f1 = rand(k+3,k+7) \* 10;
 s(k).f2 = rand(k+3,k+7) \* 10;

end

Set three f1 fields to be equal to the f2 field at that array index:

s(3).f2 = s(3).f1; s(9).f2 = s(9).f1; s(12).f2 = s(12).f1;

Use arrayfun to compare the fields at each array index. This compares the array of s(1).f1 with that of s(1).f2, the array of s(2).f1 with that of s(2).f2, and so on through the entire structure array.

The first argument in the call to arrayfun is an anonymous function. Anonymous functions return a function handle, which is the required first input to arrayfun:

## Example 2 – Operating on Multiple Inputs.

This example performs the same array comparison as in the previous example, except that it compares the some field of more than one structure array rather than different fields of the same structure array. This shows how you can use more than one array input with arrayfun.

Make copies of array s, created in the last example, to arrays t and u.

t = s; u = s;

Make one element of structure array t unequal to the same element of s. Do the same with structure array u:

```
t(4).f1(12)=0;
u(14).f1(6)=0;
```

Compare field f1 of the three arrays s, t, and u:

```
z = arrayfun(@(a,b,c)isequal(a.f1, b.f1, c.f1), s, t, u)
z =
```

1 1 1 0 1 1 1 1 1 1 1 1 0 1

## **Example 3 – Generating Nonuniform Output.**

Generate a 1-by-3 structure array s having random matrices in field f1:

rand('state', 0); s(1).f1 = rand(7,4) \* 10; s(2).f1 = rand(3,7) \* 10; s(3).f1 = rand(5,5) \* 10;

Find the maximum for each f1 vector. Because the output is nonscalar, specify the UniformOutput option as false:

```
sMax = arrayfun(@(x) max(x.f1), s, 'UniformOutput', false)
sMax =
    [1x4 double] [1x7 double] [1x5 double]
sMax{:}
ans =
    9.5013 9.2181 9.3547 8.1317
ans =
    2.7219 9.3181 8.4622 6.7214 8.3812 8.318 7.0947
ans =
    6.8222 8.6001 8.9977 8.1797 8.385
```

Find the mean for each f1 vector:

```
3.8195 5.8816 6.9128 4.9022 5.9541
```

## Example 4 – Assigning to More Than One Output Variable.

The next example uses the lu function on the same structure array, returning three outputs from arrayfun:

[l u p] = arrayfun(@(x)lu(x.f1), s, 'UniformOutput', false) 1 = [7x4 double] [3x3 double] [5x5 double] u = [3x7 double] [5x5 double] [4x4 double] p = [7x7 double] [3x3 double] [5x5 double] 1{3} ans = 1 0 0 0 0 0.44379 0 0 0 1 0.79398 0.79936 1 0 0 0.27799 0.066014 -0.77517 1 0 0.85338 0.28353 0.29223 0.67036 1 u{3} ans = 6.8222 3.7837 8.9977 3.4197 3.0929 0 6.9209 4.2232 1.3796 7.0124 0 -4.0708 -0.40607 0 -2.3804 0 0 0 6.8232 2.1729 0 0 0 0 -0.35098 p{3} ans = 0 0 0 0 1 0 0 0 1 0 0 0 0 0 1 1 0 0 0 0 0 1 0 0 0

**See Also** structfun, cellfun, spfun, function\_handle, cell2mat

## ascii

| Purpose     | Set FTP transfer type to ASCII                                                                                                    |
|-------------|----------------------------------------------------------------------------------------------------|
| Syntax      | ascii(f)                                                                                                    |
| Description | ascii(f) sets the download and upload FTP mode to ASCII, which<br>converts new lines, where f was created using ftp. Use this function for<br>text files only, including HTML pages and Rich Text Format (RTF) files.                                                                                                    |
| Examples    | <pre>Connect to the MathWorks FTP server, and display the FTP object.     tmw=ftp('ftp.mathworks.com');     disp(tmw)     FTP Object         host: ftp.mathworks.com         user: anonymous         dir: /         mode: binary Note that the FTP object defaults to binary mode. Use the applied function to get the FTP mode to ASCU. and use the display </pre> |
|             | Use the ascii function to set the FTP mode to ASCII, and use the disp<br>function to display the FTP object.<br>ascii(tmw)<br>disp(tmw)<br>FTP Object<br>host: ftp.mathworks.com<br>user: anonymous<br>dir: /<br>mode: ascii<br>Note that the FTP object is now set to ASCII mode.                                                                                  |
| See Also    | ftp, binary                                                                                                    |

| Purpose     | Inverse secant; result in radians                                                                                                    |
|-------------|----------------------------------------------------------------------------------------------------|
| Syntax      | Y = asec(X)                                                                                                    |
| Description | Y = asec(X) returns the inverse secant (arcsecant) for each element of X.                                                                                                    |
|             | The asec function operates element-wise on arrays. The function's domains and ranges include complex values. All angles are in radians.                                                                                                    |
| Examples    | Graph the inverse secant over the domains $1 \le x \le 5$ and $-5 \le x \le -1$ .<br>x1 = -5:0.01:-1;<br>x2 = 1:0.01:5;<br>plot(x1,asec(x1),x2,asec(x2)), grid on<br>3.5<br>2.5<br>2.5<br>2.5<br>3.5<br>4.5<br>5.5<br>5.5<br>5.5<br>5.5<br>5.5<br>5.5<br>5 |
|             | 0.5                                                                                                    |
|             | -5 0 5                                                                                                    |

| Definition | The inverse secant can be defined as                                                                                                    |
|------------|----------------------------------------------------------------------------------------------------|
|            | $\sec^{-1}(z) = \cos^{-1}\left(\frac{1}{z}\right)$                                                                                                    |
| Algorithm  | asec uses FDLIBM, which was developed at SunSoft, a Sun<br>Microsystems <sup>™</sup> business, by Kwok C. Ng, and others. For information<br>about FDLIBM, see http://www.netlib.org. |

See Also asecd, asech, sec

| Purpose     | Inverse secant; result in degrees                                               |
|-------------|---------------------------------------------------------------------------------|
| Syntax      | Y = asecd(X)                                                                    |
| Description | Y = asecd(X) is the inverse secant, expressed in degrees, of the elements of X. |
| See Also    | secd, asec                                                                      |

## asech

| Purpose     | Inverse hyperbolic secant                                                                                                    |
|-------------|----------------------------------------------------------------------------------------------------|
| Syntax      | Y = asech(X)                                                                                                    |
| Description | Y = asech(X) returns the inverse hyperbolic secant for each element of X.                                                                |
|             | The asech function operates element-wise on arrays. The function's domains and ranges include complex values. All angles are in radians. |
| Examples    | Graph the inverse hyperbolic secant over the domain $0.01 \le x \le 1$ .<br>x = 0.01:0.001:1;                                            |
|             | plot(x,asech(x)), grid on                                                                                                    |
|             | 6                                                                                                    |
|             | 5                                                                                                    |
|             | 4                                                                                                    |
|             | 3                                                                                                    |
|             |                                                                                                    |
|             |                                                                                                    |
|             | o 0.2 0.4 0.6 0.8 1                                                                                                    |

Definition

The hyperbolic inverse secant can be defined as

$$\operatorname{sech}^{-1}(z) = \operatorname{cosh}^{-1}\left(\frac{1}{z}\right)$$

Algorithm asech uses FDLIBM, which was developed at SunSoft, a Sun Microsystems<sup>™</sup> business, by Kwok C. Ng, and others. For information about FDLIBM, see http://www.netlib.org.

See Also asec, sech

| Purpose     | Inverse sine; result in radians                                                                                                    |
|-------------|----------------------------------------------------------------------------------------------------|
| Syntax      | Y = asin(X)                                                                                                    |
| Description | Y = $asin(X)$ returns the inverse sine (arcsine) for each element of X. For real elements of X in the domain $[-1, 1]$ , $asin(X)$ is in the range $[-\pi/2, \pi/2]$ . For real elements of x outside the range $[-1, 1]$ , $asin(X)$ is complex. |
|             | The asin function operates element-wise on arrays. The function's domains and ranges include complex values. All angles are in radians.                                                                                                    |
| Examples    | Graph the inverse sine function over the domain $-1 \le x \le 1$ .                                                                                                    |
|             | <pre>x = -1:.01:1;<br/>plot(x,asin(x)), grid on<br/></pre>                                                                                                    |
|             | -1.5                                                                                                    |
|             | -2 i i i i - 1 -0.5 0 0.5 1                                                                                                    |

#### **Definition** The inverse sine can be defined as

$$\sin^{-1}(z) = -i \log \left[ iz + (1-z^2)^{\frac{1}{2}} \right]$$

- Algorithm asin uses FDLIBM, which was developed at SunSoft, a Sun Microsystems<sup>™</sup> business, by Kwok C. Ng, and others. For information about FDLIBM, see http://www.netlib.org.
- See Also asind, asinh, sin, sind, sinh

# asind

| Purpose     | Inverse sine; result in degrees                                               |
|-------------|-------------------------------------------------------------------------------|
| Syntax      | Y = asind(X)                                                                  |
| Description | Y = asind(X) is the inverse sine, expressed in degrees, of the elements of X. |
| See Also    | asin, asinh, sin, sind, sinh                                                  |

## asinh

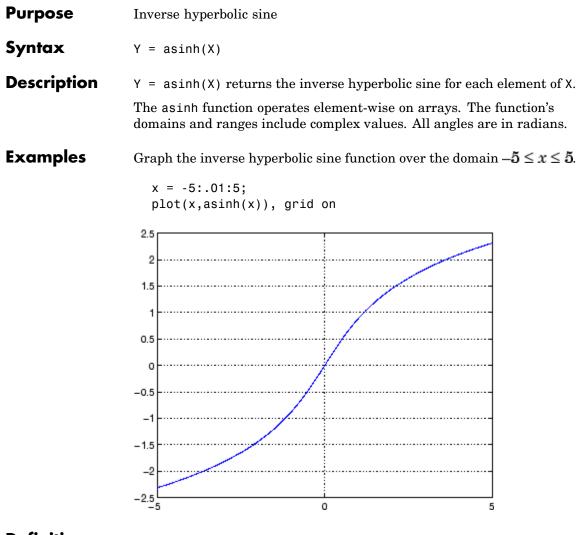

### **Definition** The hyperbolic inverse sine can be defined as

$$\sinh^{-1}(z) = \log \left[ z + (z^2 + 1)^{\frac{1}{2}} \right]$$

Algorithm asinh uses FDLIBM, which was developed at SunSoft, a Sun Microsystems<sup>™</sup> business, by Kwok C. Ng, and others. For information about FDLIBM, see http://www.netlib.org.

See Also asin, asind, sin, sinh, sind

```
Purpose
                   Generate error when condition is violated
Syntax
                   assert(expression)
                   assert(expression, 'errmsg')
                   assert(expression, 'errmsg', value1, value2, ...)
                   assert(expression, 'msg id', 'errmsg', value1, value2, ...)
Description
                   assert(expression) evaluates expression and, if it is false, displays
                   the error message: Assertion Failed.
                   assert(expression, 'errmsg') evaluates expression and, if it is
                   false, displays the string contained in errmsg. This string must be
                   enclosed in single quotation marks. When errmsg is the last input to
                   assert, the MATLAB<sup>®</sup> software displays it literally, without performing
                   any substitutions on the characters in errmsg.
                   assert(expression, 'errmsg', value1, value2, ...) evaluates
                   expression and, if it is false, displays the formatted string contained
                   in errmsg. The errmsg string can include escape sequences such as \t
                   or \n, as well as any of the C language conversion operators supported
                   by the sprintf function (e.g., %s or %d). Additional arguments
                   value1, value2, etc. provide values that correspond to and replace
                   the conversion operators.
                   See "Formatting Strings" in the MATLAB Programming Fundamentals
                   documentation for more detailed information on using string formatting
                   commands.
                   MATLAB makes substitutions for escape sequences and conversion
                   operators in errmsg in the same way that it does for the sprintf
                   function.
                   assert(expression, 'msg id', 'errmsg', value1, value2, ...)
                   evaluates expression and, if it is false, displays the formatted string
                   errmsg, also tagging the error with the message identifier msg id. See
                   "Message Identifiers" in the MATLAB Programming Fundamentals
                   documentation for information.
```

**Examples** This function tests input arguments using assert: function write2file(varargin) min inputs = 3;assert(nargin >= min inputs, ... 'You must call function %s with at least %d inputs', ... mfilename, min inputs) infile = varargin{1}; assert(ischar(infile), ... 'First argument must be a filename.') assert(exist(infile)~=0, 'File %s not found.', infile) fid = fopen(infile, 'w'); assert(fid > 0, 'Cannot open file %s for writing', infile) fwrite(fid, varargin{2}, varargin{3}); See Also error, eval, sprintf

| Purpose     | Assign value to variable in specified workspace                                                                                                    |
|-------------|----------------------------------------------------------------------------------------------------|
| Syntax      | assignin(ws, ' <i>var</i> ', val)                                                                                                    |
| Description | assignin(ws, 'var', val) assigns the value val to the variable var<br>in the workspace ws. var is created if it doesn't exist. ws can have a<br>value of 'base' or 'caller' to denote the MATLAB <sup>®</sup> base workspace<br>or the workspace of the caller function.                                                                     |
|             | The assignin function is particularly useful for these tasks:                                                                                                    |
|             | • Exporting data from a function to the MATLAB workspace                                                                                                    |
|             | • Within a function, changing the value of a variable that is defined<br>in the workspace of the caller function (such as a variable in the<br>function argument list)                                                                                                    |
| Remarks     | The MATLAB base workspace is the workspace that is seen from<br>the MATLAB command line (when not in the debugger). The caller<br>workspace is the workspace of the function that called the M-file. Note<br>that the base and caller workspaces are equivalent in the context of an<br>M-file that is invoked from the MATLAB command line. |
| Examples    | This example creates a dialog box for the image display function,<br>prompting a user for an image name and a colormap name. The<br>assignin function is used to export the user-entered values to the<br>MATLAB workspace variables imfile and cmap.                                                                                        |
|             | <pre>prompt = {'Enter image name:','Enter colormap name:'};<br/>title = 'Image display - assignin example';<br/>lines = 1;<br/>def = {'my_image','hsv'};<br/>answer = inputdlg(prompt,title,lines,def);<br/>assignin('base','imfile',answer{1});<br/>assignin('base','cmap',answer{2});</pre>                                                |

| 🚺 Image display - assignin example | ×  |
|------------------------------------|----|
| Enter image name:                  |    |
| my_image                           |    |
| Enter colormap name:               |    |
| hsv                                |    |
| Cancel                             | ОК |

See Also

evalin

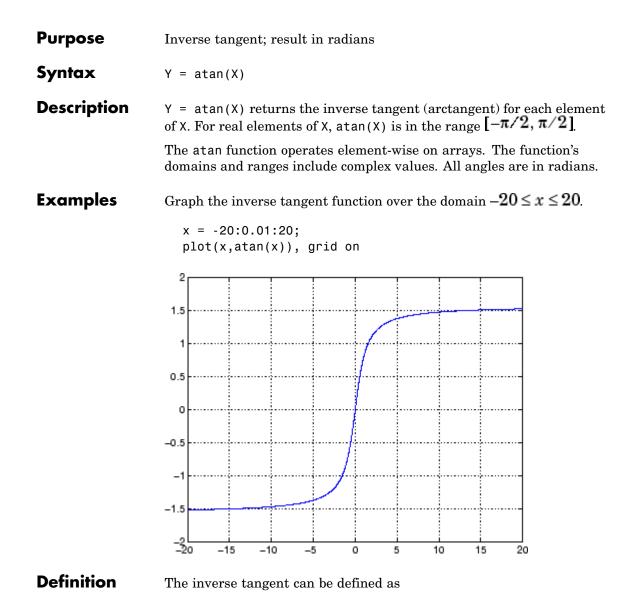

$$\tan^{-1}(z) = \frac{i}{2} \log\left(\frac{i+z}{i-z}\right)$$

Algorithm at an uses FDLIBM, which was developed at SunSoft, a Sun Microsystems<sup>™</sup> business, by Kwok C. Ng, and others. For information about FDLIBM, see http://www.netlib.org.

See Also atan2, tan, atand, atanh

- **Purpose** Four-quadrant inverse tangent
- **Syntax** P = atan2(Y,X)

**Description** P = atan2(Y,X) returns an array P the same size as X and Y containing the element-by-element, four-quadrant inverse tangent (arctangent) of the real parts of Y and X. Any imaginary parts of the inputs are ignored.

Elements of P lie in the closed interval [-pi,pi], where pi is the MATLAB<sup>®</sup> floating-point representation of  $\pi$ . at an uses sign(Y) and sign(X) to determine the specific quadrant.

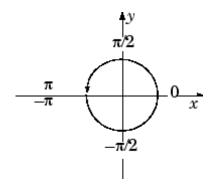

atan2(Y,X) contrasts with atan(Y/X), whose results are limited to the interval  $[-\pi/2, \pi/2]$ , or the right side of this diagram.

**Examples** Any complex number z = x + iy is converted to polar coordinates with

r = abs(z)
theta = atan2(imag(z),real(z))

For example,

z = 4 + 3i;r = abs(z) theta = atan2(imag(z),real(z))

```
r =
5
theta =
0.6435
```

This is a common operation, so MATLAB software provides a function, angle(z), that computes theta = atan2(imag(z), real(z)).

To convert back to the original complex number

```
z = r *exp(i *theta)
z =
4.0000 + 3.0000i
```

Algorithm atan2 uses FDLIBM, which was developed at SunSoft, a Sun Microsystems<sup>™</sup> business, by Kwok C. Ng, and others. For information about FDLIBM, see http://www.netlib.org.

See Also angle, atan, atanh

| Purpose     | Inverse tangent; result in degrees                                               |
|-------------|----------------------------------------------------------------------------------|
| Syntax      | Y = atand(X)                                                                     |
| Description | Y = atand(X) is the inverse tangent, expressed in degrees, of the elements of X. |
| See Also    | tand, atan                                                                       |

## atanh

| Purpose     | Inverse hyperbolic tangent                                                                                                    |
|-------------|----------------------------------------------------------------------------------------------------|
| Syntax      | Y = atanh(X)                                                                                                    |
| Description | The atanh function operates element-wise on arrays. The function's domains and ranges include complex values. All angles are in radians.<br>Y = atanh(X) returns the inverse hyperbolic tangent for each element |
| Examples    | of X. Graph the inverse hyperbolic tangent function over the domain $-1 < x < 1$ .                                                                                                    |
|             | <pre>x = -0.99:0.01:0.99;<br/>plot(x,atanh(x)), grid on</pre>                                                                                                    |
|             | 3                                                                                                    |
|             | 2                                                                                                    |
|             | 1                                                                                                    |
|             | 0                                                                                                    |
|             | -1                                                                                                    |
|             |                                                                                                    |
|             | -3 -1 -0.5 0 0.5 1                                                                                                    |

**Definition** The hyperbolic inverse tangent can be defined as

$$\tanh^{-1}(z) = \frac{1}{2} \log\left(\frac{1+z}{1-z}\right)$$

Algorithm atanh uses FDLIBM, which was developed at SunSoft, a Sun Microsystems<sup>™</sup> business, by Kwok C. Ng, and others. For information about FDLIBM, see http://www.netlib.org.

See Also atan2, atan, tanh

# audioplayer

| Purpose     | Create audio player object                                                                                                    |
|-------------|----------------------------------------------------------------------------------------------------|
| Syntax      | <pre>player = audioplayer(Y, Fs) player = audioplayer(Y, Fs, nBits) player = audioplayer(Y, Fs, nBits, ID) player = audioplayer(R) player = audioplayer(R, ID)</pre>                                                                                                    |
| Description | <b>Note</b> To use all of the features of the audio player object, your system needs a properly installed and configured sound card with 8- and 16-bit I/O, two channels, and support for sampling rates of up to 48 kHz.                                                                                                    |
|             | player = audioplayer(Y, Fs) creates an audio player object for<br>signal Y, using sample rate Fs. The function returns player, a handle<br>to the audio player object. The audio player object supports methods<br>and properties that you can use to control how the audio data is played.                                                |
|             | The input signal Y can be a vector or two-dimensional array containing single, double, int8, uint8, or int16 MATLAB data types. Fs is the sampling rate in Hz to use for playback. Valid values for Fs depend on the specific audio hardware installed. Typical values supported by most sound cards are 8000, 11025, 22050, and 44100 Hz. |
|             | player = audioplayer(Y, Fs, nBits) creates an audio player object<br>and uses nBits bits per sample for floating point signal Y. Valid values<br>for nBits are 8, 16, and 24 on Windows, 8 and 16 on UNIX. The default<br>number of bits per sample for floating point signals is 16.                                                      |
|             | player = audioplayer(Y, Fs, nBits, ID) creates an audio player<br>object using audio device identifier ID for output. If ID equals -1, the<br>default output device will be used. This option is only available on<br>Windows.                                                                                                    |
|             | player = audioplayer(R) creates an audio player object using audio<br>recorder object R.                                                                                                    |

player = audioplayer(R, ID) creates an audio player object from audio recorder object R using audio device identifier ID for output. This option is only available on Windows.

#### Remarks

The value range of the input sample depends on the MATLAB data type. The following table lists these ranges.

| Data Type | Input Sample Value Range |
|-----------|--------------------------|
| int8      | -128 to 127              |
| uint8     | 0 to 255                 |
| int16     | -32768 to 32767          |
| single    | -1 to 1                  |
| double    | -1 to 1                  |

#### Example

Load a sample audio file of Handel's Hallelujah Chorus, create an audio player object, and play back only the first three seconds. y contains the audio samples and Fs is the sampling rate. You can use any of the audioplayer functions listed above on the player:

```
load handel;
player = audioplayer(y, Fs);
play(player,[1 (get(player, 'SampleRate')*3)]);
```

To stop the playback, use this command:

stop(player); % Equivalent to player.stop

Methods After you create an audio player object, you can use the methods listed below on that object. player represents a handle to the audio player object.

| Method                                                                                                    | Description                                                                                                    |
|----------------------------------------------------------------------------------------------------|----------------------------------------------------------------------------------------------------|
| play(player)<br>play(player, start)<br>play(player, [start stop])<br>play(player, range)                                   | Starts playback from the beginning<br>and plays to the end of audio player<br>object player.<br>Play audio from the sample<br>indicated by start to the end, or<br>from the sample indicated by start<br>up to the sample indicated by stop.<br>The values of start and stop can<br>also be specified in a two-element<br>vector range. |
| <pre>playblocking(player) playblocking(player, start) playblocking(player, [start stop]) playblocking(player, range)</pre> | Same as play, but does not return<br>control until playback completes.                                                                                                    |
| <pre>stop(player)</pre>                                                                                                    | Stops playback.                                                                                                    |
| pause(player)                                                                                                    | Pauses playback.                                                                                                    |
| resume(player)                                                                                                    | Restarts playback from where playback was paused.                                                                                                    |
| isplaying(player)                                                                                                    | Indicates whether playback is in<br>progress. If 0, playback is not<br>in progress. If 1, playback is in<br>progress.                                                                                                    |
| display(player)                                                                                                    | Displays all property information                                                                                                    |
| disp(player)                                                                                                    | about audio player player.                                                                                                    |
| get(player)                                                                                                    |                                                                                                    |

**Properties** Audio player objects have the properties listed below. To set a user-settable property, use this syntax:

```
set(player, 'property1', value,'property2',value,...)
```

To view a read-only property,

```
get(player,'property') % Displays 'property' setting.
```

| Property         | Description                                                                                                    | Туре          |
|------------------|----------------------------------------------------------------------------------------------------|---------------|
| Туре             | Name of the object's class.                                                                                                    | Read-only     |
| SampleRate       | Sampling frequency in Hz.                                                                                                    | User-settable |
| BitsPerSample    | Number of bits per sample.                                                                                                    | Read-only     |
| NumberOfChannels | Number of channels.                                                                                                    | Read-only     |
| TotalSamples     | Total length, in samples, of the audio data.                                                                                                    | Read-only     |
| Running          | Status of the audio player<br>('on' or 'off').                                                                                                    | Read-only     |
| CurrentSample    | Current sample being played<br>by the audio output device (if it<br>is not playing, CurrentSample<br>is the next sample to be played<br>with play or resume). | Read-only     |
| UserData         | User data of any type.                                                                                                    | User-settable |
| Tag              | User-specified object label string.                                                                                                    | User-settable |

For information on using the following four properties, see Creating Timer Callback Functions in the MATLAB documentation. Note that for audio player object callbacks, eventStruct (event) is currently empty ([]).

| Property    | Description                                                                                                    | Туре          |
|-------------|----------------------------------------------------------------------------------------------------|---------------|
| TimerFcn    | Handle to a user-specified<br>callback function that is<br>executed repeatedly (at<br>TimerPeriod intervals) during<br>playback. | User-settable |
| TimerPeriod | Time, in seconds, between<br>TimerFcn callbacks.                                                                                 | User-settable |
| StartFcn    | Handle to a user-specified<br>callback function that is<br>executed once when playback<br>starts.                                | User-settable |
| StopFcn     | Handle to a user-specified<br>callback function that is<br>executed once when playback<br>stops.                                 | User-settable |

## **See Also** audiorecorder, sound, wavplay, wavwrite, wavread, get, set, methods

| Purpose     | Create audio recorder object                                                                                                    |
|-------------|----------------------------------------------------------------------------------------------------|
| Syntax      | y = audiorecorder<br>y = audiorecorder(Fs, nbits, nchans)<br>y = audiorecorder(Fs, nbits, channels, id)                                                                                                    |
| Description | <b>Note</b> To use all of the features of the audiorecorder object, your system must have a properly installed and configured sound card with 8- and 16-bit I/O and support for sampling rates of up to 48 kHz.                                                                                                    |
|             | y = audiorecorder creates an 8000 Hz, 8-bit, 1 channel audiorecorder<br>object. y is a handle to the object. The audiorecorder object supports<br>methods and properties that you can use to record audio data.                                                                                                    |
|             | y = audiorecorder(Fs, nbits, nchans) creates an audiorecorder<br>object using the sampling rate Fs (in Hz), the sample size nbits, and<br>the number of channelsnchans. Fs can be any sampling rate supported<br>by the audio hardware. Common sampling rates are 8000, 11025,<br>22050, and 44100 (only 44100 on Macintosh <sup>®</sup> systems). The value of<br>nbits must be 8, 16, or 24, on Microsoft <sup>®</sup> Windows <sup>®</sup> , and 8 or 16 on<br>UNIX <sup>®</sup> . The number of channels, nchans must be 1 (mono) or 2 (stereo). |
|             | y = audiorecorder(Fs, nbits, channels, id) creates an<br>audiorecorder object using the audio device specified by its id for input.<br>If id equals -1, the default input device will be used. This option is<br>only available on Windows.                                                                                                    |
| Examples    | Using a microphone, record your voice, using a sample rate of 44100 Hz, 16 bits per sample, and one channel. Speak into the microphone, then pause the recording. Play back what you have recorded so far. Record some more, then stop the recording. Finally, return the recorded data to MATLAB <sup>®</sup> as an int16 array.                                                                                                    |
|             | r = audiorecorder(44100, 16, 1);<br>record(r); % speak into microphone<br>pause(r);                                                                                                    |

|         | p = play(r); % listen<br>resume(r); % speak again<br>stop(r);                                                                                                    |
|---------|----------------------------------------------------------------------------------------------------|
|         | <pre>p = play(r); % listen to complete recording</pre>                                                                                                    |
|         | mySpeech = getaudiodata(r, 'int16'); % get data as int16 array                                                                                                    |
| Remarks | The current implementation of audiorecorder is not intended for long,<br>high-sample-rate recording because it uses system memory for storage<br>and does not use disk buffering. When large recordings are attempted,<br>MATLAB performance may degrade. |
| Methods | After you create an audiorecorder object, you can use the methods                                                                                                    |

**ethods** After you create an audiorecorder object, you can use the methods listed below on that object. y represents the name of the returned audiorecorder object

| Method                              | Description                                                                                                   |
|-------------------------------------|----------------------------------------------------------------------------------------------------|
| record(y)                           | Starts recording.                                                                                             |
| <pre>record(y,length)</pre>         | Records for length number of seconds.                                                                         |
| <pre>recordblocking(y,length)</pre> | Same as record, but does not return control until recording completes.                                        |
| <pre>stop(y)</pre>                  | Stops recording.                                                                                              |
| pause(y)                            | Pauses recording.                                                                                             |
| resume(y)                           | Restarts recording from where recording was paused.                                                           |
| <pre>isrecording(y)</pre>           | Indicates the status of recording. If<br>0, recording is not in progress. If 1,<br>recording is in progress.  |
| play(y)                             | Creates an audioplayer, plays the<br>recorded audio data, and returns a<br>handle to the created audioplayer. |
| getplayer(y)                        | Creates an audioplayer and returns a handle to the created audioplayer.                                       |

| Method                 | Description                                                                                                    |
|------------------------|----------------------------------------------------------------------------------------------------|
| getaudiodata(y)        | Returns the recorded audio data to                                                                                                    |
| getaudiodata(y,'type') | the MATLAB workspace. type is a<br>string containing the desired data<br>type. Supported data types are double,<br>single, int16, int8, or uint8. If type<br>is omitted, it defaults to 'double'.<br>For double and single, the array<br>contains values between -1 and 1. For<br>int8, values are between -128 to 127.<br>For uint8, values are from 0 to 255.<br>For int16, values are from -32768 to<br>32767. If the recording is in mono, the<br>returned array has one column. If it is<br>in stereo, the array has two columns,<br>one for each channel. |
| display(y)             | Displays all property information                                                                                                    |
| disp(y)                | about audio recorder y.                                                                                                    |
| get(y)                 |                                                                                                    |

# **Properties** Audio recorder objects have the properties listed below. To set a user-settable property, use this syntax:

set(y, 'property1', value,'property2',value,...)

To view a read-only property,

get(y,'property') %displays 'property' setting.

| Property   | Description                 | Туре      |
|------------|-----------------------------|-----------|
| Туре       | Name of the object's class. | Read-only |
| SampleRate | Sampling frequency in Hz.   | Read-only |

| Property         | Description                                                                                                    | Туре          |
|------------------|----------------------------------------------------------------------------------------------------|---------------|
| BitsPerSample    | Number of bits per recorded sample.                                                                                                    | Read-only     |
| NumberOfChannels | Number of channels of recorded audio.                                                                                                    | Read-only     |
| TotalSamples     | Total length, in samples, of the recording.                                                                                                    | Read-only     |
| Running          | Status of the audio recorder ('on' or 'off').                                                                                                    | Read-only     |
| CurrentSample    | Current sample being<br>recorded by the audio<br>output device (if it is not<br>recording, currentsample<br>is the next sample to be<br>recorded with record or<br>resume). | Read-only     |
| UserData         | User data of any type.                                                                                                    | User-settable |

For information on using the following four properties, see Creating Timer Callback Functions in the MATLAB documentation. Note that for audio object callbacks, eventStruct (event) is currently empty ([]).

| TimerFcn    | Handle to a user-specified<br>callback function that is<br>executed repeatedly (at<br>TimerPeriod intervals)<br>during recording. | User-settable |
|-------------|----------------------------------------------------------------------------------------------------|---------------|
| TimerPeriod | Time, in seconds, between<br>TimerFcn callbacks.                                                                                  | User-settable |
| StartFcn    | Handle to a user-specified<br>callback function that<br>is executed once when<br>recording starts.                                | User-settable |

| Property        | Description                                                                                                    | Туре          |
|-----------------|----------------------------------------------------------------------------------------------------|---------------|
| StopFcn         | Handle to a user-specified<br>callback function that<br>is executed once when<br>recording stops.                                    | User-settable |
| NumberOfBuffers | Number of buffers used<br>for recording (you should<br>adjust this only if you have<br>skips, dropouts, etc., in your<br>recording). | User-settable |
| BufferLength    | Length in seconds of buffer<br>(you should adjust this only<br>if you have skips, dropouts,<br>etc., in your recording).             | User-settable |
| Tag             | User-specified object label string.                                                                                                  | User-settable |

## **See Also** audioplayer, wavread, wavrecord, wavwrite, get, set, methods

# aufinfo

| Purpose     | Information about NeXT/SUN (.au) sound file                                                                                                    |
|-------------|----------------------------------------------------------------------------------------------------|
| Syntax      | [m d] = aufinfo(aufile)                                                                                                    |
| Description | <pre>[m d] = aufinfo(aufile) returns information about the contents of<br/>the AU sound file specified by the string aufile.</pre>                                                   |
|             | m is the string 'Sound (AU) file', if filename is an AU file.<br>Otherwise, it contains an empty string ('').                                                                        |
|             | d is a string that reports the number of samples in the file and the<br>number of channels of audio data. If filename is not an AU file, it<br>contains the string 'Not an AU file'. |
| See Also    | auread                                                                                                    |

| Purpose                | Read NeXT/SUN (.au) sound file                                                                                                    |
|------------------------|----------------------------------------------------------------------------------------------------|
| Graphical<br>Interface | As an alternative to auread, use the Import Wizard. To activate the Import Wizard, select <b>Import data</b> from the <b>File</b> menu.                                                                                                    |
| Syntax                 | <pre>y = auread('aufile') [y,Fs,bits] = auread('aufile') [] = auread('aufile',N) [] = auread('aufile',[N1 N2]) siz = auread('aufile','size')</pre>                                                                                                    |
| Description            | <pre>y = auread('aufile') loads a sound file specified by the string<br/>aufile, returning the sampled data in y. The .au extension is appended<br/>if no extension is given. Amplitude values are in the range [-1,+1].<br/>auread supports multichannel data in the following formats:</pre> |
|                        | • 8-bit mu-law                                                                                                    |
|                        | • 8-, 16-, and 32-bit linear                                                                                                    |
|                        | • Floating-point                                                                                                    |
|                        | [y,Fs,bits] = auread('aufile') returns the sample rate (Fs) in<br>Hertz and the number of bits per sample (bits) used to encode the<br>data in the file.                                                                                                    |
|                        | [] = auread('aufile',N) returns only the first N samples from each channel in the file.                                                                                                    |
|                        | [] = auread('aufile',[N1 N2]) returns only samples N1 through N2 from each channel in the file.                                                                                                    |
|                        | <pre>siz = auread('aufile','size') returns the size of the audio data<br/>contained in the file in place of the actual audio data, returning the<br/>vector siz = [samples channels].</pre>                                                                                                    |
| See Also               | auwrite, wavread                                                                                                    |

## auwrite

| Purpose     | Write NeXT/SUN (.au) sound file                                                                                                    |
|-------------|----------------------------------------------------------------------------------------------------|
| Syntax      | auwrite(y,'aufile')<br>auwrite(y,Fs,'aufile')<br>auwrite(y,Fs,N,'aufile')<br>auwrite(y,Fs,N,'method','aufile')                                                                                                    |
| Description | auwrite(y, 'aufile') writes a sound file specified by the string<br>aufile. The data should be arranged with one channel per column.<br>Amplitude values outside the range [-1,+1] are clipped prior to<br>writing. auwrite supports multichannel data for 8-bit mu-law and 8-<br>and 16-bit linear formats. |
|             | auwrite(y,Fs,'aufile') specifies the sample rate of the data in Hertz.                                                                                                    |
|             | <code>auwrite(y,Fs,N,'aufile')</code> selects the number of bits in the encoder. Allowable settings are N = 8 and N = 16.                                                                                                    |
|             | <pre>auwrite(y,Fs,N,'method','aufile') allows selection of the encoding<br/>method, which can be either mu or linear. Note that mu-law files must<br/>be 8-bit. By default, method = 'mu'.</pre>                                                                                                    |
| See Also    | auread, wavwrite                                                                                                    |

```
Purpose Create new Audio/Video Interleaved (AVI) file
Syntax aviobj = avifile(filename)
aviobj = avifile(filename, 'Param1', Val1, 'Param2', Val2, ...)
Description aviobj = avifile(filename) creates an avifile object, giving it
the name specified in filename, using default values for all avifile
object properties. AVI is a file format for storing audio and video data.
If filename does not include an extension, avifile appends .avi to the
filename. To close all open AVI files, use the clear mex command.
avifile returns a handle to an AVI file object aviobj. You use this
object to refer to the AVI file in other functions. An AVI file object
```

supports properties and methods that control aspects of the AVI file created. aviobj = avifile(filename, 'Param1', Val1, 'Param2',

Val2,...) creates an avifile object with the property values specified by parameter/value pairs. This table lists available parameters.

| Parameter  | Value                                                                                                    | Default                             |
|------------|----------------------------------------------------------------------------------------------------|-------------------------------------|
| 'colormap' | An m-by-3 matrix defining the<br>colormap to be used for indexed<br>AVI movies, where m must be no<br>greater than 256 (236 if using<br>Indeo compression). You must<br>set this parameter before calling<br>addframe, unless you are using<br>addframe with the MATLAB<br>movie syntax.<br>This parameter can be specified<br>only when the 'compression'<br>parameter is set to 'MSVC',<br>'RLE', or 'None' | There is<br>no default<br>colormap. |

| Parameter     | Value                                                                                                    | Default                                       |
|---------------|----------------------------------------------------------------------------------------------------|-----------------------------------------------|
| 'compression' | A text string specifying the<br>compression codec to use.<br>• On Windows:<br>'Indeo3'<br>'Indeo5'<br>'Cinepak'<br>'MSVC'<br>'RLE'<br>'None'<br>• On UNIX:<br>'None'<br>To use a custom compression<br>codec, specify the four-character<br>code that identifies the codec<br>(typically included in the codec<br>documentation). The addframe<br>function reports an error if<br>it cannot find the specified<br>custom compressor. You must<br>set this parameter before calling<br>addframe. | 'Indeo5' on<br>Windows.<br>'None' on<br>UNIX. |
| 'fps'         | A scalar value specifying the<br>speed of the AVI movie in frames<br>per second (fps).                                                                                                    | 15 fps                                        |
| 'keyframe'    | For compressors that support<br>temporal compression, this is the<br>number of key frames per second.                                                                                                    | 2.1429 key<br>frames per<br>second.           |

| Parameter   | Value                                                                                                    | Default                      |
|-------------|----------------------------------------------------------------------------------------------------|------------------------------|
| 'quality'   | A number between 0 and 100.<br>This parameter has no effect on<br>uncompressed movies. Higher<br>quality numbers result in higher<br>video quality and larger file<br>sizes. Lower quality numbers<br>result in lower video quality and<br>smaller file sizes. You must set<br>this parameter before calling<br>addframe. | 75                           |
| 'videoname' | A descriptive name for the video<br>stream. This parameter must be<br>no greater than 64 characters<br>long and must be set before using<br>addframe.                                                                                                    | The default is the filename. |

You can also use structure syntax (also called dot notation) to set avifile object properties. The property name must be typed in full, however it is not case sensitive. For example, to set the quality property to 100, use the following syntax:

```
aviobj = avifile('myavifile');
aviobj.quality = 100;
```

All the field names of an avifile object are the same as the parameter names listed in the table, except for the keyframe parameter. To set this property using dot notation, specify the KeyFramePerSec property. For example, to change the value of keyframe to 2.5, type

aviobj.KeyFramePerSec = 2.5;

**Example** This example shows how to use the avifile function to create the AVI file example.avi.

fig=figure; set(fig,'DoubleBuffer','on'); See Also

2-268

| Purpose     | Information about Audio/Video Interleaved (AVI) file                                                                                                    |
|-------------|----------------------------------------------------------------------------------------------------|
| Syntax      | fileinfo = aviinfo(filename)                                                                                                    |
| Description | <pre>fileinfo = aviinfo(filename) returns a structure whose fields<br/>contain information about the AVI file specified in the string filename.<br/>If filename does not include an extension, then .avi is used. The<br/>file must be in the current working directory or in a directory on the</pre> |

MATLAB path.

The set of fields in the fileinfo structure is shown below.

| Field Name      | Description                                                                                                    |
|-----------------|----------------------------------------------------------------------------------------------------|
| AudioFormat     | String containing the name of the format<br>used to store the audio data, if audio data<br>is present                         |
| AudioRate       | Integer indicating the sample rate in<br>Hertz of the audio stream, if audio data<br>is present                               |
| Filename        | String specifying the name of the file                                                                                        |
| FileModDate     | String containing the modification date of the file                                                                           |
| FileSize        | Integer indicating the size of the file in bytes                                                                              |
| FramesPerSecond | Integer indicating the desired frames per second                                                                              |
| Height          | Integer indicating the height of the AVI movie in pixels                                                                      |
| ImageType       | String indicating the type of image. Either<br>'truecolor' for a truecolor (RGB) image,<br>or 'indexed' for an indexed image. |

| Field Name         | Description                                                                                                    |
|--------------------|----------------------------------------------------------------------------------------------------|
| NumAudioChannels   | Integer indicating the number of channels<br>in the audio stream, if audio data is<br>present                                                                                                    |
| NumFrames          | Integer indicating the total number of frames in the movie                                                                                                    |
| NumColormapEntries | Integer specifying the number of colormap<br>entries. For a truecolor image, this value<br>is 0 (zero).                                                                                                    |
| Quality            | Number between 0 and 100 indicating<br>the video quality in the AVI file. Higher<br>quality numbers indicate higher video<br>quality; lower quality numbers indicate<br>lower video quality. This value is not<br>always set in AVI files and therefore can<br>be inaccurate. |
| VideoCompression   | String containing the compressor used to<br>compress the AVI file. If the compressor<br>is not Microsoft Video 1, Run Length<br>Encoding (RLE), Cinepak, or Intel Indeo,<br>aviinfo returns the four-character code<br>that identifies the compressor.                        |
| Width              | Integer indicating the width of the AVI movie in pixels                                                                                                    |

See also

avifile, aviread

| Purpose     | Read Audio/Video Interleaved (AVI) file                                                                                                    |  |  |
|-------------|----------------------------------------------------------------------------------------------------|--|--|
| Syntax      | <pre>mov = aviread(filename) mov = aviread(filename, index)</pre>                                                                                                    |  |  |
| Description | <pre>mov = aviread(filename) reads the AVI movie filename into the<br/>MATLAB movie structure mov. If filename does not include an<br/>extension, then .avi is used. Use the movie function to view the movie<br/>mov. On UNIX, filename must be an uncompressed AVI file.</pre> |  |  |

mov has two fields, cdata and colormap. The content of these fields varies depending on the type of image.

| Image Type | cdata Field                                   | colormap Field                   |
|------------|-----------------------------------------------|----------------------------------|
| Truecolor  | Height-by-width-by-3<br>array of uint8 values | Empty                            |
| Indexed    | Height-by-width<br>array of uint8 values      | m-by-3 array of<br>double values |

aviread supports 8-bit frames, for indexed and grayscale images, 16-bit grayscale images, or 24-bit truecolor images. Note, however, that movie only accepts 8-bit image frames; it does not accept 16-bit grayscale image frames.

mov = aviread(filename, index) reads only the frames specified by index. index can be a single index or an array of indices into the video stream. In AVI files, the first frame has the index value 1, the second frame has the index value 2, and so on.

**Note** If you are using MATLAB on a Windows platform, consider using the new mmreader function, which adds support for more video formats and codecs.

**See also** avifile, aviinfo, mmreader, movie

| Purpose             | Create axes graphics object                                                                                                    |
|---------------------|----------------------------------------------------------------------------------------------------|
|                     |                                                                                                    |
| GUI<br>Alternatives | To create a figure select <b>New &gt; Figure</b> from the MATLAB Desktop<br>or a figure's <b>File</b> menu. To add an axes to a figure, click one of the<br><i>New Subplots</i> icons in the Figure Palette, and slide right to select an<br>arrangement of new axes. For details, see "Plotting Tools — Interactive<br>Plotting" in the MATLAB Graphics documentation. |
| Syntax              | axes<br>axes(' <i>PropertyName</i> ',propertyvalue,)<br>axes(h)<br>h = axes()                                                                                                    |
| Description         | axes is the low-level function for creating axes graphics objects.                                                                                                    |
|                     | axes creates an axes graphics object in the current figure using default property values.                                                                                                    |
|                     | axes(' <i>PropertyName</i> ',propertyvalue,) creates an axes object<br>having the specified property values. MATLAB uses default values for<br>any properties that you do not explicitly define as arguments.                                                                                                    |
|                     | axes(h) makes existing axes h the current axes and brings the figure<br>containing it into focus. It also makes h the first axes listed in the<br>figure's Children property and sets the figure's CurrentAxes property<br>to h. The current axes is the target for functions that draw image, line,<br>patch, rectangle, surface, and text graphics objects.           |
|                     | If you want to make an axes the current axes without changing the state of the parent figure, set the CurrentAxes property of the figure                                                                                                    |
|                     | containing the axes:                                                                                                    |

This is useful if you want a figure to remain minimized or stacked below other figures, but want to specify the current axes.

h = axes(...) returns the handle of the created axes object.

# **Remarks** MATLAB automatically creates an axes, if one does not already exist, when you issue a command that creates a graph.

The axes function accepts property name/property value pairs, structure arrays, and cell arrays as input arguments (see the set and get commands for examples of how to specify these data types). These properties, which control various aspects of the axes object, are described in the Axes Properties section.

Use the set function to modify the properties of an existing axes or the get function to query the current values of axes properties. Use the gca command to obtain the handle of the current axes.

The axis (not axes) function provides simplified access to commonly used properties that control the scaling and appearance of axes.

While the basic purpose of an axes object is to provide a coordinate system for plotted data, axes properties provide considerable control over the way MATLAB displays data.

# Stretch-to-Fill

By default, MATLAB stretches the axes to fill the axes position rectangle (the rectangle defined by the last two elements in the Position property). This results in graphs that use the available space in the rectangle. However, some 3-D graphs (such as a sphere) appear distorted because of this stretching, and are better viewed with a specific three-dimensional aspect ratio.

Stretch-to-fill is active when the DataAspectRatioMode, PlotBoxAspectRatioMode, and CameraViewAngleMode are all auto (the default). However, stretch-to-fill is turned off when the DataAspectRatio, PlotBoxAspectRatio, or CameraViewAngle is user-specified, or when one or more of the corresponding modes is set to manual (which happens automatically when you set the corresponding property value). This picture shows the same sphere displayed both with and without the stretch-to-fill. The dotted lines show the axes rectangle.

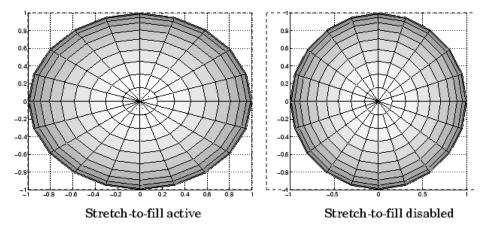

When stretch-to-fill is disabled, MATLAB sets the size of the axes to be as large as possible within the constraints imposed by the Position rectangle without introducing distortion. In the picture above, the height of the rectangle constrains the axes size.

# Examples

# Zooming

Zoom in using aspect ratio and limits:

```
sphere
set(gca,'DataAspectRatio',[1 1 1],...
'PlotBoxAspectRatio',[1 1 1],'ZLim',[-0.6 0.6])
```

Zoom in and out using the CameraViewAngle:

```
sphere
set(gca,'CameraViewAngle',get(gca,'CameraViewAngle')-5)
set(gca,'CameraViewAngle',get(gca,'CameraViewAngle')+5)
```

Note that both examples disable the MATLAB stretch-to-fill behavior.

# **Positioning the Axes**

The axes Position property enables you to define the location of the axes within the figure window. For example,

```
h = axes('Position',position_rectangle)
```

creates an axes object at the specified position within the current figure and returns a handle to it. Specify the location and size of the axes with a rectangle defined by a four-element vector,

```
position_rectangle = [left, bottom, width, height];
```

The left and bottom elements of this vector define the distance from the lower left corner of the figure to the lower left corner of the rectangle. The width and height elements define the dimensions of the rectangle. You specify these values in units determined by the Units property. By default, MATLAB uses normalized units where (0,0) is the lower left corner and (1.0,1.0) is the upper right corner of the figure window.

You can define multiple axes in a single figure window:

```
axes('position',[.1 .1 .8 .6])
mesh(peaks(20));
axes('position',[.1 .7 .8 .2])
pcolor([1:10;1:10]);
```

In this example, the first plot occupies the bottom two-thirds of the figure, and the second occupies the top third.

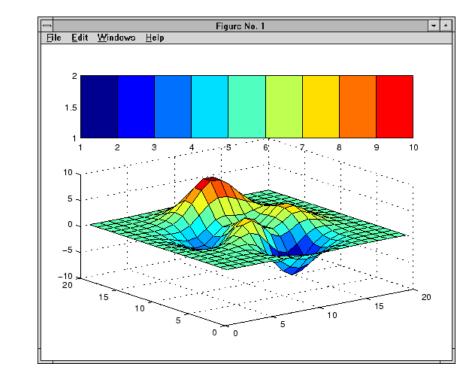

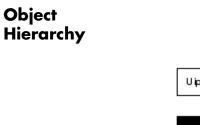

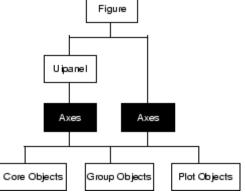

# **Setting Default Properties**

You can set default axes properties on the figure and root levels:

set(0, 'DefaultAxesPropertyName', PropertyValue,...)
set(gcf, 'DefaultAxesPropertyName', PropertyValue,...)

where *PropertyName* is the name of the axes property and PropertyValue is the value you are specifying. Use set and get to access axes properties.

# See Also axis, cla, clf, figure, gca, grid, subplot, title, xlabel, ylabel, zlabel, view

"Axes Operations" on page 1-98 for related functions

"Axes Properties" for more examples

See "Types of Graphics Objects" for information on core, group, plot, and annotation objects.

# **Axes Properties**

| Purpose          | Axes properties                                                                                                    |  |  |  |
|------------------|----------------------------------------------------------------------------------------------------|--|--|--|
| Modifying        | You can set and query graphics object properties in two ways:                                                                                                    |  |  |  |
| Properties       | • The Property Editor is an interactive tool that enables you to see and change object property values.                                                                                                    |  |  |  |
|                  | • The set and get commands enable you to set and query the values of properties.                                                                                                    |  |  |  |
|                  | To change the default values of properties, see Setting Default Property Values.                                                                                                    |  |  |  |
| Axes<br>Property | This section lists property names along with the types of values each accepts. Curly braces { } enclose default values.                                                                                                    |  |  |  |
| Descriptions     | ActivePositionProperty<br>{outerposition}   position                                                                                                    |  |  |  |
|                  | Use OuterPosition or Position property for resize.<br>ActivePositionProperty specifies which property MATLAB<br>uses to determine the size of the axes when the figure is resized<br>(interactively or during a printing or exporting operation).                                                                                                    |  |  |  |
|                  | See OuterPosition and Position for related properties.                                                                                                    |  |  |  |
|                  | See Automatic Axes Resize for a discussion of how to use axes positioning properties.                                                                                                    |  |  |  |
|                  | ALim<br>[amin, amax]                                                                                                    |  |  |  |
|                  | Alpha axis limits. A two-element vector that determines how<br>MATLAB maps the AlphaData values of surface, patch, and<br>image objects to the figure's alphamap. amin is the value of the<br>data mapped to the first alpha value in the alphamap, and amax<br>is the value of the data mapped to the last alpha value in the<br>alphamap. Data values in between are linearly interpolated |  |  |  |

across the alphamap, while data values outside are clamped to either the first or last alphamap value, whichever is closest.

When ALimMode is auto (the default), MATLAB assigns amin the minimum data value and amax the maximum data value in the graphics object's AlphaData. This maps AlphaData elements with minimum data values to the first alphamap entry and those with maximum data values to the last alphamap entry. Data values in between are mapped linearly to the values

If the axes contains multiple graphics objects, MATLAB sets ALim to span the range of all objects' AlphaData (or FaceVertexAlphaData for patch objects).

See the alpha function reference page for additional information.

# ALimMode

{auto} | manual

Alpha axis limits mode. In auto mode, MATLAB sets the ALim property to span the AlphaData limits of the graphics objects displayed in the axes. If ALimMode is manual, MATLAB does not change the value of ALim when the AlphaData limits of axes children change. Setting the ALim property sets ALimMode to manual.

# AmbientLightColor

ColorSpec

The background light in a scene. Ambient light is a directionless light that shines uniformly on all objects in the axes. However, if there are no visible light objects in the axes, MATLAB does not use AmbientLightColor. If there are light objects in the axes, the AmbientLightColor is added to the other light sources.

# AspectRatio

(Obsolete)

This property produces a warning message when queried or changed. It has been superseded by the DataAspectRatio[Mode] and PlotBoxAspectRatio[Mode] properties.

```
BeingDeleted
```

```
on | {off}
```

This object is being deleted. The BeingDeleted property provides a mechanism that you can use to determine if objects are in the process of being deleted. MATLAB sets the BeingDeleted property to on when the object's delete function callback is called (see the DeleteFcn property). It remains set to on while the delete function executes, after which the object no longer exists.

For example, an object's delete function might call other functions that act on a number of different objects. These functions might not need to perform actions on objects if the objects are going to be deleted, and therefore, can check the object's BeingDeleted property before acting.

See the close and delete function reference pages for related information.

# Вох

on | {off}

Axes box mode. This property specifies whether to enclose the axes extent in a box for 2-D views or a cube for 3-D views. The default is to not display the box.

# **BusyAction**

cancel | {queue}

*Callback routine interruption*. The BusyAction property enables you to control how MATLAB handles events that potentially interrupt executing callbacks. If there is a callback executing, callback invoked subsequently always attempt to interrupt it. If the Interruptible property of the object whose callback is executing is set to on (the default), then interruption occurs at the next point where the event queue is processed.

If the Interruptible property is off, the BusyAction property (of the object owning the executing callback) determines how MATLAB handles the event. The choices are

- cancel Discard the event that attempted to execute a second callback routine.
- queue Queue the event that attempted to execute a second callback routine until the current callback finishes.

# ButtonDownFcn

functional handle, cell array containing function handle and additional arguments, or string (not recommended)

Button press callback function. A callback that executes whenever you press a mouse button while the pointer is within the axes, but not over another graphics object parented to the axes. For 3-D views, the active area is defined by a rectangle that encloses the axes.

See the figure's SelectionType property to determine whether modifier keys were also pressed.

Set this property to a function handle that references the callback. The function must define at least two input arguments (handle of axes associated with the button down event and an event structure, which is empty for this property)

See Function Handle Callbacks for information on how to use function handles to define the callback function.

# Some Plotting Functions Reset the ButtonDownFcn

Most MATLAB plotting functions clear the axes and reset a number of axes properties, including the ButtonDownFcn before

plotting data. If you want to create an interface that enables users to plot data interactively, consider using a control device such as a push button (uicontrol), which is not affected by plotting functions. See "Example — Using Function Handles in GUIs" for an example.

If you must use the axes ButtonDownFcn to plot data, then you should use low-level functions such as line patch, and surface and manage the process with the figure and axes NextPlot properties.

See "High-Level Versus Low-Level" for information on how plotting functions behave.

See "Preparing Figures and Axes for Graphics" for more information.

# **Camera Properties**

See View Control with the Camera Toolbar for information related to the Camera properties

CameraPosition

[x, y, z] axes coordinates

*The location of the camera*. This property defines the position from which the camera views the scene. Specify the point in axes coordinates.

If you fix CameraViewAngle, you can zoom in and out on the scene by changing the CameraPosition, moving the camera closer to the CameraTarget to zoom in and farther away from the CameraTarget to zoom out. As you change the CameraPosition, the amount of perspective also changes, if Projection is perspective. You can also zoom by changing the CameraViewAngle; however, this does not change the amount of perspective in the scene. CameraPositionMode {auto} | manual

Auto or manual CameraPosition. When set to auto, MATLAB automatically calculates the CameraPosition such that the camera lies a fixed distance from the CameraTarget along the azimuth and elevation specified by view. Setting a value for CameraPosition sets this property to manual.

# CameraTarget

[x, y, z] axes coordinates

*Camera aiming point*. This property specifies the location in the axes that the camera points to. The CameraTarget and the CameraPosition define the vector (the view axis) along which the camera looks.

# CameraTargetMode

{auto} | manual

Auto or manual CameraTarget placement. When this property is auto, MATLAB automatically positions the CameraTarget at the centroid of the axes plot box. Specifying a value for CameraTarget sets this property to manual.

# CameraUpVector

[x, y, z] axes coordinates

*Camera rotation*. This property specifies the rotation of the camera around the viewing axis defined by the CameraTarget and the CameraPosition properties. Specify CameraUpVector as a three-element array containing the x, y, and z components of the vector. For example,  $[0 \ 1 \ 0]$  specifies the positive y-axis as the up direction.

The default CameraUpVector is  $[0 \ 0 \ 1]$ , which defines the positive z-axis as the up direction.

CameraUpVectorMode auto} | manual

Default or user-specified up vector. When CameraUpVectorMode is auto, MATLAB uses a value of  $[0 \ 0 \ 1]$  (positive z-direction is up) for 3-D views and  $[0 \ 1 \ 0]$  (positive y-direction is up) for 2-D views. Setting a value for CameraUpVector sets this property to manual.

# CameraViewAngle

scalar greater than 0 and less than or equal to 180 (angle in degrees)

*The field of view.* This property determines the camera field of view. Changing this value affects the size of graphics objects displayed in the axes, but does not affect the degree of perspective distortion. The greater the angle, the larger the field of view, and the smaller objects appear in the scene.

# CameraViewAngleMode

{auto} | manual

Auto or manual CameraViewAngle. When in auto mode, MATLAB sets CameraViewAngle to the minimum angle that captures the entire scene (up to 180°).

The following table summarizes MATLAB automatic camera behavior.

| CameraViewAngle | Camera Target | Camera Position | Behavior                                                                                                    |
|-----------------|---------------|-----------------|----------------------------------------------------------------------------------------------------|
| auto            | auto          | auto            | CameraTarget is set<br>to plot box centroid,<br>CameraViewAngle<br>is set to capture<br>entire scene,<br>CameraPosition<br>is set along the view<br>axis. |
| auto            | auto          | manual          | CameraTarget is set<br>to plot box centroid,<br>CameraViewAngle is<br>set to capture entire<br>scene.                                                     |
| auto            | manual        | auto            | CameraViewAngle<br>is set to capture<br>entire scene,<br>CameraPosition<br>is set along the view<br>axis.                                                 |
| auto            | manual        | manual          | CameraViewAngle is<br>set to capture entire<br>scene.                                                                                                    |
| manual          | auto          | auto            | CameraTarget is set<br>to plot box centroid,<br>CameraPosition is<br>set along the view<br>axis.                                                          |
| manual          | auto          | manual          | CameraTarget is set<br>to plot box centroid                                                                                                    |

| CameraViewAngle | Camera Target | <b>Camera Position</b> | Behavior                                        |
|-----------------|---------------|------------------------|-------------------------------------------------|
| manual          | manual        | auto                   | CameraPosition is set along the view axis.      |
| manual          | manual        | manual                 | All camera<br>properties are<br>user-specified. |

#### Children

vector of graphics object handles

. A vector containing the handles of all graphics objects rendered within the axes (whether visible or not). The graphics objects that can be children of axes are image, light, line, patch, rectangle, surface, and text. You can change the order of the handles and thereby change the stacking of the objects on the display.

The text objects used to label the *x*-, *y*-, and *z*-axes and the title are also children of axes, but their HandleVisibility properties are set to off. This means their handles do not show up in the axes Children property unless you set the Root ShowHiddenHandles property to on.

When an object's HandleVisibility property is set to off, it is not listed in its parent's Children property. See HandleVisibility for more information.

#### CLim

[cmin, cmax]

Color axis limits. A two-element vector that determines how MATLAB maps the CData values of surface and patch objects to the figure's colormap. cmin is the value of the data mapped to the first color in the colormap, and cmax is the value of the data mapped to the last color in the colormap. Data values in between are linearly interpolated across the colormap, while data values outside are clamped to either the first or last colormap color, whichever is closest.

When CLimMode is auto (the default), MATLAB assigns cmin the minimum data value and cmax the maximum data value in the graphics object's CData. This maps CData elements with minimum data value to the first colormap entry and with maximum data value to the last colormap entry.

If the axes contains multiple graphics objects, MATLAB sets CLim to span the range of all objects' CData.

See the caxis function reference page for related information.

# CLimMode

{auto} | manual

Color axis limits mode. In auto mode, MATLAB sets the CLim property to span the CData limits of the graphics objects displayed in the axes. If CLimMode is manual, MATLAB does not change the value of CLim when the CData limits of axes children change. Setting the CLim property sets this property to manual.

# Clipping

{on} | off

This property has no effect on axes.

# Color

{none} | ColorSpec

*Color of the axes back planes.* Setting this property to none means the axes is transparent and the figure color shows through. A ColorSpec is a three-element RGB vector or one of the MATLAB predefined names. Note that while the default value is none, the matlabrc.m file may set the axes color to a specific color.

# ColorOrder

m-by-3 matrix of RGB values

Colors to use for multiline plots. ColorOrder is an *m*-by-3 matrix of RGB values that define the colors used by the plot and plot3 functions to color each line plotted. If you do not specify a line color with plot and plot3, these functions cycle through the ColorOrder to obtain the color for each line plotted. To obtain the current ColorOrder, which may be set during startup, get the property value:

```
get(gca, 'ColorOrder')
```

Note that if the axes NextPlot property is set to replace (the default), high-level functions like plot reset the ColorOrder property before determining the colors to use. If you want MATLAB to use a ColorOrder that is different from the default, set NextPlot to replacechildren. You can also specify your own default ColorOrder.

CreateFcn

functional handle, cell array containing function handle and additional arguments, or string (not recommended)

*Callback function executed during object creation*. A callback function that executes when MATLAB creates an axes object. You must define this property as a default value for axes. For example, the statement

set(0, 'DefaultAxesCreateFcn',@ax\_create)

defines a default value on the Root level that sets axes properties whenever you (or MATLAB) create an axes.

```
function ax_create(src,evnt)
set(src,'Color','b',...
'XLim',[1 10],...
'YLim',[0 100])
end
```

MATLAB executes this function after setting all properties for the axes. Setting the CreateFcn property on an existing axes object has no effect.

The handle of the object whose CreateFcn is being executed is passed by MATLAB as the first argument to the callback function and is also accessible through the Root CallbackObject property, which can be queried using gcbo.

See "Function Handle Callbacks" for information on how to use function handles to define the callback function.

# CurrentPoint

2-by-3 matrix

Location of last button click, in axes data units. A 2-by-3 matrix containing the coordinates of two points defined by the location of the pointer when the mouse was last clicked. MATLAB returns the coordinates with respect to the requested axes.

# **Clicking Within the Axes — Orthogonal Projection**

The two points lie on the line that is perpendicular to the plane of the screen and passes through the pointer. This is true for both 2-D and 3-D views.

The 3-D coordinates are the points, in the axes coordinate system, where this line intersects the front and back surfaces of the axes volume (which is defined by the axes x, y, and z limits).

The returned matrix is of the form:

<sup>x</sup>front <sup>y</sup>front <sup>z</sup>front <sup>x</sup>back <sup>y</sup>back <sup>z</sup>back

where *front* defines the point nearest to the camera position. Therefore, if cp is the matrix returned by the CurrentPoint property, then the first row,

cp(1,:)

specifies the point nearest the viewer and the second row,

cp(2,:)

specifies the point furthest from the viewer.

# **Clicking Outside the Axes — Orthogonal Projection**

When you click outside the axes volume, but within the figure, the values returned are:

- Back point a point in the plane of the camera target (which is perpendicular to the viewing axis).
- Front point a point in the camera position plane (which is perpendicular to the viewing axis).

These points lie on a line that passes through the pointer and is perpendicular to the camera target and camera position planes.

# **Clicking Within the Axes — Perspective Projection**

The values of the current point when using perspective project can be different from the same point in orthographic projection because the shape of the axes volume can be different.

# **Clicking Outside the Axes — Perspective Projection**

Clicking outside of the axes volume causes the front point to be returned as the current camera position at all times. Only the back point updates with the coordinates of a point that lies on a line extending from the camera position through the pointer and intersecting the camera target at the point.

# **Related Information**

See Defining Scenes with Camera Graphics for information on the camera properties.

See View Projection Types for information on orthogonal and perspective projections.

See the figure CurrentPoint property for more information.

DataAspectRatio [dx dy dz]

*Relative scaling of data units*. A three-element vector controlling the relative scaling of data units in the x, y, and z directions. For example, setting this property to  $[1 \ 2 \ 1]$  causes the length of one unit of data in the x direction to be the same length as two units of data in the y direction and one unit of data in the z direction.

Note that the DataAspectRatio property interacts with the PlotBoxAspectRatio, XLimMode, YLimMode, and ZLimMode properties to control how MATLAB scales the *x*-, *y*-, and *z*-axis. Setting the DataAspectRatio will disable the stretch-to-fill behavior if DataAspectRatioMode, PlotBoxAspectRatioMode, and CameraViewAngleMode are all auto. The following table describes the interaction between properties when stretch-to-fill behavior is disabled.

| X-, Y-, Z-Limits | DataAspect Ratio | PlotBox<br>AspectRatio | Behavior                                                  |
|------------------|------------------|------------------------|-----------------------------------------------------------|
| auto             | auto             | auto                   | Limits chosen to<br>span data range in<br>all dimensions. |

| X-, Y-, Z-Limits | DataAspect Ratio | PlotBox<br>AspectRatio | Behavior                                                                                                    |
|------------------|------------------|------------------------|----------------------------------------------------------------------------------------------------|
| auto             | auto             | manual                 | Limits chosen to<br>span data range<br>in all dimensions.<br>DataAspectRatio is<br>modified to achieve<br>the requested<br>PlotBoxAspectRatio<br>within the limits<br>selected by<br>MATLAB.                               |
| auto             | manual           | auto                   | Limits chosen to<br>span data range<br>in all dimensions.<br>PlotBoxAspectRatio<br>is modified<br>to achieve<br>the requested<br>DataAspectRatio<br>within the limits<br>selected by<br>MATLAB.                            |
| auto             | manual           | manual                 | Limits chosen to<br>completely fit and<br>center the plot<br>within the requested<br>PlotBoxAspectRatio<br>given the requested<br>DataAspectRatio<br>(this may produce<br>empty space<br>around 2 of the 3<br>dimensions). |

| X-, Y-, Z-Limits   | DataAspect Ratio | PlotBox<br>AspectRatio | Behavior                                                                                                    |
|--------------------|------------------|------------------------|----------------------------------------------------------------------------------------------------|
| manual             | auto             | auto                   | Limits are<br>honored. The<br>DataAspectRatio<br>and<br>PlotBoxAspectRatio<br>are modified as<br>necessary.        |
| manual             | auto             | manual                 | Limits and<br>PlotBoxAspectRatio<br>are honored. The<br>DataAspectRatio<br>is modified as<br>necessary.            |
| manual             | manual           | auto                   | Limits and<br>DataAspectRatio<br>are honored. The<br>PlotBoxAspectRatio<br>is modified as<br>necessary.            |
| 1 manual<br>2 auto | manual           | manual                 | The 2 automatic<br>limits are selected<br>to honor the<br>specified aspect<br>ratios and limit. See<br>"Examples." |
| 2 or 3 manual      | manual           | manual                 | Limits and<br>DataAspectRatio<br>are honored; the<br>PlotBoxAspectRatio<br>is ignored.                             |

See "Understanding Axes Aspect Ratio" for more information.

DataAspectRatioMode
 {auto} | manual

User or MATLAB controlled data scaling. This property controls whether the values of the DataAspectRatio property are user defined or selected automatically by MATLAB. Setting values for the DataAspectRatio property automatically sets this property to manual. Changing DataAspectRatioMode to manual disables the stretch-to-fill behavior if DataAspectRatioMode, PlotBoxAspectRatioMode, and CameraViewAngleMode are all auto.

# DeleteFcn

functional handle, cell array containing function handle and additional arguments, or string (not recommended)

Delete axes callback function. A callback function that executes when the axes object is deleted (e.g., when you issue a delete or clf command). MATLAB executes the routine before destroying the object's properties so the callback can query these values.

The handle of the object whose DeleteFcn is being executed is passed by MATLAB as the first argument to the callback function and is also accessible through the Root CallbackObject property, which can be queried using gcbo.

See "Function Handle Callbacks" for information on how to use function handles to define the callback function.

#### DrawMode

{normal} | fast

*Rendering mode.* This property controls the way MATLAB renders graphics objects displayed in the axes when the figure Renderer property is painters.

- normal mode draws objects in back to front ordering based on the current view in order to handle hidden surface elimination and object intersections.
- fast mode draws objects in the order in which you specify the drawing commands, without considering the relationships of the objects in three dimensions. This results in faster rendering because it requires no sorting of objects according to location in the view, but can produce undesirable results because it bypasses the hidden surface elimination and object intersection handling provided by normal DrawMode.

When the figure Renderer is zbuffer, DrawMode is ignored, and hidden surface elimination and object intersection handling are always provided.

# FontAngle

{normal} | italic | oblique

Select italic or normal font. This property selects the character slant for axes text. normal specifies a nonitalic font. italic and oblique specify italic font.

# FontName

A name such as Courier or the string FixedWidth

Font family name. The font family name specifying the font to use for axes labels. To display and print properly, FontName must be a font that your system supports. Note that the *x*-, *y*-, and *z*-axis labels are not displayed in a new font until you manually reset them (by setting the XLabel, YLabel, and ZLabel properties or by using the xlabel, ylabel, or zlabel command). Tick mark labels change immediately.

# **Specifying a Fixed-Width Font**

If you want an axes to use a fixed-width font that looks good in any locale, you should set FontName to the string FixedWidth:

set(axes\_handle, 'FontName', 'FixedWidth')

This eliminates the need to hardcode the name of a fixed-width font, which might not display text properly on systems that do not use ASCII character encoding (such as in Japan, where multibyte character sets are used). A properly written MATLAB application that needs to use a fixed-width font should set FontName to FixedWidth (note that this string is case sensitive) and rely on FixedWidthFontName to be set correctly in the end user's environment.

End users can adapt a MATLAB application to different locales or personal environments by setting the root FixedWidthFontName property to the appropriate value for that locale from startup.m.

Note that setting the root FixedWidthFontName property causes an immediate update of the display to use the new font.

#### FontSize

Font size specified in FontUnits

Font size. An integer specifying the font size to use for axes labels and titles, in units determined by the FontUnits property. The default point size is 12. The x-, y-, and z-axis text labels are not displayed in a new font size until you manually reset them (by setting the XLabel, YLabel, or ZLabel properties or by using the xlabel, ylabel, or zlabel command). Tick mark labels change immediately.

# FontUnits

{points} | normalized | inches | centimeters | pixels

Units used to interpret the FontSize property. When set to normalized, MATLAB interprets the value of FontSize as a fraction of the height of the axes. For example, a normalized FontSize of 0.1 sets the text characters to a font whose height is one tenth of the axes' height. The default units (points), are equal to 1/72 of an inch. Note that if you are setting both the FontSize and the FontUnits in one function call, you must set the FontUnits property first so that MATLAB can correctly interpret the specified FontSize.

# FontWeight

{normal} | bold | light | demi

Select bold or normal font. The character weight for axes text. The x-, y-, and z-axis text labels are not displayed in bold until you manually reset them (by setting the XLabel, YLabel, and ZLabel properties or by using the xlabel, ylabel, or zlabel commands). Tick mark labels change immediately.

# GridLineStyle

- | - - | {:} | -. | none

*Line style used to draw grid lines*. The line style is a string consisting of a character, in quotes, specifying solid lines (-), dashed lines (--), dotted lines(:), or dash-dot lines (-.). The default grid line style is dotted. To turn on grid lines, use the grid command.

# HandleVisibility

{on} | callback | off

Control access to object's handle by command-line users and GUIs. This property determines when an object's handle is visible in its parent's list of children. HandleVisibility is useful for preventing command-line users from accidentally drawing into or deleting a figure that contains only user interface devices (such as a dialog box).

Handles are always visible when HandleVisibility is on.

Setting HandleVisibility to callback causes handles to be visible from within callback routines or functions invoked by callback routines, but not from within functions invoked from the command line. This provides a means to protect GUIs from command-line users, while allowing callback routines to have complete access to object handles.

Setting HandleVisibility to off makes handles invisible at all times. This may be necessary when a callback routine invokes a function that might potentially damage the GUI (such as evaluating a user-typed string) and so temporarily hides its own handles during the execution of that function.

When a handle is not visible in its parent's list of children, it cannot be returned by functions that obtain handles by searching the object hierarchy or querying handle properties. This includes get, findobj, gca, gcf, gco, newplot, cla, clf, and close.

When a handle's visibility is restricted using callback or off, the object's handle does not appear in its parent's Children property, figures do not appear in the Root's CurrentFigure property, objects do not appear in the Root's CallbackObject property or in the figure's CurrentObject property, and axes do not appear in their parent's CurrentAxes property.

You can set the Root ShowHiddenHandles property to on to make all handles visible regardless of their HandleVisibility settings (this does not affect the values of the HandleVisibility properties).

Handles that are hidden are still valid. If you know an object's handle, you can set and get its properties, and pass it to any function that operates on handles.

# HitTest

{on} | off

Selectable by mouse click. HitTest determines if the axes can become the current object (as returned by the gco command and the figure CurrentObject property) as a result of a mouse click on the axes. If HitTest is off, clicking the axes selects the object below it (which is usually the figure containing it).

# Interruptible

{on} | off

*Callback routine interruption mode*. The Interruptible property controls whether an axes callback routine can be interrupted by subsequently invoked callback routines. Only callback routines defined for the ButtonDownFcn are affected by the Interruptible property. MATLAB checks for events that can interrupt a callback routine only when it encounters a drawnow, figure, getframe, or pause command in the routine. See the BusyAction property for related information.

Setting Interruptible to on allows any graphics object's callback routine to interrupt callback routines originating from an axes property. Note that MATLAB does not save the state of variables or the display (e.g., the handle returned by the gca or gcf command) when an interruption occurs.

# Layer

{bottom} | top

Draw axis lines below or above graphics objects. This property determines if axis lines and tick marks are drawn on top or below axes children objects for any 2-D view (i.e., when you are looking along the x-, y-, or z-axis). This is useful for placing grid lines and tick marks on top of images.

# LineStyleOrder

LineSpec (default: a solid line '-')

*Order of line styles and markers used in a plot.* This property specifies which line styles and markers to use and in what order when creating multiple-line plots. For example,

```
set(gca,'LineStyleOrder', '-*|:|o')
```

sets LineStyleOrder to solid line with asterisk marker, dotted line, and hollow circle marker. The default is (-), which specifies a solid line for all data plotted. Alternatively, you can create a cell array of character strings to define the line styles:

```
set(gca,'LineStyleOrder',{'-*',':','o'})
```

MATLAB supports four line styles, which you can specify any number of times in any order. MATLAB cycles through the line styles only after using all colors defined by the ColorOrder property. For example, the first eight lines plotted use the different colors defined by ColorOrder with the first line style. MATLAB then cycles through the colors again, using the second line style specified, and so on.

You can also specify line style and color directly with the plot and plot3 functions or by altering the properties of theline or lineseries objects after creating the graph.

# High-Level Functions and LineStyleOrder

Note that, if the axes NextPlot property is set to replace (the default), high-level functions like plot reset the LineStyleOrder property before determining the line style to use. If you want MATLAB to use a LineStyleOrder that is different from the default, set NextPlot to replacechildren.

# Specifying a Default LineStyleOrder

You can also specify your own default LineStyleOrder. For example, this statement

```
set(0, 'DefaultAxesLineStyleOrder', { '-*', ':', '0' })
```

creates a default value for the axes LineStyleOrder that is not reset by high-level plotting functions.

LineWidth

line width in points

*Width of axis lines.* This property specifies the width, in points, of the *x*-, *y*-, and *z*-axis lines. The default line width is 0.5 points (1 point =  $\frac{1}{72}$  inch).

MinorGridLineStyle

- | - -| {:} | -. | none

Line style used to draw minor grid lines. The line style is a string consisting of one or more characters, in quotes, specifying solid lines (-), dashed lines (--), dotted lines (:), or dash-dot lines (-.). The default minor grid line style is dotted. To turn on minor grid lines, use the grid minor command.

# NextPlot

add | {replace} | replacechildren

Where to draw the next plot. This property determines how high-level plotting functions draw into an existing axes.

- add Use the existing axes to draw graphics objects.
- replace Reset all axes properties except Position to their defaults and delete all axes children before displaying graphics (equivalent to cla reset).
- replacechildren Remove all child objects, but do not reset axes properties (equivalent to cla).

The newplot function simplifies the use of the NextPlot property and is used by M-file functions that draw graphs using only low-level object creation routines. See the M-file pcolor.m for an example. Note that figure graphics objects also have a NextPlot property.

# OuterPosition

four-element vector

*Position of axes including labels, title, and a margin.* A four-element vector specifying a rectangle that locates the outer bounds of the axes, including axis labels, the title, and a margin. The vector is defined as follows:

[left bottom width height]

where left and bottom define the distance from the lower-left corner of the figure window to the lower-left corner of the rectangle. width and height are the dimensions of the rectangle

The following picture shows the region defined by the OuterPosition enclosed in a yellow rectangle.

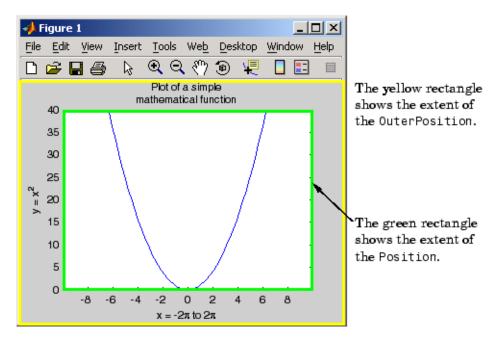

When ActivePositionProperty is set to OuterPosition (the default), none of the text is clipped when you resize the figure.

The default value of  $\begin{bmatrix} 0 & 0 & 1 & 1 \end{bmatrix}$  (normalized units) includes the interior of the figure.

All measurements are in units specified by the Units property.

See the TightInset property for related information.

See "Automatic Axes Resize" for a discussion of how to use axes positioning properties.

#### Parent

figure or uipanel handle

Axes parent. The handle of the axes' parent object. The parent of an axes object is the figure in which it is displayed or the uipanel object that contains it. The utility function gcf returns the handle of the current axes Parent. You can reparent axes to other figure or uipanel objects.

See "Objects That Can Contain Other Objects" for more information on parenting graphics objects.

# PlotBoxAspectRatio

[px py pz]

Relative scaling of axes plot box. A three-element vector controlling the relative scaling of the plot box in the x, y, and z directions. The plot box is a box enclosing the axes data region as defined by the x-, y-, and z-axis limits.

Note that the PlotBoxAspectRatio property interacts with the DataAspectRatio, XLimMode, YLimMode, and ZLimMode properties to control the way graphics objects are displayed in the axes. Setting the PlotBoxAspectRatio disables stretch-to-fill behavior, if DataAspectRatioMode, PlotBoxAspectRatioMode, and CameraViewAngleMode are all auto. PlotBoxAspectRatioMode
 {auto} | manual

*User or MATLAB controlled axis scaling.* This property controls whether the values of the PlotBoxAspectRatio property are user defined or selected automatically by MATLAB. Setting values for the PlotBoxAspectRatio property automatically sets this property to manual. Changing the PlotBoxAspectRatioMode to manual disables stretch-to-fill behavior if DataAspectRatioMode, PlotBoxAspectRatioMode, and CameraViewAngleMode are all auto.

# Position

four-element vector

*Position of axes*. A four-element vector specifying a rectangle that locates the axes within its parent container (figure or uipanel). The vector is of the form

[left bottom width height]

where left and bottom define the distance from the lower-left corner of the container to the lower-left corner of the rectangle. width and height are the dimensions of the rectangle. All measurements are in units specified by the Units property.

When axes stretch-to-fill behavior is enabled (when DataAspectRatioMode, PlotBoxAspectRatioMode, and CameraViewAngleMode are all auto), the axes are stretched to fill the Position rectangle. When stretch-to-fill is disabled, the axes are made as large as possible, while obeying all other properties, without extending outside the Position rectangle.

See the OuterPosition property for related information.

See "Automatic Axes Resize" for a discussion of how to use axes positioning properties.

```
Projection
```

{orthographic} | perspective

*Type of projection*. This property selects between two projection types:

- orthographic This projection maintains the correct relative dimensions of graphics objects with regard to the distance a given point is from the viewer. Parallel lines in the data are drawn parallel on the screen.
- perspective This projection incorporates foreshortening, which allows you to perceive depth in 2-D representations of 3-D objects. Perspective projection does not preserve the relative dimensions of objects; a distant line segment is displayed smaller than a nearer line segment of the same length. Parallel lines in the data may not appear parallel on screen.

# Selected

on | {off}

Is object selected? When you set this property to on, MATLAB displays selection "handles" at the corners and midpoints if the SelectionHighlight property is also on (the default). You can, for example, define the ButtonDownFcn callback to set this property to on, thereby indicating that the axes has been selected.

# SelectionHighlight

{on} | off

Objects are highlighted when selected. When the Selected property is on, MATLAB indicates the selected state by drawing four edge handles and four corner handles. When SelectionHighlight is off, MATLAB does not draw the handles.

# Тад

string

*User-specified object label.* The Tag property provides a means to identify graphics objects with a user-specified label. This is particularly useful when you are constructing interactive graphics programs that would otherwise need to define object handles as global variables or pass them as arguments between callback routines.

For example, suppose you want to direct all graphics output from an M-file to a particular axes, regardless of user actions that may have changed the current axes. To do this, identify the axes with a Tag:

```
axes('Tag','Special Axes')
```

Then make that axes the current axes before drawing by searching for the Tag with findobj:

```
axes(findobj('Tag','Special Axes'))
```

# TickDir

in | out

*Direction of tick marks*. For 2-D views, the default is to direct tick marks inward from the axis lines; 3-D views direct tick marks outward from the axis line.

# TickDirMode

{auto} | manual

Automatic tick direction control. In auto mode, MATLAB directs tick marks inward for 2-D views and outward for 3-D views. When you specify a setting for TickDir, MATLAB sets TickDirMode to manual. In manual mode, MATLAB does not change the specified tick direction.

```
TickLength
```

[2DLength 3DLength]

*Length of tick marks*. A two-element vector specifying the length of axes tick marks. The first element is the length of tick marks used for 2-D views and the second element is the length of tick marks used for 3-D views. Specify tick mark lengths in units normalized relative to the longest of the visible X-, Y-, or Z-axis annotation lines.

#### TightInset

[left bottom right top] Read only

Margins added to Position to include text labels. The values of this property are the distances between the bounds of the Position property and the extent of the axes text labels and title. When added to the Position width and height values, the TightInset defines the tightest bounding box that encloses the axes and it's labels and title.

See "Automatic Axes Resize" for more information.

#### Title

handle of text object

Axes title. The handle of the text object that is used for the axes title. You can use this handle to change the properties of the title text or you can set Title to the handle of an existing text object. For example, the following statement changes the color of the current title to red:

```
set(get(gca,'Title'),'Color','r')
```

To create a new title, set this property to the handle of the text object you want to use:

```
set(gca, 'Title', text('String', 'New Title', 'Color', 'r'))
```

However, it is generally simpler to use the title command to create or replace an axes title:

title('New Title','Color','r') % Make text color red

#### title({'This title', 'has 2 lines'}) % Two line title

#### Туре

string (read only)

*Type of graphics object*. This property contains a string that identifies the class of graphics object. For axes objects, Type is always set to 'axes'.

#### UIContextMenu

handle of a uicontextmenu object

Associate a context menu with the axes. Assign this property the handle of a uicontextmenu object created in the axes' parent figure. Use the uicontextmenu function to create the context menu. MATLAB displays the context menu whenever you right-click over the axes.

#### Units

inches | centimeters | {normalized} | points | pixels
| characters

Axes position units. The units used to interpret the Position property. All units are measured from the lower left corner of the figure window.

**Note** The Units property controls the positioning of the axes within the figure. This property does not affect the data units used for graphing. See the axes XLim, YLim, and ZLim properties to set the limits of each axis data units.

- normalized units map the lower left corner of the figure window to (0,0) and the upper right corner to (1.0, 1.0).
- inches, centimeters, and points are absolute units (one point equals  $1/_{72}$  of an inch).

• Character units are defined by characters from the default system font; the width of one character is the width of the letter x, and the height of one character is the distance between the baselines of two lines of text.

When specifying the units as property/value pairs during object creation, you must set the Units property before specifying the properties that you want to use these units.

#### UserData

matrix

*User-specified data*. This property can be any data you want to associate with the axes object. The axes does not use this property, but you can access it using the set and get functions.

#### View

Obsolete

The functionality provided by the View property is now controlled by the axes camera properties — CameraPosition, CameraTarget, CameraUpVector, and CameraViewAngle. See the view command.

#### Visible

{on} | off

*Visibility of axes.* By default, axes are visible. Setting this property to off prevents axis lines, tick marks, and labels from being displayed. The Visible property does not affect children of axes.

#### XAxisLocation

top | {bottom}

Location of x-axis tick marks and labels. This property controls where MATLAB displays the x-axis tick marks and labels. Setting this property to top moves the x-axis to the top of the plot from its default position at the bottom. This property applies to 2-D views only.

YAxisLocation right | {left}

> Location of y-axis tick marks and labels. This property controls where MATLAB displays the y-axis tick marks and labels. Setting this property to right moves the y-axis to the right side of the plot from its default position on the left side. This property applies to 2–D views only. See the plotyy function for a simple way to use two y-axes.

#### Properties That Control the X-, Y-, or Z-Axis

XColor YColor ZColor ColorSpec

*Color of axis lines.* A three-element vector specifying an RGB triple, or a predefined MATLAB color string. This property determines the color of the axis lines, tick marks, tick mark labels, and the axis grid lines of the respective *x*-, *y*-, and *z*-axis. The default color axis color is black. SeeColorSpec for details on specifying colors.

```
XDir
YDir
ZDir
{normal} | reverse
```

*Direction of increasing values.* A mode controlling the direction of increasing axis values. Axes form a right-hand coordinate system. By default,

• *x*-axis values increase from left to right. To reverse the direction of increasing *x* values, set this property to reverse.

```
set(gca,'XDir','reverse')
```

• *y*-axis values increase from bottom to top (2-D view) or front to back (3-D view). To reverse the direction of increasing *y* values, set this property to reverse.

```
set(gca, 'YDir', 'reverse')
```

• *z*-axis values increase pointing out of the screen (2-D view) or from bottom to top (3-D view). To reverse the direction of increasing *z* values, set this property to reverse.

```
set(gca,'ZDir','reverse')
```

```
XGrid
YGrid
ZGrid
on | {off}
```

Axis gridline mode. When you set any of these properties to on, MATLAB draws grid lines perpendicular to the respective axis (i.e., along lines of constant x, y, or z values). Use the grid command to set all three properties on or off at once.

```
set(gca,'XGrid','on')
```

```
XLabel
YLabel
ZLabel
```

handle of text object

Axis labels. The handle of the text object used to label the *x*-, *y*-, or *z*-axis, respectively. To assign values to any of these properties, you must obtain the handle to the text string you want to use as a label. This statement defines a text object and assigns its handle to the XLabel property:

```
set(get(gca,'XLabel'),'String','axis label')
```

MATLAB places the string 'axis label' appropriately for an *x*-axis label. Any text object whose handle you specify as an XLabel, YLabel, or ZLabel property is moved to the appropriate location for the respective label.

Alternatively, you can use the xlabel, ylabel, and zlabel functions, which generally provide a simpler means to label axis lines.

Note that using a bitmapped font (e.g., Courier is usually a bitmapped font) might cause the labels to be rotated improperly. As a workaround, use a TrueType font (e.g., Courier New) for axis labels. See your system documentation to determine the types of fonts installed on your system.

```
XLim
YLim
ZLim
[minimum maximum]
```

*Axis limits*. A two-element vector specifying the minimum and maximum values of the respective axis. These values are determined by the data you are plotting.

Changing these properties affects the scale of the x-, y-, or z-dimension as well as the placement of labels and tick marks on the axis. The default values for these properties are [0 1].

See the axis, datetick, xlim, ylim, and zlim commands to set these properties.

```
XLimMode
YLimMode
ZLimMode
{auto} | manual
```

MATLAB or user-controlled limits. The axis limits mode determines whether MATLAB calculates axis limits based on the

data plotted (i.e., the XData, YData, or ZData of the axes children) or uses the values explicitly set with the XLim, YLim, or ZLim property, in which case, the respective limits mode is set to manual.

```
XMinorGrid
YMinorGrid
ZMinorGrid
on | {off}
```

*Enable or disable minor gridlines.* When set to on, MATLAB draws gridlines aligned with the minor tick marks of the respective axis. Note that you do not have to enable minor ticks to display minor grids.

```
XMinorTick
YMinorTick
ZMinorTick
on | {off}
```

*Enable or disable minor tick marks*. When set to on, MATLAB draws tick marks between the major tick marks of the respective axis. MATLAB automatically determines the number of minor ticks based on the space between the major ticks.

```
XScale
YScale
ZScale
{linear} | log
```

Axis scaling. Linear or logarithmic scaling for the respective axis. See also loglog, semilogx, and semilogy.

```
XTick
```

```
YTick
```

```
ZTick
```

vector of data values locating tick marks

*Tick spacing*. A vector of x-, y-, or z-data values that determine the location of tick marks along the respective axis. If you do

not want tick marks displayed, set the respective property to the empty vector, []. These vectors must contain monotonically increasing values.

```
XTickLabel
YTickLabel
ZTickLabel
string
```

*Tick labels*. A matrix of strings to use as labels for tick marks along the respective axis. These labels replace the numeric labels generated by MATLAB. If you do not specify enough text labels for all the tick marks, MATLAB uses all of the labels specified, then reuses the specified labels.

For example, the statement

```
set(gca,'XTickLabel',{'One';'Two';'Three';'Four'})
```

labels the first four tick marks on the *x*-axis and then reuses the labels until all ticks are labeled.

Labels can be specified as cell arrays of strings, padded string matrices, string vectors separated by vertical slash characters, or as numeric vectors (where each number is implicitly converted to the equivalent string using num2str). All of the following are equivalent:

```
set(gca,'XTickLabel',{'1';'10';'100'})
set(gca,'XTickLabel','1|10|100')
set(gca,'XTickLabel',[1;10;100])
set(gca,'XTickLabel',['1 ';'10 ';'100'])
```

Note that tick labels do not interpret TeX character sequences (however, the Title, XLabel, YLabel, and ZLabel properties do).

XTickMode YTickMode ZTickMode {auto} | manual

*MATLAB or user-controlled tick spacing*. The axis tick modes determine whether MATLAB calculates the tick mark spacing based on the range of data for the respective axis (auto mode) or uses the values explicitly set for any of the XTick, YTick, and ZTick properties (manual mode). Setting values for the XTick, YTick, or ZTick properties sets the respective axis tick mode to manual.

XTickLabelMode YTickLabelMode ZTickLabelMode {auto} | manual

> MATLAB or user-determined tick labels. The axis tick mark labeling mode determines whether MATLAB uses numeric tick mark labels that span the range of the plotted data (auto mode) or uses the tick mark labels specified with the XTickLabel, YTickLabel, or ZTickLabel property (manual mode). Setting values for the XTickLabel, YTickLabel, or ZTickLabel property sets the respective axis tick label mode to manual.

```
Purpose
                   Axis scaling and appearance
Syntax
                   axis([xmin xmax ymin ymax])
                   axis([xmin xmax ymin ymax zmin zmax cmin cmax])
                   v = axis
                   axis auto
                   axis manual
                   axis tight
                   axis fill
                   axis ij
                   axis xy
                   axis equal
                   axis image
                   axis square
                   axis vis3d
                   axis normal
                   axis off
                   axis on
                   axis(axes handles,...)
                   [mode,visibility,direction] = axis('state')
Description
                   axis manipulates commonly used axes properties. (See Algorithm
                   section.)
                   axis([xmin xmax ymin ymax]) sets the limits for the x- and y-axis
                   of the current axes.
                   axis([xmin xmax ymin ymax zmin zmax cmin cmax]) sets the x-, y-,
                   and z-axis limits and the color scaling limits (see caxis) of the current
                   axes.
                   v = axis returns a row vector containing scaling factors for the x-, y-,
                   and z-axis. v has four or six components depending on whether the
                   current axes is 2-D or 3-D, respectively. The returned values are the
                   current axes XLim, Ylim, and ZLim properties.
                   axis auto sets MATLAB<sup>®</sup> default behavior to compute the current
                   axes limits automatically, based on the minimum and maximum
                   values of x, y, and z data. You can restrict this automatic behavior to
```

a specific axis. For example, axis 'auto x' computes only the *x*-axis limits automatically; axis 'auto yz' computes the *y*- and *z*-axis limits automatically.

axis manual and axis(axis) freezes the scaling at the current limits, so that if hold is on, subsequent plots use the same limits. This sets the XLimMode, YLimMode, and ZLimMode properties to manual.

axis tight sets the axis limits to the range of the data.

axis fill sets the axis limits and PlotBoxAspectRatio so that the axes fill the position rectangle. This option has an effect only if PlotBoxAspectRatioMode or DataAspectRatioMode is manual.

axis ij places the coordinate system origin in the upper left corner. The *i*-axis is vertical, with values increasing from top to bottom. The *j*-axis is horizontal with values increasing from left to right.

axis xy draws the graph in the default Cartesian axes format with the coordinate system origin in the lower left corner. The *x*-axis is horizontal with values increasing from left to right. The *y*-axis is vertical with values increasing from bottom to top.

axis equal sets the aspect ratio so that the data units are the same in every direction. The aspect ratio of the *x*-, *y*-, and *z*-axis is adjusted automatically according to the range of data units in the *x*, *y*, and *z* directions.

axis image is the same as axis equal except that the plot box fits tightly around the data.

axis square makes the current axes region square (or cubed when three-dimensional). This option adjusts the *x*-axis, *y*-axis, and *z*-axis so that they have equal lengths and adjusts the increments between data units accordingly.

axis vis3d freezes aspect ratio properties to enable rotation of 3-D objects and overrides stretch-to-fill.

axis normal automatically adjusts the aspect ratio of the axes and the relative scaling of the data units so that the plot fits the figure's shape as well as possible.

axis off turns off all axis lines, tick marks, and labels.

axis on turns on all axis lines, tick marks, and labels.

axis(axes\_handles,...) applies the axis command to the specified axes. For example, the following statements

```
h1 = subplot(221);
h2 = subplot(222);
axis([h1 h2],'square')
```

set both axes to square.

[mode,visibility,direction] = axis('state') returns three strings indicating the current setting of axes properties:

| Output<br>Argument | Strings Returned  |
|--------------------|-------------------|
| mode               | 'auto'   'manual' |
| visibility         | 'on'   'off'      |
| direction          | 'xy'   'ij'       |

mode is auto if XLimMode, YLimMode, and ZLimMode are all set to auto. If XLimMode, YLimMode, or ZLimMode is manual, mode is manual.

Keywords to axis can be combined, separated by a space (e.g., axis tight equal). These are evaluated from left to right, so subsequent keywords can overwrite properties set by prior ones.

**Remarks** You can create an axes (and a figure for it) if none exists with the axis command. However, if you specify non-default limits or formatting for the axes when doing this, such as [4 8 2 9], square, equal, or image, the property is ignored because there are no axis limits to adjust in the absence of plotted data. To use axis in this manner, you can set hold on to keep preset axes limits from being overridden.

### **Examples** The statements

x = 0:.025:pi/2; plot(x,tan(x),'-ro')

use the automatic scaling of the y-axis based on ymax = tan(1.57), which is well over 1000:

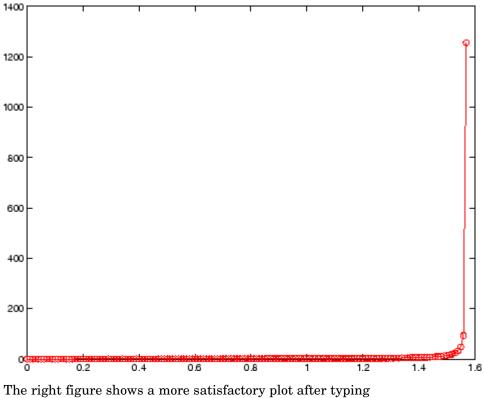

axis([0 pi/2 0 5])

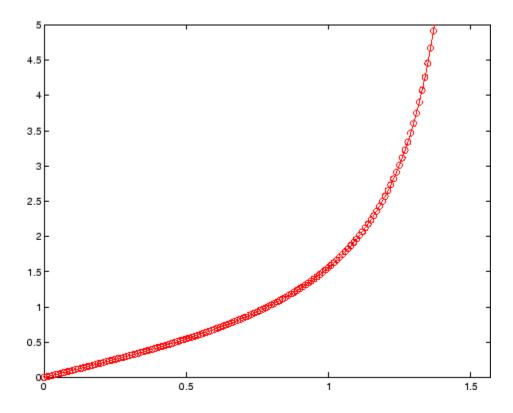

#### Algorithm

When you specify minimum and maximum values for the *x*-, *y*-, and *z*-axes, axis sets the XLim, Ylim, and ZLim properties for the current axes to the respective minimum and maximum values in the argument list. Additionally, the XLimMode, YLimMode, and ZLimMode properties for the current axes are set to manual.

axis auto sets the current axes XLimMode, YLimMode, and ZLimMode properties to 'auto'.

axis manual sets the current axes XLimMode, YLimMode, and ZLimMode properties to 'manual'.

The following table shows the values of the axes properties set by axis equal, axis normal, axis square, and axis image.

| Axes Property or<br>Behavior       | axis equal | axis<br>normal | axis square | axis image |
|------------------------------------|------------|----------------|-------------|------------|
| DataAspectRatio property           | [1 1 1]    | not set        | not set     | [1 1 1]    |
| DataAspectRatioMode<br>property    | manual     | auto           | auto        | manual     |
| PlotBoxAspectRatio<br>property     | [3 4 4]    | not set        | [1 1 1]     | auto       |
| PlotBoxAspectRatioMode<br>property | manual     | auto           | manual      | auto       |
| Stretch-to-fill behavior;          | disabled   | active         | disabled    | disabled   |

#### See Also

axes, grid, subplot, xlim, ylim, zlim

Properties of axes graphics objects

"Axes Operations" on page 1-98 for related functions

For aspect ratio behavior, see in the axes properties reference page.

## balance

| Purpose     | Diagonal scaling to improve eigenvalue accuracy                                                                                                    |  |  |  |
|-------------|----------------------------------------------------------------------------------------------------|--|--|--|
| Syntax      | <pre>[T,B] = balance(A) [S,P,B] = balance(A) B = balance(A) B = balance(A, 'noperm')</pre>                                                                                                    |  |  |  |
| Description | $[T,B] = balance(A)$ returns a similarity transformation T such that $B = T \setminus A^*T$ , and B has, as nearly as possible, approximately equal row and column norms. T is a permutation of a diagonal matrix whose elements are integer powers of two to prevent the introduction of roundoff error. If A is symmetric, then $B == A$ and T is the identity matrix. |  |  |  |
|             | [S,P,B] = balance(A) returns the scaling vector S and the<br>permutation vector P separately. The transformation T and balanced<br>matrix B are obtained from A, S, and P by T(:,P) = diag(S) and<br>B(P,P) = diag(1./S)*A*diag(S).                                                                                                    |  |  |  |
|             | B = balance(A) returns just the balanced matrix $B$ .                                                                                                    |  |  |  |
|             | B = balance(A, 'noperm') scales A without permuting its rows and columns.                                                                                                    |  |  |  |
| Remarks     | Nonsymmetric matrices can have poorly conditioned eigenvalues.<br>Small perturbations in the matrix, such as roundoff errors, can lead to<br>large perturbations in the eigenvalues. The condition number of the<br>eigenvector matrix,                                                                                                    |  |  |  |
|             | <pre>cond(V) = norm(V)*norm(inv(V))</pre>                                                                                                    |  |  |  |
|             | where                                                                                                    |  |  |  |
|             | [V,T] = eig(A)                                                                                                    |  |  |  |
|             | relates the size of the matrix perturbation to the size of the eigenvalue                                                                                                    |  |  |  |

relates the size of the matrix perturbation to the size of the eigenvalue perturbation. Note that the condition number of A itself is irrelevant to the eigenvalue problem.

Balancing is an attempt to concentrate any ill conditioning of the eigenvector matrix into a diagonal scaling. Balancing usually cannot turn a nonsymmetric matrix into a symmetric matrix; it only attempts to make the norm of each row equal to the norm of the corresponding column.

**Note** The MATLAB<sup>®</sup> eigenvalue function, eig(A), automatically balances A before computing its eigenvalues. Turn off the balancing with eig(A, 'nobalance').

# **Examples** This example shows the basic idea. The matrix A has large elements in the upper right and small elements in the lower left. It is far from being symmetric.

| Α | = [1 | 100   | 10000; | .01 | 1   | 100; | .0001 | .01 | 1] |
|---|------|-------|--------|-----|-----|------|-------|-----|----|
| Α | =    |       |        |     |     |      |       |     |    |
|   | 1.0e | +04 * |        |     |     |      |       |     |    |
|   | 0.0  | 001   | 0.0100 | )   | 1.0 | 000  |       |     |    |
|   | 0.0  | 000   | 0.0001 |     | 0.0 | 100  |       |     |    |
|   | 0.0  | 000   | 0.000  | )   | 0.0 | 001  |       |     |    |

Balancing produces a diagonal matrix T with elements that are powers of two and a balanced matrix B that is closer to symmetric than A.

```
[T,B] = balance(A)
T =
   1.0e+03 *
    2.0480
                    0
                               0
               0.0320
         0
                               0
         0
                    0
                          0.0003
B =
    1.0000
               1.5625
                          1.2207
    0.6400
               1.0000
                          0.7813
               1.2800
                          1.0000
    0.8192
```

To see the effect on eigenvectors, first compute the eigenvectors of  $\boldsymbol{A},$  shown here as the columns of  $\boldsymbol{V}.$ 

Note that all three vectors have the first component the largest. This indicates V is badly conditioned; in fact cond(V) is 8.7766e+003. Next, look at the eigenvectors of B.

[V,E] = eig(B); V
V =
 -0.8873 0.6933 0.0898
 0.2839 0.4437 -0.6482
 0.3634 0.5679 -0.7561

Now the eigenvectors are well behaved and cond(V) is 1.4421. The ill conditioning is concentrated in the scaling matrix; cond(T) is 8192.

This example is small and not really badly scaled, so the computed eigenvalues of A and B agree within roundoff error; balancing has little effect on the computed results.

#### Algorithm Inputs of Type Double

For inputs of type double, balance uses the linear algebra package (LAPACK) routines DGEBAL (real) and ZGEBAL (complex). If you request the output T, balance also uses the LAPACK routines DGEBAK (real) and ZGEBAK (complex).

#### **Inputs of Type Single**

For inputs of type single, balance uses the LAPACK routines SGEBAL (real) and CGEBAL (complex). If you request the output T, balance also uses the LAPACK routines SGEBAK (real) and CGEBAK (complex).

| Limitations | Balancing can destroy the properties of certain matrices; use it with<br>some care. If a matrix contains small elements that are due to roundoff<br>error, balancing might scale them up to make them as significant as the<br>other elements of the original matrix.                                                    |
|-------------|----------------------------------------------------------------------------------------------------|
| See Also    | eig                                                                                                    |
| References  | <ul> <li>[1] Anderson, E., Z. Bai, C. Bischof, S. Blackford, J. Demmel,</li> <li>J. Dongarra, J. Du Croz, A. Greenbaum, S. Hammarling,</li> <li>A. McKenney, and D. Sorensen, <i>LAPACK User's Guide</i><br/>(http://www.netlib.org/lapack/lug/lapack_lug.html), Third<br/>Edition, SIAM, Philadelphia, 1999.</li> </ul> |

Purpose

Plot bar graph (vertical and horizontal)

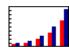

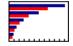

GUI Alternatives To graph selected variables, use the Plot Selector <sup>№</sup> • in the Workspace Browser, or use the Figure Palette Plot Catalog. Manipulate graphs in *plot edit* mode with the Property Editor. For details, see "Plotting Tools — Interactive Plotting" in the MATLAB<sup>®</sup> Graphics documentation and "Creating Plots from the Workspace Browser" in the MATLAB Desktop Tools and Development Environment documentation.

#### Syntax

bar(Y) bar(x,Y) bar(...,width) bar(...,'style') bar(...,'propertyName',PropertyValue,...) bar(axes\_handle,...) barh(axes\_handle,...) h = bar(...) barh(...) h = barh(...) h = barh(...) hpatches = bar('v6',...)

## **Description** A bar graph displays the values in a vector or matrix as horizontal or vertical bars.

bar(Y) draws one bar for each element in Y. If Y is a matrix, bar groups the bars produced by the elements in each row. The x-axis scale ranges from 1 up to length(Y) when Y is a vector, and 1 to size(Y,1), which is the number of rows, when Y is a matrix. The default is to scale the x-axis to the highest x-tick on the plot, (a multiple of 10, 100, etc.). If you want the *x*-axis scale to end exactly at the last bar, you can use the default, and then, for example, type

set(gca,'xlim',[1 length(Y)])

at the MATLAB prompt.

bar(x, Y) draws a bar for each element in Y at locations specified in x, where x is a vector defining the x-axis intervals for the vertical bars. The x-values can be nonmonotonic, but cannot contain duplicate values. If Y is a matrix, bar groups the elements of each row in Y at corresponding locations in x.

bar(...,width) sets the relative bar width and controls the separation of bars within a group. The default width is 0.8, so if you do not specify x, the bars within a group have a slight separation. If width is 1, the bars within a group touch one another.

bar(..., 'style') specifies the style of the bars. 'style' is 'grouped'
or 'stacked'. 'group' is the default mode of display.

- 'grouped' displays *m* groups of *n* vertical bars, where *m* is the number of rows and *n* is the number of columns in Y. The group contains one bar per column in Y.
- 'stacked' displays one bar for each row in Y. The bar height is the sum of the elements in the row. Each bar is multicolored, with colors corresponding to distinct elements and showing the relative contribution each row element makes to the total sum.
- 'histc' displays the graph in histogram format, in which bars touch one another.
- 'hist' also displays the graph in histogram format, but centers each bar over the *x*-ticks, rather than making bars span *x*-ticks as the histc option does.

**Note** When you use either the hist or histc option, you cannot also use parameter/value syntax. These two options create graphic objects that are patches rather than barseries. See "Backward-Compatible Versions" on page 2-328 for details.

bar(..., 'bar\_color') displays all bars using the color specified by the single-letter abbreviation 'r', 'g', 'b', 'c', 'm', 'y', 'k', or 'w'.

bar(..., 'PropertyName', PropertyValue,...) set the named property or properties to the specified values. Properties cannot be specified when the hist or histc options are used. See the barseries property descriptions for information on what properties you can set.

bar(axes\_handle,...) and barh(axes\_handle,...) plot into the axes with the handle axes\_handle instead of into the current axes (gca).

h = bar(...) returns a vector of handles to barseries graphics objects, one for each created. When Y is a matrix, bar creates one barseries graphics object per column in Y.

barh(...) and h = barh(...) create horizontal bars. Y determines the bar length. The vector x is a vector defining the y-axis intervals for horizontal bars. The x-values can be nonmonotonic, but cannot contain duplicate values.

#### **Backward-Compatible Versions**

hpatches = bar('v6',...) and hpatches = barh('v6',...) return the handles of patch objects instead of barseries objects for compatibility with MATLAB 6.5 and earlier. Patch objects are also created when the hist and histc options are used, even if the V6 option is not. See patch object properties for a discussion of the properties you can set to control the appearance of these bar graphs. **Note** The v6 option enables users of MATLAB Version 7.x of to create FIG-files that previous versions can open. It is obsolete and will be removed in a future version of MATLAB.

See

Plot Objects and Backward Compatibility for more information.

BarseriesObjectsCreating a bar graph of an *m*-by-*n* matrix creates *m* groups of *n* barseriesobjects. Each barseries object contains the data for corresponding x values of each bar group (as indicated by the coloring of the bars).

Note that some barseries object properties set on an individual barseries object set the values for all barseries objects in the graph. See the barseries property descriptions for information on specific properties.

#### **Examples** Single Series of Data

This example plots a bell-shaped curve as a bar graph and sets the colors of the bars to red.

x = -2.9:0.2:2.9; bar(x,exp(-x.\*x),'r')

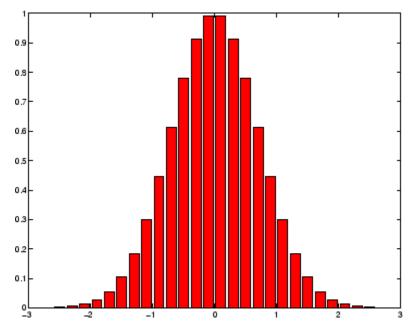

#### **Bar Graph Options**

This example illustrates some bar graph options.

```
Y = round(rand(5,3)*10);
subplot(2,2,1)
bar(Y,'group')
title 'Group'
subplot(2,2,2)
bar(Y,'stack')
title 'Stack'
subplot(2,2,3)
barh(Y,'stack')
title 'Stack'
subplot(2,2,4)
bar(Y,1.5)
title 'Width = 1.5'
```

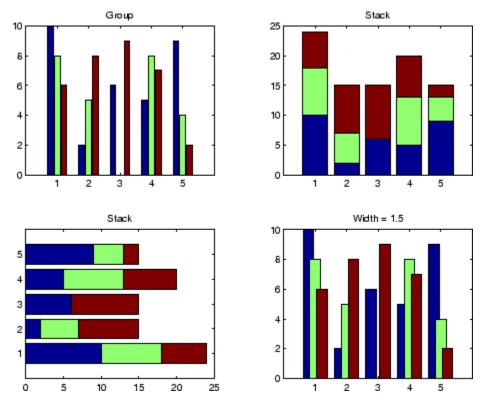

#### **Setting Properties with Multiobject Graphs**

This example creates a graph that displays three groups of bars and contains five barseries objects. Since all barseries objects in a graph share the same baseline, you can set values using any barseries object's BaseLine property. This example uses the first handle returned in h.

```
Y = randn(3,5);
h = bar(Y);
set(get(h(1), 'BaseLine'), 'LineWidth',2, 'LineStyle',':')
colormap summer % Change the color scheme
```

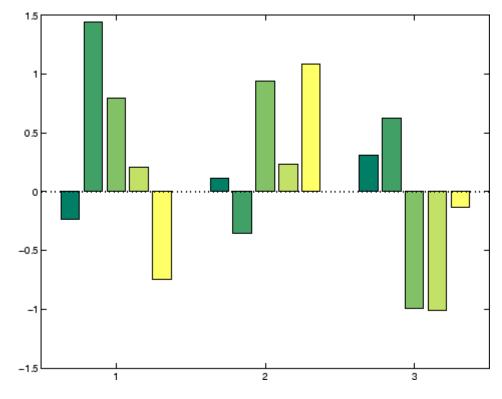

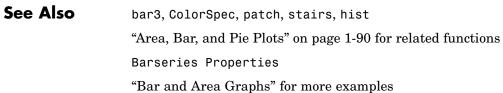

| Purpose             | Plot 3-D bar chart                                                                                                    |
|---------------------|----------------------------------------------------------------------------------------------------|
| GUI<br>Alternatives | To graph selected variables, use the Plot Selector $\boxed{M}$ in the Workspace<br>Browser, or use the Figure Palette Plot Catalog. Manipulate graphs<br>in <i>plot edit</i> mode with the Property Editor. For details, see "Plotting<br>Tools — Interactive Plotting" in the MATLAB® Graphics documentation<br>and "Creating Graphics from the Workspace Browser" in the MATLAB<br>Desktop Tools and Development Environment documentation.                                                                                                    |
| Syntax              | <pre>bar3(Y) bar3(x,Y) bar3(,width) bar3(,'style') bar3(,LineSpec) bar3(axes_handle,) h = bar3() bar3h() h = bar3h()</pre>                                                                                                    |
| Description         | <ul> <li>bar3 and bar3h draw three-dimensional vertical and horizontal bar charts.</li> <li>bar3(Y) draws a three-dimensional bar chart, where each element in Y corresponds to one bar. When Y is a vector, the x-axis scale ranges from 1 to length(Y). When Y is a matrix, the x-axis scale ranges from 1 to size(Y,2), which is the number of columns, and the elements in each row are grouped together.</li> <li>bar3(x,Y) draws a bar chart of the elements in Y at the locations specified in x, where x is a vector defining the y-axis intervals for vertical bars. The x-values can be nonmonotonic, but cannot contain duplicate values. If Y is a matrix, bar3 clusters elements from the</li> </ul> |

same row in Y at locations corresponding to an element in x. Values of elements in each row are grouped together.

bar3(...,width) sets the width of the bars and controls the separation of bars within a group. The default width is 0.8, so if you do not specify x, bars within a group have a slight separation. If width is 1, the bars within a group touch one another.

bar3(...,'style') specifies the style of the bars. 'style' is 'detached', 'grouped', or 'stacked'. 'detached' is the default mode of display.

- 'detached' displays the elements of each row in Y as separate blocks behind one another in the *x* direction.
- 'grouped' displays *n* groups of *m* vertical bars, where *n* is the number of rows and *m* is the number of columns in Y. The group contains one bar per column in Y.
- 'stacked' displays one bar for each row in Y. The bar height is the sum of the elements in the row. Each bar is multicolored, with colors corresponding to distinct elements and showing the relative contribution each row element makes to the total sum.

bar3(...,LineSpec) displays all bars using the color specified by LineSpec.

bar3(axes\_handle,...) plots into the axes with the handle axes\_handle instead of into the current axes (gca).

h = bar3(...) returns a vector of handles to patch graphics objects, one for each created. bar3 creates one patch object per column in Y. When Y is a matrix, bar3 creates one patch graphics object per column in Y.

bar3h(...) and h = bar3h(...) create horizontal bars. Y determines the bar length. The vector x is a vector defining the y-axis intervals for horizontal bars.

**Examples** This example creates six subplots showing the effects of different arguments for bar3. The data Y is a 7-by-3 matrix generated using the cool colormap:

```
Y = cool(7);
subplot(3,2,1)
bar3(Y, 'detached')
title('Detached')
subplot(3,2,2)
bar3(Y,0.25, 'detached')
title('Width = 0.25')
subplot(3,2,3)
bar3(Y, 'grouped')
title('Grouped')
subplot(3,2,4)
bar3(Y,0.5, 'grouped')
title('Width = 0.5')
subplot(3,2,5)
bar3(Y,'stacked')
title('Stacked')
subplot(3,2,6)
bar3(Y,0.3,'stacked')
title('Width = 0.3')
colormap([1 0 0;0 1 0;0 0 1])
```

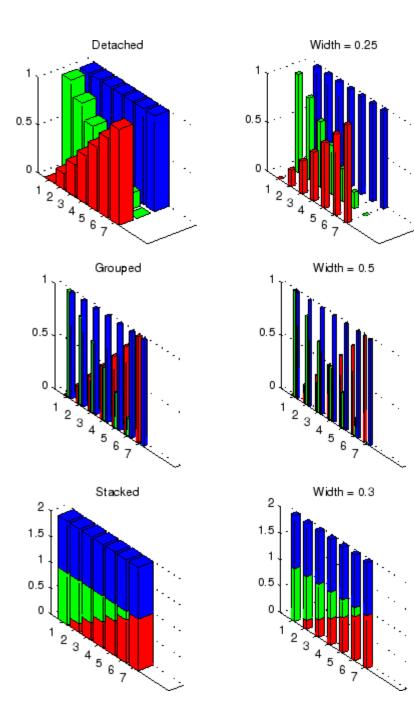

See Also bar, LineSpec, patch "Area, Bar, and Pie Plots" on page 1-90 for related functions "Bar and Area Graphs" for more examples

## **Barseries Properties**

| Purpose                           | Define barseries properties                                                                                                    |                                                                                                    |  |  |  |
|-----------------------------------|----------------------------------------------------------------------------------------------------|----------------------------------------------------------------------------------------------------|--|--|--|
| Modifying<br>Properties           | You can set and query graphics object properties using the set and get<br>commands or the Property Editor (propertyeditor).<br>Note that you cannot define default properties for barseries objects. |                                                                                                    |  |  |  |
|                                   |                                                                                                    |                                                                                                    |  |  |  |
|                                   | See "Plot Objects" for mo                                                                                                    | ore information on barseries objects.                                                                                                    |  |  |  |
| Barseries<br>Property             | This section provides a description of properties. Curly braces { } enclose default values.                                                                                                    |                                                                                                    |  |  |  |
| Descriptions                      | Annotation<br>hg.Annotation object Read Only                                                                                                    |                                                                                                    |  |  |  |
|                                   | property enables y                                                                                                    | <i>Control the display of barseries objects in legends.</i> The Annotation property enables you to specify whether this barseries object is represented in a figure legend. |  |  |  |
|                                   | Querying the Annotation property returns the handle of hg.Annotation object. The hg.Annotation object has a called LegendInformation, which contains an hg.Legen object.                             |                                                                                                    |  |  |  |
|                                   | its IconDisplaySt                                                                                                    | Once you have obtained the hg.LegendEntry object, you can set<br>its IconDisplayStyle property to control whether the barseries<br>object is displayed in a figure legend:  |  |  |  |
| IconDisplayStyle Purpose<br>Value |                                                                                                    |                                                                                                    |  |  |  |
|                                   | on                                                                                                    | Include the barseries object in a legend as one entry, but not its children objects                                                                                         |  |  |  |
|                                   | off                                                                                                    | Do not include the barseries or its children<br>in a legend (default)                                                                                                    |  |  |  |
|                                   | children                                                                                                    | Include only the children of the barseries as separate entries in the legend                                                                                                |  |  |  |

#### Setting the IconDisplayStyle property

These commands set the IconDisplayStyle of a graphics object with handle hobj to children, which causes each child object to have an entry in the legend:

```
hAnnotation = get(hobj,'Annotation');
hLegendEntry = get(hAnnotation','LegendInformation');
set(hLegendEntry,'IconDisplayStyle','children')
```

#### Using the IconDisplayStyle property

See "Controlling Legends" for more information and examples.

#### BarLayout

{grouped} | stacked

Specify grouped or stacked bars. Grouped bars display m groups of n vertical bars, where m is the number of rows and n is the number of columns in the input argument Y. The group contains one bar per column in Y.

Stacked bars display one bar for each row in the input argument Y. The bar height is the sum of the elements in the row. Each bar is multicolored, with colors corresponding to distinct elements and showing the relative contribution each row element makes to the total sum.

#### BarWidth

scalar in range [0 1]

Width of individual bars. BarWidth specifies the relative bar width and controls the separation of bars within a group. The default width is 0.8, so if you do not specify x, the bars within a group have a slight separation. If width is 1, the bars within a group touch one another.

#### BaseLine

handle of baseline

*Handle of the baseline object.* This property contains the handle of the line object used as the baseline. You can set the properties of this line using its handle. For example, the following statements create a bar graph, obtain the handle of the baseline from the barseries object, and then set line properties that make the baseline a dashed, red line.

```
bar_handle = bar(randn(10,1));
baseline_handle = get(bar_handle,'BaseLine');
set(baseline_handle,'LineStyle','--','Color','red')
```

#### BaseValue

double: y-axis value

Value where baseline is drawn. You can specify the value along the y-axis (vertical bars) or x-axis (horizontal bars) at which MATLAB draws the baseline.

#### BeingDeleted

on | {off} Read Only

This object is being deleted. The BeingDeleted property provides a mechanism that you can use to determine if objects are in the process of being deleted. MATLAB sets the BeingDeleted property to on when the object's delete function callback is called (see the DeleteFcn property). It remains set to on while the delete function executes, after which the object no longer exists.

For example, an object's delete function might call other functions that act on a number of different objects. These functions might not need to perform actions on objects if the objects are going to be deleted, and therefore, can check the object's BeingDeleted property before acting.

```
BusyAction
```

cancel | {queue}

*Callback routine interruption*. The BusyAction property enables you to control how MATLAB handles events that potentially interrupt executing callbacks. If there is a callback function executing, callbacks invoked subsequently always attempt to interrupt it.

If the Interruptible property of the object whose callback is executing is set to on (the default), then interruption occurs at the next point where the event queue is processed. If the Interruptible property is off, the BusyAction property (of the object owning the executing callback) determines how MATLAB handles the event. The choices are

- cancel Discard the event that attempted to execute a second callback routine.
- queue Queue the event that attempted to execute a second callback routine until the current callback finishes.

#### ButtonDownFcn

string or function handle

Button press callback function. A callback that executes whenever you press a mouse button while the pointer is over this object, but not over another graphics object. See the HitTestArea property for information about selecting objects of this type.

See the figure's SelectionType property to determine if modifier keys were also pressed.

This property can be

- A string that is a valid MATLAB expression
- The name of an M-file
- A function handle

Set this property to a function handle that references the callback. The expressions execute in the MATLAB workspace. See "Function Handle Callbacks" for information on how to use function handles to define the callbacks.

#### Children

array of graphics object handles

*Children of this object*. The handle of a patch object that is the child of this object (whether visible or not).

Note that if a child object's HandleVisibility property is set to callback or off, its handle does not show up in this object's Children property unless you set the root ShowHiddenHandles property to on:

set(0, 'ShowHiddenHandles', 'on')

#### Clipping

{on} | off

*Clipping mode*. MATLAB clips graphs to the axes plot box by default. If you set Clipping to off, portions of graphs can be displayed outside the axes plot box. This can occur if you create a plot object, set hold to on, freeze axis scaling (axis manual), and then create a larger plot object.

#### CreateFcn

string or function handle

*Callback routine executed during object creation*. This property defines a callback that executes when MATLAB creates an object. You must specify the callback during the creation of the object. For example,

area(y, 'CreateFcn',@CallbackFcn)

where @*CallbackFcn* is a function handle that references the callback function.

MATLAB executes this routine after setting all other object properties. Setting this property on an existing object has no effect.

The handle of the object whose CreateFcn is being executed is accessible only through the root CallbackObject property, which you can query using gcbo.

See "Function Handle Callbacks" for information on how to use function handles to define the callback function.

### DeleteFcn

string or function handle

*Callback executed during object deletion*. A callback that executes when this object is deleted (e.g., this might happen when you issue a delete command on the object, its parent axes, or the figure containing it). MATLAB executes the callback before destroying the object's properties so the callback routine can query these values.

The handle of the object whose DeleteFcn is being executed is accessible only through the root CallbackObject property, which can be queried using gcbo.

See "Function Handle Callbacks" for information on how to use function handles to define the callback function.

See the BeingDeleted property for related information.

#### DisplayName

string (default is empty string)

String used by legend for this barseries object. The legend function uses the string defined by the DisplayName property to label this barseries object in the legend.

- If you specify string arguments with the legend function, DisplayName is set to this barseries object's corresponding string and that string is used for the legend.
- If DisplayName is empty, legend creates a string of the form, ['data' n], where n is the number assigned to the object based on its location in the list of legend entries. However, legend does not set DisplayName to this string.
- If you edit the string directly in an existing legend, DisplayName is set to the edited string.
- If you specify a string for the DisplayName property and create the legend using the figure toolbar, then MATLAB uses the string defined by DisplayName.
- To add programmatically a legend that uses the DisplayName string, call legend with the toggle or show option.

See "Controlling Legends" for more examples.

## EdgeColor

{[0 0 0]} | none | ColorSpec

Color of line that separates filled areas. You can set the color of the edges of filled areas to a three-element RGB vector or one of the MATLAB predefined names, including the string none. The default edge color is black. See ColorSpec for more information on specifying color.

## EraseMode

{normal} | none | xor | background

*Erase mode.* This property controls the technique MATLAB uses to draw and erase objects and their children. Alternative erase modes are useful for creating animated sequences, where control of the way individual objects are redrawn is necessary to improve performance and obtain the desired effect.

- normal Redraw the affected region of the display, performing the three-dimensional analysis necessary to ensure that all objects are rendered correctly. This mode produces the most accurate picture, but is the slowest. The other modes are faster, but do not perform a complete redraw and are therefore less accurate.
- none Do not erase objects when they are moved or destroyed. While the objects are still visible on the screen after erasing with EraseMode none, you cannot print these objects because MATLAB stores no information about their former locations.
- xor Draw and erase the object by performing an exclusive OR (XOR) with each pixel index of the screen behind it. Erasing the object does not damage the color of the objects behind it. However, the color of the erased object depends on the color of the screen behind it and it is correctly colored only when it is over the axes background color (or the figure background color if the axes Color property is set to none). That is, it isn't erased correctly if there are objects behind it.
- background Erase the graphics objects by redrawing them in the axes background color, (or the figure background color if the axes Color property is set to none). This damages other graphics objects that are behind the erased object, but the erased object is always properly colored.

## **Printing with Nonnormal Erase Modes**

MATLAB always prints figures as if the EraseMode of all objects is normal. This means graphics objects created with EraseMode set to none, xor, or background can look different on screen than on paper. On screen, MATLAB can mathematically combine layers of colors (e.g., performing an XOR on a pixel color with that of the pixel behind it) and ignore three-dimensional sorting to obtain greater rendering speed. However, these techniques are not applied to the printed output. Set the axes background color with the axes Color property. Set the figure background color with the figure Color property.

You can use the MATLAB getframe command or other screen capture applications to create an image of a figure containing nonnormal mode objects.

#### FaceColor

{flat} | none | ColorSpec

Color of filled areas. This property can be any of the following:

- ColorSpec A three-element RGB vector or one of the MATLAB predefined names, specifying a single color for all filled areas. See ColorSpec for more information on specifying color.
- none Do not draw faces. Note that EdgeColor is drawn independently of FaceColor
- flat The color of the filled areas is determined by the figure colormap. See colormap for information on setting the colormap.

See the ColorSpec reference page for more information on specifying color.

## HandleVisibility

{on} | callback | off

Control access to object's handle by command-line users and GUIs. This property determines when an object's handle is visible in its parent's list of children. HandleVisibility is useful for preventing command-line users from accidentally accessing objects that you need to protect for some reason.

- on Handles are always visible when HandleVisibility is on.
- callback Setting HandleVisibility to callback causes handles to be visible from within callback routines or functions invoked by callback routines, but not from within functions

invoked from the command line. This provides a means to protect GUIs from command-line users, while allowing callback routines to have access to object handles.

• off — Setting HandleVisibility to off makes handles invisible at all times. This might be necessary when a callback invokes a function that might potentially damage the GUI (such as evaluating a user-typed string) and so temporarily hides its own handles during the execution of that function.

## **Functions Affected by Handle Visibility**

When a handle is not visible in its parent's list of children, it cannot be returned by functions that obtain handles by searching the object hierarchy or querying handle properties. This includes get, findobj, gca, gcf, gco, newplot, cla, clf, and close.

## **Properties Affected by Handle Visibility**

When a handle's visibility is restricted using callback or off, the object's handle does not appear in its parent's Children property, figures do not appear in the root's CurrentFigure property, objects do not appear in the root's CallbackObject property or in the figure's CurrentObject property, and axes do not appear in their parent's CurrentAxes property.

## **Overriding Handle Visibility**

You can set the root ShowHiddenHandles property to on to make all handles visible regardless of their HandleVisibility settings (this does not affect the values of the HandleVisibility properties). See also findall.

## Handle Validity

Handles that are hidden are still valid. If you know an object's handle, you can set and get its properties and pass it to any function that operates on handles.

**Note** If you change one data source property to a variable that contains data of a different dimension, you might cause the function to generate a warning and not render the graph until you have changed all data source properties to appropriate values.

#### HitTest

{on} | off

Selectable by mouse click. HitTest determines whether this object can become the current object (as returned by the gco command and the figure CurrentObject property) as a result of a mouse click on the objects that compose the area graph. If HitTest is off, clicking this object selects the object below it (which is usually the axes containing it).

#### HitTestArea

on | {off}

Select barseries object on bars or area of extent. This property enables you to select barseries objects in two ways:

- Select by clicking bars (default).
- Select by clicking anywhere in the extent of the bar graph.

When HitTestArea is off, you must click the bars to select the barseries object. When HitTestArea is on, you can select the barseries object by clicking anywhere within the extent of the bar graph (i.e., anywhere within a rectangle that encloses all the bars).

Interruptible

{on} | off

*Callback routine interruption mode*. The Interruptible property controls whether an object's callback can be interrupted by callbacks invoked subsequently.

Only callbacks defined for the ButtonDownFcn property are affected by the Interruptible property. MATLAB checks for events that can interrupt a callback only when it encounters a drawnow, figure, getframe, or pause command in the routine. See the BusyAction property for related information.

Setting Interruptible to on allows any graphics object's callback to interrupt callback routines originating from a bar property. Note that MATLAB does not save the state of variables or the display (e.g., the handle returned by the gca or gcf command) when an interruption occurs.

## LineStyle

{-} | -- | : | -. | none

*Line style*. This property specifies the line style of the object. Available line styles are shown in the following table.

| Specifier<br>String | Line Style           |
|---------------------|----------------------|
| -                   | Solid line (default) |
|                     | Dashed line          |
| :                   | Dotted line          |
| ÷.                  | Dash-dot line        |
| none                | No line              |

LineWidth scalar The width of linear objects and edges of filled areas. Specify this value in points (1 point =  $1/_{72}$  inch). The default LineWidth is 0.5 points.

### Parent

handle of parent axes, hggroup, or hgtransform

*Parent of this object*. This property contains the handle of the object's parent. The parent is normally the axes, hggroup, or hgtransform object that contains the object.

See "Objects That Can Contain Other Objects" for more information on parenting graphics objects.

```
Selected
```

on | {off}

Is object selected? When you set this property to on, MATLAB displays selection "handles" at the corners and midpoints if the SelectionHighlight property is also on (the default). You can, for example, define the ButtonDownFcn callback to set this property to on, thereby indicating that this particular object is selected. This property is also set to on when an object is manually selected in plot edit mode.

```
SelectionHighlight
```

{on} | off

Objects are highlighted when selected. When the Selected property is on, MATLAB indicates the selected state by drawing four edge handles and four corner handles. When SelectionHighlight is off, MATLAB does not draw the handles except when in plot edit mode and objects are selected manually.

```
ShowBaseLine
```

{on} | off

*Turn baseline display on or off.* This property determines whether bar plots display a baseline from which the bars are drawn. By default, the baseline is displayed.

Тад

string

*User-specified object label.* The Tag property provides a means to identify graphics objects with a user-specified label. This is particularly useful when you are constructing interactive graphics programs that would otherwise need to define object handles as global variables or pass them as arguments between callbacks.

For example, you might create a barseries object and set the Tag property:

t = bar(Y, 'Tag', 'bar1')

When you want to access the barseries object, you can use findobj to find the barseries object's handle. The following statement changes the FaceColor property of the object whose Tag is bar1.

set(findobj('Tag', 'bar1'), 'FaceColor', 'red')

Туре

string (read only)

*Type of graphics object*. This property contains a string that identifies the class of the graphics object. For barseries objects, Type is hggroup.

The following statement finds all the hggroup objects in the current axes.

t = findobj(gca, 'Type', 'hggroup');

#### UIContextMenu

handle of a uicontextmenu object

Associate a context menu with this object. Assign this property the handle of a uicontextmenu object created in the object's parent figure. Use the uicontextmenu function to create the context menu. MATLAB displays the context menu whenever you right-click over the object.

#### UserData

array

*User-specified data*. This property can be any data you want to associate with this object (including cell arrays and structures). The object does not set values for this property, but you can access it using the set and get functions.

#### Visible

{on} | off

*Visibility of this object and its children*. By default, a new object's visibility is on. This means all children of the object are visible unless the child object's Visible property is set to off. Setting an object's Visible property to off prevents the object from being displayed. However, the object still exists and you can set and query its properties.

#### XData

array

Location of bars. The x-axis intervals for the vertical bars or y-axis intervals for horizontal bars (as specified by the x input argument). If YData is a vector, XData must be the same size. If YData is a matrix, the length of XData must be equal to the number of rows in YData.

## XDataMode

{auto} | manual

Use automatic or user-specified x-axis values. If you specify XData (by setting the XData property or specifying the x input

argument), MATLAB sets this property to manual and uses the specified values to label the *x*-axis.

If you set XDataMode to auto after having specified XData, MATLAB resets the *x*-axis ticks to 1:size(YData,1) or to the column indices of the ZData, overwriting any previous values for XData.

### XDataSource

string (MATLAB variable)

*Link XData to MATLAB variable*. Set this property to a MATLAB variable that is evaluated in the base workspace to generate the XData.

MATLAB reevaluates this property only when you set it. Therefore, a change to workspace variables appearing in an expression does not change XData.

You can use the refreshdata function to force an update of the object's data. refreshdata also enables you to specify that the data source variable be evaluated in the workspace of a function from which you call refreshdata.

See the refreshdata reference page for more information.

**Note** If you change one data source property to a variable that contains data of a different dimension, you might cause the function to generate a warning and not render the graph until you have changed all data source properties to appropriate values.

#### YData

scalar, vector, or matrix

Bar plot data. YData contains the data plotted as bars (the Y input argument). Each value in YData is represented by a bar in the bar graph. If XYData is a matrix, the bar function creates a "group" or a "stack" of bars for each column in the matrix. See "Bar Graph Options" in the bar, barh reference page for examples of grouped and stacked bar graphs.

The input argument Y in the bar function calling syntax assigns values to YData.

```
YDataSource
```

string (MATLAB variable)

*Link YData to MATLAB variable*. Set this property to a MATLAB variable that is evaluated in the base workspace to generate the YData.

MATLAB reevaluates this property only when you set it. Therefore, a change to workspace variables appearing in an expression does not change YData.

You can use the refreshdata function to force an update of the object's data. refreshdata also enables you to specify that the data source variable be evaluated in the workspace of a function from which you call refreshdata.

See the refreshdata reference page for more information.

**Note** If you change one data source property to a variable that contains data of a different dimension, you might cause the function to generate a warning and not render the graph until you have changed all data source properties to appropriate values.

**Note** If you change one data source property to a variable that contains data of a different dimension, you might cause the function to generate a warning and not render the graph until you have changed all data source properties to appropriate values.

# base2dec

| Purpose     | Convert base N number string to decimal number                                                                                                    |
|-------------|----------------------------------------------------------------------------------------------------|
| Syntax      | d = base2dec(' <i>strn</i> ', base)                                                                                                    |
| Description | d = base2dec('strn', base) converts the string number strn of the specified base into its decimal (base 10) equivalent. base must be an integer between 2 and 36. If 'strn' is a character array, each row is interpreted as a string in the specified base. |
| Examples    | The expression <code>base2dec('212',3)</code> converts $212_3$ to decimal, returning 23.                                                                                                    |
| See Also    | dec2base                                                                                                    |

| Purpose     | Produce beep sound                                                                                                    |
|-------------|----------------------------------------------------------------------------------------------------|
| Syntax      | beep<br>beep on<br>beep off<br>s = beep                                                                                                    |
| Description | <pre>beep produces your computer's default beep sound.<br/>beep on turns the beep on.<br/>beep off turns the beep off.<br/>s = beep returns the current beep mode (on or off).</pre> |

# bench

| Purpose | MATLAB Benchmark                              |
|---------|-----------------------------------------------|
| Syntax  | bench<br>bench(N)<br>bench(O)<br>t = bench(N) |

**Description** bench times six different MATLAB tasks and compares the execution speed with the speed of several other computers. The six tasks are:

| Test   | Description                               | Performance Factors                     |
|--------|-------------------------------------------|-----------------------------------------|
| LU     | Perform LU of a full matrix               | Floating-point, regular memory access   |
| FFT    | Perform FFT of a full vector              | Floating-point, irregular memory access |
| ODE    | Solve van der Pol equation with ODE45     | Data structures and M-files             |
| Sparse | Solve a symmetric sparse linear system    | Mixed integer and floating-point        |
| 2-D    | Plot Bernstein polynomial graph           | 2-D line drawing graphics               |
| 3-D    | Display animated L-shape<br>membrane logo | 3-D animated OpenGL graphics            |

A final bar chart shows speed, which is inversely proportional to time. The longer bars represent faster machines, and the shorter bars represent the slower ones.

bench(N) runs each of the six tasks N times.

bench(0) just displays the results from other machines.

t = bench(N) returns an N-by-6 array with the execution times.

**Remarks** The comparison data for other computers is stored in the following text file. Updated versions of this file are available from MATLAB Central:

http://www.mathworks.com/matlabcentral/fileexchange/loadFile.do?objectId=1836&objectType;=file#

|          | This benchmark is intended to compare performance of one particular<br>version of MATLAB on different machines. It does not offer direct<br>comparisons between different versions of MATLAB. The tasks and<br>problem sizes change from version to version.<br>The LU and FFT tasks involve large matrices and long vectors.<br>Machines with less than 64 megabytes of physical memory or |
|----------|----------------------------------------------------------------------------------------------------|
|          | without optimized Basic Linear Algebra Subprograms may show poor performance.                                                                                                    |
|          | The 2-D and 3-D tasks measure graphics performance, including software or hardware support for OpenGL. The command                                                                                                    |
|          | OpenGL info                                                                                                    |
|          | describes the OpenGL support available on a particular machine.                                                                                                    |
|          | Fluctuations of five or ten percent in the measured times of repeated<br>runs on a single machine are not uncommon. Your own mileage may<br>vary.                                                                                                    |
| See Also | profile, profsave, mlint, mlintrpt, memory, pack, tic, cputime,<br>rehash                                                                                                    |
| See Also | Fluctuations of five or ten percent in the measured times of repeated<br>runs on a single machine are not uncommon. Your own mileage may<br>vary.<br>profile, profsave, mlint, mlintrpt, memory, pack, tic, cputime,                                                                                                    |

# besselh

| Purpose     | Bessel function of third kind (Hankel function)                                           |
|-------------|-------------------------------------------------------------------------------------------|
| Syntax      | H = besselh(nu,K,Z)<br>H = besselh(nu,Z)<br>H = besselh(nu,K,Z,1)<br>[H,ierr] = besselh() |
| Definitions | The differential equation                                                                 |

**Definitions** The differential equation

$$z^{2}\frac{d^{2}y}{dz^{2}} + z\frac{dy}{dz} + (z^{2} - v^{2})y = 0$$

where  $\mathbf{v}$  is a nonnegative constant, is called *Bessel's equation*, and its solutions are known as *Bessel functions*.  $J_{\mathbf{v}}(z)$  and  $J_{-\mathbf{v}}(z)$  form a fundamental set of solutions of Bessel's equation for noninteger  $\mathbf{v}$ .  $Y_{\mathbf{v}}(z)$  is a second solution of Bessel's equation – linearly independent of  $J_{\mathbf{v}}(z)$  – defined by

$$Y_{v}(z) = \frac{J_{v}(z)\cos(v\pi) - J_{-v}(z)}{\sin(v\pi)}$$

The relationship between the Hankel and Bessel functions is

$$\begin{split} H_{\nu}^{(1)}(z) &= J_{\nu}(z) + i Y_{\nu}(z) \\ H_{\nu}^{(2)}(z) &= J_{\nu}(z) - i Y_{\nu}(z) \\ \text{where } J_{\nu}(z)_{\text{is besselj, and }} Y_{\nu}(z)_{\text{is bessely.}} \end{split}$$

**Description** H = besselh(nu, K, Z) computes the Hankel function  $H_{v}^{(K)}(z)$ , where K = 1 or 2, for each element of the complex array Z. If nu and Z are arrays of the same size, the result is also that size. If either input is a scalar, besselh expands it to the other input's size. If one input is a row

vector and the other is a column vector, the result is a two-dimensional table of function values.

$$H = besselh(nu,Z) uses K = 1$$

H = besselh(nu,K,Z,1) scales  $H_{\nu}^{(\mathbf{K})}(z)$  by exp(-i\*Z) if K = 1, and by exp(+i\*Z) if K = 2.

[H,ierr] = besselh(...) also returns completion flags in an array the same size as H.

| ierr | Description                                                         |
|------|---------------------------------------------------------------------|
| 0    | besselh successfully computed the Hankel function for this element. |
| 1    | Illegal arguments.                                                  |
| 2    | Overflow. Returns Inf.                                              |
| 3    | Some loss of accuracy in argument reduction.                        |
| 4    | Unacceptable loss of accuracy, Z or nu too large.                   |
| 5    | No convergence. Returns NaN.                                        |

**Examples** This example generates the contour plots of the modulus and phase of the Hankel function  $H_0^{(1)}(z)$  shown on page 359 of [1] Abramowitz and Stegun, Handbook of Mathematical Functions.

It first generates the modulus contour plot

[X,Y] = meshgrid(-4:0.025:2,-1.5:0.025:1.5); H = besselh(0,1,X+i\*Y); contour(X,Y,abs(H),0:0.2:3.2), hold on

# besselh

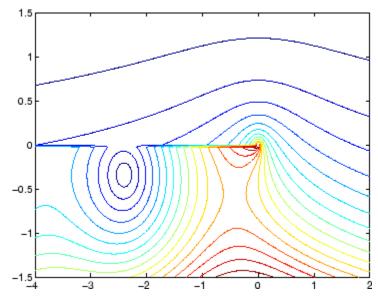

then adds the contour plot of the phase of the same function.

contour(X,Y,(180/pi)\*angle(H),-180:10:180); hold off

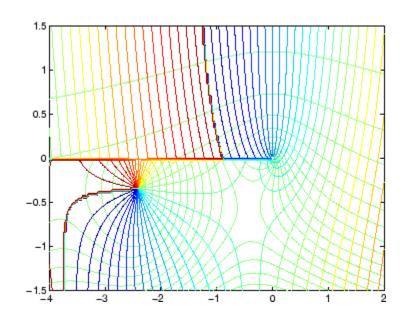

- See Also besselj, bessely, besseli, besselk
- **References** [1] Abramowitz, M., and I.A. Stegun, *Handbook of Mathematical Functions*, National Bureau of Standards, Applied Math. Series #55, Dover Publications, 1965.

# besseli

| Purpose     | Modified Bessel function of first kind                           |
|-------------|------------------------------------------------------------------|
| Syntax      | I = besseli(nu,Z)<br>I = besseli(nu,Z,1)<br>[I,ierr] = besseli() |
| Definitions | The differential equation                                        |

$$z^{2}\frac{d^{2}y}{dz^{2}} + z\frac{dy}{dz} - (z^{2} + v^{2})y = 0$$

where  $\mathbf{v}$  is a real constant, is called the *modified Bessel's equation*, and its solutions are known as *modified Bessel functions*.

 $I_{\nu}(z)_{\text{and}} I_{-\nu}(z)_{\text{form a fundamental set of solutions of the modified}}$ Bessel's equation for noninteger  $\nu$ .  $I_{\nu}(z)_{\text{is defined by}}$ 

$$I_{\nu}(z) = \left(\frac{z}{2}\right)^{\nu} \sum_{k=0}^{\infty} \frac{\left(\frac{z^2}{4}\right)^k}{k! \ \Gamma(\nu+k+1)}$$

where  $\Gamma(a)$  is the gamma function.

 $K_{\nu}(z)$  is a second solution, independent of  $I_{\nu}(z)$ . It can be computed using besselk.

**Description** I = besseli(nu,Z) computes the modified Bessel function of the first kind,  $I_{v}(z)$ , for each element of the array Z. The order nu need not be an integer, but must be real. The argument Z can be complex. The result is real where Z is positive.

If nu and Z are arrays of the same size, the result is also that size. If either input is a scalar, it is expanded to the other input's size. If one input is a row vector and the other is a column vector, the result is a two-dimensional table of function values. I = besseli(nu,Z,1) computes besseli(nu,Z).\*exp(-abs(real(Z))).

[I,ierr] = besseli(...) also returns completion flags in an array the same size as I.

| ierr | Description                                                                  |
|------|------------------------------------------------------------------------------|
| 0    | besseli successfully computed the modified Bessel function for this element. |
| 1    | Illegal arguments.                                                           |
| 2    | Overflow. Returns Inf.                                                       |
| 3    | Some loss of accuracy in argument reduction.                                 |
| 4    | Unacceptable loss of accuracy, Z or nu too large.                            |
| 5    | No convergence. Returns NaN.                                                 |

## **Examples** Example 1

format long
z = (0:0.2:1)';
besseli(1,z)
ans =
0
0.10050083402813
0.20402675573357
0.31370402560492
0.43286480262064
0.56515910399249

## Example 2

besseli(3:9,(0:.2,10)',1) generates the entire table on page 423 of
[1] Abramowitz and Stegun, Handbook of Mathematical Functions

# besseli

| Algorithm  | The besseli functions use a Fortran MEX-file to call a library developed by D.E. Amos [3] [4].                                                                                                    |
|------------|----------------------------------------------------------------------------------------------------|
| See Also   | airy, besselh, besselj, besselk, bessely                                                                                                    |
| References | [1] Abramowitz, M., and I.A. Stegun, <i>Handbook of Mathematical Functions</i> , National Bureau of Standards, Applied Math. Series #55, Dover Publications, 1965, sections 9.1.1, 9.1.89, and 9.12, formulas 9.1.10 and 9.2.5. |
|            | [2] Carrier, Krook, and Pearson, <i>Functions of a Complex Variable:</i><br><i>Theory and Technique</i> , Hod Books, 1983, section 5.5.                                                                                         |
|            | [3] Amos, D.E., "A Subroutine Package for Bessel Functions of a<br>Complex Argument and Nonnegative Order," <i>Sandia National</i><br><i>Laboratory Report</i> , SAND85-1018, May, 1985.                                        |
|            | [4] Amos, D.E., "A Portable Package for Bessel Functions of a Complex<br>Argument and Nonnegative Order," <i>Trans. Math. Software</i> , 1986.                                                                                  |

| Purpose    | Bessel function of first kind                                        |
|------------|----------------------------------------------------------------------|
| Syntax     | J = besselj(nu,Z)<br>J = besselj(nu,Z,1)<br>[J,ierr] = besselj(nu,Z) |
| Definition | The differential equation                                            |

$$z^{2}\frac{d^{2}y}{dz^{2}} + z\frac{dy}{dz} + (z^{2} - v^{2})y =$$

where  $\mathbf{v}$  is a real constant, is called *Bessel's equation*, and its solutions are known as *Bessel functions*.

0

 $J_{\nu}(z)_{\text{and}} J_{-\nu}(z)_{\text{form a fundamental set of solutions of Bessel's}}$  equation for noninteger  $\nu$ .  $J_{\nu}(z)_{\text{is defined by}}$ 

$$J_{\nu}(z) = \left(\frac{z}{2}\right)^{\nu} \sum_{k=0}^{\infty} \frac{\left(-\frac{z^2}{4}\right)^k}{k! \ \Gamma(\nu+k+1)}$$

where  $\Gamma(a)$  is the gamma function.

 $Y_{\nu}(z)_{is a second solution of Bessel's equation that is linearly independent of <math>J_{\nu}(z)$ . It can be computed using bessely.

# **Description** J = besselj(nu, Z) computes the Bessel function of the first kind, $J_{v}(z)$ , for each element of the array Z. The order nu need not be an integer, but must be real. The argument Z can be complex. The result is real where Z is positive.

If nu and Z are arrays of the same size, the result is also that size. If either input is a scalar, it is expanded to the other input's size. If one input is a row vector and the other is a column vector, the result is a two-dimensional table of function values.

```
J = besselj(nu,Z,1) computes
besselj(nu,Z).*exp(-abs(imag(Z))).
```

[J,ierr] = besselj(nu,Z) also returns completion flags in an array the same size as J.

| ierr | Description                                                         |
|------|---------------------------------------------------------------------|
| 0    | besselj successfully computed the Bessel function for this element. |
| 1    | Illegal arguments.                                                  |
| 2    | Overflow. Returns Inf.                                              |
| 3    | Some loss of accuracy in argument reduction.                        |
| 4    | Unacceptable loss of accuracy, Z or nu too large.                   |
| 5    | No convergence. Returns NaN.                                        |

# **Remarks** The Bessel functions are related to the Hankel functions, also called Bessel functions of the third kind,

$$\begin{split} H_{v}^{(1)}(z) &= J_{v}(z) + i Y_{v}(z) \\ H_{v}^{(2)}(z) &= J_{v}(z) - i Y_{v}(z) \end{split}$$

where  $H_{\nu}^{(K)}(z)_{\text{is besselh}}$ ,  $J_{\nu}(z)_{\text{is besselj, and}}$   $Y_{\nu}(z)_{\text{is bessely.}}$ The Hankel functions also form a fundamental set of solutions to Bessel's equation (see besselh).

## **Examples** Example 1

format long
z = (0:0.2:1)';

besselj(1,z)

ans = 0 0.09950083263924 0.19602657795532 0.28670098806392 0.36884204609417 0.44005058574493

## Example 2

besselj(3:9, (0:.2:10)') generates the entire table on page 398 of [1] Abramowitz and Stegun, *Handbook of Mathematical Functions*.

- **Algorithm** The besselj function uses a Fortran MEX-file to call a library developed by D.E. Amos [3] [4].
- **References** [1] Abramowitz, M., and I.A. Stegun, *Handbook of Mathematical Functions*, National Bureau of Standards, Applied Math. Series #55, Dover Publications, 1965, sections 9.1.1, 9.1.89, and 9.12, formulas 9.1.10 and 9.2.5.

[2] Carrier, Krook, and Pearson, *Functions of a Complex Variable: Theory and Technique*, Hod Books, 1983, section 5.5.

[3] Amos, D.E., "A Subroutine Package for Bessel Functions of a Complex Argument and Nonnegative Order," *Sandia National Laboratory Report*, SAND85-1018, May, 1985.

[4] Amos, D.E., "A Portable Package for Bessel Functions of a Complex Argument and Nonnegative Order," *Trans. Math. Software*, 1986.

See Also besselh, besseli, besselk, bessely

# besselk

| Purpose     | Modified Bessel function of second kind                          |
|-------------|------------------------------------------------------------------|
| Syntax      | K = besselk(nu,Z)<br>K = besselk(nu,Z,1)<br>[K,ierr] = besselk() |
| Definitions | The differential equation                                        |

$$z^{2}\frac{d^{2}y}{dz^{2}} + z\frac{dy}{dz} - (z^{2} + v^{2})y = 0$$

where  $\mathbf{v}$  is a real constant, is called the *modified Bessel's equation*, and its solutions are known as *modified Bessel functions*.

A solution  $K_{\nu}(z)$  of the second kind can be expressed as

$$K_{v}(z) = \left(\frac{\pi}{2}\right) \frac{I_{-v}(z) - I_{v}(z)}{\sin(v\pi)}$$

where  $I_{\nu}(z)$  and  $I_{-\nu}(z)$  form a fundamental set of solutions of the modified Bessel's equation for noninteger  $\nu$ 

$$I_{\nu}(z) = \left(\frac{z}{2}\right)^{\nu} \sum_{k=0}^{\infty} \frac{\left(\frac{z^2}{4}\right)^k}{k! \Gamma(\nu+k+1)}$$

and  $\Gamma(a)$  is the gamma function.  $K_{\nu}(z)$  is independent of  $I_{\nu}(z)$ .  $I_{\nu}(z)$  can be computed using besseli.

**Description** K = besselk(nu, Z) computes the modified Bessel function of the second kind,  $K_v(z)$ , for each element of the array Z. The order nu need not be an integer, but must be real. The argument Z can be complex. The result is real where Z is positive.

If nu and Z are arrays of the same size, the result is also that size. If either input is a scalar, it is expanded to the other input's size. If one input is a row vector and the other is a column vector, the result is a two-dimensional table of function values.

K = besselk(nu,Z,1) computes besselk(nu,Z).\*exp(Z).

[K,ierr] = besselk(...) also returns completion flags in an array the same size as K.

| ierr | Description                                                                  |
|------|------------------------------------------------------------------------------|
| 0    | besselk successfully computed the modified Bessel function for this element. |
| 1    | Illegal arguments.                                                           |
| 2    | Overflow. Returns Inf.                                                       |
| 3    | Some loss of accuracy in argument reduction.                                 |
| 4    | Unacceptable loss of accuracy, Z or nu too large.                            |
| 5    | No convergence. Returns NaN.                                                 |

**Examples** Example 1

# besselk

## Example 2

besselk(3:9, (0:.2:10)', 1) generates part of the table on page 424 of [1] Abramowitz and Stegun, *Handbook of Mathematical Functions*.

- **Algorithm** The besselk function uses a Fortran MEX-file to call a library developed by D.E. Amos [3][4].
- **References** [1] Abramowitz, M., and I.A. Stegun, *Handbook of Mathematical Functions*, National Bureau of Standards, Applied Math. Series #55, Dover Publications, 1965, sections 9.1.1, 9.1.89, and 9.12, formulas 9.1.10 and 9.2.5.

[2] Carrier, Krook, and Pearson, *Functions of a Complex Variable: Theory and Technique*, Hod Books, 1983, section 5.5.

[3] Amos, D.E., "A Subroutine Package for Bessel Functions of a Complex Argument and Nonnegative Order," *Sandia National Laboratory Report*, SAND85-1018, May, 1985.

[4] Amos, D.E., "A Portable Package for Bessel Functions of a Complex Argument and Nonnegative Order," *Trans. Math. Software*, 1986.

See Also airy, besselh, besseli, besselj, bessely

| Purpose    | Bessel function of second kind                                       |
|------------|----------------------------------------------------------------------|
| Syntax     | Y = bessely(nu,Z)<br>Y = bessely(nu,Z,1)<br>[Y,ierr] = bessely(nu,Z) |
| Definition | The differential equation                                            |

$$z^{2}\frac{d^{2}y}{dz^{2}} + z\frac{dy}{dz} + (z^{2} - v^{2})y = 0$$

where  $\mathbf{v}$  is a real constant, is called *Bessel's equation*, and its solutions are known as *Bessel functions*.

A solution  $Y_{v}(z)$  of the second kind can be expressed as

$$Y_{\nu}(z) = \frac{J_{\nu}(z)\cos(\nu\pi) - J_{-\nu}(z)}{\sin(\nu\pi)}$$

where  $J_{\nu}(z)_{\text{and}} J_{-\nu}(z)_{\text{form a fundamental set of solutions of Bessel's equation for noninteger } \nu$ 

$$J_{\nu}(z) = \left(\frac{z}{2}\right)^{\nu} \sum_{k=0}^{\infty} \frac{\left(-\frac{z^2}{4}\right)^k}{k! \ \Gamma(\nu+k+1)}$$

and  $\Gamma(a)$  is the gamma function.  $Y_{\rm V}(z)$  is linearly independent of  $J_{\rm V}(z)_{\rm L}$ 

 $J_{\rm v}(z)_{\rm can \ be \ computed \ using \ besselj.}$ 

# **Description** Y = bessely(nu, Z) computes Bessel functions of the second kind, $Y_{v}(z)$ , for each element of the array Z. The order nu need not be an integer, but must be real. The argument Z can be complex. The result is real where Z is positive.

If nu and Z are arrays of the same size, the result is also that size. If either input is a scalar, it is expanded to the other input's size. If one input is a row vector and the other is a column vector, the result is a two-dimensional table of function values.

```
Y = bessely(nu,Z,1) computes
bessely(nu,Z).*exp(-abs(imag(Z))).
```

```
[Y,ierr] = bessely(nu,Z) also returns completion flags in an array the same size as Y.
```

| ierr | Description                                                         |
|------|---------------------------------------------------------------------|
| 0    | bessely successfully computed the Bessel function for this element. |
| 1    | Illegal arguments.                                                  |
| 2    | Overflow. Returns Inf.                                              |
| 3    | Some loss of accuracy in argument reduction.                        |
| 4    | Unacceptable loss of accuracy, Z or nu too large.                   |
| 5    | No convergence. Returns NaN.                                        |

## Remarks

The Bessel functions are related to the Hankel functions, also called Bessel functions of the third kind,

 $H_{v}^{(1)}(z) = J_{v}(z) + i Y_{v}(z)$ 

$$H_{v}^{(2)}(z) = J_{v}(z) - i Y_{v}(z)$$

where  $H_{\nu}^{(K)}(z)_{is \text{ besselh}}, J_{\nu}(z)_{is \text{ besselj, and }} Y_{\nu}(z)_{is \text{ bessely.}}$ The Hankel functions also form a fundamental set of solutions to Bessel's equation (see besselh).

## **Examples** Example 1

| format long<br>z = (0:0.2:1)'; |
|--------------------------------|
| <pre>bessely(1,z)</pre>        |
| ans =<br>-Inf                  |
| -3.32382498811185              |
| -1.78087204427005              |
| -1.26039134717739              |
| -0.97814417668336              |
| -0.78121282130029              |

## Example 2

bessely(3:9, (0:.2:10)') generates the entire table on page 399 of [1] Abramowitz and Stegun, *Handbook of Mathematical Functions*.

- Algorithm The bessely function uses a Fortran MEX-file to call a library developed by D. E Amos [3] [4].
- **References** [1] Abramowitz, M., and I.A. Stegun, *Handbook of Mathematical Functions*, National Bureau of Standards, Applied Math. Series #55, Dover Publications, 1965, sections 9.1.1, 9.1.89, and 9.12, formulas 9.1.10 and 9.2.5.

[2] Carrier, Krook, and Pearson, *Functions of a Complex Variable: Theory and Technique*, Hod Books, 1983, section 5.5.

[3] Amos, D.E., "A Subroutine Package for Bessel Functions of a Complex Argument and Nonnegative Order," *Sandia National Laboratory Report*, SAND85-1018, May, 1985.

[4] Amos, D.E., "A Portable Package for Bessel Functions of a Complex Argument and Nonnegative Order," *Trans. Math. Software*, 1986.

See Also besselh, besseli, besselj, besselk

| Purpose     | Beta function                                                                                                    |
|-------------|----------------------------------------------------------------------------------------------------|
| Syntax      | B = beta(Z,W)                                                                                                    |
| Definition  | The beta function is                                                                                                    |
|             | $B(z,w) = \int_0^1 t^{z-1} (1-t)^{w-1} dt = \frac{\Gamma(z)\Gamma(w)}{\Gamma(z+w)}$                                                                                                    |
|             | where $\Gamma(z)$ is the gamma function.                                                                                                    |
| Description | B = beta(Z,W) computes the beta function for corresponding elements<br>of arrays Z and W. The arrays must be real and nonnegative. They must<br>be the same size, or either can be scalar.                                                                            |
| Examples    | <pre>In this example, which uses integer arguments,<br/>beta(n,3)<br/>= (n-1)!*2!/(n+2)!<br/>= 2/(n*(n+1)*(n+2))<br/>is the ratio of fairly small integers, and the rational format is able to<br/>recover the exact result.<br/>format rat<br/>beta((0:10)',3)</pre> |
|             | ans =                                                                                                    |

1/0 1/3 1/12 1/30 1/60 1/105 1/168 1/252

# beta

|           | 1/360<br>1/495<br>1/660                                        |
|-----------|----------------------------------------------------------------|
| Algorithm | <pre>beta(z,w) = exp(gammaln(z)+gammaln(w)-gammaln(z+w))</pre> |
| See Also  | betainc, betaln, gammaln                                       |

- **Purpose** Incomplete beta function
- Syntax I = betainc(X,Z,W)
  I = betainc(X,Z,tail)

**Definition** The incomplete beta function is

$$I_x(z,w) = \frac{1}{B(z,w)} \int_0^x t^{z-1} (1-t)^{w-1} dt$$

where B(z, w), the beta function, is defined as

$$B(z,w) = \int_0^1 t^{z-1} (1-t)^{w-1} dt = \frac{\Gamma(z)\Gamma(w)}{\Gamma(z+w)}$$

and  $\Gamma(z)$  is the gamma function.

# **Description** I = betainc(X, Z, W) computes the incomplete beta function for corresponding elements of the arrays X, Z, and W. The elements of X must be in the closed interval [0,1]. The arrays Z and W must be nonnegative and real. All arrays must be the same size, or any of them can be scalar.

I = betainc(X,Z,tail) specifies the tail of the incomplete beta
function. Choices are:

| 'lower' (the default) | Computes the integral from 0 to $\boldsymbol{x}$ |
|-----------------------|--------------------------------------------------|
| 'upper'               | Computes the integral from x to 1                |

These functions are related as follows:

1-betainc(X,Z,W) = betainc(X,Z,W, 'upper')

Note that especially when the upper tail value is close to 0, it is more accurate to use the 'upper' option than to subtract the 'lower' value from 1.

# betainc

| Examples | format long<br>betainc(.5,(0:10)',3)                                                                                                    |
|----------|----------------------------------------------------------------------------------------------------|
|          | ans =<br>1.0000000000000<br>0.875000000000<br>0.6875000000000<br>0.50000000000<br>0.343750000000<br>0.2265625000000<br>0.14453125000000<br>0.08984375000000<br>0.0546875000000 |
|          | 0.03271484375000<br>0.01928710937500                                                                                                    |

See Also beta, betaln

| Purpose     | Logarithm of beta function                                                                                                    |
|-------------|----------------------------------------------------------------------------------------------------|
| Syntax      | L = betaln(Z,W)                                                                                                    |
| Description | L = betaln(Z,W) computes the natural logarithm of the beta function<br>log(beta(Z,W)), for corresponding elements of arrays Z and W, without<br>computing beta(Z,W). Since the beta function can range over very large<br>or very small values, its logarithm is sometimes more useful. |
|             | Z and W must be real and nonnegative. They must be the same size, or either can be scalar.                                                                                                    |
| Examples    | x = 510<br>betaln(x,x)<br>ans =<br>                                                                                                    |
|             | -708.8616 is slightly less than $log(realmin)$ . Computing $beta(x,x)$ directly would underflow (or be denormal).                                                                                                    |
| Algorithm   | <pre>betaln(z,w) = gammaln(z)+gammaln(w)-gammaln(z+w)</pre>                                                                                                    |
| See Also    | beta, betainc, gammaln                                                                                                    |

| Purpose     | Biconjugate gradients method                                                                                                    |
|-------------|----------------------------------------------------------------------------------------------------|
| Syntax      | <pre>x = bicg(A,b)<br/>bicg(A,b,tol)<br/>bicg(A,b,tol,maxit)<br/>bicg(A,b,tol,maxit,M)<br/>bicg(A,b,tol,maxit,M1,M2)<br/>bicg(A,b,tol,maxit,M1,M2,x0)<br/>[x,flag] = bicg(A,b,)<br/>[x,flag,relres] = bicg(A,b,)<br/>[x,flag,relres,iter] = bicg(A,b,)<br/>[x,flag,relres,iter,resvec] = bicg(A,b,)</pre>                                                                                                    |
| Description | x = bicg(A, b) attempts to solve the system of linear equations $A*x = b$ for x. The n-by-n coefficient matrix A must be square and should be large and sparse. The column vector b must have length n. A can be a function handle afun such that $afun(x, 'notransp')$ returns $A*x$ and $afun(x, 'transp')$ returns $A'*x$ . See "Function Handles" in the MATLAB® Programming documentation for more information. |
|             | , in the MATLAB Mathematics documentation, explains how to provide additional parameters to the function afun, as well as the preconditioner function mfun described below, if necessary.                                                                                                    |
|             | If bicg converges, it displays a message to that effect. If bicg fails to converge after the maximum number of iterations or halts for any reason, it prints a warning message that includes the relative residual $norm(b-A*x)/norm(b)$ and the iteration number at which the method stopped or failed.                                                                                                    |
|             | <pre>bicg(A,b,tol) specifies the tolerance of the method. If tol is [], then<br/>bicg uses the default, 1e-6.</pre>                                                                                                    |
|             | <pre>bicg(A,b,tol,maxit) specifies the maximum number of iterations. If maxit is [], then bicg uses the default, min(n,20).</pre>                                                                                                    |
|             | bicg(A,b,tol,maxit,M) and bicg(A,b,tol,maxit,M1,M2) use<br>the preconditioner M or M = M1*M2 and effectively solve the system<br>inv(M)*A*x = inv(M)*b for x. If M is [] then bicg applies                                                                                                    |

no preconditioner. M can be a function handle mfun such that mfun(x, 'notransp') returns  $M \setminus x$  and mfun(x, 'transp') returns  $M' \setminus x$ .

bicg(A,b,tol,maxit,M1,M2,x0) specifies the initial guess. If x0 is [], then bicg uses the default, an all-zero vector.

| Flag | Convergence                                                                                                 |
|------|----------------------------------------------------------------------------------------------------|
| 0    | bicg converged to the desired tolerance tol within maxit iterations.                                        |
| 1    | bicg iterated maxit times but did not converge.                                                             |
| 2    | Preconditioner M was ill-conditioned.                                                                       |
| 3    | bicg stagnated. (Two consecutive iterates were the same.)                                                   |
| 4    | One of the scalar quantities calculated during bicg<br>became too small or too large to continue computing. |

[x,flag] = bicg(A,b,...) also returns a convergence flag.

Whenever flag is not 0, the solution x returned is that with minimal norm residual computed over all the iterations. No messages are displayed if the flag output is specified.

[x,flag,relres] = bicg(A,b,...) also returns the relative residual norm(b-A\*x)/norm(b). If flag is 0, relres <= tol.</pre>

[x,flag,relres,iter] = bicg(A,b,...) also returns the iteration
number at which x was computed, where 0 <= iter <= maxit.</pre>

[x,flag,relres,iter,resvec] = bicg(A,b,...) also returns a vector of the residual norms at each iteration including norm(b-A\*x0).

## **Examples** Example 1

```
n = 100;
on = ones(n,1);
A = spdiags([-2*on 4*on -on],-1:1,n,n);
b = sum(A,2);
```

```
tol = 1e-8;
maxit = 15;
M1 = spdiags([on/(-2) on],-1:0,n,n);
M2 = spdiags([4*on -on],0:1,n,n);
x = bicg(A,b,tol,maxit,M1,M2);
```

displays this message:

```
bicg converged at iteration 9 to a solution with relative residual 5.3e{-}009
```

#### **Example 2**

This example replaces the matrix A in Example 1 with a handle to a matrix-vector product function afun. The example is contained in an M-file run\_bicg that

- Calls bicg with the function handle @afun as its first argument.
- Contains afun as a nested function, so that all variables in run\_bicg are available to afun.

The following shows the code for run\_bicg:

```
\begin{array}{l} y(1:n-1) = y(1:n-1) - 2 \, * \, x(2:n);\\ y(2:n) = y(2:n) - x(1:n-1);\\ elseif strcmp(transp_flag, 'notransp') \ \% \ y = A * x\\ y = 4 \, * \, x;\\ y(2:n) = y(2:n) - 2 \, * \, x(1:n-1);\\ y(1:n-1) = y(1:n-1) - \, x(2:n);\\ end\\ end\\ end\\ end\end{array}
```

When you enter

x1=run\_bicg;

MATLAB software displays the message

```
bicg converged at iteration 9 to a solution with ...
relative residual
5.3e-009
```

#### **Example 3**

This example demonstrates the use of a preconditioner. Start with A = west0479, a real 479-by-479 sparse matrix, and define b so that the true solution is a vector of all ones.

load west0479; A = west0479; b = sum(A,2);

You can accurately solve  $A^*x = b$  using backslash since A is not so large.

Now try to solve  $A^*x = b$  with bicg.

The value of flag indicates that bicg iterated the default 20 times without converging. The value of iter shows that the method behaved so badly that the initial all-zero guess was better than all the subsequent iterates. The value of relres supports this: relres = norm(b-A\*x)/norm(b) = norm(b)/norm(b) = 1. You can confirm that the unpreconditioned method oscillates rather wildly by plotting the relative residuals at each iteration.

```
semilogy(0:20,resvec/norm(b),'-o')
xlabel('Iteration Number')
ylabel('Relative Residual')
```

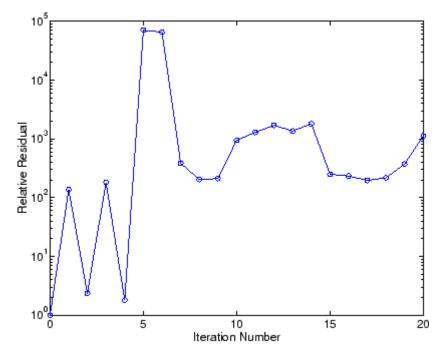

Now, try an incomplete LU factorization with a drop tolerance of  $1e\,{\mathchar`-}\,5$  for the preconditioner.

The zero on the main diagonal of the upper triangular U1 indicates that U1 is singular. If you try to use it as a preconditioner,

the method fails in the very first iteration when it tries to solve a system of equations involving the singular U1 using backslash. bicg is forced to return the initial estimate since no other iterates were produced.

Try again with a slightly less sparse preconditioner.

This time U2 is nonsingular and may be an appropriate preconditioner.

8

and bicg converges to within the desired tolerance at iteration number 8. Decreasing the value of the drop tolerance increases the fill-in of the incomplete factors but also increases the accuracy of the approximation to the original matrix. Thus, the preconditioned system becomes closer to inv(U)\*inv(L)\*L\*U\*x = inv(U)\*inv(L)\*b, where L and U are the true LU factors, and closer to being solved within a single iteration.

The next graph shows the progress of bicg using six different incomplete LU factors as preconditioners. Each line in the graph is labeled with the drop tolerance of the preconditioner used in bicg.

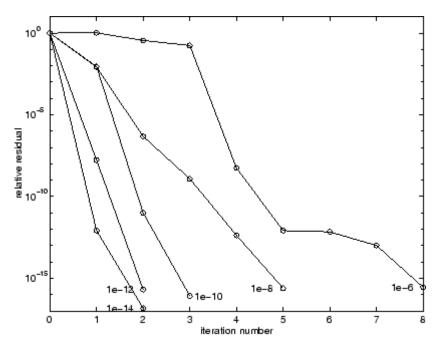

**References** [1] Barrett, R., M. Berry, T.F. Chan, et al., *Templates for the Solution of Linear Systems: Building Blocks for Iterative Methods*, SIAM, Philadelphia, 1994.

See Also bicgstab, cgs, gmres, ilu, lsqr, luinc, minres, pcg, qmr, symmlq, function\_handle (@), mldivide (\)

| Purpose     | Biconjugate gradients stabilized method                                                                                                    |
|-------------|----------------------------------------------------------------------------------------------------|
| Syntax      | <pre>x = bicgstab(A,b)<br/>bicgstab(A,b,tol)<br/>bicgstab(A,b,tol,maxit)<br/>bicgstab(A,b,tol,maxit,M)<br/>bicgstab(A,b,tol,maxit,M1,M2)<br/>bicgstab(A,b,tol,maxit,M1,M2,x0)<br/>[x,flag] = bicgstab(A,b,)<br/>[x,flag,relres] = bicgstab(A,b,)<br/>[x,flag,relres,iter] = bicgstab(A,b,)<br/>[x,flag,relres,iter,resvec] = bicgstab(A,b,)</pre>                                                                                                    |
| Description | <pre>x = bicgstab(A,b) attempts to solve the system of linear equations<br/>A*x=b for x. The n-by-n coefficient matrix A must be square and should<br/>be large and sparse. The column vector b must have length n. A can be<br/>a function handle afun such that afun(x) returns A*x. See "Function<br/>Handles" in the MATLAB® Programming documentation for more<br/>information.<br/>, in the MATLAB Mathematics documentation, explains how to<br/>provide additional parameters to the function afun, as well as the<br/>preconditioner function mfun described below, if necessary.<br/>If bicgstab converges, a message to that effect is displayed. If bicgstab<br/>fails to converge after the maximum number of iterations or halts<br/>for any reason, a warning message is printed displaying the relative<br/>residual norm(b-A*x)/norm(b) and the iteration number at which the<br/>method stopped or failed.<br/>bicgstab(A,b,tol) specifies the tolerance of the method. If tol is [],<br/>then bicgstab uses the default, 1e-6.<br/>bicgstab(A,b,tol,maxit) specifies the maximum number of<br/>iterations. If maxit is [], then bicgstab uses the default, min(n,20).<br/>bicgstab(A,b,tol,maxit,M) and bicgstab(A,b,tol,maxit,M1,M2)<br/>use preconditioner M or M = M1*M2 and effectively solve the system<br/>inv(M)*A*x = inv(M)*b for x. If M is [] then bicgstab applies no</pre> |

preconditioner. M can be a function handle mfun such that mfun(x) returns  $M \setminus x$ .

bicgstab(A,b,tol,maxit,M1,M2,x0) specifies the initial guess. If x0 is [], then bicgstab uses the default, an all zero vector.

| Flag | Convergence                                                                                                  |
|------|----------------------------------------------------------------------------------------------------|
| 0    | bicgstab converged to the desired tolerance tol within maxit iterations.                                     |
| 1    | bicgstab iterated maxit times but did not converge.                                                          |
| 2    | Preconditioner M was ill-conditioned.                                                                        |
| 3    | bicgstab stagnated. (Two consecutive iterates were the same.)                                                |
| 4    | One of the scalar quantities calculated during bicgstab became too small or too large to continue computing. |

[x,flag] = bicgstab(A,b,...) also returns a convergence flag.

Whenever flag is not 0, the solution x returned is that with minimal norm residual computed over all the iterations. No messages are displayed if the flag output is specified.

[x,flag,relres] = bicgstab(A,b,...) also returns the relative residual norm(b-A\*x)/norm(b). If flag is 0, relres <= tol.</pre>

[x,flag,relres,iter] = bicgstab(A,b,...) also returns the iteration number at which x was computed, where 0 <= iter <= maxit. iter can be an integer + 0.5, indicating convergence halfway through an iteration.

[x,flag,relres,iter,resvec] = bicgstab(A,b,...) also returns a vector of the residual norms at each half iteration, including norm(b-A\*x0).

## Example

#### **Example 1**

This example first solves Ax = b by providing A and the preconditioner M1 directly as arguments.

```
A = gallery('wilk',21);
b = sum(A,2);
tol = 1e-12;
maxit = 15;
M1 = diag([10:-1:1 1 1:10]);
x = bicgstab(A,b,tol,maxit,M1);
```

displays the message

```
bicgstab converged at iteration 12.5 to a solution with relative residual 6.7e-014
```

#### Example 2

This example replaces the matrix A in Example 1 with a handle to a matrix-vector product function afun, and the preconditioner M1 with a handle to a backsolve function mfun. The example is contained in an M-file run\_bicgstab that

- Calls bicgstab with the function handle @afun as its first argument.
- Contains afun and mfun as nested functions, so that all variables in run\_bicgstab are available to afun and mfun.

The following shows the code for run\_bicgstab:

```
function x1 = run_bicgstab
n = 21;
A = gallery('wilk',n);
b = sum(A,2);
tol = 1e-12;
maxit = 15;
M1 = diag([10:-1:1 1 1:10]);
x1 = bicgstab(@afun,b,tol,maxit,@mfun);
```

```
function y = afun(x)
    y = [0; x(1:n-1)] + ...
        [((n-1)/2:-1:0)'; (1:(n-1)/2)'].*x + ...
        [x(2:n); 0];
end
function y = mfun(r)
    y = r ./ [((n-1)/2:-1:1)'; 1; (1:(n-1)/2)'];
end
end
```

When you enter

x1 = run\_bicgstab;

MATLAB software displays the message

```
bicgstab converged at iteration 12.5 to a solution with relative residual 6.7e-014
```

#### **Example 3**

This examples demonstrates the use of a preconditioner. Start with A = west0479, a real 479-by-479 sparse matrix, and define b so that the true solution is a vector of all ones.

```
load west0479;
A = west0479;
b = sum(A,2);
[x,flag] = bicgstab(A,b)
```

flag is 1 because bicgstab does not converge to the default tolerance 1e-6 within the default 20 iterations.

```
[L1,U1] = luinc(A,1e-5);
[x1,flag1] = bicgstab(A,b,1e-6,20,L1,U1)
```

flag1 is 2 because the upper triangular U1 has a zero on its diagonal. This causes bicgstab to fail in the first iteration when it tries to solve a system such as U1\*y = r using backslash.

```
[L2,U2] = luinc(A,1e-6);
[x2,flag2,relres2,iter2,resvec2] = bicgstab(A,b,1e-15,10,L2,U2)
```

flag2 is 0 because bicgstab converges to the tolerance of 3.1757e-016 (the value of relres2) at the sixth iteration (the value of iter2) when preconditioned by the incomplete LU factorization with a drop tolerance of 1e-6. resvec2(1) = norm(b) and resvec2(13) = norm(b-A\*x2). You can follow the progress of bicgstab by plotting the relative residuals at the halfway point and end of each iteration starting from the initial estimate (iterate number 0).

```
semilogy(0:0.5:iter2,resvec2/norm(b),'-o')
xlabel('iteration number')
ylabel('relative residual')
```

## bicgstab

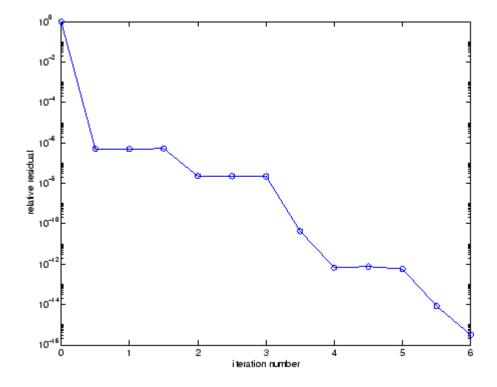

**References** [1] Barrett, R., M. Berry, T.F. Chan, et al., *Templates for the Solution of Linear Systems: Building Blocks for Iterative Methods*, SIAM, Philadelphia, 1994.

[2] van der Vorst, H.A., "BI-CGSTAB: A fast and smoothly converging variant of BI-CG for the solution of nonsymmetric linear systems," *SIAM J. Sci. Stat. Comput.*, March 1992, Vol. 13, No. 2, pp. 631-644.

**See Also** bicg, cgs, gmres, lsqr, luinc, minres, pcg, qmr, symmlq, function\_handle (@), mldivide (\)

| Purpose     | Convert binary number string to decimal number                                                                                                    |
|-------------|----------------------------------------------------------------------------------------------------|
| Syntax      | bin2dec( <i>binarystr</i> )                                                                                                    |
| Description | bin2dec( <i>binarystr</i> ) interprets the binary string <i>binarystr</i> and returns the equivalent decimal number.<br>bin2dec ignores any space (' ') characters in the input string. |
| Examples    | Binary 010111 converts to decimal 23:<br>bin2dec('010111')<br>ans =<br>23                                                                                                    |
|             | Because space characters are ignored, this string yields the same result:                                                                                                    |
|             | bin2dec(' 010   111 ')<br>ans =<br>23                                                                                                    |
| See Also    | dec2bin                                                                                                    |

## binary

| Purpose     | Set FTP transfer type to binary                                                                                                    |
|-------------|----------------------------------------------------------------------------------------------------|
| Syntax      | binary(f)                                                                                                    |
| Description | binary(f) sets the FTP download and upload mode to binary, which<br>does not convert new lines, where f was created using ftp. Use this<br>function when downloading or uploading any nontext file, such as an<br>executable or ZIP archive. |
| Examples    | <pre>Connect to the MathWorks FTP server, and display the FTP object.    tmw=ftp('ftp.mathworks.com');    disp(tmw)    FTP Object      host: ftp.mathworks.com      user: anonymous      dir: /    mode: binary</pre>                        |
|             |                                                                                                    |

Note that the FTP object defaults to binary mode.

Use the ascii function to set the FTP mode to ASCII, and use the disp function to display the FTP object.

```
ascii(tmw)
disp(tmw)
FTP Object
host: ftp.mathworks.com
user: anonymous
dir: /
mode: ascii
```

Note that the FTP object is now set to ASCII mode.

Use the binary function to set the FTP mode to binary, and use the disp function to display the FTP object.

binary(tmw)

```
disp(tmw)
FTP Object
   host: ftp.mathworks.com
   user: anonymous
   dir: /
   mode: binary
```

Note that the FTP object's mode is again set to binary.

See Also ftp, ascii

# bitand

| Purpose     | Bitwise AND                                                                                                    |
|-------------|----------------------------------------------------------------------------------------------------|
| Syntax      | C = bitand(A, B)                                                                                                    |
| Description | C = bitand(A, B) returns the bitwise AND of arguments A and B, where A and B are unsigned integers or arrays of unsigned integers.                             |
| Examples    | Example 1                                                                                                    |
|             | The five-bit binary representations of the integers 13 and 27 are 01101 and 11011, respectively. Performing a bitwise AND on these numbers yields 01001, or 9: |
|             | C = bitand(uint8(13), uint8(27))<br>C =<br>9                                                                                                    |
|             | Example 2                                                                                                    |
|             | Create a truth table for a logical AND operation:                                                                                                    |
|             | A = uint8([0 1; 0 1]);<br>B = uint8([0 0; 1 1]);                                                                                                    |
|             | TT = bitand(A, B)<br>TT =                                                                                                    |
|             | 0 0<br>0 1                                                                                                    |
| See Also    | bitcmp, bitget, bitmax, bitor, bitset, bitshift, bitxor                                                                                                    |

# bitcmp

| Purpose     | Bitwise complement                                                                                                    |
|-------------|----------------------------------------------------------------------------------------------------|
| Syntax      | C = bitcmp(A)<br>C = bitcmp(A, n)                                                                                                    |
| Description | C = bitcmp(A) returns the bitwise complement of A, where A is an unsigned integer or an array of unsigned integers.                                                                                                    |
|             | C = bitcmp(A, n) returns the bitwise complement of A as an n-bit<br>unsigned integer C. Input A may not have any bits set higher than n<br>(that is, A may not have a value greater than 2^n-1). The value of n can<br>be no greater than the number of bits in the unsigned integer class of<br>A. For example, if the class of A is uint32, then n must be a positive<br>integer less than 32. |
| Examples    | Example 1                                                                                                    |
|             | With eight-bit arithmetic, the one's complement of 01100011 (decimal 99) is 10011100 (decimal 156):                                                                                                    |
|             | C = bitcmp(uint8(99))<br>C =<br>156                                                                                                    |
|             | Example 2                                                                                                    |
|             |                                                                                                    |

The complement of hexadecimal A5 (decimal 165) is 5A:

Next, find the complement of hexadecimal 000000A5:

```
dec2hex(bitcmp(x, 32))
```

# bitcmp

ans = FFFFFF5A

See Also bitand, bitget, bitmax, bitor, bitset, bitshift, bitxor

| Purpose     | Bit at specified position                                                                                                    |
|-------------|----------------------------------------------------------------------------------------------------|
| Syntax      | C = bitget(A, <i>bit</i> )                                                                                                    |
| Description | C = bitget(A, <i>bit</i> ) returns the value of the bit at position <i>bit</i> in A. Operand A must be an unsigned integer or an array of unsigned integers, and <i>bit</i> must be a number between 1 and the number of bits in the unsigned integer class of A (e.g., 32 for the uint32 class). |
| Examples    | Example 1                                                                                                    |
|             | The dec2bin function converts decimal numbers to binary. However, you can also use the bitget function to show the binary representation of a decimal number. Just test successive bits from most to least significant:                                                                           |
|             | disp(dec2bin(13))<br>1101                                                                                                    |
|             | C = bitget(uint8(13), 4:-1:1)<br>C =                                                                                                    |
|             | 1 1 0 1                                                                                                    |
|             | Example 2                                                                                                    |
|             | Prove that intmax sets all the bits to 1:                                                                                                    |
|             | <pre>a = intmax('uint8'); if all(bitget(a, 1:8))     disp('All the bits have value 1.')     end</pre>                                                                                                    |
|             | All the bits have value 1.                                                                                                    |
| See Also    | bitand, bitcmp, bitmax, bitor, bitset, bitshift, bitxor                                                                                                    |

## bitmax

| Purpose     | Maximum double-precision floating-point integer                                                                                                    |
|-------------|----------------------------------------------------------------------------------------------------|
| Syntax      | bitmax                                                                                                    |
| Description | bitmax returns the maximum unsigned double-precision floating-point integer for your computer. It is the value when all bits are set, namely the value $2^{53} - 1$ . |
|             | <b>Note</b> Instead of integer-valued double-precision variables, use unsigned integers for bit manipulations and replace bitmax with intmax.                         |
| Examples    | Display in different formats the largest floating point integer and the largest 32 bit unsigned integer:                                                              |
|             | format long e<br>bitmax<br>ans =<br>9.007199254740991e+015                                                                                                    |
|             | intmax('uint32')<br>ans =<br>4294967295                                                                                                    |
|             | format hex<br>bitmax<br>ans =<br>433ffffffffffff                                                                                                    |
|             | intmax('uint32')<br>ans =<br>fffffff                                                                                                    |

In the second bitmax statement, the last 13 hex digits of bitmax are f, corresponding to 52 1's (all 1's) in the mantissa of the binary

representation. The first 3 hex digits correspond to the sign bit 0 and the 11 bit biased exponent 10000110011 in binary (1075 in decimal), and the actual exponent is  $(1075 \cdot 1023) = 52$ . Thus the binary value of bitmax is 1.111...111 x 2^52 with 52 trailing 1's, or 2^53-1.

**See Also** bitand, bitcmp, bitget, bitor, bitset, bitshift, bitxor

## bitor

| Purpose     | Bitwise OR                                                                                                    |
|-------------|----------------------------------------------------------------------------------------------------|
| Syntax      | C = bitor(A, B)                                                                                                    |
| Description | C = bitor(A, B) returns the bitwise OR of arguments A and B, where A and B are unsigned integers or arrays of unsigned integers.                               |
| Examples    | Example 1                                                                                                    |
|             | The five-bit binary representations of the integers 13 and 27 are 01101 and 11011, respectively. Performing a bitwise OR on these numbers yields 11111, or 31. |
|             | C = bitor(uint8(13), uint8(27))<br>C =<br>31                                                                                                    |
|             | Example 2                                                                                                    |
|             | Create a truth table for a logical OR operation:                                                                                                    |
|             | A = uint8([0 1; 0 1]);<br>B = uint8([0 0; 1 1]);                                                                                                    |
|             | TT = bitor(A, B)<br>TT =<br>0 1<br>1 1                                                                                                    |
| See Also    | bitand, bitcmp, bitget, bitmax, bitset, bitshift, bitxor                                                                                                    |

| Purpose | Set bit at specified position |
|---------|-------------------------------|
| _       |                               |

Syntax C = bitset(A, bit) C = bitset(A, bit, v)

**Description** C = bitset(A, bit) sets bit position bit in A to 1 (on). A must be an unsigned integer or an array of unsigned integers, and bit must be a number between 1 and the number of bits in the unsigned integer class of A (e.g., 32 for the uint32 class).

C = bitset(A, bit, v) sets the bit at position bit to the value v, which must be either 0 or 1.

## **Examples** Example 1

Setting the fifth bit in the five-bit binary representation of the integer 9 (01001) yields 11001, or 25:

```
C = bitset(uint8(9), 5)
C =
25
```

### Example 2

Repeatedly subtract powers of 2 from the largest uint32 value:

```
a = intmax('uint32')
for k = 1:32
    a = bitset(a, 32-k+1, 0)
    end
```

See Also bitand, bitcmp, bitget, bitmax, bitor, bitshift, bitxor

# bitshift

| Purpose     | Shift bits specified number of places                                                                                                    |
|-------------|----------------------------------------------------------------------------------------------------|
| Syntax      | C = bitshift(A, k)<br>C = bitshift(A, k, n)                                                                                                    |
| Description | C = bitshift(A, k) returns the value of A shifted by k bits. Input<br>argument A must be an unsigned integer or an array of unsigned<br>integers. Shifting by k is the same as multiplication by 2^k. Negative<br>values of k are allowed and this corresponds to shifting to the right, or<br>dividing by 2^abs(k) and truncating to an integer. If the shift causes C<br>to overflow the number of bits in the unsigned integer class of A, then<br>the overflowing bits are dropped. |
|             | C = bitshift(A, k, n) causes any bits that overflow n bits to be dropped. The value of n must be less than or equal to the length in bits of the unsigned integer class of A (e.g., n <= 32 for uint32).                                                                                                    |
|             | Instead of using bitshift(A, k, 8) or another power of 2 for n, consider using bitshift(uint8(A), k) or the appropriate unsigned integer class for A.                                                                                                    |
| Examples    | Example 1                                                                                                    |
|             | Shifting 1100 (12, decimal) to the left two bits yields 110000 (48, decimal).                                                                                                    |

```
C = bitshift(12, 2)
C =
48
```

#### Example 2

Repeatedly shift the bits of an unsigned 16 bit value to the left until all the nonzero bits overflow. Track the progress in binary:

```
a = intmax('uint16');
disp(sprintf( ...
 'Initial uint16 value %5d is %16s in binary', ...
 a, dec2bin(a)))
```

```
for k = 1:16
    a = bitshift(a, 1);
    disp(sprintf( ...
        'Shifted uint16 value %5d is %16s in binary',...
        a, dec2bin(a)))
end
```

See Also bitand, bitcmp, bitget, bitmax, bitor, bitset, bitxor, fix

## bitxor

| Purpose     | Bitwise XOR                                                                                                    |
|-------------|----------------------------------------------------------------------------------------------------|
| Syntax      | C = bitxor(A, B)                                                                                                    |
| Description | C = bitxor(A, B) returns the bitwise XOR of arguments A and B, where A and B are unsigned integers or arrays of unsigned integers.                              |
| Examples    | Example 1                                                                                                    |
|             | The five-bit binary representations of the integers 13 and 27 are 01101 and 11011, respectively. Performing a bitwise XOR on these numbers yields 10110, or 22. |
|             | <pre>C = bitxor(uint8(13), uint8(27)) C =</pre>                                                                                                    |
|             | Example 2                                                                                                    |
|             | Create a truth table for a logical XOR operation:                                                                                                    |
|             | A = uint8([0 1; 0 1]);<br>B = uint8([0 0; 1 1]);                                                                                                    |
|             | TT = bitxor(A, B)                                                                                                    |
|             | TT =<br>0 1                                                                                                    |
|             | 1 0                                                                                                    |
| See Alco    | bitand bitama bitaat bitmay bitan bitaat bitabift                                                                                                    |

**See Also** bitand, bitcmp, bitget, bitmax, bitor, bitset, bitshift

| Purpose     | Create string of blank characters                                                                              |
|-------------|----------------------------------------------------------------------------------------------------|
| Syntax      | blanks(n)                                                                                                    |
| Description | blanks(n) is a string of n blanks.                                                                             |
| Examples    | blanks is useful with the display function. For example,<br>disp(['xxx' blanks(20) 'yyy'])                     |
|             | displays twenty blanks between the strings 'xxx' and 'yyy'.<br>disp(blanks(n)') moves the cursor down n lines. |
| See Also    | clc, format, home                                                                                              |

# blkdiag

| Purpose     | Construct block diagonal matrix from input arguments                                                                                      |
|-------------|----------------------------------------------------------------------------------------------------|
| Syntax      | out = blkdiag(a,b,c,d,)                                                                                                    |
| Description | out = blkdiag(a,b,c,d,), where a, b, c, d, are matrices, outputs a block diagonal matrix of the form                                      |
|             | $\begin{bmatrix} a & 0 & 0 & 0 & 0 \\ 0 & b & 0 & 0 & 0 \\ 0 & 0 & c & 0 & 0 \\ 0 & 0 & 0 & d & 0 \\ 0 & 0 & 0 & 0 & \dots \end{bmatrix}$ |
|             | The input matrices do not have to be square, nor do they have to be of                                                                    |

equal size.

See Also diag, horzcat, vertcat

| Purpose     | Axes border                                                                                                    |
|-------------|----------------------------------------------------------------------------------------------------|
| Syntax      | box on<br>box off<br>box<br>box(axes_handle,)                                                                                                    |
| Description | <pre>box on displays the boundary of the current axes.<br/>box off does not display the boundary of the current axes.<br/>box toggles the visible state of the current axes boundary.<br/>box(axes_handle,) uses the axes specified by axes_handle instead<br/>of the current axes.</pre> |
| Algorithm   | The box function sets the axes Box property to on or off.                                                                                                    |
| See Also    | axes, grid<br>"Axes Operations" on page 1-98 for related functions                                                                                                    |

## break

| Purpose     | Terminate execution of for or while loop                                                                                                    |
|-------------|----------------------------------------------------------------------------------------------------|
| Syntax      | break                                                                                                    |
| Description | break terminates the execution of a for or while loop. Statements in the loop that appear after the break statement are not executed.                                                                                                    |
|             | In nested loops, break exits only from the loop in which it occurs.<br>Control passes to the statement that follows the end of that loop.                                                                                                    |
| Remarks     | break is not defined outside a for or while loop. Use return in this context instead.                                                                                                    |
| Examples    | The example below shows a while loop that reads the contents of the file fft.m into a MATLAB® character array. A break statement is used to exit the while loop when the first empty line is encountered. The resulting character array contains the M-file help for the fft program. |
|             | <pre>fid = fopen('fft.m','r');<br/>s = '';<br/>while ~feof(fid)<br/>line = fgetl(fid);<br/>if isempty(line), break, end<br/>s = strvcat(s,line);<br/>end<br/>disp(s)</pre>                                                                                                    |
| See Also    | for while end continue return                                                                                                    |

**See Also** for, while, end, continue, return

| Purpose     | Brighten or darken colormap                                                                                                    |  |  |
|-------------|----------------------------------------------------------------------------------------------------|--|--|
| Syntax      | brighten(beta)<br>brighten(h,beta)<br>newmap = brighten(beta)<br>newmap = brighten(cmap,beta)                                                                                                    |  |  |
| Description | brighten increases or decreases the color intensities in a colormap.<br>The modified colormap is brighter if $0 < beta < 1$ and darker if $1 < beta < 0$ .                                                                        |  |  |
|             | <pre>brighten(beta) replaces the current colormap with a brighter or<br/>darker colormap of essentially the same colors. brighten(beta),<br/>followed by brighten(-beta), where beta &lt; 1, restores the original<br/>map.</pre> |  |  |
|             | brighten(h,beta) brightens all objects that are children of the figure having the handle h.                                                                                                    |  |  |
|             | newmap = brighten(beta) returns a brighter or darker version of the current colormap without changing the display.                                                                                                    |  |  |
|             | <pre>newmap = brighten(cmap,beta) returns a brighter or darker version of the colormap cmap without changing the display.</pre>                                                                                                   |  |  |
| Examples    | <pre>Brighten and then darken the current colormap:<br/>beta = .5; brighten(beta);<br/>beta =5; brighten(beta);</pre>                                                                                                    |  |  |
| Algorithm   | The values in the colormap are raised to the power of gamma, where gamma is                                                                                                    |  |  |
|             | $\gamma = \begin{cases} 1 - \beta, & \beta > 0 \\ 1 & \beta < 0 \end{cases}$                                                                                                    |  |  |

$$\gamma = \left\{ \frac{1}{1+\beta}, \qquad \beta \leq 0 \right\}$$

brighten has no effect on graphics objects defined with true color.

## brighten

See Also colormap, rgbplot "Color Operations" on page 1-100 for related functions "Altering Colormaps" for more information

| Purpose             | Interactively mark, delete, modify, and save observations in graphs                                                                                                    |
|---------------------|----------------------------------------------------------------------------------------------------|
| GUI<br>Alternatives | To turn data brushing on or off, use the Data Brushing tool in<br>the figure toolbar, the right side of which drops down as a color palette<br>for changing the current brushing color. For details, see "Marking<br>Up Graphs with Data Brushing" in the MATLAB® Data Analysis<br>documentation.                                                                                             |
| Syntax              | brush on<br>brush off<br>brush<br>brush color<br>brush(figure_handle,)<br>brushobj = brush(figure_handle)                                                                                                    |
| Description         | Data brushing is a mode for interacting with graphs in figure windows<br>in which you can click data points or drag a selection rectangle<br>around data points to highlight observations in a color of your choice.<br>Highlighting takes different forms for different types of graphs, and<br>brushing marks persist—even in other interactive modes—until<br>removed by deselecting them. |
|                     | brush on turns on interactive data brushing mode.                                                                                                    |
|                     | brush off turns brushing mode off, leaving any brushed observations still highlighted.                                                                                                    |
|                     | brush by itself toggles the state of the data brushing tool.                                                                                                    |
|                     | brush color sets the current color used for brushing graphics to the specified ColorSpec. Changing brush color affects subsequent brushing, but does not change the color of observations already brushed or the brush tool's state.                                                                                                    |
|                     | brush(figure_handle,) applies the function to the specified figure handle.                                                                                                    |
|                     | <pre>brushobj = brush(figure_handle) returns a brush mode object for<br/>that figure, useful for controlling and customizing the figure's brushing</pre>                                                                                                    |

state. The following properties of such objects can be modified using get and set:

| Enable 'on'  <br>{'off'} | Specifies whether this figure mode is currently enabled on the figure. |
|--------------------------|------------------------------------------------------------------------|
| FigureHandle             | The associated figure handle. This property supports get only.         |
| Color                    | Specifies the color to be used for brushing.                           |

brush cannot return a brush mode object at the same time you are calling it to set a brushing option.

#### **Remarks** • "Types of Plots You Can Brush" on page 2-418

- "Plot Types You Cannot Brush" on page 2-420
- "Mode Exclusivity and Persistence" on page 2-421
- "How Data Linking Affects Data Brushing" on page 2-422
- "Mouse Gestures for Data Brushing" on page 2-423

### **Types of Plots You Can Brush**

Data brushing places lines and patches on plots to create highlighting, marking different types of graphs as follows (brushing marks are shown in red):

| Graph Type | Brushing Annotation                                                                                                    | Overlays? | Example |
|------------|----------------------------------------------------------------------------------------------------|-----------|---------|
| lineseries | Colored lines slightly wider than<br>those in the lineseries with a marker<br>distinct from those on the lineseries<br>(filled circles if none) to identify<br>brushed vertices. Only those line<br>segments that connect brushed<br>vertices are highlighted | Y         |         |

| Graph Type   | Brushing Annotation                                                                                                    | Overlays? | Example |
|--------------|----------------------------------------------------------------------------------------------------|-----------|---------|
| scattergroup | Line with LineStyle 'none' and<br>a marker with a color distinct from<br>and slightly larger than the base<br>scattergroup marker. | Y         |         |
| stemseries   | The brushed stems and stem heads<br>are shaded in the brushing color.                                                              | Y         |         |
| barseries    | The interior of selected bars is filled<br>in the brushing color.                                                                  | N         |         |
| histogram    | The bars to which brushed<br>observations contribute are<br>proportionately filled from the<br>bottom up with the brushing color.  | Ν         |         |

### brush

| Graph Type  | Brushing Annotation                                                                                                    | Overlays? | Example |
|-------------|----------------------------------------------------------------------------------------------------|-----------|---------|
| areaseries  | Patches filling the region between selected points and the <i>x</i> -axis in the brushing color.                                                                                                    | N         |         |
| surfaceplot | Patches with edges slightly wider<br>than the surfaceplot line width and<br>with a marker distinct from that of<br>the surfaceplot ( <b>X</b> if none) to identify<br>brushed vertices. Patches are<br>plotted only when all four vertices<br>that define them are brushed. The<br>brushed observations are the set of<br>marked vertices, not the patches. | Ν         |         |

When using the linked plots feature, a graph can become brushed when you brush another graph that displays some of the same data, potentially brushing the same observations more than once. The overlaid brushing marks (whether lines or markers) are slightly wider than the brushing marks that they overlay; this makes multiply brushed observations visually distinct. The wider brushing marks are placed under the narrower ones, so that if they happen to have different colors, you can see all the colors. See the subsection "How Data Linking Affects Data Brushing" on page 2-422 for more information about brushing linked figures.

As the above table indicates, only lineseries, scatterseries, and stemseries brushing marks can be overlaid in this manner. Although you can brush them, you cannot overlay brushing marks on areaseries, barseries, histograms, or surfaceplots.

### **Plot Types You Cannot Brush**

Currently, not all plot types enable data brushing. Graph functions that *do not* support brushing are:

- Line plots created with line
- Scatter plots created with spy
- Contour plots created with contour, contourf, or contour3
- Pie charts created with pie or pie3
- Radial graphs created with polar, compass, or rose
- Direction graphs created with feather, quiver, or comet
- Area and image plots created with fill, image, imagesc, or pcolor
- · Bar graphs created with pareto or errorbar
- Functional plots created with ezcontour or ezcontourf
- 3-D plot types *other than* plot3, stem3, scatter3, mesh, meshc, surf, surf1, and surfc

You can use some of these functions to display base data that do not need to be brushable. For example, use line to plot mean *y*-values as horizontal lines that you do not need or want to brush.

#### **Mode Exclusivity and Persistence**

Data brushing mode is *exclusive*, like zoom, pan, data cursor, or plot edit mode. However, brush marks created in data brushing mode *persist* through all changes in mode. Brush marks that appear in other graphs while they are linked via linkdata also persist even when data linking is subsequently turned off. That is, severing connections to a graph's data sources does not remove brushing marks from it. The only ways to remove brushing marks are (in brushing mode):

- Brush an empty area in a brushed graph.
- Right-click and select **Clear all brushing** from the context menu.

Changing the brushing color for a figure does not recolor brushing marks on it until you brush it again. If you hold down the **Shift** key, all existing brush marks change to the new color. All brush marks that appear on linked plots in the same or different figure also change to the new color if the brushing action affects them. The behavior is the same whether you select a brushing color from the Brush Tool dropdown palette, set it by calling brush(colorspec), or by setting the Color property of a brush mode object (e.g., set(brushobj, 'Color', colorspec).

#### How Data Linking Affects Data Brushing

When you use the Data Linking tool or call the linkdata function, brushing marks that you make on one plot appear on other plots that depict the same variable you are brushing—if they are also linked. This happens even if the affected plot is not in Brushing mode. That is, brushing marks appear on a linked plot *in any mode* when you brush another plot linked to it via a common variable or brush that variable in the Variable Editor. Two limiting conditions apply, however:

- The graph type must support data brushing (see "Types of Plots You Can Brush" on page 2-418 and "Plot Types You Cannot Brush" on page 2-420)
- The graphed variable should not be complex; if you can plot a complex variable you can brush it, but such graphs do not respond when you brush the complex variable in another linked plot.

For more information about linking complex variables, see Example 3 in the linkdata reference page.

Brush marks on a an unlinked graph can change color when data linking is turned on for that figure. They can, in fact, vanish and be replaced by marks in the same or different color when the plot enters a linked state. This happens because in the linked state, the variables (data sources) are brushed, not just the graphics. If different observations for the same variable on a linked figure are brushed, those brushed variables override the brushed graphics on the newly linked plot. In other words, the newly linked graph loses all its previous brush marks when it "joins the club" of common data sources.

### **Mouse Gestures for Data Brushing**

You can brush graphs in several ways. The basic operation is to drag the mouse to highlight all observations within the rectangle you define. The following table lists data brushing gestures and their effects.

| Action                                                                  | Gesture                                                                                                    | Result                                                                                                    |
|-------------------------------------------------------------------------|----------------------------------------------------------------------------------------------------|----------------------------------------------------------------------------------------------------|
| Select data<br>using a<br>region of<br>interest                         | ROI mouse<br>drag                                                                                                   | Region of interest (ROI) rectangle<br>(or rectangular prism for 3-D axes)<br>appears during the gesture and<br>all brushable observations within<br>the rectangle are highlighted. All<br>other brushing marks in the axes<br>are removed. The ROI rectangle<br>disappears when the mouse button is<br>released. |
| Select a<br>single point                                                | Single left-click<br>on a graphic<br>object that<br>supports data<br>brushing                                       | Produces an equivalent result to<br>ROI rectangle, brushing where the<br>rectangle encloses only the single<br>vertex on the graphical object closest<br>to the mouse. All other brushing<br>annotations in the figure are removed.                                                                              |
| Add a<br>point to the<br>selection or<br>remove a<br>highlighted<br>one | Single left-click<br>on a graphic<br>object that<br>supports data<br>brushing, with<br>the <b>Shift</b> key<br>down | Equivalent brushing by dragging<br>an ROI rectangle that encloses only<br>the single vertex on the graphic<br>object closest to the mouse. All other<br>brushed regions in the figure remain<br>brushed.                                                                                                    |
| Select<br>all data<br>associated<br>with a<br>graphic<br>object         | Double<br>left-click on a<br>graphic object<br>that supports<br>data brushing                                       | All vertices for the graphic object are brushed.                                                                                                    |

| Action                                                                                                    | Gesture                                                                                       | Result                                                                                                    |
|----------------------------------------------------------------------------------------------------|-----------------------------------------------------------------------------------------------|----------------------------------------------------------------------------------------------------|
| Add to or<br>subtract<br>from region<br>of interest                                                           | Click or ROI<br>drag with the<br><b>Shift</b> or <b>Ctrl</b><br>keys down                     | Region of interest grows; all<br>unbrushed vertices within the<br>rectangle become brushed and all<br>brushed observations in it become<br>unbrushed. All brushed vertices<br>outside the ROI remain brushed. |
| Copy<br>brushed<br>data to<br>Editor,<br>Command<br>Window,<br>Variable<br>Editor, or<br>Workspace<br>Browser | Drag brushed<br>data to another<br>window or to<br>a program/icon<br>on the system<br>desktop | Equivalent to copying brushed data<br>and pasting into other window or an<br>existing/new variable.                                                                                                    |

### Examples Ex

### Example 1

On a scatterplot, drag out a rectangle to brush the graph:

```
x = rand(20,1);
y = rand(20,1);
scatter(x,y,80,'s')
brush on
```

brush

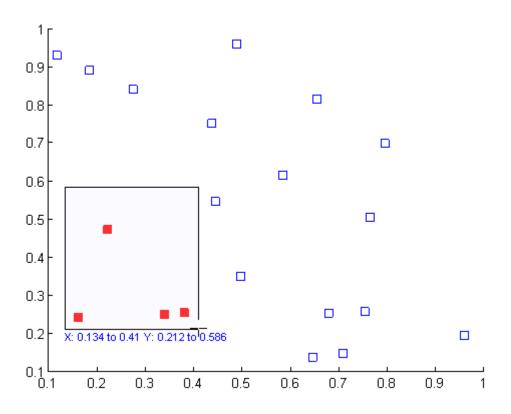

### Example 2

Brush observations from -.2 to .2 on a lineseries plot in dark red:

```
x = [-2*pi:.1:2*pi];
y = sin(x);
plot(x,y);
h = brush;
set(h,'Color',[.6 .2 .1],'Enable','on');
```

### brush

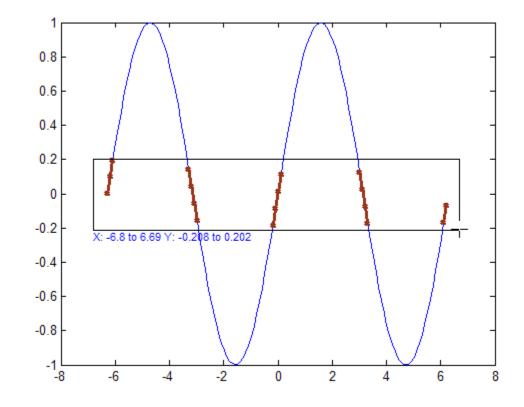

See Also

linkaxes, linkdata, pan, rotate3d, zoom

| Purpose     | Build searchable documentation database                                                                                                    |  |
|-------------|----------------------------------------------------------------------------------------------------|--|
| Syntax      | builddocsearchdb help_location                                                                                                    |  |
| Description | builddocsearchdb help_location builds a searchable database<br>of user-added HTML and related help files in the specified help<br>location. The help_location argument is the full path to the directory<br>containing the help files. The database enables the Help browser to<br>search for content within the help files. |  |
|             | builddocsearchdb creates a directory named helpsearch under<br>help_location. The helpsearch directory contains the search<br>database files. Add the location of the helpsearch directory to your<br>info.xml file.                                                                                                    |  |
|             | The helpsearch directory works only with the version of MATLAB® software used to create it.                                                                                                    |  |
|             | For a full discussion of this process, refer to "Adding HTML Help Files<br>for Your Own Toolboxes to the Help Browser".                                                                                                    |  |
| Examples    | Build a search database for the documentation files found at D:\work\mytoolbox\help.<br>builddocsearchdb D:\work\mytoolbox\help                                                                                                    |  |
| See Also    | doc, help                                                                                                    |  |

# builtin

| Purpose     | Execute built-in function from overloaded method                                                                                                    |  |
|-------------|----------------------------------------------------------------------------------------------------|--|
| Syntax      | builtin( <i>function</i> , x1,, xn)<br>[y1,, yn] = builtin( <i>function</i> , x1,, xn)                                                                                                    |  |
| Description | builtin is used in methods that overload built-in functions to execute<br>the original built-in function. If <i>function</i> is a string containing the<br>name of a built-in function, then                              |  |
|             | builtin(function, x1,, xn) evaluates the specified function<br>at the given arguments x1 through xn. The function argument must<br>be a string containing a valid function name. function cannot be a<br>function handle. |  |
|             | <pre>[y1,, yn] = builtin(function, x1,, xn) returns<br/>multiple output arguments.</pre>                                                                                                    |  |
| Remarks     | builtin() is the same as $feval()$ except that it calls the original built-in version of the function even if an overloaded one exists. (For this to work you must never overload builtin.)                               |  |
| See Also    | feval                                                                                                    |  |

| Purpose | Apply element-by-element binary operation to two arrays with singleton expansion enabled |
|---------|------------------------------------------------------------------------------------------|
| •       |                                                                                          |

**Syntax** C = bsxfun(fun,A,B)

**Description** C = bsxfun(fun,A,B) applies an element-by-element binary operation to arrays A and B, with singleton expansion enabled. fun is a function handle, and can either be an M-file function or one of the following built-in functions:

| @plus    | Plus                          |
|----------|-------------------------------|
| @minus   | Minus                         |
| @times   | Array multiply                |
| @rdivide | Right array divide            |
| @ldivide | Left array divide             |
| @power   | Array power                   |
| @max     | Binary maximum                |
| @min     | Binary minimum                |
| @rem     | Remainder after division      |
| @mod     | Modulus after division        |
| @atan2   | Four quadrant inverse tangent |
| @hypot   | Square root of sum of squares |
| @eq      | Equal                         |
| @ne      | Not equal                     |
| @lt      | Less than                     |
| @le      | Less than or equal to         |
| @gt      | Greater than                  |
| @ge      | Greater than or equal to      |

## bsxfun

|          | @and                                                                                                    |         |         |                         | Elem      | ent-wise logical AND       |
|----------|----------------------------------------------------------------------------------------------------|---------|---------|-------------------------|-----------|----------------------------|
|          | @or                                                                                                    |         |         | Element-wise logical OR |           |                            |
|          | @xor                                                                                                    |         |         |                         | Logic     | al exclusive OR            |
|          | If an M-file function is specified, it must be able to accept either two<br>column vectors of the same size, or one column vector and one scalar,<br>and return as output a column vector of the size as the input values.                                                                                             |         |         |                         |           | umn vector and one scalar, |
|          | Each dimension of A and B must either be equal to each other, or equal<br>to 1. Whenever a dimension of A or B is singleton (equal to 1), the array<br>is virtually replicated along the dimension to match the other array.<br>The array may be diminished if the corresponding dimension of the<br>other array is 0. |         |         |                         |           |                            |
|          | The size of th<br>max(size(A)                                                                                                    | -       |         | •                       | -         | size(B)>0).                |
| Examples | In this exam<br>the matrix A                                                                                                    |         | xfun is | used t                  | o subtrac | t the column means from    |
|          | A = magi<br>A = bsxf<br>A =                                                                                                    |         | .nus, A | , mear                  | n(A))     |                            |
|          | 4                                                                                                    | 11      | -12     | - 5                     | 2         |                            |
|          | 10                                                                                                    | - 8     | - 6     | 1                       | 3         |                            |
|          | - 9                                                                                                    | -7      | 0       | 7                       | 9         |                            |
|          | -3<br>-2                                                                                                    | -1<br>5 | 6<br>12 | 8<br>- 11               | -10<br>-4 |                            |
|          | -2                                                                                                    | 5       | 12      | -                       | - 4       |                            |
| See Also | repmat, arra                                                                                                    | ayfun   |         |                         |           |                            |

| Purpose   | Solve boundary value problems for ordinary differential equations                                                          |                                                                                                    |  |
|-----------|----------------------------------------------------------------------------------------------------|----------------------------------------------------------------------------------------------------|--|
| Syntax    | <pre>sol = bvp4c(odefun,bcfun,solinit) sol = bvp4c(odefun,bcfun,solinit,options) solinit = bvpinit(x, yinit, params)</pre> |                                                                                                    |  |
| Arguments | odefun<br>bcfun                                                                                                    | A function handle that evaluates the differential<br>equations $f(x, y)$ . It can have the form<br>dydx = odefun(x,y)<br>dydx = odefun(x,y,parameters)<br>where x is a scalar corresponding to x, and y is a column<br>vector corresponding to y. parameters is a vector of<br>unknown parameters. The output dydx is a column<br>vector.<br>A function handle that computes the residual in the<br>boundary conditions. For two-point boundary value<br>conditions of the form $bc(y(a), y(b))$ , bcfun can have<br>the form<br>res = bcfun(ya,yb)<br>res = bcfun(ya,yb,parameters)<br>where ya and yb are column vectors corresponding to |  |
|           |                                                                                                    | y(a) and $y(b)$ . parameters is a vector of unknown<br>parameters. The output res is a column vector.<br>See "Multipoint Boundary Value Problems" on page<br>2-434 for a description of bcfun for multipoint boundary                                                                                                    |  |
|           | solinit                                                                                                    | value problems.A structure containing the initial guess for a solution.You create solinit using the function bypinit. solinit                                                                                                    |  |
|           |                                                                                                    | has the following fields.                                                                                                    |  |

|         | x                                                                                                    | Ordered nodes of the initial mesh.<br>Boundary conditions are imposed at $a =$ solinit.x(1) and $b =$ solinit.x(end). |  |
|---------|----------------------------------------------------------------------------------------------------|----------------------------------------------------------------------------------------------------|--|
|         | У                                                                                                    | Initial guess for the solution such that<br>solinit.y(:,i) is a guess for the<br>solution at the node solinit.x(i).   |  |
|         | parameters                                                                                                    | Optional. A vector that provides an initial guess for unknown parameters.                                             |  |
|         | The structure can have any name, but the fields must be<br>named x, y, and parameters. You can form solinit with<br>the helper function bypinit. See bypinit for details. |                                                                                                    |  |
| options | Optional integration argument. A structure you create<br>using the bypset function. See bypset for details.                                                               |                                                                                                    |  |

# **Description** sol = bvp4c(odefun, bcfun, solinit) integrates a system of ordinary differential equations of the form

y' = f(x, y)

on the interval [a,b] subject to two-point boundary value conditions

bc(y(a), y(b)) = 0

odefun and bcfun are function handles. See "Function Handles" in the MATLAB<sup>®</sup> Programming documentation for more information.

in the MATLAB mathematics documentation, explains how to provide additional parameters to the function odefun, as well as the boundary condition function bcfun, if necessary.

bvp4c can also solve multipoint boundary value problems. See "Multipoint Boundary Value Problems" on page 2-434. You can use the function bvpinit to specify the boundary points, which are stored in the input argument solinit. See the reference page for bvpinit for more information. The bvp4c solver can also find unknown parameters  ${\it P}$  for problems of the form

$$y' = f(x, y, p)$$
  
$$0 = bc(y(a), y(b), p)$$

where P corresponds to parameters. You provide bvp4c an initial guess for any unknown parameters in solinit.parameters. The bvp4c solver returns the final values of these unknown parameters in sol.parameters.

bvp4c produces a solution that is continuous on [a,b] and has a continuous first derivative there. Use the function deval and the output sol of bvp4c to evaluate the solution at specific points xint in the interval [a,b].

sxint = deval(sol,xint)

The structure sol returned by bvp4c has the following fields:

| sol.x          | Mesh selected by bvp4c                                      |
|----------------|-------------------------------------------------------------|
| sol.y          | Approximation to $y(x)$ at the mesh points of sol.x         |
| sol.yp         | Approximation to $y'(x)$ at the mesh points of sol.x        |
| sol.parameters | Values returned by bvp4c for the unknown parameters, if any |
| sol.solver     | 'bvp4c'                                                     |

The structure sol can have any name, and bvp4c creates the fields x, y, yp, parameters, and solver.

sol = bvp4c(odefun, bcfun, solinit, options) solves as above with default integration properties replaced by the values in options, a structure created with the bvpset function. See bvpset for details. solinit = bvpinit(x, yinit, params) forms the initial guess solinit
with the vector params of guesses for the unknown parameters.

### **Singular Boundary Value Problems**

bvp4c solves a class of singular boundary value problems, including problems with unknown parameters p, of the form

$$y' = S \cdot y/x + f(x, y, p)$$
$$0 = bc(y(0), y(b), p)$$

The interval is required to be [0, b] with b > 0. Often such problems arise when computing a smooth solution of ODEs that result from partial differential equations (PDEs) due to cylindrical or spherical symmetry. For singular problems, you specify the (constant) matrix S as the value of the 'SingularTerm' option of bvpset, and odefun evaluates only f(x, y, p). The boundary conditions must be consistent with the necessary condition  $S \cdot y(0) = 0$  and the initial guess should satisfy this condition.

#### **Multipoint Boundary Value Problems**

bvp4c can solve multipoint boundary value problems where  $a = a_0 < a_1 < a_2 < \ldots < a_n = b$  are boundary points in the interval [a, b] The points  $a_1, a_2, \ldots, a_{n-1}$  represent interfaces that divide [a, b] into regions. bvp4c enumerates the regions from left to right (from a to b), with indices starting from 1. In region k,  $[a_{k-1}, a_k]$ , bvp4c evaluates the derivative as

yp = odefun(x, y, k)

In the boundary conditions function

bcfun(yleft, yright)

yleft(:, k) is the solution at the left boundary of  $[a_k - 1, a_k]$ . Similarly, yright(:, k) is the solution at the right boundary of region k. In particular,

yleft(:, 1) = y(a)

and

yright(:, end) = y(b)

When you create an initial guess with

```
solinit = bvpinit(xinit, yinit),
```

use double entries in xinit for each interface point. See the reference page for bypinit for more information.

If yinit is a function, bypinit calls y = yinit(x, k) to get an initial guess for the solution at x in region k. In the solution structure sol returned by bpv4c, sol.x has double entries for each interface point. The corresponding columns of sol.y contain the left and right solution at the interface, respectively.

For an example of solving a three-point boundary value problem, type threebvp at the MATLAB command prompt to run a demonstration.

**Note** The bvp5c function is used exactly like bvp4c, with the exception of the meaning of error tolerances between the two solvers. If S(x) approximates the solution y(x), bvp4c controls the residual |S'(x) - f(x,S(x))|. This controls indirectly the true error |y(x) - S(x)|. bvp5c controls the true error directly. bvp5c is more efficient than bvp4c for small error tolerances.

### **Examples** Example 1

Boundary value problems can have multiple solutions and one purpose of the initial guess is to indicate which solution you want. The second-order differential equation

y'' + |y| = 0

has exactly two solutions that satisfy the boundary conditions

$$y(0) = 0$$
$$y(4) = -2$$

Prior to solving this problem with bvp4c, you must write the differential equation as a system of two first-order ODEs

$$y_1' = y_2$$
$$y_2' = -|y_1|$$

Here  $y_1 = y_{and} y_2 = y'$ . This system has the required form

$$y' = f(x, y)$$
$$bc(y(a), y(b)) = 0$$

The function f and the boundary conditions bc are coded in MATLAB software as functions twoode and twobc.

Form a guess structure consisting of an initial mesh of five equally spaced points in [0,4] and a guess of constant values  $y_1(x) \equiv 1$  and  $y_2(x) \equiv 0$  with the command

solinit = bvpinit(linspace(0,4,5),[1 0]);

Now solve the problem with

```
sol = bvp4c(@twoode,@twobc,solinit);
```

Evaluate the numerical solution at 100 equally spaced points and plot y(x) with

```
x = linspace(0,4);
y = deval(sol,x);
plot(x,y(1,:));
```

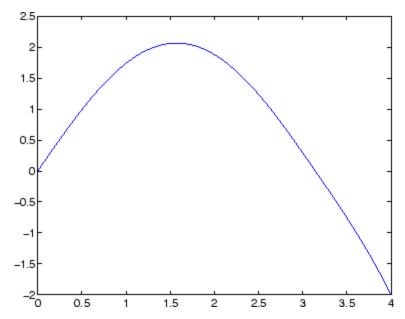

You can obtain the other solution of this problem with the initial guess

solinit = bvpinit(linspace(0,4,5),[-1 0]);

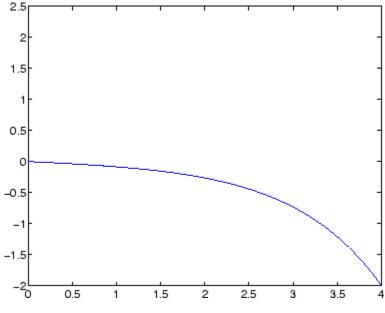

#### Example 2

This boundary value problem involves an unknown parameter. The task is to compute the fourth (q = 5) eigenvalue  $\lambda$  of Mathieu's equation

```
y'' + (\lambda - 2q\cos 2x)y = 0
```

Because the unknown parameter  $\lambda$  is present, this second-order differential equation is subject to *three* boundary conditions

y'(0) = 0 $y'(\pi) = 0$ y(0) = 1

It is convenient to use subfunctions to place all the functions required by bvp4c in a single M-file.

function mat4bvp

```
lambda = 15;
solinit = bvpinit(linspace(0,pi,10),@mat4init,lambda);
sol = bvp4c(@mat4ode,@mat4bc,solinit);
fprintf('The fourth eigenvalue is approximately %7.3f.\n',...
      sol.parameters)
xint = linspace(0,pi);
Sxint = deval(sol,xint);
plot(xint,Sxint(1,:))
axis([0 pi -1 1.1])
title('Eigenfunction of Mathieu''s equation.')
xlabel('x')
ylabel('solution y')
%
function dydx = mat4ode(x,y,lambda)
q = 5;
dydx = [y(2)]
       -(lambda - 2*q*cos(2*x))*y(1) ];
% -----
                            function res = mat4bc(ya,yb,lambda)
res = [ya(2)]
       yb(2)
      ya(1)-1 ];
%
function yinit = mat4init(x)
yinit = [\cos(4*x)]
        -4*sin(4*x) ];
```

The differential equation (converted to a first-order system) and the boundary conditions are coded as subfunctions mat4ode and mat4bc, respectively. Because unknown parameters are present, these functions must accept three input arguments, even though some of the arguments are not used.

The guess structure solinit is formed with bvpinit. An initial guess for the solution is supplied in the form of a function mat4init. We chose  $y = \cos 4x$  because it satisfies the boundary conditions and has the correct qualitative behavior (the correct number of sign changes). In the call to bypinit, the third argument (lambda = 15) provides an initial guess for the unknown parameter  $\lambda$ .

After the problem is solved with bvp4c, the field sol.parameters returns the value  $\lambda$  = 17.097, and the plot shows the eigenfunction associated with this eigenvalue.

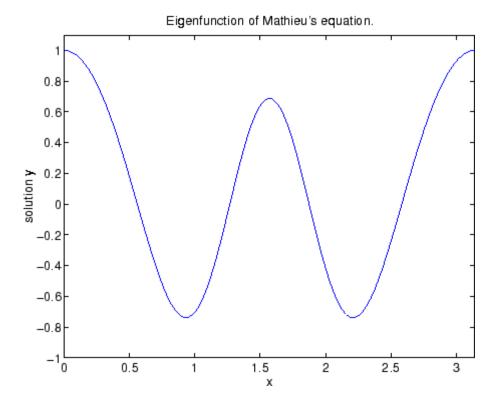

**Algorithms** bvp4c is a finite difference code that implements the three-stage Lobatto IIIa formula. This is a collocation formula and the collocation polynomial provides a C<sup>1</sup>-continuous solution that is fourth-order

accurate uniformly in [a,b]. Mesh selection and error control are based on the residual of the continuous solution.

- **References** [1] Shampine, L.F., M.W. Reichelt, and J. Kierzenka, "Solving Boundary Value Problems for Ordinary Differential Equations in MATLAB with bvp4c," available at http://www.mathworks.com/bvp\_tutorial
- **See Also** function handle (@), bvp5c,bvpget, bvpinit, bvpset, bvpxtend, deval

# bvp5c

| Purpose   | Solve boundary value problems for ordinary differential equations                                                          |                                                                                                    |                                                                                                    |  |
|-----------|----------------------------------------------------------------------------------------------------|----------------------------------------------------------------------------------------------------|----------------------------------------------------------------------------------------------------|--|
| Syntax    | <pre>sol = bvp5c(odefun,bcfun,solinit) sol = bvp5c(odefun,bcfun,solinit,options) solinit = bvpinit(x, yinit, params)</pre> |                                                                                                    |                                                                                                    |  |
| Arguments | odefun<br>bcfun                                                                                                    | equations $f(x, y)$<br>dydx = odef<br>dydx = odef<br>where x is a sca<br>vector correspon<br>unknown paran<br>vector.<br>A function hand<br>boundary conditions<br>conditions of the<br>the form<br>res = bcfun<br>res = bcfun<br>where ya and yt<br>y(a) and $y(b)$ | fun(x,y,parameters)<br>lar corresponding to $x$ , and y is a column<br>nding to $y$ . parameters is a vector of<br>neters. The output dydx is a column<br>lle that computes the residual in the<br>tions. For two-point boundary value<br>of form $bc(y(a), y(b))$ , befun can have |  |
|           | solinit                                                                                                    | A structure containing the initial guess for a solution.<br>You create solinit using the function bypinit. solinit<br>has the following fields.                                                                                                    |                                                                                                    |  |
|           |                                                                                                    | x Ordered nodes of the initial mesh<br>Boundary conditions are imposed<br>solinit.x(1) and <b>b</b> = solinit.x                                                                                                    |                                                                                                    |  |

|         | У                                                                                                    | <pre>Initial guess for the solution such that solinit.y(:,i) is a guess for the solution at the node solinit.x(i).</pre> |
|---------|----------------------------------------------------------------------------------------------------|----------------------------------------------------------------------------------------------------|
|         | parameters                                                                                                    | Optional. A vector that provides an initial guess for unknown parameters.                                                |
|         | The structure can have any name, but the fields must be<br>named x, y, and parameters. You can form solinit with<br>the helper function bypinit. See bypinit for details. |                                                                                                    |
| options | Optional integration argument. A structure you create<br>using the bvpset function. See bvpset for details.                                                               |                                                                                                    |

### Description

sol = bvp5c(odefun, bcfun, solinit) integrates a system of ordinary
differential equations of the form

$$y' = f(x, y)$$

on the interval [a,b] subject to two-point boundary value conditions

bc(y(a), y(b)) = 0

odefun and bcfun are function handles. See "Function Handles" in the MATLAB Programming documentation for more information.

in the MATLAB mathematics documentation, explains how to provide additional parameters to the function odefun, as well as the boundary condition function bcfun, if necessary. You can use the function bvpinit to specify the boundary points, which are stored in the input argument solinit. See the reference page for bvpinit for more information.

The bvp5c solver can also find unknown parameters  ${\it P}$  for problems of the form

$$y' = f(x, y, p)$$
  
$$0 = bc(y(a), y(b), p)$$

where P corresponds to parameters. You provide bvp5c an initial guess for any unknown parameters in solinit.parameters. The bvp5c solver returns the final values of these unknown parameters in sol.parameters.

bvp5c produces a solution that is continuous on [a,b] and has a continuous first derivative there. Use the function deval and the output sol of bvp5c to evaluate the solution at specific points xint in the interval [a,b].

sxint = deval(sol,xint)

The structure sol returned by bvp5c has the following fields:

| sol.x          | Mesh selected by bvp5c                                      |
|----------------|-------------------------------------------------------------|
| sol.y          | Approximation to $y(x)$ at the mesh points of sol.x         |
| sol.parameters | Values returned by bvp5c for the unknown parameters, if any |
| sol.solver     | 'bvp5c'                                                     |

The structure sol can have any name, and bvp5c creates the fields x, y, parameters, and solver.

sol = bvp5c(odefun, bcfun, solinit, options) solves as above with default integration properties replaced by the values in options, a structure created with the bvpset function. See bvpset for details.

solinit = bvpinit(x, yinit, params) forms the initial guess solinit
with the vector params of guesses for the unknown parameters.

**Note** The bvp5c function is used exactly like bvp4c, with the exception of the meaning of error tolerances between the two solvers. If S(x) approximates the solution y(x), bvp4c controls the residual |S'(x) - f(x,S(x))|. This controls indirectly the true error |y(x) - S(x)|. bvp5c controls the true error directly. bvp5c is more efficient than bvp4c for small error tolerances.

#### **Singular Boundary Value Problems**

bvp5c solves a class of singular boundary value problems, including problems with unknown parameters p, of the form

$$y' = S \cdot y/x + f(x, y, p)$$
$$0 = bc(y(0), y(b), p)$$

The interval is required to be [0, b] with b > 0. Often such problems arise when computing a smooth solution of ODEs that result from partial differential equations (PDEs) due to cylindrical or spherical symmetry. For singular problems, you specify the (constant) matrix S as the value of the 'SingularTerm' option of bvpset, and odefun evaluates only f(x, y, p). The boundary conditions must be consistent with the necessary condition  $\mathbf{S} \cdot \mathcal{Y}(\mathbf{0}) = \mathbf{0}$  and the initial guess should satisfy this condition.

- Algorithms bvp5c is a finite difference code that implements the four-stage Lobatto IIIa formula. This is a collocation formula and the collocation polynomial provides a C<sup>1</sup>-continuous solution that is fifth-order accurate uniformly in [a,b]. The formula is implemented as an implicit Runge-Kutta formula. bvp5c solves the algebraic equations directly; bvp4c uses analytical condensation. bvp4c handles unknown parameters directly; while bvp5c augments the system with trivial differential equations for unknown parameters.
- **References** [1] Shampine, L.F., M.W. Reichelt, and J. Kierzenka "Solving Boundary Value Problems for Ordinary Differential Equations in MATLAB with

bvp4c" http://www.mathworks.com/bvp\_tutorial. Note that this tutorial uses the bvp4c function, however in most cases the solvers can be used interchangeably.

# See Also function\_handle (@), bvp4c, bvpget, bvpinit, bvpset, bvpxtend, deval

| Purpose     | Extract properties from options structure created with bvpset                                                                                                    |
|-------------|----------------------------------------------------------------------------------------------------|
| Syntax      | <pre>val = bvpget(options,'name') val = bvpget(options,'name',default)</pre>                                                                                                    |
| Description | <pre>val = bvpget(options, 'name') extracts the value of the named<br/>property from the structure options, returning an empty matrix if<br/>the property value is not specified in options. It is sufficient to type<br/>only the leading characters that uniquely identify the property. Case is<br/>ignored for property names. [] is a valid options argument.</pre> |
|             | <pre>val = bvpget(options, 'name', default) extracts the named property as above, but returns val = default if the named property is not specified in options. For example,</pre>                                                                                                    |
|             | <pre>val = bvpget(opts,'RelTol',1e-4);</pre>                                                                                                    |
|             | returns val = 1e-4 if the RelTol is not specified in opts.                                                                                                    |
| See Also    | bvp4c, bvp5c, bvpinit, bvpset, deval                                                                                                    |

# **bv**pinit

| <pre>Syntax solinit = bvpinit(x,yinit) solinit = bvpinit(x,yinit,parameters) solinit = bvpinit(sol,[anew bnew]) solinit = bvpinit(sol,[anew bnew],parameters)  Description solinit = bvpinit(x,yinit) forms the initial guess for the boundary value problem solver bvp4c. x is a vector that specifies an initial mesh. If you want to solve the boundary value problem (BVP) on [a, b], then specify x(1) as a and x(end) as b. The function bvp4c adapts this mesh to the solution, so a guess like xb=nlinspace(a,b,10) often suffices. However, in difficult cases, you should place mesh points where the solution changes rapidly.</pre> | Purpose     | Form initial guess for bvp4c                                                                                                    |  |  |  |
|----------------------------------------------------------------------------------------------------|-------------|----------------------------------------------------------------------------------------------------|--|--|--|
| value problem solver bvp4c.<br>x is a vector that specifies an initial mesh. If you want to solve the<br>boundary value problem (BVP) on $[a, b]$ , then specify x(1) as $a$ and<br>x(end) as $b$ . The function bvp4c adapts this mesh to the solution, so a<br>guess like xb=nlinspace(a,b,10) often suffices. However, in difficult                                                                                                    | Syntax      | <pre>solinit = bvpinit(x,yinit,parameters) solinit = bvpinit(sol,[anew bnew])</pre>                                                                                                    |  |  |  |
| boundary value problem (BVP) on $[a, b]$ , then specify x(1) as $a$ and x(end) as $b$ . The function bvp4c adapts this mesh to the solution, so a guess like xb=nlinspace(a,b,10) often suffices. However, in difficult                                                                                                    | Description |                                                                                                    |  |  |  |
| The entries of x must be in                                                                                                    |             | boundary value problem (BVP) on $[a, b]$ , then specify x(1) as $a$ and x(end) as $b$ . The function bvp4c adapts this mesh to the solution, so a guess like xb=nlinspace(a,b,10) often suffices. However, in difficult cases, you should place mesh points where the solution changes rapidly. |  |  |  |
| • Increasing order if $a < b$                                                                                                    |             | <ul> <li>Increasing order if a &lt; b</li> <li>Decreasing order if a &gt; b</li> </ul>                                                                                                    |  |  |  |
| • Decreasing order if $a > b$                                                                                                    |             |                                                                                                    |  |  |  |
| For two-point boundary value problems, the entries of x must be distinct. That is, if $a < b$ , the entries must satisfy $x(1) < x(2) < < x(end)$ . If $a > b$ , the entries must satisfy $x(1) > x(2) > > x(end)$                                                                                                    |             | distinct. That is, if $a < b$ , the entries must satisfy $x(1) < x(2) < < x(end)$ . If $a > b$ , the entries must satisfy $x(1) > x(2) > > x(end)$<br>For multipoint boundary value problem, you can specify the points in                                                                      |  |  |  |
| [a, b] at which the boundary conditions apply, other than the endpoints                                                                                                    |             |                                                                                                    |  |  |  |
| x = [0, 0.5, 1, 1, 1.5, 2];                                                                                                    |             | x = [0, 0.5, 1, 1, 1.5, 2];                                                                                                    |  |  |  |
| the boundary conditions apply at three points: the endpoints 0 and 2, and the repeated entry 1. In general, repeated entries represent boundary points between regions in $[a, b]$ In the preceding example, the repeated entry 1 divides the interval $[0,2]$ into two regions: $[0,1]$ and $[1,2]$ .                                                                                                    |             | 2, and the repeated entry 1. In general, repeated entries represent<br>boundary points between regions in $[a, b]$ In the preceding example,<br>the repeated entry 1 divides the interval $[0,2]$ into two regions: $[0,1]$                                                                     |  |  |  |
| yinit is a guess for the solution. It can be either a vector, or a function:                                                                                                    |             | yinit is a guess for the solution. It can be either a vector, or a function:                                                                                                    |  |  |  |

- Vector For each component of the solution, bvpinit replicates the corresponding element of the vector as a constant guess across all mesh points. That is, yinit(i) is a constant guess for the ith component yinit(i,:) of the solution at all the mesh points in x.
- Function For a given mesh point, the guess function must return a vector whose elements are guesses for the corresponding components of the solution. The function must be of the form

y = guess(x)

where x is a mesh point and y is a vector whose length is the same as the number of components in the solution. For example, if the guess function is an M-file function, bypinit calls

y(:,j) = guess(x(j))

at each mesh point.

For multipoint boundary value problems, the guess function must be of the form

y = guess(x, k)

where y an initial guess for the solution at x in region k. The function must accept the input argument k, which is provided for flexibility in writing the guess function. However, the function is not required to use k.

solinit = bvpinit(x,yinit,parameters) indicates that the boundary value problem involves unknown parameters. Use the vector parameters to provide a guess for all unknown parameters.

solinit is a structure with the following fields. The structure can have any name, but the fields must be named x, y, and parameters.

# **bvpinit**

|          | х                                                              | Ordered nodes of the initial mesh.                                                                                                    |
|----------|----------------------------------------------------------------|----------------------------------------------------------------------------------------------------|
|          | У                                                              | Initial guess for the solution with solinit.y(:,i) a guess for the solution at the node solinit.x(i).                                                                                                    |
|          | parameters                                                     | Optional. A vector that provides an initial guess for unknown parameters.                                                                                                    |
|          | the interval [anew<br>The new interval r<br>anew <= $a < b <=$ | t(sol,[anew bnew]) forms an initial guess on<br>bnew] from a solution sol on an interval $[a, b]$ .<br>nust be larger than the previous one, so either<br>bnew or anew >= $a > b >=$ bnew. The solution sol is<br>a new interval. If sol contains parameters, they are |
|          | •                                                              | t(sol,[anew bnew],parameters) forms solinit<br>, but uses parameters as a guess for unknown<br>init.                                                                                                    |
| See Also | @(function_hand]                                               | Le), bvp4c,bvp5c, bvpget, bvpset, bvpxtend, deval                                                                                                    |

| Create or alter options structure of boundary value problem                                                                                                    |
|----------------------------------------------------------------------------------------------------|
| <pre>options = bvpset('name1',value1,'name2',value2,) options = bvpset(oldopts,'name1',value1,) options = bvpset(oldopts,newopts) bvpset</pre>                                                                                                    |
| options = bvpset('name1',value1,'name2',value2,) creates a<br>structure options that you can supply to the boundary value problem<br>solver bvp4c, in which the named properties have the specified<br>values. Any unspecified properties retain their default values. For<br>all properties, it is sufficient to type only the leading characters that<br>uniquely identify the property. bvpset ignores case for property names. |
| options = bvpset(oldopts, 'name1', value1,) alters an existing<br>options structure oldopts. This overwrites any values in oldopts that<br>are specified using name/value pairs and returns the modified structure<br>as the output argument.                                                                                                    |
| options = bvpset(oldopts,newopts) combines an existing options<br>structure oldopts with a new options structure newopts. Any values<br>set in newopts overwrite the corresponding values in oldopts.                                                                                                    |
| bypset with no input arguments displays all property names and their possible values, indicating defaults with braces {}.                                                                                                    |
| You can use the function bypget to query the options structure for the value of a specific property.                                                                                                    |
| bvpset enables you to specify properties for the boundary value problem solver bvp4c. There are several categories of properties that you can set:                                                                                                    |
| • "Error Tolerance Properties" on page 2-452                                                                                                    |
| • "Vectorization" on page 2-453                                                                                                    |
| • "Analytical Partial Derivatives" on page 2-454                                                                                                    |
| • "Singular BVPs" on page 2-457                                                                                                    |
|                                                                                                    |

- "Mesh Size Property" on page 2-457
- "Solution Statistic Property" on page 2-458

### **Error Tolerance Properties**

Because bvp4c uses a collocation formula, the numerical solution is based on a mesh of points at which the collocation equations are satisfied. Mesh selection and error control are based on the residual of this solution, such that the computed solution S(x) is the exact solution of a perturbed problem S'(x) = f(x, S(x)) + res(x). On each subinterval of the mesh, a norm of the residual in the ith component of the solution, res(i), is estimated and is required to be less than or equal to a tolerance. This tolerance is a function of the relative and absolute tolerances, RelTol and AbsTol, defined by the user.

 $|(res(i)/max(abs(f(i)),AbsTol(i)/RelTol))|| \leq RelTol$ 

The following table describes the error tolerance properties.

| Property | Value                                     | Description                                                                                                    |
|----------|-------------------------------------------|----------------------------------------------------------------------------------------------------|
| RelTol   | Positive<br>scalar<br>{1e-3}              | A relative error tolerance that applies to all<br>components of the residual vector. It is a<br>measure of the residual relative to the size<br>of $f(x, y)$ . The default, 1e-3, corresponds<br>to 0.1% accuracy.<br>The computed solution $S(x)$ is the exact<br>solution of $S'(x) = F(x, S(x)) + \text{res}(x)$ .<br>On each subinterval of the mesh, the<br>residual $\text{res}(x)$ satisfies<br>$\ (\text{res}(i)/\text{max}(\text{abs}(F(i)), \text{AbsTol}(i)/\text{RelTol}))\  \leq \text{RelTol}$ |
| AbsTol   | Positive<br>scalar or<br>vector<br>{1e-6} | Absolute error tolerances that apply to the corresponding components of the residual vector. AbsTol(i) is a threshold below which the values of the corresponding components are unimportant. If a scalar value is specified, it applies to all components.                                                                                                    |

### **BVP Error Tolerance Properties**

### Vectorization

The following table describes the BVP vectorization property. Vectorization of the ODE function used by bvp4c differs from the vectorization used by the ODE solvers:

- For bvp4c, the ODE function must be vectorized with respect to the first argument as well as the second one, so that F([x1 x2 ...],[y1 y2 ...]) returns [F(x1,y1) F(x2,y2)...].
- bvp4c benefits from vectorization even when analytical Jacobians are provided. For stiff ODE solvers, vectorization is ignored when analytical Jacobians are used.

### **Vectorization Properties**

| Property   | Value      | Description                                                                                                    |
|------------|------------|----------------------------------------------------------------------------------------------------|
| Vectorized | on   {off} | Set on to inform bvp4c that you have<br>coded the ODE function F so that<br>F([x1 x2], [y1 y2]) returns<br>[F(x1,y1) F(x2,y2)]. That<br>is, your ODE function can pass to<br>the solver a whole array of column<br>vectors at once. This enables the<br>solver to reduce the number of function<br>evaluations and may significantly<br>reduce solution time. |
|            |            | With the MATLAB® array notation,<br>it is typically an easy matter to<br>vectorize an ODE function. In the<br>shockbvp example shown previously,<br>the shockODE function has been<br>vectorized using colon notation into<br>the subscripts and by using the array<br>multiplication (.*) operator.                                                          |
|            |            | <pre>function dydx = shockODE(x,y,e) pix = pi*x; dydx = [ y(2,:)x/e.*y(2,:)-pi^2*cos(pix)- pix/e.*sin(pix)];</pre>                                                                                                    |

### **Analytical Partial Derivatives**

By default, the bvp4c solver approximates all partial derivatives with finite differences. bvp4c can be more efficient if you provide analytical partial derivatives  $\partial f/\partial y$  of the differential equations, and analytical partial derivatives,  $\partial bc/\partial ya$  and  $\partial bc/\partial yb$ , of the boundary conditions. If the problem involves unknown parameters, you must also provide partial derivatives,  $\partial f / \partial p$  and  $\partial bc / \partial p$ , with respect to the parameters.

The following table describes the analytical partial derivatives properties.

| Property   | Value              | Description                                                                                                    |  |  |
|------------|--------------------|----------------------------------------------------------------------------------------------------|--|--|
| FJacobian  | Function<br>handle | Handle to a function that computes<br>the analytical partial derivatives<br>of $f(x, y)$ . When solving<br>y' = f(x, y), set this property<br>to @fjac if dfdy = fjac(x,y)<br>evaluates the Jacobian $\partial f / \partial y$ .<br>If the problem involves unknown<br>parameters $P$ , [dfdy,dfdp] =<br>fjac(x,y,p) must also return<br>the partial derivative $\partial f / \partial p$ . For<br>problems with constant partial<br>derivatives, set this property to<br>the value of dfdy or to a cell array<br>{dfdy,dfdp}.                                                                                                    |  |  |
|            |                    | See "Function Handles" in<br>the MATLAB Programming<br>documentation for more<br>information.                                                                                                    |  |  |
| BCJacobian | Function<br>handle | Handle to a function that<br>computes the analytical partial<br>derivatives of $bc(ya, yb)$ .<br>For boundary conditions<br>bc(ya, yb), set this property<br>to @bcjac if [dbcdya, dbcdyb]<br>= bcjac(ya, yb) evaluates the<br>partial derivatives $\partial bc/\partial ya$ ,<br>and $\partial bc/\partial yb$ . If the problem<br>involves unknown parameters<br>P, [dbcdya, dbcdyb, dbcdp] =<br>bcjac(ya, yb, p) must also return<br>the partial derivative $\partial bc/\partial p$ .<br>For problems with constant partial<br>derivatives, set this property to<br>a cell array {dbcdya, dbcdyb} or<br>{dbcdya, dbcdyb, dbcdp}. |  |  |

# **BVP Analytical Partial Derivative Properties**

### **Singular BVPs**

bvp4c can solve singular problems of the form

$$y' = S\frac{y}{x} + f(x, y, p)$$

posed on the interval [0, b] where b > 0. For such problems, specify the constant matrix S as the value of SingularTerm. For equations of this form, odefun evaluates only the f(x, y, p) term, where P represents unknown parameters, if any.

### **Singular BVP Property**

| Property     | Value              | Description                                                                                                    |
|--------------|--------------------|----------------------------------------------------------------------------------------------------|
| SingularTerm | Constant<br>matrix | Singular term of singular BVPs.<br>Set to the constant matrix $S$ for<br>equations of the form<br>$y' = S\frac{y}{x} + f(x, y, p)$<br>posed on the interval $[0, b]$<br>where $b > 0$ . |

### **Mesh Size Property**

bvp4c solves a system of algebraic equations to determine the numerical solution to a BVP at each of the mesh points. The size of the algebraic system depends on the number of differential equations (n) and the number of mesh points in the current mesh (N). When the allowed number of mesh points is exhausted, the computation stops, bvp4c displays a warning message and returns the solution it found so far. This solution does not satisfy the error tolerance, but it may provide an excellent initial guess for computations restarted with relaxed error tolerances or an increased value of NMax.

The following table describes the mesh size property.

### **BVP Mesh Size Property**

| Property | Value                                       | Description                                                                                                    |
|----------|---------------------------------------------|----------------------------------------------------------------------------------------------------|
| NMax     | <pre>positive integer {floor(1000/n)}</pre> | Maximum number of mesh<br>points allowed when solving<br>the BVP, where n is the number<br>of differential equations in the<br>problem. The default value<br>of NMax limits the size of the<br>algebraic system to about 1000<br>equations. For systems of a<br>few differential equations, the<br>default value of NMax should be<br>sufficient to obtain an accurate<br>solution. |

### **Solution Statistic Property**

The Stats property lets you view solution statistics.

The following table describes the solution statistics property.

| Property | Value      | Description                                                                                                    |
|----------|------------|----------------------------------------------------------------------------------------------------|
| Stats    | on   {off} | <ul> <li>Specifies whether statistics about the computations are displayed. If the stats property is on, after solving the problem, bvp4c displays:</li> <li>The number of points in the mesh</li> </ul> |
|          |            | • The maximum residual of the solution                                                                                                    |
|          |            | • The number of times it called<br>the differential equation function<br>odefun to evaluate $f(x, y)$                                                                                                    |
|          |            | • The number of times it called<br>the boundary condition<br>function bcfun to evaluate<br>bc(y(a), y(b))                                                                                                |

### **BVP Solution Statistic Property**

| Example  | To create an options structure that changes the relative error tolerance<br>of bvp4c from the default value of 1e-3 to 1e-4, enter |  |  |  |
|----------|----------------------------------------------------------------------------------------------------|--|--|--|
|          | <pre>options = bvpset('RelTol', 1e-4);</pre>                                                                                       |  |  |  |
|          | To recover the value of 'RelTol' from options, enter                                                                               |  |  |  |
|          | <pre>bvpget(options, 'RelTol')</pre>                                                                                               |  |  |  |
|          | ans =                                                                                                    |  |  |  |
|          | 1.0000e-004                                                                                                    |  |  |  |
| See Also | @ (function_handle), bvp4c,bvp5c, bvpget, bvpinit, deval                                                                           |  |  |  |

# **bvpxtend**

| Purpose     | Form guess structure for extending boundary value solutions                                                                                                    |
|-------------|----------------------------------------------------------------------------------------------------|
| Syntax      | <pre>solinit = bvpxtend(sol,xnew,ynew)<br/>solinit = bvpxtend(sol,xnew,extrap)<br/>solinit = bvpxtend(sol,xnew)<br/>solinit = bvpxtend(sol,xnew,ynew,pnew)<br/>solinit = bvpxtend(sol,xnew,extrap,pnew)</pre>                                                                                                    |
| Description | <pre>solinit = bvpxtend(sol, xnew, ynew) uses solution sol computed on<br/>[a,b] to form a solution guess for the interval extended to xnew. The<br/>extension point xnew must be outside the interval [a,b], but on either<br/>side. The vector ynew provides an initial guess for the solution at xnew.<br/>solinit = bvpxtend(sol, xnew, extrap) forms the guess at xnew by<br/>extrapolating the solution sol. extrap is a string that determines the<br/>extrapolation method. extrap has three possible values:<br/>• 'constant' — ynew is a value nearer to end point of solution in sol.<br/>• 'linear' — ynew is a value at xnew of linear interpolant to the value<br/>and slope at the nearer end point of solution in sol at xnew.<br/>The value of extrap is case-insensitive and only the leading, unique<br/>portion needs to be specified.<br/>solinit = bvpxtend(sol,xnew) uses the extrapolating solution where<br/>extrap is 'constant'. If there are unknown parameters, values<br/>present in sol are used as the initial guess for parameters in solinit.<br/>solinit = bvpxtend(sol,xnew,ynew,pnew) specifies a different guess<br/>pnew. pnew can be used with extrapolation, using the syntax solinit<br/>= bvpxtend(sol,xnew,extrap,pnew). To modify parameters without<br/>changing the interval, use [] as place holder for xnew and ynew.</pre> |
| See Also    | bvp4c, bvp5c, bvpinit                                                                                                    |

# calendar

| Purpose     | Calendar for specified month                                                                                                    |
|-------------|----------------------------------------------------------------------------------------------------|
| Syntax      | <pre>c = calendar<br/>c = calendar(d)<br/>c = calendar(y, m)</pre>                                                                     |
| Description | c = calendar returns a 6-by-7 matrix containing a calendar for the current month. The calendar runs Sunday (first column) to Saturday. |
|             | c = calendar(d), where d is a serial date number or a date string, returns a calendar for the specified month.                         |
|             | c = calendar(y, m), where y and m are integers, returns a calendar for the specified month of the specified year.                      |
| Examples    | The command                                                                                                    |
|             | calendar(1957,10)                                                                                                    |

reveals that the Space Age began on a Friday (on October 4, 1957, when Sputnik 1 was launched).

| Oct 1957 |    |    |    |    |    |    |
|----------|----|----|----|----|----|----|
| S        | М  | Tu | W  | Th | F  | S  |
| 0        | 0  | 1  | 2  | 3  | 4  | 5  |
| 6        | 7  | 8  | 9  | 10 | 11 | 12 |
| 13       | 14 | 15 | 16 | 17 | 18 | 19 |
| 20       | 21 | 22 | 23 | 24 | 25 | 26 |
| 27       | 28 | 29 | 30 | 31 | 0  | 0  |
| 0        | 0  | 0  | 0  | 0  | 0  | 0  |

| See Also date | enum |
|---------------|------|
|---------------|------|

# calllib

| Purpose     | Call function in external library                                                                                                    |
|-------------|----------------------------------------------------------------------------------------------------|
| Syntax      | <pre>[x1,, xN] = calllib('libname', 'funcname', arg1,,<br/>argN)</pre>                                                                                                    |
| Description | <pre>[x1,, xN] = calllib('libname', 'funcname', arg1,,<br/>argN) calls the function funcname in library libname, passing input<br/>arguments arg1 through argN. calllib returns output values obtained<br/>from function funcname in x1 through XN.</pre> |
|             | If you used an alias when initially loading the library, then you must<br>use that alias for the libname argument.                                                                                                    |
|             | Ways to Call callib                                                                                                    |
|             | The following examples show ways calls to calllib. By using libfunctionsview, you determined that the addStructByRef function in the shared library shrlibsample requires a pointer to a c_struct data type as its argument.                              |
|             | Load the library:                                                                                                    |
|             | addpath([matlabroot '\extern\examples\shrlib'])<br>loadlibrary shrlibsample shrlibsample.h                                                                                                    |
|             | Create a MATLAB <sup>®</sup> structure and use libstruct to create a C structure of the proper type (c_struct here):                                                                                                    |
|             | <pre>struct.p1 = 4; struct.p2 = 7.3; struct.p3 = -290;<br/>[res,st] = calllib('shrlibsample','addStructByRef',<br/>libstruct('c_struct',struct));</pre>                                                                                                   |
|             | Let MATLAB convert struct to the proper type of C structure:                                                                                                    |
|             | <pre>[res,st] = calllib('shrlibsample','addStructByRef',struct);</pre>                                                                                                    |
|             |                                                                                                    |

Pass an empty array to libstruct and assign the values from your C function:

[res,st] = calllib('shrlibsample','addStructByRef',...

|          | libstruct('c_struct',[]));                                                                               |
|----------|----------------------------------------------------------------------------------------------------|
|          | Let MATLAB create the proper type of structure and assign values from your C function:                   |
|          | <pre>[res,st] = calllib('shrlibsample','addStructByRef',[]);</pre>                                       |
|          | Remove the library from memory:                                                                          |
|          | unloadlibrary shrlibsample                                                                               |
| Examples | This example calls functions from the libmx library to test the value stored in y:                       |
|          | hfile = [matlabroot '\extern\include\matrix.h'];<br>loadlibrary('libmx', hfile)                          |
|          | y = rand(4, 7, 2);                                                                                       |
|          | calllib('libmx', 'mxGetNumberOfElements', y)<br>ans =<br>56                                              |
|          | calllib('libmx', 'mxGetClassID', y)<br>ans =<br>mxDOUBLE_CLASS                                           |
|          | unloadlibrary libmx                                                                                      |
| See Also | loadlibrary, libfunctions, libfunctionsview, libpointer,<br>libstruct, libisloaded, unloadlibrary        |
|          | See Passing Arguments for information on defining the correct data types for library function arguments. |

# callSoapService

| Purpose     | Send SOAP message off to endpoint                                                                                                    |
|-------------|----------------------------------------------------------------------------------------------------|
| Syntax      | callSoapService(endpoint, soapAction, message)                                                                                                    |
| Description | callSoapService(endpoint, soapAction, message) sends message, a Sun <sup>TM</sup> Java <sup>TM</sup> document object model (DOM), to the soapAction service at the endpoint. |
| See Also    | createClassFromWsdl,CreateSoapMessage,parseSoapResponse                                                                                                    |

| Purpose     | Move camera position and target                                                                                                    |
|-------------|----------------------------------------------------------------------------------------------------|
| Syntax      | <pre>camdolly(dx,dy,dz) camdolly(dx,dy,dz,'targetmode') camdolly(dx,dy,dz,'targetmode','coordsys') camdolly(axes_handle,)</pre>                                                      |
| Description | camdolly moves the camera position and the camera target by the specified amounts.                                                                                                   |
|             | camdolly(dx,dy,dz) moves the camera position and the camera target<br>by the specified amounts (see Coordinate Systems).                                                             |
|             | camdolly(dx,dy,dz,' <i>targetmode</i> ') The <i>targetmode</i> argument can take on two values that determine how the camera moves:                                                  |
|             | • movetarget (default) — Move both the camera and the target.                                                                                                    |
|             | • fixtarget — Move only the camera.                                                                                                    |
|             | camdolly(dx,dy,dz,' <i>targetmode</i> ',' <i>coordsys</i> ') The <i>coordsys</i> argument can take on three values that determine how MATLAB <sup>®</sup> interprets dx, dy, and dz: |
|             | Coordinate Systems                                                                                                    |

• camera (default) — Move in the camera's coordinate system. dx moves left/right, dy moves down/up, and dz moves along the viewing axis. The units are normalized to the scene.

For example, setting dx to 1 moves the camera to the right, which pushes the scene to the left edge of the box formed by the axes position rectangle. A negative value moves the scene in the other direction. Setting dz to 0.5 moves the camera to a position halfway between the camera position and the camera target.

- pixels Interpret dx and dy as pixel offsets. dz is ignored.
- data Interpret dx, dy, and dz as offsets in axes data coordinates.

# camdolly

camdolly(axes\_handle,...) operates on the axes identified by the first argument, axes\_handle. When you do not specify an axes handle, camdolly operates on the current axes.

# **Remarks** camdolly sets the axes CameraPosition andCameraTarget properties, which in turn causes the CameraPositionMode and CameraTargetMode properties to be set to manual.

**Examples** This example moves the camera along the *x*- and *y*-axes in a series of steps.

```
surf(peaks)
axis vis3d
t = 0:pi/20:2*pi;
dx = sin(t)./40;
dy = cos(t)./40;
for i = 1:length(t);
    camdolly(dx(i),dy(i),0)
    drawnow
end
```

# See Also axes, campos, camproj, camtarget, camup, camva

The axes properties CameraPosition, CameraTarget, CameraUpVector, CameraViewAngle, Projection

"Controlling the Camera Viewpoint" on page 1-101 for related functions

See "Defining Scenes with Camera Graphics" for more information on camera properties.

| Purpose     | Control camera toolbar programmatically                                                                                                    |
|-------------|----------------------------------------------------------------------------------------------------|
| Syntax      | <pre>cameratoolbar<br/>cameratoolbar('NoReset')<br/>cameratoolbar('SetMode',mode)<br/>cameratoolbar('SetCoordSys',coordsys)<br/>cameratoolbar('Show')<br/>cameratoolbar('Hide')<br/>cameratoolbar('Toggle')<br/>cameratoolbar('Toggle')<br/>cameratoolbar('ResetCameraAndSceneLight')<br/>cameratoolbar('ResetCamera')<br/>cameratoolbar('ResetSceneLight')<br/>cameratoolbar('ResetSceneLight')<br/>cameratoolbar('ResetTarget')<br/>mode = cameratoolbar('GetMode')<br/>paxis = cameratoolbar('GetCoordsys')<br/>vis = cameratoolbar('GetVisible')<br/>cameratoolbar(fig,)<br/>h = cameratoolbar('Close')</pre> |
| Description | cameratoolbar creates a new toolbar that enables interactive<br>manipulation of the axes camera and light when users drag the mouse<br>on the figure window. Several axes camera properties are set when<br>the toolbar is initialized.                                                                                                    |
|             | cameratoolbar('NoReset') creates the toolbar without setting any camera properties.                                                                                                    |
|             | <pre>cameratoolbar('SetMode',mode) sets the toolbar mode (depressed<br/>button). mode can be 'orbit', 'orbitscenelight', 'pan', 'dollyhv',<br/>'dollyfb', 'zoom', 'roll', 'nomode'.</pre>                                                                                                    |
|             | cameratoolbar('SetCoordSys', <i>coordsys</i> ) sets the principal axis of the camera motion. <i>coordsys</i> can be: 'x', 'y', 'z', 'none'.                                                                                                    |
|             | cameratoolbar('Show') shows the toolbar on the current figure.                                                                                                    |
|             | cameratoolbar('Hide') hides the toolbar on the current figure.                                                                                                    |
|             | cameratoolbar('Toggle') toggles the visibility of the toolbar.                                                                                                    |

cameratoolbar('ResetCameraAndSceneLight') resets the current camera and scenelight. cameratoolbar('ResetCamera') resets the current camera. cameratoolbar('ResetSceneLight') resets the current scenelight. cameratoolbar('ResetTarget') resets the current camera target. mode = cameratoolbar('GetMode') returns the current mode. paxis = cameratoolbar('GetCoordsys') returns the current principal axis. vis = cameratoolbar('GetVisible') returns the visibility of the toolbar (1 if visible, 0 if not visible). cameratoolbar(fig,...) specifies the figure to operate on by passing the figure handle as the first argument. h = cameratoolbar returns the handle to the toolbar. cameratoolbar('Close') removes the toolbar from the current figure. Note that, in general, the use of OpenGL hardware improves rendering performance. See Also rotate3d, zoom

| Purpose     | Create or move light object in camera coordinates                                                                                                    |
|-------------|----------------------------------------------------------------------------------------------------|
| Syntax      | <pre>camlight('headlight') camlight('right') camlight('left') camlight camlight(az,el) camlight(,'style') camlight(light_handle,) light_handle = camlight()</pre>                                                                                                  |
| Description | camlight('headlight') creates a light at the camera position.                                                                                                    |
|             | camlight('right') creates a light right and up from camera.                                                                                                    |
|             | camlight('left') creates a light left and up from camera.                                                                                                    |
|             | camlight with no arguments is the same as camlight('right').                                                                                                    |
|             | camlight(az,el) creates a light at the specified azimuth (az) and elevation (el) with respect to the camera position. The camera target is the center of rotation and az and el are in degrees.                                                                    |
|             | $camlight(\ldots, 'style')$ The style argument can take on two values:                                                                                                    |
|             | • local (default) — The light is a point source that radiates from the location in all directions.                                                                                                    |
|             | <ul> <li>infinite — The light shines in parallel rays.</li> </ul>                                                                                                    |
|             | <pre>camlight(light_handle,) uses the light specified in<br/>light_handle.</pre>                                                                                                    |
|             | $light_handle = camlight()$ returns the light's handle.                                                                                                    |
| Remarks     | camlight sets the light object Position and Style properties. A light<br>created with camlight will not track the camera. In order for the light<br>to stay in a constant position relative to the camera, you must call<br>camlight whenever you move the camera. |

# camlight

| Examples | This example creates a light positioned to the left of the camera and<br>then repositions the light each time the camera is moved: |
|----------|----------------------------------------------------------------------------------------------------|
|          | surf(peaks)                                                                                                    |
|          | axis vis3d<br>h = camlight('left');                                                                                                |
|          | <pre>for i = 1:20;<br/>camorbit(10,0)<br/>camlight(h,'left')<br/>drawnow;<br/>end</pre>                                            |
| See Also | light, lightangle                                                                                                    |
|          | "Lighting" on page 1-103 for related functions                                                                                     |
|          | "Lighting as a Visualization Tool" for more information on using lights                                                            |

| Purpose     | Position camera to view object or group of objects                                                                                                    |
|-------------|----------------------------------------------------------------------------------------------------|
| Syntax      | camlookat(object_handles)<br>camlookat(axes_handle)<br>camlookat                                                                                                    |
| Description | camlookat(object_handles) views the objects identified in the vector object_handles. The vector can contain the handles of axes children.                                                                                                    |
|             | camlookat(axes_handle) views the objects that are children of the axes identified by axes_handle.                                                                                                    |
|             | camlookat views the objects that are in the current axes.                                                                                                    |
| Remarks     | camlookat moves the camera position and camera target while<br>preserving the relative view direction and camera view angle. The<br>object (or objects) being viewed roughly fill the axes position rectangle.<br>camlookat sets the axes CameraPosition and CameraTarget properties.                                                                                                    |
| Examples    | <pre>This example creates three spheres at different locations and then progressively positions the camera so that each sphere is the object around which the scene is composed:     [x y z] = sphere;     s1 = surf(x,y,z);     hold on     s2 = surf(x+3,y,z+3);     s3 = surf(x,y,z+6);     daspect([1 1 1])     view(30,10)     camproj perspective     camlookat(gca) % Compose the scene around the current axes     pause(2)     camlookat(s1) % Compose the scene around sphere s1     pause(2)     camlookat(s2) % Compose the scene around sphere s2     pause(2)</pre> |

# camlookat

camlookat(s3) % Compose the scene around sphere s3
pause(2)
camlookat(gca)

# See Also

campos, camtarget

"Controlling the Camera Viewpoint" on page 1-101 for related functions "Defining Scenes with Camera Graphics" for more information

| Purpose     | Rotate camera position around camera target                                                                                                    |
|-------------|----------------------------------------------------------------------------------------------------|
| Syntax      | <pre>camorbit(dtheta,dphi) camorbit(dtheta,dphi,'coordsys') camorbit(dtheta,dphi,'coordsys','direction') camorbit(axes_handle,)</pre>                                                                                                    |
| Description | <pre>camorbit(dtheta,dphi) rotates the camera position around the camera<br/>target by the amounts specified in dtheta and dphi (both in degrees).<br/>dtheta is the horizontal rotation and dphi is the vertical rotation.<br/>camorbit(dtheta,dphi,'coordsys') The coordsys argument<br/>determines the center of rotation. It can take on two values:</pre>                                     |
|             | <ul> <li>data (default) — Rotate the camera around an axis defined by the camera target and the direction (default is the positive z direction).</li> <li>camera — Rotate the camera about the point defined by the camera target.</li> <li>camorbit(dtheta,dphi,'coordsys','direction') The direction argument, in conjunction with the camera target, defines the axis</li> </ul>                |
|             | of rotation for the data coordinate system. Specify direction as a three-element vector containing the x, y, and z components of the direction or one of the characters, x, y, or z, to indicate [1 0 0], [0 1 0], or [0 0 1] respectively.<br>camorbit(axes_handle,) operates on the axes identified by the first argument, axes_handle. When you do not specify an axes handle,                  |
| Examples    | camorbit operates on the current axes.<br>Compare rotation in the two coordinate systems with these for loops.<br>The first rotates the camera horizontally about a line defined by the<br>camera target point and a direction that is parallel to the <i>y</i> -axis.<br>Visualize this rotation as a cone formed with the camera target at the<br>apex and the camera position forming the base: |
|             | surf(peaks)                                                                                                    |

```
axis vis3d
for i=1:36
  camorbit(10,0,'data',[0 1 0])
  drawnow
end
```

Rotation in the camera coordinate system orbits the camera around the axes along a circle while keeping the center of a circle at the camera target.

```
surf(peaks)
axis vis3d
for i=1:36
  camorbit(10,0,'camera')
  drawnow
end
```

See Also axes, axis('vis3d'), camdolly, campan, camzoom, camroll "Controlling the Camera Viewpoint" on page 1-101 for related functions "Defining Scenes with Camera Graphics" for more information

| Purpose     | Rotate camera target around camera position                                                                                                    |
|-------------|----------------------------------------------------------------------------------------------------|
| Syntax      | <pre>campan(dtheta,dphi) campan(dtheta,dphi,'coordsys') campan(dtheta,dphi,'coordsys','direction') campan(axes_handle,)</pre>                                                                                                    |
| Description | <ul> <li>campan(dtheta,dphi) rotates the camera target around the camera position by the amounts specified in dtheta and dphi (both in degrees). dtheta is the horizontal rotation and dphi is the vertical rotation.</li> <li>campan(dtheta,dphi,'coordsys') The coordsys argument determines the center of rotation. It can take on two values:</li> <li>data (default) — Rotate the camera target around an axis defined by the camera position and the direction (default is the positive z direction)</li> <li>camera — Rotate the camera about the point defined by the camera target.</li> <li>campan(dtheta,dphi,'coordsys','direction') The direction</li> </ul> |
|             | argument, in conjunction with the camera position, defines the axis<br>of rotation for the data coordinate system. Specify direction as a<br>three-element vector containing the x, y, and z components of the<br>direction or one of the characters, x, y, or z, to indicate [1 0 0], [0 1<br>0], or [0 0 1] respectively.<br>campan(axes_handle,) operates on the axes identified by the first<br>argument, axes_handle. When you do not specify an axes handle,<br>campan operates on the current axes.                                                                                                    |
| See Also    | axes, camdolly, camorbit, camtarget, camzoom, camroll<br>"Controlling the Camera Viewpoint" on page 1-101 for related functions<br>"Defining Scenes with Camera Graphics" for more information                                                                                                    |

# campos

| Purpose     | Set or query camera position                                                                                                    |
|-------------|----------------------------------------------------------------------------------------------------|
| Syntax      | <pre>campos<br/>campos([camera_position])<br/>campos('mode')<br/>campos('auto')<br/>campos('manual')<br/>campos(axes_handle,)</pre>                                                                                                    |
| Description | campos with no arguments returns the camera position in the current axes.                                                                                                    |
|             | campos([camera_position]) sets the position of the camera in<br>the current axes to the specified value. Specify the position as a<br>three-element vector containing the $x$ -, $y$ -, and $z$ -coordinates of the<br>desired location in the data units of the axes. |
|             | campos('mode') returns the value of the camera position mode, which can be either auto (the default) or manual.                                                                                                    |
|             | campos('auto') sets the camera position mode to auto.                                                                                                    |
|             | campos('manual') sets the camera position mode to manual.                                                                                                    |
|             | campos(axes_handle,) performs the set or query on the axes<br>identified by the first argument, axes_handle. When you do not specify<br>an axes handle, campos operates on the current axes.                                                                           |
| Remarks     | campos sets or queries values of the axes CameraPosition and<br>CameraPositionMode properties. The camera position is the point in the<br>Cartesian coordinate system of the axes from which you view the scene.                                                       |
| Examples    | This example moves the camera along the <i>x</i> -axis in a series of steps:<br>surf(peaks)                                                                                                    |
|             | axis vis3d off<br>for x = -200:5:200<br>campos([x,5,10])<br>drawnow                                                                                                    |

end

# See Alsoaxis, camproj, camtarget, camup, camvaThe axes properties CameraPosition, CameraTarget, CameraUpVector,<br/>CameraViewAngle, Projection"Controlling the Camera Viewpoint" on page 1-101 for related functions<br/>"Defining Scenes with Camera Graphics" for more information

# camproj

| Purpose     | Set or query projection type                                                                                                    |
|-------------|----------------------------------------------------------------------------------------------------|
| Syntax      | camproj<br>camproj(' <i>projection_type</i> ')<br>camproj(axes_handle,)                                                                                                    |
| Description | The projection type determines whether MATLAB® 3-D views use a perspective or orthographic projection.                                                                                         |
|             | camproj with no arguments returns the projection type setting in the current axes.                                                                                                    |
|             | camproj(' <i>projection_type</i> ') sets the projection type in the current axes to the specified value. Possible values for <i>projection_type</i> are orthographic and perspective.          |
|             | camproj(axes_handle,) performs the set or query on the axes<br>identified by the first argument, axes_handle. When you do not specify<br>an axes handle, camproj operates on the current axes. |
| Remarks     | camproj sets or queries values of the axes object Projection property.                                                                                                    |
| See Also    | campos, camtarget, camup, camva                                                                                                    |
|             | The axes properties CameraPosition, CameraTarget, CameraUpVector,<br>CameraViewAngle, Projection                                                                                               |
|             | "Controlling the Camera Viewpoint" on page 1-101 for related functions                                                                                                    |
|             | "Defining Scenes with Camera Graphics" for more information                                                                                                    |

| Purpose     | Rotate camera about view axis                                                                                                    |
|-------------|----------------------------------------------------------------------------------------------------|
| Syntax      | camroll(dtheta)<br>camroll(axes_handle,dtheta)                                                                                                    |
| Description | camroll(dtheta) rotates the camera around the camera viewing axis<br>by the amounts specified in dtheta (in degrees). The viewing axis is<br>defined by the line passing through the camera position and the camera<br>target. |
|             | <pre>camroll(axes_handle,dtheta) operates on the axes identified by the<br/>first argument, axes_handle. When you do not specify an axes handle,<br/>camroll operates on the current axes.</pre>                               |
| Remarks     | camroll sets the axes CameraUpVector property and thereby also sets the CameraUpVectorMode property to manual.                                                                                                    |
| See Also    | axes, axis('vis3d'), camdolly, camorbit, camzoom, campan<br>"Controlling the Camera Viewpoint" on page 1-101 for related functions<br>"Defining Scenes with Camera Graphics" for more information                              |

# camtarget

| Purpose     | Set or query location of camera target                                                                                                    |
|-------------|----------------------------------------------------------------------------------------------------|
| Syntax      | <pre>camtarget<br/>camtarget([camera_target])<br/>camtarget('mode')<br/>camtarget('auto')<br/>camtarget('manual')<br/>camtarget(axes_handle,)</pre>                                                                                                    |
| Description | The camera target is the location in the axes that the camera points to.<br>The camera remains oriented toward this point regardless of its position.                                                                                                    |
|             | camtarget with no arguments returns the location of the camera target<br>in the current axes.                                                                                                    |
|             | camtarget([camera_target]) sets the camera target in the current axes<br>to the specified value. Specify the target as a three-element vector<br>containing the <i>x</i> -, <i>y</i> -, and <i>z</i> -coordinates of the desired location in the<br>data units of the axes. |
|             | <pre>camtarget('mode') returns the value of the camera target mode, which<br/>can be either auto (the default) or manual.</pre>                                                                                                    |
|             | camtarget('auto') sets the camera target mode to auto.                                                                                                    |
|             | camtarget('manual') sets the camera target mode to manual.                                                                                                    |
|             | camtarget(axes_handle,) performs the set or query on the axes<br>identified by the first argument, axes_handle. When you do not specify<br>an axes handle, camtarget operates on the current axes.                                                                          |
| Remarks     | camtarget sets or queries values of the axes object CameraTarget and CameraTargetMode properties.                                                                                                    |
|             | When the camera target mode is auto, the camera target is the center of the axes plot box.                                                                                                    |
| Examples    | This example moves the camera position and the camera target along the <i>x</i> -axis in a series of steps:                                                                                                    |

See Alsoaxis, camproj, campos, camup, camvaThe axes properties CameraPosition, CameraTarget, CameraUpVector,<br/>CameraViewAngle, Projection"Controlling the Camera Viewpoint" on page 1-101 for related functions<br/>"Defining Scenes with Camera Graphics" for more information

# camup

| Purpose     | Set or query camera up vector                                                                                                    |
|-------------|----------------------------------------------------------------------------------------------------|
| Syntax      | <pre>camup<br/>camup([up_vector])<br/>camup('mode')<br/>camup('auto')<br/>camup('manual')<br/>camup(axes_handle,)</pre>                                                                                                    |
| Description | The camera up vector specifies the direction that is oriented up in the scene.                                                                                                    |
|             | camup with no arguments returns the camera up vector setting in the current axes.                                                                                                    |
|             | camup([up_vector]) sets the up vector in the current axes to the specified value. Specify the up vector as $x$ , $y$ , and $z$ components. See Remarks.                                                                                                   |
|             | <pre>camup('mode') returns the current value of the camera up vector mode,<br/>which can be either auto (the default) or manual.</pre>                                                                                                    |
|             | <pre>camup('auto') sets the camera up vector mode to auto. In auto mode,<br/>[0 1 0] is the up vector of for 2-D views. This means the z-axis points<br/>up.</pre>                                                                                        |
|             | camup('manual') sets the camera up vector mode to manual. In manual mode, the value of the camera up vector does not change unless you set it.                                                                                                    |
|             | camup(axes_handle,) performs the set or query on the axes identified by the first argument, axes_handle. When you do not specify an axes handle, camup operates on the current axes.                                                                      |
| Remarks     | camup sets or queries values of the axes object CameraUpVector and CameraUpVectorMode properties.                                                                                                    |
|             | Specify the camera up vector as the <i>x</i> -, <i>y</i> -, and <i>z</i> -coordinates of a point in the axes coordinate system that forms the directed line segment PQ, where P is the point $(0,0,0)$ and Q is the specified <i>x</i> -, <i>y</i> -, and |

*z*-coordinates. This line always points up. The length of the line PQ has no effect on the orientation of the scene. This means a value of  $[0 \ 0 \ 1]$  produces the same results as  $[0 \ 0 \ 25]$ .

See Also axis, camproj, campos, camtarget, camva

The axes properties CameraPosition, CameraTarget, CameraUpVector, CameraViewAngle, Projection

"Controlling the Camera Viewpoint" on page 1-101 for related functions

"Defining Scenes with Camera Graphics" for more information

# camva

| Purpose     | Set or query camera view angle                                                                                                    |
|-------------|----------------------------------------------------------------------------------------------------|
| Syntax      | <pre>camva camva(view_angle) camva('mode') camva('auto') camva('manual') camva(axes_handle,)</pre>                                                                                                    |
| Description | The camera view angle determines the field of view of the camera.<br>Larger angles produce a smaller view of the scene. You can implement<br>zooming by changing the camera view angle.                                                                                                    |
|             | camva with no arguments returns the camera view angle setting in the current axes.                                                                                                    |
|             | camva(view_angle) sets the view angle in the current axes to the specified value. Specify the view angle in degrees.                                                                                                    |
|             | camva('mode') returns the current value of the camera view angle mode, which can be either auto (the default) or manual. See Remarks.                                                                                                    |
|             | camva('auto') sets the camera view angle mode to auto.                                                                                                    |
|             | camva('manual') sets the camera view angle mode to manual. See Remarks.                                                                                                    |
|             | camva(axes_handle,) performs the set or query on the axes<br>identified by the first argument, axes_handle. When you do not specify<br>an axes handle, camva operates on the current axes.                                                                                                    |
| Remarks     | camva sets or queries values of the axes object CameraViewAngle and CameraViewAngleMode properties.                                                                                                    |
|             | When the camera view angle mode is auto, the camera view angle<br>adjusts so that the scene fills the available space in the window. If<br>you move the camera to a different position, the camera view angle<br>changes to maintain a view of the scene that fills the available area<br>in the window. |

Setting a camera view angle or setting the camera view angle to manual disables the MATLAB<sup>®</sup> stretch-to-fill feature (stretching of the axes to fit the window). This means setting the camera view angle to its current value,

```
camva(camva)
```

can cause a change in the way the graph looks. See the Remarks section of the axes reference page for more information.

```
Examples This example creates two pushbuttons, one that zooms in and another that zooms out.
```

```
uicontrol('Style','pushbutton',...
'String','Zoom In',...
'Position',[20 20 60 20],...
'Callback','if camva <= 1;return;else;camva(camva-1);end');
uicontrol('Style','pushbutton',...
'String','Zoom Out',...
'Position',[100 20 60 20],...
'Callback','if camva >= 179;return;else;camva(camva+1);end');
```

Now create a graph to zoom in and out on:

surf(peaks);

Note the range checking in the callback statements. This keeps the values for the camera view angle in the range greater than zero and less than 180.

**See Also** axis, camproj, campos, camup, camtarget

The axes properties CameraPosition, CameraTarget, CameraUpVector, CameraViewAngle, Projection

"Controlling the Camera Viewpoint" on page 1-101 for related functions

"Defining Scenes with Camera Graphics" for more information

# camzoom

| Purpose     | Zoom in and out on scene                                                                                                    |
|-------------|----------------------------------------------------------------------------------------------------|
| Syntax      | camzoom(zoom_factor)<br>camzoom(axes_handle,)                                                                                                    |
| Description | camzoom(zoom_factor) zooms in or out on the scene depending on the value specified by zoom_factor. If zoom_factor is greater than 1, the scene appears larger; if zoom_factor is greater than zero and less than 1, the scene appears smaller.                                                                                                    |
|             | camzoom(axes_handle,) operates on the axes identified by the first argument, axes_handle. When you do not specify an axes handle, camzoom operates on the current axes.                                                                                                    |
| Remarks     | camzoom sets the axes CameraViewAngle property, which in turn<br>causes the CameraViewAngleMode property to be set to manual. Note<br>that setting the CameraViewAngle property disables the MATLAB®<br>stretch-to-fill feature (stretching of the axes to fit the window). This<br>may result in a change to the aspect ratio of your graph. See the axes<br>function for more information on this behavior. |
| See Also    | axes, camdolly, camorbit, campan, camroll, camva<br>"Controlling the Camera Viewpoint" on page 1-101 for related functions<br>"Defining Scenes with Camera Graphics" for more information                                                                                                    |

| Purpose     | Transform Cartesian coordinates to polar or cylindrical                                                                                                    |  |  |
|-------------|----------------------------------------------------------------------------------------------------|--|--|
| Syntax      | [THETA,RHO,Z] = cart2pol(X,Y,Z)<br>[THETA,RHO] = cart2pol(X,Y)                                                                                                    |  |  |
| Description | [THETA, RHO, Z] = cart2pol(X, Y, Z) transforms three-dimensional<br>Cartesian coordinates stored in corresponding elements of arrays X, Y,<br>and Z, into cylindrical coordinates. THETA is a counterclockwise angular<br>displacement in radians from the positive <i>x</i> -axis, RHO is the distance<br>from the origin to a point in the <i>x</i> - <i>y</i> plane, and Z is the height above the<br><i>x</i> - <i>y</i> plane. Arrays X, Y, and Z must be the same size (or any can be scalar). |  |  |
|             | [THETA,RHO] = cart2pol(X,Y) transforms two-dimensional Cartesian coordinates stored in corresponding elements of arrays X and Y into polar coordinates.                                                                                                    |  |  |
| Algorithm   | The mapping from two-dimensional Cartesian coordinates to polar<br>coordinates, and from three-dimensional Cartesian coordinates to<br>cylindrical coordinates is                                                                                                    |  |  |

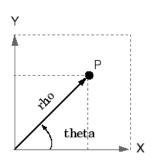

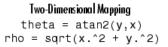

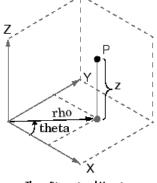

Three-Dimensional Mapping
 theta = atan2(y,x)
 rho = sqrt(x.^2 + y.^2)
 z = z

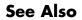

cart2sph, pol2cart, sph2cart

### cart2sph

| Purpose     | Transform Cartesian coordinates to spherical                                                                                                    |  |  |
|-------------|----------------------------------------------------------------------------------------------------|--|--|
| Syntax      | [THETA,PHI,R] = cart2sph(X,Y,Z)                                                                                                    |  |  |
| Description | [THETA, PHI, R] = cart2sph(X, Y, Z) transforms Cartesian coordinates<br>stored in corresponding elements of arrays X, Y, and Z into spherical<br>coordinates. Azimuth THETA and elevation PHI are angular<br>displacements in radians measured from the positive <i>x</i> -axis, and the <i>x</i> - <i>y</i><br>plane, respectively; and R is the distance from the origin to a point.<br>Arrays X, Y, and Z must be the same size (or any of them can be scalar). |  |  |
| Algorithm   | The mapping from three-dimensional Cartesian coordinates to spherical coordinates is $theta = atan2(y, x)$ phi = atan2(z, sqrt(x.^2 + y.^2)) r = sqrt(x.^2+y.^2+z.^2)                                                                                                    |  |  |

The notation for spherical coordinates is not standard. For the cart2sph function, the angle PHI is measured from the *x*-*y* plane. Notice that if PHI = 0 then the point is in the *x*-*y* plane and if PHI = pi/2 then the point is on the positive *z*-axis.

See Also cart2pol, pol2cart, sph2cart

theta

```
Purpose
                   Execute block of code if condition is true
Syntax
                   switch switch expr
                     case case expr
                        statement, ..., statement
                      case {case expr1, case expr2, case expr3, ...}
                        statement, ..., statement
                      otherwise
                        statement, ..., statement
                   end
Description
                   case is part of the switch statement syntax which allows for conditional
                   execution. A particular case consists of the case statement itself
                   followed by a case expression and one or more statements.
                   case case expr compares the value of the expression switch expr
                   declared in the preceding switch statement with one or more values
                   in case expr, and executes the block of code that follows if any of the
                   comparisons yield a true result.
                   You typically use multiple case statements in the evaluation of a single
                   switch statement. The block of code associated with a particular case
                   statement is executed only if its associated case expression (case expr)
                   is the first to match the switch expression (switch expr).
                   To enter more than one case expression in a switch statement, put the
                   expressions in a cell array, as shown above.
Examples
                   To execute a certain block of code based on what the string, method,
                   is set to.
                      method = 'Bilinear';
                      switch lower(method)
                          case {'linear','bilinear'}
                             disp('Method is linear')
                          case 'cubic'
```

```
disp('Method is cubic')
case 'nearest'
disp('Method is nearest')
otherwise
disp('Unknown method.')
end
Method is linear
```

**See Also** switch, otherwise, end, if, else, elseif, while

| Purpose     | Cast variable to different data type                                                                                                    |  |  |
|-------------|----------------------------------------------------------------------------------------------------|--|--|
| Syntax      | <pre>B = cast(A, newclass)</pre>                                                                                                    |  |  |
| Description | B = cast(A, newclass) casts A to class newclass. A must be<br>convertible to class newclass. newclass must be the name of one of the<br>built in data types. |  |  |
| Examples    | <pre>a = int8(5);<br/>b = cast(a,'uint8');<br/>class(b)<br/>ans =<br/>uint8</pre>                                                                            |  |  |
| See Also    | class                                                                                                    |  |  |

| Purpose                  | Concatenate arrays along specified dimension                                                                                                    |  |  |  |
|--------------------------|----------------------------------------------------------------------------------------------------|--|--|--|
| Syntax                   | C = cat(dim, A, B)<br>C = cat(dim, A1, A2, A3, A4,)                                                                                                    |  |  |  |
| Description              | <pre>C = cat(dim, A, B)concatenates the arrays A and B along dim.<br/>C = cat(dim, A1, A2, A3, A4,)concatenates all the input<br/>arrays (A1, A2, A3, A4, and so on) along dim.<br/>cat(2, A, B) is the same as [A, B], and cat(1, A, B) is the same<br/>as [A: B]</pre> |  |  |  |
| Remarks                  | <pre>as [A; B]. When used with comma-separated list syntax, cat(dim, C{:}) or cat(dim, C.field) is a convenient way to concatenate a cell or structure array containing numeric matrices into a single matrix.</pre>                                                     |  |  |  |
| Examples                 | Given                                                                                                    |  |  |  |
|                          | A = B = $1 2 5 6$ $3 4 7 8$ concatenating along different dimensions produces                                                                                                    |  |  |  |
| 1 2<br>3 4<br>5 6<br>7 8 | 1     2     5     6       3     4     7     8       1     2       3     4     7                                                                                                    |  |  |  |

C = cat(1,A,B) C = cat(2,A,B) C = cat(3,A,B)

The commands

A = magic(3); B = pascal(3); C = cat(4, A, B);

produce a 3-by-3-by-1-by-2 array.

**See Also** vertcat, horzcat, strcat, strvcat, num2cell, special character []

#### catch

| Purpose     | Specify how to respond to error in try statement                                                                                                    |  |  |
|-------------|----------------------------------------------------------------------------------------------------|--|--|
| Syntax      | catch ME<br>catch                                                                                                    |  |  |
| Description | catch ME marks the start of a <i>catch block</i> in a try-catch statement.<br>It returns object ME, which is an instance of the MATLAB <sup>®</sup> class<br>MException. This object contains information about an error caught<br>in the preceding <i>try block</i> and can be useful in helping your program<br>respond to the error appropriately.                                |  |  |
|             | A try-catch statement is a programming device that enables you to define how certain errors are to be handled in your program. This bypasses the default MATLAB error-handling mechanism when these errors are detected. The try-catch statement consists of two blocks of MATLAB code, a <i>try block</i> and a <i>catch block</i> , delimited by the keywords try, catch, and end: |  |  |
|             | try<br>MATLAB commands % Try block<br>catch ME                                                                                                    |  |  |

catch ME MATLAB commands % Catch block end

Each of these blocks consists of one or more MATLAB commands. The try block is just another piece of your program code; the commands in this block execute just like any other part of your program. Any errors MATLAB encounters in the try block are dealt with by the respective catch block. This is where you write your error-handling code. If the try block executes without error, MATLAB skips the catch block entirely. If an error occurs while executing the catch block, the program terminates unless this error is caught by another try-catch block.

catch marks the start of a catch block but does not return an MException object. You can obtain the error string that was generated by calling the lasterror function.

Specifying the try, catch, and end commands, as well as the commands that make up the try and catch blocks, on separate lines is recommended. If you combine any of these components on the same line, separate them with commas:

```
try, surf, catch ME, ME.stack, end
ans =
   file: 'matlabroot\toolbox\matlab\graph3d\surf.m'
   name: 'surf'
   line: 54
```

**Examples** The catch block in this example checks to see if the specified file could not be found. If this is the case, the program allows for the possibility that a common variation of the filename extension (e.g., jpeg instead of jpg) was used by retrying the operation with a modified extension. This is done using a try-catch statement that is nested within the original try-catch.

```
function d_in = read_image(filename)
[path name ext] = fileparts(filename);
trv
  fid = fopen(filename, 'r');
  d in = fread(fid);
catch ME1
   % Get last segment of the error message identifier.
   idSegLast = regexp(ME1.identifier, '(?<=:)\w+$', 'match');</pre>
   % Did the read fail because the file could not be found?
   if strcmp(idSegLast, 'InvalidFid') && ~exist(filename, 'file')
      % Yes. Try modifying the filename extension.
      switch ext
      case '.jpg'
                     % Change jpg to jpeg
          filename = strrep(filename, '.jpg', '.jpeg')
      case '.ipeg'
                     % Change jpeg to jpg
          filename = strrep(filename, '.jpeg', '.jpg')
      case '.tif'
                     % Change tif to tiff
```

```
filename = strrep(filename, '.tif', '.tiff')
      case '.tiff' % Change tiff to tif
          filename = strrep(filename, '.tiff', '.tif')
      otherwise
         fprintf('File %s not found\n', filename);
         rethrow(ME1);
      end
      % Try again, with modifed filenames.
      try
        fid = fopen(filename, 'r');
         d_in = fread(fid);
      catch ME2
         fprintf('Unable to access file %s\n', filename);
         ME2 = addCause(ME2, ME1);
         rethrow(ME2)
      end
   end
end
```

See Also

try, rethrow, end, lasterror, eval, evalin

| Purpose     | Color axis scaling                                                                                                    |  |  |  |
|-------------|----------------------------------------------------------------------------------------------------|--|--|--|
| Syntax      | <pre>caxis([cmin cmax]) caxis auto caxis manual caxis(caxis) freeze v = caxis caxis(axes_handle,)</pre>                                                                                                    |  |  |  |
| Description | caxis controls the mapping of data values to the colormap. It affects any<br>surfaces, patches, and images with indexed CData and CDataMapping<br>set to scaled. It does not affect surfaces, patches, or images with true<br>color CData or with CDataMapping set to direct.                         |  |  |  |
|             | caxis([cmin cmax]) sets the color limits to specified minimum and<br>maximum values. Data values less than cmin or greater than cmax map<br>to cmin and cmax, respectively. Values between cmin and cmax linearly<br>map to the current colormap.                                                     |  |  |  |
|             | caxis auto computes the color limits automatically using the minimum<br>and maximum data values. This is the default behavior. Color values<br>set to Inf map to the maximum color, and values set to -Inf map to<br>the minimum color. Faces or edges with color values set to NaN are not<br>drawn. |  |  |  |
|             | caxis manual and caxis(caxis) freeze the color axis scaling at the current limits. This enables subsequent plots to use the same limits when hold is on.                                                                                                    |  |  |  |
|             | v = caxis returns a two-element row vector containing the [cmin cmax] currently in use.                                                                                                    |  |  |  |
|             | caxis(axes_handle,) uses the axes specified by axes_handle instead of the current axes.                                                                                                    |  |  |  |
| Remarks     | caxis changes the CLim and CLimMode properties of axes graphics objects.                                                                                                    |  |  |  |

#### **How Color Axis Scaling Works**

Surface, patch, and image graphics objects having indexed CData and CDataMapping set to scaled map CData values to colors in the figure colormap each time they render. CData values equal to or less than cmin map to the first color value in the colormap, and CData values equal to or greater than cmax map to the last color value in the colormap. The following linear transformation is performed on the intermediate values (referred to as C below) to map them to an entry in the colormap (whose length is m, and whose row index is referred to as index below).

```
index = fix((C-cmin)/(cmax-cmin)*m)+1
```

#### **Examples**

Create (X,Y,Z) data for a sphere and view the data as a surface.

[X,Y,Z] = sphere; C = Z; surf(X,Y,Z,C)

Values of C have the range [-1 1]. Values of C near -1 are assigned the lowest values in the colormap; values of C near 1 are assigned the highest values in the colormap.

To map the top half of the surface to the highest value in the color table, use

caxis([-1 0])

To use only the bottom half of the color table, enter

```
caxis([-1 3])
```

which maps the lowest CData values to the bottom of the colormap, and the highest values to the middle of the colormap (by specifying a cmax whose value is equal to cmin plus twice the range of the CData).

The command

caxis auto

resets axis scaling back to autoranging and you see all the colors in the surface. In this case, entering

caxis

returns

```
[-1 1]
```

Adjusting the color axis can be useful when using images with scaled color data. For example, load the image data and colormap for Cape Cod, Massachusetts.

load cape

This command loads the image's data X and the image's colormap map into the workspace. Now display the image with CDataMapping set to scaled and install the image's colormap.

```
image(X, 'CDataMapping', 'scaled')colormap(map)
```

This adjusts the color limits to span the range of the image data, which is 1 to 192:

caxis ans = 1 192

The blue color of the ocean is the first color in the colormap and is mapped to the lowest data value (1). You can effectively move sea level by changing the lower color limit value. For example,

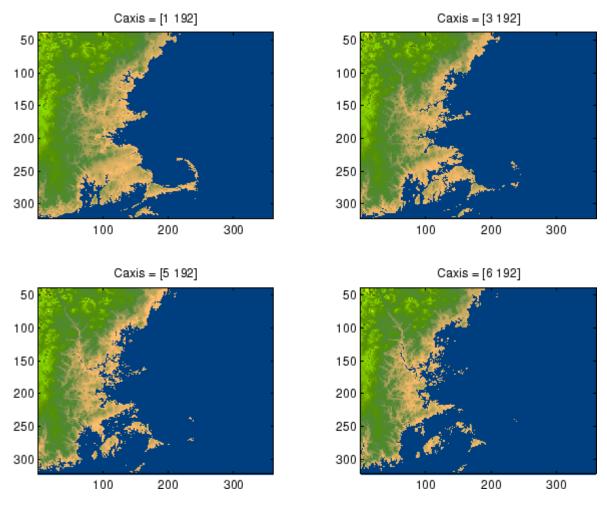

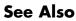

axes, axis, colormap, get, mesh, pcolor, set, surfThe CLim and CLimMode properties of axes graphics objectsThe Colormap property of figure graphics objects"Color Operations" on page 1-100 for related functions

"Axes Color Limits — the CLim Property" for more examples

| Purpose                | Change working directory                                                                                                    |  |  |
|------------------------|----------------------------------------------------------------------------------------------------|--|--|
| Graphical<br>Interface | As an alternative to the cd function, use the current directory field                                                                                                    |  |  |
|                        | H:\Documents                                                                                                    |  |  |
|                        | in the MATLAB <sup>®</sup> desktop toolbar.                                                                                                    |  |  |
| Syntax                 | cd                                                                                                    |  |  |
| -                      | w = cd                                                                                                    |  |  |
|                        | cd('directory')                                                                                                    |  |  |
|                        | cd('')                                                                                                    |  |  |
|                        | cd directory                                                                                                    |  |  |
| Description            | cd displays the current working directory.                                                                                                    |  |  |
|                        | w = cd assigns the current working directory to w.                                                                                                    |  |  |
|                        | cd('directory') sets the current working directory to directory. Use<br>the full pathname for directory. On UNIX <sup>®</sup> platforms, the character ~<br>is interpreted as the user's root directory. |  |  |
|                        | $\mathtt{cd}({}'..{}')$ changes the current working directory to the directory above it.                                                                                                    |  |  |
|                        | cd directory or cd is the unquoted form of the syntax.                                                                                                    |  |  |
| Examples               | On UNIX platforms,                                                                                                    |  |  |
|                        | <pre>cd('/usr/local/matlab/toolbox/control/ctrldemos')</pre>                                                                                                    |  |  |
|                        | changes the current working directory to ctrldemos for the Control System Toolbox.                                                                                                    |  |  |
|                        | On Windows® platforms,                                                                                                    |  |  |
|                        | <pre>cd('c:/matlab/toolbox/control/ctrldemos')</pre>                                                                                                    |  |  |
|                        | changes the current working directory to ctrldemos for the Control<br>System Toolbox. Then typing                                                                                                    |  |  |

|          | cd                                                                                                    |
|----------|----------------------------------------------------------------------------------------------------|
|          | changes the current working directory to control, and typing                                                                                      |
|          | cd                                                                                                    |
|          | again, changes the current working directory to toolbox.                                                                                          |
|          | On any platform, use cd with the matlabroot function to change to a directory relative to the directory in which MATLAB is installed. For example |
|          | cd([matlabroot '/toolbox/control/ctrldemos'])                                                                                                    |
|          | changes the current working directory to ctrldemos for the Control System Toolbox.                                                                |
| See Also | dir, fileparts, mfilename, path, pwd, what                                                                                                    |

## cd (ftp)

| Purpose     | Change current directory on FTP server                                                                                                    |  |  |  |
|-------------|----------------------------------------------------------------------------------------------------|--|--|--|
| Syntax      | cd(f)<br>cd(f,'dirname')<br>cd(f,'')                                                                                                    |  |  |  |
| Description | cd(f) Displays the current directory on the FTP server f, where f was created using ftp.                                                                                                    |  |  |  |
|             | cd(f, 'dirname') Changes the current directory on the FTP server<br>f to dirname, where f was created using ftp. After running cd, the<br>object f remembers the current directory on the FTP server. You can<br>then perform file operations functions relative to f using the methods<br>delete, dir, mget, mkdir, mput, rename, and rmdir. |  |  |  |
|             | $\tt cd(f, '')$ changes the current directory on the FTP server f to the directory above the current one.                                                                                                    |  |  |  |
| Examples    | Connect to the MathWorks FTP server.                                                                                                    |  |  |  |
|             | <pre>tmw=ftp('ftp.mathworks.com');</pre>                                                                                                    |  |  |  |
|             | View the contents.                                                                                                    |  |  |  |
|             | dir(tmw)                                                                                                    |  |  |  |
|             | Change the current directory to pub.                                                                                                    |  |  |  |
|             | cd(tmw,'pub');                                                                                                    |  |  |  |
|             | View the contents of pub.                                                                                                    |  |  |  |
|             | dir(tmw)                                                                                                    |  |  |  |
| See Also    | dir (ftp),ftp                                                                                                    |  |  |  |

| Purpose     | Convert complex diagonal form to real block diagonal form                                                                                                    |  |  |
|-------------|----------------------------------------------------------------------------------------------------|--|--|
| Syntax      | <pre>[V,D] = cdf2rdf(V,D) [V,D] = cdf2rdf(V,D)</pre>                                                                                                    |  |  |
| Description | If the eigensystem $[V,D] = eig(X)$ has complex eigenvalues appearing<br>in complex-conjugate pairs, cdf2rdf transforms the system so D is in<br>real diagonal form, with 2-by-2 real blocks along the diagonal replacing<br>the complex pairs originally there. The eigenvectors are transformed<br>so that |  |  |
|             | X = V * D / V                                                                                                    |  |  |
|             | continues to hold. The individual columns of V are no longer<br>eigenvectors, but each pair of vectors associated with a 2-by-2 block in<br>D spans the corresponding invariant vectors.                                                                                                    |  |  |
| Examples    | The matrix                                                                                                    |  |  |
|             | $\begin{array}{rrrrrrrrrrrrrrrrrrrrrrrrrrrrrrrrrrrr$                                                                                                    |  |  |
|             | has a pair of complex eigenvalues.                                                                                                    |  |  |
|             | [V,D] = eig(X)                                                                                                    |  |  |
|             | V =                                                                                                    |  |  |
|             | 1.0000-0.0191-0.4002i-0.0191+ 0.4002i00-0.6479i0+ 0.6479i00.64790.64790.6479                                                                                                    |  |  |
|             | D =                                                                                                    |  |  |
|             | 1.0000 0 0                                                                                                    |  |  |

## cdf2rdf

|           | 0<br>0                                | 4.0000<br>0     | + 5.0000i      | 0<br>4.0000 - 5.0000i                     |
|-----------|---------------------------------------|-----------------|----------------|-------------------------------------------|
|           | Converting this t                     | o real block di | agonal form pr | roduces                                   |
|           | [V,D] = cdf2                          | rdf(V,D)        |                |                                           |
|           | V =                                   |                 |                |                                           |
|           | 1.0000                                | -0.0191         | -0.4002        |                                           |
|           | 0                                     | 0               | -0.6479        |                                           |
|           | 0                                     | 0.6479          | 0              |                                           |
|           | D =                                   |                 |                |                                           |
|           | 1.0000                                | 0               | 0              |                                           |
|           | 0                                     | 4.0000          | 5.0000         |                                           |
|           | 0                                     | -5.0000         | 4.0000         |                                           |
| Algorithm | The real diagona<br>form using a spec |                 | -              | obtained from the complex transformation. |
| See Also  | eig, rsf2csf                          |                 |                |                                           |

| Purpose                                                                                                    | Construct cdfepoch object for Common Data Format $\left( CDF\right)$ export                                                                                                    |  |  |  |
|----------------------------------------------------------------------------------------------------|----------------------------------------------------------------------------------------------------|--|--|--|
| Syntax                                                                                                    | E = cdfepoch(date)                                                                                                    |  |  |  |
| Description                                                                                                    | E = cdfepoch(date) constructs a cdfepoch object, where date is a valid string (datestr), a number (datenum) representing a date, or a cdfepoch object.                                       |  |  |  |
|                                                                                                    | When writing data to a CDF using cdfwrite, use cdfepoch to convert MATLAB® formatted dates to CDF formatted dates. The MATLAB cdfepoch object simulates the CDFEPOCH data type in CDF files. |  |  |  |
| Use the todatenum function to convert a cdfepoch object in MATLAB serial date number.                                         |                                                                                                    |  |  |  |
| <b>Note</b> A CDF epoch is the number of milliseconds since 1-Jan<br>MATLAB datenums are the number of days since 0-Jan-0000. |                                                                                                    |  |  |  |
| See Also                                                                                                    | cdfinfo, cdfread, cdfwrite, datenum                                                                                                    |  |  |  |

## cdfinfo

| Purpose     | Information about Common Data Format (CDF) file                                                                                       |
|-------------|----------------------------------------------------------------------------------------------------|
| Syntax      | <pre>info = cdfinfo(filename)</pre>                                                                                                   |
| Description | <pre>info = cdfinfo(filename) returns information about the Common<br/>Data Format (CDF) file specified in the string filename.</pre> |

**Note** Because cdfinfo creates temporary files, the current working directory must be writeable.

The return value, info, is a structure that contains the fields listed alphabetically in the following table.

| Field            | Description                                                                                                    |
|------------------|----------------------------------------------------------------------------------------------------|
| FileModDate      | Text string indicating the date the file was last modified                                                                                                    |
| Filename         | Text string specifying the name of the file                                                                                                    |
| FileSettings     | Structure array containing library settings used to create the file                                                                                                    |
| FileSize         | Double scalar specifying the size of the file,<br>in bytes                                                                                                    |
| Format           | Text string specifying the file format                                                                                                    |
| FormatVersion    | Text string specifying the version of the CDF library used to create the file                                                                                                    |
| GlobalAttributes | Structure array that contains one field for<br>each global attribute. The name of each field<br>corresponds to the name of an attribute. The<br>data in each field, contained in a cell array,<br>represents the entry values for that attribute. |

| Field              | Description                                                                                                    |
|--------------------|----------------------------------------------------------------------------------------------------|
| Subfiles           | Filenames containing the CDF file's data, if it is a multifile CDF                                                                                                    |
| VariableAttributes | Structure array that contains one field for<br>each variable attribute. The name of each<br>field corresponds to the name of an attribute.<br>The data in each field is contained in a $n$ -by-2<br>cell array, where $n$ is the number of variables.<br>The first column of this cell array contains the<br>variable names associated with the entries.<br>The second column contains the entry values. |

| Field     | Descripti                                                                                                    | on                                                                                                    |  |
|-----------|----------------------------------------------------------------------------------------------------|----------------------------------------------------------------------------------------------------|--|
| Variables | N-by-6 cell array, where N is the number of<br>variables, containing information about the<br>variables in the file. The columns present the<br>following information: |                                                                                                    |  |
|           | Column<br>1                                                                                                    | Text string specifying name of variable                                                                                                    |  |
|           | Column<br>2                                                                                                    | Double array specifying the<br>dimensions of the variable, as<br>returned by the size function                                                                                                    |  |
|           | Column<br>3                                                                                                    | Double scalar specifying the<br>number of records assigned for the<br>variable                                                                                                    |  |
|           | Column<br>4                                                                                                    | Text string specifying the data type<br>of the variable, as stored in the<br>CDF file                                                                                                    |  |
|           | Column<br>5                                                                                                    | Text string specifying the record<br>and dimension variance settings<br>for the variable. The single<br>T or F to the left of the slash<br>designates whether values vary<br>by record. The zero or more T or<br>F letters to the right of the slash<br>designate whether values vary at<br>each dimension. Here are some<br>examples.<br>T/ (scalar variable<br>F/T (one-dimensional variable) |  |
|           |                                                                                                    | T/TFF (three-dimensional variable)                                                                                                    |  |
|           | Column<br>6                                                                                                    | Text string specifying the sparsity<br>of the variable's records, with these<br>possible values:                                                                                                    |  |
|           |                                                                                                    | 'Full' 'Sparse (padded)'<br>'Sparse (nearest)'                                                                                                    |  |

|          | names of the attributes in<br>contain characters that ar<br>removes illegal characters<br>and replaces other illegal<br>cdfinfo modifies an attri<br>number to the end of the f | urned by cdfinfo might not match the<br>the CDF file exactly. Attribute names can<br>e illegal in MATLAB <sup>®</sup> field names. cdfinfo<br>that appear at the beginning of attributes<br>characters with underscores ('_'). When<br>oute name, it appends the attribute's internal<br>field name. For example, the attribute name<br>mes Variable_Attribute_013. |
|----------|----------------------------------------------------------------------------------------------------|----------------------------------------------------------------------------------------------------|
| Examples | info = cdfinfo('exa<br>info =                                                                                                    | ple.cdf')                                                                                                    |
|          | -                                                                                                    | me: 'example.cdf'                                                                                                    |
|          | FileModD                                                                                                    | te: '09-Mar-2001 15:45:22'                                                                                                    |
|          |                                                                                                    | ze: 1240                                                                                                    |
|          |                                                                                                    | nat: 'CDF'<br>.on: '2.7.0'                                                                                                    |
|          |                                                                                                    | ugs: [1x1 struct]                                                                                                    |
|          |                                                                                                    | .es: {}                                                                                                    |
|          |                                                                                                    | .es: {5x6 cell}                                                                                                    |
|          |                                                                                                    | es: [1x1 struct]                                                                                                    |
|          | VariableAttribu                                                                                                    | es: [1x1 struct]                                                                                                    |
|          | info.Variables                                                                                                    |                                                                                                    |
|          | ans =                                                                                                    |                                                                                                    |
|          | -                                                                                                    | 2 double] [24] 'epoch' 'T/' 'Full'                                                                                                    |
|          |                                                                                                    | 2 double] [ 1] 'int8' 'F/FT' 'Full'                                                                                                    |
|          |                                                                                                    | 2 double] [ 1] 'int8' 'F/TF' 'Full'                                                                                                    |
|          | -                                                                                                    | 3 double] [ 1] 'double' 'T/TTT' 'Full'<br>4 double] [ 1] 'uint8' 'T/TTTT' 'Full'                                                                                                    |
|          |                                                                                                    |                                                                                                    |
| See Also | cdfread                                                                                                    |                                                                                                    |

## cdfread

| Purpose     | Read data from Common Data Format (CDF) file                                                                                                    |
|-------------|----------------------------------------------------------------------------------------------------|
| Syntax      | data = cdfread(filename)<br>data = cdfread(filename, param1, val1, param2, val2,)<br>[data, info] = cdfread(filename,)                                                                                                    |
| Description | data = cdfread( <i>filename</i> ) reads all the data from the Common<br>Data Format (CDF) file specified in the string filename. CDF data<br>sets typically contain a set of variables, of a specific data type, each<br>with an associated set of records. The variable might represent time<br>values with each record representing a specific time that an observation<br>was recorded. cdfread returns all the data in a cell array where<br>each column represents a variable and each row represents a record<br>associated with a variable. If the variables have varying numbers of<br>associated records, cdfread pads the rows to create a rectangular cell<br>array, using pad values defined in the CDF file. |
|             | <b>Note</b> Because cdfread creates temporary files, the current working directory must be writeable.                                                                                                    |
|             | <pre>data = cdfread(filename, param1, val1, param2, val2,) reads data from the file, where param1, param2, and so on, can be any of the following parameters.</pre>                                                                                                    |
| Parameter   | Value                                                                                                    |

| 'Records' |  |
|-----------|--|
|-----------|--|

| A  | vector specifying which records to read. Record numbers |
|----|---------------------------------------------------------|
| ar | e zero-based. cdfread returns a cell array with the     |
| sa | me number of rows as the number of records read and     |
| as | many columns as there are variables.                    |

| Parameter   | Value                                                                                                    |
|-------------|----------------------------------------------------------------------------------------------------|
| 'Variables' | A 1-by- $n$ or $n$ -by-1 cell array specifying the names of the variables to read from the file. $n$ must be less than or equal to the total number of variables in the file. cdfread returns a cell array with the same number of columns as the number of variables read, and a row for each record read.                                                                                                    |
| 'Slices'    | An <i>m</i> -by-3 array, where each row specifies where to start<br>reading along a particular dimension of a variable, the<br>skip interval to use on that dimension (every item, every<br>other item, etc.), and the total number of values to read<br>on that dimension. <i>m</i> must be less than or equal to the<br>number of dimensions of the variable. If <i>m</i> is less than the<br>total number of dimensions, cdfread reads every value<br>from the unspecified dimensions ( $[0 \ 1 \ n]$ , where <i>n</i> is the<br>total number of elements in the dimension.<br>Note: Because the 'Slices' parameter describes how to<br>process a single variable, it must be used in conjunction<br>with the 'Variables' parameter. |

## cdfread

| Parameter               | Value                                                                                                    |
|-------------------------|----------------------------------------------------------------------------------------------------|
| 'ConvertEpochToDatenum' | A Boolean value that determines whether cdfread<br>automatically converts CDF epoch data types to<br>MATLAB <sup>®</sup> serial date numbers. If set to false (the<br>default), cdfread wraps epoch values in MATLAB<br>cdfepoch objects.<br>Note: For better performance when reading large data<br>sets, set this parameter to true.                                                                                                    |
| 'CombineRecords'        | A Boolean value that determines how cdfread returns<br>the CDF data sets read from the file. If set to false (the<br>default), cdfread stores the data in an <i>m</i> -by- <i>n</i> cell array,<br>where <i>m</i> is the number of records and <i>n</i> is the number<br>of variables requested. If set to true, cdfread combines<br>all records for a particular variable into one cell in the<br>output cell array. In this cell, cdfread stores scalar data<br>as a column array. cdfread extends the dimensionality<br>of nonscalar and string data. For example, instead of<br>creating 1000 elements containing 20-by-30 arrays for<br>each record, cdfread stores all the records in one cell as a<br>1000-by-20-by-30 array<br>Note: If you use the 'Records' parameter to specify which<br>records to read, you cannot use the 'CombineRecords'<br>parameter.<br>Note: When using the 'Variable' parameter to read<br>one variable, if the 'CombineRecords' parameter is<br>true, cdfread returns the data as an M-by-N numeric or<br>character array; it does not put the data into a cell array. |

[data, info] = cdfread(*filename*, ...) returns details about the CDF file in the info structure.

**Note** To maximize performance, specify both the 'ConvertEpochToDatenum' and 'CombineRecords' parameters, setting their values to 'true'. **Examples** Read all the data from a CDF file.

```
data = cdfread('example.cdf');
```

Read the data from the variable 'Time'.

```
data = cdfread('example.cdf', 'Variable', {'Time'});
```

Read the first value in the first dimension, the second value in the second dimension, the first and third values in the third dimension, and all values in the remaining dimension of the variable 'multidimensional'.

This is similar to reading the whole variable into data and then using matrix indexing, as in the following.

data{1}(1, 2, [1 3], :)

Collapse the records from a data set and convert CDF epoch data types to MATLAB serial date numbers.

See Also cdfepoch, cdfinfo, cdfwrite

For more information about using this function, see "Common Data Format (CDF) Files".

## cdfwrite

| Purpose     | Write data to Common Data Format (CDF) file                                                                                                    |
|-------------|----------------------------------------------------------------------------------------------------|
| Syntax      | <pre>cdfwrite(filename,variablelist) cdfwrite(,'PadValues',padvals) cdfwrite(,'GlobalAttributes',gattrib) cdfwrite(, 'VariableAttributes', vattrib) cdfwrite(,'WriteMode',mode) cdfwrite(,'Format',format)</pre>                                                                                                    |
| Description | cdfwrite(filename, variablelist) writes out a Common Data<br>Format (CDF) file, specified in filename. The filename input is a<br>string enclosed in single quotes. The variablelist argument is a cell<br>array of ordered pairs, each of which comprises a CDF variable name (a<br>string) and the corresponding CDF variable value. To write out multiple<br>records for a variable, put the values in a cell array where each element<br>in the cell array represents a record. |
|             | <b>Note</b> Because cdfwrite creates temporary files, both the destination directory for the file and the current working directory must be writeable.                                                                                                    |
|             | cdfwrite(, 'PadValues', padvals) writes out pad values for given<br>variable names. padvals is a cell array of ordered pairs, each of which<br>comprises a variable name (a string) and a corresponding pad value.<br>Pad values are the default values associated with the variable when<br>an out-of-bounds record is accessed. Variable names that appear in<br>padvals must appear in variablelist.                                                                             |
|             | cdfwrite(, 'GlobalAttributes', gattrib) writes the structure<br>gattrib as global metadata for the CDF file. Each field of the structure<br>is the name of a global attribute. The value of each field contains the<br>value of the attribute. To write out multiple values for an attribute,<br>put the values in a cell array where each element in the cell array<br>represents a record.                                                                                        |

**Note** To specify a global attribute name that is invalid in your MATLAB<sup>®</sup> application, create a field called 'CDFAttributeRename' in the attribute structure. The value of this field must have a value that is a cell array of ordered pairs. The ordered pair consists of the name of the original attribute, as listed in the GlobalAttributes structure, and the corresponding name of the attribute to be written to the CDF file.

cdfwrite(..., 'VariableAttributes', vattrib) writes the structure vattrib as variable metadata for the CDF. Each field of the struct is the name of a variable attribute. The value of each field should be an M-by-2 cell array where M is the number of variables with attributes. The first element in the cell array should be the name of the variable and the second element should be the value of the attribute for that variable.

**Note** To specify a variable attribute name that is illegal in MATLAB, create a field called 'CDFAttributeRename' in the attribute structure. The value of this field must have a value that is a cell array of ordered pairs. The ordered pair consists of the name of the original attribute, as listed in the VariableAttributes struct, and the corresponding name of the attribute to be written to the CDF file. If you are specifying a variable attribute of a CDF variable that you are renaming, the name of the variable in the VariableAttributes structure must be the same as the renamed variable.

cdfwrite(..., 'WriteMode', mode), where mode is either 'overwrite' or 'append', indicates whether or not the specified variables should be appended to the CDF file if the file already exists. By default, cdfwrite overwrites existing variables and attributes.

cdfwrite(..., 'Format', *format*), where *format* is either 'multifile' or 'singlefile', indicates whether or not the data is written out as a multifile CDF. In a multifile CDF, each variable is stored in a separate

### cdfwrite

file with the name \*.vN, where N is the number of the variable that is written out to the CDF. By default, cdfwrite writes out a single file CDF. When 'WriteMode' is set to 'Append', the 'Format' option is ignored, and the format of the preexisting CDF is used.

# **Examples** Write out a file 'example.cdf' containing a variable 'Longitude' with the value [0:360].

cdfwrite('example', {'Longitude', 0:360});

Write out a file 'example.cdf' containing variables 'Longitude' and 'Latitude' with the variable 'Latitude' having a pad value of 10 for all out-of-bounds records that are accessed.

cdfwrite('example', {'Longitude', 0:360, 'Latitude', 10:20}, ...
'PadValues', {'Latitude', 10});

Write out a file 'example.cdf', containing a variable 'Longitude' with the value [0:360], and with a variable attribute of 'validmin' with the value 10.

```
varAttribStruct.validmin = {'longitude' [10]};
cdfwrite('example', {'Longitude' 0:360}, 'VarAttribStruct', ...
varAttribStruct);
```

See Also cdfread, cdfinfo, cdfepoch

| Purpose     | Round toward infinity                                                                                                    |
|-------------|----------------------------------------------------------------------------------------------------|
| Syntax      | B = ceil(A)                                                                                                    |
| Description | B = ceil(A) rounds the elements of A to the nearest integers greater than or equal to A. For complex A, the imaginary and real parts are rounded independently. |
| Examples    | a = [-1.9, -0.2, 3.4, 5.6, 7, 2.4+3.6i]                                                                                                    |
|             | a =<br>Columns 1 through 4<br>-1.9000 -0.2000 3.4000 5.6000<br>Columns 5 through 6<br>7.0000 2.4000 + 3.6000i<br>ceil(a)                                        |
|             | ans =<br>Columns 1 through 4<br>-1.0000 0 4.0000 6.0000<br>Columns 5 through 6<br>7.0000 3.0000 + 4.0000i                                                       |
| See Also    | fix, floor, round                                                                                                    |

| Purpose     | Construct cell array                                                                                                    |
|-------------|----------------------------------------------------------------------------------------------------|
| Syntax      | <pre>c = cell(n)<br/>c = cell(m, n)<br/>c = cell([m, n])<br/>c = cell(m, n, p,)<br/>c = cell([m n p])<br/>c = cell(size(A))<br/>c = cell(javaobj)</pre>                                                                                              |
| Description | c = cell(n) creates an n-by-n cell array of empty matrices. An error message appears if n is not a scalar.                                                                                                    |
|             | <pre>c = cell(m, n) or c = cell([m, n]) creates an m-by-n cell array of<br/>empty matrices. Arguments m and n must be scalars.</pre>                                                                                                    |
|             | <pre>c = cell(m, n, p,) or c = cell([m n p]) creates an<br/>m-by-n-by-p cell array of empty matrices. Arguments m, n, p, must<br/>be scalars.</pre>                                                                                                  |
|             | <pre>c = cell(size(A)) creates a cell array the same size as A containing all empty matrices.</pre>                                                                                                    |
|             | c = cell(javaobj) converts a Java <sup>™</sup> array or Java object javaobj into<br>a MATLAB <sup>®</sup> cell array. Elements of the resulting cell array will be of the<br>MATLAB type (if any) closest to the Java array elements or Java object. |
| Remarks     | This type of cell is not related to "cell mode," a MATLAB feature used in debugging and publishing.                                                                                                    |
| Examples    | This example creates a cell array that is the same size as another array, A.                                                                                                    |
|             | A = ones(2,2)                                                                                                    |
|             | A =<br>1 1<br>1 1                                                                                                    |

c = cell(size(A))
c =
 [] []
 []
 []

The next example converts an array of java.lang.String objects into a MATLAB cell array.

See Also

num2cell, ones, rand, randn, zeros

### cell2mat

| Purpose     | Convert cell array of matrices to single matrix                                                                                |
|-------------|----------------------------------------------------------------------------------------------------|
| Syntax      | <pre>m = cell2mat(c)</pre>                                                                                                    |
| Description | <pre>m = cell2mat(c) converts a multidimensional cell arra<br/>contents of the same data type into a single matrix, m. T</pre> |

m = cell2mat(c) converts a multidimensional cell array c with contents of the same data type into a single matrix, m. The contents of c must be able to concatenate into a hyperrectangle. Moreover, for each pair of neighboring cells, the dimensions of the cells' contents must match, excluding the dimension in which the cells are neighbors.

The example shown below combines matrices in a 3-by-2 cell array into a single 60-by-50 matrix:

```
cell2mat(c)
```

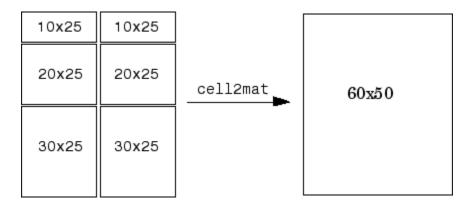

**Remarks** The dimensionality (or number of dimensions) of m will match the highest dimensionality contained in the cell array.

cell2mat is not supported for cell arrays containing cell arrays or objects.

**Examples** Combine the matrices in four cells of cell array C into the single matrix, M:

 $C = \{[1] [2 3 4]; [5; 9] [6 7 8; 10 11 12]\}$ 

C = 1] [1x3 double] [ [2x1 double] [2x3 double] C{1,1} C{1,2} ans = ans = 1 2 3 4 C{2,1} C{2,2} ans = ans = 5 6 7 8 9 10 11 12 M = cell2mat(C)М = 2 3 4 1 5 6 7 8 10 9 11 12

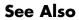

mat2cell, num2cell

### cell2struct

| Purpose     | Convert cell array to structure array                                                                                                    |  |
|-------------|----------------------------------------------------------------------------------------------------|--|
| Syntax      | <pre>s = cell2struct(c, fields, dim)</pre>                                                                                                    |  |
| Description | <pre>s = cell2struct(c, fields, dim) creates a structure array s from<br/>the information contained within cell array c.</pre>                                                                                                    |  |
|             | The fields argument specifies field names for the structure array.<br>fields can be a character array or a cell array of strings.                                                                                                    |  |
|             | The dim argument controls which axis of the cell array is to be used<br>in creating the structure array. The length of c along the specified<br>dimension must match the number of fields named in fields. In other<br>words, the following must be true. |  |
|             | <pre>size(c,dim) == length(fields) % If fields is a cell array<br/>size(c,dim) == size(fields,1) % If fields is a char array</pre>                                                                                                    |  |
| Examples    | The cell array c in this example contains information on trees. The three columns of the array indicate the common name, genus, and average height of a tree.                                                                                             |  |
|             | c = {'birch', 'betula', 65; 'maple', 'acer', 50}<br>c =                                                                                                    |  |
|             | 'birch' 'betula' [65]<br>'maple' 'acer' [50]                                                                                                    |  |
|             | To put this information into a structure with the fields name, genus, and height, use cell2struct along the second dimension of the 2-by-3 cell array.                                                                                                    |  |
|             | fields = {'name', 'genus', 'height'};<br>s = cell2struct(c, fields, 2);                                                                                                    |  |
|             | This yields the following 2-by-1 structure array.                                                                                                    |  |
|             | s(1) s(2)<br>ans = ans =<br>name: 'birch' name: 'maple'                                                                                                    |  |
|             |                                                                                                    |  |

genus: 'betula' height: 65 genus: 'acer' height: 50

# See Also struct2cell, cell, iscell, struct, isstruct, fieldnames, dynamic field names

## celldisp

| Purpose     | Cell array contents                                                                                                    |
|-------------|----------------------------------------------------------------------------------------------------|
| Syntax      | <pre>celldisp(C) celldisp(C, name)</pre>                                                                                                    |
| Description | <pre>celldisp(C) recursively displays the contents of a cell array.<br/>celldisp(C, name) uses the string name for the display instead of the<br/>name of the first input (or ans).</pre>                                                                                                    |
| Examples    | <pre>Use celldisp to display the contents of a 2-by-3 cell array:<br/>C = {[1 2] 'Tony' 3+4i; [1 2;3 4] -5 'abc'};<br/>celldisp(C)<br/>C{1,1} =<br/>1     2<br/>C{2,1} =<br/>1     2<br/>3     4<br/>C{1,2} =<br/>Tony<br/>C{2,2} =<br/>-5<br/>C{1,3} =<br/>3.0000+ 4.0000i<br/>C{2,3} =<br/>abc</pre> |
| See Also    | cellplot                                                                                                    |

| Purpose     | Apply function to each cell in cell array                                                                                                    |
|-------------|----------------------------------------------------------------------------------------------------|
| Syntax      | <pre>A = cellfun(fun, C)<br/>A = cellfun(fun, C, D,)<br/>[A, B,] = cellfun(fun, C,)<br/>[A,] = cellfun(fun, C,, 'param1', value1,)<br/>A = cellfun('fname', C)<br/>A = cellfun('size', C, k)<br/>A = cellfun('isclass', C, 'classname')</pre>                                                                                                    |
| Description | A = cellfun(fun, C) applies the function specified by fun to the contents of each cell of cell array C, and returns the results in array A. The value A returned by cellfun is the same size as C, and the $(I,J,)$ th element of A is equal to fun(C{I,J,}). The first input argument fun is a function handle to a function that takes one input argument and returns a scalar value. fun must return values of the same class each time it is called. The order in which cellfun computes elements of A is not specified and should not be relied upon. |
|             | If fun is bound to more than one built-in or M-file (that is, if it<br>represents a set of overloaded functions), then the class of the values<br>that cellfun actually provides as input arguments to fun determines<br>which functions are executed.                                                                                                    |
|             | A = cellfun(fun, C, D,) evaluates fun using the contents of<br>the cells of cell arrays C, D, as input arguments. The $(I,J,)$ th<br>element of A is equal to fun(C{I,J,}, D{I,J,},). All<br>input arguments must be of the same size and shape.                                                                                                    |
|             | $[A, B, \ldots] = cellfun(fun, C, \ldots)$ evaluates fun, which is a function handle to a function that returns multiple outputs, and returns arrays A, B,, each corresponding to one of the output arguments of fun. cellfun calls fun each time with as many outputs as there are in the call to cellfun. fun can return output arguments having different classes, but the class of each output must be the same each time fun is called.                                                                                                    |
|             | <pre>[A,] = cellfun(fun, C,, 'param1', value1,) enables you to specify optional parameter name and value pairs.</pre>                                                                                                    |

parameter name with single quotes.Parameter NameParameter ValueUniformOutputLogical 1 (true) or 0 (false), indicating

Parameters recognized by cellfun are shown below. Enclose each

| UniformOutput | Logical 1 (true) or 0 (false), indicating<br>whether or not the outputs of fun can be<br>returned without encapsulation in a cell<br>array. See "UniformOutput Parameter" on<br>page 2-528 below. |
|---------------|----------------------------------------------------------------------------------------------------|
| ErrorHandler  | Function handle, specifying the function that<br>cellfun is to call if the call to fun fails. See<br>"ErrorHandler Parameter" on page 2-528<br>below.                                             |

### **UniformOutput Parameter**

If you set the UniformOutput parameter to true (the default), fun must return scalar values that can be concatenated into an array. These values can also be a cell array.

If UniformOutput is false, cellfun returns a cell array (or multiple cell arrays), where the (I,J,...)th cell contains the value

fun(C{I,J,...}, ...)

#### **ErrorHandler Parameter**

The MATLAB<sup>®</sup> software calls the function represented by the ErrorHandler parameter with two input arguments:

- A structure having three fields, named identifier, message, and index, respectively containing the identifier of the error that occurred, the text of the error message, and a linear index into the input array or arrays for which the error occurred
- The set of input arguments for which the call to the function failed

The error handling function must either rethrow the error that was caught, or it must return the output values from the call to fun. Error

handling functions that do not rethrow the error must have the same number of outputs as fun. MATLAB places these output values in the output variables used in the call to arrayfun.

Shown here is an example of a simple error handling function, errorfun:

```
function [A, B] = errorfun(S, varargin)
warning(S.identifier, S.message);
A = NaN; B = NaN;
```

If 'UniformOutput' is set to logical 1 (true), the outputs of the error handler must be scalars and of the same data type as the outputs of function fun.

If you do not specify an error handler, cellfun rethrows the error.

#### **Backward Compatibility**

The following syntaxes are also accepted for backward compatibility:

A = cellfun('fname', C) applies the function fname to the elements of cell array C and returns the results in the double array A. Each element of A contains the value returned by fname for the corresponding element in C. The output array A is the same size as the cell array C.

These functions are supported:

| Function   | Return Value                             |
|------------|------------------------------------------|
| isempty    | true for an empty cell element           |
| islogical  | true for a logical cell element          |
| isreal     | true for a real cell element             |
| length     | Length of the cell element               |
| ndims      | Number of dimensions of the cell element |
| prodofsize | Number of elements in the cell element   |

A = cellfun('size', C, k) returns the size along the kth dimension of each element of C.

|          | A = cellfun('isclass', C, 'classname') returns logical 1 (true)<br>for each element of C that matches classname. This function syntax<br>returns logical 0 (false) for objects that are a subclass of classname. |
|----------|----------------------------------------------------------------------------------------------------|
|          | <b>Note</b> For the previous three syntaxes, if C contains objects, cellfun does not call any overloaded versions of MATLAB functions corresponding to the above strings.                                        |
| Examples | Compute the mean of several data sets:                                                                                                    |
|          | $C = \{1:10, [2; 4; 6], []\};$                                                                                                    |
|          | Cmeans = cellfun(@mean, C)<br>Cmeans =                                                                                                    |
|          | 5.5000 4.0000 NaN                                                                                                    |
|          | Compute the size of these data sets:                                                                                                    |
|          | [Cnrows, Cncols] = cellfun(@size, C)<br>Cnrows =                                                                                                    |
|          | 1 3 0                                                                                                    |
|          | Cncols =<br>10 1 0                                                                                                    |
|          | Again compute the size, but with UniformOutput set to false:                                                                                                    |
|          | Csize = cellfun(@size, C, 'UniformOutput', false)<br>Csize =                                                                                                    |
|          | [1x2 double] [1x2 double] [1x2 double]                                                                                                    |
|          | Csize{:}<br>ans =<br>1 10                                                                                                    |
|          | ans =<br>3 1<br>ans =                                                                                                    |

0

0

Find the positive values in several data sets.

```
C = \{randn(10,1), randn(20,1), randn(30,1)\};
Cpositives = cellfun(@(x) x(x>0), C, 'UniformOutput', false)
Cpositives =
    [6x1 double]
                    [11x1 double]
                                      [15x1 double]
Cpositives{:}
ans =
    0.1253
    0.2877
    1.1909
     etc.
ans =
    0.7258
    2.1832
    0.1139
     etc.
ans =
    0.6900
    0.8156
    0.7119
     etc.
```

Compute the covariance between several pairs of data sets:

```
C = {randn(10,1), randn(20,1), randn(30,1)};
D = {randn(10,1), randn(20,1), randn(30,1)};
CDcovs = cellfun(@cov, C, D, 'UniformOutput', false)
CDcovs = [2x2 double] [2x2 double] [2x2 double]
CDcovs{:}
ans =
```

| 0.7353  | -0.2148 |
|---------|---------|
| -0.2148 | 0.6080  |
| ans =   |         |
| 0.5743  | -0.2912 |
| -0.2912 | 0.8505  |
| ans =   |         |
| 0.7130  | 0.1750  |
| 0.1750  | 0.6910  |

See Also

arrayfun, spfun, function\_handle, cell2mat

| Purpose     | Graphically display structure of cell array                                                                                                    |
|-------------|----------------------------------------------------------------------------------------------------|
| Syntax      | <pre>cellplot(c) cellplot(c, 'legend') handles = cellplot(c)</pre>                                                                                                    |
| Description | cellplot(c) displays a figure window that graphically represents<br>the contents of c. Filled rectangles represent elements of vectors and<br>arrays, while scalars and short text strings are displayed as text. |
|             | <pre>cellplot(c, 'legend') places a colorbar next to the plot labelled to<br/>identify the data types in c.</pre>                                                                                                 |
|             | handles = cellplot(c) displays a figure window and returns a vector of surface handles.                                                                                                    |
| Limitations | The cellplot function can display only two-dimensional cell arrays.                                                                                                    |
| Examples    | Consider a 2-by-2 cell array containing a matrix, a vector, and two text strings:                                                                                                    |
|             | <pre>c{1,1} = '2-by-2';<br/>c{1,2} = 'eigenvalues of eye(2)';<br/>c{2,1} = eye(2);<br/>c{2,2} = eig(eye(2));</pre>                                                                                                |

The command cellplot(c) produces

## cellplot

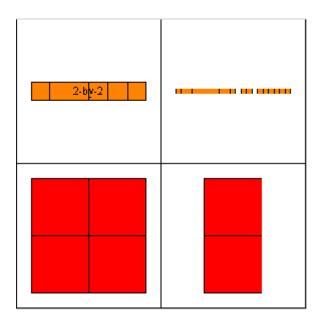

| Purpose     | Create cell array of strings from character array                                                                                                    |  |
|-------------|----------------------------------------------------------------------------------------------------|--|
| Syntax      | c = cellstr(S)                                                                                                    |  |
| Description | <ul><li>c = cellstr(S) places each row of the character array S into separate cells of c. Any trailing spaces in the rows of S are removed.</li><li>Use the char function to convert back to a string matrix.</li></ul> |  |
| Examples    | <pre>Given the string matrix S = ['abc'; 'defg'; 'hi '] S =</pre>                                                                                                    |  |
| See Also    | 'hi'<br>whos c<br>Name Size Bytes Class<br>c 3x1 294 cell array<br>iscellstr, strings, char, isstrprop                                                                                                    |  |

| Purpose     | Conjugate gradients squared method                                                                                                    |
|-------------|----------------------------------------------------------------------------------------------------|
| Syntax      | <pre>x = cgs(A,b)<br/>cgs(A,b,tol)<br/>cgs(A,b,tol,maxit)<br/>cgs(A,b,tol,maxit,M)<br/>cgs(A,b,tol,maxit,M1,M2)<br/>cgs(A,b,tol,maxit,M1,M2,x0)<br/>[x,flag] = cgs(A,b,)<br/>[x,flag,relres] = cgs(A,b,)<br/>[x,flag,relres,iter] = cgs(A,b,)<br/>[x,flag,relres,iter,resvec] = cgs(A,b,)</pre>                                                                                                    |
| Description | <ul> <li>x = cgs(A,b) attempts to solve the system of linear equations A*x = b for x. The n-by-n coefficient matrix A must be square and should be large and sparse. The column vector b must have length n. A can be a function handle afun such that afun(x) returns A*x. See "Function Handles" in the MATLAB® Programming documentation for more information.</li> <li>, in the MATLAB Mathematics documentation, explains how to provide additional parameters to the function afun, as well as the preconditioner function mfun described below, if necessary.</li> <li>If cgs converges, a message to that effect is displayed. If cgs fails to converge after the maximum number of iterations or halts for any reason, a warning message is printed displaying the relative residual norm(b-A*x)/norm(b) and the iteration number at which the method stopped or failed.</li> <li>cgs(A,b,tol) specifies the tolerance of the method, tol. If tol is [], then cgs uses the default, 1e-6.</li> </ul> |
|             | <pre>cgs(A,b,tol,maxit) specifies the maximum number of iterations,<br/>maxit. If maxit is [] then cgs uses the default, min(n,20).<br/>cgs(A,b,tol,maxit,M) and cgs(A,b,tol,maxit,M1,M2) use the<br/>preconditioner M or M = M1*M2 and effectively solve the system<br/>inv(M)*A*x = inv(M)*b for x. If M is [] then cgs applies no</pre>                                                                                                    |
|             |                                                                                                    |

preconditioner. M can be a function handle mfun such that mfun(x) returns  $M \setminus x$ .

cgs(A,b,tol,maxit,M1,M2,x0) specifies the initial guess x0. If x0 is [], then cgs uses the default, an all-zero vector.

[x,flag] = cgs(A,b,...) returns a solution x and a flag that describes the convergence of cgs.

| Flag | Convergence                                                                                             |
|------|----------------------------------------------------------------------------------------------------|
| 0    | cgs converged to the desired tolerance tol within maxit iterations.                                     |
| 1    | cgs iterated maxit times but did not converge.                                                          |
| 2    | Preconditioner M was ill-conditioned.                                                                   |
| 3    | cgs stagnated. (Two consecutive iterates were the same.)                                                |
| 4    | One of the scalar quantities calculated during cgs became too small or too large to continue computing. |

Whenever flag is not 0, the solution x returned is that with minimal norm residual computed over all the iterations. No messages are displayed if the flag output is specified.

[x,flag,relres] = cgs(A,b,...) also returns the relative residual norm(b-A\*x)/norm(b). If flag is 0, then relres <= tol.</pre>

[x,flag,relres,iter] = cgs(A,b,...) also returns the iteration
number at which x was computed, where 0 <= iter <= maxit.</pre>

[x,flag,relres,iter,resvec] = cgs(A,b,...) also returns a vector of the residual norms at each iteration, including norm(b-A\*x0).

### **Examples** Example

A = gallery('wilk',21); b = sum(A,2);

```
tol = 1e-12; maxit = 15;
M1 = diag([10:-1:1 1 1:10]);
x = cgs(A,b,tol,maxit,M1);
```

displays the message

```
cgs converged at iteration 13 to a solution with relative residual 1.3e{-}016
```

#### Example 2

This example replaces the matrix A in Example 1 with a handle to a matrix-vector product function afun, and the preconditioner M1 with a handle to a backsolve function mfun. The example is contained in an M-file run\_cgs that

- Calls cgs with the function handle @afun as its first argument.
- Contains afun as a nested function, so that all variables in run\_cgs are available to afun and myfun.

The following shows the code for run\_cgs:

```
function x1 = run_cgs
n = 21;
A = gallery('wilk',n);
b = sum(A,2);
tol = 1e-12; maxit = 15;
x1 = cgs(@afun,b,tol,maxit,@mfun);
function y = afun(x)
    y = [0; x(1:n-1)] + ...
    [((n-1)/2:-1:0)'; (1:(n-1)/2)'].*x + ...
    [x(2:n); 0];
end
function y = mfun(r)
    y = r ./ [((n-1)/2:-1:1)'; 1; (1:(n-1)/2)'];
end
```

cgs

end

When you enter

x1 = run\_cgs

MATLAB software returns

cgs converged at iteration 13 to a solution with relative residual  $1.3e{-}016$ 

#### **Example 3**

load west0479
A = west0479
b = sum(A,2)
[x,flag] = cgs(A,b)

flag is 1 because cgs does not converge to the default tolerance 1e-6 within the default 20 iterations.

[L1,U1] = luinc(A,1e-5)
[x1,flag1] = cgs(A,b,1e-6,20,L1,U1)

flag1 is 2 because the upper triangular U1 has a zero on its diagonal, and cgs fails in the first iteration when it tries to solve a system such as U1\*y = r for y with backslash.

```
[L2,U2] = luinc(A,1e-6)
[x2,flag2,relres2,iter2,resvec2] = cgs(A,b,1e-15,10,L2,U2)
```

flag2 is 0 because cgs converges to the tolerance of 6.344e-16 (the value of relres2) at the fifth iteration (the value of iter2) when preconditioned by the incomplete LU factorization with a drop tolerance of 1e-6. resvec2(1) = norm(b) and resvec2(6) = norm(b-A\*x2). You can follow the progress of cgs by plotting the relative residuals at each iteration starting from the initial estimate (iterate number 0) with

```
semilogy(0:iter2,resvec2/norm(b),'-o')
xlabel('iteration number')
```

```
ylabel('relative residual')
```

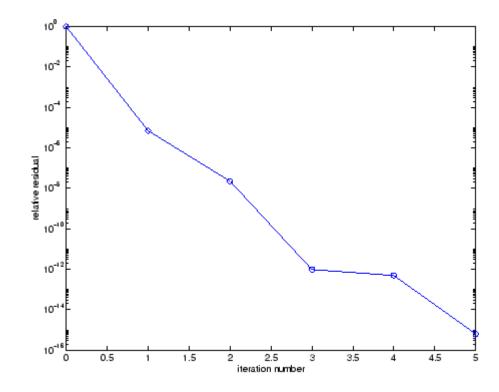

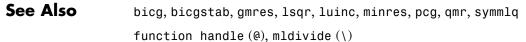

**References** [1] Barrett, R., M. Berry, T. F. Chan, et al., *Templates for the Solution of Linear Systems: Building Blocks for Iterative Methods*, SIAM, Philadelphia, 1994.

[2] Sonneveld, Peter, "CGS: A fast Lanczos-type solver for nonsymmetric linear systems," *SIAM J. Sci. Stat. Comput.*, January 1989, Vol. 10, No. 1, pp. 36-52.

| Purpose     | Convert to character array (string)                                                                                                    |
|-------------|----------------------------------------------------------------------------------------------------|
| Syntax      | S = char(X)<br>S = char(C)<br>S = char(t1, t2, t3,)                                                                                                    |
| Description | S = char(X) converts the array X that contains nonnegative integers<br>representing character codes into a MATLAB <sup>®</sup> character array. The<br>actual characters displayed depend on the character encoding scheme<br>for a given font. The result for any elements of X outside the range from<br>0 to 65535 is not defined (and can vary from platform to platform). Use<br>double to convert a character array into its numeric codes. |
|             | S = char(C), when C is a cell array of strings, places each element of C into the rows of the character array s. Use cellstr to convert back.                                                                                                    |
|             | S = char(t1, t2, t3,) forms the character array S containing<br>the text strings T1, T2, T3, as rows, automatically padding each<br>string with blanks to form a valid matrix. Each text parameter, T <i>i</i> , can<br>itself be a character array. This allows the creation of arbitrarily large<br>character arrays. Empty strings are significant.                                                                                            |
| Examples    | To print a 3-by-32 display of the printable ASCII characters,                                                                                                    |
|             | ascii = char(reshape(32:127, 32, 3)')<br>ascii =<br>!"#\$%&'()*+,/0123456789:;<=>?<br>@ABCDEFGHIJKLMNOPQRSTUVWXYZ[\]^_<br>'abcdefghijklmnopqrstuvwxyz{ }~                                                                                                    |
| See Also    | ischar, isletter, isspace, isstrprop, cellstr, iscellstr, get, set,<br>strings, strvcat, text                                                                                                    |

## checkin

| Purpose             | Check files into a source control system (UNIX $\ensuremath{\mathbb{R}}$ platforms)                                                                                                    |      |                                                                                 |  |
|---------------------|----------------------------------------------------------------------------------------------------|------|---------------------------------------------------------------------------------|--|
| GUI<br>Alternatives | As an alternative to the checkin function, use <b>File &gt; Source</b><br><b>Control &gt; Check In</b> in the Editor, the Simulink <sup>®</sup> product, or the<br>Stateflow <sup>®</sup> product, or in the context menu of the Current Directory<br>browser. For more information, see "Checking Files Into the Source<br>Control System on UNIX Platforms".                                                                                         |      |                                                                                 |  |
| Syntax              | <pre>checkin('filename','comments','comment_text') checkin({'filename1','filename2'},'comments','comment_text') checkin('filename','comments', 'comment_text','option',</pre>                                                                                                    |      |                                                                                 |  |
| Description         | checkin('filename', 'comments', 'comment_text') checks in the file<br>named filename to the source control system. Use the full path for<br>filename and include the file extension. You must save the file before<br>checking it in, but the file can be open or closed. The comment_text<br>argument is a MATLAB <sup>®</sup> string containing checkin comments for the<br>source control system. You must supply <b>comments</b> and comment_text. |      |                                                                                 |  |
|                     | <pre>checkin({'filename1', 'filename2'}, 'comments', 'comment_text') checks in the files filename1 through filenamen to the source control system. Use the full paths for the files and include file extensions. Comments apply to all files checked in.</pre>                                                                                                    |      |                                                                                 |  |
|                     | checkin('filename','comments',<br>'comment_text','option','value') provides additional checkin<br>options. For multiple file names, use an array of strings instead of<br>filename, that is, {'filename1','filename2',}. Options apply to<br>all file names. The option and value arguments are shown in the<br>following table.                                                                                                    |      |                                                                                 |  |
|                     | option value<br>Argument Argument Purpose                                                                                                    |      |                                                                                 |  |
|                     | 'force'                                                                                                    | 'on' | filename is checked in even if the file<br>has not changed since it was checked |  |

out.

| option<br>Argument | value<br>Argument  | Purpose                                                                       |
|--------------------|--------------------|-------------------------------------------------------------------------------|
| 'force'            | 'off'<br>(default) | filename is not checked in if there were no changes since checkout.           |
| 'lock'             | ' on '             | filename is checked in with<br>comments, and is automatically<br>checked out. |
| 'lock'             | 'off'<br>(default) | filename is checked in with<br>comments but does not remain<br>checked out.   |

### **Examples** Check In a File

Typing

```
checkin('/myserver/mymfiles/clock.m','comments',...
'Adjustment for leapyear')
```

checks the file /myserver/mymfiles/clock.m into the source control system, with the comment Adjustment for leapyear.

### **Check In Multiple Files**

Typing

```
checkin({'/myserver/mymfiles/clock.m', ...
'/myserver/mymfiles/calendar.m'},'comments',...
'Adjustment for leapyear')
```

checks the two files into the source control system, using the same comment for each.

### Check In a File and Keep It Checked Out

Typing

```
checkin('/myserver/mymfiles/clock.m','comments',...
'Adjustment for leapyear','lock','on')
```

### checkin

checks the file /myserver/mymfiles/clock.m into the source control system and keeps the file checked out.

See Also checkout, cmopts, undocheckout

For Microsoft<sup>®</sup> Windows<sup>®</sup> platforms, use verctrl.

| Purpose             | Check files out of a source control system (UNIX $^{\ensuremath{\$}}$ platforms)                                                                                                    |                |                                                                                                    |  |  |
|---------------------|----------------------------------------------------------------------------------------------------|----------------|----------------------------------------------------------------------------------------------------|--|--|
| GUI<br>Alternatives | As an alternative to the checkout function, select <b>Source</b><br><b>Control &gt; Check Out</b> from the <b>File</b> menu in the MATLAB® Editor,<br>the Simulink® product, or the Stateflow® product, or in the context<br>menu of the Current Directory browser. For details, see "Checking Files<br>Out of the Source Control System on UNIX". |                |                                                                                                    |  |  |
| Syntax              | checkout('filename')<br>checkout({'filename1','filename2',})<br>checkout('filename',' <i>option'</i> ,' <i>value</i> ',)                                                                                                    |                |                                                                                                    |  |  |
| Description         | checkout('filename') checks out the file named filename from the source control system. Use the full path for filename and include the file extension. The file can be open or closed when you use checkout.                                                                                                    |                |                                                                                                    |  |  |
|                     | checkout({'filename1','filename2',}) checks out the files<br>named filename1 through filenamen from the source control system.<br>Use the full paths for the files and include the file extensions.                                                                                                    |                |                                                                                                    |  |  |
|                     | checkout('filename',' <i>option'</i> ,' <i>value</i> ',) provides additional<br>checkout options. For multiple file names, use an array of strings<br>instead of filename, that is, {'filename1','filename2',}.<br>Options apply to all file names. The <i>option</i> and <i>value</i> arguments are<br>shown in the following table.              |                |                                                                                                    |  |  |
|                     | option Argument                                                                                                    | value Argument | Purpose                                                                                                    |  |  |
|                     | 'force'                                                                                                    | ' on '         | The checkout is<br>forced, even if you<br>already have the<br>file checked out.<br>This is effectively<br>an undocheckout<br>followed by a<br>checkout. |  |  |

### checkout

| option Argument | value Argument  | Purpose                                                                                                    |
|-----------------|-----------------|----------------------------------------------------------------------------------------------------|
| 'force'         | 'off' (default) | Prevents you from<br>checking out the file<br>if you already have it<br>checked out.                                                                                                    |
| 'lock'          | 'on' (default)  | The checkout gets<br>the file, allows you to<br>write to it, and locks<br>the file so that access<br>to the file for others is<br>read only.                                                                      |
| 'lock'          | 'off'           | The checkout gets a<br>read-only version of<br>the file, allowing<br>another user to<br>check out the file<br>for updating. You do<br>not have to check the<br>file in after checking<br>it out with this option. |
| 'revision'      | 'version_num'   | Checks out the<br>specified revision<br>of the file.                                                                                                    |

If you end the MATLAB session, the file remains checked out. You can check in the file from within the MATLAB desktop during a later session, or directly from your source control system.

### **Examples** Check Out a File

Typing

checkout('/myserver/mymfiles/clock.m')

checks out the file /myserver/mymfiles/clock.m from the source control system.

### **Check Out Multiple Files**

Typing

```
checkout({'/myserver/mymfiles/clock.m',...
'/myserver/mymfiles/calendar.m'})
```

checks out /matlab/mymfiles/clock.m and /matlab/mymfiles/calendar.m from the source control system.

### Force a Checkout, Even If File Is Already Checked Out

Typing

checkout('/myserver/mymfiles/clock.m','force','on')

checks out/matlab/mymfiles/clock.m even if clock.m is already checked out to you.

### **Check Out Specified Revision of File**

Typing

checkout('/matlab/mymfiles/clock.m','revision','1.1')

checks out revision 1.1 of clock.m.

### See Also checkin, cmopts, undocheckout, customverctrl

For Microsoft<sup>®</sup> Windows<sup>®</sup> platforms, use verctrl.

| Purpose     | Cholesky factorization                                                                                                    |
|-------------|----------------------------------------------------------------------------------------------------|
| Syntax      | <pre>R = chol(A) L = chol(A, 'lower') [R,p] = chol(A) [L,p] = chol(A, 'lower') [R,p,S] = chol(A) [R,p,s] = chol(A, 'vector') [L,p,s] = chol(A, 'lower', 'vector')</pre>                                                                                                    |
| Description | R = chol(A) produces an upper triangular matrix R from the diagonal<br>and upper triangle of matrix A, satisfying the equation R'*R=A. The<br>lower triangle is assumed to be the (complex conjugate) transpose of<br>the upper triangle. Matrix A must be positive definite; otherwise,<br>MATLAB <sup>®</sup> software displays an error message.                                                                                                    |
|             | L = chol(A, 'lower') produces a lower triangular matrix L from the diagonal and lower triangle of matrix A, satisfying the equation L*L'=A. When A is sparse, this syntax of chol is typically faster. Matrix A must be positive definite; otherwise MATLAB displays an error message.                                                                                                    |
|             | [R,p] = chol(A) for positive definite A, produces an upper triangular<br>matrix R from the diagonal and upper triangle of matrix A, satisfying<br>the equation R'*R=A and p is zero. If A is not positive definite, then p<br>is a positive integer and MATLAB does not generate an error. When<br>A is full, R is an upper triangular matrix of order q=p-1 such that<br>R'*R=A(1:q,1:q). When A is sparse, R is an upper triangular matrix<br>of size q-by-n so that the L-shaped region of the first q rows and first q<br>columns of R'*R agree with those of A.       |
|             | [L,p] = chol(A, 'lower') for positive definite A, produces a lower<br>triangular matrix L from the diagonal and lower triangle of matrix A,<br>satisfying the equation L'*L=A and p is zero. If A is not positive definite,<br>then p is a positive integer and MATLAB does not generate an error.<br>When A is full, L is a lower triangular matrix of order q=p-1 such that<br>L'*L=A(1:q,1:q). When A is sparse, L is a lower triangular matrix of<br>size q-by-n so that the L-shaped region of the first q rows and first q<br>columns of L'*L agree with those of A. |

[R,p,S] = chol(A), when A is sparse, returns a permutation matrix S. Note that the preordering S may differ from that obtained from amd since chol will slightly change the ordering for increased performance. When p=0, R is an upper triangular matrix such that R'\*R=S'\*A\*S. When p is not zero, R is an upper triangular matrix of size q-by-n so that the L-shaped region of the first q rows and first q columns of R'\*R agree with those of S'\*A\*S. The factor of S'\*A\*S tends to be sparser than the factor of A.

[R,p,s] = chol(A, 'vector') returns the permutation information as a vector s such that A(s,s)=R'\*R, when p=0. You can use the 'matrix' option in place of 'vector' to obtain the default behavior.

[L,p,s] = chol(A, 'lower', 'vector') uses only the diagonal and the lower triangle of A and returns a lower triangular matrix L and a permutation vector s such that A(s,s)=L\*L', when p=0. As above, you can use the 'matrix' option in place of 'vector' to obtain a permutation matrix.

For sparse A, CHOLMOD is used to compute the Cholesky factor.

**Note** Using chol is preferable to using eig for determining positive definiteness.

**Examples** The binomial coefficients arranged in a symmetric array create an interesting positive definite matrix.

```
n = 5;
X = pascal(n)
X =
    1
                       1
                             1
           1
                 1
           2
                3
                       4
                             5
    1
           3
    1
                6
                      10
                           15
           4
     1
               10
                      20
                            35
    1
           5
               15
                      35
                            70
```

It is interesting because its Cholesky factor consists of the same coefficients, arranged in an upper triangular matrix.

| R | = | cho | ol(X) |   |   |   |
|---|---|-----|-------|---|---|---|
| R | = |     |       |   |   |   |
|   |   | 1   | 1     | 1 | 1 | 1 |
|   |   | 0   | 1     | 2 | 3 | 4 |
|   |   | 0   | 0     | 1 | 3 | 6 |
|   |   | 0   | 0     | 0 | 1 | 4 |
|   |   | 0   | 0     | 0 | 0 | 1 |

Destroy the positive definiteness (and actually make the matrix singular) by subtracting 1 from the last element.

```
X(n,n) = X(n,n) - 1
Х =
    1
          1
                           1
                1
                      1
    1
          2
                3
                     4
                           5
    1
          3
                6
                    10
                          15
    1
          4
               10
                    20
                          35
    1
          5
               15
                    35
                          69
```

Now an attempt to find the Cholesky factorization fails.

# **Algorithm** For full matrices X, chol uses the LAPACK routines listed in the following table.

|          | Real   | Complex |
|----------|--------|---------|
| X double | DPOTRF | ZPOTRF  |
| X single | SPOTRF | CPOTRF  |

For sparse matrices, MATLAB software uses CHOLMOD to compute the Cholesky factor.

#### **References** [1] Anderson, E., Z. Bai, C. Bischof, S. Blackford, J. Demmel, J. Dongarra, J. Du Croz, A. Greenbaum, S. Hammarling, A. McKenney, and D. Sorensen, *LAPACK User's Guide* (http://www.netlib.org/lapack/lug/lapack\_lug.html), Third Edition, SIAM, Philadelphia, 1999.

[2] Davis, T. A., CHOLMOD Version 1.0 User Guide
(http://www.cise.ufl.edu/research/sparse/cholmod),
Dept. of Computer and Information Science and Engineering, Univ. of Florida, Gainesville, FL, 2005.

See Also cholinc, cholupdate

### cholinc

| Purpose     | Sparse incomplete Cholesky and Cholesky-Infinity factorizations                                                                                                    |                                                |  |
|-------------|----------------------------------------------------------------------------------------------------|------------------------------------------------|--|
| Syntax      | <pre>R = cholinc(X,droptol) R = cholinc(X,options) R = cholinc(X,'0') [R,p] = cholinc(X,'0') R = cholinc(X,'inf')</pre>                                                                                                    |                                                |  |
| Description | cholinc produces two different kinds of incomplete Cholesky<br>factorizations: the drop tolerance and the 0 level of fill-in factorizations<br>These factors may be useful as preconditioners for a symmetric positive<br>definite system of linear equations being solved by an iterative method<br>such as pcg (Preconditioned Conjugate Gradients). cholinc works only<br>for sparse matrices.                                                                                              |                                                |  |
|             | R = cholinc(X, droptol) performs the incomplete Cholesky factorization of X, with drop tolerance droptol.                                                                                                    |                                                |  |
|             | R = cholinc(X,options) allows additional options to the incomplete<br>Cholesky factorization. options is a structure with up to three fields:                                                                                                    |                                                |  |
|             | droptol                                                                                                    | Drop tolerance of the incomplete factorization |  |
|             | michol                                                                                                    | Modified incomplete Cholesky                   |  |
|             | rdiag                                                                                                    | Replace zeros on the diagonal of R             |  |
|             | Only the fields of interest need to be set.                                                                                                    |                                                |  |
|             | droptol is a non-negative scalar used as the drop tolerance for the incomplete Cholesky factorization. This factorization is computed by performing the incomplete LU factorization with the pivot threshold option set to 0 (which forces diagonal pivoting) and then scaling the rows of the incomplete upper triangular factor, U, by the square root of the diagonal entries in that column. Since the nonzero entries $U(i,j)$ are bounded below by droptol*norm(X(:,j)) (see luinc), the |                                                |  |

U(i,j) are bounded below by droptol\*norm(X(:,j)) (see luinc), the nonzero entries R(i,j) are bounded below by the local drop tolerance droptol\*norm(X(:,j))/R(i,i).

Setting droptol = 0 produces the complete Cholesky factorization, which is the default.

michol stands for modified incomplete Cholesky factorization. Its value is either 0 (unmodified, the default) or 1 (modified). This performs the modified incomplete LU factorization of X and scales the returned upper triangular factor as described above.

rdiag is either 0 or 1. If it is 1, any zero diagonal entries of the upper triangular factor R are replaced by the square root of the local drop tolerance in an attempt to avoid a singular factor. The default is 0.

R = cholinc(X, '0') produces the incomplete Cholesky factor of a real sparse matrix that is symmetric and positive definite using no fill-in. The upper triangular R has the same sparsity pattern as triu(X), although R may be zero in some positions where X is nonzero due to cancellation. The lower triangle of X is assumed to be the transpose of the upper. Note that the positive definiteness of X does not guarantee the existence of a factor with the required sparsity. An error message results if the factorization is not possible. If the factorization is successful, R'\*R agrees with X over its sparsity pattern.

[R,p] = cholinc(X, '0') with two output arguments, never produces an error message. If R exists, p is 0. If R does not exist, then p is a positive integer and R is an upper triangular matrix of size q-by-n where q = p-1. In this latter case, the sparsity pattern of R is that of the q-by-n upper triangle of X. R'\*R agrees with X over the sparsity pattern of its first q rows and first q columns.

R = cholinc(X, 'inf') produces the Cholesky-Infinity factorization. This factorization is based on the Cholesky factorization, and additionally handles real positive semi-definite matrices. It may be useful for finding a solution to systems which arise in interior-point methods. When a zero pivot is encountered in the ordinary Cholesky factorization, the diagonal of the Cholesky-Infinity factor is set to Inf and the rest of that row is set to 0. This forces a 0 in the corresponding entry of the solution vector in the associated system of linear equations. In practice, X is assumed to be positive semi-definite so even negative pivots are replaced with a value of Inf.

| Remarks | The incomplete factorizations may be useful as preconditioners             |
|---------|----------------------------------------------------------------------------|
|         | for solving large sparse systems of linear equations. A single 0 on        |
|         | the diagonal of the upper triangular factor makes it singular. The         |
|         | incomplete factorization with a drop tolerance prints a warning message    |
|         | if the upper triangular factor has zeros on the diagonal. Similarly, using |
|         | the rdiag option to replace a zero diagonal only gets rid of the symptoms  |
|         | of the problem, but it does not solve it. The preconditioner may not be    |
|         | singular, but it probably is not useful, and a warning message is printed. |

The Cholesky-Infinity factorization is meant to be used within interior-point methods. Otherwise, its use is not recommended.

### **Examples** Example 1

Start with a symmetric positive definite matrix, S.

S = delsq(numgrid('C',15));

S is the two-dimensional, five-point discrete negative Lapacian on the grid generated by numgrid('C',15).

Compute the Cholesky factorization and the incomplete Cholesky factorization of level 0 to compare the fill-in. Make S singular by zeroing out a diagonal entry and compute the (partial) incomplete Cholesky factorization of level 0.

C = chol(S); R0 = cholinc(S,'0'); S2 = S; S2(101,101) = 0; [R,p] = cholinc(S2,'0');

Fill-in occurs within the bands of S in the complete Cholesky factor, but none in the incomplete Cholesky factor. The incomplete factorization of the singular S2 stopped at row p = 101 resulting in a 100-by-139 partial factor.

D1 = (R0'\*R0).\*spones(S)-S; D2 = (R'\*R).\*spones(S2)-S2; D1 has elements of the order of eps, showing that RO'\*RO agrees with S over its sparsity pattern. D2 has elements of the order of eps over its first 100 rows and first 100 columns, D2(1:100,:) and D2(:,1:100).

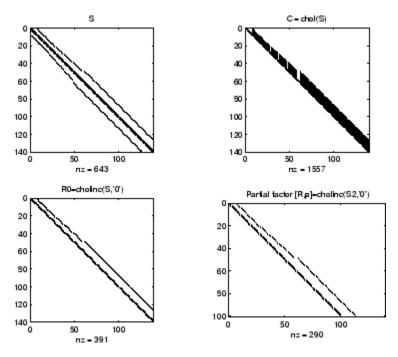

### **Example 2**

The first subplot below shows that cholinc(S,0), the incomplete Cholesky factor with a drop tolerance of 0, is the same as the Cholesky factor of S. Increasing the drop tolerance increases the sparsity of the incomplete factors, as seen below.

### cholinc

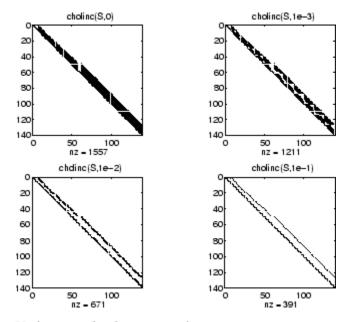

Unfortunately, the sparser factors are poor approximations, as is seen by the plot of drop tolerance versus norm(R'\*R-S,1)/norm(S,1) in the next figure.

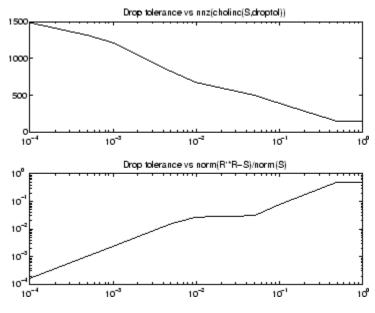

### Example 3

The Hilbert matrices have (i,j) entries 1/(i+j-1) and are theoretically positive definite:

| HЗ | = hilb(3)  |        |        |
|----|------------|--------|--------|
| HЗ | =          |        |        |
|    | 1.0000     | 0.5000 | 0.3333 |
|    | 0.5000     | 0.3333 | 0.2500 |
|    | 0.3333     | 0.2500 | 0.2000 |
| R3 | = chol(H3) |        |        |
| R3 | =          |        |        |
|    | 1.0000     | 0.5000 | 0.3333 |
|    | 0          | 0.2887 | 0.2887 |
|    | 0          | 0      | 0.0745 |

In practice, the Cholesky factorization breaks down for larger matrices:

H20 = sparse(hilb(20));

```
[R,p] = chol(H2O);
p =
14
```

For hilb(20), the Cholesky factorization failed in the computation of row 14 because of a numerically zero pivot. You can use the Cholesky-Infinity factorization to avoid this error. When a zero pivot is encountered, cholinc places an Inf on the main diagonal, zeros out the rest of the row, and continues with the computation:

Rinf = cholinc(H20, 'inf');

In this case, all subsequent pivots are also too small, so the remainder of the upper triangular factor is:

```
full(Rinf(14:end,14:end))
ans =
   Inf
             0
                     0
                            0
                                   0
                                                   0
                                           0
      0
                            0
                                    0
                                           0
                                                   0
           Inf
                     0
      0
             0
                  Inf
                            0
                                   0
                                           0
                                                   0
      0
             0
                     0
                          Inf
                                   0
                                           0
                                                   0
      0
             0
                     0
                            0
                                 Inf
                                           0
                                                   0
      0
             0
                     0
                            0
                                   0
                                         Inf
                                                   0
      0
             0
                     0
                            0
                                    0
                                           0
                                                Inf
```

- **Limitations** cholinc works on square sparse matrices only. For cholinc(X, '0') and cholinc(X, 'inf'), X must be real.
- Algorithm R = cholinc(X,droptol) is obtained from [L,U] = luinc(X,options), where options.droptol = droptol and options.thresh = 0. The rows of the uppertriangular U are scaled by the square root of the diagonal in that row, and this scaled factor becomes R.

R = cholinc(X, options) is produced in a similar manner, except the rdiag option translates into the udiag option and the milu option takes the value of the michol option.

R = cholinc(X, '0') is based on the "KJI" variant of the Cholesky factorization. Updates are made only to positions which are nonzero in the upper triangle of X.
R = cholinc(X, 'inf') is based on the algorithm in Zhang [2].
See Also chol, ilu, luinc, pcg
References [1] Saad, Yousef, *Iterative Methods for Sparse Linear Systems*, PWS Publishing Company, 1996. Chapter 10, "Preconditioning Techniques"
[2] Zhang, Yin, *Solving Large-Scale Linear Programs by Interior-Point Methods Under the MATLAB Environment*, Department of Mathematics and Statistics, University of Maryland Baltimore County, Technical Report TR96-01

## cholupdate

| Purpose     | Rank 1 update to Cholesky factorization                                                                                                    |
|-------------|----------------------------------------------------------------------------------------------------|
| Syntax      | <pre>R1 = cholupdate(R,x) R1 = cholupdate(R,x,'+') R1 = cholupdate(R,x,'-') [R1,p] = cholupdate(R,x,'-')</pre>                                                                                                    |
| Description | R1 = cholupdate(R,x) where $R = chol(A)$ is the original Cholesky<br>factorization of A, returns the upper triangular Cholesky factor of A +<br>x*x', where x is a column vector of appropriate length. cholupdate<br>uses only the diagonal and upper triangle of R. The lower triangle of R<br>is ignored.                                                             |
|             | R1 = cholupdate(R,x, '+') is the same as $R1 = cholupdate(R,x)$ .                                                                                                    |
|             | R1 = cholupdate(R,x, '-') returns the Cholesky factor of A - $x*x'$ .<br>An error message reports when R is not a valid Cholesky factor or when<br>the downdated matrix is not positive definite and so does not have<br>a Cholesky factorization.                                                                                                    |
|             | [R1,p] = cholupdate(R,x, '-') will not return an error message. If p is 0, R1 is the Cholesky factor of A - x*x'. If p is greater than 0, R1 is the Cholesky factor of the original A. If p is 1, cholupdate failed because the downdated matrix is not positive definite. If p is 2, cholupdate failed because the upper triangle of R was not a valid Cholesky factor. |
| Remarks     | cholupdate works only for full matrices.                                                                                                    |
| Example     | A = pascal(4)<br>A =                                                                                                    |
|             | 1 1 1 1                                                                                                    |
|             | 1 2 3 4                                                                                                    |
|             | 1 3 6 10                                                                                                    |
|             | 1 4 10 20                                                                                                    |
|             | R = chol(A)                                                                                                    |
|             | R =                                                                                                    |

```
1
              1
                     1
                             1
      0
              1
                     2
                             3
      0
              0
                     1
                             3
      0
              0
                     0
                             1
x = [0 \ 0 \ 0 \ 1]';
```

This is called a rank one update to A since rank(x\*x') is 1:

A + x\*x' ans =

| 1 | 1 | 1  | 1  |
|---|---|----|----|
| 1 | 2 | 3  | 4  |
| 1 | 3 | 6  | 10 |
| 1 | 4 | 10 | 21 |

Instead of computing the Cholesky factor with R1 = chol(A + x\*x'), we can use cholupdate:

| R1 | = cholupd | ate(R,x) |        |        |
|----|-----------|----------|--------|--------|
| R1 | =         |          |        |        |
|    |           |          |        |        |
|    | 1.0000    | 1.0000   | 1.0000 | 1.0000 |
|    | 0         | 1.0000   | 2.0000 | 3.0000 |
|    | 0         | 0        | 1.0000 | 3.0000 |
|    | 0         | 0        | 0      | 1.4142 |

Next destroy the positive definiteness (and actually make the matrix singular) by subtracting 1 from the last element of A. The downdated matrix is:

```
A - x*x'
ans =
1 1 1 1
1 2 3 4
```

### cholupdate

| 1 | 3 | 6  | 10 |
|---|---|----|----|
| 1 | 4 | 10 | 19 |

Compare chol with cholupdate:

```
R1 = chol(A-x*x')
??? Error using ==> chol
Matrix must be positive definite.
R1 = cholupdate(R,x,'-')
??? Error using ==> cholupdate
Downdated matrix must be positive definite.
```

However, subtracting 0.5 from the last element of A produces a positive definite matrix, and we can use cholupdate to compute its Cholesky factor:

| $x = [0 \ 0 \ 0]$ | 1/sqrt(2)] | ';     |        |
|-------------------|------------|--------|--------|
| R1 = cholup       | date(R,x,' | - ' )  |        |
| R1 =              |            |        |        |
| 1.0000            | 1.0000     | 1.0000 | 1.0000 |
| 0                 | 1.0000     | 2.0000 | 3.0000 |
| 0                 | 0          | 1.0000 | 3.0000 |
| 0                 | 0          | 0      | 0.7071 |

**Algorithm** cholupdate uses the algorithms from the LINPACK subroutines ZCHUD and ZCHDD. cholupdate is useful since computing the new Cholesky factor from scratch is an  $O(N^3)$  algorithm, while simply updating the existing factor in this way is an  $O(N^2)$  algorithm.

See Also chol, grupdate

**References** [1] Dongarra, J.J., J.R. Bunch, C.B. Moler, and G.W. Stewart, *LINPACK Users' Guide*, SIAM, Philadelphia, 1979.

| Purpose     | Shift array circularly                                                                                                    |  |
|-------------|----------------------------------------------------------------------------------------------------|--|
| Syntax      | <pre>B = circshift(A,shiftsize)</pre>                                                                                                    |  |
| Description | B = circshift(A, shiftsize) circularly shifts the values in the array, A,<br>by shiftsize elements. shiftsize is a vector of integer scalars where<br>the n-th element specifies the shift amount for the n-th dimension<br>of array A. If an element in shiftsize is positive, the values of A are<br>shifted down (or to the right). If it is negative, the values of A are shifted<br>up (or to the left). If it is 0, the values in that dimension are not shifted. |  |
| Example     | Circularly shift first dimension values down by 1.                                                                                                    |  |
|             | $A = [123;456;789]$ $A = \begin{bmatrix} 123;456;789 \end{bmatrix}$ $A = \begin{bmatrix} 123;456;789 \end{bmatrix}$ $B = Circshift(A,1)$ $B = \begin{bmatrix} 789 \\ 123 \\ 456 \end{bmatrix}$                                                                                                    |  |
|             | Circularly shift first dimension values down by 1 and second dimension values to the left by 1.                                                                                                    |  |
|             | B = circshift(A,[1 -1]);<br>B =                                                                                                    |  |
|             | 8 9 7                                                                                                    |  |
|             | 2 3 1                                                                                                    |  |
|             | 5 6 4                                                                                                    |  |
| See Also    | fftshift, shiftdim                                                                                                    |  |

| Purpose             | Clear current axes                                                                                                    |
|---------------------|----------------------------------------------------------------------------------------------------|
| GUI<br>Alternatives | Remove axes and clear objects from them in <i>plot edit</i> mode. For details, see "Working in Plot Edit Mode" in the MATLAB® Graphics documentation.                                                                                                    |
| Syntax              | cla<br>cla reset<br>cla(ax)<br>cla(ax,'reset')                                                                                                    |
| Description         | cla deletes from the current axes all graphics objects whose handles are not hidden (i.e., their HandleVisibility property is set to on).                                                                                                    |
|                     | cla reset deletes from the current axes all graphics objects regardless<br>of the setting of their HandleVisibility property and resets all axes<br>properties, except Position and Units, to their default values.                                                                                                    |
|                     | cla(ax) or $cla(ax, 'reset')$ clears the single axes with handle ax.                                                                                                    |
| Remarks             | The cla command behaves the same way when issued on the command<br>line as it does in callback routines — it does not recognize the<br>HandleVisibility setting of callback. This means that when issued<br>from within a callback routine, cla deletes only those objects whose<br>HandleVisibility property is set to on. |
| See Also            | clf, hold, newplot, reset                                                                                                    |
|                     | "Axes Operations" on page 1-98 for related functions                                                                                                    |

| Purpose     | Contour plot elevation labels                                                                                                    |
|-------------|----------------------------------------------------------------------------------------------------|
| Syntax      | <pre>clabel(C,h)<br/>clabel(C,h,v)<br/>clabel(C,h,'manual')<br/>clabel(C)<br/>clabel(C,v)<br/>clabel(C,'manual')<br/>text_handles = clabel()<br/>clabel(,'PropertyName',propertyvalue,)<br/>clabel('LabelSpacing',points)</pre>                                                                                                    |
| Description | The clabel function adds height labels to a 2-D contour plot.                                                                                                    |
|             | clabel(C,h) rotates the labels and inserts them in the contour lines.<br>The function inserts only those labels that fit within the contour,<br>depending on the size of the contour.                                                                                                    |
|             | clabel(C,h,v) creates labels only for those contour levels given in vector v, then rotates the labels and inserts them in the contour lines.                                                                                                    |
|             | <pre>clabel(C,h, 'manual') places contour labels at locations you select<br/>with a mouse. Press the left mouse button (the mouse button on a<br/>single-button mouse) or the space bar to label a contour at the closest<br/>location beneath the center of the cursor. Press the <b>Return</b> key while<br/>the cursor is within the figure window to terminate labeling. The labels<br/>are rotated and inserted in the contour lines.</pre> |
|             | clabel(C) adds labels to the current contour plot using the contour<br>array C output from contour. The function labels all contours displayed<br>and randomly selects label positions.                                                                                                    |
|             | clabel(C,v) labels only those contour levels given in vector v.                                                                                                    |
|             | clabel(C, 'manual') places contour labels at locations you select with a mouse.                                                                                                    |
|             | <pre>text_handles = clabel() returns the handles of text objects<br/>created by clabel. The UserData properties of the text objects contain<br/>the contour values displayed. If you call clabel without the h argument,</pre>                                                                                                    |
|             |                                                                                                    |

|          | <code>text_handles</code> also contains the handles of line objects used to create the <code>'+'</code> symbols.                                                                                                    |  |
|----------|----------------------------------------------------------------------------------------------------|--|
|          | clabel(,' <i>PropertyName</i> ',propertyvalue,) enables you to specify text object property/value pairs for the label strings. (See Text Properties.)                                                                                       |  |
|          | clabel('LabelSpacing', <i>points</i> ) specifies the spacing between<br>labels on the same contour line, in units of points (72 points equal one<br>inch).                                                                                  |  |
| Remarks  | When the syntax includes the argument h, this function rotates the labels and inserts them in the contour lines (see Examples). Otherwise, the labels are displayed upright and a '+' indicates which contour line the label is annotating. |  |
| Examples | <pre>Generate, draw, and label a simple contour plot. [x,y] = meshgrid(-2:.2:2); z = x.^exp(-x.^2-y.^2); [C,h] = contour(x,y,z); clabel(C,h);</pre>                                                                                         |  |

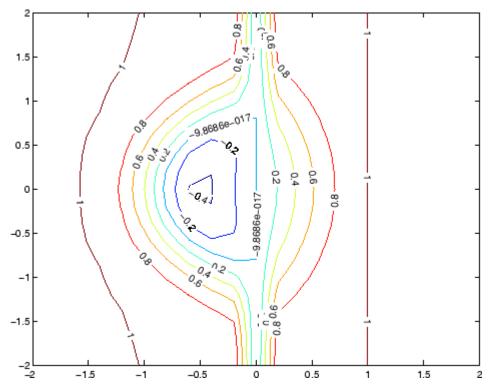

Label a contour plot with label spacing set to 72 points (one inch).

[x,y,z] = peaks; [C,h] = contour(x,y,z); clabel(C,h,'LabelSpacing',72)

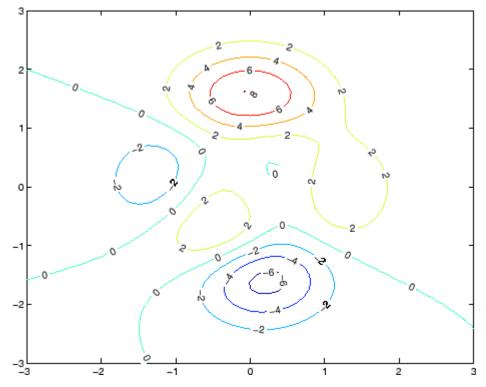

Label a contour plot with 15 point red text.

[x,y,z] = peaks; [C,h] = contour(x,y,z); clabel(C,h,'FontSize',15,'Color','r','Rotation',0)

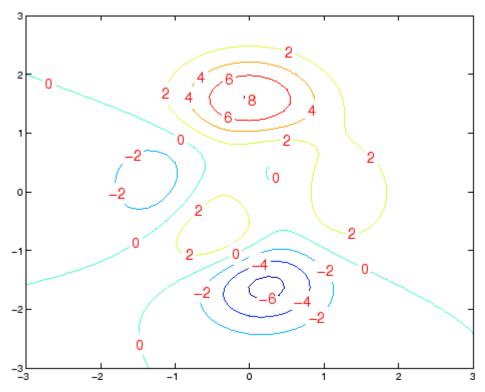

Label a contour plot with upright text and '+' symbols indicating which contour line each label annotates.

[x,y,z] = peaks; C = contour(x,y,z); clabel(C)

## clabel

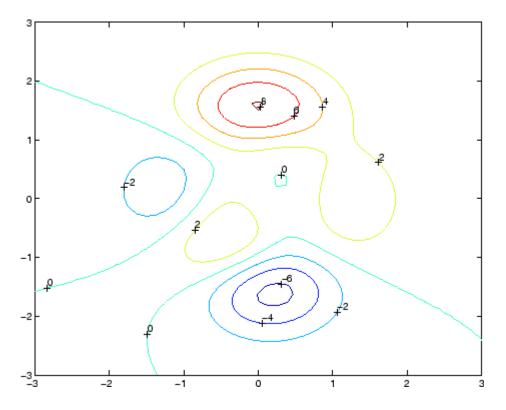

### See Also

contour, contourc, contourf

"Annotating Plots" on page 1-89 for related functions

"Drawing Text in a Box" for an example that illustrates the use of contour labels

| Purpose     | Create object or retu | ırn class of object                                                    |
|-------------|-----------------------|------------------------------------------------------------------------|
| Syntax      | obj = class(struc     | •                                                                      |
| Description |                       | t) returns a string specifying the class of object.                    |
|             | -                     | lists the class names that can be returned. All<br>are MATLAB classes. |
|             | logical               | Logical array of true and false values                                 |
|             | char                  | Character array                                                        |
|             | int8                  | 8-bit signed integer array                                             |
|             | uint8                 | 8-bit unsigned integer array                                           |
|             | int16                 | 16-bit signed integer array                                            |
|             | uint16                | 16-bit unsigned integer array                                          |
|             | int32                 | 32-bit signed integer array                                            |
|             | uint32                | 32-bit unsigned integer array                                          |
|             | int64                 | 64-bit signed integer array                                            |
|             | uint64                | 64-bit unsigned integer array                                          |
|             | single                | Single-precision floating-point number array                           |
|             | double                | Double-precision floating-point number array                           |
|             | cell                  | Cell array                                                             |
|             | struct                | Structure array                                                        |
|             | function_handle       | Array of values for calling functions indirectly                       |

'class\_name' U

'Java\_class\_name' Java™ class

# Using the class function within a class constructor (pre MATLAB Version 7.6)

The following usage of the class function is restricted to pre MATLAB Version 7.6 class constructors (classes defined without a classdef statement). It can be used only within a function named *class\_name.m*, which is in a directory named @*class\_name* (where *class\_name* is the same as the string passed to class and is the name of the class being constructed).

See "Class Constructor Methods" for information on implementing class constructor methods in MATLAB Version 7.6 and after.

obj = class(s, 'class\_name') creates an object of class class\_name
using the struct s as a pattern to determine the size of obj.

obj = class(s, '*class\_name*', parent1, parent2,...) creates an object of class *class\_name* that inherits the methods and fields of the parent objects parent1, parent2, and so on. The struct s is used as a pattern to determine the size of obj. The size of the parent objects must match the size of s or be a scalar (1-by-1), in which case, MATLAB performs scalar expansion.

obj = class(struct([]), 'class\_name', parent1, parent2,...)
creates an object of class class\_name that inherits the methods and
fields of the parent objects parent1, parent2, and so on. Specifying the
empty structure struct([]) as the first argument ensures that the
object created contains no fields other than those that are inherited
from the parent objects. All parents must have the same, nonzero size,
which determines the size of the returned object obj.

#### Arrays of objects

obj\_struct = class(struct\_array, 'class\_name', parent\_array)
struct\_array is an array of structs and parrent\_array is an array

|          | of parent objects. Every element of the parrent_array is mapped to<br>a corresponding element in the struct_array to produce the output<br>array of objects, obj_struct. All arrays must be of the same size or, if<br>either the struct_array or the parrent_array is of size 1-by1, then<br>MATLAB performs scalar expansion to match the array sizes. |
|----------|----------------------------------------------------------------------------------------------------|
|          | Note that you can create an object array of size 0-by-0 by setting the size of the struct_array and parrent_array to 0-by-0.                                                                                                    |
| Examples | To return in nameStr the class of Java object j,                                                                                                    |
|          | nameStr = class(j)                                                                                                    |
|          | Obtain the full name of a package-based Java class,                                                                                                    |
|          | <pre>import java.lang.*; obj = String('mystring'); class(obj)</pre>                                                                                                    |
| See Also | inferiorto, isa, struct, superiorto                                                                                                    |
|          | MATLAB Classes and Object-Oriented Programming                                                                                                    |

## classdef

| Purpose     | Class definition key words                                                                                                    |
|-------------|----------------------------------------------------------------------------------------------------|
| Syntax      | classdef<br>properties<br>methods<br>events                                                                                                    |
| Description | classdef begins the class definition, which is terminated by an end key<br>word. Only blank lines and comments can precede classdef. You must<br>place a class definition in a file having the same name as the class,<br>with a filename extension of .m.                                                                                                    |
|             | See "Defining Classes — Syntax" for more information on classes.                                                                                                    |
|             | properties begins a property definition block, which is terminated<br>by an end key word. Class definitions can contain multiple property<br>definition blocks, each specifying different attribute settings that apply<br>to the properties in that particular block.                                                                                                    |
|             | See "Defining Properties" for more information.                                                                                                    |
|             | methods begins a methods definition block, which is terminated by<br>an end key word. This block contains functions that implement class<br>methods. Class definitions can contain multiple method blocks, each<br>specifying different attribute settings that apply to the methods in<br>that particular block. It is possible for method functions to be defined<br>in separate files. |
|             | See "Class Methods" for more information.                                                                                                    |
|             | events begins an events definition block, which is terminated by an end<br>key word. This block contains event names defined by the class. Class<br>definitions can contain multiple event blocks, each specifying different<br>attribute settings that apply to the events in that particular block.                                                                                     |
|             | See "Defining Events and Listeners — Syntax and Techniques" for more information.                                                                                                    |
|             |                                                                                                    |

### **Table of Attributes**

Display the attributes of all class component in a popup window, click this link: Attribute Tables

**Examples** Here is the basic structure of a class definition.

```
classdef class_name
    properties
    PropertyName
    end
    methods
    function obj = methodName(obj,arg2,...)
        ...
    end
    end
    events
        EventName
    end
end
end
```

See Also

MATLAB<sup>®</sup> Classes and Object-Oriented Programming

| Purpose             | Clear Command Window                                                                                                    |  |
|---------------------|----------------------------------------------------------------------------------------------------|--|
| GUI<br>Alternatives | As an alternative to the clc function, select <b>Edit &gt; Clear Command</b><br><b>Window</b> in the MATLAB <sup>®</sup> desktop.                                 |  |
| Syntax              | clc                                                                                                    |  |
| Description         | clc clears all input and output from the Command Window display, giving you a "clean screen."                                                                     |  |
|                     | After using clc, you cannot use the scroll bar to see the history of functions, but you still can use the up arrow to recall statements from the command history. |  |
| Examples            | Use clc in an M-file to always display output in the same starting position on the screen.                                                                        |  |
| See Also            | clear, clf, close, home                                                                                                    |  |

| Purpose                | Remove items from workspace, freeing up system memory                                                                                                    |
|------------------------|----------------------------------------------------------------------------------------------------|
| Graphical<br>Interface | As an alternative to the clear function, use <b>Edit &gt; Clear Workspace</b><br>in the MATLAB <sup>®</sup> desktop.                                                                                                    |
| Syntax                 | clear<br>clear name<br>clear name1 name2 name3<br>clear <b>global</b> name<br>clear <b>-regexp</b> expr1 expr2<br>clear <b>global -regexp</b> expr1 expr2<br>clear <i>keyword</i><br>clear('name1','name2','name3',)                                                                                                    |
| Description            | <ul> <li>clear removes all variables from the workspace. This frees up system memory.</li> <li>clear name removes just the M-file or MEX-file function or variable name from the workspace. You can use wildcards (*) to remove items selectively. For example, clear my* removes any variables whose names begin with the string my. It removes debugging breakpoints in M-files and reinitializes persistent variables, since the breakpoints for a function and persistent variables are cleared whenever the M-file is changed or cleared. If name is global, it is removed from the current workspace, but left accessible to any functions declaring it global. If name has been locked by mlock, it remains in memory.</li> <li>Use a partial path to distinguish between different overloaded versions of a function. For example, clear polynom/display clears only the display method for polynom objects, leaving any other implementations in memory.</li> <li>clear name1 name2 name3 removes name1, name2, and name3 from the workspace.</li> </ul> |
|                        | clear name removes name from the current workspace, but leaves it                                                                                                    |

accessible to any functions declaring it global. Use clear global name to completely remove a global variable.

clear **-regexp** expr1 expr2 ... clears all variables that match any of the regular expressions expr1, expr2, etc. This option only clears variables.

clear **global** -regexp expr1 expr2 ... clears all global variables that match any of the regular expressions expr1, expr2, etc.

| Keyword   | Items Cleared                                                                                                    |
|-----------|----------------------------------------------------------------------------------------------------|
| all       | Removes all variables, functions, and MEX-files<br>from memory, leaving the workspace empty. Using<br>clear all removes debugging breakpoints in<br>M-files and reinitializes persistent variables, since<br>the breakpoints for a function and persistent<br>variables are cleared whenever the M-file is<br>changed or cleared. When issued from the<br>Command Window prompt, also removes the<br>Java <sup>™</sup> packages import list. |
| classes   | The same as clear all, but also clears MATLAB<br>class definitions. If any objects exist outside the<br>workspace (for example, in user data or persistent<br>variables in a locked M-file), a warning is issued<br>and the class definition is not cleared. Issue a<br>clear classes function if the number or names of<br>fields in a class are changed.                                                                                   |
| functions | Clears all the currently compiled M-functions<br>and MEX-functions from memory. Using clear<br>function removes debugging breakpoints in<br>the function M-file and reinitializes persistent<br>variables, since the breakpoints for a function and<br>persistent variables are cleared whenever the<br>M-file is changed or cleared.                                                                                                    |

clear keyword clears the items indicated by keyword.

| Keyword   | Items Cleared                                                                                                    |
|-----------|----------------------------------------------------------------------------------------------------|
| global    | Clears all global variables from the workspace.                                                                                                    |
| import    | Removes the Java packages import list. It can only<br>be issued from the Command Window prompt. It<br>cannot be used in a function.                                                                                                    |
| java      | The same as clear all, but also clears the<br>definitions of all Java classes defined by files on<br>the Java dynamic class path (see "The Java Class<br>Path" in the External Interfaces documentation).<br>If any java objects exist outside the workspace (for<br>example, in user data or persistent variables in a<br>locked M-file), a warning is issued and the Java<br>class definition is not cleared. Issue a clear java<br>command after modifying any files on the Java<br>dynamic class path. |
| variables | Clears all variables from the workspace.                                                                                                    |

clear('name1', 'name2', 'name3',...) is the function form of the syntax. Use this form when the variable name or function name is stored in a string.

# **Remarks** When you use clear in a function, it has the following effect on items in your function and base workspaces:

- clear name If name is the name of a function, the function is cleared in both the function workspace and in your base workspace.
- clear functions All functions are cleared in both the function workspace and in your base workspace.
- clear **global** All global variables are cleared in both the function workspace and in your base workspace.
- clear **all** All functions, global variables, and classes are cleared in both the function workspace and in your base workspace.

Limitations On UNIX<sup>®</sup> systems, clear does not affect the amount of memory allocated to the MATLAB process. (UNIX is a registered trademark of The Open Group in the United States and other countries.)

The clear function does not clear Simulink models. Use close instead.

### **Examples** Given a workspace containing the following variables

| Name  | Size | Bytes | Class                 |
|-------|------|-------|-----------------------|
|       |      | -     |                       |
| С     | 3x4  | 1200  | cell array            |
| frame | 1x1  |       | java.awt.Frame        |
| gbl1  | 1x1  | 8     | double array (global) |
| gbl2  | 1x1  | 8     | double array (global) |
| xint  | 1x1  | 1     | int8 array            |

you can clear a single variable, xint, by typing

clear xint

To clear all global variables, type

| clear glo<br>whos | bal        |       |                              |
|-------------------|------------|-------|------------------------------|
| Name              | Size       | Bytes | Class                        |
| c<br>frame        | 3x4<br>1x1 | 1200  | cell array<br>java.awt.Frame |

Using regular expressions, clear those variables with names that begin with Mon, Tue, or Wed:

clear('-regexp', '^Mon|^Tue|^Wed');

To clear all compiled M- and MEX-functions from memory, type clear functions. In the case shown below, clear functions was unable to clear one M-file function from memory, testfun, because the function is locked.

```
clear functions
                                        % Attempt to clear all functions.
                     inmem
                     ans =
                                       % One M-file function remains in memory.
                        'testfun'
                     mislocked testfun
                     ans =
                                         % This function is locked in memory.
                         1
                  Once you unlock the function from memory, you can clear it.
                     munlock testfun
                     clear functions
                     inmem
                     ans =
                        Empty cell array: 0-by-1
See Also
                  clc, close, import, inmem, load, mlock, munlock, pack, persistent,
```

```
save, who, whos, workspace
```

## clearvars

| Purpose     | Clear variables from memory                                                                                                    |
|-------------|----------------------------------------------------------------------------------------------------|
| Syntax      | clearvars v1 v2<br>clearvars -global<br>clearvars -global v1 v2<br>clearvars -regexp p1 p2<br>clearvars -except v1 v2<br>clearvars -except -regexp p1 p2<br>clearvars v1 v2except -regexp p1 p2<br>clearvars -regexp p1 p2                                                                                                    |
| Description | <ul> <li>clearvars v1 v2 clears variables v1, v2, and so on from the currently active workspace. Each input must be an unquoted string specifying the variable to be cleared. This string may include the wildcard character (*) to clear all variables that match a pattern. For example, clearvars X* clears all the variables in the current workspace that start with the letter X.</li> <li>If any of the variables v1, v2, and so on, are global, clearvars removes these variables from the current workspace only, leaving them accessible to any functions that declare them as global.</li> <li>clearvars -global removes all global variables, including those made global within functions.</li> </ul> |
|             | clearvars -global v1 v2 completely removes the specified<br>global variables.<br>The -global flag may be used with any of the following syntaxes. When                                                                                                    |
|             | used in this way, it must immediately follow the function name.<br>clearvars -regexp p1 p2 clears all variables that match regular                                                                                                    |
|             | expression patterns p1, p2, and so on.<br>clearvars -except v1 v2 clears all variables except for those                                                                                                    |
|             | specified following the -except flag. Use the wildcard character '*' in<br>a variable name to exclude variables that match a pattern from being<br>cleared. clearvars -except X* clears all the variables in the current<br>workspace, except for those that start with X, for instance.                                                                                                    |
|             | specified following the -except flag. Use the wildcard character '*' in<br>a variable name to exclude variables that match a pattern from being<br>cleared. clearvars -except X* clears all the variables in the current                                                                                                    |

|          | clearvars -except -regexp p1 p2 clears all variables except                                                                            |
|----------|----------------------------------------------------------------------------------------------------|
|          | those that regular expression patterns p1, p2. If used in this way, the<br>- regexp flag must immediately follow the -except flag.     |
|          | clearvars v1 v2except -regexp p1 p2 can be used to specify variables to clear that do not match specified regular expression patterns. |
|          | clearvars -regexp p1 p2except v1 v2 clears variables<br>that match p1, p2,, except for variables v1, v2,                               |
| Examples | Clear variables starting with a, except for the variable ab:                                                                           |
|          | clearvars a* -except ab                                                                                                    |
|          | Clear all global variables except those starting with x:                                                                               |
|          | clearvars -global -except x*                                                                                                    |
|          | Clear variables that start with b and are followed by 3 digits, for the variable b106:                                                 |
|          | clearvars -regexp ^b\d{3}\$ -except b106                                                                                               |
|          | Clear variables that start with a, except those ending with a:                                                                         |
|          | clearvars a* -except -regexp a\$                                                                                                    |
| See Also | clear, who, whos, persistent, global, exist                                                                                            |

# clear (serial)

| Purpose     | Remove serial port object from MATLAB workspace                                                                                                    |  |
|-------------|----------------------------------------------------------------------------------------------------|--|
| Syntax      | clear obj                                                                                                    |  |
| Arguments   | obj A serial port object or an array of serial port objects.                                                                                                    |  |
| Description | clear obj removes obj from the MATLAB workspace.                                                                                                    |  |
| Remarks     | If obj is connected to the device and it is cleared from the workspace,<br>then obj remains connected to the device. You can restore obj to the<br>workspace with the instrfind function. A serial port object connected<br>to the device has a Status property value of open. |  |
|             | To disconnect obj from the device, use the fclose function. To remove<br>obj from memory, use the delete function. You should remove invalid<br>serial port objects from the workspace with clear.                                                                             |  |
| Example     | This example creates the serial port object s, copies s to a new variable scopy, and clears s from the MATLAB workspace. s is then restored to the workspace with instrfind and is shown to be identical to scopy.                                                             |  |
|             | <pre>s = serial('COM1');</pre>                                                                                                    |  |
|             | <pre>scopy = s;</pre>                                                                                                    |  |
|             | clear s<br>s = instrfind;                                                                                                    |  |
|             | isequal(scopy,s)                                                                                                    |  |
|             | ans =                                                                                                    |  |
|             | 1                                                                                                    |  |
| See Also    | Functions                                                                                                    |  |
|             | delete, fclose, instrfind, isvalid                                                                                                    |  |
|             | Properties                                                                                                    |  |
|             | Status                                                                                                    |  |

| Purpose             | Clear current figure window                                                                                                    |
|---------------------|----------------------------------------------------------------------------------------------------|
| GUI<br>Alternatives | Use <b>Clear Figure</b> from the figure window's <b>File</b> menu to clear the contents of a figure. You can also create a <i>desktop shortcut</i> to clear the current figure with one mouse click. See "MATLAB® Shortcuts — Easily Run a Group of Statements" in the MATLAB Desktop Environment documentation.            |
| Syntax              | <pre>clf('reset') clf(fig) clf(fig,'reset') figure_handle = clf()</pre>                                                                                                    |
| Description         | clf deletes from the current figure all graphics objects whose handles are not hidden (i.e., their HandleVisibility property is set to on).                                                                                                    |
|                     | clf('reset') deletes from the current figure all graphics objects<br>regardless of the setting of their HandleVisibility property and resets<br>all figure properties except Position, Units, PaperPosition, and<br>PaperUnits to their default values.                                                                     |
|                     | <pre>clf(fig) or clf(fig, 'reset') clears the single figure with handle fig.</pre>                                                                                                    |
|                     | figure_handle = $clf()$ returns the handle of the figure. This<br>is useful when the figure IntegerHandle property is off because the<br>noninteger handle becomes invalid when the reset option is used (i.e.,<br>IntegerHandle is reset to on, which is the default).                                                     |
| Remarks             | The clf command behaves the same way when issued on the command<br>line as it does in callback routines — it does not recognize the<br>HandleVisibility setting of callback. This means that when issued<br>from within a callback routine, clf deletes only those objects whose<br>HandleVisibility property is set to on. |
| See Also            | cla, clc, hold, reset                                                                                                    |
|                     | "Figure Windows" on page 1-97 for related functions                                                                                                    |

# clipboard

| Purpose                | Copy and paste strings to and from system clipboard                                                                                                    |
|------------------------|----------------------------------------------------------------------------------------------------|
| Graphical<br>Interface | As an alternative to clipboard, use the Import Wizard. To use<br>the Import Wizard to copy data from the clipboard, select <b>Paste to</b><br><b>Workspace</b> from the <b>Edit</b> menu.                       |
| Syntax                 | clipboard('copy', data)<br>str = clipboard('paste')<br>data = clipboard('pastespecial')                                                                                                    |
| Description            | clipboard('copy', data) sets the clipboard contents to data. If data is not a character array, the clipboard uses mat2str to convert it to a string.                                                            |
|                        | <pre>str = clipboard('paste') returns the current contents of the<br/>clipboard as a string or as an empty string (' '), if the current clipboard<br/>contents cannot be converted to a string.</pre>           |
|                        | <pre>data = clipboard('pastespecial') returns the current contents of<br/>the clipboard as an array using uiimport.</pre>                                                                                       |
|                        | <b>Note</b> Requires an active X display on UNIX <sup>®</sup> platforms, and Java <sup>™</sup> on other platforms. (UNIX is a registered trademark of The Open Group in the United States and other countries). |
| See Also               | load, uiimport                                                                                                    |

| Purpose     | Current time as date vector                                                                                                    |
|-------------|----------------------------------------------------------------------------------------------------|
| Syntax      | c = clock                                                                                                    |
| Description | c = clock returns a 6-element date vector containing the current date and time in decimal form:                                                                                                    |
|             | c = [year month day hour minute seconds]                                                                                                    |
|             | The first five elements are integers. The seconds element is accurate to several digits beyond the decimal point. The statement fix(clock) rounds to integer display format.                                                                                                    |
| Remarks     | When timing the duration of an event, use the tic and toc functions instead of clock or etime. These latter two functions are based on the system time which can be adjusted periodically by the operating system and thus might not be reliable in time comparison operations. |
| See Also    | cputime, datenum, datevec, etime, tic, toc                                                                                                    |

## close

| Purpose     | Remove specified figure                                                                                                    |
|-------------|----------------------------------------------------------------------------------------------------|
| Syntax      | close<br>close(h)<br>close name<br>close all<br>close all hidden<br>status = close()                                                                                                    |
| Description | close deletes the current figure or the specified figure(s). It optionally returns the status of the close operation.                                                                                                    |
|             | close deletes the current figure (equivalent to close(gcf)).                                                                                                    |
|             | close(h) deletes the figure identified by h. If h is a vector or matrix, clse deletes all figures identified by h.                                                                                                    |
|             | close name deletes the figure with the specified name.                                                                                                    |
|             | close all deletes all figures whose handles are not hidden.                                                                                                    |
|             | close all hidden deletes all figures including those with hidden handles.                                                                                                    |
|             | status = $close()$ returns 1 if the specified windows have been deleted and 0 otherwise.                                                                                                    |
| Remarks     | The close function works by evaluating the specified figure's CloseRequestFcn property with the statement                                                                                                    |
|             | eval(get(h,'CloseRequestFcn'))                                                                                                    |
|             | The default CloseRequestFcn, closereq, deletes the current figure<br>using delete(get(0, 'CurrentFigure')). If you specify multiple figure<br>handles, close executes each figure's CloseRequestFcn in turn. If an<br>error that terminates the execution of a CloseRequestFcn occurs, the<br>figure is not deleted. Note that using your computer's window manager |

(i.e., the **Close** menu item) also calls the figure's CloseRequestFcn.

If a figure's handle is hidden (i.e., the figure's HandleVisibility property is set to callback or off and the root ShowHiddenHandles property is set to on), you must specify the hidden option when trying to access a figure using the all option.

To delete all figures unconditionally, use the statements

```
set(0,'ShowHiddenHandles','on')
delete(get(0,'Children'))
```

The delete function does not execute the figure's CloseRequestFcn; it simply deletes the specified figure.

The figure CloseRequestFcn allows you to either delay or abort the closing of a figure once the close function has been issued. For example, you can display a dialog box to see if the user really wants to delete the figure or save and clean up before closing.

See Also delete, figure, gcf The figure HandleVisibility property The root ShowHiddenHandles property "Figure Windows" on page 1-97 for related functions

## close (avifile)

| Purpose     | Close Audio/Video Interleaved (AVI) file                                                                                                    |
|-------------|----------------------------------------------------------------------------------------------------|
| Syntax      | aviobj = close(aviobj)                                                                                                    |
| Description | <pre>aviobj = close(aviobj) finishes writing and closes the AVI file<br/>associated with aviobj, which is an AVI file object created using the<br/>avifile function.</pre> |
| See Also    | avifile, addframe, movie2avi                                                                                                    |

| Purpose     | Close connection to FTP server                                                                                                    |
|-------------|----------------------------------------------------------------------------------------------------|
| Syntax      | close(f)                                                                                                    |
| Description | close(f) closes the connection to the FTP server, represented by object f, which was created using ftp. Be sure to use close after completing work on the server. If you do not run close, the connection will be terminated automatically either because of the server's time-out feature or by exiting MATLAB <sup>®</sup> . |
| Examples    | <pre>Connect to the MathWorks FTP server and then disconnect.   tmw=ftp('ftp.mathworks.com');   close(tmw)</pre>                                                                                                    |
| See Also    | ftp                                                                                                    |

## closereq

| Purpose     | Default figure close request function               |
|-------------|-----------------------------------------------------|
| Syntax      | closereq                                            |
| Description | closereq deletes the current figure.                |
| See Also    | The figure CloseRequestFcn property                 |
|             | "Figure Windows" on page 1-97 for related functions |

| Purpose             | Name of source control system                                                                                                    |
|---------------------|----------------------------------------------------------------------------------------------------|
| GUI<br>Alternatives | As an alternative to cmopts, select<br><b>File &gt; Preferences &gt; General &gt; Source Control</b> to view the<br>currently selected source control system.                                                                                            |
| Syntax              | cmopts                                                                                                    |
| Description         | cmopts displays the name of the source control system you selected using preferences, which is one of the following:                                                                                                    |
|                     | • clearcase (UNIX <sup>®</sup> platforms only)                                                                                                    |
|                     | • customverctrl (UNIX platforms only)                                                                                                    |
|                     | • cvs (UNIX platforms only)                                                                                                    |
|                     | <ul> <li>pvcs (UNIX platforms only, used for PVCS<sup>®</sup> and ChangeMan<sup>®</sup><br/>software)</li> </ul>                                                                                                    |
|                     | • rcs (UNIX platforms only)                                                                                                    |
|                     | • sourcesafe (Windows <sup>®</sup> platforms only)                                                                                                    |
|                     | If you have not selected a source control system, cmopts displays                                                                                                    |
|                     | none                                                                                                    |
|                     | For more information, see "Specify Source Control System with MATLAB® Software" for PC platforms, and "Specifying the Source Control System on UNIX Platforms" for UNIX platforms in the MATLAB Desktop Tools and Development Environment documentation. |
| Examples            | Туре                                                                                                    |
|                     | cmopts                                                                                                    |
|                     | and MATLAB returns                                                                                                    |
|                     | ans =                                                                                                    |

Microsoft Visual SourceSafe

which is the source control system specified in preferences.

See Also checkin, checkout, customverctrl, verctrl

| Purpose     | Column approximate minimum degree permutation                                                                                                    |                                                    |  |  |  |
|-------------|----------------------------------------------------------------------------------------------------|----------------------------------------------------|--|--|--|
| Syntax      | <pre>p = colamd(S)</pre>                                                                                                    |                                                    |  |  |  |
| Description | p = colamd(S) returns the column approximate minimum degree<br>permutation vector for the sparse matrix S. For a non-symmetric matrix<br>S, S(:,p) tends to have sparser LU factors than S. The Cholesky<br>factorization of S(:,p)' * S(:,p) also tends to be sparser than that<br>of S'*S.                                                        |                                                    |  |  |  |
|             | <pre>knobs is a two-element vector. If S is m-by-n, then rows with more<br/>than (knobs(1))*n entries are ignored. Columns with more than<br/>(knobs(2))*m entries are removed prior to ordering, and ordered last in<br/>the output permutation p. If the knobs parameter is not present, then<br/>knobs(1) = knobs(2) = spparms('wh frac').</pre> |                                                    |  |  |  |
|             | stats is an optional vector that provides data about the ordering and the validity of the matrix S.                                                                                                    |                                                    |  |  |  |
|             | <pre>stats(1)</pre>                                                                                                    | Number of dense or empty rows ignored by colamd    |  |  |  |
|             | stats(2)                                                                                                    | Number of dense or empty columns ignored by colamd |  |  |  |
|             | <pre>stats(3) Number of garbage collections performed on the<br/>internal data structure used by colamd (roughly<br/>of size 2.2*nnz(S) + 4*m + 7*n integers)</pre>                                                                                                    |                                                    |  |  |  |
|             | <pre>stats(4)</pre>                                                                                                    | 0 if the matrix is valid, or 1 if invalid          |  |  |  |
|             | stats(5) Rightmost column index that is unsorted or<br>contains duplicate entries, or 0 if no such<br>column exists                                                                                                    |                                                    |  |  |  |

|          | stats(6)                                                                                                    | Last seen duplicate or out-of-order row index in<br>the column index given by stats(5), or 0 if no<br>such row index exists                                                                                                    |  |  |  |  |
|----------|----------------------------------------------------------------------------------------------------|----------------------------------------------------------------------------------------------------|--|--|--|--|
|          | stats(7)                                                                                                    | Number of duplicate and out-of-order row indices                                                                                                    |  |  |  |  |
|          | Although MATLAB <sup>®</sup> built-in functions generate valid sparse matrices,<br>a user may construct an invalid sparse matrix using the MATLAB C<br>or Fortran APIs and pass it to colamd. For this reason, colamd verifies<br>that S is valid:  |                                                                                                    |  |  |  |  |
|          | ignores the duplica                                                                                                    | ars two or more times in the same column, colamd<br>te entries, continues processing, and provides<br>the duplicate entries in stats(4:7).                                                                                              |  |  |  |  |
|          | • If row indices in a column are out of order, colamd sorts each column of its internal copy of the matrix S (but does not repair the input matrix S), continues processing, and provides information about the out-of-order entries in stats(4:7). |                                                                                                    |  |  |  |  |
|          | • If S is invalid in any other way, colamd cannot continue. It prints a error message, and returns no output arguments (p or stats).                                                                                                    |                                                                                                    |  |  |  |  |
|          | The ordering is follow                                                                                                    | ed by a column elimination tree post-ordering.                                                                                                    |  |  |  |  |
| Examples | demos directory includ<br>479 resulting from a n<br>distillation column. T                                                                                                    | ollection of sparse matrices and the MATLAB<br>de a test matrix west0479. It is a matrix of order<br>nodel due to Westerberg of an eight-stage chemical<br>he spy plot shows evidence of the eight stages.<br>scrambles this structure. |  |  |  |  |
|          |                                                                                                    | <pre>spy(A,4), title('A') spy(A(:,p),4), title('A(:,p)')</pre>                                                                                                    |  |  |  |  |

## colamd

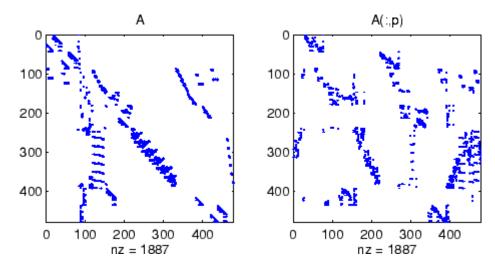

Comparing the spy plot of the LU factorization of the original matrix with that of the reordered matrix shows that minimum degree reduces the time and storage requirements by better than a factor of 2.8. The nonzero counts are 16777 and 5904, respectively.

spy(lu(A),4)
spy(lu(A(:,p)),4)

## colamd

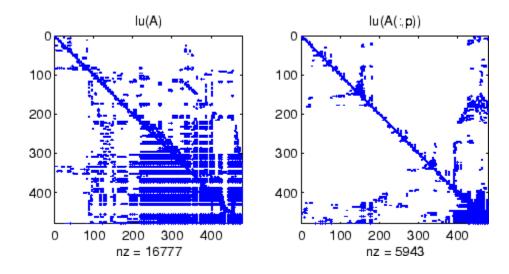

#### See Also colperm, spparms, symamd, symrcm

**References** [1] The authors of the code for "colamd" are Stefan I. Larimore and Timothy A. Davis (davis@cise.ufl.edu), University of Florida. The algorithm was developed in collaboration with John Gilbert, Xerox PARC, and Esmond Ng, Oak Ridge National Laboratory. Sparse Matrix Algorithms Research at the University of Florida: http://www.cise.ufl.edu/research/sparse/

| Purpose             | Colorbar showing color scale                                                                                                    |  |  |  |  |
|---------------------|----------------------------------------------------------------------------------------------------|--|--|--|--|
| GUI<br>Alternatives | Add a colorbar to a plot with the colorbar tool on the figure toolbar,<br>or use <b>Insert</b> —> <b>Colorbar</b> from the figure menu. Use the Property<br>Editor to modify the position, font and other properties of a legend<br>For details, see "Working in Plot Edit Mode" in the MATLAB® Graphics<br>documentation.                                                                                                    |  |  |  |  |
| Syntax              | <pre>colorbar<br/>colorbar('off')<br/>colorbar('hide')<br/>colorbar('delete')<br/>colorbar(,'peer',axes_handle)<br/>colorbar(,'location')<br/>colorbar(,'PropertyName',propertyvalue)<br/>cbar_axes = colorbar()<br/>colorbar(cbar_handle, PropertyName',propertyvalue,)</pre>                                                                                                    |  |  |  |  |
| Description         | The colorbar function displays the current colormap in the current figure and resizes the current axes to accommodate the colorbar.<br>colorbar adds a new vertical colorbar on the right side of the current axes. If a colorbar exists in that location, colorbar replaces it with a new one. If a colorbar exists at a nondefault location, it is retained along with the new colorbar.<br>colorbar('off'), colorbar('hide'), and colorbar('delete') delete all colorbars associated with the current axes.<br>colorbar(,'peer',axes_handle) creates a colorbar associated with the axes axes_handle instead of the current axes.<br>colorbar(,'location') adds a colorbar in the specified orientation with respect to the axes. If a colorbar exists at the location specified, it is replaced. Any colorbars not occupying the specified location are retained. Possible values for <i>location</i> are |  |  |  |  |

| North        | Inside plot box near top  |
|--------------|---------------------------|
| South        | Inside bottom             |
| East         | Inside right              |
| West         | Inside left               |
| NorthOutside | Outside plot box near top |
| SouthOutside | Outside bottom            |
| EastOutside  | Outside right             |
| WestOutside  | Outside left              |

Using one of the ...Outside values for *location* ensures that the colorbar does not overlap the plot, whereas overlaps can occur when you specify any of the other four values.

colorbar(..., '*PropertyName*', propertyvalue) specifies property names and values for the axes object used to create the colorbar. See axes properties for a description of the properties you can set. The *location* property applies only to colorbars and legends, not to axes.

 $cbar_axes = colorbar(...)$  returns a handle to a new colorbar object, which is a child of the current figure. If a colorbar exists, a new one is still created.

colorbar(cbar\_handle, *PropertyName*', propertyvalue,...) sets properties for the existing colorbar having the handle cbar\_handle. To obtain the handle to an existing colorbar, use the command

```
cbar_handle = findobj(figure_handle,'tag','Colorbar')
```

where figure\_handle is the handle of the figure containing the colorbar you want to modify. If the figure contains more than one colorbar, cbar\_handle is returned as a vector, and you must choose which of the handles to specify to colorbar.

#### **Backward-Compatible Version**

h = colorbar('v6',...) creates a colorbar compatible with MATLAB 6.5 and earlier. It returns the handles of patch objects instead of a colorbar object.

**Note** The v6 option enables MATLAB Version 7.x users to create FIG-files that previous versions can open. It is obsolete and will be removed in a future version of MATLAB.

See Plot Objects and Backward Compatibility for more information.

**Remarks** You can use colorbar with 2-D and 3-D plots.

#### **Examples** Example 1

Display a colorbar beside the axes and use descriptive text strings as *y*-tick labels. Note that labels will repeat cyclically when the number of *y*-ticks is greater than the number of labels, and not all labels will appear if there are fewer *y*-ticks than labels you have specified. Also note that when colorbars are horizontal, their ticks and labels are governed by the XTick property rather than the YTick property. For more information, see "Labeling Colorbar Ticks".

```
surf(peaks(30))
colorbar('YTickLabel',...
{'Freezing','Cold','Cool','Neutral',...
'Warm','Hot','Burning','Nuclear'})
```

## colorbar

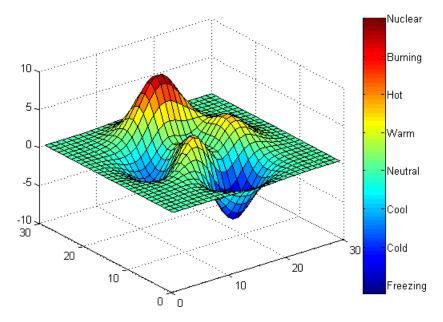

#### Example 2

Display a horizontal colorbar beneath the axes of a filled contour plot:

```
contourf(peaks(60))
colormap cool
colorbar('location','southoutside')
```

## colorbar

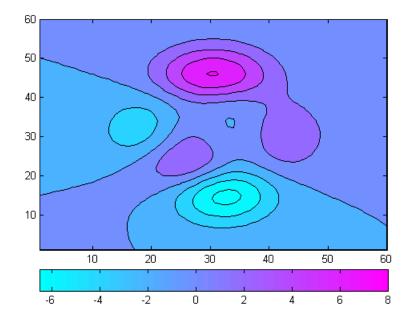

#### See Also

colormap

"Color Operations" on page 1-100 for related functions

## colordef

| Purpose     | Set default property values to display different color schemes                                                                                                    |  |  |  |
|-------------|----------------------------------------------------------------------------------------------------|--|--|--|
| Syntax      | <pre>colordef white<br/>colordef black<br/>colordef none<br/>colordef(fig,color_option)<br/>h = colordef('new',color_option)</pre>                                                                                                    |  |  |  |
| Description | colordef enables you to select either a white or black background for<br>graphics display. It sets axis lines and labels so that they contrast with<br>the background color.                                                                                                    |  |  |  |
|             | colordef white sets the axis background color to white, the axis lines and labels to black, and the figure background color to light gray.                                                                                                    |  |  |  |
|             | colordef black sets the axis background color to black, the axis lines and labels to white, and the figure background color to dark gray.                                                                                                    |  |  |  |
|             | colordef none sets the figure coloring to that used by MATLAB <sup>®</sup><br>Version 4. The most noticeable difference is that the axis background<br>is set to 'none', making the axis background and figure background<br>colors the same. The figure background color is set to black.                                                                                        |  |  |  |
|             | <pre>colordef(fig,color_option) sets the color scheme of the figure<br/>identified by the handle fig to one of the color options 'white',<br/>'black', or 'none'. When you use this syntax to apply colordef to an<br/>existing figure, the figure must have no graphic content. If it does, you<br/>should first clear it (via clf) before using this form of the command.</pre> |  |  |  |
|             | <pre>h = colordef('new', color_option) returns the handle to a new<br/>figure created with the specified color options (i.e., 'white', 'black', or<br/>'none'). This form of the command is useful for creating GUIs when<br/>you may want to control the default environment. The figure is created<br/>with 'visible', 'off' to prevent flashing.</pre>                         |  |  |  |
| Remarks     | colordef affects only subsequently drawn figures, not those currently<br>on the display. This is because colordef works by setting default<br>property values (on the root or figure level). You can list the currently<br>set default values on the root level with the statement                                                                                                |  |  |  |

|          | <pre>get(0,'defaults')</pre>                                           |
|----------|------------------------------------------------------------------------|
|          | You can remove all default values using the reset command:             |
|          | reset(0)                                                               |
|          | See the get and reset references pages for more information.           |
| See Also | whitebg, clf<br>"Color Operations" on page 1-100 for related functions |

## colormap

| Purpose             | Set and get current colormap                                                                                                    |  |  |  |
|---------------------|----------------------------------------------------------------------------------------------------|--|--|--|
| GUI<br>Alternatives | Select a built-in colormap with the Property Editor. To modify the current colormap, use the Colormap Editor, accessible from <b>Edit</b> —> <b>Colormap</b> on the figure menu.                                                                                                    |  |  |  |
| Syntax              | colormap(map)<br>colormap('default')<br>cmap = colormap                                                                                                    |  |  |  |
| Description         | A colormap is an <i>m</i> -by-3 matrix of real numbers between 0.0 and 1.0.<br>Each row is an RGB vector that defines one color. The <i>k</i> th row of the colormap defines the <i>k</i> th color, where $map(k, :) = [r(k) g(k) b(k)]$ specifies the intensity of red, green, and blue. |  |  |  |
|                     | colormap(map) sets the colormap to the matrix map. If any values in map are outside the interval [0 1], you receive the error Colormap must have values in [0,1].                                                                                                    |  |  |  |
|                     | colormap('default') sets the current colormap to the default colormap.                                                                                                    |  |  |  |
|                     | <pre>cmap = colormap retrieves the current colormap. The values returned are in the interval [0 1].</pre>                                                                                                    |  |  |  |
|                     | Specifying Colormaps                                                                                                    |  |  |  |
|                     | M-files in the color directory generate a number of colormaps. Each M-file accepts the colormap size as an argument. For example,                                                                                                    |  |  |  |
|                     | colormap(hsv(128))                                                                                                    |  |  |  |
|                     | creates an hsv colormap with 128 colors. If you do not specify a size, a colormap the same size as the current colormap is created.                                                                                                    |  |  |  |

#### **Supported Colormaps**

The built-in MATLAB<sup>®</sup> colormaps are illustrated and described below. In addition to specifying built-in colormaps programmatically, you can

use the **Colormap** menu in the **Figure Properties** pane of the **Plot Tools** GUI to select one interactively.

The named built-in colormaps are the following:

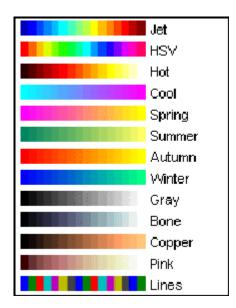

- autumn varies smoothly from red, through orange, to yellow.
- bone is a grayscale colormap with a higher value for the blue component. This colormap is useful for adding an "electronic" look to grayscale images.
- colorcube contains as many regularly spaced colors in RGB colorspace as possible, while attempting to provide more steps of gray, pure red, pure green, and pure blue.
- cool consists of colors that are shades of cyan and magenta. It varies smoothly from cyan to magenta.
- copper varies smoothly from black to bright copper.

## colormap

- flag consists of the colors red, white, blue, and black. This colormap completely changes color with each index increment.
- gray returns a linear grayscale colormap.
- hot varies smoothly from black through shades of red, orange, and yellow, to white.
- hsv varies the hue component of the hue-saturation-value color model. The colors begin with red, pass through yellow, green, cyan, blue, magenta, and return to red. The colormap is particularly appropriate for displaying periodic functions. hsv(m) is the same as hsv2rgb([h ones(m,2)]) where h is the linear ramp, h = (0:m 1)'/m.
- jet ranges from blue to red, and passes through the colors cyan, yellow, and orange. It is a variation of the hsv colormap. The jet colormap is associated with an astrophysical fluid jet simulation from the National Center for Supercomputer Applications. See the "Examples" on page 2-608 section.
- lines produces a colormap of colors specified by the axes ColorOrder property and a shade of gray.
- pink contains pastel shades of pink. The pink colormap provides sepia tone colorization of grayscale photographs.
- prism repeats the six colors red, orange, yellow, green, blue, and violet.
- spring consists of colors that are shades of magenta and yellow.
- summer consists of colors that are shades of green and yellow.
- white is an all white monochrome colormap.
- winter consists of colors that are shades of blue and green.

# **Examples** The images and colormaps demo, imagedemo, provides an introduction to colormaps. Select **Color Spiral** from the menu. This uses the pcolor function to display a 16-by-16 matrix whose elements vary from 0 to 255 in a rectilinear spiral. The hsv colormap starts with red in the center,

then passes through yellow, green, cyan, blue, and magenta before returning to red at the outside end of the spiral. Selecting **Colormap Menu** gives access to a number of other colormaps.

The rgbplot function plots colormap values. Try rgbplot(hsv), rgbplot(gray), and rgbplot(hot).

The following commands display the flujet data using the jet colormap.

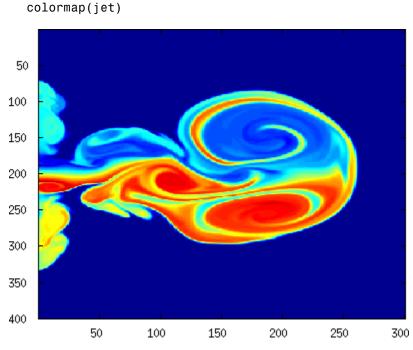

The demos directory contains a CAT scan image of a human spine. To view the image, type the following commands:

load spine
image(X)

load flujet
image(X)

## colormap

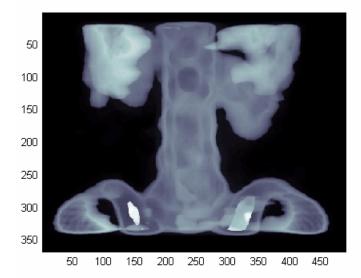

colormap bone

## Algorithm Each figure has its own Colormap property. colormap is an M-file that sets and gets this property.

See Also brighten, caxis, colormapeditor, colorbar, contrast, hsv2rgb, pcolor, rgb2hsv, rgbplot

The Colormap property of figure graphics objects

"Color Operations" on page 1-100 for related functions

"Coloring Mesh and Surface Plots" for more information about colormaps and other coloring methods

## colormapeditor

- **Purpose** Start colormap editor
- Syntax colormapeditor

**Description** colormapeditor displays the current figure's colormap as a strip of rectangular cells in the colormap editor. Node pointers are colored cells below the colormap strip that indicate points in the colormap where the rate of the variation of R, G, and B values changes. You can also work in the HSV colorspace by setting the **Interpolating Colorspace** selector to HSV.

You can also start the colormap editor by selecting **Colormap** from the **Edit** menu.

#### **Node Pointer Operations**

You can select and move node pointers to change a range of colors in the colormap. The color of a node pointer remains constant as you move it, but the colormap changes by linearly interpolating the RGB values between nodes.

Change the color at a node by double-clicking the node pointer. A color picker box appears, from which you can select a new color. After you select a new color at a node, the colors between nodes are reinterpolated.

| Operation             | How to Perform                                                                        |  |  |  |
|-----------------------|---------------------------------------------------------------------------------------|--|--|--|
| Add a node            | Click below the corresponding cell in the colormap strip.                             |  |  |  |
| Select a node         | Left-click the node.                                                                  |  |  |  |
| Select multiple nodes | Adjacent: left-click first node,<br><b>Shift+click</b> the last node.                 |  |  |  |
|                       | Nonadjacent: left-click first node,<br><b>Ctrl+click</b> subsequent nodes.            |  |  |  |
| Move a node           | Select and drag with the mouse or<br>select and use the left and right arrow<br>keys. |  |  |  |

| Operation                       | How to Perform                                                                                                    |  |  |  |
|---------------------------------|----------------------------------------------------------------------------------------------------|--|--|--|
| Move multiple nodes             | Select multiple nodes and use the left<br>and right arrow keys to move nodes as<br>a group. Movement stops when one of<br>the selected nodes hits an unselected<br>node or an end node. |  |  |  |
| Delete a node                   | Select the node and then press the <b>Delete</b> key, or select <b>Delete</b> from the <b>Edit</b> menu, or type <b>Ctrl+x</b> .                                                        |  |  |  |
| Delete multiple nodes           | Select the nodes and then press the <b>Delete</b> key, or select <b>Delete</b> from the <b>Edit</b> menu, or type <b>Ctrl+x</b> .                                                       |  |  |  |
| Display color picker for a node | Double-click the node pointer.                                                                                                    |  |  |  |

#### **Current Color Info**

When you put the mouse over a color cell or node pointer, the colormap editor displays the following information about that colormap element:

- The element's index in the colormap
- The value from the graphics object color data that is mapped to the node's color (i.e., data from the CData property of any image, patch, or surface objects in the figure)
- The color's RGB and HSV color value

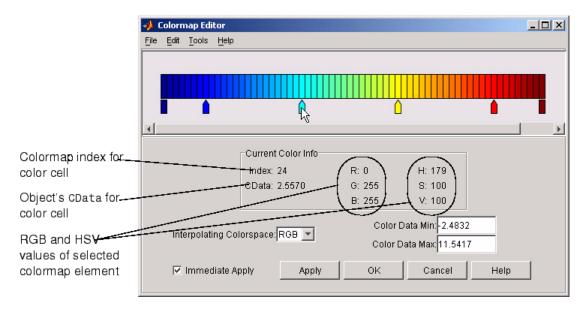

#### **Interpolating Colorspace**

The colorspace determines what values are used to calculate the colors of cells between nodes. For example, in the RGB colorspace, internode colors are calculated by linearly interpolating the red, green, and blue intensity values from one node to the next. Switching to the HSV colorspace causes the colormap editor to recalculate the colors between nodes using the hue, saturation, and value components of the color definition.

Note that when you switch from one colorspace to another, the color editor preserves the number, color, and location of the node pointers, which can cause the colormap to change. **Interpolating in HSV.** Since hue is conceptually mapped about a color circle, the interpolation between hue values can be ambiguous. To minimize this ambiguity, the interpolation uses the shortest distance around the circle. For example, interpolating between two nodes, one with hue of 2 (slightly orange red) and another with a hue of 356 (slightly magenta red), does not result in hues 3,4,5...353,354,355 (orange/red-yellow-green-cyan-blue-magenta/red). Taking the shortest distance around the circle gives 357,358,1,2 (orange/red-red-magenta/red).

#### Color Data Min and Max

The **Color Data Min** and **Color Data Max** text fields enable you to specify values for the axes CLim property. These values change the mapping of object color data (the CData property of images, patches, and surfaces) to the colormap. See "Axes Color Limits — the CLim Property" for discussion and examples of how to use this property.

#### **Examples**

This example modifies a default MATLAB<sup>®</sup> colormap so that ranges of data values are displayed in specific ranges of color. The graph is a slice plane illustrating a cross section of fluid flow through a jet nozzle. See the slice reference page for more information on this type of graph.

#### **Example Objectives**

The objectives are as follows:

- Regions of flow from left to right (positive data) are mapped to colors from yellow through orange to dark red. Yellow is slowest and dark red is the fastest moving fluid.
- Regions that have a speed close to zero are colored green.
- Regions where the fluid is actually moving right to left (negative data) are shades of blue (darker blue is faster).

The following picture shows the desired coloring of the slice plane. The colorbar shows the data to color mapping.

## colormapeditor

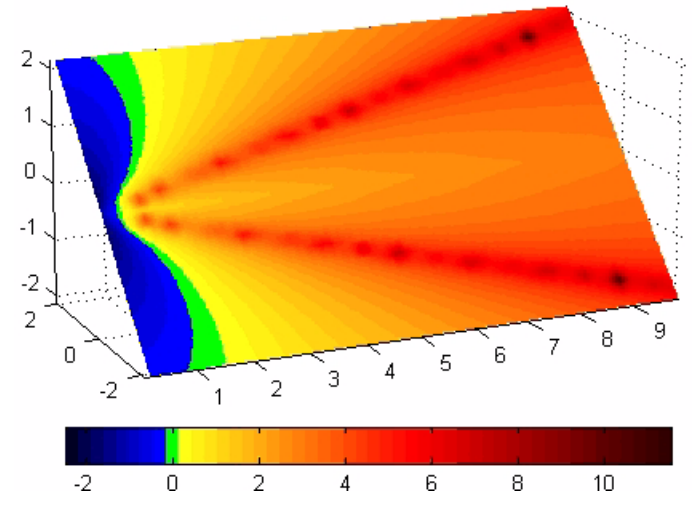

#### **Running the Example**

**Note** If you are viewing this documentation in the MATLAB help browser, you can display the graph used in this example by running this M-file from the MATLAB editor (select **Run** from the **Debug** menu).

Initially, the default colormap (jet) colored the slice plane, as illustrated in the following picture. Note that this example uses a colormap that is 48 elements to display wider bands of color (the default is 64 elements).

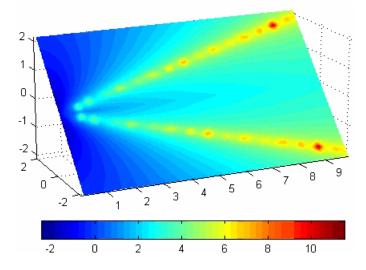

1 Start the colormap editor using the colormapeditor command. The color map editor displays the current figure's colormap, as shown in the following picture.

| 📣 Colormap Editor                      |  |
|----------------------------------------|--|
| <u>File Edit T</u> ools <u>H</u> elp   |  |
|                                        |  |
|                                        |  |
|                                        |  |
|                                        |  |
| 45                                     |  |
|                                        |  |
| Current color info                     |  |
| Index: 18 R: 0 H: 179                  |  |
| CData: 2.4839 G: 255 S: 100            |  |
| B: 255 V: 100                          |  |
| Color data min: -2.4832                |  |
| Interpolating colorspace: RGB 🔻        |  |
| Color data max: 11.5417                |  |
| ✓ Immediate apply OK Cancel Apply Help |  |
|                                        |  |

2 Since we want the regions of left-to-right flow (positive speed) to range from yellow to dark red, we can delete the cyan node pointer. To do this, first select it by clicking with the left mouse button and press **Delete**. The colormap now looks like this.

| 📣 Colormap Editor                    |                    |         |                   |        |  |  |
|--------------------------------------|--------------------|---------|-------------------|--------|--|--|
| <u>File Edit T</u> ools <u>H</u> elp |                    |         |                   |        |  |  |
|                                      |                    |         |                   |        |  |  |
|                                      |                    |         |                   |        |  |  |
|                                      |                    |         |                   |        |  |  |
|                                      |                    | ^       |                   |        |  |  |
|                                      |                    | -       |                   |        |  |  |
|                                      |                    |         |                   |        |  |  |
|                                      | Current Color Info |         |                   |        |  |  |
|                                      | Index: 10          | R: 42   | H: 238            |        |  |  |
|                                      | CData: 0.1464      | G: 42   | S: 80             |        |  |  |
|                                      |                    | B: 212  | V: 84             |        |  |  |
|                                      |                    | 0.1     | D                 |        |  |  |
| Color Data Min:-2.4832               |                    |         |                   |        |  |  |
|                                      |                    | Color [ | Data Max: 11.5417 |        |  |  |
| 🔽 Immediate A                        | Apply Apply        | Ок      | Cancel            | Help   |  |  |
| J. Inificulate /                     | 10440 Tridde       |         |                   | - Totp |  |  |
| 1                                    |                    |         |                   |        |  |  |

The **Immediate Apply** box is checked, so the graph displays the results of the changes made to the colormap.

## colormapeditor

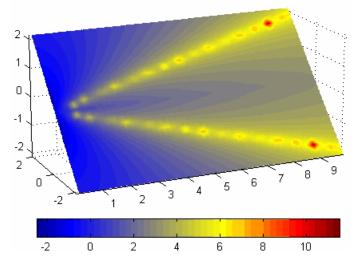

**3** We want the fluid speed values around zero to stand out, so we need to find the color cell where the negative-to-positive transition occurs. Dragging the cursor over the color strip enables you to read the data values in the **Current Color Info** panel.

In this case, cell 10 is the first positive value, so we click below that cell and create a node pointer. Double-clicking the node pointer displays the color picker. Set the color of this node to green.

| 🥠 0                     | olorn                   | nap Edi | itor    |          |            |    |     |        |       |   |
|-------------------------|-------------------------|---------|---------|----------|------------|----|-----|--------|-------|---|
| File                    | Edit                    | Tools   | Help    |          |            |    |     |        |       |   |
|                         |                         |         |         |          |            |    |     |        |       |   |
|                         |                         |         |         |          |            |    |     |        |       |   |
|                         |                         |         |         |          |            |    |     |        |       |   |
|                         |                         |         | ۵       |          |            |    |     |        |       |   |
|                         |                         | -       | 13      |          |            |    |     |        |       |   |
|                         |                         |         |         |          |            |    |     |        |       |   |
|                         |                         |         |         | Current  | Color Info |    |     |        |       |   |
|                         |                         |         |         | Index: 1 | 0          | R: | 0   | H: 119 |       |   |
|                         |                         |         |         | CData: ( | ).1464     | G: | 255 | S: 100 |       |   |
|                         |                         |         |         |          |            | В: | 0   | V: 100 |       |   |
|                         |                         |         |         | L        |            |    |     |        |       |   |
| Color Data Min: -2.4832 |                         |         |         |          |            |    |     |        |       |   |
|                         | Color Data Max: 11.5417 |         |         |          |            |    |     |        |       |   |
|                         |                         | Immo    | lioto A | nnlu     | 0 mm/u     | 1  | OK. | Cancel | Liolo | 1 |
|                         | IV.                     | Immed   | лате А  | hhià     | Apply      |    | OK  |        | Help  |   |
|                         |                         |         |         |          |            |    |     |        |       |   |

The graph continues to update to the modified colormap.

## colormapeditor

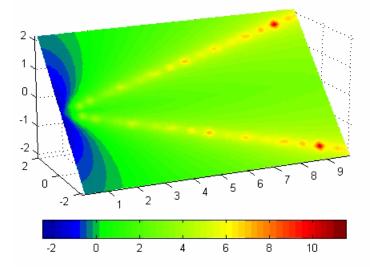

**4** In the current state, the colormap colors are interpolated from the green node to the yellowish node about 20 cells away. We actually want only the single cell that is centered around zero to be colored green. To limit the color green to one cell, move the blue and yellow node pointers next to the green pointer.

| 🥠 Colormap Editor                    |                    |        |        |      |
|--------------------------------------|--------------------|--------|--------|------|
| <u>File Edit T</u> ools <u>H</u> elp |                    |        |        |      |
|                                      |                    |        |        |      |
|                                      |                    |        |        |      |
|                                      |                    |        |        |      |
|                                      |                    |        |        |      |
|                                      |                    |        |        |      |
|                                      |                    |        |        |      |
|                                      | Current Color Info |        |        |      |
|                                      | Index: 10          | R: 0   | H: 119 |      |
|                                      | CData: 0.1464      | G: 255 | S: 100 |      |
|                                      |                    | B: 0   | V: 100 |      |
|                                      |                    |        |        |      |
| Color Data Min: 2.4832               |                    |        |        |      |
| Color Data Max: 11.5417              |                    |        |        |      |
|                                      |                    | 1      | 1 1    | 1    |
| 🗹 Immediate Ap                       | oply Apply         | ок     | Cancel | Help |
|                                      |                    |        |        |      |

**5** Before making further adjustments to the colormap, we need to move the green cell so that it is centered around zero. Use the colorbar to locate the green cell.

## colormapeditor

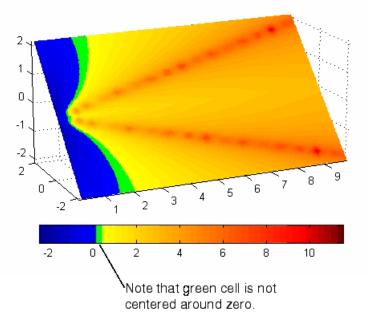

To recenter the green cell around zero, select the blue, green, and yellow node pointers (left-click blue, **Shift+click** yellow) and move them as a group using the left arrow key. Watch the colorbar in the figure window to see when the green color is centered around zero.

| 🥠 Colormap Editor               |      |               |          |                    |        |        |      |
|---------------------------------|------|---------------|----------|--------------------|--------|--------|------|
| File                            | Edit | <u>T</u> ools | Help     |                    |        |        |      |
|                                 |      |               |          |                    |        |        |      |
|                                 |      |               |          |                    |        |        |      |
|                                 |      |               |          |                    |        |        |      |
|                                 |      |               | <u> </u> |                    |        |        |      |
|                                 |      | 1             | 1Z       |                    |        |        |      |
| -                               |      |               |          |                    |        |        |      |
|                                 |      |               |          | Current Color Info | )      |        |      |
|                                 |      |               |          | Index: 9           | R: 0   | H: 119 |      |
|                                 |      |               |          | CData: -0.1458     | G: 255 | S: 100 |      |
|                                 |      |               |          |                    | B: 0   | V: 100 |      |
| Color Data Min: -2.4832         |      |               |          |                    |        |        |      |
| Interpolating Colorspace: RGB 🔻 |      |               |          |                    |        |        |      |
| Color Data Max: 11.5417         |      |               |          |                    |        |        |      |
|                                 |      | mmed          | liate Ap | ply Apply          | / ОК   | Cancel | Help |
|                                 |      |               |          | (1001)             |        |        |      |
|                                 |      |               |          |                    |        |        |      |

The slice plane now has the desired range of colors for negative, zero, and positive data.

## colormapeditor

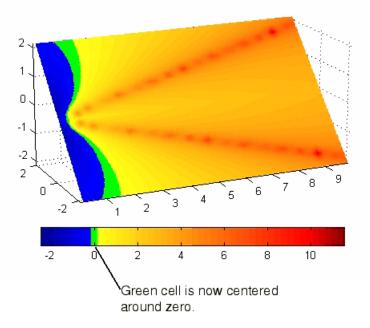

**6** Increase the orange-red coloring in the slice by moving the red node pointer toward the yellow node.

| 🥠 Colormap Editor               |                    |        |        |      |  |
|---------------------------------|--------------------|--------|--------|------|--|
| <u>File E</u> dit <u>T</u> ool  | ls <u>H</u> elp    |        |        |      |  |
|                                 |                    |        |        |      |  |
|                                 |                    |        |        |      |  |
|                                 |                    |        |        |      |  |
|                                 | <b>**</b>          |        |        |      |  |
|                                 |                    | б<br>б |        |      |  |
|                                 |                    |        |        |      |  |
|                                 | Current Color Info |        |        |      |  |
|                                 | Index: 28          | R: 255 | H: 0   |      |  |
|                                 | CData: 5.4058      | G: 0   | S: 100 |      |  |
|                                 |                    | B: 0   | V: 100 |      |  |
| Color Data Min:-2.4832          |                    |        |        |      |  |
| Interpolating Colorspace: RGB 🔻 |                    |        |        |      |  |
| Color Data Max: 11.5417         |                    |        |        |      |  |
| ⊡ Imm                           | ediate Apply Apply | Ок     | Cancel | Help |  |
|                                 |                    |        |        |      |  |
| <u> </u>                        |                    |        |        |      |  |

**7** Darken the endpoints to bring out more detail in the extremes of the data. Double-click the end nodes to display the color picker. Set the red endpoint to the RGB value [50 0 0] and set the blue endpoint to the RGB value [0 0 50].

The slice plane coloring now matches the example objectives.

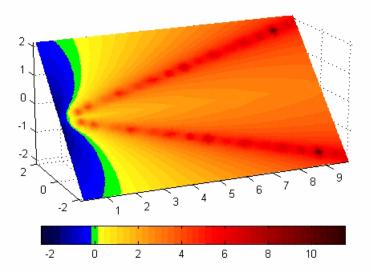

#### Saving the Modified Colormap

You can save the modified colormap using the colormap function or the figure Colormap property.

After you have applied your changes, save the current figure colormap in a variable:

```
mycmap = get(fig,'Colormap'); % fig is figure
handle or use gcf
```

To use this colormap in another figure, set that figure's Colormap property:

set(new\_fig,'Colormap',mycmap)

To save your modified colormap in a MAT-file, use the save command to save the mycmap workspace variable:

```
save('MyColormaps','mycmap')
```

To use your saved colormap in another MATLAB session, load the variable into the workspace and assign the colormap to the figure:

```
load('MyColormaps','mycmap')
set(fig,'Colormap',mycmap)
```

See Alsocolormap, get, load, save, setColor Operations for related functions

See "Colormaps" for more information on using MATLAB colormaps.

#### Purpose Color specification

## **Description** ColorSpec is not a function; it refers to the three ways in which you specify color for MATLAB<sup>®</sup> graphics:

- RGB triple
- Short name
- Long name

The short names and long names are MATLAB strings that specify one of eight predefined colors. The RGB triple is a three-element row vector whose elements specify the intensities of the red, green, and blue components of the color; the intensities must be in the range [0 1]. The following table lists the predefined colors and their RGB equivalents.

| RGB Value | Short Name | Long Name |
|-----------|------------|-----------|
| [1 1 0]   | У          | yellow    |
| [1 0 1]   | m          | magenta   |
| [0 1 1]   | С          | cyan      |
| [1 0 0]   | r          | red       |
| [0 1 0]   | g          | green     |
| [0 0 1]   | b          | blue      |
| [1 1 1]   | W          | white     |
| [0 0 0]   | k          | black     |

#### Remarks

The eight predefined colors and any colors you specify as RGB values are not part of a figure's colormap, nor are they affected by changes to the figure's colormap. They are referred to as *fixed* colors, as opposed to *colormap* colors.

Some high-level functions (for example, scatter) accept a colorspec as an input argument and use it to set the CData of graphic objects they

## ColorSpec

create. When using such functions, take care not to specify a colorspec in a property/value pair that sets CData; values for CData are always n-length vectors or n-by-3 matrices, where n is the length of XData and YData, never strings.

**Examples** To change the background color of a figure to green, specify the color with a short name, a long name, or an RGB triple. These statements generate equivalent results:

whitebg('g')
whitebg('green')
whitebg([0 1 0]);

You can use ColorSpec anywhere you need to define a color. For example, this statement changes the figure background color to pink:

set(gcf, 'Color', [1,0.4,0.6])

See Also bar, bar3, colordef, colormap, fill, fill3, whitebg

"Color Operations" on page 1-100 for related functions

| Purpose     | Sparse column permutation based on nonzero count                                                                                                    |  |  |  |  |  |  |  |
|-------------|----------------------------------------------------------------------------------------------------|--|--|--|--|--|--|--|
| Syntax      | j = colperm(S)                                                                                                    |  |  |  |  |  |  |  |
| Description | j = colperm(S) generates a permutation vector $j$ such that the columns of $S(:, j)$ are ordered according to increasing count of nonzero entries. This is sometimes useful as a preordering for LU factorization; in this case use $lu(S(:, j))$ .                                                                            |  |  |  |  |  |  |  |
|             | If S is symmetric, then $j = colperm(S)$ generates a permutation j so<br>that both the rows and columns of $S(j,j)$ are ordered according to<br>increasing count of nonzero entries. If S is positive definite, this is<br>sometimes useful as a preordering for Cholesky factorization; in this<br>case use chol( $S(j,j)$ ). |  |  |  |  |  |  |  |
| Algorithm   | The algorithm involves a sort on the counts of nonzeros in each column.                                                                                                    |  |  |  |  |  |  |  |
| Examples    | The n-by-n arrowhead matrix                                                                                                    |  |  |  |  |  |  |  |
|             | A = [ones(1,n); ones(n-1,1) speye(n-1,n-1)]                                                                                                    |  |  |  |  |  |  |  |
|             | has a full first row and column. Its LU factorization, $lu(A)$ , is almost completely full. The statement                                                                                                    |  |  |  |  |  |  |  |
|             | j = colperm(A)                                                                                                    |  |  |  |  |  |  |  |
|             | returns $j = [2:n 1]$ . So A(j,j) sends the full row and column to the bottom and the rear, and $lu(A(j,j))$ has the same nonzero structure as A itself.                                                                                                    |  |  |  |  |  |  |  |
|             | On the other hand, the Bucky ball example,                                                                                                    |  |  |  |  |  |  |  |
|             | B = bucky                                                                                                    |  |  |  |  |  |  |  |
|             | has exactly three nonzero elements in each row and column, so j<br>= colperm(B) is the identity permutation and is no help at all for<br>reducing fill-in with subsequent factorizations.                                                                                                    |  |  |  |  |  |  |  |

# colperm

See Also chol, colamd, lu, spparms, symamd, symrcm

| Purpose             | 2-D comet plot                                                                                                    |
|---------------------|----------------------------------------------------------------------------------------------------|
|                     |                                                                                                    |
| GUI<br>Alternatives | To graph selected variables, use the Plot Selector $\boxed{\mathbb{M}}$ • in the Workspace<br>Browser, or use the Figure Palette Plot Catalog. Manipulate graphs<br>in <i>plot edit</i> mode with the Property Editor. For details, see Plotting<br>Tools — Interactive Plotting in the MATLAB <sup>®</sup> Graphics documentation<br>and Creating Graphics from the Workspace Browser in the MATLAB<br>Desktop Tools and Development Environment documentation. |
| Syntax              | <pre>comet(y) comet(x,y) comet(x,y,p) comet(axes_handle,)</pre>                                                                                                    |
| Description         | A comet graph is an animated graph in which a circle (the comet <i>head</i> ) traces the data points on the screen. The comet <i>body</i> is a trailing segment that follows the head. The <i>tail</i> is a solid line that traces the entire function.                                                                                                    |
|                     | comet(y) displays a comet graph of the vector y.                                                                                                    |
|                     | comet(x,y) displays a comet graph of vector y versus vector x.                                                                                                    |
|                     | <pre>comet(x,y,p) specifies a comet body of length p*length(y). p defaults to 0.1.</pre>                                                                                                    |
|                     | <pre>comet(axes_handle,) plots into the axes with the handle<br/>axes_handle instead of into the current axes (gca).</pre>                                                                                                    |
| Remarks             | The trace left by comet is created by using an EraseMode of none, which means you cannot print the graph (you get only the comet head), and it disappears if you cause a redraw (e.g., by resizing the window).                                                                                                    |

| Examples | Create a simple comet graph:                                                                             |
|----------|----------------------------------------------------------------------------------------------------|
|          | <pre>t = 0:.01:2*pi;<br/>x = cos(2*t).*(cos(t).^2);<br/>y = sin(2*t).*(sin(t).^2);<br/>comet(x,y);</pre> |
| See Also | comet3                                                                                                   |

"Direction and Velocity Plots" on page 1-91 for related functions

| Purpose             | 3-D comet plot                                                                                                    |
|---------------------|----------------------------------------------------------------------------------------------------|
|                     |                                                                                                    |
| GUI<br>Alternatives | To graph selected variables, use the Plot Selector $\boxed{\mathbb{M}}$ in the Workspace<br>Browser, or use the Figure Palette Plot Catalog. Manipulate graphs<br>in <i>plot edit</i> mode with the Property Editor. For details, see Plotting<br>Tools — Interactive Plotting in the MATLAB <sup>®</sup> Graphics documentation<br>and Creating Graphics from the Workspace Browser in the MATLAB<br>Desktop Tools and Development Environment documentation. |
| Syntax              | <pre>comet3(z) comet3(x,y,z) comet3(x,y,z,p) comet3(axes_handle,)</pre>                                                                                                    |
| Description         | A comet plot is an animated graph in which a circle (the comet <i>head</i> ) traces the data points on the screen. The comet <i>body</i> is a trailing segment that follows the head. The <i>tail</i> is a solid line that traces the entire function.                                                                                                    |
|                     | comet3(z) displays a 3-D comet graph of the vector z.                                                                                                    |
|                     | comet3(x,y,z) displays a comet graph of the curve through the points $[x(i),y(i),z(i)]$ .                                                                                                    |
|                     | <pre>comet3(x,y,z,p) specifies a comet body of length p*length(y).</pre>                                                                                                    |
|                     | comet3(axes_handle,) plots into the axes with the handle axes_handle instead of into the current axes (gca).                                                                                                    |
| Remarks             | The trace left by comet3 is created by using an EraseMode of none,<br>which means you cannot print the graph (you get only the comet head),<br>and it disappears if you cause a redraw (e.g., by resizing the window).                                                                                                    |

| Examples | Create a 3-D comet graph.                                                          |  |  |  |  |
|----------|------------------------------------------------------------------------------------|--|--|--|--|
|          | t = -10*pi:pi/250:10*pi;<br>comet3((cos(2*t).^2).*sin(t),(sin(2*t).^2).*cos(t),t); |  |  |  |  |
| See Also | comet                                                                              |  |  |  |  |
|          | "Direction and Velocity Plots" on page 1-91 for related functions                  |  |  |  |  |

| Purpose             | Open Command History window, or select it if already open                                                                                                    |  |  |  |  |  |  |
|---------------------|----------------------------------------------------------------------------------------------------|--|--|--|--|--|--|
| GUI<br>Alternatives | As an alternative to commandhistory, select <b>Desktop &gt; Command</b><br><b>History</b> to open it, or <b>Window &gt; Command History</b> to select it.                                                                                                    |  |  |  |  |  |  |
| Syntax              | commandhistory                                                                                                    |  |  |  |  |  |  |
| Description         | commandhistory opens the MATLAB <sup>®</sup> Command History window when<br>it is closed, and selects the Command History window when it is open.<br>The Command History window presents a log of the statements most<br>recently run in the Command Window.                                                                                                    |  |  |  |  |  |  |
|                     | Timestamp marks the start of each session. Select it to select all entries in the history for that session.                                                                                                    |  |  |  |  |  |  |
|                     | Click - to hide<br>history for that<br>session. Click +<br>to expand.<br>Select one or more<br>lines and<br>right-click to copy,<br>evaluate, or create<br>a shortcut or an<br>M-file from the<br>selection.<br>Click - to hide<br>history<br>File Edit Debug Desktop Window Help<br>P-% 09/24/03 10:30 AM%<br>-which collatz<br>-collatz(2)<br>-collatzplot(3)<br>-dbquit<br>P-% 09/25/03 09:11 AM%<br>-load theta<br>m(17) |  |  |  |  |  |  |
| See Also            | diary, prefdir, startup                                                                                                    |  |  |  |  |  |  |

MATLAB Desktop Tools and Development Environment Documentation

- "Recalling Previous Lines"
- "Command History Window"

# commandwindow

| Purpose             | Open Command Window, or select it if already open                                                                                                    |  |  |  |  |
|---------------------|----------------------------------------------------------------------------------------------------|--|--|--|--|
| GUI<br>Alternatives | As an alternative to commandwindow, select <b>Desktop &gt; Command</b><br><b>Window</b> to open it, or <b>Window &gt; Command Window</b> to select it.                   |  |  |  |  |
| Syntax              | commandwindow                                                                                                    |  |  |  |  |
| Description         | commandwindow opens the MATLAB® Command Window when it is closed, and selects the Command Window when it is open.                                                        |  |  |  |  |
| Remarks             | To determine the number of columns and rows that display in the<br>Command Window, given its current size, use                                                           |  |  |  |  |
|                     | get(0,'CommandWindowSize')                                                                                                    |  |  |  |  |
|                     | The number of columns is based on the width of the Command Window.<br>With the matrix display width preference set to 80 columns, the number<br>of columns is always 80. |  |  |  |  |
| See Also            | commandhistory, input, inputdlg                                                                                                    |  |  |  |  |
|                     | MATLAB Desktop Tools and Development Environment documentation                                                                                                    |  |  |  |  |
|                     | • "Opening and Arranging Tools"                                                                                                    |  |  |  |  |
|                     | • "Running Functions and Programs, and Entering Variables"                                                                                                    |  |  |  |  |
|                     | • "Preferences for the Command Window"                                                                                                    |  |  |  |  |

| Purpose     | Companion matrix                                                                                                    |  |  |  |  |
|-------------|----------------------------------------------------------------------------------------------------|--|--|--|--|
| Syntax      | A = compan(u)                                                                                                    |  |  |  |  |
| Description | A = compan(u) returns the corresponding companion matrix whose<br>first row is -u(2:n)/u(1), where u is a vector of polynomial coefficients.<br>The eigenvalues of compan(u) are the roots of the polynomial. |  |  |  |  |
| Examples    | The polynomial $(x-1)(x-2)(x+3) = x^3 - 7x + 6$ has a companion matrix given by                                                                                                    |  |  |  |  |
|             | $u = \begin{bmatrix} 1 & 0 & -7 & 6 \end{bmatrix}$<br>A = compan(u)<br>$A = \begin{bmatrix} 0 & 7 & -6 \\ 1 & 0 & 0 \\ 0 & 1 & 0 \end{bmatrix}$                                                               |  |  |  |  |
|             | The eigenvalues are the polynomial roots:                                                                                                    |  |  |  |  |
|             | eig(compan(u))                                                                                                    |  |  |  |  |
|             | ans =<br>-3.0000<br>2.0000<br>1.0000                                                                                                    |  |  |  |  |
|             | This is also roots(u).                                                                                                    |  |  |  |  |
| See Also    | eig, poly, polyval, roots                                                                                                    |  |  |  |  |

#### compass

**Purpose** Plot arrows emanating from origin To graph selected variables, use the Plot Selector 🔽 🖬 in the Workspace GUI **Alternatives** Browser, or use the Figure Palette Plot Catalog. Manipulate graphs in *plot edit* mode with the Property Editor. For details, see Plotting Tools — Interactive Plotting in the MATLAB® Graphics documentation and Creating Graphics from the Workspace Browser in the MATLAB Desktop Tools and Development Environment documentation. **Syntax** compass(U,V)compass(Z) compass(...,LineSpec) compass(axes handle,...) h = compass(...)Description A compass graph displays the vectors with components (U, V) as arrows emanating from the origin. U, V, and Z are in Cartesian coordinates and plotted on a circular grid. compass(U,V) displays a compass graph having *n* arrows, where *n* is the number of elements in U or V. The location of the base of each arrow is the origin. The location of the tip of each arrow is a point relative to the base and determined by [U(i),V(i)]. compass(Z) displays a compass graph having *n* arrows, where *n* is the number of elements in Z. The location of the base of each arrow is the origin. The location of the tip of each arrow is relative to the base as determined by the real and imaginary components of Z. This syntax is equivalent to compass(real(Z), imag(Z)). compass(...,LineSpec) draws a compass graph using the line type, marker symbol, and color specified by LineSpec. compass(axes\_handle,...) plots into the axes with the handle axes handle instead of into the current axes (gca).

h = compass(...) returns handles to line objects.

**Examples** Draw a compass graph of the eigenvalues of a matrix.

Z = eig(randn(20,20)); compass(Z)

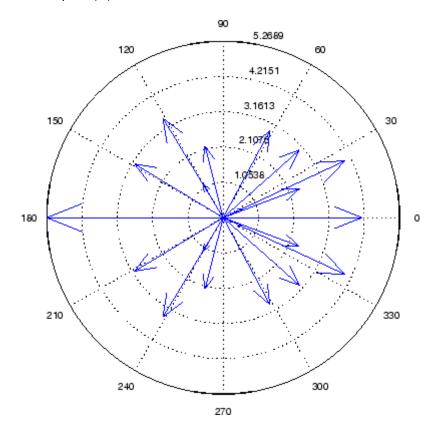

See Also feather, LineSpec, quiver, rose "Direction and Velocity Plots" on page 1-91 for related functions "Compass Plots" for another example

# complex

| Purpose                                                                                                    | Construct complex data from real and imaginary components                                                                                                    |  |  |  |  |  |  |
|----------------------------------------------------------------------------------------------------|----------------------------------------------------------------------------------------------------|--|--|--|--|--|--|
| Syntax                                                                                                    | c = complex(a,b)                                                                                                    |  |  |  |  |  |  |
| Description                                                                                                    | <pre>c = complex(a,b) creates a complex output, c, from the two real<br/>inputs.</pre>                                                                                                    |  |  |  |  |  |  |
|                                                                                                    | c = a + bi                                                                                                    |  |  |  |  |  |  |
| <ul> <li>c = a + bi</li> <li>The output is the same size as the inputs, which must be scalars or equally sized vectors, matrices, or multi-dimensional arrays.</li> <li>Note If b is all zeros, c is complex and the value of all its imaginar, components is 0. In contrast, the result of the addition a+0i returns strictly real result.</li> <li>The following describes when a and b can have different data types,</li> </ul> |                                                                                                    |  |  |  |  |  |  |
|                                                                                                    | <b>Note</b> If b is all zeros, c is complex and the value of all its imaginary components is 0. In contrast, the result of the addition a+0i returns a strictly real result.                                                                     |  |  |  |  |  |  |
|                                                                                                    | The following describes when a and b can have different data types, and the resulting data type of the output c:                                                                                                    |  |  |  |  |  |  |
| <ul> <li>strictly real result.</li> <li>The following describes when a and b can have different data types, an the resulting data type of the output c:</li> <li>If either of a or b has type single, c has type single.</li> <li>If either of a or b has an integer data type, the other must have the same integer data type or type scalar double, and c has the same</li> </ul>                                                 |                                                                                                    |  |  |  |  |  |  |
|                                                                                                    |                                                                                                    |  |  |  |  |  |  |
|                                                                                                    | <pre>c = complex(a) for real a returns the complex result c with real part<br/>a and 0 as the value of all imaginary components. Even though the<br/>value of all imaginary components is 0, c is complex and isreal(c)<br/>returns false.</pre> |  |  |  |  |  |  |
|                                                                                                    | The complex function provides a useful substitute for expressions such as                                                                                                    |  |  |  |  |  |  |
|                                                                                                    | a + i*b or a + j*b                                                                                                    |  |  |  |  |  |  |

in cases when the names "i" and "j" may be used for other variables (and do not equal  $\sqrt{-1}$ ), when a and b are not single or double, or when b is all zero.

**Example** Create complex uint8 vector from two real uint8 vectors.

```
a = uint8([1;2;3;4])
b = uint8([2;2;7;7])
c = complex(a,b)
c =
    1.0000 + 2.0000i
    2.0000 + 2.0000i
    3.0000 + 7.0000i
    4.0000 + 7.0000i
```

See Also abs, angle, conj, i, imag, isreal, j, real

# computer

| Purpose     | Information about computer on which MATLAB® software is running                                                                                                    |
|-------------|----------------------------------------------------------------------------------------------------|
| Syntax      | <pre>str = computer [str,maxsize] = computer [str,maxsize,endian] = computer archstr = computer('arch')</pre>                                                                                        |
| Description | str = computer returns the string str with the computer type on which MATLAB software is running.                                                                                                    |
|             | <pre>[str,maxsize] = computer returns the integer maxsize, which<br/>contains the maximum number of elements allowed in an array with<br/>this version of MATLAB software.</pre>                     |
|             | [str,maxsize, <b>endian</b> ] = computer also returns either 'L' for<br>little-endian byte ordering or 'B' for big-endian byte ordering.                                                             |
|             | archstr = computer(' <b>arch</b> ') returns the string archstr which is the architecture of the build platform. This string can be used for the term arch in the mex command switch - <arch>.</arch> |
|             | The list of supported computers changes as new computers are added                                                                                                    |

The list of supported computers changes as new computers are added and others become obsolete. A typical list follows.

#### **32-bit Platforms**

| Computer                                                 | str    | archstr | ispo | isuni | cismac |
|----------------------------------------------------------|--------|---------|------|-------|--------|
| GNU on x86                                               | GLNX86 | glnx86  | 0    | 1     | 0      |
| Apple <sup>®</sup> Macintosh <sup>®</sup> OS X<br>on x86 | MACI   | maci    | 0    | 1     | 1      |
| Microsoft <sup>®</sup> Windows <sup>®</sup> on x86       | PCWIN  | win32   | 1    | 0     | 0      |

#### **64-bit Platforms**

| Computer                                                       | str     | archstr | ispc | isuni | cismac |
|----------------------------------------------------------------|---------|---------|------|-------|--------|
| GNU Linux <sup>®</sup> on x86_64                               | GLNXA64 | glnxa64 | 0    | 1     | 0      |
| Microsoft Windows on x64                                       | PCWIN64 | win64   | 1    | 0     | 0      |
| Sun <sup>™</sup> Solaris <sup>™</sup> on<br>SPARC <sup>®</sup> | SOL64   | sol64   | 0    | 1     | 0      |

# **Remarks** In some cases, both 32-bit and 64-bit versions of MATLAB can run on the same platform. In this case, the value returned by computer reflects which of these is running. For example, if you run a 32-bit version of MATLAB on a Windows x64 platform, computer returns PCWIN, indicating that the 32-bit version is running.

See Also getenv, setenv, ispc, isunix, ismac

| Purpose     | Condition number w                                                                                                    | ith respect to inversion        |
|-------------|----------------------------------------------------------------------------------------------------|---------------------------------|
| Syntax      | c = cond(X)<br>c = cond(X,p)                                                                                                    |                                 |
| Description | <pre>The condition number of a matrix measures the sensitivity of the solution of a system of linear equations to errors in the data. It gives an indication of the accuracy of the results from matrix inversion and the linear equation solution. Values of cond(X) and cond(X,p) near 1 indicate a well-conditioned matrix. c = cond(X) returns the 2-norm condition number, the ratio of the largest singular value of X to the smallest. c = cond(X,p) returns the matrix condition number in p-norm: norm(X,p) * norm(inv(X),p</pre> |                                 |
|             | lf p is                                                                                                    | Then cond(X,p) returns the      |
|             | 1                                                                                                    | 1-norm condition number         |
|             | 2                                                                                                    | 2-norm condition number         |
|             | 'fro'                                                                                                    | Frobenius norm condition number |

Algorithm The algorithm for cond (when p = 2) uses the singular value

Infinity norm condition number

See Also condeig, condest, norm, normest, rank, rcond, svd

decomposition, svd.

inf

References [1] Anderson, E., Z. Bai, C. Bischof, S. Blackford, J. Demmel, J. Dongarra, J. Du Croz, A. Greenbaum, S. Hammarling, A. McKenney, and D. Sorensen, LAPACK User's Guide (http://www.netlib.org/lapack/lug/lapack lug.html), Third Edition, SIAM, Philadelphia, 1999.

| Purpose     | Condition number with respect to eigenvalues                                                                                                    |
|-------------|----------------------------------------------------------------------------------------------------|
| Syntax      | c = condeig(A)<br>[V,D,s] = condeig(A)                                                                                                    |
| Description | <pre>c = condeig(A) returns a vector of condition numbers for the<br/>eigenvalues of A. These condition numbers are the reciprocals of the<br/>cosines of the angles between the left and right eigenvectors.<br/>[V,D,s] = condeig(A) is equivalent to</pre> |
|             | <pre>[V,D,3] = conderg(A) is equivalent to<br/>[V,D] = eig(A);<br/>s = conderg(A);</pre>                                                                                                    |
|             | Large condition numbers imply that A is near a matrix with multiple eigenvalues.                                                                                                    |
| See Also    | balance, cond, eig                                                                                                    |

## condest

| Purpose     | 1-norm condition number estimate                                                                                                    |  |  |
|-------------|----------------------------------------------------------------------------------------------------|--|--|
| Syntax      | <pre>c = condest(A) c = condest(A,t) [c,v] = condest(A)</pre>                                                                                                    |  |  |
| Description | c = condest(A) computes a lower bound C for the 1-norm condition number of a square matrix A.                                                                                                    |  |  |
|             | c = condest(A,t) changes t, a positive integer parameter equal to<br>the number of columns in an underlying iteration matrix. Increasing<br>the number of columns usually gives a better condition estimate but<br>increases the cost. The default is $t = 2$ , which almost always gives an<br>estimate correct to within a factor 2.                                                                                      |  |  |
|             | <pre>[c,v] = condest(A) also computes a vector v which is an<br/>approximate null vector if c is large. v satisfies norm(A*v,1) =<br/>norm(A,1)*norm(v,1)/c.</pre>                                                                                                    |  |  |
|             | <b>Note</b> condest invokes rand. If repeatable results are required then invoke rand('state',j), for some j, before calling this function.                                                                                                    |  |  |
|             | This function is particularly useful for sparse matrices.                                                                                                    |  |  |
| Algorithm   | condest is based on the 1-norm condition estimator of Hager [1] and a block oriented generalization of Hager's estimator given by Higham and Tisseur [2]. The heart of the algorithm involves an iterative search to estimate $\ A^{-1}\ _1$ without computing $A^{-1}$ . This is posed as the convex, but nondifferentiable, optimization problem $\max \ A^{-1} \mathbf{x}\ _{1 \text{ subject to}} \ \mathbf{x}\ _1 = 1$ |  |  |
| See Also    | cond, norm, normest                                                                                                    |  |  |

**Reference** [1] William W. Hager, "Condition Estimates," *SIAM J. Sci. Stat. Comput.* 5, 1984, 311-316, 1984.

[2] Nicholas J. Higham and Françoise Tisseur, "A Block Algorithm for Matrix 1-Norm Estimation with an Application to 1-Norm Pseudospectra, "*SIAM J. Matrix Anal. Appl.*, Vol. 21, 1185-1201, 2000.

# coneplot

| Purpose             | Plot velocity vectors as cones in 3-D vector field                                                                                                    |
|---------------------|----------------------------------------------------------------------------------------------------|
|                     |                                                                                                    |
| GUI<br>Alternatives | To graph selected variables, use the Plot Selector $\boxed{M}$ in the Workspace<br>Browser, or use the Figure Palette Plot Catalog. Manipulate graphs<br>in <i>plot edit</i> mode with the Property Editor. For details, see Plotting<br>Tools — Interactive Plotting in the MATLAB <sup>®</sup> Graphics documentation<br>and Creating Graphics from the Workspace Browser in the MATLAB<br>Desktop Tools and Development Environment documentation.                                                                                                    |
| Syntax (1997)       | <pre>coneplot(X,Y,Z,U,V,W,Cx,Cy,Cz)<br/>coneplot(U,V,W,Cx,Cy,Cz)<br/>coneplot(,s)<br/>coneplot(,color)<br/>coneplot(,'quiver')<br/>coneplot(,'method')<br/>coneplot(X,Y,Z,U,V,W,'nointerp')<br/>coneplot(axes_handle,)<br/>h = coneplot()</pre>                                                                                                    |
| Description         | <ul> <li>coneplot(X,Y,Z,U,V,W,Cx,Cy,Cz) plots velocity vectors as cones pointing in the direction of the velocity vector and having a length proportional to the magnitude of the velocity vector.</li> <li>X, Y, Z define the coordinates for the vector field.</li> <li>U, V, W define the vector field. These arrays must be the same size, monotonic, and 3-D plaid (such as the data produced by meshgrid).</li> <li>Cx, Cy, Cz define the location of the cones in the vector field. The section "Specifying Starting Points for Stream Plots" in Visualization Techniques provides more information on defining starting points.</li> </ul> |

coneplot(U,V,W,Cx,Cy,Cz) (omitting the X, Y, and Z arguments)
assumes [X,Y,Z] = meshgrid(1:n,1:m,1:p), where [m,n,p]=
size(U).

coneplot  $(\ldots, s)$  automatically scales the cones to fit the graph and then stretches them by the scale factor s. If you do not specify a value for s, a value of 1 is used. Use s = 0 to plot the cones without automatic scaling.

coneplot(...,color) interpolates the array color onto the vector field and then colors the cones according to the interpolated values. The size of the color array must be the same size as the U, V, W arrays. This option works only with cones (i.e., not with the quiver option).

coneplot(..., 'quiver') draws arrows instead of cones (see quiver3 for an illustration of a quiver plot).

coneplot(..., 'method') specifies the interpolation method to use. method can be linear, cubic, or nearest. linear is the default. (See interp3 for a discussion of these interpolation methods.)

coneplot (X, Y, Z, U, V, W, 'nointerp') does not interpolate the positions of the cones into the volume. The cones are drawn at positions defined by X, Y, Z and are oriented according to U, V, W. Arrays X, Y, Z, U, V, W must all be the same size.

coneplot(axes\_handle,...) plots into the axes with the handle axes\_handle instead of into the current axes (gca).

h = coneplot(...) returns the handle to the patch object used to draw the cones. You can use the set command to change the properties of the cones.

# **Remarks** coneplot automatically scales the cones to fit the graph, while keeping them in proportion to the respective velocity vectors.

It is usually best to set the data aspect ratio of the axes before calling coneplot. You can set the ratio using the daspect command.

daspect([1,1,1])

#### **Examples**

This example plots the velocity vector cones for vector volume data representing the motion of air through a rectangular region of space. The final graph employs a number of enhancements to visualize the data more effectively:

- Cone plots indicate the magnitude and direction of the wind velocity.
- Slice planes placed at the limits of the data range provide a visual context for the cone plots within the volume.
- Directional lighting provides visual cues to the orientation of the cones.
- View adjustments compose the scene to best reveal the information content of the data by selecting the view point, projection type, and magnification.

#### 1. Load and Inspect Data

The winds data set contains six 3-D arrays: u, v, and w specify the vector components at each of the coordinates specified in x, y, and z. The coordinates define a lattice grid structure where the data is sampled within the volume.

It is useful to establish the range of the data to place the slice planes and to specify where you want the cone plots (min, max).

```
load wind
xmin = min(x(:));
xmax = max(x(:));
ymin = min(y(:));
ymax = max(y(:));
zmin = min(z(:));
```

#### 2. Create the Cone Plot

• Decide where in data space you want to plot cones. This example selects the full range of x and y in eight steps and the range 3 to 15 in four steps in z (linspace, meshgrid).

- Use daspect to set the data aspect ratio of the axes before calling coneplot to automatically determine the proper size of the cones.
- Draw the cones, setting the scale factor to 5 to make the cones larger than the default size.
- Set the coloring of each cone (FaceColor, EdgeColor).

```
daspect([2,2,1])
xrange = linspace(xmin,xmax,8);
yrange = linspace(ymin,ymax,8);
zrange = 3:4:15;
[cx cy cz] = meshgrid(xrange,yrange,zrange);
hcones = coneplot(x,y,z,u,v,w,cx,cy,cz,5);
set(hcones,'FaceColor','red','EdgeColor','none')
```

#### 3. Add the Slice Planes

- Calculate the magnitude of the vector field (which represents wind speed) to generate scalar data for the slice command.
- Create slice planes along the *x*-axis at xmin and xmax, along the *y*-axis at ymax, and along the *z*-axis at zmin.
- Specify interpolated face color so the slice coloring indicates wind speed, and do not draw edges (hold, slice, FaceColor, EdgeColor).

```
hold on
wind_speed = sqrt(u.^2 + v.^2 + w.^2);
hsurfaces = slice(x,y,z,wind_speed,[xmin,xmax],ymax,zmin);
set(hsurfaces,'FaceColor','interp','EdgeColor','none')
hold off
```

#### 4. Define the View

- Use the axis command to set the axis limits equal to the range of the data.
- Orient the view to azimuth = 30 and elevation = 40. (rotate3d is a useful command for selecting the best view.)

- Select perspective projection to provide a more realistic looking volume (camproj).
- Zoom in on the scene a little to make the plot as large as possible (camzoom).

```
axis tight; view(30,40); axis off
camproj perspective; camzoom(1.5)
```

#### 5. Add Lighting to the Scene

The light source affects both the slice planes (surfaces) and the cone plots (patches). However, you can set the lighting characteristics of each independently:

- Add a light source to the right of the camera and use Phong lighting to give the cones and slice planes a smooth, three-dimensional appearance (camlight, lighting).
- Increase the value of the AmbientStrength property for each slice plane to improve the visibility of the dark blue colors. (Note that you can also specify a different colormap to change the coloring of the slice planes.)
- Increase the value of the DiffuseStrength property of the cones to brighten particularly those cones not showing specular reflections.

```
camlight right; lighting phong
set(hsurfaces,'AmbientStrength',.6)
set(hcones,'DiffuseStrength',.8)
```

# coneplot

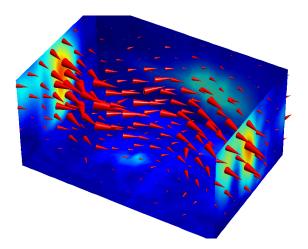

See Also isosurface, patch, reducevolume, smooth3, streamline, stream2, stream3, subvolume

"Volume Visualization" on page 1-104 for related functions

# conj

| Purpose     | Complex conjugate                                                |  |
|-------------|------------------------------------------------------------------|--|
| Syntax      | ZC = conj(Z)                                                     |  |
| Description | ZC = conj(Z) returns the complex conjugate of the elements of Z. |  |
| Algorithm   | If Z is a complex array:                                         |  |
|             | conj(Z) = real(Z) - i*imag(Z)                                    |  |
| See Also    | i, j, imag, real                                                 |  |

#### Purpose Pass control to next iteration of for or while loop

Syntax continue

**Description** continue passes control to the next iteration of the for or while loop in which it appears, skipping any remaining statements in the body of the loop. The same holds true for continue statements in nested loops. That is, execution continues at the beginning of the loop in which the continue statement was encountered.

**Examples** The example below shows a continue loop that counts the lines of code in the file magic.m, skipping all blank lines and comments. A continue statement is used to advance to the next line in magic.m without incrementing the count whenever a blank line or comment line is encountered.

```
fid = fopen('magic.m','r');
count = 0;
while ~feof(fid)
    line = fgetl(fid);
    if isempty(line) | strncmp(line,'%',1)
        continue
    end
    count = count + 1;
end
disp(sprintf('%d lines',count));
```

See Also for, while, end, break, return

#### contour

**Purpose** Contour plot of matrix To graph selected variables, use the Plot Selector 🔽 🗸 in the Workspace GUI **Alternatives** Browser, or use the Figure Palette Plot Catalog. Manipulate graphs in *plot edit* mode with the Property Editor. For details, see "Plotting Tools — Interactive Plotting" in the MATLAB® Graphics documentation and "Creating Graphics from the Workspace Browser" in the MATLAB Desktop Tools and Development Environment documentation. **Syntax** contour(Z) contour(Z,n) contour(Z,v)contour(X,Y,Z)contour(X,Y,Z,n)contour(X,Y,Z,v)contour(...,LineSpec) contour(ax,...) [C,h] = contour(...)[C,h] = contour('v6',...) **Description** A contour plot displays isolines of matrix Z. Label the contour lines using clabel. contour(Z) draws a contour plot of matrix Z, where Z is interpreted as heights with respect to the *x*-*y* plane. Z must be at least a 2-by-2 matrix that contains at least two different values. The number of contour levels and the values of the contour levels are chosen automatically based on the minimum and maximum values of Z. The ranges of the x- and y-axis are [1:n] and [1:m], where [m,n] = size(Z). contour(Z,n) draws a contour plot of matrix Z with n contour levels.

contour(Z,v) draws a contour plot of matrix Z with contour lines at the data values specified in vector v. The number of contour levels is equal

to length(v). To draw a single contour of level i, use contour(Z,[i
i]).

contour (X, Y, Z), contour (X, Y, Z, n), and contour (X, Y, Z, v) draw contour plots of Z. X and Y specify the *x*- and *y*-axis limits. When X and Y are matrices, they must be the same size as Z, in which case they specify a surface, as defined by the surf function. X and Y must be monotonically increasing.

If X or Y is irregularly spaced, contour calculates contours using a regularly spaced contour grid, and then transforms the data to X or Y.

contour(...,LineSpec) draws the contours using the line type and color specified by LineSpec. contour ignores marker symbols.

contour(ax,...) plots into axes ax instead of gca.

[C,h] = contour(...) returns a contour matrix, C, derived from the matrix returned by the low-level contourc function, and a handle, h, to a contourgroup object. clabel uses the contour matrix C to create the labels. (See descriptions of contourgroup properties.)

#### **Backward Compatible Version**

[C,h] = contour('v6',...) returns the contour matrix C (see contourc) and a vector of handles, h, to graphics objects. clabel uses the contour matrix C to create the labels. When called with the 'v6' flag, contour creates patch graphics objects, unless you specify a LineSpec, in which case contour creates line graphics objects. In this case, contour lines are not mapped to colors in the figure colormap, but are colored using the colors defined in the axes ColorOrder property. If you do not specify a LineSpec argument, the figure colormap (colormap) and the color limits (caxis) control the color of the contour lines (patch objects).

**Note** The v6 option enables users of MATLAB Version 7.x to create FIG-files that previous versions can open. It is obsolete and will be removed in a future version of MATLAB.

### contour

See Plot Objects and Backward Compatibility for more information.

**Remarks** Use contourgroup object properties to control the contour plot appearance.

The following diagram illustrates the parent-child relationship in contour plots.

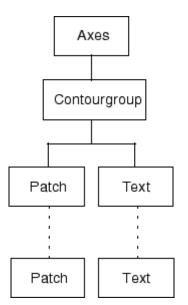

#### **Examples** Contour Plot of a Function

To view a contour plot of the function

 $z = x e^{(-x^2 - y^2)}$ 

over the range  $-2 \le x \le 2$ ,  $-2 \le y \le 3$ , create matrix Z using the statements

[X,Y] = meshgrid(-2:.2:2,-2:.2:3); Z = X.\*exp(-X.^2-Y.^2);

Then, generate a contour plot of Z.

- Display contour labels by setting the ShowText property to on.
- Label every other contour line by setting the TextStep property to twice the contour interval (i.e., two times the LevelStep property).
- Use a smoothly varying colormap.

```
[C,h] = contour(X,Y,Z);
set(h,'ShowText','on','TextStep',get(h,'LevelStep')*2)
colormap cool
```

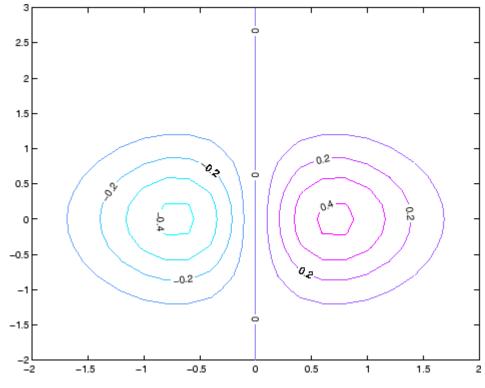

#### **Smoothing Contour Data**

Use interp2 to create smoother contours. Also set the contour label text BackgroundColor to a light yellow and the EdgeColor to light gray.

```
Z = peaks;
[C,h] = contour(interp2(Z,4));
text_handle = clabel(C,h);
set(text_handle,'BackgroundColor',[1 1 .6],...
'Edgecolor',[.7 .7 .7])
```

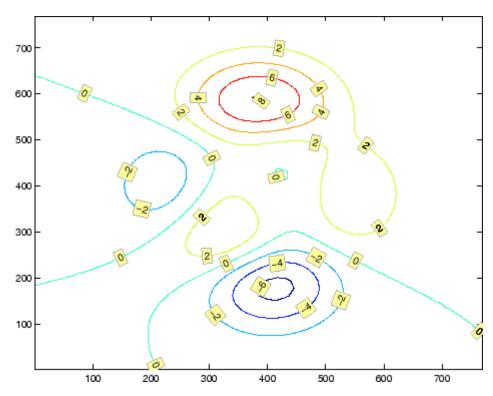

#### Setting the Axis Limits on Contour Plots

Suppose, for example, your data represents a region that is 1000 meters in the *x* dimension and 3000 meters in the *y* dimension. Use the following statements to set the axis limits correctly:

```
Z = rand(24,36); % assume data is a 24-by-36 matrix
X = linspace(0,1000,size(Z,2));
```

```
Y = linspace(0,3000,size(Z,1));
[c,h] = contour(X,Y,Z);
axis equal tight % set the axes aspect ratio
See Also contour3, contourc, contourf, contourslice
See Contourgroup Properties for property descriptions.
```

## contour3

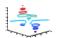

#### GUI Alternatives

To graph selected variables, use the Plot Selector  $\boxed{M}$  in the Workspace Browser, or use the Figure Palette Plot Catalog. Manipulate graphs in *plot edit* mode with the Property Editor. For details, see "Plotting Tools — Interactive Plotting" in the MATLAB<sup>®</sup> Graphics documentation and "Creating Graphics from the Workspace Browser" in the MATLAB Desktop Tools and Development Environment documentation.

#### **Syntax**

| contour3(Z)                       |
|-----------------------------------|
| contour3(Z,n)                     |
| contour3(Z,v)                     |
| contour3(X,Y,Z)                   |
| contour3(X,Y,Z,n)                 |
| contour3(X,Y,Z,v)                 |
| contour3(,LineSpec)               |
| <pre>contour3(axes_handle,)</pre> |
| [C,h] = contour3()                |
|                                   |

#### Description

contour3 creates a 3-D contour plot of a surface defined on a rectangular grid.

contour3(Z) draws a contour plot of matrix Z in a 3-D view. Z is interpreted as heights with respect to the *x*-*y* plane. Z must be at least a 2-by-2 matrix that contains at least two different values. The number of contour levels and the values of contour levels are chosen automatically. The ranges of the *x*- and *y*-axis are [1:n] and [1:m], where [m,n] = size(Z).

 $\tt contour3(Z,n)$  draws a contour plot of matrix Z with n contour levels in a 3-D view.

contour3(Z,v) draws a contour plot of matrix Z with contour lines at the values specified in vector v. The number of contour levels is equal to length(v). To draw a single contour of level i, use contour(Z,[i i]).

|          | contour3(X,Y,Z), contour3(X,Y,Z,n), and contour3(X,Y,Z,v) use X<br>and Y to define the x- and y-axis limits. If X is a matrix, $X(1,:)$ defines<br>the x-axis. If Y is a matrix, $Y(:,1)$ defines the y-axis. When X and Y are<br>matrices, they must be the same size as Z, in which case they specify a<br>surface as surf does. |
|----------|----------------------------------------------------------------------------------------------------|
|          | contour3(,LineSpec) draws the contours using the line type and color specified by LineSpec.                                                                                                    |
|          | contour3(axes_handle,) plots into the axes with the handle axes_handle instead of into the current axes (gca).                                                                                                    |
|          | <pre>[C,h] = contour3() returns the contour matrix C, as described in<br/>the function contourc and a column vector h, containing handles to<br/>graphics objects. contour3 creates patch graphics objects unless you<br/>specify LineSpec, in which case contour3 creates line graphics objects.</pre>                            |
| Remarks  | If X or Y is irregularly spaced, contour3 calculates contours using a regularly spaced contour grid, and then transforms the data to X or Y.                                                                                                    |
|          | If you do not specify LineSpec, colormap and caxis control the color.                                                                                                    |
|          | contour3() works the same as $contour()$ with these exceptions:                                                                                                    |
|          | • The contours are drawn at their corresponding Z level.                                                                                                    |
|          | • Multiple patch objects are created instead of a contourgroup.                                                                                                    |
|          | • Calling contour3 with trailing property-value pairs is not allowed.                                                                                                    |
| Examples | Plot the three-dimensional contour of a function and superimpose a surface plot to enhance visualization of the function.                                                                                                    |
|          | <pre>[X,Y] = meshgrid([-2:.25:2]);<br/>Z = X.*exp(-X.^2-Y.^2);<br/>contour3(X,Y,Z,30)<br/>surface(X,Y,Z,'EdgeColor',[.8 .8 .8],'FaceColor','none')<br/>grid off<br/>view(-15,25)</pre>                                                                                                    |

## contour3

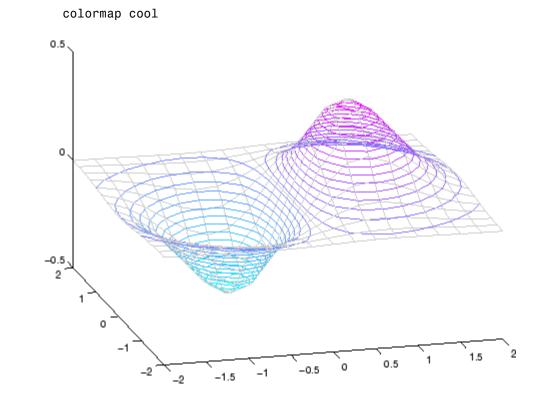

See Also contour, contourc, meshc, meshgrid, surfc "Contour Plots" on page 1-91 category for related functions "Contour Plots" section for more examples

| Purpose     | Low-level contour plot computation                                                                                                    |  |
|-------------|----------------------------------------------------------------------------------------------------|--|
| Syntax      | C = contourc(Z)<br>C = contourc(Z,n)<br>C = contourc(Z,v)<br>C = contourc(x,y,Z)<br>C = contourc(x,y,Z,n)<br>C = contourc(x,y,Z,v)                                                                                                    |  |
| Description | contourc calculates the contour matrix C used by contour, contour3,<br>and contourf. The values in Z determine the heights of the contour<br>lines with respect to a plane. The contour calculations use a regularly<br>spaced grid determined by the dimensions of Z.                                               |  |
|             | C = contourc(Z) computes the contour matrix from data in matrix Z,<br>where Z must be at least a 2-by-2 matrix. The contours are isolines<br>in the units of Z. The number of contour lines and the corresponding<br>values of the contour lines are chosen automatically.                                           |  |
|             | C = contourc(Z,n) computes contours of matrix Z with n contour levels.                                                                                                    |  |
|             | C = contourc(Z,v) computes contours of matrix Z with contour lines<br>at the values specified in vector v. The length of v determines the<br>number of contour levels. To compute a single contour of level i, use<br>contourc(Z,[i i]).                                                                             |  |
|             | C = contourc(x,y,Z), C = contourc(x,y,Z,n), and C = contourc(x,y,Z,v) compute contours of Z using vectors x and y to determine the x- and y-axis limits. x and y must be monotonically increasing.                                                                                                    |  |
| Remarks     | C is a two-row matrix specifying all the contour lines. Each contour line defined in matrix C begins with a column that contains the value of the contour (specified by v and used by clabel), and the number of $(x,y)$ vertices in the contour line. The remaining columns contain the data for the $(x,y)$ pairs. |  |
|             | <pre>C = [value1xdata(1)xdata(2)value2xdata(1)xdata(2);</pre>                                                                                                    |  |

|          | <pre>dim1ydata(1)ydata(2)dim2 ydata(1)ydata(2)]</pre>                                                                                                    |  |
|----------|----------------------------------------------------------------------------------------------------|--|
|          | Specifying irregularly spaced x and y vectors is not the same as contouring irregularly spaced data. If x or y is irregularly spaced, contourc calculates contours using a regularly spaced contour grid, then transforms the data to x or y. |  |
| See Also | clabel, contour, contour3, contourf                                                                                                    |  |
|          | "Contour Plots" on page 1-91 for related functions                                                                                                    |  |
|          | "The Contouring Algorithm" for more information                                                                                                    |  |

## contourf

#### **Purpose**Filled 2-D contour plot

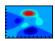

#### **GUI** Alternatives To graph selected variables, use the Plot Selector <sup>№</sup> • in the Workspace Browser, or use the Figure Palette Plot Catalog. Manipulate graphs in *plot edit* mode with the Property Editor. For details, see "Plotting Tools — Interactive Plotting" in the MATLAB<sup>®</sup> Graphics documentation and "Creating Graphics from the Workspace Browser" in the MATLAB Desktop Tools and Development Environment documentation.

| Syntax | contourf(Z)                       |
|--------|-----------------------------------|
| -      | contourf(Z,n)                     |
|        | contourf(Z,v)                     |
|        | contourf(X,Y,Z)                   |
|        | contourf(X,Y,Z,n)                 |
|        | contourf(X,Y,Z,v)                 |
|        | <pre>contourf(axes_handle,)</pre> |
|        | C = contourf()                    |
|        | [C,h] = contourf()                |
|        | [C,h,CF] = contourf()             |

# **Description** A filled contour plot displays isolines calculated from matrix Z and fills the areas between the isolines using constant colors. The color of the filled areas depends on the current figure's colormap. NaNs in the Z-data leave white holes with black borders in the contour plot. The function creates and optionally returns a handle to a Contourgroup Properties object containing the filled contours.

contourf (Z) draws a contour plot of matrix Z, where Z is interpreted as heights with respect to a plane. Z must be at least a 2-by-2 matrix that contains at least two different values. The number of contour lines and the values of the contour lines are chosen automatically.

contourf(Z,n) draws a contour plot of matrix Z with n contour levels.

contourf (Z, v) draws a contour plot of matrix Z with contour levels at the values specified in vector v. When you use the contourf (Z, v)syntax to specify a vector of contour levels (v must increase monotonically), contour regions with Z-values less than v(1) are not filled (they are rendered in white). To fill such regions with a color, make v(1) less than or equal to the minimum Z-data value.

contourf (X, Y, Z), contourf (X, Y, Z, n), and contourf (X, Y, Z, v)produce contour plots of Z using X and Y to determine the *x*- and *y*-axis limits. When X and Y are matrices, they must be the same size as Z, in which case they specify a surface as surf does. X and Y must be monotonically increasing.

contourf(axes\_handle,...) plots into the axes with the handle axes\_handle instead of into the current axes (gca).

C = contourf(...) returns the contour matrix C as calculated by the function contourc and used by clabel.

[C,h] = contourf(...) also returns a handle h for the contourgroup object.

#### **Backward-Compatible Version**

[C,h,CF] = contourf(...) returns the contour matrix C as calculated by the function contourc and used by clabel, a vector of handles h to patch graphics objects (instead of a contourgroup object, for compatibility with MATLAB Version 6.5 and earlier) and a contour matrix CF for the filled areas.

**Note** The v6 option enables users of MATLAB Version 7.x to create FIG-files that previous versions can open. It is obsolete and will be removed in a future version of MATLAB.

See Plot Objects and Backward Compatibility for more information.

## **Remarks** If X or Y is irregularly spaced, contourf calculates contours using a regularly spaced contour grid, and then transforms the data to X or Y.

## contourf

#### **Examples** Create a filled contour plot of the peaks function.

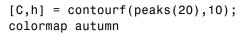

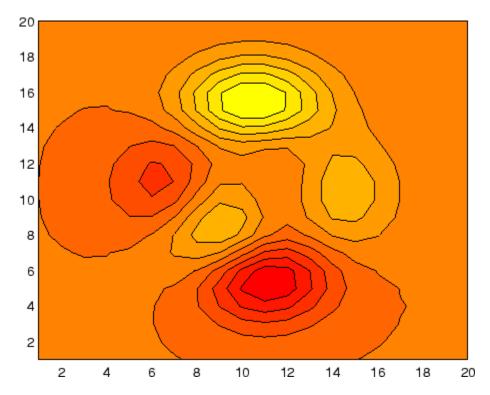

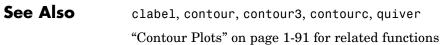

## **Contourgroup Properties**

| Purpose                  | Define contourgroup properties                                                                                           |                                                                                                    |  |
|--------------------------|----------------------------------------------------------------------------------------------------|----------------------------------------------------------------------------------------------------|--|
| Modifying<br>Properties  | You can set and query graphics object properties using the set and get commands or the Property Editor (propertyeditor). |                                                                                                    |  |
| -                        | Note that you cannot define default properties for contourgroup objects.                                                 |                                                                                                    |  |
|                          | See "Plot Objects" for more information on contourgroup objects.                                                         |                                                                                                    |  |
| Contourgroup<br>Property | This section provides a d<br>default values.                                                                             | escription of properties. Curly braces { } enclose                                                                                      |  |
| Descriptions             | Annotation<br>hg.Annotation object Read Only                                                                             |                                                                                                    |  |
|                          | Annotation prope                                                                                                    | y of contourgroup objects in legends. The<br>rty enables you to specify whether this<br>ct is represented in a figure legend.           |  |
|                          | hg.Annotation ob                                                                                                    | otation property returns the handle of an<br>ject. The hg.Annotation object has a property<br>rmation, which contains an hg.LegendEntry |  |
|                          | set its IconDispla                                                                                                    | ained the hg.LegendEntry object, you can<br>ayStyle property to control whether the<br>ct is displayed in a figure legend:              |  |
|                          | IconDisplayStyl<br>Value                                                                                                 | e Purpose                                                                                                    |  |
|                          | on                                                                                                    | Include the contourgroup object in a legend<br>as one entry, but not its children objects                                               |  |
|                          | off                                                                                                    | Do not include the contourgroup or its<br>children in a legend (default)                                                                |  |
|                          | children                                                                                                    | Include only the children of the contourgroup as separate entries in the legend                                                         |  |

#### Setting the IconDisplayStyle property

These commands set the IconDisplayStyle of a graphics object with handle hobj to children, which causes each child object to have an entry in the legend:

```
hAnnotation = get(hobj,'Annotation');
hLegendEntry = get(hAnnotation','LegendInformation');
set(hLegendEntry,'IconDisplayStyle','children')
```

#### Using the IconDisplayStyle property

See "Controlling Legends" for more information and examples.

#### BeingDeleted

on | {off} Read Only

This object is being deleted. The BeingDeleted property provides a mechanism that you can use to determine if objects are in the process of being deleted. MATLAB sets the BeingDeleted property to on when the object's delete function callback is called (see the DeleteFcn property). It remains set to on while the delete function executes, after which the object no longer exists.

For example, an object's delete function might call other functions that act on a number of different objects. These functions might not need to perform actions on objects if the objects are going to be deleted, and therefore, can check the object's BeingDeleted property before acting.

#### BusyAction

cancel | {queue}

*Callback routine interruption*. The BusyAction property enables you to control how MATLAB handles events that potentially interrupt executing callbacks. If there is a callback function executing, callbacks invoked subsequently always attempt to interrupt it. If the Interruptible property of the object whose callback is executing is set to on (the default), then interruption occurs at the next point where the event queue is processed. If the Interruptible property is off, the BusyAction property (of the object owning the executing callback) determines how MATLAB handles the event. The choices are

- cancel Discard the event that attempted to execute a second callback routine.
- queue Queue the event that attempted to execute a second callback routine until the current callback finishes.

#### ButtonDownFcn

string or function handle

Button press callback function. A callback that executes whenever you press a mouse button while the pointer is over this object, but not over another graphics object. See the HitTestArea property for information about selecting objects of this type.

See the figure's SelectionType property to determine if modifier keys were also pressed.

This property can be

- A string that is a valid MATLAB expression
- The name of an M-file
- A function handle

Set this property to a function handle that references the callback. The expressions execute in the MATLAB workspace.

See "Function Handle Callbacks" for information on how to use function handles to define the callbacks.

#### Children

array of graphics object handles

*Children of this object*. The handle of a patch object that is the child of this object (whether visible or not).

Note that if a child object's HandleVisibility property is set to callback or off, its handle does not show up in this object's Children property unless you set the root ShowHiddenHandles property to on:

```
set(0, 'ShowHiddenHandles', 'on')
```

Clipping

{on} | off

*Clipping mode.* MATLAB clips graphs to the axes plot box by default. If you set Clipping to off, portions of graphs can be displayed outside the axes plot box. This can occur if you create a plot object, set hold to on, freeze axis scaling (axis manual), and then create a larger plot object.

#### ContourMatrix

2-by-n matrix Read Only

A two-row matrix specifying all the contour lines. Each contour line defined in the ContourMatrix begins with a column that contains the value of the contour (specified by the LevelList property and is used by clabel), and the number of (x,y) vertices in the contour line. The remaining columns contain the data for the (x,y) pairs:

That is,

 $C = [C(1) \ C(2) \dots C(I) \dots C(N)]$ 

where N is the number of contour levels, and

C(i) = [level(i) x(1) x(2)...x(numel(i));

numel(i) y(1) y(2)...y( numel(i))];

For further information, see The Contouring Algorithm.

#### CreateFcn

string or function handle

*Callback routine executed during object creation*. This property defines a callback that executes when MATLAB creates an object. You must specify the callback during the creation of the object. For example,

```
area(y, 'CreateFcn',@CallbackFcn)
```

where @CallbackFcn is a function handle that references the callback function.

MATLAB executes this routine after setting all other object properties. Setting this property on an existing object has no effect.

The handle of the object whose CreateFcn is being executed is accessible only through the root CallbackObject property, which you can query using gcbo.

See "Function Handle Callbacks" for information on how to use function handles to define the callback function.

#### DeleteFcn

string or function handle

*Callback executed during object deletion*. A callback that executes when this object is deleted (e.g., this might happen when you issue a delete command on the object, its parent axes, or the figure containing it). MATLAB executes the callback before destroying the object's properties so the callback routine can query these values.

The handle of the object whose DeleteFcn is being executed is accessible only through the root CallbackObject property, which can be queried using gcbo.

See "Function Handle Callbacks" for information on how to use function handles to define the callback function.

See the BeingDeleted property for related information.

#### DisplayName

string (default is empty string)

String used by legend for this contourgroup object. The legend function uses the string defined by the DisplayName property to label this contourgroup object in the legend.

- If you specify string arguments with the legend function, DisplayName is set to this contourgroup object's corresponding string and that string is used for the legend.
- If DisplayName is empty, legend creates a string of the form, ['data' n], where n is the number assigned to the object based on its location in the list of legend entries. However, legend does not set DisplayName to this string.
- If you edit the string directly in an existing legend, DisplayName is set to the edited string.
- If you specify a string for the DisplayName property and create the legend using the figure toolbar, then MATLAB uses the string defined by DisplayName.
- To add programmatically a legend that uses the DisplayName string, call legend with the toggle or show option.

See "Controlling Legends" for more examples.

#### EraseMode

{normal} | none | xor | background

*Erase mode*. This property controls the technique MATLAB uses to draw and erase objects and their children. Alternative erase modes are useful for creating animated sequences, where control of the way individual objects are redrawn is necessary to improve performance and obtain the desired effect.

- normal Redraw the affected region of the display, performing the three-dimensional analysis necessary to ensure that all objects are rendered correctly. This mode produces the most accurate picture, but is the slowest. The other modes are faster, but do not perform a complete redraw and are therefore less accurate.
- none Do not erase objects when they are moved or destroyed. While the objects are still visible on the screen after erasing with EraseMode none, you cannot print these objects because MATLAB stores no information about their former locations.
- xor Draw and erase the object by performing an exclusive OR (XOR) with each pixel index of the screen behind it. Erasing the object does not damage the color of the objects behind it. However, the color of the erased object depends on the color of the screen behind it and it is correctly colored only when it is over the axes background color (or the figure background color if the axes Color property is set to none). That is, it isn't erased correctly if there are objects behind it.
- background Erase the graphics objects by redrawing them in the axes background color, (or the figure background color if the axes Color property is set to none). This damages other graphics objects that are behind the erased object, but the erased object is always properly colored.

#### **Printing with Nonnormal Erase Modes**

MATLAB always prints figures as if the EraseMode of all objects is normal. This means graphics objects created with EraseMode set to none, xor, or background can look different on screen than on paper. On screen, MATLAB can mathematically combine layers of colors (e.g., performing an XOR on a pixel color with that of the pixel behind it) and ignore three-dimensional sorting to obtain greater rendering speed. However, these techniques are not applied to the printed output.

Set the axes background color with the axes Color property. Set the figure background color with the figure Color property.

You can use the MATLAB getframe command or other screen capture applications to create an image of a figure containing nonnormal mode objects.

#### Fill

{off} | on

*Color spaces between contour lines*. By default, contour draws only the contour lines of the surface. If you set Fill to on, contour colors the regions in between the contour lines according to the Z-value of the region and changes the contour lines to black.

#### HandleVisibility

{on} | callback | off

Control access to object's handle by command-line users and GUIs. This property determines when an object's handle is visible in its parent's list of children. HandleVisibility is useful for preventing command-line users from accidentally accessing objects that you need to protect for some reason.

- on Handles are always visible when HandleVisibility is on.
- callback Setting HandleVisibility to callback causes handles to be visible from within callback routines or functions invoked by callback routines, but not from within functions invoked from the command line. This provides a means to protect GUIs from command-line users, while allowing callback routines to have access to object handles.

• off — Setting HandleVisibility to off makes handles invisible at all times. This might be necessary when a callback invokes a function that might potentially damage the GUI (such as evaluating a user-typed string) and so temporarily hides its own handles during the execution of that function.

#### **Functions Affected by Handle Visibility**

When a handle is not visible in its parent's list of children, it cannot be returned by functions that obtain handles by searching the object hierarchy or querying handle properties. This includes get, findobj, gca, gcf, gco, newplot, cla, clf, and close.

#### **Properties Affected by Handle Visibility**

When a handle's visibility is restricted using callback or off, the object's handle does not appear in its parent's Children property, figures do not appear in the root's CurrentFigure property, objects do not appear in the root's CallbackObject property or in the figure's CurrentObject property, and axes do not appear in their parent's CurrentAxes property.

#### **Overriding Handle Visibility**

You can set the root ShowHiddenHandles property to on to make all handles visible regardless of their HandleVisibility settings (this does not affect the values of the HandleVisibility properties). See also findall.

#### Handle Validity

Handles that are hidden are still valid. If you know an object's handle, you can set and get its properties and pass it to any function that operates on handles.

**Note** If you change one data source property to a variable that contains data of a different dimension, you might cause the function to generate a warning and not render the graph until you have changed all data source properties to appropriate values.

#### HitTest

{on} | off

Selectable by mouse click. HitTest determines whether this object can become the current object (as returned by the gco command and the figure CurrentObject property) as a result of a mouse click on the objects that compose the area graph. If HitTest is off, clicking this object selects the object below it (which is usually the axes containing it).

#### HitTestArea

on | {off}

*Select the object by clicking lines or area of extent.* This property enables you to select plot objects in two ways:

- Select by clicking lines or markers (default).
- Select by clicking anywhere in the extent of the plot.

When HitTestArea is off, you must click th eobject's lines or markers (excluding the baseline, if any) to select the object. When HitTestArea is on, you can select this object by clicking anywhere within the extent of the plot (i.e., anywhere within a rectangle that encloses it).

#### Interruptible

{on} | off

*Callback routine interruption mode*. The Interruptible property controls whether an object's callback can be interrupted by callbacks invoked subsequently.

Only callbacks defined for the ButtonDownFcn property are affected by the Interruptible property. MATLAB checks for events that can interrupt a callback only when it encounters a drawnow, figure, getframe, or pause command in the routine. See the BusyAction property for related information.

Setting Interruptible to on allows any graphics object's callback to interrupt callback routines originating from a bar property. Note that MATLAB does not save the state of variables or the display (e.g., the handle returned by the gca or gcf command) when an interruption occurs.

#### LabelSpacing

distance in points (default = 144)

Spacing between labels on each contour line. When you display contour line labels using either the ShowText property or the clabel command, the labels are spaced 144 points (2 inches) apart on each line. You can specify the spacing by setting the LabelSpacing property to a value in points. If the length of an individual contour line is less than the specified value, MATLAB displays only one contour label on that line.

#### LevelList

vector of ZData-values

Values at which contour lines are drawn. When the LevelListMode property is auto, the contour function automatically chooses contour values that span the range of values in ZData (the input argument Z). You can set this property to the values at which you want contour lines drawn.

To specify the contour interval (space between contour lines) use the LevelStep property.

LevelListMode

{auto} | manual

User-specified or autogenerated LevelList values. By default, the contour function automatically generates the values at which contours are drawn. If you set this property to manual, contour does not change the values in LevelList as you change the values of ZData.

#### LevelStep

scalar

Spacing of contour lines. The contour function draws contour lines at regular intervals determined by the value of LevelStep. When the LevelStepMode property is set to auto, contour determines the contour interval automatically based on the ZData.

#### LevelStepMode

{auto} | manual

User-specified or autogenerated LevelStep values. By default, the contour function automatically determines a value for the LevelStep property. If you set this property to manual, contour does not change the value of LevelStep as you change the values of ZData.

#### LineColor

{auto} | ColorSpec | none

*Color of the contour lines*. This property determines how MATLAB colors the contour lines.

- auto— Each contour line is a single color determined by its contour value, the figure colormap, and the color axis (caxis).
- ColorSpec A three-element RGB vector or one of the MATLAB predefined names, specifying a single color for edges. The default edge color is black. See ColorSpec for more information on specifying color.
- none No contour lines are drawn.

LineStyle {-} | -- | : | -. | none

*Line style*. This property specifies the line style of the object. Available line styles are shown in the following table.

| Specifier<br>String | Line Style           |
|---------------------|----------------------|
| -                   | Solid line (default) |
|                     | Dashed line          |
| :                   | Dotted line          |
|                     | Dash-dot line        |
| none                | No line              |

#### LineWidth

scalar

The width of linear objects and edges of filled areas. Specify this value in points (1 point =  $1/_{72}$  inch). The default LineWidth is 0.5 points.

#### Parent

handle of parent axes, hggroup, or hgtransform

*Parent of this object*. This property contains the handle of the object's parent. The parent is normally the axes, hggroup, or hgtransform object that contains the object.

See "Objects That Can Contain Other Objects" for more information on parenting graphics objects.

#### Selected

on | {off}

*Is object selected*? When you set this property to on, MATLAB displays selection "handles" at the corners and midpoints if the

SelectionHighlight property is also on (the default). You can, for example, define the ButtonDownFcn callback to set this property to on, thereby indicating that this particular object is selected. This property is also set to on when an object is manually selected in plot edit mode.

#### SelectionHighlight

{on} | off

Objects are highlighted when selected. When the Selected property is on, MATLAB indicates the selected state by drawing four edge handles and four corner handles. When SelectionHighlight is off, MATLAB does not draw the handles except when in plot edit mode and objects are selected manually.

#### ShowText

on | {off}

Display labels on contour lines. When you set this property to on, MATLAB displays text labels on each contour line indicating the contour value. See also LevelList, clabel, and the example "Contour Plot of a Function" on page 2-660.

#### Тад

string

*User-specified object label.* The Tag property provides a means to identify graphics objects with a user-specified label. This is particularly useful when you are constructing interactive graphics programs that would otherwise need to define object handles as global variables or pass them as arguments between callbacks. You can define Tag as any string.

For example, you might create an areaseries object and set the Tag property.

t = area(Y, 'Tag', 'area1')

When you want to access objects of a given type, you can use findobj to find the object's handle. The following statement changes the FaceColor property of the object whose Tag is area1.

```
set(findobj('Tag', 'area1'), 'FaceColor', 'red')
```

TextList

vector of contour values

*Contour values to label.* This property contains the contour values where text labels are placed. By default, these values are the same as those contained in the LevelList property, which define where the contour lines are drawn. Note that there must be an equivalent contour line to display a text label.

For example, the following statements create and label a contour plot:

```
[c,h]=contour(peaks);
clabel(c,h)
```

You can get the LevelList property to see the contour line values:

```
get(h, 'LevelList')
```

Suppose you want to view the contour value 4.375 instead of the value of 4 that the contour function used. To do this, you need to set both the LevelList and TextList properties:

```
set(h, 'LevelList', [-6 -4 -2 0 2 4.375 6 8],...
'TextList', [-6 -4 -2 0 2 4.375 6 8])
```

See the example "Contour Plot of a Function" on page 2-660 for additional information.

```
TextListMode
{auto} | manual
```

User-specified or auto TextList values. When this property is set to auto, MATLAB sets the TextList property equal to the values of the LevelList property (i.e., a text label for each contour line). When this property is set to manual, MATLAB does not set the values of the TextList property. Note that specifying values for the TextList property causes the TextListMode property to be set to manual.

#### TextStep

scalar

Determines which contour line have numeric labels. The contour function labels contour lines at regular intervals which are determined by the value of the TextStep property. When the TextStepMode property is set to auto, contour labels every contour line when the ShowText property is on. See "Contour Plot of a Function" on page 2-660 for an example that uses the TextStep property.

#### TextStepMode

{auto} | manual

User-specified or autogenerated TextStep values. By default, the contour function automatically determines a value for the TextStep property. If you set this property to manual, contour does not change the value of TextStep as you change the values of ZData.

#### Туре

string (read only)

*Type of graphics object.* This property contains a string that identifies the class of graphics object. For contourgroup objects, Type is 'hggroup'. This statement finds all the hggroup objects in the current axes.

t = findobj(gca,'Type','hggroup');

UIContextMenu

handle of a uicontextmenu object

Associate a context menu with this object. Assign this property the handle of a uicontextmenu object created in the object's parent figure. Use the uicontextmenu function to create the context menu. MATLAB displays the context menu whenever you right-click over the object.

#### UserData

array

*User-specified data*. This property can be any data you want to associate with this object (including cell arrays and structures). The object does not set values for this property, but you can access it using the set and get functions.

#### Visible

{on} | off

*Visibility of this object and its children*. By default, a new object's visibility is on. This means all children of the object are visible unless the child object's Visible property is set to off. Setting an object's Visible property to off prevents the object from being displayed. However, the object still exists and you can set and query its properties.

#### XData

vector or matrix

The x-axis values for a graph. The x-axis values for graphs are specified by the X input argument. If XData is a vector, length(XData) must equal length(YData) and must be monotonic. If XData is a matrix, size(XData) must equal size(YData) and each column must be monotonic.

You can use XData to define meaningful coordinates for an underlying surface whose topography is being mapped. See "Setting the Axis Limits on Contour Plots" on page 2-662 for more information.

#### XDataMode

{auto} | manual

Use automatic or user-specified x-axis values. If you specify XData (by setting the XData property or specifying the x input argument), MATLAB sets this property to manual and uses the specified values to label the x-axis.

If you set XDataMode to auto after having specified XData, MATLAB resets the *x*-axis ticks to 1:size(YData,1) or to the column indices of the ZData, overwriting any previous values for XData.

#### XDataSource

string (MATLAB variable)

*Link XData to MATLAB variable*. Set this property to a MATLAB variable that is evaluated in the base workspace to generate the XData.

MATLAB reevaluates this property only when you set it. Therefore, a change to workspace variables appearing in an expression does not change XData.

You can use the refreshdata function to force an update of the object's data. refreshdata also enables you to specify that the data source variable be evaluated in the workspace of a function from which you call refreshdata.

See the refreshdata reference page for more information.

**Note** If you change one data source property to a variable that contains data of a different dimension, you might cause the function to generate a warning and not render the graph until you have changed all data source properties to appropriate values.

#### YData

scalar, vector, or matrix

*Y-axis limits*. This property determines the *y*-axis limits used in the contour plot. If you do not specify a Y argument, the contour function calculates *y*-axis limits based on the size of the input argument Z.

YData can be either a matrix equal in size to ZData or a vector equal in length to the number of columns in ZData.

Use YData to define meaningful coordinates for the underlying surface whose topography is being mapped. See "Setting the Axis Limits on Contour Plots" on page 2-662 for more information.

#### YDataMode

{auto} | manual

Use automatic or user-specified y-axis values. In auto mode (the default) the contour function automatically determines the y-axis limits. If you set this property to manual, specify a value for YData, or specify a Y argument, then contour sets this property to manual and does not change the axis limits.

#### YDataSource

string (MATLAB variable)

*Link YData to MATLAB variable*. Set this property to a MATLAB variable that is evaluated in the base workspace to generate the YData.

MATLAB reevaluates this property only when you set it. Therefore, a change to workspace variables appearing in an expression does not change YData.

You can use the refreshdata function to force an update of the object's data. refreshdata also enables you to specify that the data source variable be evaluated in the workspace of a function from which you call refreshdata.

See the refreshdata reference page for more information.

**Note** If you change one data source property to a variable that contains data of a different dimension, you might cause the function to generate a warning and not render the graph until you have changed all data source properties to appropriate values.

#### ZData

matrix

Contour data. This property contains the data from which the contour lines are generated (specified as the input argument Z). ZData must be at least a 2-by-2 matrix. The number of contour levels and the values of the contour levels are chosen automatically based on the minimum and maximum values of ZData. The limits of the *x*- and *y*-axis are [1:n] and [1:m], where [m,n] = size(ZData).

#### ZDataSource

string (MATLAB variable)

*Link ZData to MATLAB variable*. Set this property to a MATLAB variable that is evaluated in the base workspace to generate the ZData.

MATLAB reevaluates this property only when you set it. Therefore, a change to workspace variables appearing in an expression does not change ZData.

You can use the refreshdata function to force an update of the object's data. refreshdata also enables you to specify that the data source variable be evaluated in the workspace of a function from which you call refreshdata.

See the refreshdata reference page for more information.

**Note** If you change one data source property to a variable that contains data of a different dimension, you might cause the function to generate a warning and not render the graph until you have changed all data source properties to appropriate values.

## contourslice

### Purpose Draw contours in volume slice planes

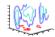

| GUI<br>Alternatives | To graph selected variables, use the Plot Selector $\boxed{\mathbb{M}}$ in the Workspace<br>Browser, or use the Figure Palette Plot Catalog. Manipulate graphs<br>in <i>plot edit</i> mode with the Property Editor. For details, see Plotting<br>Tools — Interactive Plotting in the MATLAB® Graphics documentation<br>and Creating Graphics from the Workspace Browser in the MATLAB<br>Desktop Tools and Development Environment documentation.                                                                                                    |
|---------------------|----------------------------------------------------------------------------------------------------|
| Syntax              | <pre>contourslice(X,Y,Z,V,Sx,Sy,Sz)<br/>contourslice(X,Y,Z,V,Xi,Yi,Zi)<br/>contourslice(V,Sx,Sy,Sz)<br/>contourslice(V,Xi,Yi,Zi)<br/>contourslice(,n)<br/>contourslice(,cvals)<br/>contourslice(,[cv cv])<br/>contourslice(,'method')<br/>contourslice(axes_handle,)<br/>h = contourslice()</pre>                                                                                                    |
| Description         | <pre>contourslice(X,Y,Z,V,Sx,Sy,Sz) draws contours in the x-, y-, and<br/>z-axis aligned planes at the points in the vectors Sx, Sy, Sz. The<br/>arrays X, Y, and Z define the coordinates for the volume V and must<br/>be monotonic and 3-D plaid (such as the data produced by meshgrid).<br/>The color at each contour is determined by the volume V, which must<br/>be an m-by-n-by-p volume array.<br/>contourslice(X,Y,Z,V,Xi,Yi,Zi) draws contours through the volume<br/>V along the surface defined by the 2-D arrays Xi,Yi,Zi. The surface<br/>should lie within the bounds of the volume.<br/>contourslice(V,Sx,Sy,Sz) and contourslice(V,Xi,Yi,Zi)<br/>(omitting the X, Y, and Z arguments) assume [X,Y,Z] =<br/>meshgrid(1:n,1:m,1:p), where [m,n,p]= size(v).</pre> |

 $\tt contourslice(\ldots,n)$  draws n contour lines per plane, overriding the automatic value.

contourslice(...,cvals) draws length(cval) contour lines per plane at the values specified in vector cvals.

contourslice(..., [cv cv]) computes a single contour per plane at the level cv.

contourslice(..., 'method') specifies the interpolation method to use. method can be linear, cubic, or nearest. nearest is the default except when the contours are being drawn along the surface defined by Xi, Yi, Zi, in which case linear is the default. (See interp3 for a discussion of these interpolation methods.)

contourslice(axes\_handle,...) plots into the axes with the handle axes\_handle instead of into the current axes (gca).

h = contourslice(...) returns a vector of handles to patch objects that are used to implement the contour lines.

#### **Examples**

This example uses the flow data set to illustrate the use of contoured slice planes. (Type doc flow for more information on this data set.) Notice that this example

- Specifies a vector of length = 9 for Sx, an empty vector for the Sy, and a scalar value (0) for Sz. This creates nine contour plots along the x direction in the y-z plane, and one in the x-y plane at z = 0.
- Uses linspace to define a 10-element vector of linearly spaced values from -8 to 2. This vector specifies that 10 contour lines be drawn, one at each element of the vector.
- Defines the view and projection type (camva, camproj, campos).
- Sets figure (gcf) and axes (gca) characteristics.

```
[x y z v] = flow;
h = contourslice(x,y,z,v,[1:9],[],[0],linspace(-8,2,10));
axis([0,10,-3,3,-3,3]); daspect([1,1,1])
camva(24); camproj perspective;
```

## contourslice

```
campos([-3,-15,5])
set(gcf,'Color',[.5,.5],'Renderer','zbuffer')
set(gca,'Color','black','XColor','white', ...
'YColor','white','ZColor','white')
box on
```

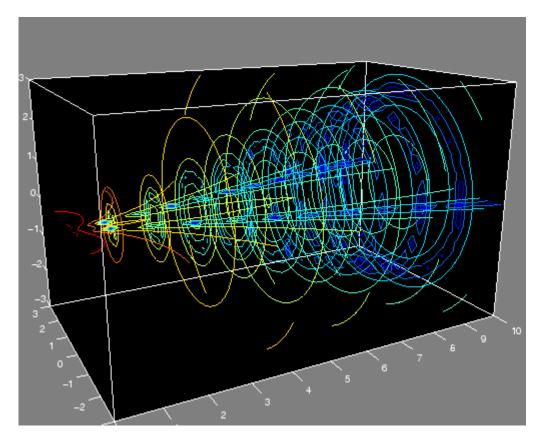

This example draws contour slices along a spherical surface within the volume.

|          | [xi,yi,zi] = sphere; % Plane to contour<br>contourslice(x,y,z,v,xi,yi,zi)<br>view(3) |  |
|----------|--------------------------------------------------------------------------------------|--|
| See Also | isosurface, slice, smooth3, subvolume, reducevolume                                  |  |
|          | "Volume Visualization" on page 1-104 for related functions                           |  |

## contrast

| Purpose     | Grayscale colormap for contrast enhancement                                                                                                    |  |  |
|-------------|----------------------------------------------------------------------------------------------------|--|--|
| Syntax      | <pre>cmap = contrast(X) cmap = contrast(X,m)</pre>                                                                                                    |  |  |
| Description | The contrast function enhances the contrast of an image. It creates<br>a new gray colormap, cmap, that has an approximately equal intensity<br>distribution. All three elements in each row are identical. |  |  |
|             | cmap = contrast(X) returns a gray colormap that is the same length as the current colormap.                                                                                                    |  |  |
|             | <pre>cmap = contrast(X,m) returns an m-by-3 gray colormap.</pre>                                                                                                    |  |  |
| Examples    | Add contrast to the clown image defined by X.                                                                                                    |  |  |
|             | <pre>load clown;<br/>cmap = contrast(X);<br/>image(X);<br/>colormap(cmap);</pre>                                                                                                    |  |  |
| See Also    | brighten, colormap, image                                                                                                    |  |  |
|             | "Colormaps" on page 1-101 for related functions                                                                                                    |  |  |

#### conv

| <b>Purpose</b> Convolution and polynomial multiplication |
|----------------------------------------------------------|
|----------------------------------------------------------|

Syntax w = conv(u,v)

**Description** w = conv(u, v) convolves vectors u and v. Algebraically, convolution is the same operation as multiplying the polynomials whose coefficients are the elements of u and v.

**Definition** Let m = length(u) and n = length(v). Then w is the vector of length m+n-1 whose kth element is

$$w(k) = \sum_{j} u(j)v(k+1-j)$$

The sum is over all the values of j which lead to legal subscripts for u(j) and v(k+1-j), specifically j = max(1,k+1-n): min(k,m). When m = n, this gives

```
w(1) = u(1)*v(1)

w(2) = u(1)*v(2)+u(2)*v(1)

w(3) = u(1)*v(3)+u(2)*v(2)+u(3)*v(1)

...

w(n) = u(1)*v(n)+u(2)*v(n-1)+ ... +u(n)*v(1)

...

w(2*n-1) = u(n)*v(n)
```

## **Algorithm** The convolution theorem says, roughly, that convolving two sequences is the same as multiplying their Fourier transforms. In order to make this precise, it is necessary to pad the two vectors with zeros and ignore roundoff error. Thus, if

```
X = fft([x zeros(1, length(y)-1)])
```

and

```
Y = fft([y zeros(1, length(x)-1)])
```

then conv(x,y) = ifft(X.\*Y)

See Also conv2, convn, deconv, filter convmtx and xcorr in the Signal Processing Toolbox

| Purpose     | 2-D convolution                                                                                                    |                                                                                                    |
|-------------|----------------------------------------------------------------------------------------------------|----------------------------------------------------------------------------------------------------|
| Syntax      | C = conv2(A,B)<br>C = conv2(hcol,hrow,A)<br>C = conv2(,'shape')                                                                                                    |                                                                                                    |
| Description | C = conv2(A,B) computes the two-dimensional convolution of matrices<br>A and B. If one of these matrices describes a two-dimensional finite<br>impulse response (FIR) filter, the other matrix is filtered in two<br>dimensions.                                                                                                    |                                                                                                    |
|             | <pre>The size of C in each dimension is equal to the sum of the correspondin<br/>dimensions of the input matrices, minus one. That is, if the size<br/>of A is [ma,na] and the size of B is [mb,nb], then the size of C is<br/>[ma+mb-1,na+nb-1].<br/>The indices of the center element of B are defined as floor(([mb<br/>nb]+1)/2).<br/>C = conv2(hcol,hrow,A) convolves A first with the vector hcol along<br/>the rows and then with the vector hrow along the columns. If hcol is<br/>a column vector and hrow is a row vector, this case is the same as C<br/>= conv2(hcol*hrow,A).<br/>C = conv2(,'shape') returns a subsection of the two-dimensional<br/>convolution, as specified by the shape parameter:</pre> |                                                                                                    |
|             |                                                                                                    |                                                                                                    |
|             |                                                                                                    |                                                                                                    |
|             |                                                                                                    |                                                                                                    |
|             | full                                                                                                    | Returns the full two-dimensional convolution (default).                                                                                                    |
|             | same                                                                                                    | Returns the central part of the convolution of the same size as A.                                                                                                    |
|             | valid                                                                                                    | Returns only those parts of the convolution that<br>are computed without the zero-padded edges.<br>Using this option, C has size [ma-mb+1,na-nb+1]<br>when all(size(A) >= size(B)). Otherwise conv2<br>returns []. |

**Note** If any of A, B, hcol, and hrow are empty, then C is an empty matrix [].

**Algorithm** conv2 uses a straightforward formal implementation of the two-dimensional convolution equation in spatial form. If a and b are functions of two discrete variables,  $n_1$  and  $n_2$ , then the formula for the two-dimensional convolution of a and b is

$$c(n_1, n_2) = \sum_{k_1 = -\infty}^{\infty} \sum_{k_2 = -\infty}^{\infty} a(k_1, k_2) \ b(n_1 - k_1, n_2 - k_2)$$

In practice however, conv2 computes the convolution for finite intervals.

Note that matrix indices in MATLAB<sup>®</sup> software always start at 1 rather than 0. Therefore, matrix elements A(1,1), B(1,1), and C(1,1) correspond to mathematical quantities a(0,0), b(0,0), and c(0,0).

#### **Examples** Example 1

For the 'same' case, conv2 returns the central part of the convolution. If there are an odd number of rows or columns, the "center" leaves one more at the beginning than the end.

This example first computes the convolution of A using the default ('full') shape, then computes the convolution using the 'same' shape. Note that the array returned using 'same' corresponds to the underlined elements of the array returned using the default shape.

```
A = rand(3);

B = rand(4);

C = conv2(A,B) % C is 6-by-6

C =

0.1838 0.2374 0.9727 1.2644 0.7890 0.3750

0.6929 1.2019 1.5499 2.1733 1.3325 0.3096

0.5627 1.5150 2.3576 3.1553 2.5373 1.0602
```

```
0.9986 2.3811
                  3.4302 3.5128 2.4489 0.8462
   0.3089 1.1419
                 1.8229
                         2.1561
                                 1.6364
                                         0.6841
   0.3287 0.9347 1.6464
                         1.7928
                                 1.2422
                                         0.5423
Cs = conv2(A,B, 'same')
                        % Cs is the same size as A: 3-by-3
Cs =
   2.3576 3.1553
                  2.5373
   3.4302 3.5128
                  2.4489
   1.8229
         2.1561
                 1.6364
```

#### Example 2

In image processing, the Sobel edge finding operation is a two-dimensional convolution of an input array with the special matrix

s = [1 2 1; 0 0 0; -1 -2 -1];

These commands extract the horizontal edges from a raised pedestal.

```
A = zeros(10);
A(3:7,3:7) = ones(5);
H = conv2(A,s);
mesh(H)
```

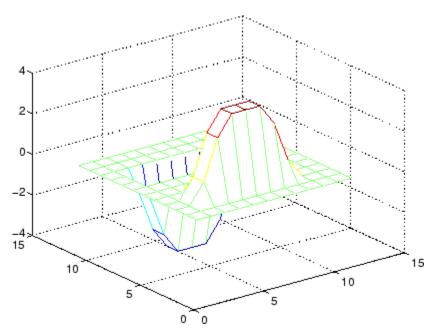

Transposing the filter  $\boldsymbol{s}$  extracts the vertical edges of  $\boldsymbol{A}.$ 

V = conv2(A,s');
figure, mesh(V)

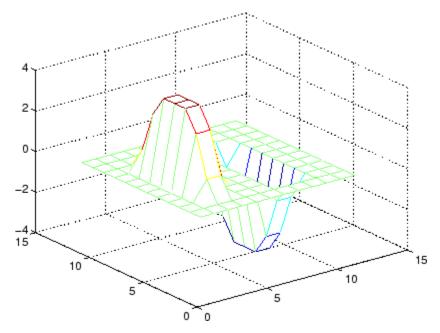

This figure combines both horizontal and vertical edges.

figure
mesh(sqrt(H.^2 + V.^2))

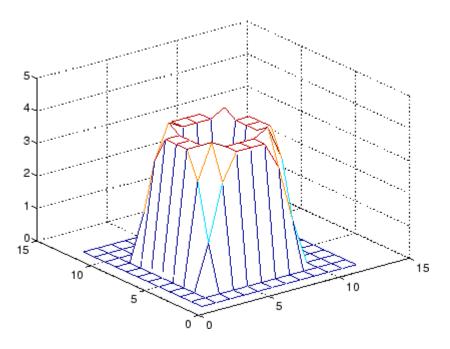

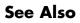

conv, convn, filter2
xcorr2 in the Signal Processing Toolbox

# convhull

| Purpose       | Convex hull                                                                                                    |  |
|---------------|----------------------------------------------------------------------------------------------------|--|
| Syntax        | <pre>K = convhull(x,y) K = convhull(x,y,options) [K,a] = convhull()</pre>                                                                                                    |  |
| Description   | K = convhull(x,y) returns indices into the x and y vectors of the points on the convex hull.                                                                                                |  |
|               | convhull uses Qhull.                                                                                                    |  |
|               | K = convhull(x,y,options) specifies a cell array of strings options to be used in Qhull via convhulln. The default option is {'Qt'}.                                                        |  |
|               | If options is [], the default options are used. If options is {''}, no options will be used, not even the default. For more information on Qhull and its options, see http://www.qhull.org. |  |
|               | [K,a] = convhull() also returns the area of the convex hull.                                                                                                    |  |
| Visualization | Use plot to plot the output of convhull.                                                                                                    |  |
| Examples      | Example 1                                                                                                    |  |
|               | <pre>xx = -1:.05:1; yy = abs(sqrt(xx)); [x,y] = pol2cart(xx,yy); k = convhull(x,y);</pre>                                                                                                   |  |

plot(x(k),y(k),'r-',x,y,'b+')

### convhull

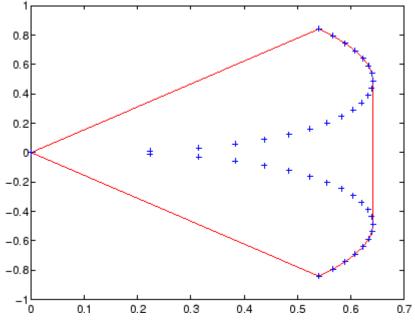

#### Example 2

The following example illustrates the options input for convhull. The following commands

X = [0 0 0 1]; Y = [0 1e-10 0 1]; K = convhull(X,Y)

return a warning.

Warning: qhull precision warning: The initial hull is narrow (cosine of min. angle is 0.99999999999999999). A coplanar point may lead to a wide facet. Options 'QbB' (scale to unit box) or 'Qbb' (scale last coordinate) may remove this warning. Use 'Pp' to skip this warning.

To suppress this warning, use the option 'Pp'. The following command passes the option 'Pp', along with the default 'Qt', to convhull.

```
K = convhull(X,Y,{'Qt','Pp'})
K =
```

- 2 1 4 2
- **Algorithm** convhull is based on Qhull [1]. For information about Qhull, see http://www.qhull.org/. For copyright information, see http://www.qhull.org/COPYING.txt.
- See Also convhulln, delaunay, plot, polyarea, voronoi
- **Reference** [1] Barber, C. B., D.P. Dobkin, and H.T. Huhdanpaa, "The Quickhull Algorithm for Convex Hulls," *ACM Transactions on Mathematical Software*, Vol. 22, No. 4, Dec. 1996, p. 469-483. Available in PDF format at http://www.acm.org/pubs/citations/journals /toms/1996-22-4/p469-barber.

[2] National Science and Technology Research Center for Computation and Visualization of Geometric Structures (The Geometry Center), *University of Minnesota*, 1993.

| Purpose       | N-D convex hull                                                                                                    |  |
|---------------|----------------------------------------------------------------------------------------------------|--|
| Syntax        | <pre>K = convhulln(X) K = convulln(X, options) [K, v] = convhulln()</pre>                                                                                                    |  |
| Description   | K = convhulln(X) returns the indices K of the points in X that comprise<br>the facets of the convex hull of X. X is an m-by-n array representing m<br>points in N-dimensional space. If the convex hull has p facets then<br>K is p-by-n. |  |
|               | convhulln uses Qhull.                                                                                                    |  |
|               | <pre>K = convulln(X, options) specifies a cell array of strings options to<br/>be used as options in Qhull. The default options are:</pre>                                                                                                |  |
|               | • { 'Qt ' } for 2-, 3 and 4-dimensional input                                                                                                    |  |
|               | • {'Qt','Qx'} for 5-dimensional input and higher.                                                                                                    |  |
|               | If options is [], the default options are used. If options is {''}, no options are used, not even the default. For more information on Qhull and its options, see http://www.qhull.org/.                                                  |  |
|               | <pre>[K, v] = convhulln() also returns the volume v of the convex<br/>hull.</pre>                                                                                                    |  |
| Visualization | Plotting the output of convhulln depends on the value of n:                                                                                                    |  |
|               | • For n = 2, use plot as you would for convhull.                                                                                                    |  |
|               | • For n = 3, you can use trisurf to plot the output. The calling sequence is                                                                                                    |  |
|               | <pre>K = convhulln(X);<br/>trisurf(K,X(:,1),X(:,2),X(:,3))</pre>                                                                                                    |  |

### convhulln

For more control over the color of the facets, use patch to plot the output. For an example, see "Convex Hulls" in the MATLAB<sup>®</sup> documentation.

• You cannot plot convhulln output for n > 3.

**Example** The following example illustrates the options input for convhulln. The following commands

```
X = [0 0; 0 1e-10; 0 0; 1 1];
K = convhulln(X)
```

return a warning.

Warning: qhull precision warning: The initial hull is narrow (cosine of min. angle is 0.999999999999999998). A coplanar point may lead to a wide facet. Options 'QbB' (scale to unit box) or 'Qbb' (scale last coordinate) may remove this warning. Use 'Pp' to skip this warning.

To suppress the warning, use the option 'Pp'. The following command passes the option 'Pp', along with the default 'Qt', to convhulln.

```
K = convhulln(X,{'Qt','Pp'})
```

K =

- 1 4 1 2 4 2
- **Algorithm** convhulln is based on Qhull [1]. For information about Qhull, see http://www.qhull.org/. For copyright information, see http://www.qhull.org/COPYING.txt.

#### See Also convhull, delaunayn, dsearchn, tsearchn, voronoin

**Reference** [1] Barber, C. B., D.P. Dobkin, and H.T. Huhdanpaa, "The Quickhull Algorithm for Convex Hulls," ACM *Transactions on Mathematical Software*, Vol. 22, No. 4, Dec. 1996, p. 469-483.

### convn

| Purpose     | N-D convolution                                                                                                    |                                                                                                    |  |
|-------------|----------------------------------------------------------------------------------------------------|----------------------------------------------------------------------------------------------------|--|
| Syntax      | C = convn(A,B)<br>C = convn(A,B,'shape')                                                                                     |                                                                                                    |  |
| Description | C = convn(A,B) computes the N-dimensional convolution of the arrays A and B. The size of the result is $size(A)+size(B)-1$ . |                                                                                                    |  |
|             | C = convn(A,B, 'shape') returns a subsection of the N-dimensional convolution, as specified by the shape parameter:          |                                                                                                    |  |
|             | 'full'                                                                                                    | Returns the full N-dimensional convolution (default).                                                                                              |  |
|             | 'same'                                                                                                    | Returns the central part of the result that is the same size as A.                                                                                 |  |
|             | 'valid'                                                                                                    | Returns only those parts of the convolution that<br>can be computed without assuming that the array<br>A is zero-padded. The size of the result is |  |
|             |                                                                                                    | <pre>max(size(A)-size(B) + 1, 0)</pre>                                                                                                    |  |

See Also conv, conv2

| <b>D</b>               |                                                                                                    |
|------------------------|----------------------------------------------------------------------------------------------------|
| Purpose                | Copy file or directory                                                                                                    |
| Graphical<br>Interface | In the Current Directory browser, select <b>Edit &gt; Copy</b> , then <b>Paste</b> .<br>See details.                                                                                                    |
| Syntax                 | <pre>copyfile('source','destination') copyfile('source','destination','f') [status,message,messageid] = copyfile('source','destination',</pre>                                                                                                    |
| Description            | copyfile('source', 'destination') copies the file or directory,<br>source (and all its contents) to the file or directory, destination, where<br>source and destination are the absolute or relative pathnames for the<br>directory or file. If source is a directory, destination cannot be a file.<br>If source is a directory, copyfile copies the contents of source, not the<br>directory itself. To rename a file or directory when copying it, make<br>destination a different name than source. If destination already<br>exists, copyfile replaces it without warning. Use the wildcard * at the<br>end of source to copy all matching files. Note that the read-only and<br>archive attributes of source are not preserved in destination. |
|                        | copyfile('source','destination',' <b>f</b> ') copies source to<br>destination, regardless of the read-only attribute of destination.                                                                                                    |
|                        | <pre>[status,message,messageid] = copyfile('source','destination','f') copies source to destination, returning the status, a message, and the MATLAB® error message ID (see error and lasterror). Here, status is 1 for success and 0 for error. Only one output argument is required and the f input argument is optional.</pre>                                                                                                    |
| Remarks                | The * wildcard in a path string is supported. Current behavior of copyfile differs between the UNIX <sup>®</sup> and Windows <sup>®</sup> platforms when using the wildcard * or copying directories. (UNIX is a registered trademark of The Open Group in the United States and other countries).                                                                                                    |
|                        | The timestamp given to the destination file is identical to that taken from the source file.                                                                                                    |

#### **Examples** Copy File in Current Directory, Assigning a New Name to It

To make a copy of a file myfun.m in the current directory, assigning it the name myfun2.m, type

```
copyfile('myfun.m','myfun2.m')
```

#### **Copy File to Another Directory**

To copy myfun.m to the directory d:/work/myfiles, keeping the same filename, type

```
copyfile('myfun.m','d:/work/myfiles')
```

#### Copy All Matching Files by Using a Wildcard

To copy all files in the directory myfiles whose names begin with my to the directory newprojects, where newprojects is at the same level as the current directory, type

```
copyfile('myfiles/my*','../newprojects')
```

#### **Copy Directory and Return Status**

In this example, all files and subdirectories in the current directory's myfiles directory are copied to the directory d:/work/myfiles. Note that before running the copyfile function, d:/work does not contain the directory myfiles. It is created because myfiles is appended to destination in the copyfile function:

The message returned indicates that copyfile was successful.

#### **Copy File to Read-Only Directory**

Copy myfile.m from the current directory to d:/work/restricted, where restricted is a read-only directory:

```
copyfile('myfile.m','d:/work/restricted','f')
```

After the copy, myfile.m exists in d:/work/restricted.

See Also cd, delete, dir, fileattrib, filebrowser, fileparts, mkdir, movefile, rmdir

# copyobj

| Purpose     | Copy graphics objects and their descendants                                                                                                    |
|-------------|----------------------------------------------------------------------------------------------------|
| Syntax      | new_handle = copyobj(h,p)                                                                                                    |
| Description | copyobj creates copies of graphics objects. The copies are identical<br>to the original objects except the copies have different values for<br>their Parent property and a new handle. The new parent must be<br>appropriate for the copied object (e.g., you can copy a line object only to<br>another axes object). |
|             | new_handle = $copyobj(h,p)$ copies one or more graphics objects<br>identified by h and returns the handle of the new object or a vector<br>of handles to new objects. The new graphics objects are children of<br>the graphics objects specified by p.                                                                |
| Remarks     | h and p can be scalars or vectors. When both are vectors, they must be<br>the same length, and the output argument, new_handle, is a vector of<br>the same length. In this case, new_handle(i) is a copy of h(i) with<br>its Parent property set to p(i).                                                             |
|             | When h is a scalar and p is a vector, h is copied once to each of the parents in p. Each new_handle(i) is a copy of h with its Parent property set to p(i), and length(new_handle) equals length(p).                                                                                                    |
|             | When h is a vector and p is a scalar, each new_handle(i) is a copy of h(i) with its Parent property set to p. The length of new_handle equals length(h).                                                                                                    |
|             | Graphics objects are arranged as a hierarchy. See "Handle Graphics® Objects" for more information.                                                                                                    |
| Examples    | <pre>Copy a surface to a new axes within a different figure.<br/>h = surf(peaks);<br/>colormap hot<br/>figure % Create a new figure<br/>axes % Create an axes object in the figure<br/>new_handle = copyobj(h,gca);</pre>                                                                                             |

|          | colormap hot<br>view(3)<br>grid on                                                                                      |
|----------|----------------------------------------------------------------------------------------------------|
|          | Note that while the surface is copied, the colormap (figure property), view, and grid (axes properties) are not copies. |
| See Also | findobj, gcf, gca, gco, get, set                                                                                        |
|          | Parent property for all graphics objects                                                                                |
|          | "Finding and Identifying Graphics Objects" on page 1-95 for related functions                                           |

### corrcoef

| Purpose | Correlation coefficients                                                                                                    |
|---------|----------------------------------------------------------------------------------------------------|
| Syntax  | <pre>R = corrcoef(X) R = corrcoef(x,y) [R,P]=corrcoef() [R,P,RLO,RUP]=corrcoef() []=corrcoef(,'param1',val1,'param2',val2,)</pre> |

**Description** R = corrcoef(X) returns a matrix R of correlation coefficients calculated from an input matrix X whose rows are observations and whose columns are variables. The matrix R = corrcoef(X) is related to the covariance matrix C = cov(X) by

$$R(i, j) = \frac{C(i, j)}{\sqrt{C(i, i)C(j, j)}}$$

corrcoef(X) is the zeroth lag of the normalized covariance function, that is, the zeroth lag of xcov(x, 'coeff') packed into a square array.

R = corrcoef(x, y) where x and y are column vectors is the same as corrcoef([x y]). If x and y are not column vectors, corrcoef converts them to column vectors. For example, in this case R=corrcoef(x, y) is equivalent to R=corrcoef([x(:) y(:)]).

[R,P]=corrcoef(...) also returns P, a matrix of p-values for testing the hypothesis of no correlation. Each p-value is the probability of getting a correlation as large as the observed value by random chance, when the true correlation is zero. If P(i,j) is small, say less than 0.05, then the correlation R(i,j) is significant.

[R,P,RLO,RUP]=corrcoef(...) also returns matrices RLO and RUP, of the same size as R, containing lower and upper bounds for a 95% confidence interval for each coefficient.

[...]=corrcoef(...,'param1',val1,'param2',val2,...) specifies additional parameters and their values. Valid parameters are the following.

|                                                                                                    | 'alpha'                                                                         | level of                                                          |                                                                              | 0 and 1 to specify a confidence<br>bha)%. Default is 0.05 for 95%<br>s.                                                                                                    |
|----------------------------------------------------------------------------------------------------|---------------------------------------------------------------------------------|-------------------------------------------------------------------|------------------------------------------------------------------------------|----------------------------------------------------------------------------------------------------|
| 'rows' Either 'all' (default) to use all rows,<br>'complete' to use rows with no NaN value<br>'pairwise' to compute R(i,j) using row<br>no NaN values in either column i or j. |                                                                                 |                                                                   |                                                                              | rows with no NaN values, or<br>pute R(i,j) using rows with                                                                                                    |
|                                                                                                    | t statistic having rows of X. The condistribution of 0.5 equal to 1/(n-3).      | n-2 degrees<br>fidence bou<br>*1og((1+R<br>These bou<br>te normal | of freedom,<br>unds are base<br>)/(1-R)), w<br>nds are accu<br>distribution. | the correlation to create a<br>where n is the number of<br>ed on an asymptotic normal<br>with an approximate variance<br>rate for large samples when<br>The 'pairwise' option can<br>lefinite. |
| Examples                                                                                                    | Generate random data having correlation between column 4 and the other columns. |                                                                   |                                                                              |                                                                                                    |
|                                                                                                    | x = randn(30,<br>x(:,4) = sum(<br>[r,p] = corrc<br>[i,j] = find(<br>[i,j]       | x,2); %<br>coef(x) %<br>p<0.05);                                  | 5 Compute s<br>% Find si                                                     | ted data<br>correlation.<br>ample correlation and p-values.<br>gnificant correlations.<br>heir (row,col) indices.                                                                              |
|                                                                                                    |                                                                                 | -0.3566<br>1.0000<br>-0.1429<br>0.4461                            | 0.1929<br>-0.1429<br>1.0000<br>0.5183                                        | 0.3457<br>0.4461<br>0.5183<br>1.0000                                                                                                    |
|                                                                                                    | p =<br>1.0000<br>0.0531<br>0.3072<br>0.0613                                     | 0.0531<br>1.0000<br>0.4511<br>0.0135                              | 0.3072<br>0.4511<br>1.0000<br>0.0033                                         | 0.0613<br>0.0135<br>0.0033<br>1.0000                                                                                                    |

| ans = |   |
|-------|---|
| 4     | 2 |
| 4     | 3 |
| 2     | 4 |
| 3     | 4 |
|       |   |

See Also

cov, mean, median, std, var

xcorr, xcov in the Signal Processing Toolbox

| Purpose     | Cosine of argument in radians                                                                                                    |
|-------------|----------------------------------------------------------------------------------------------------|
| Syntax      | Y = cos(X)                                                                                                    |
| Description | The cos function operates element-wise on arrays. The function's domains and ranges include complex values. All angles are in radians. |
|             | Y = cos(X) returns the circular cosine for each element of X.                                                                          |
| Examples    | Graph the cosine function over the domain $-\pi \le x \le \pi$ .                                                                       |
|             | <pre>x = -pi:0.01:pi;<br/>plot(x,cos(x)), grid on</pre>                                                                                |
|             |                                                                                                    |
|             | 0.8                                                                                                    |
|             |                                                                                                    |
|             | 0.6                                                                                                    |
|             | 0.4                                                                                                    |
|             | 0.2                                                                                                    |
|             | o                                                                                                    |
|             |                                                                                                    |
|             |                                                                                                    |
|             | -0.4                                                                                                    |
|             | -0.6                                                                                                    |
|             | -0.8                                                                                                    |
|             |                                                                                                    |
| Examples    | Graph the cosine function over the domain $-\pi \le x \le \pi$ .<br>x = -pi:0.01:pi;<br>plot(x, cos(x)), grid on                       |

The expression  $\cos(pi/2)$  is not exactly zero but a value the size of the floating-point accuracy, eps, because pi is only a floating-point approximation to the exact value of  $\pi$ .

| Definition | The cosine can be defined as                                                                                                 |  |  |
|------------|----------------------------------------------------------------------------------------------------|--|--|
|            | $\cos(x+iy) = \cos(x)\cosh(y) - i\sin(x)\sinh(y)$                                                                            |  |  |
|            | $\cos(z) = \frac{e^{iz} + e^{-iz}}{2}$                                                                                       |  |  |
| Algorithm  | cos uses FDLIBM, which was developed at SunSoft, a Sun<br>Microsystems™ business, by Kwok C. Ng, and others. For information |  |  |

about FDLIBM, see http://www.netlib.org.

See Also cosd, cosh, acos, acosd, acosh

| Purpose     | Cosine ofo argument in degrees                                                                                                    |
|-------------|----------------------------------------------------------------------------------------------------|
| Syntax      | Y = cosd(X)                                                                                                    |
| Description | Y = cosd(X) is the cosine of the elements of X, expressed in degrees.<br>For odd integers n, cosd(n*90) is exactly zero, whereas cos(n*pi/2) reflects the accuracy of the floating point value of pi. |
| See Also    | cos, cosh, acos, acosh                                                                                                    |

## cosh

| Purpose     | Hyperbolic cosine                                                                                                    |
|-------------|----------------------------------------------------------------------------------------------------|
| Syntax      | Y = cosh(X)                                                                                                    |
| Description | The cosh function operates element-wise on arrays. The function's domains and ranges include complex values. All angles are in radians. |
|             | Y = cosh(X) returns the hyperbolic cosine for each element of X.                                                                        |
| Examples    | Graph the hyperbolic cosine function over the domain $-5 \le x \le 5$ .<br>x = -5:0.01:5;                                               |
|             | plot(x,cosh(x)), grid on                                                                                                    |
|             | 80                                                                                                    |
|             | 70                                                                                                    |
|             | 60                                                                                                    |
|             | 50                                                                                                    |
|             | 40                                                                                                    |
|             | 30                                                                                                    |
|             | 20                                                                                                    |
|             | 10                                                                                                    |
|             | -5 0 5                                                                                                    |
| Definition  | The hyperbolic cosine can be defined as                                                                                                 |

$$\cosh(z) = \frac{e^z + e^{-z}}{2}$$

- Algorithm cosh uses FDLIBM, which was developed at SunSoft, a Sun Microsystems<sup>™</sup> business, by Kwok C. Ng, and others. For information about FDLIBM, see http://www.netlib.org.
- See Also acos, acosh, cos

| Purpose     | Cotangent of argument in radians                                                                                                    |
|-------------|----------------------------------------------------------------------------------------------------|
| Syntax      | Y = cot(X)                                                                                                    |
| Description | The cot function operates element-wise on arrays. The function's domains and ranges include complex values. All angles are in radians. |
|             | Y = cot(X) returns the cotangent for each element of X.                                                                                |
| Examples    | Graph the cotangent the domains $-\pi < x < 0$ and $0 < x < \pi$ .                                                                     |
|             | <pre>x1 = -pi+0.01:0.01:-0.01;<br/>x2 = 0.01:0.01:pi-0.01;<br/>plot(x1,cot(x1),x2,cot(x2)), grid on</pre>                              |
|             |                                                                                                    |
|             | 80                                                                                                    |
|             | 60                                                                                                    |
|             | 40                                                                                                    |
|             | 20                                                                                                    |
|             |                                                                                                    |
|             | -20                                                                                                    |
|             | -40                                                                                                    |
|             | -80                                                                                                    |
|             |                                                                                                    |
|             | -80                                                                                                    |
|             | -100 $-4$ $-3$ $-2$ $-1$ 0 1 2 3 4                                                                                                    |

### Definition

The cotangent can be defined as

$$\cot(z) = \frac{1}{\tan(z)}$$

Algorithm cot uses FDLIBM, which was developed at SunSoft, a Sun Microsystems, Inc. business, by Kwok C. Ng, and others. For information about FDLIBM, see http://www.netlib.org.

See Also cotd, coth, acot, acotd, acoth

| Purpose     | Cotangent of argument in degrees                                                                                                    |
|-------------|----------------------------------------------------------------------------------------------------|
| Syntax      | Y = cotd(X)                                                                                                    |
| Description | Y = cotd(X) is the cotangent of the elements of X, expressed in degrees.<br>For integers n, cotd(n*180) is infinite, whereas cot(n*pi) is large but<br>finite, reflecting the accuracy of the floating point value of pi. |
| See Also    | cot, coth, acot, acoth                                                                                                    |

| -           |                                                                                                    |
|-------------|----------------------------------------------------------------------------------------------------|
| Purpose     | Hyperbolic cotangent                                                                                                    |
| Syntax      | Y = coth(X)                                                                                                    |
| Description | The coth function operates element-wise on arrays. The function's domains and ranges include complex values. All angles are in radians. |
|             | Y = coth(X) returns the hyperbolic cotangent for each element of X.                                                                     |
| Examples    | Graph the hyperbolic cotangent over the domains $-\pi < x < 0$ and $0 < x < \pi$ .                                                      |
|             | <pre>x1 = -pi+0.01:0.01:-0.01;<br/>x2 = 0.01:0.01:pi-0.01;<br/>plot(x1,coth(x1),x2,coth(x2)), grid on</pre>                             |
|             |                                                                                                    |
|             |                                                                                                    |
|             | 100                                                                                                    |
|             | 50                                                                                                    |
|             | 0                                                                                                    |
|             | -50                                                                                                    |
|             | -100 -4 -3 -2 -1 0 1 2 3 4                                                                                                    |
|             |                                                                                                    |

**Definition** The hyperbolic cotangent can be defined as

$$\coth(z) = \frac{1}{\tanh(z)}$$

- Algorithm coth uses FDLIBM, which was developed at SunSoft, a Sun Microsystems, Inc. business, by Kwok C. Ng, and others. For information about FDLIBM, see http://www.netlib.org.
- See Also acot, acoth, cot

| Purpose     | Covariance matrix                                                                                                    |
|-------------|----------------------------------------------------------------------------------------------------|
| Syntax      | cov(x)<br>cov(x) or cov(x,y)<br>cov(x,1) or cov(x,y,1)                                                                                                    |
| Description | cov(x), if X is a vector, returns the variance. For matrices, where each<br>row is an observation, and each column is a variable, $cov(X)$ is the<br>covariance matrix. $diag(cov(X))$ is a vector of variances for each<br>column, and $sqrt(diag(cov(X)))$ is a vector of standard deviations.<br>cov(X,Y), where X and Y are matrices with the same number of<br>elements, is equivalent to $cov([X(:) Y(:)])$ . |
|             | cov(x) or $cov(x,y)$ normalizes by N-1, if N>1, where N is the number<br>of observations. This makes $cov(X)$ the best unbiased estimate of the<br>covariance matrix if the observations are from a normal distribution.<br>For N=1, cov normalizes by N.                                                                                                    |
|             | cov(x,1) or $cov(x,y,1)$ normalizes by N and produces the second<br>moment matrix of the observations about their mean. $cov(X,Y,0)$ is<br>the same as $cov(X,Y)$ and $cov(X,0)$ is the same as $cov(X)$ .                                                                                                    |
| Remarks     | cov removes the mean from each column before calculating the result.                                                                                                    |
|             | The <i>covariance</i> function is defined as                                                                                                    |
|             | $cov(x_1,x_2) = E[(x_1 - \mu_1)(x_2 - \mu_2)]$                                                                                                    |
|             | where $E$ is the mathematical expectation and $\mu_i = E x_{i}$ .                                                                                                    |
| Examples    | Consider A = [-1 1 2 ; -2 3 1 ; 4 0 3]. To obtain a vector of variances for each column of A:                                                                                                    |
|             | <pre>v = diag(cov(A))' v =     10.3333    2.3333    1.0000</pre>                                                                                                    |

Compare vector  $\boldsymbol{v}$  with covariance matrix  $\boldsymbol{C}:$ 

| C =     |         |         |
|---------|---------|---------|
| 10.3333 | -4.1667 | 3.0000  |
| -4.1667 | 2.3333  | -1.5000 |
| 3.0000  | -1.5000 | 1.0000  |

The diagonal elements C(i,i) represent the variances for the columns of A. The off-diagonal elements C(i,j) represent the covariances of columns i and j.

See Also corrcoef, mean, median, std, var xcorr, xcov in the Signal Processing Toolbox

| Purpose     | Sort complex numbers into complex conjugate pairs                                                                                                    |
|-------------|----------------------------------------------------------------------------------------------------|
| Syntax      | <pre>B = cplxpair(A) B = cplxpair(A,tol) B = cplxpair(A,[],dim) B = cplxpair(A,tol,dim)</pre>                                                                                                    |
| Description | B = cplxpair(A) sorts the elements along different dimensions of a complex array, grouping together complex conjugate pairs.                                                                                                    |
|             | The conjugate pairs are ordered by increasing real part. Within a pair, the element with negative imaginary part comes first. The purely real values are returned following all the complex pairs. The complex conjugate pairs are forced to be exact complex conjugates. A default tolerance of 100*eps relative to $abs(A(i))$ determines which numbers are real and which elements are paired complex conjugates. |
|             | If A is a vector, cplxpair(A) returns A with complex conjugate pairs grouped together.                                                                                                    |
|             | If A is a matrix, cplxpair(A) returns A with its columns sorted and complex conjugates paired.                                                                                                    |
|             | If A is a multidimensional array, cplxpair(A) treats the values along<br>the first non-singleton dimension as vectors, returning an array of<br>sorted elements.                                                                                                    |
|             | <pre>B = cplxpair(A,tol) overrides the default tolerance.</pre>                                                                                                    |
|             | B = cplxpair(A,[],dim) sorts A along the dimension specified by scalar dim.                                                                                                    |
|             | B = cplxpair(A,tol,dim) sorts A along the specified dimension and overrides the default tolerance.                                                                                                    |
| Diagnostics | If there are an odd number of complex numbers, or if the complex<br>numbers cannot be grouped into complex conjugate pairs within the<br>tolerance, cplxpair generates the error message                                                                                                    |
|             | Complex numbers can't be paired.                                                                                                    |

# cputime

| Purpose     | Elapsed CPU time                                                                                                    |
|-------------|----------------------------------------------------------------------------------------------------|
| Syntax      | cputime                                                                                                    |
| Description | cputime returns the total CPU time (in seconds) used by your<br>MATLAB® application from the time it was started. This number can<br>overflow the internal representation and wrap around.                                                                                                    |
| Remarks     | Although it is possible to measure performance using the cputime<br>function, it is recommended that you use the tic and toc functions<br>for this purpose exclusively. See Using tic and toc Versus the cputime<br>Function in the MATLAB Programming Fundamentals documentation<br>for more information. |
| Examples    | <pre>The following code returns the CPU time used to run surf(peaks(40)). t = cputime; surf(peaks(40)); e = cputime-t e =</pre>                                                                                                    |
| See Also    | 0.4667<br>clock, etime, tic, toc                                                                                                    |

| Purpose     | Create MATLAB® object based on WSDL file                                                                                                    |
|-------------|----------------------------------------------------------------------------------------------------|
| Syntax      | createClassFromWsdl('source')                                                                                                    |
| Description | createClassFromWsdl('source') creates a MATLAB object based on<br>a Web Services Description Language (WSDL) application program<br>interface (API). The source argument specifies a URL or path to<br>a WSDL API, which defines Web service methods, arguments, and<br>transactions. It returns the name of the new class. |
|             | Based on the WSDL API, the createClassFromWsdl function creates<br>a new folder in the current directory. The folder contains an M-file<br>for each Web service method. In addition, two default M-files are<br>created: the object's display method (display.m) and its constructor<br>(servicename.m).                    |
|             | For example, if myWebService offers two methods (method1 and method2), the createClassFromWsdl function creates                                                                                                    |
|             | • @myWebService folder in the current directory                                                                                                    |
|             | • method1.m — M-file for method1                                                                                                    |
|             | • method2.m — M-file for method2                                                                                                    |
|             | • display.m — Default M-file for display method                                                                                                    |
|             | • myWebService.m — Default M-file for the myWebService MATLAB object                                                                                                    |
| Remarks     | For more information about WSDL and Web services, see the following resources:                                                                                                    |
|             | World Wide Web Consortium (W3C <sup>®</sup> ) WSDL specification                                                                                                    |
|             | W3C SOAP specification                                                                                                    |
|             | • XMethods                                                                                                    |
| See Also    | callSoapService, createSoapMessage, parseSoapResponse                                                                                                    |

| Purpose     | Create copy of inputParser object                                                                                                    |
|-------------|----------------------------------------------------------------------------------------------------|
| Syntax      | p.createCopy<br>createCopy(p)                                                                                                    |
| Description | p.createCopy creates a copy of inputParser object p. Because the inputParser class uses handle semantics, a normal assignment statement does not create a copy.                                                                                                    |
|             | createCopy(p) is functionally the same as the syntax above.                                                                                                    |
|             | For more information on the inputParser class, see "Parsing Inputs<br>with inputParser"in the MATLAB Programming Fundamentals<br>documentation.                                                                                                    |
| Examples    | Write an M-file function called publish_ip, based on the MATLAB publish function, to illustrate the use of the inputParser class. Construct an instance of inputParser and assign it to variable p:                                                                                                    |
|             | function publish_ip(script, varargin)<br>p = inputParser; % Create an instance of the inputParser class.                                                                                                    |
|             | Add arguments to the schema. See the reference pages for the addRequired, addOptional, and addParamValue methods for help with this:                                                                                                    |
|             | <pre>p.addRequired('script', @ischar);<br/>p.addOptional('format', 'html',<br/>@(x)any(strcmpi(x,{'html','ppt','xml','latex'})));<br/>p.addParamValue('outputDir', pwd, @ischar);<br/>p.addParamValue('maxHeight', [], @(x)x&gt;0 &amp;&amp; mod(x,1)==0);<br/>p.addParamValue('maxWidth', [], @(x)x&gt;0 &amp;&amp; mod(x,1)==0);</pre> |
|             | Make a copy of object p, assigning it to variable x. Use the Parameters property of inputParser to list the arguments belonging to each object:                                                                                                    |

disp(' ') disp 'The input parameters for object p are'

```
disp(p.Parameters')
x = p.createCopy;
disp(' ')
disp 'The input parameters for the copy of object p are'
disp(x.Parameters')
```

Save the M-file using the  ${\bf Save}$  option on the MATLAB  ${\bf File}$  menu, and then run it:

```
publish_ip('ipscript.m', 'ppt', 'maxWidth', 500, 'MAXHeight', 300);
  The input parameters for object p are
       'format'
       'maxHeight'
       'maxWidth'
       'outputDir'
       'script'
  The input parameters for the copy of object p are
       'format'
      'maxHeight'
       'maxWidth'
       'outputDir'
       'script'
inputParser, addRequired(inputParser),
addOptional(inputParser), addParamValue(inputParser),
parse(inputParser)
```

See Also

| Purpose     | Create SOAP message to send to server                                                                                                    |
|-------------|----------------------------------------------------------------------------------------------------|
| Syntax      | createSoapMessage(namespace, method, values, names, types, <pre>style)</pre>                                                                                                    |
| Description | createSoapMessage(namespace, method, values, names, types, <i>style</i> ) creates a SOAP message. values, names, and types are cell arrays. names defaults to dummy names and types defaults to unspecified. The optional <i>style</i> argument specifies ' <b>document</b> ' or ' <b>rpc</b> ' messages; <b>rpc</b> is the default. |
| See Also    | callSoapService, createClassFromWsdl, parseSoapResponse                                                                                                    |

| Purpose     | Vector cross product                                                                                                    |
|-------------|----------------------------------------------------------------------------------------------------|
| Syntax      | C = cross(A,B)<br>C = cross(A,B,dim)                                                                                                    |
| Description | C = cross(A,B) returns the cross product of the vectors A and B.<br>That is, $C = A \times B$ . A and B must be 3-element vectors. If A and B are<br>multidimensional arrays, cross returns the cross product of A and B<br>along the first dimension of length 3. |
|             | C = cross(A,B,dim) where A and B are multidimensional arrays,<br>returns the cross product of A and B in dimension dim. A and B must<br>have the same size, and both size(A,dim) and size(B,dim) must be 3.                                                        |
| Remarks     | To perform a dot (scalar) product of two vectors of the same size, use $c = dot(a,b)$ .                                                                                                    |
| Examples    | The cross and dot products of two vectors are calculated as shown:<br>$a = \begin{bmatrix} 1 & 2 & 3 \end{bmatrix};$ $b = \begin{bmatrix} 4 & 5 & 6 \end{bmatrix};$ $c = cross(a,b)$ $c = -3 & 6 & -3$ $d = dot(a,b)$ $d = -32$                                    |
| See Also    | dot                                                                                                    |

| Purpose     | Cosecant of argument in radians                                                                                                    |
|-------------|----------------------------------------------------------------------------------------------------|
| Syntax      | Y = csc(x)                                                                                                    |
| Description | The csc function operates element-wise on arrays. The function's domains and ranges include complex values. All angles are in radians. |
|             | Y = csc(x) returns the cosecant for each element of x.                                                                                 |
| Examples    | Graph the cosecant over the domains $-\pi < x < 0$ and $0 < x < \pi$ .                                                                 |
|             | <pre>x1 = -pi+0.01:0.01:-0.01;<br/>x2 = 0.01:0.01:pi-0.01;<br/>plot(x1,csc(x1),x2,csc(x2)), grid on</pre>                              |
|             | 150                                                                                                    |
|             | 100                                                                                                    |
|             | 50                                                                                                    |
|             | •                                                                                                    |
|             | -50                                                                                                    |
|             | -100                                                                                                    |
|             |                                                                                                    |

**Definition** The cosecant can be defined as

$$\csc(z) = \frac{1}{\sin(z)}$$

Algorithm csc uses FDLIBM, which was developed at SunSoft, a Sun Microsystems<sup>™</sup> business, by Kwok C. Ng, and others. For information about FDLIBM, see http://www.netlib.org.

See Also cscd, csch, acsc, acscd, acsch

| Purpose     | Cosecant of argument in degrees                                                                                                    |
|-------------|----------------------------------------------------------------------------------------------------|
| Syntax      | Y = cscd(X)                                                                                                    |
| Description | Y = cscd(X) is the cosecant of the elements of X, expressed in degrees.<br>For integers n, cscd(n*180) is infinite, whereas csc(n*pi) is large but<br>finite, reflecting the accuracy of the floating point value of pi. |
| See Also    | csc, csch, acsc, acsch                                                                                                    |

| Purpose     | Hyperbolic cosecant                                                                                                    |
|-------------|----------------------------------------------------------------------------------------------------|
| Syntax      | Y = csch(x)                                                                                                    |
| Description | The csch function operates element-wise on arrays. The function's domains and ranges include complex values. All angles are in radians. |
|             | $Y = \operatorname{csch}(x)$ returns the hyperbolic cosecant for each element of x.                                                     |
| Examples    | Graph the hyperbolic cosecant over the domains $-\pi < x < 0$ and $0 < x < \pi$ .                                                       |
|             | <pre>x1 = -pi+0.01:0.01:-0.01;<br/>x2 = 0.01:0.01:pi-0.01;<br/>plot(x1,csch(x1),x2,csch(x2)), grid on</pre>                             |
|             |                                                                                                    |
|             | 80                                                                                                    |
|             | 60                                                                                                    |
|             | 40                                                                                                    |
|             | 20                                                                                                    |
|             | 0                                                                                                    |
|             | -20                                                                                                    |
|             | -40                                                                                                    |
|             | -80                                                                                                    |
|             | -80                                                                                                    |
|             |                                                                                                    |
|             |                                                                                                    |

**Definition** The hyperbolic cosecant can be defined as

$$\operatorname{csch}(z) = \frac{1}{\sinh(z)}$$

- Algorithm csch uses FDLIBM, which was developed at SunSoft, a Sun Microsystems, Inc. business, by Kwok C. Ng, and others. For information about FDLIBM, see http://www.netlib.org.
- See Also acsc, acsch, csc

| Purpose                                                                                                    | Read comma-separated v                                                                                                    | alue file                                                                                                    |  |
|----------------------------------------------------------------------------------------------------|----------------------------------------------------------------------------------------------------|----------------------------------------------------------------------------------------------------|--|
| Syntax                                                                                                    | <pre>M = csvread(filename) M = csvread(filename, M = csvread(filename,</pre>                                                                                                    |                                                                                                    |  |
| Description                                                                                                    | M = csvread(filename) reads a comma-separated value formatted<br>file, filename. The filename input is a string enclosed in single quot<br>The result is returned in M. The file can only contain numeric values.                                                                                                    |                                                                                                    |  |
| M = csvread(filename, row, col) reads data from the<br>comma-separated value formatted file starting at the specified ro<br>column. The row and column arguments are zero based, so that r<br>and col=0 specify the first value in the file. |                                                                                                    |                                                                                                    |  |
|                                                                                                    | specified. Specify range (R1,C1) is the upper left co                                                                                                    | row, col, range) reads only the range<br>using the notation [R1 C1 R2 C2] where<br>orner of the data to be read and (R2,C2) is the<br>an also specify the range using spreadsheet<br>A1B7'. |  |
| Remarks                                                                                                    | csvread fills empty delimited fields with zero. Data files having lines<br>that end with a nonspace delimiter, such as a semicolon, produce a<br>result that has an additional last column of zeros.<br>csvread imports any complex number as a whole into a complex<br>numeric field, converting the real and imaginary parts to the specified<br>numeric type. Valid forms for a complex number are |                                                                                                    |  |
|                                                                                                    |                                                                                                    |                                                                                                    |  |
|                                                                                                    | Form                                                                                                    | Example                                                                                                    |  |
|                                                                                                    | _ <real>_<imag>i j</imag></real>                                                                                                    | 5.7-3.1i                                                                                                    |  |
|                                                                                                    | _ <imag>i j</imag>                                                                                                    | -7j                                                                                                    |  |
|                                                                                                    | Embedded white-space in                                                                                                    | a complex number is invalid and is regarded                                                                                                    |  |

Embedded white-space in a complex number is invalid and is regarded as a field delimiter.

## csvread

| Examples | Given the file             | ecsvl:                     | ist.dat                                   | that co                 | ontains | the com | ma-separated val | ues |
|----------|----------------------------|----------------------------|-------------------------------------------|-------------------------|---------|---------|------------------|-----|
|          | 03, 00<br>05, 10<br>07, 14 | 6, 09,<br>), 15,<br>1, 21, | 08, 1<br>12, 1<br>20, 2<br>28, 3<br>44, 5 | 5, 18<br>5, 30<br>5, 42 |         |         |                  |     |
|          | To read the e              |                            |                                           | -,                      |         |         |                  |     |
|          | csvread(                   | csvli                      | .st.dat                                   | ')                      |         |         |                  |     |
|          | ans =                      |                            |                                           |                         |         |         |                  |     |
|          | 2                          | 4                          | 6                                         | 8                       | 10      | 12      |                  |     |
|          | 3                          | 6                          | 9                                         | 12                      | 15      | 18      |                  |     |
|          | 5                          | 10                         | 15                                        | 20                      | 25      | 30      |                  |     |

To read the matrix starting with zero-based row 2, column 0, and assign it to the variable m,

```
m = csvread('csvlist.dat', 2, 0)
m =
     5
           10
                        20
                               25
                                     30
                 15
     7
           14
                 21
                        28
                               35
                                     42
    11
           22
                 33
                               55
                        44
                                     66
```

To read the matrix bounded by zero-based  $(2,0) \mbox{ and } (3,3) \mbox{ and assign it to } m,$ 

```
m = csvread('csvlist.dat', 2, 0, [2,0,3,3])
```

m =

| 5 | 10 | 15 | 20 |
|---|----|----|----|
| 7 | 14 | 21 | 28 |

# See Also csvwrite, dlmread, textscan, wk1read, file formats, importdata, uiimport

## csvwrite

| Purpose     | Write comma-separated value file                                                                                                    |
|-------------|----------------------------------------------------------------------------------------------------|
| Syntax      | csvwrite(filename,M)<br>csvwrite(filename,M,row,col)                                                                                                    |
| Description | csvwrite(filename,M) writes matrix M into filename as<br>comma-separated values. The filename input is a string enclosed in<br>single quotes.                                                                                              |
|             | <pre>csvwrite(filename,M,row,col) writes matrix M into filename<br/>starting at the specified row and column offset. The row and column<br/>arguments are zero based, so that row=0 and C=0 specify the first value<br/>in the file.</pre> |
| Remarks     | csvwrite terminates each line with a line feed character and no carriage return.                                                                                                    |
| Examples    | The following example creates a comma-separated value file from the matrix $\ensuremath{m}.$                                                                                                    |
|             | m = [3 6 9 12 15; 5 10 15 20 25;<br>7 14 21 28 35; 11 22 33 44 55];                                                                                                    |
|             | csvwrite('csvlist.dat',m)<br>type csvlist.dat                                                                                                    |
|             | 3,6,9,12,15<br>5,10,15,20,25<br>7,14,21,28,35<br>11,22,33,44,55                                                                                                    |
|             | The next example writes the matrix to the file, starting at a column offset of 2.                                                                                                    |
|             | csymple (csylict dat' m 0.2)                                                                                                    |

```
csvwrite('csvlist.dat',m,0,2)
type csvlist.dat
```

,,3,6,9,12,15 ,,5,10,15,20,25 ,,7,14,21,28,35 ,,11,22,33,44,55

**See Also** csvread, dlmwrite, wk1write,file formats, importdata, uiimport

| Purpose     | Transpose timeseries object                                                                                                    |                                                                                                    |  |  |
|-------------|----------------------------------------------------------------------------------------------------|----------------------------------------------------------------------------------------------------|--|--|
| Syntax      | ts1 = ctranspose(ts)                                                                                                    |                                                                                                    |  |  |
| Description | IsTimeFirst value set to the ifts has the first data dime                                                                                                    | turns a new timeseries object ts1 with<br>ne opposite of what it is for ts. For example,<br>ension aligned with the time vector, ts1<br>a aligned with the time vector as a result of |  |  |
| Remarks     | The ctranspose function that is overloaded for timeseries objects do<br>not transpose the data. Instead, this function changes whether the fir<br>or the last dimension of the data is aligned with the time vector.                                       |                                                                                                    |  |  |
|             | <b>Note</b> To transpose the data, you must transpose the Data property of the timeseries object. For example, you can use the syntax ctranspose(ts.Data) or (ts.Data)'. Data must be a 2-D array.                                                         |                                                                                                    |  |  |
|             | Consider a timeseries object with 10 samples with the property<br>IsTimeFirst = True. When you transpose this object, the data size is<br>changed from 10-by-1 to 1-by-1-by-10. Note that the first dimension of<br>the Data property is shown explicitly. |                                                                                                    |  |  |
|             | The following table summarizes the size for Data property of the timeseries object (up to three dimensions) before and after transposing.                                                                                                    |                                                                                                    |  |  |
|             | Data Size Before and After Transposing                                                                                                    |                                                                                                    |  |  |
|             | Size of Original Data                                                                                                    | Size of Transposed Data                                                                                                    |  |  |
|             | N-by-1                                                                                                    | 1-by-1-by-N                                                                                                    |  |  |

| 11-0y-1     | 1-0y-1-0y-1 |
|-------------|-------------|
| N-by-M      | M-by-1-by-N |
| N-by-M-by-L | M-by-L-by-N |

**Examples** Suppose that a timeseries object ts has ts.data size 10-by-3-by-2 and its time vector has a length of 10. The IsTimeFirst property of ts is set to true, which means that the first dimension of the data is aligned with the time vector. ctranspose(ts) modifies ts such that the last dimension of the data is now aligned with the time vector. This permutes the data such that the size of ts.Data becomes 3-by-2-by-10.

**See Also** transpose (timeseries), tsprops

## cumprod

| <b>D</b>    |                                                                                                    |  |  |  |  |
|-------------|----------------------------------------------------------------------------------------------------|--|--|--|--|
| Purpose     | Cumulative product                                                                                                    |  |  |  |  |
| Syntax      | <pre>B = cumprod(A) B = cumprod(A,dim)</pre>                                                                                                    |  |  |  |  |
| Description | B = cumprod(A) returns the cumulative product along different dimensions of an array.                                                                                                    |  |  |  |  |
|             | If A is a vector, $cumprod(A)$ returns a vector containing the cumulative product of the elements of A.                                                                                                    |  |  |  |  |
|             | If A is a matrix, cumprod(A) returns a matrix the same size as A containing the cumulative products for each column of A.                                                                                                    |  |  |  |  |
|             | If A is a multidimensional array, cumprod(A) works on the first nonsingleton dimension.                                                                                                    |  |  |  |  |
|             | B = cumprod(A,dim) returns the cumulative product of the elements<br>along the dimension of A specified by scalar dim. For example,<br>cumprod(A,1) increments the column index, thus working along the<br>columns of A. Thus, cumprod(A,1) and cumprod(A) will return the same<br>thing. To increment the row index, use cumprod(A,2). |  |  |  |  |
| Examples    | cumprod(1:5)<br>ans =<br>$1 \ 2 \ 6 \ 24 \ 120$<br>A = [1 2 3; 4 5 6];<br>cumprod(A,1)<br>ans =<br>$1 \ 2 \ 3 \ 4 \ 10 \ 18$<br>cumprod(A,2)                                                                                                    |  |  |  |  |
|             | ans = $1 \ 2 \ 6 \ 4 \ 20 \ 120$                                                                                                    |  |  |  |  |

See Also cumsum, prod, sum

### cumsum

| Purpose     | Cumulative sum                                                                                                    |
|-------------|----------------------------------------------------------------------------------------------------|
| Syntax      | B = cumsum(A)<br>B = cumsum(A,dim)                                                                                                    |
| Description | B = cumsum(A) returns the cumulative sum along different dimensions of an array.                                                                                                    |
|             | If A is a vector, $cumsum(A)$ returns a vector containing the cumulative sum of the elements of A.                                                                                                    |
|             | If A is a matrix, cumsum(A) returns a matrix the same size as A containing the cumulative sums for each column of A.                                                                                                    |
|             | If A is a multidimensional array, cumsum(A) works on the first nonsingleton dimension.                                                                                                    |
|             | B = cumsum(A,dim) returns the cumulative sum of the elements along<br>the dimension of A specified by scalar dim. For example, cumsum(A,1)<br>works along the first dimension (the columns); cumsum(A,2) works<br>along the second dimension (the rows). |
| Examples    | cumsum(1:5)<br>ans =<br>[1 3 6 10 15]                                                                                                    |
|             | $A = [1 \ 2 \ 3; \ 4 \ 5 \ 6];$                                                                                                    |
|             | cumsum(A,1)<br>ans =                                                                                                    |
|             | 1 2 3<br>5 7 9                                                                                                    |
|             | cumsum(A,2)<br>ans =                                                                                                    |
|             | ans –<br>1 3 6<br>4 9 15                                                                                                    |

See Also cumprod, prod, sum

## cumtrapz

| Purpose     | Cumulative trapezoidal numerical integration                                                                                                    |
|-------------|----------------------------------------------------------------------------------------------------|
| Syntax      | <pre>Z = cumtrapz(Y) Z = cumtrapz(X,Y) Z = cumtrapz(X,Y,dim) or cumtrapz(Y,dim)</pre>                                                                                                    |
| Description | Z = cumtrapz(Y) computes an approximation of the cumulative<br>integral of Y via the trapezoidal method with unit spacing. To compute<br>the integral with other than unit spacing, multiply Z by the spacing<br>increment. Input Y can be complex.                                                                                   |
|             | For vectors, $cumtrapz(Y)$ is a vector containing the cumulative integral of Y.                                                                                                    |
|             | For matrices, cumtrapz(Y) is a matrix the same size as Y with the cumulative integral over each column.                                                                                                    |
|             | For multidimensional arrays, cumtrapz(Y) works across the first nonsingleton dimension.                                                                                                    |
|             | Z = cumtrapz(X,Y) computes the cumulative integral of Y with respect<br>to X using trapezoidal integration. X and Y must be vectors of the<br>same length, or X must be a column vector and Y an array whose first<br>nonsingleton dimension is length(X). cumtrapz operates across this<br>dimension. Inputs X and Y can be complex. |
|             | If X is a column vector and Y an array whose first nonsingleton dimension is $length(X)$ , $cumtrapz(X,Y)$ operates across this dimension.                                                                                                    |
|             | Z = cumtrapz(X,Y,dim) or $cumtrapz(Y,dim)$ integrates across the dimension of Y specified by scalar dim. The length of X must be the same as size(Y,dim).                                                                                                    |
| Example     | Example 1                                                                                                    |
|             | $Y = [0 \ 1 \ 2; \ 3 \ 4 \ 5];$                                                                                                    |
|             | cumtrapz(Y,1)<br>ans =<br>0 0 0                                                                                                    |

```
1.5000 2.5000 3.5000

cumtrapz(Y,2)

ans =

0 0.5000 2.0000

0 3.5000 8.0000
```

### Example 2

This example uses two complex inputs:

```
z = exp(1i*pi*(0:100)/100);
ct = cumtrapz(z,1./z);
ct(end)
ans =
        0.0000 + 3.1411i
```

See Also cumsum, trapz

| Purpose     | Compute curl and angular velocity of vector field                                                                                                    |
|-------------|----------------------------------------------------------------------------------------------------|
| Syntax      | <pre>[curlx,curly,curlz,cav] = curl(X,Y,Z,U,V,W) [curlx,curly,curlz,cav] = curl(U,V,W) [curlz,cav]= curl(X,Y,U,V) [curlz,cav]= curl(U,V) [curlx,curly,curlz] = curl(), curlx,curly] = curl() cav = curl()</pre>                                                                                         |
| Description | [curlx,curly,curlz,cav] = curl(X,Y,Z,U,V,W) computes the curl<br>and angular velocity perpendicular to the flow (in radians per time unit)<br>of a 3-D vector field U, V, W. The arrays X, Y, Z define the coordinates for U,<br>V, W and must be monotonic and 3-D plaid (as if produced by meshgrid). |
|             | [curlx,curly,curlz,cav] = curl(U,V,W) assumes X, Y, and Z are determined by the expression                                                                                                    |
|             | [X Y Z] = meshgrid(1:n,1:m,1:p)                                                                                                    |
|             | where [m,n,p] = size(U).                                                                                                    |
|             | [curlz, cav] = curl(X, Y, U, V) computes the curl z-component and the angular velocity perpendicular to z (in radians per time unit) of a 2-D vector field U, V. The arrays X, Y define the coordinates for U, V and must be monotonic and 2-D plaid (as if produced by meshgrid).                      |
|             | [curlz,cav] = curl(U,V) assumes X and Y are determined by the expression                                                                                                    |
|             | <pre>[X Y] = meshgrid(1:n,1:m)</pre>                                                                                                    |
|             | where [m,n] = size(U).                                                                                                    |
|             | <pre>[curlx,curly,curlz] = curl(), curlx,curly] = curl() returns only the curl.</pre>                                                                                                    |
|             | cav = curl() returns only the curl angular velocity.                                                                                                    |
| Examples    | This example uses colored slice planes to display the curl angular velocity at specified locations in the vector field.                                                                                                    |

```
load wind
cav = curl(x,y,z,u,v,w);
slice(x,y,z,cav,[90 134],[59],[0]);
shading interp
daspect([1 1 1]); axis tight
colormap hot(16)
camlight
```

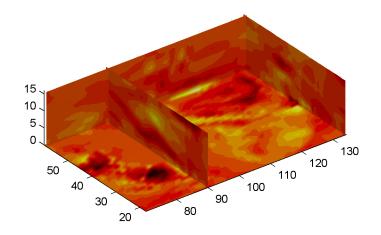

This example views the curl angular velocity in one plane of the volume and plots the velocity vectors (quiver) in the same plane.

```
load wind
k = 4;
x = x(:,:,k); y = y(:,:,k); u = u(:,:,k); v = v(:,:,k);
cav = curl(x,y,u,v);
pcolor(x,y,cav); shading interp
hold on;
quiver(x,y,u,v,'y')
```

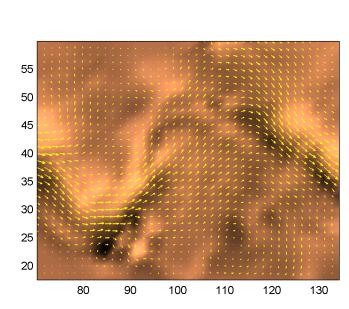

hold off colormap copper

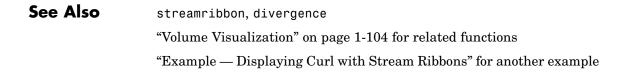

| Purpose     | Allow custom source control system (UNIX $^{\mbox{\ensuremath{\mathbb{R}}}}$ platforms)                                                                                                    |
|-------------|----------------------------------------------------------------------------------------------------|
| Syntax      | customerverctrl                                                                                                    |
| Description | customerverctrl function is for customers who want to integrate a source control system that is not supported for use with MATLAB <sup>®</sup> software. When using this function, conform to the structure of one of the supported version control systems, for example, RCS. For examples, see the files clearcase.m, cvs.m, pvcs.m, and rcs.m in <i>matlabroot</i> \toolbox\matlab\verctrl. |
| See Also    | checkin, checkout, cmopts, undocheckout<br>For Microsoft®Windows® platforms, use verctr1.                                                                                                    |

## cylinder

| Purpose     | Generate cylinder                                                                                                    |
|-------------|----------------------------------------------------------------------------------------------------|
|             |                                                                                                    |
| Syntax      | <pre>[X,Y,Z] = cylinder<br/>[X,Y,Z] = cylinder(r)<br/>[X,Y,Z] = cylinder(r,n)<br/>cylinder(axes_handle,)<br/>cylinder()</pre>                                                                                                    |
| Description | cylinder generates $x$ -, $y$ -, and $z$ -coordinates of a unit cylinder. You can draw the cylindrical object using surf or mesh, or draw it immediately by not providing output arguments.                                                                                                    |
|             | [X,Y,Z] = cylinder returns the x-, y-, and z-coordinates of a cylinder with a radius equal to 1. The cylinder has 20 equally spaced points around its circumference.                                                                                                    |
|             | [X,Y,Z] = cylinder(r) returns the x-, y-, and z-coordinates of a cylinder using r to define a profile curve. cylinder treats each element in r as a radius at equally spaced heights along the unit height of the cylinder. The cylinder has 20 equally spaced points around its circumference. |
|             | [X,Y,Z] = cylinder(r,n) returns the x-, y-, and z-coordinates of a cylinder based on the profile curve defined by vector r. The cylinder has n equally spaced points around its circumference.                                                                                                  |
|             | cylinder(axes_handle,) plots into the axes with handle axes_handle instead of the current axes (gca).                                                                                                    |
|             | cylinder(), with no output arguments, plots the cylinder using surf.                                                                                                    |
|             |                                                                                                    |

- **Remarks** cylinder treats its first argument as a profile curve. The resulting surface graphics object is generated by rotating the curve about the *x*-axis, and then aligning it with the *z*-axis.
- **Examples** Create a cylinder with randomly colored faces.

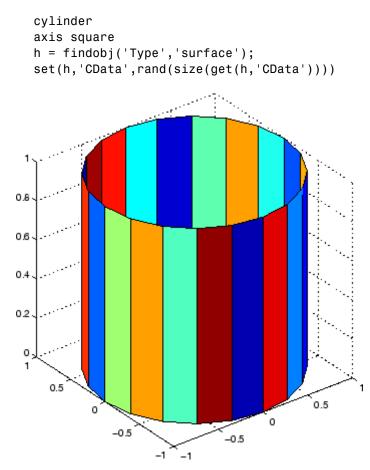

Generate a cylinder defined by the profile function 2+sin(t).

t = 0:pi/10:2\*pi;

## cylinder

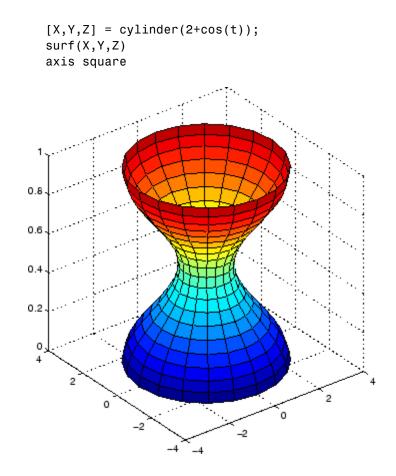

See Also sphere, surf "Polygons and Surfaces" on page 1-92 for related functions

| Purpose     | Read Data Acquisition Toolbox (.daq) file                                                                                                    |
|-------------|----------------------------------------------------------------------------------------------------|
| Syntax      | <pre>data = daqread('filename') [data, time] = daqread() [data, time, abstime] = daqread() [data, time, abstime, events] = daqread() [data, time, abstime, events, daqinfo] = daqread() data = daqread(,'Param1', Val1,) daqinfo = daqread('filename','info')</pre>                                                                                                    |
| Description | <pre>data = daqread('filename') reads all the data from the Data<br/>Acquisition Toolbox (.daq) file specified by filename. daqread returns<br/>data, an <i>m</i>-by-<i>n</i> data matrix, where <i>m</i> is the number of samples and<br/><i>n</i> is the number of channels. If data includes data from multiple<br/>triggers, the data from each trigger is separated by a NaN. If you set the<br/>OutputFormat property to tscollection, daqread returns a time series<br/>collection object. See below for more information.</pre> |
|             | [data, time] = daqread() returns time/value pairs. time is an $m$ -by-1 vector, the same length as data, that contains the relative time for each sample. Relative time is measured with respect to the first trigger that occurs.                                                                                                    |
|             | [data, time, abstime] = daqread() returns the absolute time of the first trigger. abstime is returned as a clock vector.                                                                                                    |
|             | <pre>[data, time, abstime, events] = daqread() returns a log of events.<br/>events is a structure containing event information. If you specify either<br/>theSamples, Time, or Triggers parameters (see below), the events<br/>structure contains only the specified events.</pre>                                                                                                    |
|             | <pre>[data, time, abstime, events, daqinfo] = daqread() returns a<br/>structure, daqinfo, that contains two fields: ObjInfo and HwInfo.<br/>ObjInfo is a structure containing property name/property value pairs<br/>and HwInfo is a structure containing hardware information. The entire<br/>event log is returned to daqinfo.ObjInfo.EventLog.</pre>                                                                                                    |

data = daqread(..., '*Param1*', Val1,...) specifies the amount of data returned and the format of the data, using the following parameters.

| Parameter    | Description                                                                                                    |
|--------------|----------------------------------------------------------------------------------------------------|
| Samples      | Specify the sample range.                                                                                                    |
| Time         | Specify the relative time range.                                                                                                   |
| Triggers     | Specify the trigger range.                                                                                                    |
| Channels     | Specify the channel range. Channel names can be specified as a cell array.                                                         |
| DataFormat   | Specify the data format as doubles (default) or native.                                                                            |
| TimeFormat   | Specify the time format as vector (default) or matrix.                                                                             |
| OutputFormat | Specify the output format as matrix (the default)<br>or tscollection. When you specify tscollection,<br>dagread only returns data. |

The Samples, Time, and Triggers properties are mutually exclusive; that is, either Samples, Triggers or Time can be defined at once.

daqinfo = daqread('filename', 'info') returns metadata from the file
in the daqinfo structure, without incurring the overhead of reading the
data from the file as well. The daqinfo structure contains two fields:

#### daqinfo.ObjInfo

a structure containing parameter/value pairs for the data acquisition object used to create the file, filename. Note: The UserData property value is not restored.

#### daqinfo.HwInfo

a structure containing hardware information. The entire event log is returned to daqinfo.ObjInfo.EventLog.

### Remarks More About .daq Files

- The format used by dagread to return data, relative time, absolute time, and event information is identical to the format used by the getdata function that is part of Data Acquisition Toolbox. For more information, see the Data Acquisition Toolbox documentation.
- If data from multiple triggers is read, then the size of the resulting data array is increased by the number of triggers issued because each trigger is separated by a NaN.
- ObjInfo.EventLog always contains the entire event log regardless of the value specified by Samples, Time, or Triggers.
- The UserData property value is not restored when you return device object (ObjInfo) information.
- When reading a .daq file, the daqread function does not return property values that were specified as a cell array.
- Data Acquisition Toolbox (.daq) files are created by specifying a value for the LogFileName property (or accepting the default value), and configuring the LoggingMode property to Disk or Disk&Memory.

### More About Time Series Collection Object Returned

When OutputFormat is set to tscollection, daqread returns a time series collection object. This times series collection object contains an absolute time series object for each channel in the file. The following describes how daqread sets some of the properties of the times series collection object and the time series objects.

- The time property of the time series collection object is set to the value of the InitialTriggerTime property specified in the file.
- The name property of each time series object is set to the value of the Name property of a channel in the file. If this name cannot be used as a time series object name, daqread sets the name to 'Channel' with the HwChannel property of the channel appended.

|          | • The value of the Units property of the time series object depends on<br>the value of the DataFormat parameter. If the DataFormat parameter<br>is set to 'double', daqread sets the DataInfo property of each time<br>series object in the collection to the value of the Units property of the<br>corresponding channel in the file. If the DataFormat parameter is<br>set to 'native', daqread sets the Units property to 'native'. See<br>the Data Acquisition Toolbox documentation for more information<br>on these properties. |
|----------|----------------------------------------------------------------------------------------------------|
|          | • Each time series object will have tsdata.event objects attached corresponding to the log of events associated with the channel.                                                                                                    |
|          | If daqread returns data from multiple triggers, the data from each<br>trigger is separated by a NaN in the time series data. This increases the<br>length of data and time vectors in the time series object by the number<br>of triggers.                                                                                                    |
| Examples | Use Data Acquisition Toolbox to acquire data. The analog input object, ai, acquires one second of data for four channels, and saves the data to the output file data.daq.                                                                                                    |
|          | <pre>ai = analoginput('nidaq','Dev1');<br/>chans = addchannel(ai,0:3);<br/>set(ai,'SampleRate',1000)<br/>ActualRate = get(ai,'SampleRate');<br/>set(ai,'SamplesPerTrigger, ActualRate)<br/>set(ai,'LoggingMode','Disk&amp;Memory')<br/>set(ai,'LogFileName','data.daq')</pre>                                                                                                    |

start(ai)

After the data has been collected and saved to a disk file, you can retrieve the data and other acquisition-related information using dagread. To read all the sample-time pairs from data.dag:

[data,time] = daqread('data.daq');

To read samples 500 to 1000 for all channels from data.daq:

```
data = daqread('data.daq','Samples',[500 1000]);
```

To read only samples 1000 to 2000 of channel indices 2, 4 and 7 in native format from the file, data.daq:

To read only the data which represents the first and second triggers on all channels from the file, data.daq:

```
[data, time] = daqread('data.daq', 'Triggers', [1 2]);
```

To obtain the channel property information from data.daq:

daqinfo = daqread('data.daq','info'); chaninfo = daqinfo.ObjInfo.Channel;

To obtain a list of event types and event data contained by data.daq:

```
daqinfo = daqread('data.daq','info');
events = daqinfo.ObjInfo.EventLog;
event_type = {events.Type};
event_data = {events.Data};
```

To read all the data from the file data.daq and return it as a time series collection object:

data = daqread('data.daq','OutputFormat','tscollection');

### See Also Functions

timeseries, tscollection

For more information about using this function, see the Data Acquisition Toolbox documentation.

## daspect

| Purpose     | Set or query axes data aspect ratio                                                                                                    |
|-------------|----------------------------------------------------------------------------------------------------|
| Syntax      | <pre>daspect daspect([aspect_ratio]) daspect('mode') daspect('auto') daspect('manual') daspect(axes_handle,)</pre>                                                                                                    |
| Description | The data aspect ratio determines the relative scaling of the data units along the <i>x</i> -, <i>y</i> -, and <i>z</i> -axes.                                                                                                    |
|             | daspect with no arguments returns the data aspect ratio of the current axes.                                                                                                    |
|             | daspect([aspect_ratio]) sets the data aspect ratio in the current axes to the specified value. Specify the aspect ratio as three relative values representing the ratio of the x-, y-, and z-axis scaling (e.g., [1 1 3] means one unit in x is equal in length to one unit in y and three units in z). |
|             | daspect('mode') returns the current value of the data aspect ratio mode, which can be either auto (the default) or manual. See Remarks.                                                                                                    |
|             | daspect('auto') sets the data aspect ratio mode to auto.                                                                                                    |
|             | daspect('manual') sets the data aspect ratio mode to manual.                                                                                                    |
|             | daspect(axes_handle,) performs the set or query on the axes<br>identified by the first argument, axes_handle. When you do not specify<br>an axes handle, daspect operates on the current axes.                                                                                                    |
| Remarks     | daspect sets or queries values of the axes object DataAspectRatio and DataAspectRatioMode properties.                                                                                                    |
|             | When the data aspect ratio mode is auto, the data aspect ratio adjusts<br>so that each axis spans the space available in the figure window. If you<br>are displaying a representation of a real-life object, you should set the<br>data aspect ratio to [1 1 1] to produce the correct proportions.     |

Setting a value for data aspect ratio or setting the data aspect ratio mode to manual disables the MATLAB® stretch-to-fill feature (stretching of the axes to fit the window). This means setting the data aspect ratio to a value, including its current value,

daspect(daspect)

can cause a change in the way the graphs look. See the Remarks section of the axes description for more information.

**Examples** The following surface plot of the function  $z = xe^{(-x^2 - y^2)}$  is useful to illustrate the data aspect ratio. First plot the function over the range  $-2 \le x \le 2, -2 \le y \le 2$ ,

[x,y] = meshgrid([-2:.2:2]); z = x.\*exp(-x.^2 - y.^2); surf(x,y,z)

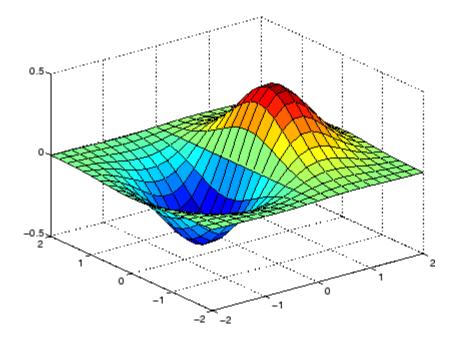

Querying the data aspect ratio shows how the surface is drawn.

```
daspect
ans =
4 4 1
```

Setting the data aspect ratio to  $[1 \ 1 \ 1]$  produces a surface plot with equal scaling along each axis.

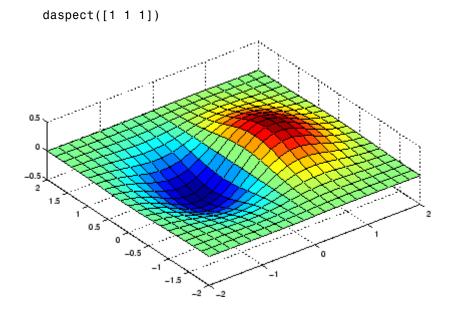

### See Also

axis, pbaspect, xlim, ylim, zlim

The axes properties DataAspectRatio, PlotBoxAspectRatio, XLim, YLim, ZLim

"Setting the Aspect Ratio and Axis Limits" on page 1-102 for related functions  $% \left( {{{\rm{A}}_{{\rm{B}}}} \right)$ 

"Understanding Axes Aspect Ratio" for more information

| Purpose                          | Enable or disable interactive data cursor mode                                                                                                    |
|----------------------------------|----------------------------------------------------------------------------------------------------|
| GUI<br>Alternatives              | Use the Data Cursor tool to label x, y, and z values on graphs and surfaces. For details, see Data Cursor — Displaying Data Values Interactively in the MATLAB <sup>®</sup> Graphics documentation.                                     |
| Syntax                           | <pre>datacursormode on datacursormode off datacursormode datacursormode(figure_handle,) dcm_obj = datacursormode(figure_handle)</pre>                                                                                                   |
| Description                      | datacursormode on enables data cursor mode on the current figure.                                                                                                    |
|                                  | datacursormode off disables data cursor mode on the current figure.                                                                                                    |
|                                  | datacursormode toggles data cursor mode on the current figure.                                                                                                    |
|                                  | datacursormode(figure_handle,) enables or disables data cursor mode on the specified figure.                                                                                                    |
|                                  | dcm_obj = datacursormode(figure_handle) returns the figure's data<br>cursor mode object, which enables you to customize the data cursor. See<br>"Data Cursor Mode Object" on page 2-773.                                                |
| Data<br>Cursor<br>Mode<br>Object | The data cursor mode object has properties that enable you to controls certain aspects of the data cursor. You can use the set and get commands and the returned object (dcm_obj in the above syntax) to set and query property values. |
| •                                | Data Cursor Mode Properties                                                                                                    |
|                                  | Enable<br>on   off                                                                                                    |
|                                  | Specifies whether this mode is currently enabled on the figure.                                                                                                    |
|                                  | SnapToDataVertex<br>on   off                                                                                                    |

Specifies whether the data cursor snaps to the nearest data value or is located at the actual pointer position.

#### DisplayStyle

datatip | window

Determines how the data is displayed.

- datatip displays cursor information in a yellow text box next to a marker indicating the actual data point being displayed.
- window displays cursor information in a floating window within the figure.

#### Updatefcn

function handle

This property references a function that customizes the text appearing in the data cursor. The function handle must reference a function that has two implicit arguments (these arguments are automatically passed to the function when it executes). For example, the following function definition line uses the required arguments:

```
function output_txt = myfunction(obj,event_obj)
% obj Currently not used (empty)
% event_obj Handle to event object
% output_txt Data cursor text string (string or cell array of
% strings).
```

event obj is an object having the following read-only properties.

- Target Handle of the object the data cursor is referencing (the object on which the user clicked).
- Position An array specifying the *x*, *y*, (and *z* for 3-D graphs) coordinates of the cursor.

You can query these properties within your function. For example,

```
pos = get(event_obj, 'Position');
```

returns the coordinates of the cursor.

See Function Handles for more information on creating a function handle.

See "Change Data Cursor Text" on page 2-777 for an example.

#### **Data Cursor Method**

You can use the getCursorInfo function with the data cursor mode object (dcm\_obj in the above syntax) to obtain information about the data cursor. For example,

info\_struct = getCursorInfo(dcm\_obj);

returns a vector of structures, one for each data cursor on the graph. Each structure has the following fields:

- Target The handle of the graphics object containing the data point.
- Position An array specifying the *x*, *y*, (and *z*) coordinates of the cursor.

Line and lineseries objects have an additional field:

- DataIndex A scalar index into the data arrays that correspond to the nearest data point. The value is the same for each array.
- **Examples** This example creates a plot and enables data cursor mode from the command line.

surf(peaks)
datacursormode on
% Click mouse on surface to display data cursor

#### **Setting Data Cursor Mode Options**

This example enables data cursor mode on the current figure and sets data cursor mode options. The following statements

• Create a graph

- Toggle data cursor mode to on
- Save the data cursor mode object to specify options and get the handle of the line to which the datatip is attached

```
fig = figure;
z = peaks;
plot(z(:,30:35))
dcm_obj = datacursormode(fig);
set(dcm_obj,'DisplayStyle','datatip',...
'SnapToDataVertex','off','Enable','on')
```

```
% Click on line to place datatip
```

```
c_info = getCursorInfo(dcm_obj);
set(c_info.Target,'LineWidth',2) % Make
selected line wider
```

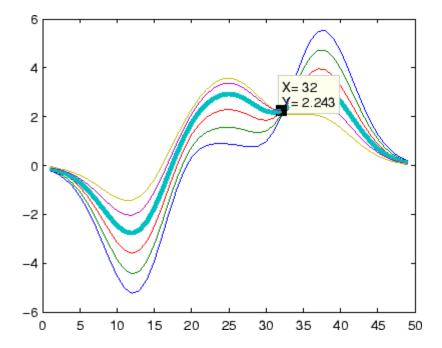

### **Change Data Cursor Text**

This example shows you how to customize the text that is displayed by the data cursor. Suppose you want to replace the text displayed in the datatip and data window with "Time:" and "Amplitude:"

```
function doc_datacursormode
fig = figure;
a = -16; t = 0:60;
plot(t,sin(a*t))
dcm_obj = datacursormode(fig);
set(dcm_obj,'UpdateFcn',@myupdatefcn)
% Click on line to select data point
function txt = myupdatefcn(empt,event_obj)
pos = get(event_obj,'Position');
txt = {['Time: ',num2str(pos(1))],...
['Amplitude: ',num2str(pos(2))]};
```

See Also brush, pan, zoom

"Example — Visually Exploring Demographic Statistics" for a further example of a data cursor update function

## datatipinfo

| Purpose     | Produce short description of input variable                                                                                            |                                                                                                    |                                                    |                                                       |                                                            |
|-------------|----------------------------------------------------------------------------------------------------|----------------------------------------------------------------------------------------------------|----------------------------------------------------|-------------------------------------------------------|------------------------------------------------------------|
| Syntax      | datatipinfo(va                                                                                                    | datatipinfo(var)                                                                                                    |                                                    |                                                       |                                                            |
| Description |                                                                                                    | datatipinfo(var) displays a short description of a variable, similar to what is displayed in a datatip in the MATLAB® debugger. |                                                    |                                                       |                                                            |
| Examples    | <pre>Get datatip information for a 5-by-5 matrix: A = rand(5); datatipinfo(A) A: 5x5 double = 0.4445 0.3567 0.7458 0.0767 0.4400</pre> |                                                                                                    |                                                    |                                                       |                                                            |
|             | 0.7962<br>0.5641<br>0.9099<br>0.2857<br>Get datatip infor:                                                                             | 0.6575<br>0.9808<br>0.9653<br>0.5198<br>mation for a                                                                            | 0.3918<br>0.0265<br>0.2508<br>0.7383<br>50-by-50 m | 0.8289<br>0.4838<br>0.4859<br>0.9301<br>atrix. For th | 0.9746<br>0.6722<br>0.4054<br>0.9604<br>nis larger matrix, |

Get datatip information for a 50-by-50 matrix. For this larger matrix, datatipinfo displays just the size and data type:

A = rand(50); datatipinfo(A) A: 50x50 double

Also for multidimensional matrices, datatipinfo displays just the size and data type:

A = rand(5); A(:,:,2) = A(:,:,1); datatipinfo(A) A: 5x5x2 double

See Also debug

| Purpose     | Current date string                                                    |
|-------------|------------------------------------------------------------------------|
| Syntax      | str = date                                                             |
| Description | str = date returns a string containing the date in dd-mmm-yyyy format. |
| See Also    | clock, datenum, now                                                    |

## datenum

| Purpose | Convert date and time to serial date number                                                                                                    |  |
|---------|----------------------------------------------------------------------------------------------------|--|
| Syntax  | N = datenum(V) $N = datenum(S, F)$ $N = datenum(S, F, P)$ $N = datenum([S, P, F])$ $N = datenum(Y, M, D)$ $N = datenum(Y, M, D, H, MN, S)$ $N = datenum(S)$ $N = datenum(S, P)$ |  |
|         | N = datenum(S, F, P)<br>N = datenum([S, P, F])<br>N = datenum(Y, M, D)<br>N = datenum(Y, M, D, H, MN, S)<br>N = datenum(S)                                                      |  |

### Description

datenum is one of three conversion functions that enable you to express dates and times in any of three formats in your MATLAB<sup>®</sup> application: a string (or *date string*), a vector of date and time components (or *date vector*), or as a numeric offset from a known date in time (or *serial date number*). Here is an example of a date and time expressed in the three MATLAB formats:

| Date String:        | '24-Oct-2003 12:45:07' |
|---------------------|------------------------|
| Date Vector:        | [2003 10 24 12 45 07]  |
| Serial Date Number: | 7.3188e+005            |

A serial date number represents the whole and fractional number of days from a specific date and time, where datenum('Jan-1-0000 00:00:00') returns the number 1. (The year 0000 is merely a reference point and is not intended to be interpreted as a real year in time.)

N = datenum(V) converts one or more date vectors V to serial date numbers N. Input V can be an m-by-6 or m-by-3 matrix containing m full or partial date vectors respectively. A full date vector has six elements, specifying year, month, day, hour, minute, and second, in that order. A partial date vector has three elements, specifying year, month, and day, in that order. Each element of V must be a positive double-precision number. datenum returns a column vector of m date numbers, where m is the total number of date vectors in V.

N = datenum(S, F) converts one or more date strings S to serial date numbers N using format string F to interpret each date string. Input S

can be a one-dimensional character array or cell array of date strings. All date strings in S must have the same format, and that format must match one of the date string formats shown in the help for the datestr function. datenum returns a column vector of m date numbers, where m is the total number of date strings in S. MATLAB considers date string years that are specified with only two characters (e.g., '79') to fall within 100 years of the current year.

See the datestr reference page to find valid string values for F. These values are listed in Table 1 in the column labeled "Dateform String." You can use any string from that column except for those that include the letter Q in the string (for example, 'QQ-YYYY'). Certain formats may not contain enough information to compute a date number. In these cases, hours, minutes, seconds, and milliseconds default to 0, the month defaults to January, the day to 1, and the year to the current year.

N = datenum(S, F, P) converts one or more date strings S to date numbers N using format F and pivot year P. The pivot year is used in interpreting date strings that have the year specified as two characters. It is the starting year of the 100-year range in which a two-character date string year resides. The default pivot year is the current year minus 50 years.

N = datenum([S, P, F]) is the same as the syntax shown above, except the order of the last two arguments are switched.

N = datenum(Y, M, D) returns the serial date numbers for corresponding elements of the Y, M, and D (year, month, day) arrays. Y, M, and D must be arrays of the same size (or any can be a scalar) of type double. You can also specify the input arguments as a date vector, [Y M D].

For this and the following syntax, values outside the normal range of each array are automatically carried to the next unit. Values outside the normal range of each array are automatically carried to the next unit. For example, month values greater than 12 are carried to years. Month values less than 1 are set to be 1. All other units can wrap and have valid negative values.

|          | N = datenum(Y, M, D, H, MN, S) returns the serial date numbers<br>for corresponding elements of the Y, M, D, H, MN, and S (year, month,<br>day, hour, minute, and second) array values. datenum does not accept<br>milliseconds in a separate input, but as a fractional part of the seconds<br>(S) input. Inputs Y, M, D, H, MN, and S must be arrays of the same size<br>(or any can be a scalar) of type double. You can also specify the input<br>arguments as a date vector, [Y M D H MN S]. |  |  |
|----------|----------------------------------------------------------------------------------------------------|--|--|
|          | N = datenum(S) converts date string S into a serial date number.<br>String S must be in one of the date formats 0, 1, 2, 6, 13, 14, 15, 16, or<br>23, as defined in the reference page for the datestr function. MATLAB<br>considers date string years that are specified with only two characters<br>(e.g., '79') to fall within 100 years of the current year. If the format of<br>date string S is known, use the syntax $N = datenum(S, F)$ .                                                 |  |  |
|          | N = datenum(S, P) converts date string S, using pivot year P. If the format of date string S is known, use the syntax $N = datenum(S, F, P)$ .                                                                                                    |  |  |
|          | <b>Note</b> The last two calling syntaxes are provided for backward compatibility and are significantly slower than the syntaxes that include a format argument F.                                                                                                    |  |  |
| Examples | Convert a date string to a serial date number:<br>n = datenum('19-May-2001', 'dd-mmm-yyyy')                                                                                                    |  |  |
|          | n =<br>730990                                                                                                    |  |  |
|          | Specifying year, month, and day, convert a date to a serial date number:                                                                                                    |  |  |
|          | n = datenum(2001, 12, 19)                                                                                                    |  |  |
|          | n =<br>731204                                                                                                    |  |  |

Convert a date vector to a serial date number:

Convert a date string to a serial date number using the default pivot year:

Convert the same date string to a serial date number using 1400 as the pivot year:

Specify format 'dd.mm.yyyy' to be used in interpreting a nonstandard date string:

```
n = datenum('19.05.2000', 'dd.mm.yyyy')
n =
730625
```

See Also datestr, datevec, date, clock, now, datetick

## datestr

| Purpose | Convert date and time to string format                                                                  |  |
|---------|----------------------------------------------------------------------------------------------------|--|
| Syntax  | <pre>S = datestr(V) S = datestr(N) S = datestr(D, F) S = datestr(S1, F, P) S = datestr(, 'local')</pre> |  |

**Description** datestr is one of three conversion functions that enable you to express dates and times in any of three formats in your MATLAB<sup>®</sup> application: a string (or *date string*), a vector of date and time components (or *date vector*), or as a numeric offset from a known date in time (or *serial date number*). Here is an example of a date and time expressed in the three MATLAB formats:

| Date String:        | '24-0ct-2003 12:45:07' |
|---------------------|------------------------|
| Date Vector:        | [2003 10 24 12 45 07]  |
| Serial Date Number: | 7.3188e+005            |

A serial date number represents the whole and fractional number of days from 1-Jan-0000 to a specific date. The year 0000 is merely a reference point and is not intended to be interpreted as a real year in time.

S = datestr(V) converts one or more date vectors V to date strings S. Input V must be an m-by-6 matrix containing m full (six-element) date vectors. Each element of V must be a positive double-precision number. datestr returns a column vector of m date strings, where m is the total number of date vectors in V.

S = datestr(N) converts one or more serial date numbers N to date strings S. Input argument N can be a scalar, vector, or multidimensional array of positive double-precision numbers. datestr returns a column vector of m date strings, where m is the total number of date numbers in N.

S = datestr(D, F) converts one or more date vectors, serial date numbers, or date strings D into the same number of date strings S.

Input argument F is a format number or string that determines the format of the date string output. Valid values for F are given in the table Standard MATLAB Date Format Definitions on page 2-785, below. Input F may also contain a free-form date format string consisting of format tokens shown in the table Free-Form Date Format Specifiers on page 2-788, below.

Date strings with 2-character years are interpreted to be within the 100 years centered around the current year.

S = datestr(S1, F, P) converts date string S1 to date string S, applying format F to the output string, and using pivot year P as the starting year of the 100-year range in which a two-character year resides. The default pivot year is the current year minus 50 years. All date strings in S1 must have the same format.

S = datestr(..., 'local') returns the string in a localized format. The default is US English ('en\_US'). This argument must come last in the argument sequence.

**Note** The vectorized calling syntax can offer significant performance improvement for large arrays.

### **Standard MATLAB Date Format Definitions**

| dateform<br>(number) | dateform (string)         | Example              |
|----------------------|---------------------------|----------------------|
| 0                    | 'dd-mmm-yyyy<br>HH:MM:SS' | 01-Mar-2000 15:45:17 |
| 1                    | 'dd-mmm-yyyy'             | 01-Mar-2000          |
| 2                    | 'mm/dd/yy'                | 03/01/00             |
| 3                    | 'mmm'                     | Mar                  |
| 4                    | 'm'                       | М                    |

| dateform<br>(number) | dateform (string)         | Example              |
|----------------------|---------------------------|----------------------|
| 5                    | 'mm'                      | 03                   |
| 6                    | 'mm/dd'                   | 03/01                |
| 7                    | 'dd'                      | 01                   |
| 8                    | 'ddd'                     | Wed                  |
| 9                    | 'd'                       | W                    |
| 10                   | 'уууу'                    | 2000                 |
| 11                   | 'yy'                      | 00                   |
| 12                   | 'mmmyy'                   | Mar00                |
| 13                   | 'HH:MM:SS'                | 15:45:17             |
| 14                   | 'HH:MM:SS PM'             | 3:45:17 PM           |
| 15                   | 'HH:MM'                   | 15:45                |
| 16                   | 'HH:MM PM'                | 3:45 PM              |
| 17                   | ' QQ - YY '               | Q1-01                |
| 18                   | 'QQ '                     | Q1                   |
| 19                   | 'dd/mm'                   | 01/03                |
| 20                   | 'dd/mm/yy'                | 01/03/00             |
| 21                   | 'mmm.dd,yyyy<br>HH:MM:SS' | Mar.01,2000 15:45:17 |
| 22                   | 'mmm.dd,yyyy'             | Mar.01,2000          |
| 23                   | 'mm/dd/yyyy'              | 03/01/2000           |
| 24                   | 'dd/mm/yyyy'              | 01/03/2000           |
| 25                   | 'yy/mm/dd'                | 00/03/01             |
| 26                   | 'yyyy/mm/dd'              | 2000/03/01           |

### Standard MATLAB Date Format Definitions (Continued)

| dateform<br>(number) | dateform (string)     | Example             |
|----------------------|-----------------------|---------------------|
| 27                   | 'QQ-YYYY'             | Q1-2001             |
| 28                   | 'mmmyyyy'             | Mar2000             |
| 29 (ISO<br>8601)     | 'yyyy-mm-dd'          | 2000-03-01          |
| 30 (ISO<br>8601)     | 'yyyymmddTHHMMSS'     | 20000301T154517     |
| 31                   | 'yyyy-mm-dd HH:MM:SS' | 2000-03-01 15:45:17 |

#### Standard MATLAB Date Format Definitions (Continued)

**Note** dateform numbers 0, 1, 2, 6, 13, 14, 15, 16, and 23 produce a string suitable for input to datenum or datevec. Other date string formats do not work with these functions unless you specify a date form in the function call.

**Note** For date formats that specify only a time (i.e., dateform numbers 13, 14, 15, and 16), MATLAB sets the date to January 1 of the current year.

Time formats like 'h:m:s', 'h:m:s.s', 'h:m pm', ... can also be part of the input array S. If you do not specify a format string F, or if you specify F as -1, the date string format defaults to the following:

- 1 If S contains date information only, e.g., 01-Mar-1995
- 16 If S contains time information only, e.g., 03:45 PM
- 0 If S is a date vector, or a string that contains both date and time information, e.g., 01-Mar-1995 03:45

The following table shows the string symbols to use in specifying a free-form format for the output date string. MATLAB interprets these symbols according to your computer's language setting and the current MATLAB language setting.

**Note** You cannot use more than one format specifier for any date or time field. For example, datestr(n, 'dddd dd mmmm') specifies two formats for the day of the week, and thus returns an error.

| Symbol | Interpretation                             | Example         |
|--------|--------------------------------------------|-----------------|
| уууу   | Show year in full.                         | 1990, 2002      |
| уу     | Show year in two digits.                   | 90, 02          |
| mmmm   | Show month using full name.                | March, December |
| mmm    | Show month using first three letters.      | Mar, Dec        |
| mm     | Show month in two digits.                  | 03, 12          |
| m      | Show month using capitalized first letter. | M, D            |
| dddd   | Show day using full name.                  | Monday, Tuesday |
| ddd    | Show day using first three letters.        | Mon, Tue        |
| dd     | Show day in two digits.                    | 05, 20          |
| d      | Show day using capitalized first letter.   | М, Т            |

#### **Free-Form Date Format Specifiers**

| Symbol   | Interpretation                                                                                                    | Example    |
|----------|----------------------------------------------------------------------------------------------------|------------|
| HH       | Show hour in two digits<br>(no leading zeros when<br>free-form specifier AM or<br>PM is used (see last entry<br>in this table)). | 05,5 AM    |
| ММ       | Show minute in two digits.                                                                                                    | 12, 02     |
| SS       | Show second in two digits.                                                                                                    | 07, 59     |
| FFF      | Show millisecond in three digits.                                                                                                | .057       |
| AM or PM | Append AM or PM to date string (see note below).                                                                                 | 3:45:02 PM |

### Free-Form Date Format Specifiers (Continued)

**Note** Free-form specifiers AM and PM from the table above are identical. They do not influence which characters are displayed following the time (AM versus PM), but only whether or not they are displayed. MATLAB selects AM or PM based on the time entered.

### Remarks

A vector of three or six numbers could represent either a single date vector, or a vector of individual serial date numbers. For example, the vector [2000 12 15 11 45 03] could represent either 11:45:03 on December 15, 2000 or a vector of date numbers 2000, 12, 15, etc.. MATLAB uses the following general rule in interpreting vectors associated with dates:

• A 3- or 6-element vector having a first element within an approximate range of 500 greater than or less than the current year is considered by MATLAB to be a date vector. Otherwise, it is considered to be a vector of serial date numbers.

## datestr

To specify dates outside of this range as a date vector, first convert the vector to a serial date number using the datenum function as shown here:

**Examples** Return the current date and time in a string using the default format, 0:

datestr(now)

```
ans = 28-Mar-2005 15:36:23
```

Reformat the date and time, and also show milliseconds:

```
dt = datestr(now, 'mmmm dd, yyyy HH:MM:SS.FFF AM')
dt =
    March 28, 2005 3:37:07.952 PM
```

Format the same showing only the date and in the mm/dd/yy format. Note that you can specify this format either by number or by string.

```
datestr(now, 2) -or- datestr(now, 'mm/dd/yy')
ans =
    03/28/05
```

Display the returned date string using your own format made up of symbols shown in the Free-Form Date Format Specifiers on page 2-788 table above.

Convert a nonstandard date form into a standard MATLAB date form by first converting to a date number and then to a string: datestr(datenum('28.03.2005', 'dd.mm.yyyy'), 2) ans = 03/28/05 datenum, datevec, date, clock, now, datetick

## datetick

| Purpose     | Date formatted tick labels                                                                                                    |  |  |
|-------------|----------------------------------------------------------------------------------------------------|--|--|
| Syntax      | <pre>datetick(tickaxis) datetick(tickaxis,dateform) datetick(,'keeplimits') datetick(,'keepticks') datetick(axes_handle,)</pre> |  |  |
| Description | detetick (tickowie) lebels the tick                                                                                             |  |  |

**Description** datetick(tickaxis) labels the tick lines of an axis using dates, replacing the default numeric labels. tickaxis is the string 'x', 'y', or 'z'. The default is 'x'. datetick selects a label format based on the minimum and maximum limits of the specified axis.

datetick(tickaxis,*dateform*) formats the labels according to the integer *dateform* (see table). To produce correct results, the data for the specified axis must be serial date numbers (as produced by datenum).

| dateform (number) | dateform ( <b>string</b> ) | Example              |
|-------------------|----------------------------|----------------------|
| 0                 | 'dd-mmm-yyyy<br>HH:MM:SS'  | 01-Mar-2000 15:45:17 |
| 1                 | 'dd-mmm-yyyy'              | 01-Mar-2000          |
| 2                 | 'mm/dd/yy'                 | 03/01/00             |
| 3                 | 'mmm'                      | Mar                  |
| 4                 | 'n                         | М                    |
| 5                 | 'mm'                       | 03                   |
| 6                 | 'mm/dd'                    | 03/01                |
| 7                 | 'dd'                       | 01                   |
| 8                 | 'ddd'                      | Wed                  |
| 9                 | 'd'                        | W                    |
| 10                | 'уууу'                     | 2000                 |
| 11                | 'уу'                       | 00                   |

| dateform (number) | dateform (string)         | Example                 |
|-------------------|---------------------------|-------------------------|
| 12                | 'mmmyy'                   | Mar00                   |
| 13                | 'HH:MM:SS'                | 15:45:17                |
| 14                | 'HH:MM:SS PM'             | 3:45:17 PM              |
| 15                | 'HH:MM'                   | 15:45                   |
| 16                | 'HH:MM PM'                | 3:45 PM                 |
| 17                | 'QQ-YY'                   | Q1 01                   |
| 18                | 'QQ'                      | Q1                      |
| 19                | 'dd/mm'                   | 01/03                   |
| 20                | 'dd/mm/yy'                | 01/03/00                |
| 21                | 'mmm.dd.yyyy<br>HH:MM:SS' | Mar.01,2000<br>15:45:17 |
| 22                | 'mmm.dd.yyyy'             | Mar.01.2000             |
| 23                | 'mm/dd/yyyy'              | 03/01/2000              |
| 24                | 'dd/mm/yyyy'              | 01/03/2000              |
| 25                | 'yy/mm/dd'                | 00/03/01                |
| 26                | 'yyyy/mm/dd'              | 2000/03/01              |
| 27                | 'QQ-YYYY'                 | Q1-2001                 |
| 28                | 'mmmyyyy'                 | Mar2000                 |

datetick(..., 'keeplimits') changes the tick labels to date-based labels while preserving the axis limits.

datetick(..., 'keepticks') changes the tick labels to date-based labels without changing their locations.

You can use both keeplimits and keepticks in the same call to datetick.

 ${\tt datetick} ({\tt axes\_handle, \ldots})$  uses the axes specified by the handle ax instead of the current axes.

# datetick

| Remarks | datetick calls datestr to convert date numbers to date strings.                                                                                                    |
|---------|----------------------------------------------------------------------------------------------------|
|         | To change the tick spacing and locations, set the appropriate axes property (i.e., XTick, YTick, or ZTick) before calling datetick.                                                                                                    |
|         | Calling datetick sets the TickMode of the specified axis to 'manual'.<br>This means that after zooming, panning or otherwise changing axis<br>limits, you should call datetick again to update the ticks and labels.                                                                                            |
| Example | <pre>Consider graphing population data based on the 1990 U.S. census:<br/>t = (1900:10:1990)'; % Time interval<br/>p = [75.995 91.972 105.711 123.203 131.669<br/>150.697 179.323 203.212 226.505 249.633]'; % Population<br/>plot(datenum(t,1,1),p) % Convert years to date numbers and plot<br/>grid on</pre> |
|         | datetick('x',11) % Replace x-axis ticks with 2-digit years                                                                                                    |

# datetick

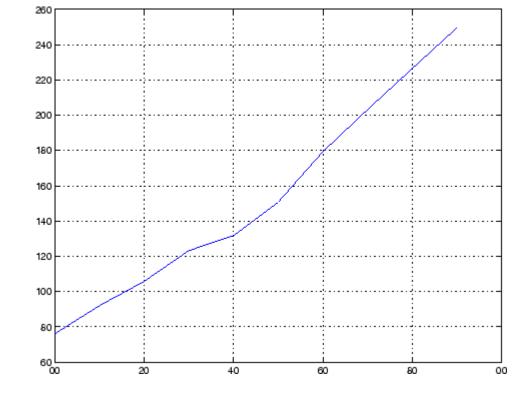

See Also The axes properties XTick, YTick, and ZTick datenum, datestr "Annotating Plots" on page 1-89 for related functions

## datevec

| Purpose     | Convert date and time to vector of components                                                                                                    |  |
|-------------|----------------------------------------------------------------------------------------------------|--|
| Syntax      | <pre>V = datevec(N)<br/>V = datevec(S, F)<br/>V = datevec(S, F, P)<br/>V = datevec(S, P, F)<br/>[Y, M, D, H, MN, S] = datevec()<br/>V = datevec(S)<br/>V = datevec(S, P)</pre> |  |
| Description | datevec is one of three conversion functions that enable                                                                                                    |  |

**Description** datevec is one of three conversion functions that enable you to express dates and times in any of three formats in your MATLAB<sup>®</sup> application: a string (or *date string*), a vector of date and time components (or *date vector*), or as a numeric offset from a known date in time (or *serial date number*). Here is an example of a date and time expressed in the three MATLAB formats:

| Date String:        | '24-0c | t-20 | 03 1 | 2:45 | :07' |     |
|---------------------|--------|------|------|------|------|-----|
| Date Vector:        | [2003  | 10   | 24   | 12   | 45   | 07] |
| Serial Date Number: | 7.3188 | e+00 | 5    |      |      |     |

A serial date number represents the whole and fractional number of days from 1-Jan-0000 to a specific date. The year 0000 is merely a reference point and is not intended to be interpreted as a real year in time.

V = datevec(N) converts one or more date numbers N to date vectors V. Input argument N can be a scalar, vector, or multidimensional array of positive date numbers. datevec returns an m-by-6 matrix containing m date vectors, where m is the total number of date numbers in N.

V = datevec(S, F) converts one or more date strings S to date vectors V using format string F to interpret the date strings in S. Input argument S can be a cell array of strings or a character array where each row corresponds to one date string. All of the date strings in S must have the same format which must be composed of date format symbols according to the table "Free-Form Date Format Specifiers" in the datestr help. Formats with 'Q' are not accepted by datevec. datevec returns an m-by-6 matrix of date vectors, where m is the number of date strings in S.

Certain formats may not contain enough information to compute a date vector. In those cases, hours, minutes, and seconds default to 0, days default to 1, months default to January, and years default to the current year. Date strings with two character years are interpreted to be within the 100 years centered around the current year.

V = datevec(S, F, P) converts the date string S to a date vector V using date format F and pivot year P. The pivot year is the starting year of the 100-year range in which a two-character year resides. The default pivot year is the current year minus 50 years.

V = datevec(S, P, F) is the same as the syntax shown above, except the order of the last two arguments are switched.

[Y, M, D, H, MN, S] = datevec(...) takes any of the two syntaxes shown above and returns the components of the date vector as individual variables. datevec does not return milliseconds in a separate output, but as a fractional part of the seconds (S) output.

V = datevec(S) converts date string S to date vector V. Input argument S must be in one of the date formats 0, 1, 2, 6, 13, 14, 15, 16, or 23 as defined in the reference page for the datestr function. This calling syntax is provided for backward compatibility, and is significantly slower than the syntax which specifies the format string. If the format is known, the V = datevec(S, F) syntax is recommended.

V = datevec(S, P) converts the date string S using pivot year P. If the format is known, the V = datevec(S, F, P) or V = datevec(S, P, F) syntax should be used.

**Note** If more than one input argument is used, the first argument must be a date string or array of date strings.

When creating your own date vector, you need not make the components integers. Any components that lie outside their conventional ranges

## datevec

affect the next higher component (so that, for instance, the anomalous June 31 becomes July 1). A zeroth month, with zero days, is allowed.

**Note** The vectorized calling syntax can offer significant performance improvement for large arrays.

**Examples** Obtain a date vector using a string as input: format short g datevec('March 28, 2005 3:37:07.952 PM') ans = 2005 3 28 37 7.952 15 Obtain a date vector using a serial date number as input: t = datenum('March 28, 2005 3:37:07.952 PM') t = 7.324e+005 datevec(t) ans =

Assign elements of the returned date vector:

3

2005

[y, m, d, h, mn, s] = datevec('March 28, 2005 3:37:07.952 PM'); sprintf('Date: %d/%d/%d Time: %d:%d:%2.3f\n', m, d, y, h, mn, s) ans = Date: 3/28/2005 Time: 15:37:7.952

28

15

37

7,952

|          | Use free-form date format 'dd.mm.yyyy' to indicate how you want a nonstandard date string interpreted: |
|----------|----------------------------------------------------------------------------------------------------|
|          | datevec('28.03.2005', 'dd.mm.yyyy')                                                                    |
|          | ans = 2005 3 28 0 0 0                                                                                  |
| See Also | datenum, datestr, date, clock, now, datetick                                                           |

## dbclear

| Purpose                 | Clear breakpoints                                                                                                    |                                                                                                    |  |
|-------------------------|----------------------------------------------------------------------------------------------------|----------------------------------------------------------------------------------------------------|--|
| GUI<br>Alternatives     | In the Editor, click 🖻 to clear a breakpoint, or 🛣 to clear all breakpoints.<br>For details, see "Disabling and Clearing Breakpoints".                                                                                                    |                                                                                                    |  |
| Syntax<br>Description   | dbclear if<br>dbclear if<br>dbclear if<br>dbclear if                                                                                                    | n mfile<br>f error<br>f warning<br>f naninf<br>f infnan                                                                                                    |  |
| Description             | <pre>dbclear all removes all breakpoints in all M-files, as well as<br/>breakpoints set for errors, caught errors, caught error identifiers,<br/>warnings, warning identifiers, and naninf/infnan.<br/>dbclear in mfile formats are listed here:</pre> |                                                                                                    |  |
| Format                  |                                                                                                    | Action                                                                                                    |  |
| dbclear <b>in</b> mfile |                                                                                                    | Removes all breakpoints in mfile. mfile must<br>be the name of an M-file, and can include a<br>MATLAB <sup>®</sup> partialpath. If the command includes the<br>-completenames option, then mfile need not be on the<br>path, as long as it is a fully qualified file name. (On<br>Microsoft <sup>®</sup> Windows <sup>®</sup> platforms, this is a file name that<br>begins with \\ or with a drive % letter followed by a colon.<br>On UNIX <sup>®</sup> platforms, this is a file name that begins with /<br>or ~.) mfile can include a filemarker to specify the path<br>to a particular subfunction or to a nested function within<br>an M-file. |  |

Removes the breakpoint set at line number lineno in

linenomfile.dbclear in mfile at<br/>lineno@Removes the breakpoint set in the anonymous function at<br/>line number lineno in mfile.

dbclear **in** mfile **at** 

| Format                                        | Action                                                                                    |
|-----------------------------------------------|-------------------------------------------------------------------------------------------|
| dbclear <b>in</b> mfile <b>at</b><br>lineno@n | Removes the breakpoint set in the nthe anonymous function at line number lineno in mfile. |
| dbclear <b>in</b> mfile <b>at</b><br>subfun   | Removes all breakpoints in subfunction subfun in mfile.                                   |

| Format                                       | Action                                                                                                    |
|----------------------------------------------|----------------------------------------------------------------------------------------------------|
| dbclear <b>if error</b>                      | Removes the breakpoints set using the dbstop <b>if error</b> and dbstop <b>if error</b> identifier statements.                                                                                                    |
| dbclear <b>if error</b><br>identifier        | Removes the breakpoint set using dbstop <b>if error</b><br>identifier for the specified identifier. Running this<br>produces an error if dbstop <b>if error</b> or dbstop <b>if</b><br><b>error all</b> is set.                                            |
| dbclear <b>if caught error</b>               | Removes the breakpoints set using the dbstop <b>if caught</b><br><b>error</b> and dbstop <b>if caught error</b> identifier<br>statements.                                                                                                    |
| dbclear <b>if caught error</b><br>identifier | Removes the breakpoints set using the dbstop <b>if caught</b><br><b>error</b> identifier statement for the specified identifier.<br>Running this produces an error if dbstop <b>if caught</b><br><b>error</b> or dbstop <b>if caught error all</b> is set. |

dbclear **if error** ... formats are listed here:

dbclear if warning ... formats are listed here:

| dbclear <b>if warning</b>               | Removes the breakpoints set using the dbstop <b>if</b><br><b>warning</b> and dbstop <b>if warning</b> identifier statements.                                                                                          |
|-----------------------------------------|----------------------------------------------------------------------------------------------------|
| dbclear <b>if warning</b><br>identifier | Removes the breakpoint set using dbstop <b>if warning</b><br>identifier for the specified identifier. Running this<br>produces an error if dbstop <b>if warning</b> or dbstop <b>if</b><br><b>warning all</b> is set. |

dbclear if naninf removes the breakpoint set by dbstop if naninf or dbstop if infnan.

# dbclear

|          | dbclear <b>if infnan</b> removes the breakpoint set by dbstop <b>if infnan</b> or dbstop <b>if naninf</b> . |
|----------|----------------------------------------------------------------------------------------------------|
| Remarks  | The <b>at</b> and <b>in</b> keywords are optional.                                                          |
|          | In the syntax, mfile can be an M-file, or the path to a function within a file. For example                 |
|          | dbclear in foo>myfun                                                                                        |
|          | clears the breakpoint at the myfun function in the file foo.m on Windows platforms.                         |
| See Also | dbcont, dbdown, dbquit, dbstack, dbstatus, dbstep, dbstop, dbtype,<br>dbup, filemarker,partialpath          |

| Purpose             | Resume execution                                                                                                    |
|---------------------|----------------------------------------------------------------------------------------------------|
| GUI<br>Alternatives | Select <b>Debug &gt; Continue</b> from most desktop tools, or in the Editor, click 4                                                                                                    |
| Syntax              | dbcont                                                                                                    |
| Description         | dbcont resumes execution of an M-file from a breakpoint. Execution continues until another breakpoint is encountered, a pause condition is met, an error occurs, or MATLAB® returns to the base workspace prompt.                                                                                                   |
|                     | <b>Note</b> If you want to edit an M-file as a result of debugging, it is best to first quit debug mode and then edit and save changes to the M-file. If you edit an M-file while paused in debug mode, you can get unexpected results when you resume execution of the file and the results might not be reliable. |
| See Also            | dbclear, dbdown, dbquit, dbstack, dbstatus, dbstep, dbstop, dbtype,<br>dbup                                                                                                    |

# dbdown

| Purpose             | Change local workspace context when in debug mode                                                                                                    |
|---------------------|----------------------------------------------------------------------------------------------------|
| GUI<br>Alternatives | Use the <b>Stack</b> field Stack in the Editor or in the Workspace browser.                                                                                                    |
| Syntax              | dbdown                                                                                                    |
| Description         | dbdown changes the current workspace context to the workspace of the called M-file when a breakpoint is encountered. You must have issued the dbup function at least once before you issue this function. dbdown is the opposite of dbup.                                                                   |
|                     | Multiple dbdown functions change the workspace context to each<br>successively executed M-file on the stack until the current workspace<br>context is the current breakpoint. It is not necessary, however, to move<br>back to the current breakpoint to continue execution or to step to the<br>next line. |
| See Also            | dbclear, dbcont, dbquit, dbstack, dbstatus, dbstep, dbstop, dbtype,<br>dbup                                                                                                    |

| Purpose     | Numerically evaluate double integral                                                                                                    |
|-------------|----------------------------------------------------------------------------------------------------|
| Syntax      | <pre>q = dblquad(fun,xmin,xmax,ymin,ymax) q = dblquad(fun,xmin,xmax,ymin,ymax,tol) q = dblquad(fun,xmin,xmax,ymin,ymax,tol,method)</pre>                                                                                                    |
| Description | <pre>q = dblquad(fun,xmin,xmax,ymin,ymax) calls the quad function to<br/>evaluate the double integral fun(x,y) over the rectangle xmin &lt;= x<br/>&lt;= xmax, ymin &lt;= y &lt;= ymax. fun is a function handle. See "Function<br/>Handles" in the MATLAB<sup>®</sup> Programming documentation for more<br/>information. fun(x,y) must accept a vector x and a scalar y and return<br/>a vector of values of the integrand.</pre> |
|             | in the MATLAB Mathematics documentation, explains how to provide additional parameters to the function fun, if necessary.                                                                                                    |
|             | <pre>q = dblquad(fun,xmin,xmax,ymin,ymax,tol) uses a tolerance tol instead of the default, which is 1.0e-6.</pre>                                                                                                    |
|             | <pre>q = dblquad(fun,xmin,xmax,ymin,ymax,tol,method) uses the<br/>quadrature function specified as method, instead of the default<br/>quad. Valid values for method are @quadl or the function handle of a<br/>user-defined quadrature method that has the same calling sequence<br/>as quad and quadl.</pre>                                                                                                    |
| Example     | Pass M-file function handle @integrnd to dblquad:                                                                                                    |
|             | <pre>Q = dblquad(@integrnd,pi,2*pi,0,pi);</pre>                                                                                                    |
|             | where the M-file integrnd.m is                                                                                                    |
|             | <pre>function z = integrnd(x, y) z = y*sin(x)+x*cos(y);</pre>                                                                                                    |
|             | Pass anonymous function handle F to dblquad:                                                                                                    |
|             | <pre>F = @(x,y)y*sin(x)+x*cos(y);<br/>Q = dblquad(F,pi,2*pi,0,pi);</pre>                                                                                                    |

# dblquad

The integrand function integrates y\*sin(x)+x\*cos(y) over the square pi <= x <= 2\*pi, 0 <= y <= pi. Note that the integrand can be evaluated with a vector x and a scalar y.

Nonsquare regions can be handled by setting the integrand to zero outside of the region. For example, the volume of a hemisphere is

```
dblquad(@(x,y)sqrt(max(1-(x.^2+y.^2),0)), -1, 1, -1, 1)
```

or

```
dblquad(@(x,y)sqrt(1-(x.^2+y.^2)).*(x.^2+y.^2<=1), -1, 1, -1, 1)
```

See Also quad, quadgk, quadl, triplequad, function\_handle (@), "Anonymous Functions"

 Purpose
 Enable MEX-file debugging

Syntax dbmex on dbmex off dbmex stop

# dbmex

| Descriptio | n  | dbmex <b>on</b> enables MEX-file debugging for UNIX <sup>®2</sup> platforms. It is not supported on the Sun <sup>TM</sup> Solaris <sup>TM</sup> platform.                                       |
|------------|----|----------------------------------------------------------------------------------------------------|
|            |    | To use this option, first start the MATLAB $^{\mbox{\scriptsize \$}}$ software from a debugger by typing matlab -Ddebugger, where debugger is the name of the debugger.                         |
|            |    | dbmex off disables MEX-file debugging.                                                                                                    |
|            |    | dbmex <b>stop</b> returns to the debugger prompt.                                                                                                    |
| Remarks    |    | On Solaris, dbmex is not supported. See<br>the Technical Support solution 1-17ZOR at<br>http://www.mathworks.com/support/solutions/data/1-17ZOR.html<br>for an alternative method of debugging. |
| See Also   |    | dbclear, dbcont, dbdown, dbquit, dbstack, dbstatus, dbstep, dbstop,<br>dbtype, dbup                                                                                                    |
|            | 2. | UNIX is a registered trademark of The Open Group in the United States and other countries.                                                                                                    |

| Purpose            | Quit debug mode                                                                                                    |
|--------------------|----------------------------------------------------------------------------------------------------|
| GUI<br>Alternative | From most desktop tools, select <b>Debug &gt; Exit Debug Mode</b> , or in the Editor, click <b>E</b> .                                                                                                    |
| Syntax             | dbquit<br>dbquit(' <b>all</b> ')<br>dbquit <b>all</b>                                                                                                    |
| Description        | dbquit terminates debug mode. The Command Window then displays<br>the standard prompt (>>). The M-file being processed is <i>not</i> completed<br>and no results are returned. All breakpoints remain in effect. As an<br>alternative to dbquit, press <b>Shift+F5</b> . |
|                    | If you debug file1 and step into file2, running dbquit terminates<br>debugging for both files. However, if you debug file3 and also debug<br>file4, running dbquit terminates debugging for file4, but file3<br>remains in debug mode until you run dbquit again.        |
|                    | dbquit(' <b>all</b> ') or the command form, dbquit <b>all</b> , ends debugging for all files at once.                                                                                                    |
| Examples           | This example illustrates the use of dbquit relative to dbquit('all').<br>Set breakpoints in and run file1 and file2:                                                                                                    |
|                    | >> dbstop in file1<br>>> dbstop in file2<br>>> file1<br>K>> file2<br>K>> dbstack                                                                                                    |
|                    | MATLAB® software returns                                                                                                    |
|                    | K>> dbstack<br>In file1 at 11<br>In file2 at 22                                                                                                    |
|                    | If you use the dbquit syntax                                                                                                    |

## dbquit

K>> dbquit

MATLAB ends debugging for file2 but file1 is still in debug mode as shown here

```
K>> dbstack
in file1 at 11
```

Run dbquit again to exit debug mode for file1.

Alternatively, dbquit('all') ends debugging for both files at once:

```
K>> dbstack
    In file1 at 11
    In file2 at 22
dbquit('all')
dbstack
```

returns no result.

See Also dbclear, dbcont, dbdown, dbstack, dbstatus, dbstep, dbstop, dbtype, dbup

| Purpose             | Function call stack                                                                                                    |                                                                                                    |
|---------------------|----------------------------------------------------------------------------------------------------|----------------------------------------------------------------------------------------------------|
| GUI<br>Alternatives | Use the <b>Stack</b> field browser.                                                                                                    | Stack: in the Editor or in the Workspace                                                                                                  |
| Syntax              | dbstack<br>dbstack(n)<br>dbstack(' <b>-completen</b><br>[ST,I] = dbstack                                                                                                    | ames')                                                                                                    |
| Description         | dbstack displays the line numbers and M-file names of the function<br>calls that led to the current breakpoint, listed in the order in which they<br>were executed. The line number of the most recently executed function<br>call (at which the current breakpoint occurred) is listed first, followed<br>by its calling function, which is followed by its calling function, and<br>so on, until the topmost M-file function is reached. Each line number<br>is a hyperlink you can click to go directly to that line in the Editor.<br>The notation functionname>subfunctionname is used to describe the<br>subfunction location. |                                                                                                    |
|                     |                                                                                                    | m the display the first n frames. This is useful<br>ack from within, say, an error handler.                                               |
|                     | file name and the ent                                                                                                    | <b>ames</b> ') outputs the "complete name" (the absolute tire sequence of functions that nests the function in ach function in the stack. |
|                     | Either none, one, or both n and '-completenames' can appear. If both appear, the order is irrelevant.                                                                                                    |                                                                                                    |
|                     | [ST,I] = dbstack returns the stack trace information in an m-by-1 structure ST with the fields                                                                                                    |                                                                                                    |
|                     | file                                                                                                    | The file in which the function appears. This field will be the empty string if there is no file.                                          |
|                     | name                                                                                                    | Function name within the file.                                                                                                    |
|                     | line                                                                                                    | Function line number.                                                                                                    |
|                     |                                                                                                    |                                                                                                    |

### dbstack

|          | The current workspace index is returned in I.                                                                                                    |  |
|----------|----------------------------------------------------------------------------------------------------|--|
|          | If you step past the end of an M-file, then dbstack returns a negative<br>line number value to identify that special case. For example, if the last<br>line to be executed is line 15, then the dbstack line number is 15 before<br>you execute that line and -15 afterwards. |  |
| Examples | dbstack                                                                                                    |  |
|          | In /usr/local/matlab/toolbox/matlab/cond.m at line 13<br>In test1.m at line 2<br>In test.m at line 3                                                                                                    |  |
| See Also | dbclear, dbcont, dbdown, dbquit, dbstatus, dbstep, dbstop, dbtype,<br>dbup, evalin, mfilename, whos                                                                                                    |  |
|          | MATLAB <sup>®</sup> Desktop Tools and Development Environment Documentation                                                                                                    |  |
|          | • "Editing and Debugging M-Files"                                                                                                    |  |

• "Examining Values"

| Purpose            | List all breakpoints                                                                                                    |                                                                                                    |
|--------------------|----------------------------------------------------------------------------------------------------|----------------------------------------------------------------------------------------------------|
| GUI<br>Alternative | Breakpoint line numbers are displayed graphically via the breakpoint<br>icons when the file is open in the Editor.                                                                                                    |                                                                                                    |
| Syntax             | dbstatus<br>dbstatus mfile<br>dbstatus( <b>-completenames</b> )<br>s = dbstatus()                                                                                                    |                                                                                                    |
| Description        | dbstatus lists all the breakpoints in effect including errors, caught errors, warnings, and naninfs.                                                                                                    |                                                                                                    |
|                    | dbstatus mfile displays a list of the line numbers for which<br>breakpoints are set in the specified M-file, where mfile is an M-file<br>function name or a MATLAB <sup>®</sup> relative partial path. Each line number<br>is a hyperlink you can click to go directly to that line in the Editor. |                                                                                                    |
|                    | dbstatus( <b>-completenames</b> ) displays, for each breakpoint, the absolute file name and the sequence of functions that nest the function containing the breakpoint.                                                                                                    |                                                                                                    |
|                    | s = dbstatus() returns breakpoint information in an m-by-1<br>structure with the fields listed in the following table. Use this<br>syntax to save breakpoint status and restore it at a later time using<br>dbstop(s)—see dbstop for an example.                                                   |                                                                                                    |
|                    | name                                                                                                    | Function name.                                                                                                    |
|                    | file                                                                                                    | Full path for file containing breakpoints.                                                                                                    |
|                    | line                                                                                                    | Vector of breakpoint line numbers.                                                                                                    |
|                    | anonymous                                                                                                    | Vector of integers representing the anonymous<br>functions in the line field. For example, 2 means<br>the second anonymous function in that line. A<br>value of 0 means the breakpoint is at the start of<br>the line, not in an anonymous function. |

| expression | Cell vector of breakpoint conditional expression strings corresponding to lines in the line field.                                                          |
|------------|----------------------------------------------------------------------------------------------------|
| cond       | Condition string ('error', 'caught error', 'warning', or 'naninf').                                                                                         |
| identifier | When cond is 'error', 'caught error', or<br>'warning', a cell vector of MATLAB message<br>identifier strings for which the particular cond<br>state is set. |

In all forms you can further qualify the function name with a subfunction name, as in dbstatus function>subfunction.

**Remarks** In the syntax, mfile can be an M-file, or the path to a function within a file. For example

Breakpoint for foo>mfun is on line 9

means there is a breakpoint at the myfun subfunction, which is line 9 in the file foo.m.

See Also dbclear, dbcont, dbdown, dbquit, dbstack, dbstep, dbstop, dbtype, dbup, error, partialpath, warning

| Purpose             | Execute one or more lines from current breakpoint                                                                                                    |
|---------------------|----------------------------------------------------------------------------------------------------|
| GUI<br>Alternatives | As an alternative to dbstep, you can select <b>Debug &gt; Step</b> or <b>Step In</b><br>in most desktop tools, or click the Step or Step In buttons on the Editor<br>toolbar.                                                                                         |
| Syntax              | dbstep<br>dbstep nlines<br>dbstep <b>in</b><br>dbstep <b>out</b>                                                                                                    |
| Description         | This function allows you to debug an M-file by following its execution from the current breakpoint. At a breakpoint, the dbstep function steps through execution of the current M-file one line at a time or at the rate specified by nlines.                         |
|                     | dbstep executes the next executable line of the current M-file. dbstep steps over the current line, skipping any breakpoints set in functions called by that line.                                                                                                    |
|                     | dbstep nlines executes the specified number of executable lines.                                                                                                    |
|                     | dbstep in steps to the next executable line. If that line contains a call to another M-file function, execution will step to the first executable line of the called M-file function. If there is no call to an M-file on that line, dbstep in is the same as dbstep. |
|                     | $\tt dbstep \ {\it out}$ runs the rest of the function and stops just after leaving the function.                                                                                                    |
|                     | For all forms, MATLAB <sup>®</sup> software also stops execution at any breakpoint it encounters.                                                                                                    |

### dbstep

**Note** If you want to edit an M-file as a result of debugging, it is best to first quit debug mode and then edit and save changes to the M-file. If you edit an M-file while paused in debug mode, you can get unexpected results when you resume execution of the file and the results might not be reliable.

## See Also dbclear, dbcont, dbdown, dbquit, dbstack, dbstatus, dbstop, dbtype, dbup

### dbst<u>op</u>

| Purpose            | Set breakpoints                                                                                                    |
|--------------------|----------------------------------------------------------------------------------------------------|
| GUI<br>Alternative | Use the <b>Debug</b> menu in most desktop tools, or the context menu in Editor. See details.                                       |
| Syntax             | dbstop in mfile<br>dbstop in nonmfile<br>dbstop if error<br>dbstop if warning<br>dbstop if naninf<br>dbstop if infnan<br>dbstop(s) |
| Description        | dbstop in mfile formats are listed here:                                                                                           |

### dbstop

| Format                 | Action                                                                                                    | Additional Information                                                                                                    |
|------------------------|----------------------------------------------------------------------------------------------------|----------------------------------------------------------------------------------------------------|
| dbstop <b>in</b> mfile | Temporarily stops execution<br>of the running mfile at the<br>first executable line, putting<br>MATLAB® software in debug<br>mode. mfile must be the name<br>of an M-file, and can include<br>a MATLAB partialpath.<br>If the command includes<br>the -completenames option,<br>then mfile need not be on<br>the path, as long as it is a<br>fully qualified file name. (On<br>Microsoft®Windows®, this is a<br>file name that begins with \\ or<br>with a drive % letter followed by<br>a colon. On UNIX® platforms,<br>this is a file name that begins<br>with / or ~.) mfile can include<br>a filemarker to specify the<br>path to a particular subfunction<br>or to a nested function within<br>an M-file. The <b>in</b> keyword is<br>optional. | If you have graphical<br>debugging enabled, the<br>MATLAB Debugger opens<br>with a breakpoint at the first<br>executable line of mfile. You<br>can then use the debugging<br>utilities, review the workspace,<br>or issue any valid MATLAB<br>function. Use dbcont or dbstep<br>to resume execution of mfile.<br>Use dbquit to exit from debug<br>mode. |

| Format                                       | Action                                                                                                    | Additional Information                                                                                                    |
|----------------------------------------------|----------------------------------------------------------------------------------------------------|----------------------------------------------------------------------------------------------------|
| dbstop <b>in</b> mfile <b>at</b><br>lineno   | Temporarily stops execution<br>of running mfile just prior<br>to execution of the line whose<br>number is lineno, putting<br>MATLAB in debug mode. If<br>that line is not executable,<br>execution stops and the<br>breakpoint is set at the next<br>executable line following<br>lineno. mfile must be in<br>a directory that is on the<br>search path, or in the current<br>directory. The <b>at</b> keyword is<br>optional. | If you have graphical debugging<br>enabled, MATLAB opens mfile<br>with a breakpoint at line<br>lineno. When execution stops,<br>you can use the debugging<br>utilities, review the workspace,<br>or issue any valid MATLAB<br>function. Use dbcont or dbstep<br>to resume execution of mfile.<br>Use dbquit to exit from debug<br>mode |
| dbstop <b>in</b> mfile <b>at</b><br>lineno@  | Stops just after any call to the first anonymous function in the specified line number in mfile.                                                                                                    |                                                                                                    |
| dbstop <b>in</b> mfile <b>at</b><br>lineno@n | Stops just after any call to the<br>nthe anonymous function in the<br>specified line number in mfile.                                                                                                    |                                                                                                    |
| dbstop <b>in</b> mfile <b>at</b><br>subfun   | Temporarily stops execution<br>of running mfile just prior to<br>execution of the subfunction<br>subfun, putting MATLAB in<br>debug mode. mfile must be<br>in a directory that is on the<br>search path, or in the current<br>directory.                                                                                                    | If you have graphical debugging<br>enabled, MATLAB opens mfile<br>with a breakpoint at the<br>subfunction subfun. You<br>can then use the debugging<br>utilities, review the workspace,<br>or issue any valid MATLAB<br>function. Use dbcont or dbstep<br>to resume execution of mfile.<br>Use dbquit to exit from debug<br>mode.      |

### dbstop

| Format                                                               | Action                                                                                                    | Additional Information                                                                                                    |
|----------------------------------------------------------------------|----------------------------------------------------------------------------------------------------|----------------------------------------------------------------------------------------------------|
| dbstop in mfile<br>at lineno if<br>expression                        | Temporarily stops execution<br>of running mfile, just prior<br>to execution of the line<br>whose number is lineno,<br>putting MATLAB in debug<br>mode. Execution stops<br>only if expression evaluates<br>to true. expression is<br>evaluated (as if by eval), in<br>mfile's workspace when the<br>breakpoint is encountered,<br>and must evaluate to a scalar<br>logical value (1 or 0 for true<br>or false). If that line is not<br>executable, execution stops<br>and the breakpoint is set<br>at the next executable line<br>following lineno. mfile must<br>be in a directory that is on the<br>search path, or in the current<br>directory. | If you have graphical debugging<br>enabled, MATLAB opens mfile<br>with a breakpoint at line<br>lineno. When execution stops,<br>you can use the debugging<br>utilities, review the workspace,<br>or issue any valid MATLAB<br>function. Use dbcont or dbstep<br>to resume execution of mfile.<br>Use dbquit to exit from debug<br>mode. |
| dbstop <b>in</b> mfile<br><b>at</b> lineno@ <b>if</b><br>expression  | Stops just after any call to the<br>first anonymous function in<br>the specified line number in<br>mfile if expression evaluates<br>to logical 1 (true).                                                                                                    |                                                                                                    |
| dbstop <b>in</b> mfile<br><b>at</b> lineno@n <b>if</b><br>expression | Stops just after any call to the<br>nthe anonymous function in<br>the specified line number in<br>mfile if expression evaluates<br>to logical 1 (true).                                                                                                    |                                                                                                    |

| Format                                                             | Action                                                                                                    | Additional Information                                                                                                    |
|--------------------------------------------------------------------|----------------------------------------------------------------------------------------------------|----------------------------------------------------------------------------------------------------|
| dbstop <b>in</b> mfile <b>if</b><br>expression                     | Temporarily stops execution<br>of running mfile, at the<br>first executable line, putting<br>MATLAB in debug mode.<br>Execution stops only if<br>expression evaluates to<br>logical 1 (true). expression<br>is evaluated (as if by eval),<br>in mfile's workspace when<br>the breakpoint is encountered,<br>and must evaluate to a scalar<br>logical value (0 or 1 for true<br>or false). mfile must be in a<br>directory on the search path, or<br>in the current directory                      | If you have graphical debugging<br>enabled, MATLAB opens mfile<br>with a breakpoint at the first<br>executable line of mfile. You<br>can then use the debugging<br>utilities, review the workspace,<br>or issue any valid MATLAB<br>function. Use dbcont or dbstep<br>to resume execution of mfile.<br>Use dbquit to exit from debug<br>mode.  |
| dbstop <b>in</b> mfile<br><b>at</b> subfun <b>if</b><br>expression | Temporarily stops execution<br>of running mfile, just prior to<br>execution of the subfunction<br>subfun, putting MATLAB in<br>debug mode. Execution stops<br>only if expression evaluates<br>to logical 1 (true). expression<br>is evaluated (as if by eval),<br>in mfile's workspace when<br>the breakpoint is encountered,<br>and must evaluate to a scalar<br>logical value (0 or 1 for true<br>or false). mfile must be in a<br>directory on the search path, or<br>in the current directory | If you have graphical debugging<br>enabled, MATLAB opens mfile<br>with a breakpoint at the<br>subfunction specified by<br>subfun. You can then use the<br>debugging utilities, review the<br>workspace, or issue any valid<br>MATLAB function. Use dbcont<br>or dbstep to resume execution<br>of mfile. Use dbquit to exit<br>from debug mode. |

dbstop in nonmfile temporarily stops execution of the running M-file at the point where nonmfile is called. This puts MATLAB in debug mode, where nonmfile is, for example, a built-in or MDL-file. MATLAB issues a warning because it cannot actually stop *in* the file;

rather MATLAB stops prior to the file's execution. Once stopped, you can examine values and code around that point in the execution. Use dbstop in nonmfile with caution because the debugger stops in M-files it uses for running and debugging if they contain nonmfile. As a result, some debugging features do not operate as expected, such as typing help functionname at the K>> prompt.

| Format                                             | Action                                                                                                    |
|----------------------------------------------------|----------------------------------------------------------------------------------------------------|
| dbstop <b>if error</b>                             | Stops execution when any M-file you subsequently run produces<br>a run-time error, putting MATLAB in debug mode, paused at the<br>line that generated the error. The errors that stop execution do not<br>include run-time errors that are detected within a trycatch<br>block. You cannot resume execution after an uncaught run-time<br>error. Use dbquit to exit from debug mode.                         |
| dbstop <b>if error</b><br>identifier               | Stops execution when any M-file you subsequently run produces a run-time error whose message identifier is identifier, putting MATLAB in debug mode, paused at the line that generated the error. The errors that stop execution do not include run-time errors that are detected within a trycatch block. You cannot resume execution after an uncaught run-time error. Use dbquit to exit from debug mode. |
| dbstop <b>if caught</b><br>error                   | Stops execution when any M-file you subsequently run produces a run-time error, putting MATLAB in debug mode, paused at the line in the try portion of the block that generated the error. The errors that stop execution are those detected within a trycatch block.                                                                                                    |
| dbstop <b>if caught</b><br><b>error</b> identifier | Stops execution when any M-file you subsequently run produces a run-time error whose message identifier is identifier, putting MATLAB in debug mode, paused at the line in the try portion of the block that generated the error. The errors that stop execution are those detected within a trycatch block.                                                                                                 |

dbstop if error ... formats are listed here:

dbstop if warning ... formats are listed here:

| Format                                 | Action                                                                                                    |
|----------------------------------------|----------------------------------------------------------------------------------------------------|
| dbstop <b>if warning</b>               | Stops execution when any M-file you subsequently run produces<br>a run-time warning, putting MATLAB in debug mode, paused at<br>the line that generated the warning. Use dbcont or dbstep to<br>resume execution.                              |
| dbstop <b>if warning</b><br>identifier | Stops execution when any M-file you subsequently run produces a runtime warning whose message identifier is identifier, putting MATLAB in debug mode, paused at the line that generated the warning. Use dbcont or dbstep to resume execution. |

dbstop **if naninf** or dbstop **if infnan** stops execution when any M-file you subsequently run produces an infinite value (Inf) or a value that is not a number (NaN) as a result of an operator, function call, or scalar assignment, putting MATLAB in debug mode, paused immediately after the line where Inf or NaN was encountered. For convenience, you can use either **naninf** or **infnan**—they perform in exactly the same manner. Use dbcont or dbstep to resume execution. Use dbquit to exit from debug mode.

dbstop(s) restores breakpoints previously saved to the structure s using s=dbstatus. The files for which the breakpoints have been saved need to be on the search path or in the current directory. In addition, because the breakpoints are assigned by line number, the lines in the file need to be the same as when the breakpoints were saved, or the results are unpredictable. See the example "Restore Saved Breakpoints" on page 2-826 and dbstatus for more information.

# **Remarks** Note that MATLAB could become nonresponsive if it stops at a breakpoint while displaying a modal dialog box or figure that your M-file creates. In that event, use **Ctrl+C** to go the MATLAB prompt.

To open the M-file in the Editor when execution reaches a breakpoint, select **Debug > Open M-Files When Debugging**.

To stop at each pass through a for loop, do not set the breakpoint at the for statement. For example, in

```
for n = 1:10
m = n+1;
end
```

MATLAB executes the for statement only once, which is efficient. Therefore, when you set a breakpoint at the for statement and step through the file, you only stop at the for statement once. Instead place the breakpoint at the next line, m=n+1 to stop at each pass through the loop.

**Examples** The file buggy, used in these examples, consists of three lines.

function z = buggy(x)
n = length(x);
z = (1:n)./x;

#### Stop at First Executable Line

The statements

dbstop in buggy buggy(2:5)

stop execution at the first executable line in buggy:

n = length(x);

The function

dbstep

advances to the next line, at which point you can examine the value of n.

#### **Stop if Error**

Because buggy only works on vectors, it produces an error if the input  ${\sf x}$  is a full matrix. The statements

```
dbstop if error
buggy(magic(3))
```

produce

```
??? Error using ==> ./
Matrix dimensions must agree.
Error in ==> c:\buggy.m
On line 3 ==> z = (1:n)./x;
K>>
```

and put MATLAB in debug mode.

### Stop if InfNaN

In buggy, if any of the elements of the input x is zero, a division by zero occurs. The statements

dbstop if naninf
buggy(0:2)

produce

Warning: Divide by zero. > In c:\buggy.m at line 3 K>>

and put MATLAB in debug mode.

#### **Stop at Function in File**

In this example, MATLAB stops at the newTemp function in the M-file yearlyAvgs:

dbstop in yearlyAvgs>newTemp

#### Stop at Non M-File

In this example, MATLAB stops at the built-in function clear when you run myfile.m.

dbstop in clear; myfile

MATLAB issues a warning, but permits the stop:

```
Warning: MATLAB debugger can only stop in M-files, and
"m_interpreter>clear" is not an M-file.
Instead, the debugger will stop at the point right before
"m_interpreter>clear" is called.
```

Execution stops in myfile at the point where the clear function is called.

#### **Restore Saved Breakpoints**

1 Set breakpoints in myfile as follows:

dbstop at 12 in myfile dbstop if error

2 Running dbstatus shows

Breakpoint for myfile is on line 12. Stop if error.

**3** Save the breakpoints to the structure s, and then save s to the MAT-file myfilebrkpnts.

s = dbstatus
save myfilebrkpnts s

Use s=dbstatus('completenames') to save absolute paths and the breakpoint function nesting sequence.

**4** At this point, you can end the debugging session and clear all breakpoints, or even end the MATLAB session.

When you want to restore the breakpoints, be sure all of the files containing the breakpoints are on the search path or in the current directory. Then load the MAT-file, which adds s to the workspace, and restore the breakpoints as follows:

```
load myfilebrkpnts
dbstop(s)
```

5 Verify the breakpoints by running dbstatus, which shows

dbstop at 12 in myfile dbstop if error

If you made changes to myfile after saving the breakpoints, the results from restoring the breakpoints are not predictable. For example, if you added a new line prior to line 12 in myfile, the breakpoint will now be set at the new line 12.

See Also assignin, break, dbclear, dbcont, dbdown, dbquit, dbstack, dbstatus, dbstep, dbtype, dbup, evalin, filemarker,keyboard, partialpath, return, whos

### dbtype

| Purpose             | List M-file with line numbers                                                                                                    |
|---------------------|----------------------------------------------------------------------------------------------------|
| GUI<br>Alternatives | As an alternative to the dbtype function, you can see an M-file with line<br>numbers by opening it in the Editor.                                                                                          |
| Syntax              | dbtype mfilename<br>dbtype mfilename start:end                                                                                                    |
| Description         | The dbtype command is used to list an M-file with line numbers, which is helpful when setting breakpoints with dbstop.                                                                                     |
|                     | dbtype mfilename displays the contents of the specified M-file, with<br>the line number preceding each line. mfilename must be the full path<br>name of an M-file, or a MATLAB® relative partial pathname. |
|                     | dbtype mfilename start:end displays the portion of the M-file specified by a range of line numbers from start to end.                                                                                      |
|                     | You cannot use dbtype for built-in functions.                                                                                                    |
| Examples            | To see only the input and output arguments for a function, that is, the first line of the M-file, use the syntax                                                                                           |
|                     | dbtype mfilename 1                                                                                                    |
|                     | For example,                                                                                                    |
|                     | dbtype fileparts 1                                                                                                    |
|                     | returns                                                                                                    |
|                     | <pre>1 function [path, fname, extension,version] = fileparts(name)</pre>                                                                                                    |
| See Also            | dbclear, dbcont, dbdown, dbquit, dbstack, dbstatus, dbstep, dbstop,<br>dbup, partialpath                                                                                                    |

| Purpose             | Change local workspace context                                                                                                    |
|---------------------|----------------------------------------------------------------------------------------------------|
| GUI<br>Alternatives | As an alternative to the dbup function, you can select a different workspace from the <b>Stack</b> field in the Editor toolbar.                                                                                                    |
| Syntax              | dbup                                                                                                    |
| Description         | This function allows you to examine the calling M-file to determine<br>what led to the arguments' being passed to the called function.                                                                                                    |
|                     | dbup changes the current workspace context, while the user is in the debug mode, to the workspace of the calling M-file.                                                                                                    |
|                     | Multiple dbup functions change the workspace context to each previous calling M-file on the stack until the base workspace context is reached. (It is not necessary, however, to move back to the current breakpoint to continue execution or to step to the next line.) |
| See Also            | dbclear, dbcont, dbdown, dbquit, dbstack, dbstatus, dbstep, dbstop, dbtype                                                                                                    |

### dde23

| Purpose   | Solve delay differential                   | equations (DDEs) with constant delays                                                                                                    |
|-----------|--------------------------------------------|----------------------------------------------------------------------------------------------------|
| Syntax    | sol = dde23(ddefun,<br>sol = dde23(ddefun, | lags,history,tspan)<br>lags,history,tspan,options)                                                                                                    |
| Arguments | ddefun                                     | Function handle that evaluates the<br>right side of the differential equations<br>$y'(t) = f(t, y(t), y(t - \tau_1),, y(t - \tau_k))$<br>The function must have the form<br>dydt = ddefun(t, y, Z)<br>where t corresponds to the current $t$ ,<br>y is a column vector that approximates<br>$y(t)$ , and $Z(:, j)$ approximates $y(t - \tau_j)$<br>for delay $\tau_j = lags(j)$ . The output<br>is a column vector corresponding to<br>$f(t, y(t), y(t - \tau_1),, y(t - \tau_k))$ . |
|           | lags                                       | Vector of constant, positive delays ${}^{	au}$ <sub>1</sub> ,, ${}^{	au}_k$ .                                                                                                    |
|           | history                                    | Specify history in one of three ways:                                                                                                    |
|           |                                            | • A function of $t$ such that $y = history(t)$<br>returns the solution $\mathcal{Y}(t)$ for $t \leq t_0$ as a<br>column vector                                                                                                    |
|           |                                            | • A constant column vector, if $y(t)$ is constant                                                                                                    |
|           |                                            | • The solution sol from a previous integration, if this call continues that integration                                                                                                    |

| tspan   | Interval of integration as a vector $[t0,tf]$ with t0 < tf.                                                    |
|---------|----------------------------------------------------------------------------------------------------|
| options | Optional integration argument. A structure<br>you create using the ddeset function. See<br>ddeset for details. |

**Description** sol = dde23(ddefun,lags,history,tspan) integrates the system of DDEs

$$y'(t) = f(t, y(t), y(t - \tau_1), ..., y(t - \tau_k))$$

on the interval  $[t_0, t_f]$ , where  $\tau_1, ..., \tau_k$  are constant, positive delays and  $t_0 < t_f$ . ddefun is a function handle. See "Function Handles" in the MATLAB<sup>®</sup> Programming documentation for more information.

in the MATLAB Mathematics documentation, explains how to provide additional parameters to the function ddefun, if necessary.

dde23 returns the solution as a structure sol. Use the auxiliary function deval and the output sol to evaluate the solution at specific points tint in the interval tspan = [t0,tf].

yint = deval(sol,tint)

The structure sol returned by dde23 has the following fields.

| sol.x      | Mesh selected by dde23                                         |
|------------|----------------------------------------------------------------|
| sol.y      | Approximation to $y(x)$ at the mesh points in sol.x.           |
| sol.yp     | Approximation to $\mathcal{Y}'(x)$ at the mesh points in sol.x |
| sol.solver | Solver name, 'dde23'                                           |

sol = dde23(ddefun,lags,history,tspan,options) solves as above
with default integration properties replaced by values in options,

an argument created with ddeset. See ddeset and "DDEs" in the MATLAB documentation for details.

Commonly used options are scalar relative error tolerance 'RelTol' (1e-3 by default) and vector of absolute error tolerances 'AbsTol' (all components are 1e-6 by default).

Use the 'Jumps' option to solve problems with discontinuities in the history or solution. Set this option to a vector that contains the locations of discontinuities in the solution prior to t0 (the history) or in coefficients of the equations at known values of t after t0.

Use the 'Events' option to specify a function that dde23 calls to find where functions  $g(t, y(t), y(t - \tau_1), ..., y(t - \tau_k))$  vanish. This function must be of the form

```
[value,isterminal,direction] = events(t,y,Z)
```

and contain an event function for each event to be tested. For the kth event function in events:

- value(k) is the value of the kth event function.
- isterminal(k) = 1 if you want the integration to terminate at a zero of this event function and 0 otherwise.
- direction(k) = 0 if you want dde23 to compute all zeros of this event function, +1 if only zeros where the event function increases, and -1 if only zeros where the event function decreases.

If you specify the 'Events' option and events are detected, the output structure sol also includes fields:

|           | sol.xe                                                                                                    | Row vector of locations of all events, i.e., times<br>when an event function vanished                               |  |
|-----------|----------------------------------------------------------------------------------------------------|----------------------------------------------------------------------------------------------------|--|
|           | sol.ye                                                                                                    | Matrix whose columns are the solution values corresponding to times in sol.xe                                       |  |
|           | sol.ie                                                                                                    | Vector containing indices that specify which event occurred at the corresponding time in sol.xe                     |  |
| Examples  | This example solves a DDE on the interval $[0, 5]$ with lags 1 and 0.2.<br>The function ddex1de computes the delay differential equations, and ddex1hist computes the history for t <= 0.                                |                                                                                                    |  |
|           | <b>Note</b> The demo ddex1 contains the complete code for this example. To see the code in an editor, click the example name, or type edit ddex1 at the command line. To run the example type ddex1 at the command line. |                                                                                                    |  |
|           | sol = dde23(@d                                                                                                    | dex1de,[1, 0.2],@ddex1hist,[0, 5]);                                                                                 |  |
|           | This code evaluates interval [0,5], the                                                                                                    | the solution at 100 equally spaced points in the n plots the result.                                                |  |
|           | <pre>tint = linspace(0,5); yint = deval(sol,tint); plot(tint,yint);</pre>                                                                                                    |                                                                                                    |  |
|           | ddex1 shows how yo<br>more examples see                                                                                                    | ou can code this problem using subfunctions. For ddex2.                                                             |  |
| Algorithm |                                                                                                    | ntinuities and integrates with the explicit<br>pair and interpolant of ode23. It uses iteration to<br>nan the lags. |  |
| See Also  | ddesd, ddeget, dde                                                                                                    | set, deval, function_handle (@)                                                                                     |  |

# **References** [1] Shampine, L.F. and S. Thompson, "Solving DDEs in MATLAB, "*Applied Numerical Mathematics*, Vol. 37, 2001, pp. 441-458.

[2] Kierzenka, J., L.F. Shampine, and S. Thompson, "Solving Delay Differential Equations with DDE23," available at www.mathworks.com/dde\_tutorial.

| Purpose     | Extract properties from delay differential equations options structure                                                                                                    |
|-------------|----------------------------------------------------------------------------------------------------|
| Syntax      | <pre>val = ddeget(options,'name') val = ddeget(options,'name',default)</pre>                                                                                                    |
| Description | <pre>val = ddeget(options, 'name') extracts the value of the named<br/>property from the structure options, returning an empty matrix if<br/>the property value is not specified in options. It is sufficient to type<br/>only the leading characters that uniquely identify the property. Case is<br/>ignored for property names. [] is a valid options argument.</pre> |
|             | <pre>val = ddeget(options, 'name', default) extracts the named property as above, but returns val = default if the named property is not specified in options. For example,</pre>                                                                                                    |
|             | <pre>val = ddeget(opts,'RelTol',1e-4);</pre>                                                                                                    |
|             | returns val = 1e-4 if the RelTol is not specified in opts.                                                                                                    |
| See Also    | dde23, ddesd, ddeset                                                                                                    |

### ddesd

| Purpose   | Solve delay different | ial equations (DDEs) with general delays                                                                                                    |
|-----------|-----------------------|----------------------------------------------------------------------------------------------------|
| Syntax    | •                     | n,delays,history,tspan)<br>n,delays,history,tspan,options)                                                                                                    |
| Arguments | ddefun                | Function handle that evaluates the right side of the differential equations $y'(t) = f(t, y(t), y(d(1)),, y(d(k)))$ . The function must have the form                                                                                                    |
|           |                       | dydt = ddefun(t,y,Z)                                                                                                    |
|           |                       | where t corresponds to the current $t$ , y is a column vector that approximates $\mathcal{Y}(t)$ , and $Z(:,j)$ approximates $\mathcal{Y}(d(j))$ for delay $d(j)$ given as component $j$ of delays $(t,y)$ . The output is a column vector corresponding to $f(t, y(t), y(d(1)),, y(d(k)))$ . |
|           | delays                | Function handle that returns a column vector of delays $d(j)$ . The delays can depend on both $t$ and $\mathcal{Y}(t)$ . ddesd imposes the requirement that $d(j) \leq t$ by using min $(d(j), t)$ .                                                                                          |
|           |                       | If all the delay functions have the form $d(j) = t - \tau_j$ , you can set the argument delays to a constant vector delays $(j) = \tau_j$ . With delay functions of this form, ddesd is used                                                                                                  |
|           |                       | exactly like dde23.                                                                                                    |

| history | Specify history in one of three ways:                                                                                          |  |
|---------|----------------------------------------------------------------------------------------------------|--|
|         | • A function of $t$ such that $y = history(t)$<br>returns the solution $\mathcal{Y}(t)$ for $t \leq t_0$ as a<br>column vector |  |
|         | • A constant column vector, if $\mathcal{Y}(t)$ is constant                                                                    |  |
|         | • The solution sol from a previous integration, if this call continues that integration                                        |  |
| tspan   | Interval of integration as a vector $[t0,tf]$ with $t0 < tf$ .                                                                 |  |
| options | Optional integration argument. A structure you create using the ddeset function. See ddeset for details.                       |  |

## **Description** sol = ddesd(ddefun,delays,history,tspan) integrates the system of DDEs

y'(t) = f(t, y(t), y(d(1)), ..., y(d(k)))

on the interval  $[t_0, t_f]$ , where delays d(j) can depend on both t and y(t), and  $t_0 < t_f$ . Inputs ddefun and delays are function handles. See "Function Handles" in the MATLAB® Programming documentation for more information.

in the MATLAB Mathematics documentation, explains how to provide additional parameters to the functions ddefun, delays, and history, if necessary.

ddesd returns the solution as a structure sol. Use the auxiliary function deval and the output sol to evaluate the solution at specific points tint in the interval tspan = [t0,tf].

yint = deval(sol,tint)

The structure sol returned by ddesd has the following fields.

| sol.x      | Mesh selected by ddesd                               |
|------------|------------------------------------------------------|
| sol.y      | Approximation to $y(x)$ at the mesh points in sol.x. |
| sol.yp     | Approximation to $y'(x)$ at the mesh points in sol.x |
| sol.solver | Solver name, 'ddesd'                                 |

sol = ddesd(ddefun,delays,history,tspan,options) solves as above with default integration properties replaced by values in options, an argument created with ddeset. See ddeset and "DDEs" in the MATLAB documentation for details.

Commonly used options are scalar relative error tolerance 'RelTol' (1e-3 by default) and vector of absolute error tolerances 'AbsTol' (all components are 1e-6 by default).

Use the 'Events' option to specify a function that ddesd calls to find where functions g(t, y(t), y(d(1)), ..., y(d(k))) vanish. This function must be of the form

```
[value,isterminal,direction] = events(t,y,Z)
```

and contain an event function for each event to be tested. For the kth event function in events:

- value(k) is the value of the kth event function.
- isterminal(k) = 1 if you want the integration to terminate at a zero of this event function and 0 otherwise.
- direction(k) = 0 if you want ddesd to compute all zeros of this event function, +1 if only zeros where the event function increases, and -1 if only zeros where the event function decreases.

If you specify the 'Events' option and events are detected, the output structure sol also includes fields:

| sol.xe | Row vector of locations of all events, i.e., times when an event function vanished              |
|--------|-------------------------------------------------------------------------------------------------|
| sol.ye | Matrix whose columns are the solution values corresponding to times in sol.xe                   |
| sol.ie | Vector containing indices that specify which event occurred at the corresponding time in sol.xe |

### **Examples** The equation

sol = ddesd(@ddex1de,@ddex1delays,@ddex1hist,[0,5]);

solves a DDE on the interval [0,5] with delays specified by the function ddex1delays and differential equations computed by ddex1de. The history is evaluated for  $t \leq 0$  by the function ddex1hist. The solution is evaluated at 100 equally spaced points in [0,5]:

```
tint = linspace(0,5);
yint = deval(sol,tint);
```

and plotted with

plot(tint,yint);

This problem involves constant delays. The delay function has the form

```
function d = ddex1delays(t,y)
%DDEX1DELAYS Delays for using with DDEX1DE.
d = [ t - 1
        t - 0.2];
```

The problem can also be solved with the syntax corresponding to constant delays

```
delays = [1, 0.2];
sol = ddesd(@ddex1de,delays,@ddex1hist,[0, 5]);
```

or using dde23:

|            | <pre>sol = dde23(@ddex1de,delays,@ddex1hist,[0, 5]);</pre>                                                                            |
|------------|----------------------------------------------------------------------------------------------------|
|            | For more examples of solving delay differential equations see ddex2 and ddex3.                                                        |
| See Also   | dde23, ddeget, ddeset, deval, function_handle (@)                                                                                     |
| References | [1] Shampine, L.F., "Solving ODEs and DDEs with Residual Control," <i>Applied Numerical Mathematics</i> , Vol. 52, 2005, pp. 113-127. |

| Purpose           | Create or alter delay differential equations options structure                                                                                                    |  |  |
|-------------------|----------------------------------------------------------------------------------------------------|--|--|
| Syntax            | <pre>options = ddeset('name1',value1,'name2',value2,) options = ddeset(oldopts,'name1',value1,) options = ddeset(oldopts,newopts) ddeset</pre>                                                                                                    |  |  |
| Description       | options = ddeset('name1',value1,'name2',value2,) creates<br>an integrator options structure options in which the named properties<br>have the specified values. Any unspecified properties have default<br>values. It is sufficient to type only the leading characters that uniquely<br>identify the property. ddeset ignores case for property names. |  |  |
|                   | options = ddeset(oldopts, 'name1', value1,) alters an existing<br>options structure oldopts. This overwrites any values in oldopts that<br>are specified using name/value pairs and returns the modified structure<br>as the output argument.                                                                                                    |  |  |
|                   | options = ddeset(oldopts,newopts) combines an existing options<br>structure oldopts with a new options structure newopts. Any values<br>set in newopts overwrite the corresponding values in oldopts.                                                                                                    |  |  |
|                   | ddeset with no input arguments displays all property names and their possible values, indicating defaults with braces {}.                                                                                                    |  |  |
|                   | You can use the function ddeget to query the options structure for the value of a specific property.                                                                                                    |  |  |
| DDE<br>Properties | The following sections describe the properties that you can set using ddeset. There are several categories of properties:                                                                                                    |  |  |
|                   | • Error control                                                                                                    |  |  |
|                   | • Solver output                                                                                                    |  |  |
|                   | • Step size                                                                                                    |  |  |
|                   | • Event location                                                                                                    |  |  |
|                   | • Discontinuities                                                                                                    |  |  |
|                   |                                                                                                    |  |  |

#### **Error Control Properties**

At each step, solvers dde23 and ddesd estimate an error e. dde23 estimates the local truncation error, and ddesd estimates the residual. In either case, this error must be less than or equal to the acceptable error, which is a function of the specified relative tolerance, RelTol, and the specified absolute tolerance, AbsTol.

|e(i)| ≤ max(RelTol\*abs(y(i)),AbsTol(i))

For routine problems, dde23 and ddesd deliver accuracy roughly equivalent to the accuracy you request. They deliver less accuracy for problems integrated over "long" intervals and problems that are moderately unstable. Difficult problems may require tighter tolerances than the default values. For relative accuracy, adjust RelTol. For the absolute error tolerance, the scaling of the solution components is important: if |y| is somewhat smaller than AbsTol, the solver is not constrained to obtain any correct digits in y. You might have to solve a problem more than once to discover the scale of solution components.

Roughly speaking, this means that you want RelTol correct digits in all solution components except those smaller than thresholds AbsTol(i). Even if you are not interested in a component y(i) when it is small, you may have to specify AbsTol(i) small enough to get some correct digits in y(i) so that you can accurately compute more interesting components

The following table describes the error control properties.

### **DDE Error Control Properties**

| Property    | Value                                  | Description                                                                                                    |
|-------------|----------------------------------------|----------------------------------------------------------------------------------------------------|
| RelTol      | Positive<br>scalar {1e-3}              | A relative error tolerance that applies to all components<br>of the solution vector y. It is a measure of the error<br>relative to the size of each solution component. Roughly,<br>it controls the number of correct digits in all solution<br>components except those smaller than thresholds<br>AbsTol(i). The default, 1e-3, corresponds to 0.1%<br>accuracy.                                                                                                    |
|             |                                        | The estimated error in each integration step satisfies<br> e(i) max(RelTol*abs(y(i)), AbsTol(i)).                                                                                                    |
| AbsTol      | Positive<br>scalar or<br>vector {1e-6} | Absolute error tolerances that apply to the individual components of the solution vector. $AbsTol(i)$ is a threshold below which the value of the ith solution component is unimportant. The absolute error tolerances determine the accuracy when the solution approaches zero. Even if you are not interested in a component $y(i)$ when it is small, you may have to specify $AbsTol(i)$ small enough to get some correct digits in $y(i)$ so that you can accurately compute more interesting components. |
|             |                                        | If AbsTol is a vector, the length of AbsTol must be the<br>same as the length of the solution vector y. If AbsTol is<br>a scalar, the value applies to all components of y.                                                                                                    |
| NormControl | on   {off}                             | Control error relative to norm of solution. Set<br>this property on to request that the solvers control<br>the error in each integration step with norm(e)<=<br>max(RelTol*norm(y),AbsTol). By default, solvers<br>dde23 and ddesd use a more stringent component-wise<br>error control.                                                                                                    |

### **Solver Output Properties**

You can use the solver output properties to control the output that the solvers generate.

**DDE Solver Output Properties** 

| Property  | Value                            | Description                                                                                                    |
|-----------|----------------------------------|----------------------------------------------------------------------------------------------------|
| OutputFcn | Function<br>handle<br>{@odeplot} | The output function is a function that the solver calls<br>after every successful integration step. To specify<br>an output function, set 'OutputFcn' to a function<br>handle. For example, |
|           |                                  | options = ddeset('OutputFcn',<br>@myfun)                                                                                                    |
|           |                                  | sets 'OutputFcn' to @myfun, a handle to the function<br>myfun. See "Function Handles" in the MATLAB®<br>Programming documentation for more information.                                     |
|           |                                  | The output function must be of the form                                                                                                    |
|           |                                  | status = myfun(t,y,flag)                                                                                                    |
|           |                                  | in the MATLAB Mathematics documentation,<br>explains how to provide additional parameters to<br>myfun, if necessary.                                                                        |
|           |                                  | The solver calls the specified output function with<br>the following flags. Note that the syntax of the call<br>differs with the flag. The function must respond<br>appropriately:          |

| Property | Value | Description                                                                                                    |
|----------|-------|----------------------------------------------------------------------------------------------------|
|          |       | • init — The solver calls myfun(tspan,y0, 'init')<br>before beginning the integration to allow the output<br>function to initialize. tspan is the input argument<br>to solvers dde23 and ddesd. y0 is the initial value of<br>the solution, either from history(t0) or specified<br>in the initialY option.           |
|          |       | • {none} — The solver calls status = myfun(t,y)<br>after each integration step on which output is<br>requested. t contains points where output was<br>generated during the step, and y is the numerical<br>solution at the points in t. If t is a vector, the ith<br>column of y corresponds to the ith element of t. |
|          |       | myfun must return a status output value of 0 or 1.<br>If literal > status, the solver halts integration. You<br>can use this mechanism, for instance, to implement<br>a <b>Stop</b> button.                                                                                                    |
|          |       | • done — The solver calls myfun([],[], 'done') when integration is complete to allow the output function to perform any cleanup chores.                                                                                                    |
|          |       | You can use these general purpose output functions<br>or you can edit them to create your own. Type<br>help functionname at the command line for more<br>information.                                                                                                    |
|          |       | • odeplot – time series plotting (default when you call the solver with no output argument and you have not specified an output function)                                                                                                    |
|          |       | • odephas2 - two-dimensional phase plane plotting                                                                                                    |
|          |       | • odephas3 – three-dimensional phase plane plotting                                                                                                    |
|          |       | • odeprint - print solution as the solver computes it                                                                                                    |

DDE Solver Output Properties (Continued)

### **DDE Solver Output Properties (Continued)**

| Property  | Value                | Description                                                                                                    |
|-----------|----------------------|----------------------------------------------------------------------------------------------------|
| OutputSel | Vector of<br>indices | <pre>Vector of indices specifying which components of the<br/>solution vector the dde23 or ddesd solver passes to<br/>the output function. For example, if you want to use<br/>the odeplot output function, but you want to plot<br/>only the first and third components of the solution,<br/>you can do this using<br/>options = ddeset<br/>('OutputFcn',@odeplot,<br/>'OutputSel',[1 3]);<br/>By default, the solver passes all components of the<br/>solution to the output function.</pre> |
| Stats     | on   {off}           | <ul> <li>Specifies whether the solver should display statistics about its computations. By default, Stats is off. If it is on, after solving the problem the solver displays:</li> <li>The number of successful steps</li> <li>The number of failed attempts</li> <li>The number of times the DDE function was called</li> </ul>                                                                                                    |

#### **Step Size Properties**

The step size properties let you specify the size of the first step the solver tries, potentially helping it to better recognize the scale of the problem. In addition, you can specify bounds on the sizes of subsequent time steps.

The following table describes the step size properties.

### **DDE Step Size Properties**

| Property    | Value           | Description                                                                                                    |
|-------------|-----------------|----------------------------------------------------------------------------------------------------|
| InitialStep | Positive scalar | Suggested initial step size. InitialStep sets an<br>upper bound on the magnitude of the first step size<br>the solver tries. If you do not set InitialStep, the<br>solver bases the initial step size on the slope of the<br>solution at the initial time tspan(1). The initial step<br>size is limited by the shortest delay. If the slope of<br>all solution components is zero, the procedure might<br>try a step size that is much too large. If you know<br>this is happening or you want to be sure that the<br>solver resolves important behavior at the start of the<br>integration, help the code start by providing a suitable<br>InitialStep. |

| Property | Value                                   | Description                                                                                                    |
|----------|-----------------------------------------|----------------------------------------------------------------------------------------------------|
| MaxStep  | Positive scalar<br>{0.1*<br>abs(t0-tf)} | <ul> <li>Upper bound on solver step size. If the differential equation has periodic coefficients or solutions, it may be a good idea to set MaxStep to some fraction (such as 1/4) of the period. This guarantees that the solver does not enlarge the time step too much and step over a period of interest. Do not reduce MaxStep:</li> <li>When the solution does not appear to be accurate enough. Instead, reduce the relative error tolerance RelTol, and use the solution you just computed to determine appropriate values for the absolute error tolerance vector AbsTol. (See "Error Control Properties" on page 2-842 for a description of the error tolerance properties.)</li> </ul> |
|          |                                         | • To make sure that the solver doesn't step over<br>some behavior that occurs only once during the<br>simulation interval. If you know the time at which<br>the change occurs, break the simulation interval<br>into two pieces and call the solver (dde23 or ddesd)<br>twice. If you do not know the time at which the<br>change occurs, try reducing the error tolerances<br>RelTol and AbsTol. Use MaxStep as a last resort.                                                                                                    |

### **DDE Step Size Properties (Continued)**

#### **Event Location Property**

In some DDE problems, the times of specific events are important. While solving a problem, the dde23 and ddesd solvers can detect such events by locating transitions to, from, or through zeros of user-defined functions.

The following table describes the Events property.

#### **DDE Events Property**

| String | Value              | Description                                                                                                    |
|--------|--------------------|----------------------------------------------------------------------------------------------------|
| Events | Function<br>handle | <pre>Handle to a function that includes one or more event<br/>functions. See "Function Handles" in the MATLAB<br/>Programming documentation for more information. The<br/>function is of the form<br/>[value,isterminal,direction] =<br/>events(t,y,Z)<br/>value, isterminal, and direction are vectors for which<br/>the ith element corresponds to the ith event function:</pre> |

#### **DDE Events Property (Continued)**

| String | Value | Description                                                                                                    |
|--------|-------|----------------------------------------------------------------------------------------------------|
|        |       | • value(i) is the value of the ith event function.                                                                                                    |
|        |       | <ul> <li>isterminal(i) = 1 if you want the integration to<br/>terminate at a zero of this event function, and 0<br/>otherwise.</li> </ul>                                                                                 |
|        |       | • direction(i) = 0 if you want the solver (dde23 or ddesd) to locate all zeros (the default), +1 if only zeros where the event function is increasing, and -1 if only zeros where the event function is decreasing.       |
|        |       | If you specify an events function and events are detected, the solver returns three additional fields in the solution structure sol:                                                                                      |
|        |       | • sol.xe is a row vector of times at which events occur.                                                                                                    |
|        |       | <ul> <li>sol.ye is a matrix whose columns are the solution<br/>values corresponding to times in sol.xe.</li> </ul>                                                                                                    |
|        |       | • sol.ie is a vector containing indices that specify which event occurred at the corresponding time in sol.xe.                                                                                                    |
|        |       | For examples that use an event function while solving<br>ordinary differential equation problems, see "Event<br>Location" (ballode) and "Advanced Event Location"<br>(orbitode), in the MATLAB Mathematics documentation. |

#### **Discontinuity Properties**

Solvers dde23 and ddesd can solve problems with discontinuities in the history or in the coefficients of the equations. The following properties enable you to provide these solvers with a different initial value, and, for dde23, locations of known discontinuities. See "Discontinuities" in the MATLAB Mathematics documentation for more information.

The following table describes the discontinuity properties.

#### **DDE Discontinuity Properties**

| String   | Value  | Description                                                                                                    |
|----------|--------|----------------------------------------------------------------------------------------------------|
| Jumps    | Vector | Location of discontinuities. Points $t$ where<br>the history or solution may have a jump<br>discontinuity in a low-order derivative. This<br>applies only to the dde23 solver.                                     |
| InitialY | Vector | Initial value of solution. By default the initial<br>value of the solution is the value returned by<br>history at the initial point. Supply a different<br>initial value as the value of the InitialY<br>property. |

Example To create an options structure that changes the relative error tolerance
 of the solver from the default value of 1e-3 to 1e-4, enter
 options = ddeset('RelTol', 1e-4);
 To recover the value of 'RelTol' from options, enter
 ddeget(options, 'RelTol')
 ans =
 1.0000e-004

See Also dde23, ddesd, ddeget, function\_handle (@)

| Purpose        | Distribute inputs to outputs                                                                                                    |  |  |
|----------------|----------------------------------------------------------------------------------------------------|--|--|
|                | <b>Note</b> Beginning with MATLAB <sup>®</sup> Version 7.0 software, you can access the contents of cell arrays and structure fields without using the deal function. See Example 3, below.                                                                                                    |  |  |
| Syntax         | <pre>[Y1, Y2, Y3,] = deal(X)<br/>[Y1, Y2, Y3,] = deal(X1, X2, X3,)<br/>[S.field] = deal(X)<br/>[X{:}] = deal(A.field)<br/>[Y1, Y2, Y3,] = deal(X{:})<br/>[Y1, Y2, Y3,] = deal(S.field)</pre>                                                                                                    |  |  |
| Description    | [Y1, Y2, Y3,] = deal(X) copies the single input to all the requested outputs. It is the same as Y1 = X, Y2 = X, Y3 = X,<br>[Y1, Y2, Y3,] = deal(X1, X2, X3,) is the same as Y1 =                                                                                                    |  |  |
| <b>Remarks</b> | <pre>X1; Y2 = X2; Y3 = X3;<br/>deal is most useful when used with cell arrays and structures via<br/>comma-separated list expansion. Here are some useful constructions:<br/>[S.field] = deal(X) sets all the fields with the name field in the<br/>structure array S to the value X. If S doesn't exist, use [S(1:m).field]<br/>= deal(X).<br/>[X{:}] = deal(A.field) copies the values of the field with<br/>name field to the cell array X. If X doesn't exist, use [X{1:m}] =<br/>deal(A.field).<br/>[Y1, Y2, Y3,] = deal(X{:}) copies the contents of the cell<br/>array X to the separate variables Y1, Y2, Y3,<br/>[Y1, Y2, Y3,] = deal(S.field) copies the contents of the<br/>fields with the name field to separate variables Y1, Y2, Y3,</pre> |  |  |

#### Examples

#### Example 1 – Assign Data From a Cell Array

Use deal to copy the contents of a 4-element cell array into four separate output variables.

```
C = \{rand(3) ones(3,1) eye(3) zeros(3,1)\};
[a,b,c,d] = deal(C\{:\})
a =
    0.9501
              0.4860
                        0.4565
    0.2311
              0.8913
                       0.0185
    0.6068
             0.7621
                       0.8214
b =
    1
    1
    1
с =
    1
        0
             0
    0
        1
             0
    0
        0
             1
d =
    0
    0
    0
```

#### Example 2 – Assign Data From Structure Fields

Use deal to obtain the contents of all the name fields in a structure array:

```
A.name = 'Pat'; A.number = 176554;
A(2).name = 'Tony'; A(2).number = 901325;
[name1,name2] = deal(A(:).name)
name1 =
    Pat
```

name2 = Tony

#### Example 3 – Doing the Same Without deal

Beginning with MATLAB Version 7.0 software, you can, in most cases, access the contents of cell arrays and structure fields without using the deal function. The two commands shown below perform the same operation as those used in the previous two examples, except that these commands do not require deal.

```
[a,b,c,d] = C{:}
[name1,name2] = A(:).name
```

See Also cell, iscell, celldisp, struct, isstruct, fieldnames, isfield, orderfields, rmfield, cell2struct, struct2cell

| Purpose     | Strip trailing blanks from end of string                                                                                                    |  |
|-------------|----------------------------------------------------------------------------------------------------|--|
| Syntax      | <pre>str = deblank(str) c = deblank(c)</pre>                                                                                                    |  |
| Description | <pre>str = deblank(str) removes all trailing whitespace and null<br/>characters from the end of character string str. A whitespace is any<br/>character for which the isspace function returns logical 1 (true).</pre> |  |
|             | c = deblank(c) when c is a cell array of strings, applies deblank to each element of c.                                                                                                    |  |
|             | The deblank function is useful for cleaning up the rows of a character array.                                                                                                    |  |
| Examples    | Example 1 – Removing Trailing Blanks From a String                                                                                                    |  |
|             | Compose a string str that contains space, tab, and null characters:                                                                                                    |  |
|             | NL = char(0);                                                                                                    |  |
|             | Display all characters of the string between   symbols:                                                                                                    |  |
|             | [' ' str ' ']                                                                                                    |  |
|             | ans =<br>  AB CD                                                                                                    |  |
|             | Remove trailing whitespace and null characters, and redisplay the string:                                                                                                    |  |
|             | <pre>newstr = deblank(str);</pre>                                                                                                    |  |
|             | [' ' newstr ' ']<br>ans =<br>  AB CD                                                                                                    |  |
|             |                                                                                                    |  |

# Example 2- Removing Trailing Blanks From a Cell Array of Strings

|          | A{1,1} = 'MATLAB ';<br>A{1,2} = 'SIMULINK<br>A{2,1} = 'Toolboxes<br>A{2,2} = 'The MathWork<br>A = | · · · · · · · · · · · · · · · · · · · |
|----------|---------------------------------------------------------------------------------------------------|---------------------------------------|
|          | 'MATLAB '<br>'Toolboxes '                                                                         | 'SIMULINK '<br>'The MathWorks '       |
|          | deblank(A)<br>ans =                                                                               |                                       |
|          | 'MATLAB'<br>'Toolboxes'                                                                           | 'SIMULINK'<br>'The MathWorks'         |
| See Also | strjust, strtrim                                                                                  |                                       |

| Purpose             | List M-file debugging functions                                                                                                    |
|---------------------|----------------------------------------------------------------------------------------------------|
| GUI<br>Alternatives | Use the <b>Debug</b> menu in most desktop tools, or use the Editor.                                                                                                    |
| Syntax              | debug                                                                                                    |
| Description         | debug lists M-file debugging functions.                                                                                                    |
|                     | Use debugging functions (listed in the See Also section) to help you identify problems in your M-files. Set breakpoints using dbstop. When MATLAB® software encounters a breakpoint during execution, it enters debug mode, the Editor becomes active, and the prompt in the Command Window changes to a K>>. Any MATLAB command is allowed at the prompt. To resume execution, use dbcont or dbstep. To exit from debug mode, use dbquit. |
|                     | To open the M-File in the Editor when execution reaches a breakpoint, select <b>Debug &gt; Open M-Files When Debugging</b> .                                                                                                    |
| See Also            | dbclear, dbcont, dbdown, dbquit, dbstack, dbstatus, dbstep, dbstop, dbtype, dbup, evalin, whos                                                                                                    |
|                     | "Finding Errors, Debugging, and Correcting M-Files" in the MATLAB<br>Desktop Tools and Development Environment documentation                                                                                                    |

## dec2base

| Purpose     | Convert decimal to base N number in string                                                                                                    |
|-------------|----------------------------------------------------------------------------------------------------|
| Syntax      | str = dec2base(d, base)<br>str = dec2base(d, base, n)                                                                                                    |
| Description | $str = dec2base(d, base)$ converts the nonnegative integer d to the specified base. d must be a nonnegative integer smaller than 2^52, and base must be an integer between 2 and 36. The returned argument str is a string. |
|             | <pre>str = dec2base(d, base, n) produces a representation with at least n digits.</pre>                                                                                                    |
| Examples    | The expression dec2base(23, 2) converts $23_{10}$ to base 2, returning the string '10111'.                                                                                                    |
| See Also    | base2dec                                                                                                    |

| Purpose     | Convert decimal to binary number in string                                                                                    |
|-------------|----------------------------------------------------------------------------------------------------|
| Syntax      | <pre>str = dec2bin(d) str = dec2bin(d,n)</pre>                                                                                |
| Description | returns the<br>str = dec2bin(d) binary representation of d as a string. d must be a<br>nonnegative integer smaller than 2^52. |
|             | <pre>str = dec2bin(d,n) produces a binary representation with at least n bits.</pre>                                          |
| Examples    | Decimal 23 converts to binary 010111:<br>dec2bin(23)<br>ans =<br>10111                                                        |
| See Also    | bin2dec, dec2hex                                                                                                    |

## dec2hex

| Purpose     | Convert decimal to hexadecimal number in string                                                                                                    |
|-------------|----------------------------------------------------------------------------------------------------|
| Syntax      | <pre>str = dec2hex(d) str = dec2hex(d, n)</pre>                                                                                                    |
| Description | $str = dec2hex(d)$ converts the decimal integer d to its hexadecimal representation stored in a MATLAB <sup>®</sup> string. d must be a nonnegative integer smaller than 2^52. |
|             | str = dec2hex(d, n) produces a hexadecimal representation with at least n digits.                                                                                              |
| Examples    | To convert decimal 1023 to hexadecimal,<br>dec2hex(1023)                                                                                                    |
|             | ans =<br>3FF                                                                                                    |
| See Also    | dec2bin, format, hex2dec, hex2num                                                                                                    |

| Purpose     | Compute consistent initial conditions for ode15i                                                                                                    |
|-------------|----------------------------------------------------------------------------------------------------|
| Syntax      | <pre>[y0mod,yp0mod] = decic(odefun,t0,y0,fixed_y0,yp0,fixed_yp0)<br/>[y0mod,yp0mod] = decic(odefun,t0,y0,fixed_y0,yp0,fixed_yp0,</pre>                                                                                                    |
| Description | [y0mod,yp0mod] = decic(odefun,t0,y0,fixed_y0,yp0,fixed_yp0)<br>uses the inputs y0 and yp0 as initial guesses for an iteration to find<br>output values that satisfy the requirement $f(t0, y0mod, yp0mod) = 0$ ,<br>i.e., y0mod and yp0mod are consistent initial conditions. odefun<br>is a function handle. See "Function Handles" in the MATLAB®<br>Programming documentation for more information. The function decic<br>changes as few components of the guesses as possible. You can specify<br>that decic holds certain components fixed by setting fixed_y0(i) = 1<br>if no change is permitted in the guess for y0(i) and 0 otherwise. decic<br>interprets fixed_y0 = [] as allowing changes in all entries. fixed_yp0<br>is handled similarly. |
|             | in the MATLAB Mathematics documentation, explains how to provide additional parameters to the function odefun, if necessary.                                                                                                    |
|             | You cannot fix more than length(y0) components. Depending on the problem, it may not be possible to fix this many. It also may not be possible to fix certain components of y0 or yp0. It is recommended that you fix no more components than necessary.                                                                                                    |
|             | <pre>[y0mod,yp0mod] = decic(odefun,t0,y0,fixed_y0,yp0,fixed_yp0,options) computes as above with default tolerances for consistent initial conditions, AbsTol and RelTol, replaced by the values in options, a structure you create with the odeset function.</pre>                                                                                                    |
|             | <pre>[y0mod,yp0mod,resnrm] = decic(odefun,t0,y0,fixed_y0,yp0,fixed_yp0) returns the norm of odefun(t0,y0mod,yp0mod) as resnrm. If the norm seems unduly large, use options to decrease RelTol (1e-3 by default).</pre>                                                                                                    |

| Examples | These demos provide examples of the use of decic in solving implicit ODEs: ihb1dae, iburgersode. |
|----------|--------------------------------------------------------------------------------------------------|
| See Also | ode15i, odeget, odeset, function_handle (@)                                                      |

| Purpose     | Deconvolution and polynomial division                                                                                                    |  |  |  |  |
|-------------|----------------------------------------------------------------------------------------------------|--|--|--|--|
| Syntax      | [q,r] = deconv(v,u)                                                                                                    |  |  |  |  |
| Description | [q,r] = deconv(v,u) deconvolves vector u out of vector v, using long division. The quotient is returned in vector q and the remainder in vector r such that $v = conv(u,q)+r$ .                                             |  |  |  |  |
|             | If u and v are vectors of polynomial coefficients, convolving them is equivalent to multiplying the two polynomials, and deconvolution is polynomial division. The result of dividing v by u is quotient q and remainder r. |  |  |  |  |
| Examples    | If<br>$u = \begin{bmatrix} 1 & 2 & 3 & 4 \end{bmatrix}$<br>$v = \begin{bmatrix} 10 & 20 & 30 \end{bmatrix}$                                                                                                    |  |  |  |  |
|             | the convolution is<br>c = conv(u,v)<br>c =<br>10 40 100 160 170 120                                                                                                    |  |  |  |  |
|             | Use deconvolution to recover u:<br>[q,r] = deconv(c,u)<br>q =<br>$10 \ 20 \ 30$<br>r =<br>$0 \ 0 \ 0 \ 0 \ 0 \ 0$                                                                                                    |  |  |  |  |
|             | This gives a quotient equal to v and a zero remainder.                                                                                                    |  |  |  |  |
| Algorithm   | deconv uses the filter primitive.                                                                                                    |  |  |  |  |
| See Also    | conv, residue                                                                                                    |  |  |  |  |

| Purpose | Discrete Laplacian                                                                        |
|---------|-------------------------------------------------------------------------------------------|
| Syntax  | L = del2(U)<br>-L = del2(U)<br>L = del2(U,h)<br>L = del2(U,hx,hy)<br>L = del2(U,hx,hy,hz, |
|         |                                                                                           |

**Definition** If the matrix U is regarded as a function u(x, y) evaluated at the point on a square grid, then 4\*del2(U) is a finite difference approximation of Laplace's differential operator applied to u, that is:

.)

$$l = \frac{\nabla^2 u}{4} = \frac{1}{4} \left( \frac{d^2 u}{dx^2} + \frac{d^2 u}{dy^2} \right)$$

where:

$$l_{ij} = \frac{1}{4}(u_{i+1, j} + u_{i-1, j} + u_{i, j+1} + u_{i, j-1}) - u_{i, j}$$

in the interior. On the edges, the same formula is applied to a cubic extrapolation.

For functions of more variables u(x, y, z, ...), del2(U) is an approximation,

$$l = \frac{\nabla^2 u}{2N} = \frac{1}{2N} \left( \frac{d^2 u}{dx^2} + \frac{d^2 u}{dy^2} + \frac{d^2 u}{dz^2} + \dots \right)$$

where N is the number of variables in u.

**Description** L = del2(U) where U is a rectangular array is a discrete approximation of

$$l = \frac{\nabla^2 u}{4} = \frac{1}{4} \left( \frac{d^2 u}{dx^2} + \frac{d^2 u}{dy^2} \right)$$

The matrix L is the same size as U with each element equal to the difference between an element of U and the average of its four neighbors.

-L = del2(U) when U is an multidimensional array, returns an approximation of

$$\frac{\nabla^2 u}{2N}$$

where N is ndims(u).

L = del2(U,h) where H is a scalar uses H as the spacing between points in each direction (h=1 by default).

L = del2(U,hx,hy) when U is a rectangular array, uses the spacing specified by hx and hy. If hx is a scalar, it gives the spacing between points in the x-direction. If hx is a vector, it must be of length size(u,2) and specifies the x-coordinates of the points. Similarly, if hy is a scalar, it gives the spacing between points in the y-direction. If hy is a vector, it must be of length size(u,1) and specifies the y-coordinates of the points.

L = del2(U,hx,hy,hz,...) where U is multidimensional uses the spacing given by hx, hy, hz, ...

**Remarks** MATLAB<sup>®</sup> software computes the boundaries of the grid by extrapolating the second differences from the interior. The algorithm used for this computation can be seen in the del2 M-file code. To view this code, type

type del2

#### **Examples** The function

 $u(x, y) = x^2 + y^2$ 

has

 $\nabla^2 u = 4$ 

For this function, 4\*del2(U) is also 4.

| [x,)<br>U =<br>U = | /] = m<br>x.*x+ |      | 1(-4:4,- | 3:3); |   |    |    |    |    |
|--------------------|-----------------|------|----------|-------|---|----|----|----|----|
|                    | 25              | 18   | 13       | 10    | 9 | 10 | 13 | 18 | 25 |
|                    | 20              | 13   | 8        | 5     | 4 | 5  | 8  | 13 | 20 |
|                    | 17              | 10   | 5        | 2     | 1 | 2  | 5  | 10 | 17 |
|                    | 16              | 9    | 4        | 1     | 0 | 1  | 4  | 9  | 16 |
|                    | 17              | 10   | 5        | 2     | 1 | 2  | 5  | 10 | 17 |
|                    | 20              | 13   | 8        | 5     | 4 | 5  | 8  | 13 | 20 |
|                    | 25              | 18   | 13       | 10    | 9 | 10 | 13 | 18 | 25 |
| V =                | 4*del           | 2(U) |          |       |   |    |    |    |    |
| V =                |                 | _    |          |       |   |    |    |    |    |
|                    | 4               | 4    | 4        | 4     | 4 | 4  | 4  | 4  | 4  |
|                    | 4               | 4    | 4        | 4     | 4 | 4  | 4  | 4  | 4  |
|                    | 4               | 4    | 4        | 4     | 4 | 4  | 4  | 4  | 4  |
|                    | 4               | 4    | 4        | 4     | 4 | 4  | 4  | 4  | 4  |
|                    | 4               | 4    | 4        | 4     | 4 | 4  | 4  | 4  | 4  |
|                    | 4               | 4    | 4        | 4     | 4 | 4  | 4  | 4  | 4  |
|                    | 4               | 4    | 4        | 4     | 4 | 4  | 4  | 4  | 4  |

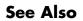

diff, gradient

| Purpose | Delaunay triangulation |
|---------|------------------------|
|---------|------------------------|

Syntax TRI = delaunay(x,y) TRI = delaunay(x,y,options)

**Definition** Given a set of data points, the *Delaunay triangulation* is a set of lines connecting each point to its natural neighbors. The Delaunay triangulation is related to the Voronoi diagram — the circle circumscribed about a Delaunay triangle has its center at the vertex of a Voronoi polygon.

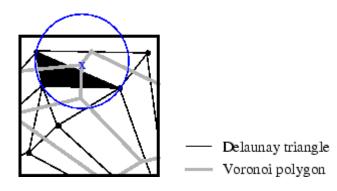

#### Description

TRI = delaunay(x,y) for the data points defined by vectors x and y, returns a set of triangles such that no data points are contained in any triangle's circumscribed circle. Each row of the m-by-3 matrix TRI defines one such triangle and contains indices into x and y. If the original data points are collinear or x is empty, the triangles cannot be computed and delaunay returns an empty matrix.

delaunay uses Qhull.

TRI = delaunay(x,y,options) specifies a cell array of strings options to be used in Qhull via delaunayn. The default options are  $\{'Qt', 'Qbb', 'Qc'\}$ .

If options is [], the default options are used. If options is {''}, no options are used, not even the default. For more information on Qhull and its options, see http://www.qhull.org.

| Remarks       | The Delaunay triangulation is used by: griddata (to interpolate scattered data), voronoi (to compute the voronoi diagram), and is useful by itself to create a triangular grid for scattered data points. |                                                                                                    |  |  |  |  |
|---------------|----------------------------------------------------------------------------------------------------|----------------------------------------------------------------------------------------------------|--|--|--|--|
|               | The functions dsearch and tsearch search the triangulation to find nearest neighbor points or enclosing triangles, respectively.                                                                          |                                                                                                    |  |  |  |  |
| Visualization | <b>1</b> Use one of these functions to plot the output of delaunay:                                                                                                    |                                                                                                    |  |  |  |  |
|               | triplot                                                                                                    | Displays the triangles defined in the m-by-3 matrix TRI. See Example 1.                                                                                                    |  |  |  |  |
|               | trisurf                                                                                                    | Displays each triangle defined in the m-by-3 matrix<br>TRI as a surface in 3-D space. To see a 2-D surface,<br>you can supply a vector of some constant value for the<br>third dimension. For example |  |  |  |  |
|               |                                                                                                    | <pre>trisurf(TRI,x,y,zeros(size(x)))</pre>                                                                                                    |  |  |  |  |
|               |                                                                                                    | See Example 2.                                                                                                    |  |  |  |  |
|               | trimesh                                                                                                    | Displays each triangle defined in the m-by-3 matrix<br>TRI as a mesh in 3-D space. To see a 2-D surface, you<br>can supply a vector of some constant value for the<br>third dimension. For example,   |  |  |  |  |
|               |                                                                                                    | <pre>trimesh(TRI,x,y,zeros(size(x)))</pre>                                                                                                    |  |  |  |  |
|               |                                                                                                    | produces almost the same result as triplot, except<br>in 3-D space. See Example 2.                                                                                                    |  |  |  |  |

### Examples Example 1

Plot the Delaunay triangulation for 10 randomly generated points.

rand('state',0); x = rand(1,10); y = rand(1,10);

```
TRI = delaunay(x,y);
subplot(1,2,1),...
triplot(TRI,x,y)
axis([0 1 0 1]);
hold on;
plot(x,y,'or');
hold off
```

Compare the Voronoi diagram of the same points:

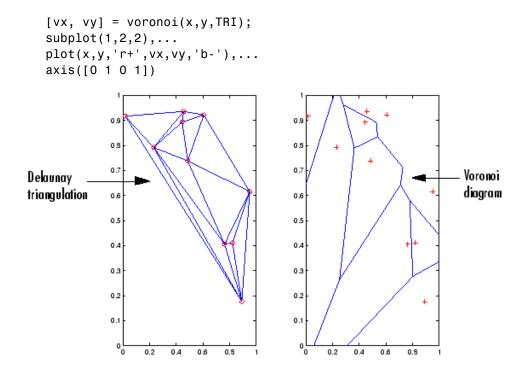

#### Example 2

Create a 2-D grid then use trisurf to plot its Delaunay triangulation in 3-D space by using 0s for the third dimension.

[x,y] = meshgrid(1:15,1:15);

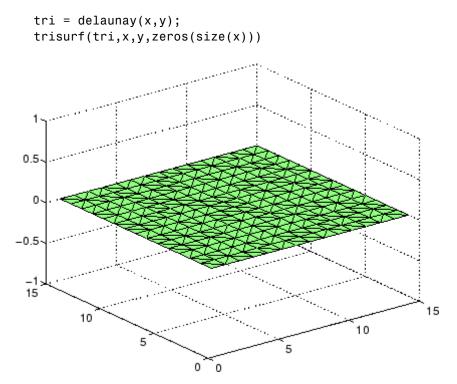

Next, generate peaks data as a 15-by-15 matrix, and use that data with the Delaunay triangulation to produce a surface in 3-D space.

z = peaks(15); trisurf(tri,x,y,z)

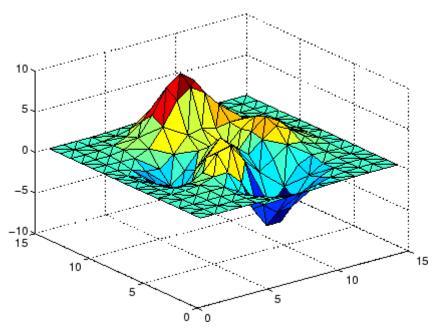

You can use the same data with trimesh to produce a mesh in 3-D space.

trimesh(tri,x,y,z)

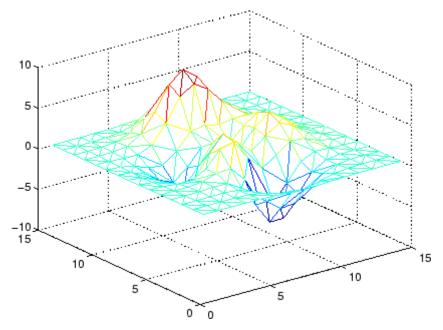

#### Example 3

The following example illustrates the options input for delaunay.

x = [-0.5 -0.5 0.5 0.5]; y = [-0.5 0.5 0.5 -0.5];

The command

T = delaunay(X);

returns the following error message.

```
??? qhull input error: can not scale last coordinate. Input is
cocircular
```

or cospherical. Use option 'Qz' to add a point at infinity.

The error message indicates that you should add  $\,\,{}^{\prime}\,Qz\,{}^{\prime}$  to the default Qhull options.

|            | <pre>tri = delaunay(x,y,{'Qt','Qbb','Qc','Qz'})</pre>                                                                                                    |
|------------|----------------------------------------------------------------------------------------------------|
|            | tri =                                                                                                    |
|            | 3 2 1<br>3 4 1                                                                                                    |
|            | 3 4 1                                                                                                    |
| Algorithm  | delaunay is based on Qhull [1]. For information about Qhull,<br>see http://www.qhull.org/. For copyright information, see<br>http://www.qhull.org/COPYING.txt.                          |
| See Also   | delaunay3, delaunay, dsearch, griddata, plot, triplot, trimesh,<br>trisurf, tsearch, voronoi                                                                                            |
| References | [1] Barber, C. B., D.P. Dobkin, and H.T. Huhdanpaa, "The Quickhull<br>Algorithm for Convex Hulls," ACM Transactions on Mathematical<br>Software, Vol. 22, No. 4, Dec. 1996, p. 469-483. |

| Purpose       | 3-D Delaunay tessellation                                                                                                    |  |  |  |  |
|---------------|----------------------------------------------------------------------------------------------------|--|--|--|--|
| Syntax        | T = delaunay3(x,y,z)<br>T = delaunay3(x,y,z,options)                                                                                                    |  |  |  |  |
| Description   | T = delaunay3(x,y,z) returns an array T, each row of which contain<br>the indices of the points in $(x,y,z)$ that make up a tetrahedron in the<br>tessellation of $(x,y,z)$ . T is a numtes-by-4 array where numtes is the<br>number of facets in the tessellation. x, y, and z are vectors of equal<br>length. If the original data points are collinear or x, y, and z define a<br>insufficient number of points, the triangles cannot be computed and<br>delaunay3 returns an empty matrix. |  |  |  |  |
|               | delaunay3 uses Qhull.                                                                                                    |  |  |  |  |
|               | T = delaunay3(x,y,z,options) specifies a cell array of strings<br>options to be used in Qhull via delaunay3. The default options are<br>{'Qt','Qbb','Qc'}.                                                                                                    |  |  |  |  |
|               | If options is [], the default options are used. If options is {''}, no options are used, not even the default. For more information on Qhull and its options, see http://www.qhull.org.                                                                                                    |  |  |  |  |
| Visualization | Use tetramesh to plot delaunay3 output. tetramesh displays the tetrahedrons defined in T as mesh. tetramesh uses the default transparency parameter value 'FaceAlpha' = $0.9$ .                                                                                                    |  |  |  |  |
| Examples      | Example 1                                                                                                    |  |  |  |  |
|               | This example generates a 3-dimensional Delaunay tessellation, then<br>uses tetramesh to plot the tetrahedrons that form the corresponding<br>simplex. camorbit rotates the camera position to provide a meaningful<br>view of the figure.                                                                                                    |  |  |  |  |
|               | <pre>d = [-1 1];<br/>[x,y,z] = meshgrid(d,d,d); % A cube<br/>x = [x(:);0];<br/>y = [y(:);0];<br/>z = [z(:);0];</pre>                                                                                                    |  |  |  |  |

```
\ [x,y,z] are corners of a cube plus the center.
Tes = delaunay3(x,y,z)
Tes =
     9
         1
             5
                 6
     3
         9
                 5
             1
     2
         9
            1
                 6
     2
         3
            9
                 4
     2
         3
             9
                 1
     7
         9
            5
                 6
     7
         3
            9
                 5
         7
            9
                 6
     8
         2
            9
                 6
     8
     8
         2
            9
                 4
         3
     8
             9
                 4
     8
         7
             3
                 9
```

X = [x(:) y(:) z(:)];

tetramesh(Tes,X);camorbit(20,0)

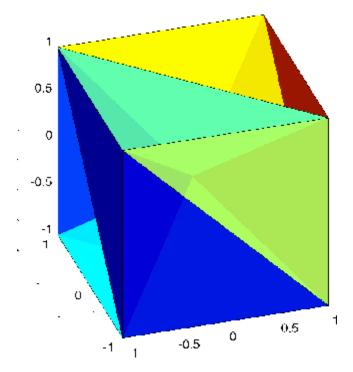

#### Example 2

The following example illustrates the options input for delaunay3.

X = [-0.5 -0.5 -0.5 -0.5 0.5 0.5 0.5 0.5]; Y = [-0.5 -0.5 0.5 0.5 -0.5 -0.5 0.5 0.5];Z = [-0.5 0.5 -0.5 0.5 -0.5 0.5 -0.5 0.5];

The command

T = delaunay3(X);

returns the following error message.

??? qhull input error: can not scale last coordinate. Input is cocircular or cospherical. Use option 'Qz' to add a point at infinity.

The error message indicates that you should add  $\,^{\prime}\text{Qz}\,^{\prime}$  to the default Qhull options.

```
T = delaunay3(X, Y, Z, {'Qt', 'Qbb', 'Qc', 'Qz'})
T =
                        1
     4
                 5
           3
           2
                 5
     4
                        1
     4
           7
                 3
                        5
           7
     4
                 8
                        5
                 2
     4
           6
                        5
     4
           6
                 8
                        5
```

- Algorithm delaunay3 is based on Qhull [1]. For information about Qhull, see http://www.qhull.org/. For copyright information, see http://www.qhull.org/COPYING.txt.
- See Also delaunay, delaunayn
- **Reference** [1] Barber, C. B., D.P. Dobkin, and H.T. Huhdanpaa, "The Quickhull Algorithm for Convex Hulls," ACM Transactions on Mathematical Software, Vol. 22, No. 4, Dec. 1996, p. 469-483.

| Purpose       | N-D Delaunay tessellation                                                                                                    |  |  |  |  |
|---------------|----------------------------------------------------------------------------------------------------|--|--|--|--|
| Syntax        | T = delaunayn(X)<br>T = delaunayn(X, options)                                                                                                    |  |  |  |  |
| Description   | T = delaunayn(X) computes a set of simplices such that no data<br>points of X are contained in any circumspheres of the simplices. The<br>set of simplices forms the Delaunay tessellation. X is an m-by-n array<br>representing m points in n-dimensional space. T is a numt-by-(n+1)<br>array where each row contains the indices into X of the vertices of the<br>corresponding simplex. |  |  |  |  |
|               | delaunayn uses Qhull.                                                                                                    |  |  |  |  |
|               | T = delaunayn(X, options) specifies a cell array of strings options to be used as options in Qhull. The default options are:                                                                                                    |  |  |  |  |
|               | • {'Qt','Qbb','Qc'} for 2- and 3-dimensional input                                                                                                    |  |  |  |  |
|               | • {'Qt','Qbb','Qc','Qx'} for 4 and higher-dimensional input                                                                                                    |  |  |  |  |
|               | If options is [], the default options used. If options is {''}, no options are used, not even the default. For more information on Qhull and its options, see http://www.qhull.org.                                                                                                    |  |  |  |  |
| Visualization | Plotting the output of delaunayn depends of the value of n:                                                                                                    |  |  |  |  |
|               | <ul> <li>For n = 2, use triplot, trisurf, or trimesh as you would for<br/>delaunay.</li> </ul>                                                                                                    |  |  |  |  |
|               | • For n = 3, use tetramesh as you would for delaunay3.                                                                                                    |  |  |  |  |
|               | For more control over the color of the facets, use patch to plot the output. For an example, see in the MATLAB® documentation.                                                                                                    |  |  |  |  |
|               | • You cannot plot delaunayn output for $n > 3$ .                                                                                                    |  |  |  |  |

### Examples

#### **Example 1**

This example generates an n-dimensional Delaunay tessellation, where n = 3.

```
d = [-1 \ 1];
[x,y,z] = meshgrid(d,d,d); % A cube
x = [x(:);0];
y = [y(:);0];
z = [z(:);0];
% [x,y,z] are corners of a cube plus the center.
X = [x(:) y(:) z(:)];
Tes = delaunayn(X)
Tes =
  9
     1
        5
           6
  3
     9
       1
           5
  2 9 1
           6
  2
    39
           4
  2
     39
          1
  7
    95
           6
  7
    39
           5
    79
  8
          6
  8 2 9 6
  8 2 9 4
  8 3 9 4
  8 7 3 9
```

You can use tetramesh to visualize the tetrahedrons that form the corresponding simplex. camorbit rotates the camera position to provide a meaningful view of the figure.

```
tetramesh(Tes,X);camorbit(20,0)
```

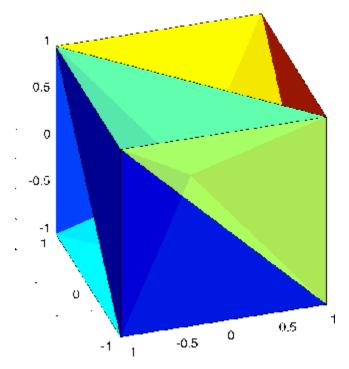

### Example 2

The following example illustrates the options input for delaunayn.

```
X = \begin{bmatrix} -0.5 & -0.5 & -0.5; \dots \\ -0.5 & -0.5 & 0.5; \dots \\ -0.5 & 0.5 & -0.5; \dots \\ -0.5 & 0.5 & 0.5; \dots \\ 0.5 & -0.5 & 0.5; \dots \\ 0.5 & -0.5 & 0.5; \dots \\ 0.5 & 0.5 & -0.5; \dots \\ 0.5 & 0.5 & 0.5]; \end{bmatrix}
```

The command

T = delaunayn(X);

returns the following error message.

??? qhull input error: can not scale last coordinate. Input is cocircular or cospherical. Use option 'Qz' to add a point at infinity.

This suggests that you add 'Qz' to the default options.

 $T = delaunayn(X, \{'Qt', 'Qbb', 'Qc', 'Qz'\});$ 

To visualize this answer you can use the tetramesh function:

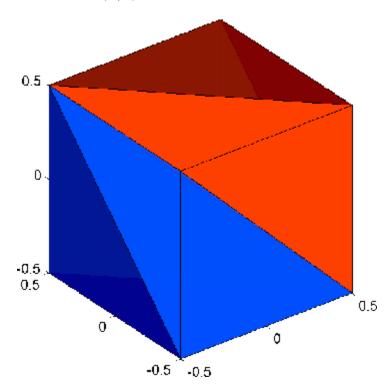

tetramesh(T,X)

| Algorithm | delaunayn is based on Qhull [1]. For information about Qhull,<br>see http://www.qhull.org/. For copyright information, see<br>http://www.qhull.org/COPYING.txt.                         |
|-----------|----------------------------------------------------------------------------------------------------|
| See Also  | convhulln, delaunayn, delaunay3, tetramesh, voronoin                                                                                                    |
| Reference | [1] Barber, C. B., D.P. Dobkin, and H.T. Huhdanpaa, "The Quickhull<br>Algorithm for Convex Hulls," ACM Transactions on Mathematical<br>Software, Vol. 22, No. 4, Dec. 1996, p. 469-483. |

| Purpose                | Remove files or graphics objects                                                                                                    |
|------------------------|----------------------------------------------------------------------------------------------------|
| Graphical<br>Interface | As an alternative to the delete function, you can delete files using the "Current Directory Browser", as described in the Desktop Tools and Development Environment documentation.                                                                                                    |
| Syntax                 | delete filename<br>delete(h)<br>delete('filename')                                                                                                    |
| Description            | delete filename deletes the named file from the disk. The filename may include an absolute pathname or a pathname relative to the current directory. The filename may also include wildcards, (*).                                                                                                    |
|                        | delete(h) deletes the graphics object with handle h. The function deletes the object without requesting verification even if the object is a window.                                                                                                    |
|                        | delete('filename') is the function form of delete. Use this form when the filename is stored in a string.                                                                                                    |
|                        | <b>Note</b> The MATLAB <sup>®</sup> software does not ask for confirmation when you enter the delete command. To avoid accidentally losing files or graphics objects that you need, make sure that you have accurately specified the items you want deleted.                                                                                    |
| Remarks                | The action that the delete function takes on deleted files depends upon<br>the setting of the MATLAB recycle state. If you set the recycle state<br>to on, MATLAB moves deleted files to your recycle bin or temporary<br>directory. With the recycle state set to off (the default), deleted files<br>are permanently removed from the system. |
|                        | To set the recycle state for all MATLAB sessions, use the <b>Preferences</b> dialog box. Open the <b>Preferences</b> dialog and select <b>General</b> . To enable or disable recycling, click <b>Move files to the recycle bin</b> or <b>Delete files permanently</b> . See "General Preferences for MATLAB                                     |

## delete

|          | Application"in the Desktop Tools and Development Environment<br>documentation for more information.<br>The delete function deletes files and handles to graphics objects only.<br>Use the rmdir function to delete directories. |
|----------|----------------------------------------------------------------------------------------------------|
| Examples | To delete all files with a .mat extension in the/mytests/ directory, type                                                                                                    |
|          | <pre>delete('/mytests/*.mat')</pre>                                                                                                    |
|          | To delete a directory, use rmdir rather than delete:                                                                                                    |
|          | rmdir mydirectory                                                                                                    |
| See Also | recycle, dir, edit, fileparts, mkdir, rmdir, type                                                                                                    |

| Purpose     | Remove COM control or server                                                                                                    |
|-------------|----------------------------------------------------------------------------------------------------|
| Syntax      | h.delete<br>delete(h)                                                                                                    |
| Description | h.delete releases all interfaces derived from the specified COM server<br>or control, and then deletes the server or control itself. This is different<br>from releasing an interface, which releases and invalidates only that<br>interface. |
|             | delete(h) is an alternate syntax for the same operation.                                                                                                    |
| Examples    | Create a Microsoft <sup>®</sup> Calender application. Then create a TitleFont interface and use it to change the appearance of the font of the calendar's title:                                                                              |
|             | <pre>f = figure('position',[300 300 500 500]); cal = actxcontrol('mscal.calendar', [0 0 500 500], f);</pre>                                                                                                    |
|             | TFont = cal.TitleFont<br>TFont =<br>Interface.Standard_OLE_Types.Font                                                                                                    |
|             | TFont.Name = 'Viva BoldExtraExtended';<br>TFont.Bold = 0;                                                                                                    |
|             | When you're finished working with the title font, release the TitleFont interface:                                                                                                    |
|             | TFont.release;                                                                                                    |
|             | Now create a GridFont interface and use it to modify the size of the calendar's date numerals:                                                                                                    |
|             | GFont = cal.GridFont<br>GFont =                                                                                                    |
|             | Interface.Standard_OLE_Types.Font                                                                                                    |
|             |                                                                                                    |

GFont.Size = 16;

When you're done, delete the cal object and the figure window. Deleting the cal object also releases all interfaces to the object (e.g., GFont):

cal.delete; delete(f); clear f;

Note that, although the object and interfaces themselves have been destroyed, the variables assigned to them still reside in the MATLAB<sup>®</sup> workspace until you remove them with clear:

| whos       |                   |              |        |
|------------|-------------------|--------------|--------|
| Name       | Size              | Bytes        | Class  |
| GFont      | 1x1               | 0            | handle |
| TFone      | 1x1               | 0            | handle |
| cal        | 1x1               | 0            | handle |
| Grand tota | l is 3 elements u | sing O bytes |        |
| <br>-      |                   |              |        |

See Also

release, save (COM), load (COM), actxcontrol, actxserver

| Purpose     | Remove file on FTP server                                                                                                    |
|-------------|----------------------------------------------------------------------------------------------------|
| Syntax      | <pre>delete(f,'filename')</pre>                                                                                                    |
| Description | <pre>delete(f, 'filename') removes the file filename from the current<br/>directory of the FTP server f, where f was created using ftp.</pre> |
| Examples    | <pre>Connect to server testsite. test=ftp('ftp.testsite.com')</pre>                                                                           |
|             | Change the current directory to testdir and view the contents.<br>cd(test,'testdir');<br>dir(test)                                            |
| See Also    | ftp                                                                                                    |

# delete (handle)

| Purpose     | Handle object destructor function                                                                                                    |
|-------------|----------------------------------------------------------------------------------------------------|
| Syntax      | delete(h)                                                                                                    |
| Description | delete(h) optional method you can implement to perform cleanup<br>tasks just before the handle object is destroyed. The MATLAB <sup>®</sup> runtime<br>calls the delete method of any handle object (if it exists) when the<br>object is destroyed. h is a scalar handle object. |
|             | A delete method should not generate errors or create new handles<br>to the object being destroyed. If the delete method has a different<br>signature (having output arguments or more than one input argument)<br>it is not called when the handle objects is destroyed.         |
|             | See "Handle Class Delete Methods" for more information.                                                                                                    |
| See Also    | handle, isvalid                                                                                                    |

| Purpose     | Remove serial port object from memory                                                                                                    |  |
|-------------|----------------------------------------------------------------------------------------------------|--|
| Syntax      | delete(obj)                                                                                                    |  |
| Arguments   | obj A serial port object or an array of serial port objects.                                                                                                    |  |
| Description | delete(obj) removes obj from memory.                                                                                                    |  |
| Remarks     | When you delete obj, it becomes an <i>invalid</i> object. Because you cannot connect an invalid serial port object to the device, you should remove it from the workspace with the clear command. If multiple references to obj exist in the workspace, then deleting one reference invalidates the remaining references. |  |
|             | If obj is connected to the device, it has a Status property value of open. If you issue delete while obj is connected, then the connection is automatically broken. You can also disconnect obj from the device with the fclose function.                                                                                 |  |
|             | If you use the help command to display help for delete, then you need to supply the pathname shown below.                                                                                                    |  |
|             | help serial/delete                                                                                                    |  |
| Example     | This example creates the serial port object s, connects s to the device,<br>writes and reads text data, disconnects s from the device, removes s<br>from memory using delete, and then removes s from the workspace<br>using clear.                                                                                       |  |
|             | <pre>s = serial('COM1'); fopen(s) fprintf(s,'*IDN?') idn = fscanf(s); fclose(s) delete(s) clear s</pre>                                                                                                    |  |

#### See Also

Functions

clear, fclose, isvalid

#### **Properties**

Status

| Purpose     | Remove timer object from memory                                                                                                    |
|-------------|----------------------------------------------------------------------------------------------------|
| Syntax      | delete(obj)                                                                                                    |
| Description | delete(obj) removes the timer object, obj, from memory. If obj is an array of timer objects, delete removes all the objects from memory.                                                                                             |
|             | When you delete a timer object, it becomes invalid and cannot be<br>reused. Use the clear command to remove invalid timer objects from<br>the workspace.                                                                             |
|             | If multiple references to a timer object exist in the workspace, deleting<br>the timer object invalidates the remaining references. Use the clear<br>command to remove the remaining references to the object from the<br>workspace. |
| See Also    | clear, isvalid(timer), timer                                                                                                    |

# deleteproperty

| Purpose     | Remove custom property from COM object                                                                                                    |
|-------------|----------------------------------------------------------------------------------------------------|
| Syntax      | h.deleteproperty('propertyname')<br>deleteproperty(h, 'propertyname')                                                                                            |
| Description | h.deleteproperty('propertyname') deletes the property specified in<br>the string propertyname from the custom properties belonging to object<br>or interface, h. |
|             | deleteproperty(h, 'propertyname') is an alternate syntax for the same operation.                                                                                 |
|             | <b>Note</b> You can only delete properties that have been created with addproperty.                                                                              |
|             |                                                                                                    |
| Examples    | Create an mwsamp control and add a new property named Position to it. Assign an array value to the property:                                                     |
|             | <pre>f = figure('position', [100 200 200 200]); h = actxcontrol('mwsamp.mwsampctrl.2', [0 0 200 200], f); h.get Label: 'Label'</pre>                             |
|             | Radius: 20                                                                                                    |
|             | h.addproperty('Position');<br>h.Position = [200 120];<br>h.get                                                                                                   |
|             | Label: 'Label'<br>Radius: 20                                                                                                    |
|             | Position: [200 120]                                                                                                    |
|             | Delete the custom Position property:                                                                                                    |
|             | h.deleteproperty('Position');<br>h.get<br>Label: 'Label'                                                                                                    |

# deleteproperty

Radius: 20

See Also addproperty, get (COM), set (COM), inspect

# delevent

| Purpose     | Remove tsdata.event objects from timeseries object                                                                                                    |
|-------------|----------------------------------------------------------------------------------------------------|
| Syntax      | <pre>ts = delevent(ts,event) ts = delevent(ts,events) ts = delevent(ts,event,n)</pre>                                                                    |
| Description | <pre>ts = delevent(ts,event) removes the tsdata.event object from the ts.events property, where event is an event name string.</pre>                     |
|             | <pre>ts = delevent(ts,events) removes the tsdata.event object from the<br/>ts.events property, where events is a cell array of event name strings.</pre> |
|             | <pre>ts = delevent(ts,event,n) removes the nth tsdata.event object from the ts.events property. event is the name of the tsdata.event object.</pre>      |
| Examples    | The following example shows how to remove an event from a timeseries object:                                                                             |
|             | 1 Create a time series.                                                                                                    |
|             | <pre>ts = timeseries(rand(5,4))</pre>                                                                                                    |
|             | 2 Create an event object called 'test' such that the event occurs at time 3.                                                                             |
|             | e = tsdata.event('test',3)                                                                                                    |
|             | <b>3</b> Add the event object to the time series ts.                                                                                                    |
|             | <pre>ts = addevent(ts,e)</pre>                                                                                                    |
|             | <b>4</b> Remove the event object from the time series ts.                                                                                                |
|             | <pre>ts = delevent(ts,'test')</pre>                                                                                                    |
| See Also    | addevent, timeseries, tsdata.event, tsprops                                                                                                    |

| Purpose     | Remove sample from timeseries object                                                                                                    |
|-------------|----------------------------------------------------------------------------------------------------|
| Syntax      | <pre>ts = delsample(ts,'Index',N) ts = delsample(ts,'Value',Time)</pre>                                                                                                    |
| Description | <pre>ts = delsample(ts, 'Index',N) deletes samples from the timeseries object ts. N specifies the indices of the ts time vector that correspond to the samples you want to delete.</pre> |
|             | <pre>ts = delsample(ts, 'Value', Time) deletes samples from the<br/>timeseries object ts. Time specifies the time values that correspond to<br/>the samples you want to delete.</pre>    |
| See Also    | addsample                                                                                                    |

# delsamplefromcollection

| Purpose     | Remove sample from tscollection object                                                                                                    |
|-------------|----------------------------------------------------------------------------------------------------|
| Syntax      | <pre>tsc = delsamplefromcollection(tsc,'Index',N) tsc = delsamplefromcollection(tsc,'Value',Time)</pre>                                                                                                    |
| Description | <pre>tsc = delsamplefromcollection(tsc, 'Index',N) deletes samples from the tscollection object tsc. N specifies the indices of the tsc time vector that correspond to the samples you want to delete.</pre> |
|             | <pre>tsc = delsamplefromcollection(tsc, 'Value', Time) deletes samples from the tscollection object tsc. Time specifies the time values that correspond to the samples you want to delete.</pre>             |
| See Also    | addsampletocollection, tscollection                                                                                                    |

| Purpose             | Access product demos via Help browser                                                                                                    |
|---------------------|----------------------------------------------------------------------------------------------------|
| GUI<br>Alternatives | As an alternative to the demo function, you can select <b>Help &gt; Demos</b> from any desktop tool, or click the <b>Demos</b> tab when the Help browser is open.                                                                                                    |
| Syntax              | demo<br>demo 'subtopic'<br>demo 'subtopic category'<br>demo('subtopic', 'category')                                                                                                    |
| Description         | demo opens the <b>Demos</b> pane in the Help browser, listing demos for<br>all installed products that are selected in the Help browser product<br>filter preference. To access demos from the <b>Demos</b> pane, expand<br>the listing for a product area (for example, MATLAB <sup>®</sup> ). Within that<br>product area, expand the listing for a product or product category (for<br>example, MATLAB Mathematics). Select a specific demo from the<br>list (for example, Square Wave from Sine Waves). In the right pane,<br>view instructions for using the demo. For more information, see the<br>topic "Demos in the Help Browser" in the MATLAB Desktop Tools and<br>Development Environment documentation. To run a demo from the<br>command line, type the demo name. To run an M-file demo, open it<br>in the Editor and run it using <b>Cell &gt; Evaluate Current Cell and<br/>Advance</b> , or run echodemo followed by the demo name. |
|                     | demo 'subtopic' opens the <b>Demos</b> pane in the Help browser with the specified subtopic expanded. Subtopics are matlab, toolbox, simulink, blockset, and links and targets. If no products in subtopic are installed, or if none are selected in the Help browser product filter preference, an error page appears.                                                                                                    |
|                     | demo 'subtopic category' opens the <b>Demos</b> pane in the Help<br>browser to the specified product or category within the subtopic. The<br>demo function uses the full name displayed in the <b>Demo</b> pane for<br>category. If the product specified by category is not installed, or is<br>not selected in the Help browser product filter preference, an error page<br>appears.                                                                                                    |

demo('subtopic', 'category') is the function form of the syntax.
This illustration shows the result of running

demo matlab graphics

and then selecting the Square Wave from Sine Waves example.

demo

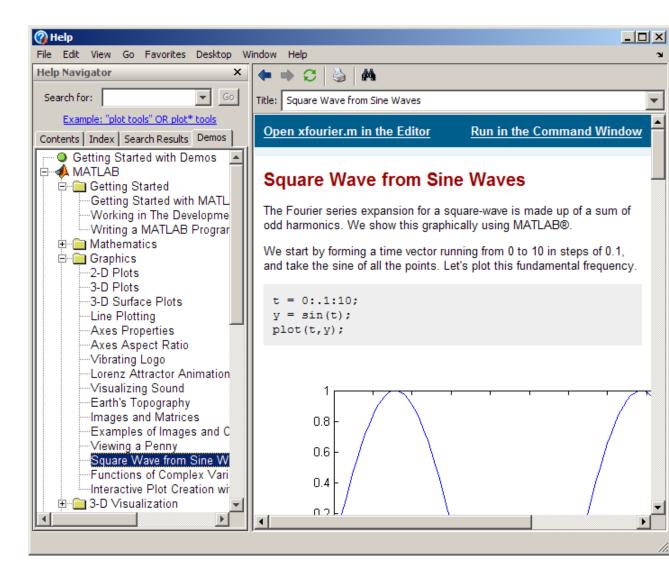

#### **Examples**

#### Accessing Toolbox Demos

To find the demos relating to Communications Toolbox<sup>TM</sup>, product type

demo toolbox communications

The Help browser opens to the **Demos** pane with the Toolbox subtopic expanded and with the Communications entry highlighted and expanded to show the available demos.

#### Accessing Simulink<sup>®</sup> Demos

To access the demos within the Simulink product, type

demo simulink automotive

The **Demos** pane opens with the subtopic for Simulink open and the Automotive category expanded.

#### **Function Form of demo**

To access the Simulink<sup>®</sup> Parameter Estimation<sup>™</sup> demos, run

```
demo('simulink', 'simulink parameter estimation')
```

which displays

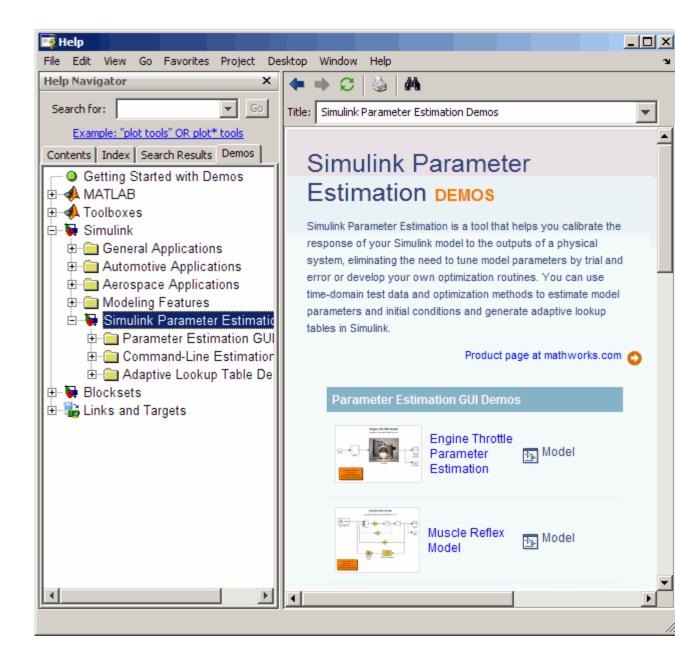

#### Running a Demo from the Command Line

Type

vibes

to run a visualization demonstration showing an animated L-shaped membrane.

#### **Running an M-File Demo from the Command Line**

Type

quake

to run an earthquake data demo. Not much appears to happen because quake is an M-file demo and executes from start to end without stopping.

It displays a link in the Command Window: View the published version of this demo. Click the link to view and run the demo from the Help browser.

You can view the M-file, quake.m, by typing

edit quake

The first line, that is, the H1 line for quake, is

%% Loma Prieta Earthquake

The %% indicates that quake is an M-file demo. You can step through the demo cell-by-cell, from the Editor—select Cell > Evaluate Current Cell and Advance.

Alternatively, run

echodemo quake

and the quake demo runs step-by-step in the Command Window.

**See Also** echodemo, grabcode, help, helpbrowser

| Purpose     | List dependent directories of M-file or P-file                                                                                                    |
|-------------|----------------------------------------------------------------------------------------------------|
| Syntax      | <pre>list = depdir('file_name') [list, prob_files, prob_sym,     prob_strings] = depdir('file_name') [] = depdir('file_name1', 'file_name2',)</pre>                                                                                                    |
| Description | The depdir function lists the directories of all the functions that a specified M-file or P-file needs to operate. This function is useful for finding all the directories that need to be included with a run-time application and for determining the run-time path.                                                                                                    |
|             | <pre>list = depdir('file_name') creates a cell array of strings containing<br/>the directories of all the M-files and P-files that file_name.m or<br/>file_name.p uses. This includes the second-level files that are called<br/>directly by file_name, as well as the third-level files that are called by<br/>the second-level files, and so on.</pre>                                                    |
|             | <pre>[list, prob_files, prob_sym, prob_strings] =<br/>depdir('file_name') creates three additional cell arrays<br/>containing information about any problems with the depdir<br/>search. prob_files contains filenames that depdir was unable to<br/>parse. prob_sym contains symbols that depdir was unable to find.<br/>prob_strings contains callback strings that depdir was unable to<br/>parse.</pre> |
|             | [] = depdir('file_name1', 'file_name2',) performs the same operation for multiple files. The dependent directories of all files are listed together in the output cell arrays.                                                                                                    |
| Example     | list = depdir('mesh')                                                                                                    |
| See Also    | depfun                                                                                                    |

# depfun

| Purpose     | List dependencies of M-file or P-file                                                                                                    |
|-------------|----------------------------------------------------------------------------------------------------|
| Syntax      | <pre>list = depfun('fun') [list, builtins, classes] = depfun('fun') [list, builtins, classes, prob_files, prob_sym, eval_strings,     called_from, java_classes] = depfun('fun') [] = depfun('fun1', 'fun2',) [] = depfun({'fun1', 'fun2',}) [] = depfun('fig_file') [] = depfun(, options)</pre>                                                                |
| Description | The depfun function lists the paths of all files a specified M-file or P-file needs to operate.                                                                                                    |
|             | <b>Note</b> It cannot be guaranteed that depfun will find every dependent file. Some dependent files can be hidden in callbacks, or can be constructed dynamically for evaluation, for example. Also note that the list of functions returned by depfun often includes extra files that would never be called if the specified function were actually evaluated. |
|             | list = depfun('fun') creates a cell array of strings containing<br>the paths of all the files that function fun uses. This includes the<br>second-level files that are called directly by fun, and the third-level files<br>that are called by the second-level files, and so on.                                                                                |
|             | Function fun must be on the MATLAB® path, as determined by the which function. If the MATLAB path contains any relative directories, then files in those directories will also have a relative path.                                                                                                    |
|             | <b>Note</b> If MATLAB returns a parse error for any of the input functions, or if the prob_files output below is nonempty, then the rest of the output of depfun might be incomplete. You should correct the problematic files and invoke depfun again.                                                                                                    |
|             |                                                                                                    |

[list, builtins, classes] = depfun('fun') creates three cell arrays containing information about dependent functions. list contains the paths of all the files that function fun and its subordinates use. builtins contains the built-in functions that fun and its subordinates use. classes contains the MATLAB classes that fun and its subordinates use.

[list, builtins, classes, prob\_files, prob\_sym, eval\_strings,... called\_from, java\_classes] = depfun('fun') creates additional cell arrays or structure arrays containing information about any problems with the depfun search and about where the functions in list are invoked. The additional outputs are

- prob\_files Indicates which files depfun was unable to parse, find, or access. Parsing problems can arise from MATLAB syntax errors. prob\_files is a structure array having these fields:
  - name (path to the file)
  - listindex (index of the file in list)
  - errmsg (problems encountered)
- *unused* This is a placeholder for an output argument that is not fully implemented at this time. MATLAB returns an empty structure array for this output.
- called\_from Cell array of the same length as list that indicates which functions call other functions. This cell array is arranged so that the following statement returns all functions in function fun that invoke the function list{*i*}:

list(called\_from{i})

• java\_classes — Cell array of Java<sup>™</sup> class names used by fun and its subordinate functions.

 $[\ldots]$  = depfun('fun1', 'fun2',...) performs the same operation for multiple functions. The dependent functions of all files are listed together in the output arrays.

 $[\ldots] = depfun(\{'fun1', 'fun2', \ldots\})$  performs the same operation, but on a cell array of functions. The dependent functions of all files are listed together in the output array.

[...] = depfun('fig\_file') looks for dependent functions among the callback strings of the GUI elements that are defined in the figure file named fig\_file.

[...] = depfun(..., options) modifies the depfun operation according to the options specified (see table below).

| Option           | Description                                                                                                    |
|------------------|----------------------------------------------------------------------------------------------------|
| '-all'           | Computes all possible left-side arguments and displays the results in the report(s). Only the specified arguments are returned. |
| '-calltree'      | Returns a call list in place of a called_from<br>list. This is derived from the called_from list<br>as an extra step.           |
| '-expand'        | Includes both indices and full paths in the call or called_from list.                                                           |
| '-print', 'file' | Prints a full report to file.                                                                                                   |
| '-quiet'         | Displays only error and warning messages, and not a summary report.                                                             |
| '-toponly'       | Examines <i>only</i> the files listed explicitly as input arguments. It does not examine the files on which they depend.        |
| '-verbose'       | Outputs additional internal messages.                                                                                           |

#### Examples list = depfun('mesh'); % Files mesh.m depends on list = depfun('mesh','-toponly') % Files mesh.m depends on directly

[list,builtins,classes] = depfun('gca');

See Also depdir

| Purpose     | Matrix determinant                                                                                                    |
|-------------|----------------------------------------------------------------------------------------------------|
| Syntax      | d = det(X)                                                                                                    |
| Description | d = det(X) returns the determinant of the square matrix X. If X contains only integer entries, the result d is also an integer.                                                                                                    |
| Remarks     | Using det(X) == 0 as a test for matrix singularity is appropriate<br>only for matrices of modest order with small integer entries. Testing<br>singularity using abs(det(X)) <= tolerance is not recommended as<br>it is difficult to choose the correct tolerance. The function cond(X) can<br>check for singular and nearly singular matrices. |
| Algorithm   | <pre>The determinant is computed from the triangular factors obtained by Gaussian elimination [L,U] = lu(A) s = det(L) % This is always +1 or -1 det(A) = s*prod(diag(U))</pre>                                                                                                    |
| Examples    | The statement A = [1 2 3; 4 5 6; 7 8 9]                                                                                                    |
|             | produces                                                                                                    |
|             | A =                                                                                                    |
|             | 1 2 3                                                                                                    |
|             | 4 5 6<br>7 8 9                                                                                                    |
|             | This happens to be a singular matrix, so $d = det(A)$ produces $d = 0$ .<br>Changing A(3,3) with A(3,3) = 0 turns A into a nonsingular matrix.<br>Now $d = det(A)$ produces $d = 27$ .                                                                                                    |
| See Also    | cond, condest, inv, lu, rref                                                                                                    |
|             | The arithmetic operators $$ /                                                                                                    |

### detrend

# Syntax y = detrend(x) y = detrend(x,'constant') y = detrend(x,'linear',bp)

# **Description** detrend removes the mean value or linear trend from a vector or matrix, usually for FFT processing.

y = detrend(x) removes the best straight-line fit from vector x and returns it in y. If x is a matrix, detrend removes the trend from each column.

y = detrend(x, constant) removes the mean value from vector x or, if x is a matrix, from each column of the matrix.

y = detrend(x, 'linear', bp) removes a continuous, piecewise linear trend from vector x or, if x is a matrix, from each column of the matrix. Vector bp contains the indices of the breakpoints between adjacent linear segments. The breakpoint between two segments is defined as the data point that the two segments share.

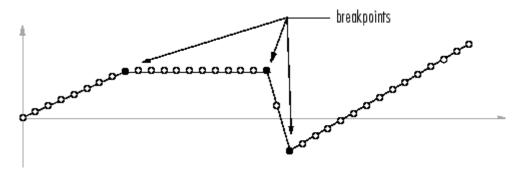

detrend(x, 'linear'), with no breakpoint vector specified, is the same as detrend(x).

| Example | sig = [0 1 -2 1 0 1 -2 1 0]; | % signal with no linear trend |
|---------|------------------------------|-------------------------------|
|         | trend = [0 1 2 3 4 3 2 1 0]; | % two-segment linear trend    |

### detrend

% signal with added trend % breakpoint at 5th element

- Note that the breakpoint is specified to be the fifth element, which is the data point shared by the two segments.
- **Algorithm** detrend computes the least-squares fit of a straight line (or composite line for piecewise linear trends) to the data and subtracts the resulting function from the data. To obtain the equation of the straight-line fit, use polyfit.
- See Also polyfit

| Purpose     | Subtract mean or best-fit line and all NaNs from time series                                                                                                    |
|-------------|----------------------------------------------------------------------------------------------------|
| Syntax      | <pre>ts = detrend(ts1,method) ts = detrend(ts1,Method,Index)</pre>                                                                                                    |
| Description | ts = detrend(ts1,method) subtracts either a mean or a best-fit line<br>from time-series data, usually for FFT processing. Method is a string<br>that specifies the detrend method and has two possible values:                                                                     |
|             | • 'constant' — Subtracts the mean                                                                                                    |
|             | • 'linear' — Subtracts the best-fit line                                                                                                    |
|             | <pre>ts = detrend(ts1,Method,Index) uses the optional Index<br/>integer array to specify the columns or rows to detrend. When<br/>ts.IsTimeFirst is true, Index specifies one or more data columns.<br/>When ts.IsTimeFirst is false, Index specifies one or more data rows.</pre> |
| Remarks     | You cannot apply detrend to time-series data with more than two dimensions.                                                                                                    |

# deval

| Purpose     | Evaluate solution of differential equation problem                                                                                                    |
|-------------|----------------------------------------------------------------------------------------------------|
| Syntax      | <pre>sxint = deval(sol,xint) sxint = deval(xint,sol) sxint = deval(sol,xint,idx) sxint = deval(xint,sol,idx) [sxint, spxint] = deval()</pre>                                                                                                    |
| Description | <pre>sxint = deval(sol,xint) and sxint = deval(xint,sol) evaluate the solution of a differential equation problem. sol is a structure returned by one of these solvers:</pre>                                                                                                    |
|             | <ul> <li>An initial value problem solver (ode45, ode23, ode113, ode15s, ode23s, ode23t, ode23tb, ode15i)</li> </ul>                                                                                                    |
|             | • A delay differential equations solver (dde23 or ddesd),                                                                                                    |
|             | • The boundary value problem solver (bvp4c).                                                                                                    |
|             | <pre>xint is a point or a vector of points at which you want the solution. The<br/>elements of xint must be in the interval [sol.x(1),sol.x(end)]. For<br/>each i, sxint(:,i) is the solution at xint(i).</pre>                                                                                                    |
|             | <pre>sxint = deval(sol,xint,idx) and sxint = deval(xint,sol,idx) evaluate as above but return only the solution components with indices listed in the vector idx.</pre>                                                                                                    |
|             | [sxint, spxint] = deval() also returns spxint, the value of the first derivative of the polynomial interpolating the solution.                                                                                                    |
|             | <b>Note</b> For multipoint boundary value problems, the solution obtained by bvp4c might be discontinuous at the interfaces. For an interface point xc, deval returns the average of the limits from the left and right of xc. To get the limit values, set the xint argument of deval to be slightly smaller or slightly larger than xc. |

# **Example** This example solves the system y' = vdp1(t, y) using ode45, and evaluates and plots the first component of the solution at 100 points in the interval [0,20].

```
sol = ode45(@vdp1,[0 20],[2 0]);
  x = linspace(0, 20, 100);
  y = deval(sol, x, 1);
  plot(x,y);
 2.5
  2
 1.5
  1
 0.5
  0
-0.5
 -1
-1.5
 -2
-2.5 L
0
                               10
                                            15
                 5
                                                          20
```

See Also ODE solvers: ode45, ode23, ode113, ode15s, ode23s, ode23t, ode23tb, ode15i

DDE solvers: dde23, ddesd

BVP solver: bvp4c

**Purpose** Diagonal matrices and diagonals of matrix

Syntax X = diag(v,k)
X = diag(v)
v = diag(X,k)
v = diag(X)

**Description** X = diag(v,k) when v is a vector of n components, returns a square matrix X of order n+abs(k), with the elements of v on the kth diagonal. k = 0 represents the main diagonal, k > 0 above the main diagonal, and k < 0 below the main diagonal.

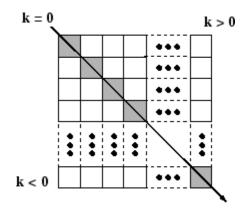

X = diag(v) puts v on the main diagonal, same as above with k = 0.

v = diag(X,k) for matrix X, returns a column vector v formed from the elements of the kth diagonal of X.

v = diag(X) returns the main diagonal of X, same as above with k = 0.

**Remarks** diag(diag(X)) is a diagonal matrix.

sum(diag(X)) is the trace of X.

diag([]) generates an empty matrix, ([]).

diag(m-by-1,k) generates a matrix of size m+abs(k)-by-m+abs(k).

diag(1-by-n,k) generates a matrix of size n+abs(k)-by-n+abs(k).

| Examples | The statement                                                  |
|----------|----------------------------------------------------------------|
|          | <pre>diag(-m:m)+diag(ones(2*m,1),1)+diag(ones(2*m,1),-1)</pre> |
|          | produces a tridiagonal matrix of order 2*m+1.                  |
| See Also | spdiags, tril, triu, blkdiag                                   |

# dialog

| Purpose     | Create and display dialog box                                                                                                    |  |
|-------------|----------------------------------------------------------------------------------------------------|--|
| Syntax      | <pre>h = dialog('PropertyName',PropertyValue,)</pre>                                                                                                    |  |
| Description | h = dialog(' <i>PropertyName</i> ', PropertyValue,) returns a handle<br>to a dialog box. This function creates a figure graphics object and sets<br>the figure properties recommended for dialog boxes. You can specify any<br>valid figure property value except DockControls, which is always off. |  |
|             | <b>Note</b> By default, the dialog box is modal. A modal dialog box prevents the user from interacting with other windows before responding. For more information, see WindowStyle in the MATLAB Figure Properties.                                                                                  |  |
| See Also    | errordlg, helpdlg, inputdlg, listdlg, msgbox, questdlg, warndlg<br>figure, uiwait, uiresume<br>"Predefined Dialog Boxes" on page 1-106 for related functions                                                                                                    |  |

| Purpose     | Save session to file                                                                                                    |
|-------------|----------------------------------------------------------------------------------------------------|
| Syntax      | diary<br>diary('filename')<br>diary <b>off</b><br>diary <b>on</b><br>diary filename                                                                                                    |
| Description | The diary function creates a log of keyboard input and the resulting text output, with some exceptions (see "Remarks" on page 2-917 for details). The output of diary is an ASCII file, suitable for searching in, printing, inclusion in most reports and other documents. If you do not specify filename, the MATLAB® software creates a file named diary in the current directory.                                                                  |
|             | diary toggles diary mode on and off. To see the status of diary, type get( <b>0</b> , ' <b>Diary</b> '). MATLAB returns either on or off indicating the diary status.                                                                                                    |
|             | diary('filename') writes a copy of all subsequent keyboard input and<br>the resulting output (except it does not include graphics) to the named<br>file, where filename is the full pathname or filename is in the current<br>MATLAB directory. If the file already exists, output is appended to the<br>end of the file. You cannot use a filename called off or on. To see the<br>name of the diary file, use get( <b>0</b> , ' <b>DiaryFile</b> '). |
|             | diary <b>off</b> suspends the diary.                                                                                                    |
|             | diary <b>on</b> resumes diary mode using the current filename, or the default filename diary if none has yet been specified.                                                                                                    |
|             | diary filename is the unquoted form of the syntax.                                                                                                    |
| Remarks     | Because the output of diary is plain text, the file does not exactly mirror input and output from the Command Window:                                                                                                    |
|             | <ul><li>Output does not include graphics (figure windows).</li><li>Syntax highlighting and font preferences are not preserved.</li></ul>                                                                                                    |

• Hidden components of Command Window output such as hyperlink information generated with matlab: are shown in plain text. For example, if you enter the following statement

```
str = sprintf('%s%s', ...
'<a href="matlab:magic(4)">', ...
'Generate magic square</a>');
disp(str)
```

MATLAB displays

Generate magic square

However, the diary file, when viewed in a text editor, shows

```
str = sprintf('%s%s', ...
'<a href="matlab:magic(4)">', ...
'Generate magic square</a>');
disp(str)
<a href="matlab:magic(4)">Generate magic square</a>
```

If you view the output of diary in the Command Window, the Command Window interprets the <a href ...> statement and displays it as a hyperlink.

• Viewing the output of diary in a console window might produce different results compared to viewing diary output in the desktop Command Window. One example is using the \r option for the fprintf function; using the \n option might alleviate that problem.

### See Also evalc

"Command History Window" in the MATLAB Desktop Tools and Development Environment documentation

| Purpose     | Differences and approximate derivatives                                                                                                    |  |  |
|-------------|----------------------------------------------------------------------------------------------------|--|--|
| Syntax      | Y = diff(X)<br>Y = diff(X,n)<br>Y = diff(X,n,dim)                                                                                                    |  |  |
| Description | Y = diff(X) calculates differences between adjacent elements of X.                                                                                                    |  |  |
|             | If $X$ is a vector, then diff(X) returns a vector, one element shorter than X, of differences between adjacent elements:                                                                                                    |  |  |
|             | [X(2)-X(1) X(3)-X(2) X(n)-X(n-1)]                                                                                                    |  |  |
|             | If $X$ is a matrix, then diff(X) returns a matrix of row differences:                                                                                                    |  |  |
|             | [X(2:m,:)-X(1:m-1,:)]                                                                                                    |  |  |
|             | In general, diff(X) returns the differences calculated along the first non-singleton (size(X,dim) > 1) dimension of X.                                                                                                    |  |  |
|             | Y = diff(X,n) applies diff recursively n times, resulting in the nth difference. Thus, diff(X,2) is the same as diff(diff(X)).                                                                                                    |  |  |
|             | Y = diff(X,n,dim) is the nth difference function calculated along the dimension specified by scalar dim. If order n equals or exceeds the length of dimension dim, diff returns an empty array.                                                                                 |  |  |
| Remarks     | Since each iteration of diff reduces the length of X along dimension dim, it is possible to specify an order n sufficiently high to reduce dim to a singleton (size(X,dim) = 1) dimension. When this happens, diff continues calculating along the next nonsingleton dimension. |  |  |
| Examples    | The quantity $diff(y)$ ./ $diff(x)$ is an approximate derivative.                                                                                                    |  |  |
|             | x = [1 2 3 4 5];<br>y = diff(x)<br>y =<br>1 1 1 1                                                                                                    |  |  |

See Also

|        | diff(×   | (,2)     |                                       |
|--------|----------|----------|---------------------------------------|
| z =    | 0        | 0        | 0                                     |
| Given, |          |          |                                       |
| A =    | rand(1   | ,3,2,4   | •);                                   |
| diff(A | ) is the | first-o  | rder difference along dimension 2.    |
| diff(A | ,3,4) i  | s the th | nird-order difference along dimension |
| gradie | nt, pro  | d, sum   |                                       |

4.

| Purpose     | Calculate diffuse reflectance                                                                                                    |  |
|-------------|----------------------------------------------------------------------------------------------------|--|
| Syntax      | R = diffuse(Nx,Ny,Nz,S)                                                                                                    |  |
| Description | R = diffuse(Nx,Ny,Nz,S) returns the reflectance of a surface with<br>normal vector components [Nx,Ny,Nz]. S specifies the direction to the<br>light source. You can specify these directions as three vectors[x,y,z] or<br>two vectors [Theta Phi (in spherical coordinates). |  |
|             | Lambert's Law: $R = cos(PSI)$ where PSI is the angle between the surface normal and light source.                                                                                                    |  |
| See Also    | specular, surfnorm, surfl<br>"Lighting as a Visualization Tool"                                                                                                    |  |

| Purpose                | Directory listing                                                                                                    |
|------------------------|----------------------------------------------------------------------------------------------------|
| Graphical<br>Interface | As an alternative to the dir function, use the "Current Directory Browser".                                                                                                    |
| Syntax                 | dir<br>dir name<br>files = dir('dirname')                                                                                                    |
| Description            | dir lists the files in the current working directory. Results are not<br>sorted, but presented in the order returned by the operating system.<br>dir name lists the specified files. The name argument can be a<br>pathname, filename, or can include both. You can use absolute and<br>relative pathnames and wildcards (*). |

files = dir('dirname') returns the list of files in the specified
directory (or the current directory, if dirname is not specified) to an
m-by-1 structure with the fields.

| Fieldname | Description                             | Data Type  |
|-----------|-----------------------------------------|------------|
| name      | Filename                                | char array |
| date      | Modification date timestamp             | char array |
| bytes     | Number of bytes allocated to the file   | double     |
| isdir     | 1 if name is a directory; 0 if not      | logical    |
| datenum   | Modification date as serial date number | double     |

### Remarks Listing Drives

On Windows<sup>®</sup> systems, obtain a list of drives available using the DOS net use command. In the Command Window, run

```
dos('net use')
```

Or run

[s,r] = dos('net use')

to return the results to the character array  $\boldsymbol{r}.$ 

### **DOS Filenames**

The MATLAB<sup>®</sup> dir function is consistent with the Microsoft<sup>®</sup> Windows OS dir command in that both support short filenames generated by DOS. For example, both of the following commands are equivalent in both Windows and MATLAB:

```
dir long_matlab_mfile_name.m
long_matlab_mfile_name.m
```

```
dir long_m~1.m
    long_matlab_m-file_name.m
```

### **Examples** List Directory Contents

To view the contents of the matlab/audiovideo directory, type

```
dir(fullfile(matlabroot, 'toolbox/matlab/audiovideo'))
```

### **Using Wildcard and File Extension**

To view the MAT files in your current working directory that include the term java, type

```
dir *java*.mat
```

MATLAB returns all filenames that match this specification:

```
java_array.mat javafrmobj.mat testjava.mat
```

### **Using Relative Pathname**

To view the M-files in the MATLAB audiovideo directory, type

#### dir(fullfile(matlabroot, 'toolbox/matlab/audiovideo/\*.m'))

#### MATLAB returns

| Contents.m         | aviinfo.m                 | render_uimgraudiotoolbar.m |
|--------------------|---------------------------|----------------------------|
| audiodevinfo.m     | aviread.m                 | sound.m                    |
| audioplayerreg.m   | lin2mu.m                  | soundsc.m                  |
| audiorecorderreg.m | mmcompinfo.m              | wavfinfo.m                 |
| audiouniquename.m  | mmfileinfo.m              | wavplay.m                  |
| aufinfo.m          | movie2avi.m               | wavread.m                  |
| auread.m           | mu2lin.m                  | wavrecord.m                |
| auwrite.m          | prefspanel.m              | wavwrite.m                 |
| avifinfo.m         | render_fullaudiotoolbar.m |                            |

### **Returning File List to Structure**

To return the list of files to the variable av\_files, type

MATLAB returns the information in a structure array.

```
av_files =
24x1 struct array with fields:
name
date
bytes
isdir
datenum
```

Index into the structure to access a particular item. For example,

```
av_files(3).name
ans =
    audioplayerreg.m
```

**See Also** cd, copyfile, delete, fileattrib, filebrowser, fileparts, genpath, isdir, ls, matlabroot, mkdir, mfilename, movefile, rmdir, type, what

Syntax dir(f,'dirname')
d = dir(...)

**Description** dir(f, 'dirname') lists the files in the specified directory, dirname, on the FTP server f, where f was created using ftp. If dirname is unspecified, dir lists the files in the current directory of f.

d = dir(...) returns the results in an m-by-1 structure with the following fields for each file:

| Fieldname | Description                             | Data Type  |
|-----------|-----------------------------------------|------------|
| name      | Filename                                | char array |
| date      | Modification date<br>timestamp          | char array |
| bytes     | Number of bytes allocated to the file   | double     |
| isdir     | 1 if name is a directory; 0 if not      | logical    |
| datenum   | Modification date as serial date number | char array |

**Examples** Connect to the MathWorks FTP server and view the contents.

tmw=ftp('ftp.mathworks.com'); dir(tmw)

| README | incoming | matlab | outgoing | pub | pubs |
|--------|----------|--------|----------|-----|------|
|--------|----------|--------|----------|-----|------|

Change to the directory pub/pentium.

cd(tmw,'pub/pentium')

View the contents of that directory.

dir(tmw)

|                      | Intel_resp.txt      | NYT_2.txt          |
|----------------------|---------------------|--------------------|
|                      | Intel_support.txt   | NYT_Dec14.uu       |
| Andy_Grove.txt       | Intel_white.ps      | New_York_Times.txt |
| Associated_Press.txt | MathWorks_press.txt | Nicely_1.txt       |
| CNN.html             | Mathisen.txt        | Nicely_2.txt       |
| Coe.txt              | Moler_1.txt         | Nicely_3.txt       |
| Cygnus.txt           | Moler_2.txt         | Pratt.txt          |
| EE_Times.txt         | Moler_3.txt         | README.txt         |
| FAQ.txt              | Moler_4.txt         | SPSS.txt           |
| IBM_study.txt        | Moler_5.txt         | Smith.txt          |
| Intel_FAX.txt        | Moler_6.ps          | p87test.txt        |
| Intel_fix.txt        | Moler_7.txt         | p87test.zip        |
| Intel_replace.txt    | Myths.txt           | test               |

Or return the results to the structure m.

```
m=dir(tmw)
m =
37x1 struct array with fields:
    name
    date
    bytes
    isdir
    datanum
```

View element 17.

```
m(17)
ans =
    name: 'Moler_1.txt'
```

date: '1995 Mar 27' bytes: 3427 isdir: 0 datenum: 728745

See Also ftp, mkdir (ftp), rmdir (ftp)

## disp

| Purpose     | Display text or array                                                                                                    |              |                   |                                        |                    |
|-------------|----------------------------------------------------------------------------------------------------|--------------|-------------------|----------------------------------------|--------------------|
| Syntax      | disp(X)                                                                                                    |              |                   |                                        |                    |
| Description | disp(X) displays an array, without printing the array name. If X contains a text string, the string is displayed.                                                                                                    |              |                   |                                        |                    |
|             | Another way to this prints a lead                                                                                                    |              |                   | reen is to type its<br>ways desirable. | name, but          |
|             | Note that disp o                                                                                                    | loes not dis | splay empty arr   | ays.                                   |                    |
| Examples    | One use of disp                                                                                                    | in an M-fil  | e is to display a | ı matrix with colu                     | mn labels:         |
|             | disp('<br>disp(rand(5                                                                                                    | Corn<br>,3)) | Oats              | Hay')                                  |                    |
|             | which results in                                                                                                    |              |                   |                                        |                    |
|             | Corn         Oats           0.2113         0.8474           0.0820         0.4524           0.7599         0.8075           0.0087         0.4832           0.8096         0.6135   You also can use the disp command to disp Command Window. Include the full hypert as input to disp: |              |                   |                                        |                    |
|             | <pre>disp('<a href="http://www.mathworks.com">The MathWorks Web Site</a>') which generates this hyperlink in the Command Window:</pre>                                                                                                    |              |                   | Site')                                 |                    |
|             |                                                                                                    |              |                   |                                        |                    |
|             | The MathWor                                                                                                    | ks Web Si    | te                |                                        |                    |
|             | Click the link to<br>Web browser.                                                                                                    | display Th   | e MathWorks I     | nome page in a M                       | ATLAB <sup>®</sup> |

**See Also** format, int2str, matlabcolon, num2str, rats, sprintf

## disp (memmapfile)

| Purpose     | Information about memmapfile object                                                                                                    |  |  |
|-------------|----------------------------------------------------------------------------------------------------|--|--|
| Syntax      | disp(obj)                                                                                                    |  |  |
| Description | disp(obj) displays all properties and their values for memmapfile object obj.                                                                                                    |  |  |
|             | The MATLAB <sup>®</sup> software also displays this information when you construct a memmapfile object or set any of the object's property values, provided you do not terminate the command to do so with a semicolon.                                                                                                    |  |  |
| Examples    | Construct an object m of class memmapfile:                                                                                                    |  |  |
|             | <pre>m = memmapfile('records.dat',<br/>'Offset', 2048,<br/>'Format', {<br/>'int16' [2 2] 'model';<br/>'uint32' [1 1] 'serialno';<br/>'single' [1 3] 'expenses'});<br/>Use disp to display all the object's current properties:<br/>disp(m)<br/>Filename: 'd:\matlab\mfiles\records.dat'<br/>Writable: false<br/>Offset: 2048<br/>Format: {'int16' [2 2] 'model'<br/>'uint32' [1 1] 'serialno'<br/>'single' [1 3] 'expenses'}<br/>Repeat: Inf<br/>Data: 753x1 struct array with fields:</pre> |  |  |
| See Also    | <pre>memmapfile, get(memmapfile)</pre>                                                                                                    |  |  |

```
Purpose
                  Display MException object
Syntax
                  disp(ME)
                  disp(ME.property)
Description
                  disp(ME) displays all properties (fields) of MException object ME.
                  disp(ME.property) displays the specified property of MException
                  object ME.
Examples
                  Using the surf command without input arguments throws an exception.
                  Use disp to display the identifier, message, stack, and cause
                  properties of the MException object:
                     try
                        surf
                     catch ME
                        disp(ME)
                     end
                      MException object with properties:
                         identifier: 'MATLAB:nargchk:notEnoughInputs'
                            message: 'Not enough input arguments.'
                               stack: [1x1 struct]
                               cause: {}
                  Display only the stack property:
                     disp(ME.stack)
                         file: 'X:\bat\Akernel\perfect\matlab\toolbox\matlab\
                     graph3d\surf.m'
                         name: 'surf'
                         line: 54
See Also
                  try, catch, error, assert, MException, getReport(MException),
                  throw(MException), rethrow(MException),
```

## disp (MException)

throwAsCaller(MException), addCause(MException), isequal(MException), eq(MException), ne(MException), last(MException),

| Purpose     | Serial port object summary information                                                                                                    |  |  |
|-------------|----------------------------------------------------------------------------------------------------|--|--|
| Syntax      | obj<br>disp(obj)                                                                                                    |  |  |
| Arguments   | obj A serial port object or an array of serial port objects.                                                                                                    |  |  |
| Description | obj or disp(obj) displays summary information for obj.                                                                                                    |  |  |
| Remarks     | In addition to the syntax shown above, you can display summary information for obj by excluding the semicolon when:                                             |  |  |
|             | • Creating a serial port object                                                                                                    |  |  |
|             | • Configuring property values using the dot notation                                                                                                    |  |  |
|             | Use the display summary to quickly view the communication settings, communication state information, and information associated with read and write operations. |  |  |
| Example     | The following commands display summary information for the serial port object s.                                                                                |  |  |
|             | s = serial('COM1')<br>s.BaudRate = 300<br>s                                                                                                    |  |  |

## disp (timer)

| Purpose     | Information about timer object                                                                                         |  |  |
|-------------|----------------------------------------------------------------------------------------------------|--|--|
| Syntax      | disp(obj)<br>obj                                                                                                    |  |  |
| Description | disp(obj) displays summary information for the timer object, obj.                                                      |  |  |
|             | If obj is an array of timer objects, disp outputs a table of summary information about the timer objects in the array. |  |  |
|             | obj, that is, typing the object name alone, does the same as disp(obj)                                                 |  |  |
|             | In addition to the syntax shown above, you can display summary information for obj by excluding the semicolon when     |  |  |
|             | • Creating a timer object, using the timer function                                                                    |  |  |
|             | Configuring property values using the dot notation                                                                     |  |  |
| Examples    | The following commands display summary information for timer object t.                                                 |  |  |
|             | t = timer                                                                                                    |  |  |
|             | Timer Object: timer-1                                                                                                  |  |  |
|             | Timer Settings<br>ExecutionMode: singleShot<br>Period: 1<br>BusyMode: drop<br>Running: off                             |  |  |
|             | Callbacks<br>TimerFcn: []<br>ErrorFcn: []<br>StartFcn: []<br>StopFcn: []                                               |  |  |

This example shows the format of summary information displayed for an array of timer objects.

t2 = timer; disp(timerfind) Timer Object Array Timer Object Array Index: ExecutionMode: Period: TimerFcn: Name: 1.1 1 singleShot 1 timer-1 2 singleShot 1 1.1 timer-2

**See Also** timer, get(timer)

## display

| Purpose     | Display text or array (overloaded method)                                                                                                    |  |  |
|-------------|----------------------------------------------------------------------------------------------------|--|--|
| Syntax      | display(X)                                                                                                    |  |  |
| Description | display(X) prints the value of a variable or expression, X. The MATLAB <sup>®</sup> software calls display(X) when it interprets a variable or expression, X, that is not terminated by a semicolon. For example, sin(A) calls display, while sin(A); does not.    |  |  |
|             | If X is an instance of a MATLAB class, then MATLAB calls the display<br>method of that class, if such a method exists. If the class has no display<br>method or if X is not an instance of a MATLAB class, then the MATLAB<br>built-in display function is called. |  |  |
| Examples    | A typical implementation of display calls disp to do most of the work and looks like this.                                                                                                    |  |  |
|             | <pre>function display(X) if isequal(get(0, 'FormatSpacing'), 'compact')     disp([inputname(1) ' =']);     disp(X) else     disp(' ')     disp([inputname(1) ' =']);     disp(' ');     disp(X) end</pre>                                                          |  |  |
|             | The expression $magic(3)$ , with no terminating semicolon, calls this function as $display(magic(3))$ .                                                                                                    |  |  |

```
magic(3)
ans =
8 1
3 5
4 9
```

6 7 2 As an example of a class display method, the function below implements the display method for objects of the MATLAB class polynom.

```
function display(p)
% POLYNOM/DISPLAY Command window display of a polynom
disp(' ');
disp([inputname(1),' = '])
disp(' ');
disp([' ' char(p)])
disp(' ');
```

The statement

 $p = polynom([1 \ 0 \ -2 \ -5])$ 

creates a polynom object. Since the statement is not terminated with a semicolon, the MATLAB interpreter calls display(p), resulting in the output

p = x^3 - 2\*x - 5

**See Also** disp, ans, sprintf, special characters

## divergence

| Purpose     | Compute divergence of vector field                                                                                                    |  |  |
|-------------|----------------------------------------------------------------------------------------------------|--|--|
| Syntax      | <pre>div = divergence(X,Y,Z,U,V,W)<br/>div = divergence(U,V,W)<br/>div = divergence(X,Y,U,V)<br/>div = divergence(U,V)</pre>                                                                                 |  |  |
| Description | div = divergence(X,Y,Z,U,V,W) computes the divergence of a 3-D vector field U, V, W. The arrays X, Y, Z define the coordinates for U, V, W and must be monotonic and 3-D plaid (as if produced by meshgrid). |  |  |
|             | div = divergence(U,V,W) assumes X, Y, and Z are determined by the expression                                                                                                    |  |  |
|             | [X Y Z] = meshgrid(1:n,1:m,1:p)                                                                                                    |  |  |
|             | where [m,n,p] = size(U).                                                                                                    |  |  |
|             | div = divergence(X,Y,U,V) computes the divergence of a 2-D vector field U, V. The arrays X, Y define the coordinates for U, V and must be monotonic and 2-D plaid (as if produced by meshgrid).              |  |  |
|             | div = divergence(U,V) assumes X and Y are determined by the expression                                                                                                    |  |  |
|             | <pre>[X Y] = meshgrid(1:n,1:m)</pre>                                                                                                    |  |  |
|             | where [m,n] = size(U).                                                                                                    |  |  |
| Examples    | This example displays the divergence of vector volume data as slice<br>planes, using color to indicate divergence.                                                                                           |  |  |
|             | <pre>load wind<br/>div = divergence(x,y,z,u,v,w);<br/>slice(x,y,z,div,[90 134],[59],[0]);<br/>shading interp<br/>daspect([1 1 1])<br/>camlight</pre>                                                         |  |  |

### divergence

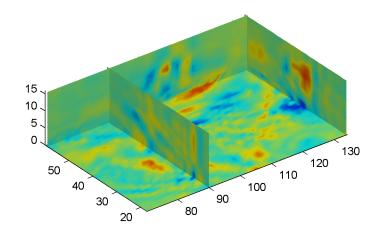

### See Also streamtube, curl, isosurface

"Volume Visualization" on page 1-104 for related functions

"Example — Displaying Divergence with Stream Tubes" for another example

## dlmread

| Purpose                | Read ASCII-delimited file of numeric data into matrix                                                                                                    |  |  |
|------------------------|----------------------------------------------------------------------------------------------------|--|--|
| Graphical<br>Interface | As an alternative to dlmread, use the Import Wizard. To activate the Import Wizard, select <b>Import data</b> from the <b>File</b> menu.                                                                                                    |  |  |
| Syntax                 | <pre>M = dlmread(filename) M = dlmread(filename, delimiter) M = dlmread(filename, delimiter, R, C) M = dlmread(filename, delimiter, range)</pre>                                                                                                    |  |  |
| Description            | M = dlmread(filename) reads from the ASCII-delimited numeric data file filename to output matrix M. The filename input is a string enclosed in single quotes. The delimiter separating data elements is inferred from the formatting of the file. Comma (,) is the default delimiter.                                                                                |  |  |
|                        | M = dlmread(filename, delimiter) reads numeric data from the ASCII-delimited file filename, using the specified delimiter. Use \t to specify a tab delimiter.                                                                                                    |  |  |
|                        | <b>Note</b> When a delimiter is inferred from the formatting of the file, consecutive whitespaces are treated as a single delimiter. By contrast, if a delimiter is specified by the delimiter input, any repeated delimiter character is treated as a separate delimiter.                                                                                           |  |  |
|                        | M = dlmread(filename, delimiter, R, C) reads numeric data from<br>the ASCII-delimited file filename, using the specified delimiter. The<br>values R and C specify the row and column where the upper left corner<br>of the data lies in the file. R and C are zero based, so that R=0, C=0<br>specifies the first value in the file, which is the upper left corner. |  |  |

**Note** dlmread reads numeric data only. The file being read may contain nonnumeric data, but this nonnumeric data cannot be within the range being imported.

M = dlmread(filename, delimiter, range) reads the range specified by range = [R1 C1 R2 C2] where (R1,C1) is the upper left corner of the data to be read and (R2,C2) is the lower right corner. You can also specify the range using spreadsheet notation, as in range = 'A1..B7'.

## **Remarks** If you want to specify an R, C, or range input, but not a delimiter, set the delimiter argument to the empty string, (two consecutive single quotes with no spaces in between, ''). For example,

M = dlmread('myfile.dat', '', 5, 2)

Using this syntax enables you to specify the starting row and column or range to read while having dlmread treat repeated whitespaces as a single delimiter.

dlmread fills empty delimited fields with zero. Data files having lines that end with a nonspace delimiter, such as a semicolon, produce a result that has an additional last column of zeros.

dlmread imports any complex number as a whole into a complex numeric field, converting the real and imaginary parts to the specified numeric type. Valid forms for a complex number are

| Form                             | Example  |
|----------------------------------|----------|
| _ <real>_<imag>i j</imag></real> | 5.7-3.1i |
| - <imag>i j</imag>               | -7j      |

Embedded white-space in a complex number is invalid and is regarded as a field delimiter.

### Examples I

### Example 1

Export the 5-by-8 matrix  $\tt M$  to a file, and read it with dlmread, first with no arguments other than the filename:

```
rand('state', 0); M = rand(5,8);
                                       M = floor(M * 100);
dlmwrite('myfile.txt', M, 'delimiter', '\t')
dlmread('myfile.txt')
ans =
          76
                 61
                              5
                                    20
    95
                       40
                                           1
                                                 41
    23
          45
                 79
                       93
                             35
                                    19
                                          74
                                                 84
    60
           1
                 92
                       91
                             81
                                    60
                                          44
                                                 52
    48
          82
                 73
                              0
                                          93
                                                 20
                       41
                                    27
    89
          44
                 17
                       89
                             13
                                    19
                                          46
                                                 67
```

Now read a portion of the matrix by specifying the row and column of the upper left corner:

```
dlmread('myfile.txt', '\t', 2, 3)
ans =
    91
           81
                 60
                        44
                              52
    41
           0
                 27
                        93
                              20
    89
           13
                 19
                        46
                              67
```

This time, read a different part of the matrix using a range specifier:

```
dlmread('myfile.txt', '\t', 'C1..G4')
ans =
           40
                  5
                        20
                               1
    61
    79
           93
                 35
                        19
                              74
    92
           91
                 81
                        60
                              44
    73
           41
                  0
                        27
                              93
```

### Example 2

Export matrix  ${\tt M}$  to a file, and then append an additional matrix to the file that is offset one row below the first:

```
M = magic(3);
```

```
dlmwrite('myfile.txt', [M*5 M/5], ' ')
dlmwrite('myfile.txt', rand(3), '-append', ...
    'roffset', 1, 'delimiter', ' ')
type myfile.txt
80 10 15 65 3.2 0.4 0.6 2.6
25 55 50 40 1 2.2 2 1.6
45 35 30 60 1.8 1.4 1.2 2.4
20 70 75 5 0.8 2.8 3 0.2
0.99008 0.49831 0.32004
0.78886 0.21396 0.9601
0.43866 0.64349 0.72663
```

When dlmread imports these two matrices from the file, it pads the smaller matrix with zeros:

| dlmread('my | file.txt') |         |        |        |        |
|-------------|------------|---------|--------|--------|--------|
| 40.0000     | 5.0000     | 30.0000 | 1.6000 | 0.2000 | 1.2000 |
| 15.0000     | 25.0000    | 35.0000 | 0.6000 | 1.0000 | 1.4000 |
| 20.0000     | 45.0000    | 10.0000 | 0.8000 | 1.8000 | 0.4000 |
| 0.6038      | 0.0153     | 0.9318  | 0      | 0      | 0      |
| 0.2722      | 0.7468     | 0.4660  | 0      | 0      | 0      |
| 0.1988      | 0.4451     | 0.4187  | 0      | 0      | 0      |

See Also dlmwrite, textscan, csvread, csvwrite, wk1read, wk1write

## dlmwrite

| Purpose     | Write matrix to ASCII-delimited file                                                                                                    |                                                                                                    |  |
|-------------|----------------------------------------------------------------------------------------------------|----------------------------------------------------------------------------------------------------|--|
| Syntax      | )<br>dlmwrite(filename, M                                                                                                    | , 'D')<br>, 'D', R, C)<br>, 'attrib1', value1, 'attrib2', value2,                                                                                                    |  |
| Description | dlmwrite(filename, M) writes matrix M into an ASCII format file<br>using the default delimiter (,) to separate matrix elements. The data<br>written starting at the first column of the first row in the destination<br>file, filename. The filename input is a string enclosed in single quote   |                                                                                                    |  |
|             | file, using delimiter D to starting at the first colu                                                                                                    | , 'D') writes matrix M into an ASCII format<br>separate matrix elements. The data is written<br>amn of the first row in the destination file,<br>is the default delimiter. Use \t to produce                         |  |
|             | format file, using delimi<br>written starting at row F                                                                                                    | , 'D', R, C) writes matrix M into an ASCII<br>ter D to separate matrix elements. The data is<br>and column C in the destination file, filename.<br>so that R=0, C=0 specifies the first value in the<br>left corner. |  |
|             | dlmwrite(filename, M, 'attrib1', value1, 'attrib2', value2,) is an alternate syntax to those shown above, in which you specify any number of attribute-value pairs in any order in the argument list. Each attribute must be immediately followed by a corresponding value (see the table below). |                                                                                                    |  |
|             | Attribute Value                                                                                                    |                                                                                                    |  |
|             | delimiter                                                                                                    | Delimiter string to be used in separating matrix elements                                                                                                    |  |

| Attribute | Value                                                                                                    |
|-----------|----------------------------------------------------------------------------------------------------|
| newline   | Character(s) to use in terminating each line<br>(see table below)                                                                                                   |
| roffset   | Offset, in rows, from the top of the destination<br>file to where matrix data is to be written.<br>Offset is zero based.                                            |
| coffset   | Offset, in columns, from the left side of the destination file to where matrix data is to be written. Offset is zero based.                                         |
| precision | Numeric precision to use in writing data to<br>the file. Specify the number of significant<br>digits or a C-style format string starting in<br>%, such as '%10.5f'. |

This table shows which values you can use when setting the **newline** attribute.

| Line Terminator | Description                                               |
|-----------------|-----------------------------------------------------------|
| 'pc'            | PC terminator (implies carriage return/line feed (CR/LF)) |
| 'unix'          | UNIX terminator (implies line feed (LF))                  |

dlmwrite(filename, M, '-append') appends the matrix to the file. If you do not specify '-append', dlmwrite overwrites any existing data in the file.

dlmwrite(filename, M, '-append', attribute-value list) is the same as the syntax shown above, but accepts a list of attribute-value pairs. You can place the '-append' flag in the argument list anywhere between attribute-value pairs, but not in between an attribute and its value.

**Remarks** The resulting file is readable by spreadsheet programs.

### **Examples** Example 1

Export matrix M to a file delimited by the tab character and using a precision of six significant digits:

0.988335

### 0.661443 Example 2

Export matrix M to a file using a precision of six decimal places and the conventional line terminator for the PC platform:

0.333951

0.760365

### **Example 3**

Export matrix M to a file, and then append an additional matrix to the file that is offset one row below the first:

```
M = magic(3);
dlmwrite('myfile.txt', [M*5 M/5], ' ')
dlmwrite('myfile.txt', rand(3), '-append', ...
    'roffset', 1, 'delimiter', ' ')
type myfile.txt
```

```
80 10 15 65 3.2 0.4 0.6 2.6
25 55 50 40 1 2.2 2 1.6
45 35 30 60 1.8 1.4 1.2 2.4
20 70 75 5 0.8 2.8 3 0.2
0.99008 0.49831 0.32004
0.78886 0.21396 0.9601
0.43866 0.64349 0.72663
```

When dlmread imports these two matrices from the file, it pads the smaller matrix with zeros:

| dlmread('my | file.txt') |         |        |        |        |
|-------------|------------|---------|--------|--------|--------|
| 40.0000     | 5.0000     | 30.0000 | 1.6000 | 0.2000 | 1.2000 |
| 15.0000     | 25.0000    | 35.0000 | 0.6000 | 1.0000 | 1.4000 |
| 20.0000     | 45.0000    | 10.0000 | 0.8000 | 1.8000 | 0.4000 |
| 0.6038      | 0.0153     | 0.9318  | 0      | 0      | 0      |
| 0.2722      | 0.7468     | 0.4660  | 0      | 0      | 0      |
| 0.1988      | 0.4451     | 0.4187  | 0      | 0      | 0      |

See Also

dlmread, csvwrite, csvread, wk1write, wk1read

## dmperm

| Purpose     | Dulmage-Mendelsohn decomposition                                                                                                    |  |  |
|-------------|----------------------------------------------------------------------------------------------------|--|--|
| Syntax      | p = dmperm(A)<br>[p,q,r,s,cc,rr] = dmperm(A)                                                                                                    |  |  |
| Description | p = dmperm(A) finds a vector p such that $p(j) = i$ if column j is<br>matched to row i, or zero if column j is unmatched. If A is a square<br>matrix with full structural rank, p is a maximum matching row<br>permutation and $A(p,:)$ has a zero-free diagonal. The structural rank<br>of A is sprank(A) = sum(p>0).                                                                                                    |  |  |
|             | [p,q,r,s,cc,rr] = dmperm(A) where A need not be square or full<br>structural rank, finds the Dulmage-Mendelsohn decomposition of A. p<br>and q are row and column permutation vectors, respectively, such that<br>A(p,q) has a block upper triangular form. r and s are index vectors<br>indicating the block boundaries for the fine decomposition. cc and rr<br>are vectors of length five indicating the block boundaries of the coarse<br>decomposition.                                                                                                    |  |  |
|             | <ul> <li>C = A(p,q) is split into a 4-by-4 set of coarse blocks:</li> <li>A11 A12 A13 A14</li> <li>0 0 A23 A24</li> <li>0 0 0 A34</li> <li>0 0 0 A44</li> <li>where A12, A23, and A34 are square with zero-free diagonals.<br/>The columns of A11 are the unmatched columns, and the rows of A44 are the unmatched rows. Any of these blocks can be empty. In the coarse decomposition, the (i,j)th block is C(rr(i):rr(i+1)-1,cc(j):cc(j+1)-1). For a linear system,</li> <li>[A11 A12] is the underdetermined part of the system—it is always rectangular and with more columns and rows, or 0-by-0,</li> <li>A23 is the well-determined part of the system—it is always square, and</li> </ul> |  |  |
|             |                                                                                                    |  |  |
|             |                                                                                                    |  |  |
|             |                                                                                                    |  |  |
|             |                                                                                                    |  |  |

• [A34 ; A44] is the overdetermined part of the system—it is always rectangular with more rows than columns, or 0-by-0.

The structural rank of A is prank(A) = rr(4)-1, which is an upper bound on the numerical rank of A. prank(A) =rank(full(sprand(A))) with probability 1 in exact arithmetic.

The A23 submatrix is further subdivided into block upper triangular form via the fine decomposition (the strongly connected components of A23). If A is square and structurally nonsingular, A23 is the entire matrix.

C(r(i):r(i+1)-1,s(j):s(j+1)-1) is the (i,j)th block of the fine decomposition. The (1,1) block is the rectangular block [A11 A12], unless this block is 0-by-0. The (b,b) block is the rectangular block [A34 ; A44], unless this block is 0-by-0, where b = length(r)-1. All other blocks of the form C(r(i):r(i+1)-1,s(i):s(i+1)-1) are diagonal blocks of A23, and are square with a zero-free diagonal.

# **Remarks** If A is a reducible matrix, the linear system Ax=b can be solved by permuting A to a block upper triangular form, with irreducible diagonal blocks, and then performing block backsubstitution. Only the diagonal blocks of the permuted matrix need to be factored, saving fill and arithmetic in the blocks above the diagonal.

In graph theoretic terms, dmperm finds a maximum-size matching in the bipartite graph of A, and the diagonal blocks of A(p,q) correspond to the strong Hall components of that graph. The output of dmperm can also be used to find the connected or strongly connected components of an undirected or directed graph. For more information see Pothen and Fan [1].

dmperm uses CSparse [2].

### **References** [1] Pothen, Alex and Chin-Ju Fan "Computing the Block Triangular Form of a Sparse Matrix" *ACM Transactions on Mathematical Software* Vol 16, No. 4 Dec. 1990, pp. 303-324.

### dmperm

[2] T.A. Davis Direct Methods for for Sparse Linear Systems. SIAM, Philadelphia: 2006. Software available at:http://www.cise.ufl.edu/research/sparse/CSparse.

### See Also

sprank

| Purpose             | Reference page in Help browser                                                                                                    |
|---------------------|----------------------------------------------------------------------------------------------------|
| GUI<br>Alternatives | As an alternative to the doc function, use the Help browser <b>Search for</b> field. Type the function name and click <b>Go</b> .                                                                                                    |
| Syntax              | doc<br>doc functionname<br>doc toolboxname<br>doc toolboxname/functionname<br>doc classname.methodname                                                                                                    |
| Description         | doc opens the Help browser, if it is not already running, or brings<br>the window to the top, displaying the <b>Contents</b> pane when the Help<br>browser is already open.                                                                                                    |
|                     | doc functionname displays the reference page for the MATLAB®<br>function functionname in the Help browser. For example, you are<br>looking at the reference page for the doc function. Here functionname<br>can be a function, block, property, method, or object. If functionname is<br>overloaded, that is, if functionname appears in multiple directories on<br>the search path MATLAB uses, doc displays the reference page for the<br>first functionname on the search path and displays a hyperlinked list<br>of the other functions and their directories in the MATLAB Command<br>Window. Overloaded functions within the same product are not listed<br>— use the overloaddirectory form of the syntax. If a reference page<br>for functionname does not exist, doc displays its M-file help in the<br>Help browser. The doc function is intended only for help files supplied<br>by The MathWorks <sup>™</sup> , and is not supported for use with HTML files<br>you create yourself. |
|                     | doc toolboxname displays the roadmap page for toolboxname in<br>the Help browser, which provides a summary of the most pertinent<br>documentation for that product.                                                                                                    |
|                     | doc toolboxname/functionname displays the reference page for the functionname that belongs to the specified toolboxname, in the Help browser. This is useful for overloaded functions.                                                                                                    |

doc classname.methodname displays the reference page for the methodname that is a member of classname.

**Note** If there is a function called name as well as a toolbox called name, the roadmap page for the toolbox called name displays. To see the reference page for the function called name, use doc toolboxname/name, where toolboxname is the name of the toolbox in which the function name resides. For example, doc matlab displays the roadmap page for MATLAB (that is, the matlab toolbox), while doc matlab/matlabunix displays the reference page for the matlab startup function for The Open Group UNIX<sup>®</sup> platforms, which is in MATLAB.

## **Examples** Type doc abs to display the reference page for the abs function. If the Simulink<sup>®</sup> and Signal Processing Toolbox<sup>TM</sup> products are installed and on the search path, the Command Window lists hyperlinks for the abs function in those products:

doc signal/abs
doc simulink/abs

Type doc signal/abs to display the reference page for the abs function in the Signal Processing Toolbox product.

Type doc signal to display the roadmap page for Signal Processing Toolbox product.

Type doc serial.get to display the reference page for the get method located in the serial directory of MATLAB. This syntax is required because there is at least one other get function in MATLAB.

**See Also** docopt, docsearch, help, helpbrowser, lookfor, type, web

"Getting Help in MATLAB Software" in the MATLAB Desktop Tools and Development Environment documentation.

| Purpose     | Web browser for UNIX <sup>®</sup> platforms                                                                                                    |
|-------------|----------------------------------------------------------------------------------------------------|
| Syntax      | docopt<br>doccmd = docopt                                                                                                    |
| Description | docopt displays the Web browser used with the MATLAB® software<br>when running on The Open Group UNIX platforms, except for the<br>Apple® Macintosh® platform, with the default being netscape (for<br>Netscape Navigator®). For UNIX platforms (other than the Macintosh<br>platform), you can modify the docopt.m file to specify the Web browser<br>MATLAB uses. The Web browser is used with the web function and its<br>-browser option. It is also used for links to external Web sites from<br>the Help. |
|             | doccmd = docopt returns a string containing the command that web<br>-browser uses to invoke a Web browser.                                                                                                    |
|             | To change the browser, edit the docopt.m file and change line 51. For example,                                                                                                    |
|             | 50 elseif isunix % UNIX<br>51 % doccmd = '';                                                                                                    |
|             | Remove the comment symbol. In the quote, enter the command that starts your Web browser, and save the file. For example,                                                                                                    |
|             | 51 doccmd = 'mozilla';                                                                                                    |
|             | specifies Mozilla <sup>®</sup> as the Web browser MATLAB uses.                                                                                                    |

See Also doc, edit, helpbrowser, web

## docsearch

| Purpose             | Open Help browser <b>Search</b> pane and search for specified term                                                                                                    |
|---------------------|----------------------------------------------------------------------------------------------------|
| GUI<br>Alternatives | As an alternative to the docsearch function, select <b>Desktop &gt; Help</b> , type in the <b>Search for</b> field, and click <b>Go</b> .                                                                                                    |
| Syntax              | docsearch<br>docsearch word<br>docsearch('word1 word2')<br>docsearch('"word1 word2"')<br>docsearch('wo*rd')<br>docsearch('word1 word2 BOOLEANOP word3')                                                                                                    |
| Description         | docsearch opens the Help browser to the <b>Search Results</b> pane, or if<br>the Help browser is already open to that pane, brings it to the top.                                                                                                    |
|                     | docsearch word executes a Help browser full-text search for word,<br>displaying results in the Help browser <b>Search Results</b> pane. If word is<br>a functionname or blockname, the first entry in <b>Search Results</b> is the<br>reference page, or reference pages for overloaded functions.                                                                                                    |
|                     | docsearch('word1 word2') executes a Help browser full-text<br>search for pages containing word1 and word2 and any other specified<br>words, displaying results in the Help browser <b>Search Results</b> pane.                                                                                                    |
|                     | docsearch('"word1 word2"') executes a Help browser full-text search for pages containing the exact phrase word1 word2 and any other specified words, displaying results in the Help browser <b>Search Results</b> pane.                                                                                                    |
|                     | docsearch('wo*rd') executes a Help browser full-text search for<br>pages containing words that begin with wo and end with rd, and any<br>other specified words, displaying results in the Help browser <b>Search</b><br><b>Results</b> pane. This is also called a wildcard or partial word search. You<br>can use a wildcard symbol (*) multiple times within a word. You cannot<br>use the wildcard symbol within an exact phrase. You must use at least<br>two letters or digits with a wildcard symbol. |
|                     | docsearch('word1 word2 BOOLEANOP word3') executes a $Help$ browser full-text search for the term word1 word2 BOOLEANOP word3,                                                                                                    |

|          | where BOOLEANOP is a Boolean operator (AND, NOT, OR) used to refine<br>the search. docsearch evaluates NOTs first, then ORs, and finally ANDs.<br>Results display in the Help browser <b>Search Results</b> pane. |
|----------|----------------------------------------------------------------------------------------------------|
| Examples | docsearch plot finds all pages that contain the word plot.                                                                                                    |
|          | docsearch('plot tools') finds all pages that contain the words plot and tools anywhere in the page.                                                                                                    |
|          | docsearch('"plot tools"') finds all pages that contain the exact phrase plot tools.                                                                                                    |
|          | docsearch('plot* tools') finds all pages that contain the word tools and the word plot or variations of plot, such as plotting, and plots.                                                                        |
|          | docsearch('"plot tools" NOT "time series"') finds all pages<br>that contain the exact phrase plot tools, but only if the pages do not<br>contain the exact phrase time series.                                    |
| See Also | builddocsearchdb, doc, helpbrowser                                                                                                    |
|          | "Search Documentation and Demos with the Help Browser" in<br>the MATLAB® Desktop Tools and Development Environment<br>documentation                                                                               |

| Purpose                                                                                                    | Execute DOS command and return result                                                                                                    |  |
|----------------------------------------------------------------------------------------------------|----------------------------------------------------------------------------------------------------|--|
| Syntax                                                                                                    | dos command<br>status = dos('command')<br>[status,result] = dos('command')<br>[status,result] = dos('command',' <b>-echo</b> ')                                                                                                    |  |
| Description                                                                                                    | dos command calls upon the shell to execute the given command for $Windows^{\circledast}$ systems.                                                                                                    |  |
|                                                                                                    | <pre>status = dos('command') returns completion status to the status variable.</pre>                                                                                                    |  |
| <pre>[status,result] = dos('command') in addition to completion s returns the result of the command to the result variable.</pre>       |                                                                                                    |  |
| [status,result] = dos('command',' <b>-echo</b> ') forces the output<br>Command Window, even though it is also being assigned into a var |                                                                                                    |  |
|                                                                                                    | Both console (DOS) programs and Windows programs may be executed,<br>but the syntax causes different results based on the type of programs.<br>Console programs have stdout and their output is returned to the<br>result variable. They are always run in an iconified DOS or Command<br>Prompt Window except as noted below. Console programs never execute<br>in the background. Also, the MATLAB <sup>®</sup> software always waits for the<br>stdout pipe to close before continuing execution. Windows programs<br>may be executed in the background as they have no stdout. |  |
|                                                                                                    | The ampersand, &, character has special meaning. For console programs<br>this causes the console to open. Omitting this character will cause<br>console programs to run iconically. For Windows programs, appending<br>this character will cause the application to run in the background.<br>MATLAB will continue processing.                                                                                                    |  |

|                                                                                  | <b>Note</b> Running dos with a command that relies upon the current directory will fail when the current directory is specified using a UNC pathname. This is because DOS does not support UNC pathnames. In that event, MATLAB returns this error: ??? Error using ==> dos DOS commands may not be executed when the current directory is a UNC pathname. To work around this limitation, change the directory to a mapped drive prior to running dos or a function that calls dos. |  |  |  |
|----------------------------------------------------------------------------------|----------------------------------------------------------------------------------------------------|--|--|--|
| Examples                                                                         | The following example performs a directory listing, returning a zero (success) in s and the string containing the listing in w.                                                                                                    |  |  |  |
| [s, w] = dos('dir');                                                             |                                                                                                    |  |  |  |
|                                                                                  | To open the DOS 5.0 editor in a DOS window                                                                                                    |  |  |  |
| dos('edit &')<br>To open the notepad editor and return control immediately to MA |                                                                                                    |  |  |  |
|                                                                                  |                                                                                                    |  |  |  |
|                                                                                  | The next example returns a one in s and an error message in w because foo is not a valid shell command.                                                                                                    |  |  |  |
|                                                                                  | [s, w] = dos('foo')                                                                                                    |  |  |  |
|                                                                                  | This example echoes the results of the dir command to the Command<br>Window as it executes as well as assigning the results to w.                                                                                                    |  |  |  |
|                                                                                  | [s, w] = dos('dir', '-echo');                                                                                                    |  |  |  |
| See Also                                                                         | ! (exclamation point), perl, system, unix, winopen                                                                                                    |  |  |  |
|                                                                                  | "Running External Programs" in the MATLAB Desktop Tools and Development Environment documentation                                                                                                    |  |  |  |
|                                                                                  |                                                                                                    |  |  |  |

| Purpose     | Vector dot product                                                                                                    |  |  |  |
|-------------|----------------------------------------------------------------------------------------------------|--|--|--|
| Syntax      | C = dot(A,B)<br>C = dot(A,B,dim)                                                                                                    |  |  |  |
| Description | C = dot(A,B) returns the scalar product of the vectors A and B. A and B must be vectors of the same length. When A and B are both column vectors, $dot(A,B)$ is the same as A'*B. |  |  |  |
|             | For multidimensional arrays A and B, dot returns the scalar product along the first non-singleton dimension of A and B. A and B must have the same size.                          |  |  |  |
|             | C = dot(A,B,dim) returns the scalar product of A and B in the dimension dim.                                                                                                    |  |  |  |
| Examples    | The dot product of two vectors is calculated as shown:                                                                                                    |  |  |  |
|             | a = [1 2 3]; b = [4 5 6];<br>c = dot(a,b)                                                                                                    |  |  |  |
|             | c =<br>32                                                                                                    |  |  |  |
| See Also    | cross                                                                                                    |  |  |  |

| Purpose     | Convert to double precision                                                                                                    |  |
|-------------|----------------------------------------------------------------------------------------------------|--|
| Syntax      | double(x)                                                                                                    |  |
| Description | double(x) returns the double-precision value for X. If X is already a double-precision array, double has no effect.                                                                                                    |  |
| Remarks     | double is called for the expressions in for, if, and while loops if the expression isn't already double-precision. double should be overloaded for any object when it makes sense to convert it to a double-precision value. |  |

# dragrect

| Purpose     | Drag rectangles with mouse                                                                                                    |  |  |
|-------------|----------------------------------------------------------------------------------------------------|--|--|
| Syntax      | [finalrect] = dragrect(initialrect)<br>[finalrect] = dragrect(initialrect,stepsize)                                                                                                    |  |  |
| Description | [finalrect] = dragrect(initialrect) tracks one or more rectangles<br>anywhere on the screen. The n-by-4 matrix initialrect defines the<br>rectangles. Each row of initialrect must contain the initial rectangle<br>position as [left bottom width height] values. dragrect returns the<br>final position of the rectangles in finalrect.    |  |  |
|             | [finalrect] = dragrect(initialrect, stepsize) moves the<br>rectangles in increments of stepsize. The lower left corner of the first<br>rectangle is constrained to a grid of size equal to stepsize starting at<br>the lower left corner of the figure, and all other rectangles maintain<br>their original offset from the first rectangle. |  |  |
|             | [finalrect] = dragrect() returns the final positions of the rectangles when the mouse button is released. The default step size is 1.                                                                                                    |  |  |
| Remarks     | dragrect returns immediately if a mouse button is not currently<br>pressed. Use dragrect in a ButtonDownFcn, or from the command line<br>in conjunction with waitforbuttonpress, to ensure that the mouse<br>button is down when dragrect is called. dragrect returns when you<br>release the mouse button.                                  |  |  |
|             | If the drag ends over a figure window, the positions of the rectangles<br>are returned in that figure's coordinate system. If the drag ends over a<br>part of the screen not contained within a figure window, the rectangles<br>are returned in the coordinate system of the figure over which the drag<br>began.                           |  |  |
|             | <b>Note</b> You cannot use normalized figure units with dragrect.                                                                                                    |  |  |

# drawnow

| Purpose                                                                                                    | Flush event queue and update figure window                                                                                                    |  |
|----------------------------------------------------------------------------------------------------|----------------------------------------------------------------------------------------------------|--|
| Syntax                                                                                                    | drawnow<br>drawnow expose<br>drawnow update                                                                                                    |  |
| Description                                                                                                    | drawnow causes figure windows and their children to update and flushes<br>the system event queue. Any callbacks generated by incoming events<br>(e.g. mouse or key events) are dispatched before drawnow returns. |  |
| drawnow expose causes only graphics objects to refresh, if needed.<br>does not allow callbacks to execute and does not process other even<br>the queue. |                                                                                                    |  |
|                                                                                                    | drawnow update causes only non-graphics objects to refresh, if needed.<br>It does not allow callbacks to execute and does not process other events<br>in the queue.                                               |  |
| You can combine the expose and update options to obtain both e<br>drawnow expose update                                                                 |                                                                                                    |  |
|                                                                                                    |                                                                                                    |  |
|                                                                                                    | Other events that cause MATLAB to flush the event queue and draw the figure includes:                                                                                                    |  |

- Returning to the MATLAB prompt
- Executing the following functions
  - figure
  - getframe
  - input
  - keyboard
  - pause
- Functions that wait for user input (i.e., waitforbuttonpress, waitfor, ginput)

|          | • Any code that causes one of the above functions to be executed. For example, suppose h is the handle of an axes. Calling axes(h) causes its parent figure to be made the current figure and brought to the front of all displayed figures, which results in the event queue being flushed. |  |
|----------|----------------------------------------------------------------------------------------------------|--|
| Examples | Using drawnow in a loop causes the display to update while the loop executes:                                                                                                    |  |
|          | <pre>t = 0:pi/20:2*pi;<br/>y = exp(sin(t));<br/>h = plot(t,y,'YDataSource','y');<br/>for k = 1:.1:10<br/>y = exp(sin(t.*k));<br/>refreshdata(h,'caller') % Evaluate y in the function workspace<br/>drawnow; pause(.1)<br/>end</pre>                                                         |  |
| See Also | waitfor, waitforbuttonpress                                                                                                    |  |
|          | "Figure Windows" on page 1-97 for related functions                                                                                                    |  |

# dsearch

| Purpose     | Search Delaunay triangulation for nearest point                                                                                                    |  |  |
|-------------|----------------------------------------------------------------------------------------------------|--|--|
| Syntax      | <pre>K = dsearch(x,y,TRI,xi,yi) K = dsearch(x,y,TRI,xi,yi,S)</pre>                                                                                                    |  |  |
| Description | K = dsearch(x,y,TRI,xi,yi) returns the index into x and y of the<br>nearest point to the point (xi,yi). dsearch requires a triangulation TRI<br>of the points x,y obtained using delaunay. If xi and yi are vectors, K is<br>a vector of the same size. |  |  |
|             | K = dsearch(x,y,TRI,xi,yi,S) uses the sparse matrix S instead of computing it each time:                                                                                                    |  |  |
|             | S = sparse(TRI(:,[1 1 2 2 3 3]),TRI(:,[2 3 1 3 1 2]),1,nxy,nxy)                                                                                                    |  |  |
|             | <pre>where nxy = prod(size(x)).</pre>                                                                                                    |  |  |
| See Also    | delaunay, tsearch, voronoi                                                                                                    |  |  |

| Purpose     | N-D nearest point search                                                                                                    |  |  |
|-------------|----------------------------------------------------------------------------------------------------|--|--|
| Syntax      | <pre>k = dsearchn(X,T,XI) k = dsearchn(X,T,XI,outval) k = dsearchn(X,XI) [k,d] = dsearchn(X,)</pre>                                                                                                    |  |  |
| Description | <pre>k = dsearchn(X,T,XI) returns the indices k of the closest points in<br/>X for each point in XI. X is an m-by-n matrix representing m points in<br/>n-dimensional space. XI is a p-by-n matrix, representing p points<br/>in n-dimensional space. T is a numt-by-n+1 matrix, a tessellation of<br/>the data X generated by delaunayn. The output k is a column vector<br/>of length p.</pre> |  |  |
|             | k = dsearchn(X,T,XI,outval) returns the indices k of the closest<br>points in X for each point in XI, unless a point is outside the convex hull.<br>If XI(J,:) is outside the convex hull, then K(J) is assigned outval, a<br>scalar double. Inf is often used for outval. If outval is [], then k is<br>the same as in the case k = dsearchn(X,T,XI).                                           |  |  |
|             | <ul> <li>k = dsearchn(X,XI) performs the search without using a tessellation.</li> <li>With large X and small XI, this approach is faster and uses much less memory.</li> </ul>                                                                                                    |  |  |
|             | [k,d] = dsearchn(X,) also returns the distances d to the closest points. d is a column vector of length p.                                                                                                    |  |  |
| Algorithm   | dsearchn is based on Qhull [1]. For information about Qhull,<br>see http://www.qhull.org/. For copyright information, see<br>http://www.qhull.org/COPYING.txt.                                                                                                    |  |  |
| See Also    | tsearch, dsearch, tsearchn, griddatan, delaunayn                                                                                                    |  |  |
| Reference   | <ul> <li>[1] Barber, C. B., D.P. Dobkin, and H.T. Huhdanpaa,</li> <li>"The Quickhull Algorithm for Convex Hulls," ACM</li> <li>Transactions on Mathematical Software, Vol. 22, No.</li> <li>4, Dec. 1996, p. 469-483. Available in PDF format at</li> <li>http://www.acm.org/pubs/citations/journals/toms/1996-22-4/p469-barber.</li> </ul>                                                      |  |  |

# dynamicprops

| Purpose     | Abstract class used to derive handle class with dynamic properties                                                                                                    |  |  |
|-------------|----------------------------------------------------------------------------------------------------|--|--|
| Syntax      | classdef <i>myclass</i> < dynamicprops                                                                                                    |  |  |
| Description | classdef <i>myclass</i> < dynamicprops makes <i>myclass</i> a subclass of the dynamicprops class, which is a subclass of the handle class.                                                                                                    |  |  |
|             | Use the dynamicprops class to derive classes that can define dynamic<br>properties (instance properties), which are associated with a specific<br>objects, but have no effect on the objects class definition. Dynamic<br>properties are useful for attaching temporary data to one or more<br>objects. |  |  |
|             | dynamicprops Methods                                                                                                    |  |  |
|             | This class defines one method addprop and, as a subclass of the handle class, inherits all the handle class methods.                                                                                                    |  |  |
|             | • addprop — adds the named property to the specified handle objects.<br>See "Dynamic Properties — Adding Properties to an Instance" for<br>more information.                                                                                                    |  |  |
| See Also    | handle                                                                                                    |  |  |

| Purpose     | Echo M-files during execution                                                                                                    |                                                       |  |
|-------------|----------------------------------------------------------------------------------------------------|-------------------------------------------------------|--|
| Syntax      | echo on<br>echo off<br>echo<br>echo <i>fcnname</i> on<br>echo <i>fcnname</i> off<br>echo <i>fcnname</i><br>echo on all<br>echo off all                                                                                                    |                                                       |  |
| Description | The echo command controls the echoing of M-files during execution.<br>Normally, the commands in M-files are not displayed on the screen<br>during execution. Command echoing is useful for debugging or for<br>demonstrations, allowing the commands to be viewed as they execute. |                                                       |  |
|             | The echo command behaves in a slightly different manner for so<br>files and function files. For script files, the use of echo is simple;<br>can be either on or off, in which case any script used is affected.                                                                    |                                                       |  |
|             | echo on                                                                                                    | Turns on the echoing of commands in all script files  |  |
|             | echo off                                                                                                    | Turns off the echoing of commands in all script files |  |
|             | echo                                                                                                    | Toggles the echo state                                |  |
|             | With function files, the use of echo is more complicated. If enabled on a function file, the file is interpreted, rather than Each input line is then displayed as it is executed. Since this inefficient execution, use echo only for debugging.                                  |                                                       |  |
|             | echo <i>fcnname</i> on                                                                                                    | Turns on echoing of the named function file           |  |
|             | echo <i>fcnname</i><br>off                                                                                                    | Turns off echoing of the named function file          |  |
|             | echo <i>fcnname</i>                                                                                                    | Toggles the echo state of the named function file     |  |

| echo on all  | Sets echoing on for all function files  |
|--------------|-----------------------------------------|
| echo off all | Sets echoing off for all function files |

See Also

function

| Purpose             | Run M-file demo step-by-step in Command Window                                                                                                    |  |
|---------------------|----------------------------------------------------------------------------------------------------|--|
| GUI<br>Alternatives | As an alternative to the echodemo function, select the demo in the Help<br>browser <b>Demos</b> tab and click the <b>Run in the Command Window</b> link.                                                                                                    |  |
| Syntax              | echodemo filename<br>echodemo('filename', cellindex)                                                                                                    |  |
| Description         | echodemo filename runs the M-file demo filename step-by-step in the<br>Command Window. At each step, follow links in the Command Window<br>to proceed. Depending on the size of the Command Window, you might<br>have to scroll up to see the links. The script filename was created in<br>the Editor using cells. (The associated HTML demo file for filename<br>that appears in the Help browser <b>Demos</b> pane was created using the<br>MATLAB <sup>®</sup> cell publishing feature.) The link to filename also shows<br>the current cell number, n, and the total number of cells, m, as n/m, and<br>when clicked, opens filename in the Editor. To end the demo, click<br>the <b>Stop</b> link. |  |
|                     | echodemo('filename', cellindex) runs the M-file type demo<br>filename, starting with the cell number specified by cellindex.<br>Because steps prior to cellindex are not run, this statement might<br>produce an error or unexpected result, depending on the demo.                                                                                                    |  |
|                     | <b>Note</b> M-file demos run as scripts. Therefore, the variables are part of the base workspace, which could result in problems if you have any variables of the same name. For more information, see "Running Demos and Base Workspace Variables" in the Desktop Tools and Development Environment documentation.                                                                                                    |  |
| Examples            | echodemo quake runs the MATLAB Loma Prieta Earthquake demo.                                                                                                    |  |
| -Xampica            | echodemo ('quake', 6) runs the MATLAB Loma Prieta Earthquake demo, starting at cell 6.                                                                                                    |  |

echodemo ('intro', 3) produces an error because cell 3 of the MATLAB demo intro requires data created when cells 1 and 2 run.

See Also

demo, helpbrowser

| Purpose             | Edit or create M-file                                                                                                    |  |
|---------------------|----------------------------------------------------------------------------------------------------|--|
| GUI<br>Alternatives | As an alternative to the edit function, select <b>File &gt; New</b> or <b>Open</b> in the MATLAB <sup>®</sup> desktop or any desktop tool.                                                                                                    |  |
| Syntax              | <pre>edit<br/>edit fun.m<br/>edit file.ext<br/>edit fun1 fun2 fun3<br/>edit classname/fun<br/>edit private/fun<br/>edit classname/private/fun<br/>edit +packagename/classname/fun<br/>edit('my file.m')</pre>                                                                                                    |  |
| Description         | <ul> <li>edit opens a new editor window.</li> <li>edit fun.m opens the M-file fun.m in the default editor. The fun.m file specification can include a MATLAB partialpath, complete path, relative path, or no path. Be aware of the following:</li> <li>If you do not specify a path, the current directory is the default.</li> <li>If you specify a path, the directory must exist; otherwise MATLAB returns an error.</li> <li>If you specify a path and the directory exits, but the specified file does not, a prompt opens such as shown in the following image:</li> </ul>                                                                                                    |  |
|                     | MATLAB Editor       X         Image: State of the state of the stateo |  |

To create a blank file named fun.m in the specified directory, click **Yes**. To suppress the prompt, select **Do not show this prompt again**. To reinstate the prompt after suppressing it, open the Preferences dialog box by selecting **File > Preferences > General > Confirmation Dialogs** and then selecting **Prompt when editing files that do not exist** in the pane on the right.

edit file.ext opens the specified file.

edit fun1 fun2 fun3  $\ldots$  opens fun1.m, fun2.m, fun3.m, and so on, in the default editor.

edit *classname*/fun, or edit private/fun, or edit *classname*/private/fun opens a method, private function, or private method for the named class.

edit +packagename/classname/fun opens a method for the named class in the named package.

edit('my file.m') opens the M-file my file.m in the default editor. This form of the edit function is useful when a file name contains a space; you cannot use the command form in such a case.

### Remarks

To specify the default editor for MATLAB, select **Preferences** from the **File** menu. On the **Editor/Debugger** pane, select **MATLAB Editor** or specify another editor.

#### **UNIX®** Users

If you run MATLAB with the -nodisplay startup option, or run without the DISPLAY environment variable set, edit uses the External Editor command. It does not use the MATLAB Editor, but instead uses the default editor defined for your system in *matlabroot*/X11/app-defaults/Matlab.

You can specify the editor that the edit function uses or specify editor options by adding the following line to your own.Xdefaults file, located in ~home:

matlab\*externalEditorCommand: \$EDITOR -option \$FILE

where

- \$EDITOR is the name of your default editor, for example, emacs; leaving it as \$EDITOR means your default system editor will be used.
- -option is a valid option flag you can include for the specified editor.
- **\$FILE** means the file name you type with the edit command will open in the specified editor.

For example,

emacs \$FILE

means that when you type  $\operatorname{edit}$  foo, the file foo will open in the emacs editor.

After adding the line to your.Xdefaults file, you must run the following before starting MATLAB:

xrdb -merge ~home/.Xdefaults

See Also open, type

| Purpose     | Find eigenvalues and eigenvectors                                                                                                    |
|-------------|----------------------------------------------------------------------------------------------------|
| Syntax      | <pre>d = eig(A)<br/>d = eig(A,B)<br/>[V,D] = eig(A)<br/>[V,D] = eig(A,'nobalance')<br/>[V,D] = eig(A,B)<br/>[V,D] = eig(A,B,flag)</pre>                                                        |
| Description | <ul> <li>d = eig(A) returns a vector of the eigenvalues of matrix A.</li> <li>d = eig(A,B) returns a vector containing the generalized eigenvalues, if A and B are square matrices.</li> </ul> |

**Note** If S is sparse and symmetric, you can use d = eig(S) to return the eigenvalues of S. If S is sparse but not symmetric, or if you want to return the eigenvectors of S, use the function eigs instead of eig.

[V,D] = eig(A) produces matrices of eigenvalues (D) and eigenvectors (V) of matrix A, so that A\*V = V\*D. Matrix D is the *canonical form* of A — a diagonal matrix with A's eigenvalues on the main diagonal. Matrix V is the *modal matrix* — its columns are the eigenvectors of A.

If W is a matrix such that W' \* A = D\*W', the columns of W are the *left eigenvectors* of A. Use [W,D] = eig(A.'); W = conj(W) to compute the left eigenvectors.

[V,D] = eig(A, 'nobalance') finds eigenvalues and eigenvectors without a preliminary balancing step. This may give more accurate results for certain problems with unusual scaling. Ordinarily, balancing improves the conditioning of the input matrix, enabling more accurate computation of the eigenvectors and eigenvalues. However, if a matrix contains small elements that are really due to roundoff error, balancing may scale them up to make them as significant as the other elements of the original matrix, leading to incorrect eigenvectors. Use the nobalance option in this event. See the balance function for more details.

[V,D] = eig(A,B) produces a diagonal matrix D of generalized eigenvalues and a full matrix V whose columns are the corresponding eigenvectors so that A\*V = B\*V\*D.

[V,D] = eig(A,B,flag) specifies the algorithm used to compute eigenvalues and eigenvectors. flag can be:

| 'chol' | Computes the generalized eigenvalues of A and<br>B using the Cholesky factorization of B. This<br>is the default for symmetric (Hermitian) A and<br>symmetric (Hermitian) positive definite B. |  |
|--------|----------------------------------------------------------------------------------------------------|--|
| 'qz'   | Ignores the symmetry, if any, and uses the QZ algorithm as it would for nonsymmetric (non-Hermitian) A and B.                                                                                  |  |

**Note** For eig(A), the eigenvectors are scaled so that the norm of each is 1.0. For eig(A,B), eig(A, 'nobalance'), and eig(A,B,flag), the eigenvectors are not normalized.

Also note that if A is symmetric, eig(A, 'nobalance') ignores the nobalance option since A is already balanced.

**Remarks** The eigenvalue problem is to determine the nontrivial solutions of the equation

$$Ax = \lambda x$$

where A is an n-by-n matrix, x is a length n column vector, and  $\lambda$  is a scalar. The n values of  $\lambda$  that satisfy the equation are the *eigenvalues*, and the corresponding values of x are the *right eigenvectors*. TheMATLAB<sup>®</sup> function eig solves for the eigenvalues  $\lambda$ , and optionally the eigenvectors x.

The *generalized* eigenvalue problem is to determine the nontrivial solutions of the equation

$$Ax = \lambda Bx$$

where both A and B are n-by-n matrices and  $\lambda$  is a scalar. The values of  $\lambda$  that satisfy the equation are the *generalized eigenvalues* and the corresponding values of x are the *generalized right eigenvectors*.

If B is nonsingular, the problem could be solved by reducing it to a standard eigenvalue problem

$$B^{-1}Ax = \lambda x$$

Because B can be singular, an alternative algorithm, called the QZ method, is necessary.

When a matrix has no repeated eigenvalues, the eigenvectors are always independent and the eigenvector matrix V *diagonalizes* the original matrix A if applied as a similarity transformation. However, if a matrix has repeated eigenvalues, it is not similar to a diagonal matrix unless it has a full (independent) set of eigenvectors. If the eigenvectors are not independent then the original matrix is said to be *defective*. Even if a matrix is defective, the solution from eig satisfies A\*X = X\*D.

### Examples

eid

The matrix

 $B = \begin{bmatrix} 3 & -2 & -.9 & 2^*eps \\ -2 & 4 & 1 & -eps \\ -eps/4 & eps/2 & -1 & 0 \\ -.5 & -.5 & .1 & 1 \end{bmatrix};$ 

has elements on the order of roundoff error. It is an example for which the nobalance option is necessary to compute the eigenvectors correctly. Try the statements

```
[VB,DB] = eig(B)
B*VB - VB*DB
[VN,DN] = eig(B, 'nobalance')
```

2-976

eig

B\*VN - VN\*DN

# Algorithm Inputs of Type Double

For inputs of type double, MATLAB software uses the following LAPACK routines to compute eigenvalues and eigenvectors.

| Case                                                                                           | Routine                                                                                              |  |
|------------------------------------------------------------------------------------------------|----------------------------------------------------------------------------------------------------|--|
| Real symmetric A                                                                               | DSYEV                                                                                                |  |
| Real nonsymmetric A:                                                                           |                                                                                                    |  |
| • With preliminary balance step                                                                | DGEEV (with the scaling factor<br>SCLFAC = 2 in DGEBAL, instead of<br>the LAPACK default value of 8) |  |
| <pre>• d = eig(A, 'nobalance')</pre>                                                           | DGEHRD, DHSEQR                                                                                       |  |
| • [V,D] = eig(A, 'nobalance')                                                                  | DGEHRD, DORGHR, DHSEQR, DTREVC                                                                       |  |
| Hermitian A                                                                                    | ZHEEV                                                                                                |  |
| Non-Hermitian A:                                                                               |                                                                                                    |  |
| • With preliminary balance step                                                                | ZGEEV (with SCLFAC = 2 instead<br>of 8 in ZGEBAL)                                                    |  |
| <pre>• d = eig(A, 'nobalance')</pre>                                                           | ZGEHRD, ZHSEQR                                                                                       |  |
| • [V,D] = eig(A, 'nobalance')                                                                  | ZGEHRD, ZUNGHR, ZHSEQR, ZTREVC                                                                       |  |
| Real symmetric A, symmetric positive definite B.                                               | DSYGV                                                                                                |  |
| Special case: eig(A,B, 'qz')<br>for real A, B (same as real<br>nonsymmetric A, real general B) | DGGEV                                                                                                |  |
| Real nonsymmetric A, real<br>general B                                                         | DGGEV                                                                                                |  |
| Complex Hermitian A,<br>Hermitian positive definite<br>B.                                      | ZHEGV                                                                                                |  |

| Case                                                                                              | Routine |
|---------------------------------------------------------------------------------------------------|---------|
| Special case: eig(A,B,'qz') for<br>complex A or B (same as complex<br>non-Hermitian A, complex B) | ZGGEV   |
| Complex non-Hermitian A, complex B                                                                | ZGGEV   |

## Inputs of Type Single

For inputs of type single, MATLAB software uses the following LAPACK routines to compute eigenvalues and eigenvectors.

| Case                                                                                          | Routine                                                                                              |  |
|-----------------------------------------------------------------------------------------------|----------------------------------------------------------------------------------------------------|--|
| Real symmetric A                                                                              | SSYEV                                                                                                |  |
| Real nonsymmetric A:                                                                          |                                                                                                    |  |
| • With preliminary balance step                                                               | SGEEV (with the scaling factor<br>SCLFAC = 2 in SGEBAL, instead of<br>the LAPACK default value of 8) |  |
| <pre>• d = eig(A, 'nobalance')</pre>                                                          | SGEHRD, SHSEQR                                                                                       |  |
| • [V,D] = eig(A, 'nobalance')                                                                 | SGEHRD, SORGHR, SHSEQR, STREVC                                                                       |  |
| Hermitian A                                                                                   | CHEEV                                                                                                |  |
| Non-Hermitian A:                                                                              |                                                                                                    |  |
| • With preliminary balance step                                                               | CGEEV                                                                                                |  |
| • d = eig(A, 'nobalance')                                                                     | CGEHRD, CHSEQR                                                                                       |  |
| • [V,D] = eig(A, 'nobalance')                                                                 | CGEHRD, CUNGHR, CHSEQR, CTREVC                                                                       |  |
| Real symmetric A, symmetric positive definite B.                                              | CSYGV                                                                                                |  |
| Special case: eig(A,B,'qz')<br>for real A, B (same as real<br>nonsymmetric A, real general B) | SGGEV                                                                                                |  |

| Case                                                                                              | Routine |
|---------------------------------------------------------------------------------------------------|---------|
| Real nonsymmetric A, real general B                                                               | SGGEV   |
| Complex Hermitian A, Hermitian positive definite B.                                               | CHEGV   |
| Special case: eig(A,B,'qz') for<br>complex A or B (same as complex<br>non-Hermitian A, complex B) | CGGEV   |
| Complex non-Hermitian A, complex B                                                                | CGGEV   |

See Also balance, condeig, eigs, hess, qz, schur

**References** [1] Anderson, E., Z. Bai, C. Bischof, S. Blackford, J. Demmel, J. Dongarra, J. Du Croz, A. Greenbaum, S. Hammarling, A. McKenney, and D. Sorensen, *LAPACK User's Guide* (http://www.netlib.org/lapack/lug/lapack\_lug.html), Third Edition, SIAM, Philadelphia, 1999.

| Purpose     | Finds largest eigenvalues and eigenvectors of a matrix                                                                                                    |  |
|-------------|----------------------------------------------------------------------------------------------------|--|
| Syntax      | <pre>d = eigs(A) [V,D] = eigs(A) [V,D,flag] = eigs(A) eigs(A,B) eigs(A,B) eigs(A,k,k) eigs(A,k,sigma) eigs(A,B,k,sigma) eigs(A,B,k,sigma,opts) eigs(A,B,k,sigma,opts) eigs(Afun,n,)</pre>                                                                                                    |  |
| Description | <ul> <li>d = eigs(A) returns a vector of A's six largest magnitude eigenvalues.<br/>A must be a square matrix. A should be large and sparse, though eigs will work on full matrices as well. See "Remarks" below.</li> <li>[V,D] = eigs(A) returns a diagonal matrix D of A's six largest magnitude eigenvalues and a matrix V whose columns are the corresponding eigenvectors.</li> <li>[V,D,f1ag] = eigs(A) also returns a convergence flag. If flag is 0 then all the eigenvalues converged; otherwise not all converged.</li> <li>eigs(A,B) solves the generalized eigenvalue problem A*V == B*V*D.</li> <li>B must be symmetric (or Hermitian) positive definite and the same size as A. eigs(A,[],) indicates the standard eigenvalue problem A*V == V*D.</li> <li>eigs(A,k) and eigs(A,B,k) return the k largest magnitude eigenvalues.</li> <li>eigs(A,k,sigma) and eigs(A,B,k,sigma) return k eigenvalues based on sigma, which can take any of the following values:</li> </ul> |  |

| scalar (real<br>or complex,<br>including 0)                            | The eigenvalues closest to <i>sigma</i> . If A is a function,<br>Afun must return $Y = (A - sigma * B) \setminus x$ (i.e., $Y = A \setminus x$<br>when <i>sigma</i> = 0). Note, B need only be symmetric<br>(Hermitian) positive semi-definite. |  |
|------------------------------------------------------------------------|----------------------------------------------------------------------------------------------------|--|
| 'lm'                                                                   | Largest magnitude (default).                                                                                                    |  |
| 'sm'                                                                   | Smallest magnitude. Same as $sigma = 0$ . If A is a function, Afun must return Y = A\x. Note, B need only be symmetric (Hermitian) positive semi-definite.                                                                                      |  |
| For real symmetric problems, the following are also options:           |                                                                                                    |  |
| 'la'                                                                   | Formerly largest algebraic ('lr')                                                                                                    |  |
| 'sa'                                                                   | Formerly smallest algebraic ('sr')                                                                                                    |  |
| 'be'                                                                   | Both ends (one more from high end if ${\sf k}$ is odd)                                                                                                    |  |
| For nonsymmetric and complex problems, the following are also options: |                                                                                                    |  |
| 'lr'                                                                   | Largest real part                                                                                                    |  |
| 'sr'                                                                   | Smallest real part                                                                                                    |  |
| 'li'                                                                   | Largest imaginary part                                                                                                    |  |
| 'si'                                                                   | Smallest imaginary part                                                                                                    |  |

**Note** The syntax eigs(A, k, ...) is not valid when A is scalar. To pass a value for k, you must specify B as the second argument and k as the third (eigs(A, B, k, ...)). If necessary, you can set B equal to [], the default.

eigs(A,K,sigma,opts) and eigs(A,B,k,sigma,opts) specify an
options structure. Default values are shown in brackets ({}).

| Parameter      | Description                                                                                                    | Values                             |
|----------------|----------------------------------------------------------------------------------------------------|------------------------------------|
| options.issym  | 1 if A or A- <i>sigma</i> *B<br>represented by Afun is<br>symmetric, 0 otherwise.                                                                                                    | [{0}   1]                          |
| options.isreal | 1 if A or A-s <i>igma</i> *B<br>represented by Afun is<br>real, 0 otherwise.                                                                                                    | [0   {1}]                          |
| options.tol    | Convergence: Ritz estimate<br>residual <= tol*norm(A).                                                                                                    | [scalar  <br>{eps}]                |
| options.maxit  | Maximum number of iterations.                                                                                                    | [integer  <br>{300}]               |
| options.p      | Number of Lanczos basis<br>vectors.<br>p >= 2k (p >= 2k+1 real<br>nonsymmetric) advised. p<br>must satisfy k real symmetric, k+1 n otherwise.<br>Note: If you do not specify a p<br>value, the default algorithm<br>uses at least 20 Lanczos<br>vectors. | [integer  <br>{2*k}]               |
| options.v0     | Starting vector.                                                                                                    | Randomly<br>generated by<br>ARPACK |
| options.disp   | Diagnostic information display level.                                                                                                    | [0   {1}   2]                      |
| options.cholB  | 1 if B is really its Cholesky factor chol(B), 0 otherwise.                                                                                                    | [{0}   1]                          |
| options.permB  | Permutation vector permB<br>if sparse B is really<br>chol(B(permB,permB)).                                                                                                    | [permB   {1:n}]                    |

|           | eigs(Afun,n,) accepts the function handle Afun instead of the matrix A. See "Function Handles" in the MATLAB® Programming documentation for more information. Afun must accept an input vector of size n.                             |                                                                                                    |
|-----------|----------------------------------------------------------------------------------------------------|----------------------------------------------------------------------------------------------------|
|           | y = Afun(x) should return:                                                                                                    |                                                                                                    |
|           | A*x                                                                                                    | if <i>sigma</i> is not specified, or is a string other than 'sm'                                                  |
|           | A\x                                                                                                    | if <i>sigma</i> is 0 or 'sm'                                                                                      |
|           | (A- <i>sigma</i> *I)\x                                                                                                    | if <i>sigma</i> is a nonzero scalar (standard eigenvalue problem). I is an identity matrix of the same size as A. |
|           | (A- <i>sigma</i> *B)∖x                                                                                                    | if <i>sigma</i> is a nonzero scalar (generalized eigenvalue problem)                                              |
|           | in the MATLAB Mathematics documentation, explains how to provide additional parameters to the function Afun, if necessary.                                                                                                    |                                                                                                    |
|           | The matrix A, A-sigma*I or A-sigma*B represented by Afun is assumed<br>to be real and nonsymmetric unless specified otherwise by opts.isrea<br>and opts.issym. In all the eigs syntaxes, eigs(A,) can be replace<br>by eigs(Afun,n,). |                                                                                                    |
| Remarks   | <pre>d = eigs(A,k) is not a substitute for<br/>d = eig(full(A))<br/>d = sort(d)<br/>d = d(end-k+1:end)</pre>                                                                                                    |                                                                                                    |
|           |                                                                                                    |                                                                                                    |
|           | but is most appropriate for large sparse matrices. If the problem fits into memory, it may be quicker to use eig(full(A)).                                                                                                    |                                                                                                    |
| Algorithm | eigs provides the reverse communication required by the Fortran library ARPACK, namely the routines DSAUPD, DSEUPD, DNAUPD, DNEUPD, ZNAUPD, and ZNEUPD.                                                                               |                                                                                                    |

Examples Example 1 A = delsq(numgrid('C',15)); d1 = eigs(A,5, 'sm')returns Iteration 1: a few Ritz values of the 20-by-20 matrix: 0 0 0 0 0 Iteration 2: a few Ritz values of the 20-by-20 matrix: 1.8117 2.0889 2.8827 3.7374 7.4954 Iteration 3: a few Ritz values of the 20-by-20 matrix: 1.8117 2.0889 2.8827 3.7374 7.4954 d1 = 0.5520 0.4787 0.3469 0.2676 0.1334

## Example 2

This example replaces the matrix A in example 1 with a handle to a function dnRk. The example is contained in an M-file run\_eigs that

- Calls eigs with the function handle @dnRk as its first argument.
- Contains dnRk as a nested function, so that all variables in run\_eigs are available to dnRk.

The following shows the code for run\_eigs:

# Example 3

west0479 is a real 479-by-479 sparse matrix with both real and pairs of complex conjugate eigenvalues. eig computes all 479 eigenvalues. eigs easily picks out the largest magnitude eigenvalues.

This plot shows the 8 largest magnitude eigenvalues of west0479 as computed by eig and eigs.

```
load west0479
d = eig(full(west0479))
dlm = eigs(west0479,8)
[dum,ind] = sort(abs(d));
plot(dlm,'k+')
hold on
plot(d(ind(end-7:end)),'ks')
```

hold off
legend('eigs(west0479,8)','eig(full(west0479))')

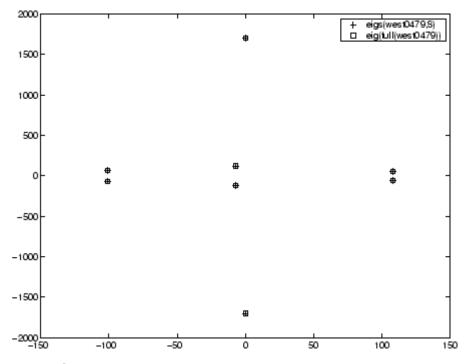

### Example 4

A = delsq(numgrid('C', 30)) is a symmetric positive definite matrix of size 632 with eigenvalues reasonably well-distributed in the interval (0 8), but with 18 eigenvalues repeated at 4. The eig function computes all 632 eigenvalues. It computes and plots the six largest and smallest magnitude eigenvalues of A successfully with:

```
A = delsq(numgrid('C',30));
d = eig(full(A));
[dum,ind] = sort(abs(d));
dlm = eigs(A);
dsm = eigs(A,6,'sm');
```

```
subplot(2,1,1)
plot(dlm,'k+')
hold on
plot(d(ind(end:-1:end-5)),'ks')
hold off
legend('eigs(A)','eig(full(A))',3)
set(gca,'XLim',[0.5 6.5])
subplot(2,1,2)
plot(dsm,'k+')
hold on
plot(d(ind(1:6)),'ks')
hold off
legend('eigs(A,6,''sm'')','eig(full(A))',2)
set(gca,'XLim',[0.5 6.5])
```

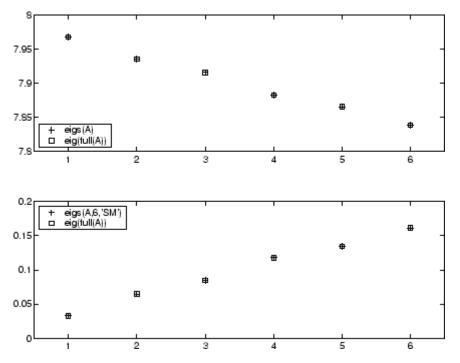

However, the repeated eigenvalue at 4 must be handled more carefully. The call eigs (A, 18, 4.0) to compute 18 eigenvalues near 4.0 tries to find eigenvalues of A - 4.0\*I. This involves divisions of the form 1/(lambda - 4.0), where lambda is an estimate of an eigenvalue of A. As lambda gets closer to 4.0, eigs fails. We must use sigma near but not equal to 4 to find those 18 eigenvalues.

sigma = 4 - 1e-6
[V,D] = eigs(A,18,sigma)

The plot shows the 20 eigenvalues closest to 4 that were computed by eig, along with the 18 eigenvalues closest to 4 - 1e-6 that were computed by eigs.

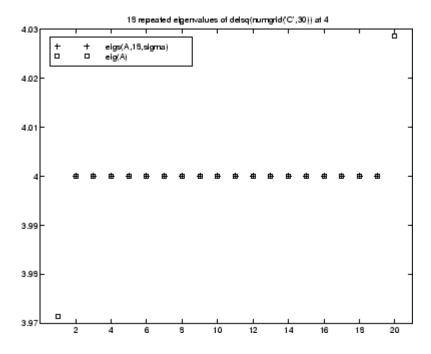

### **See Also** eig, svds, function handle (@)

References

[1] Lehoucq, R.B. and D.C. Sorensen, "Deflation Techniques for an Implicitly Re-Started Arnoldi Iteration," *SIAM J. Matrix Analysis and Applications*, Vol. 17, 1996, pp. 789-821.

[2] Lehoucq, R.B., D.C. Sorensen, and C. Yang, *ARPACK Users' Guide:* Solution of Large-Scale Eigenvalue Problems with Implicitly Restarted Arnoldi Methods, SIAM Publications, Philadelphia, 1998.

[3] Sorensen, D.C., "Implicit Application of Polynomial Filters in a k-Step Arnoldi Method," *SIAM J. Matrix Analysis and Applications*, Vol. 13, 1992, pp. 357-385.

# ellipj

| Purpose     | Jacobi elliptic functions                                                                                                    |  |
|-------------|----------------------------------------------------------------------------------------------------|--|
| Syntax      | <pre>[SN,CN,DN] = ellipj(U,M) [SN,CN,DN] = ellipj(U,M,tol)</pre>                                                                                                    |  |
| Definition  | The Jacobi elliptic functions are defined in terms of the integral:                                                                                                    |  |
|             | $u = \int_0^{\phi} \frac{d\theta}{\left(1 - m\sin^2\theta\right)^{\frac{1}{2}}}$                                                                                                    |  |
|             | Then                                                                                                    |  |
|             | $sn(u) = \sin\phi, \ cn(u) = \cos\phi, \ dn(u) = (1 - m\sin^2\phi)^{\frac{1}{2}}, \ am(u) = \phi$                                                                                                    |  |
|             | Some definitions of the elliptic functions use the modulus ${\pmb k}$ instead of the parameter ${\pmb m}.$ They are related by                                                                                        |  |
|             | $k^2 = m = \sin^2 \alpha$                                                                                                    |  |
|             | The Jacobi elliptic functions obey many mathematical identities; for a good sample, see [1].                                                                                                    |  |
| Description | [SN, CN, DN] = ellipj(U, M) returns the Jacobi elliptic functions SN, CN, and DN, evaluated for corresponding elements of argument U and parameter M. Inputs U and M must be the same size (or either can be scalar). |  |
|             | [SN,CN,DN] = ellipj(U,M,tol) computes the Jacobi elliptic functions<br>to accuracy tol. The default is eps; increase this for a less accurate but<br>more quickly computed answer.                                    |  |
| Algorithm   | ellipj computes the Jacobi elliptic functions using the method of the arithmetic-geometric mean [1]. It starts with the triplet of numbers:                                                                           |  |

$$a_0 = 1, b_0 = (1-m)^{\frac{1}{2}}, c_0 = (m)^{\frac{1}{2}}$$

ellipj computes successive iterates with

$$\begin{aligned} a_i &= \frac{1}{2}(a_{i-1} + b_{i-1}) \\ b_i &= (a_{i-1}b_{i-1})^{\frac{1}{2}} \\ c_i &= \frac{1}{2}(a_{i-1} - b_{i-1}) \end{aligned}$$

Next, it calculates the amplitudes in radians using:

$$\sin(2\phi_{n-1}-\phi_n) = \frac{c_n}{a_n}\sin(\phi_n)$$

being careful to unwrap the phases correctly. The Jacobian elliptic functions are then simply:

$$sn(u) = \sin\phi_0$$
  

$$cn(u) = \cos\phi_0$$
  

$$dn(u) = (1 - m \cdot sn(u)^2)^{\frac{1}{2}}$$

- **Limitations** The ellipj function is limited to the input domain  $0 \le m \le 1$ . Map other values of M into this range using the transformations described in [1], equations 16.10 and 16.11. U is limited to real values.
- See Also ellipke
- **References** [1] Abramowitz, M. and I.A. Stegun, *Handbook of Mathematical Functions*, Dover Publications, 1965, 17.6.

## ellipke

| Purpose     | Complete elliptic integrals of first and second kind                                                                                       |
|-------------|----------------------------------------------------------------------------------------------------|
| Syntax      | <pre>K = ellipke(M) [K,E] = ellipke(M) [K,E] = ellipke(M,tol)</pre>                                                                        |
| Definition  | The <i>complete</i> elliptic integral of the first kind [1] is                                                                             |
|             | $K(m) = F(\pi/2 m)$                                                                                                    |
|             | where $m{F}$ , the elliptic integral of the first kind, is                                                                                 |
|             | $K(m) = \int_0^1 \left[ (1 - t^2)(1 - mt^2) \right]^{\frac{-1}{2}} dt = \int_0^{\frac{\pi}{2}} (1 - m\sin^2\theta)^{\frac{-1}{2}} d\theta$ |
|             | The complete elliptic integral of the second kind                                                                                          |
|             | $E(m) = E(K(m)) = E\langle \pi/2   m \rangle$                                                                                              |
|             | is                                                                                                    |
|             | $E(m) = \int_0^1 (1 - t^2)^{\frac{-1}{2}} (1 - mt^2)^{\frac{1}{2}} dt = \int_0^{\frac{\pi}{2}} (1 - m\sin^2\theta)^{\frac{1}{2}} d\theta$  |
|             | Some definitions of K and E use the modulus $k$ instead of the parameter $m$ . They are related by                                         |
|             | $k^2 = m = \sin^2 \alpha$                                                                                                    |
| Description | K = ellipke(M) returns the complete elliptic integral of the first kind for the elements of M.                                             |
|             | [K,E] = ellipke(M) returns the complete elliptic integral of the first and second kinds.                                                   |
|             |                                                                                                    |

[K,E] = ellipke(M,tol) computes the complete elliptic integral to accuracy tol. The default is eps; increase this for a less accurate but more quickly computed answer.

## **Algorithm** ellipke computes the complete elliptic integral using the method of the arithmetic-geometric mean described in [1], section 17.6. It starts with the triplet of numbers

$$a_0 = 1, \ b_0 = (1 - m)^{\frac{1}{2}}, \ c_0 = (m)^{\frac{1}{2}}$$

ellipke computes successive iterations of  $a_{i,} b_{i,}$  and  $c_{i}$  with

$$a_{i} = \frac{1}{2}(a_{i-1} + b_{i-1})$$
  

$$b_{i} = (a_{i-1}b_{i-1})^{\frac{1}{2}}$$
  

$$c_{i} = \frac{1}{2}(a_{i-1} - b_{i-1})$$

stopping at iteration n when  $cn \approx 0$ , within the tolerance specified by eps. The complete elliptic integral of the first kind is then

$$K(m) = \frac{\pi}{2a_n}$$

**Limitations** ellipse is limited to the input domain  $0 \le m \le 1$ .

- See Also ellipj
- **References** [1] Abramowitz, M. and I.A. Stegun, *Handbook of Mathematical Functions*, Dover Publications, 1965, 17.6.

## ellipsoid

| Purpose     | Generate ellipsoid                                                                                                    |
|-------------|----------------------------------------------------------------------------------------------------|
|             |                                                                                                    |
| Syntax      | <pre>[x,y,z] = ellipsoid(xc,yc,zc,xr,yr,zr,n) [x,y,z] = ellipsoid(xc,yc,zc,xr,yr,zr) ellipsoid(axes_handle,) ellipsoid()</pre>                                                                                                    |
| Description | <pre>[x,y,z] = ellipsoid(xc,yc,zc,xr,yr,zr,n) generates a surface<br/>mesh described by three n+1-by-n+1 matrices, enabling surf(x,y,z)<br/>to plot an ellipsoid with center (xc,yc,zc) and semi-axis lengths<br/>(xr,yr,zr).</pre> |
|             | <pre>[x,y,z] = ellipsoid(xc,yc,zc,xr,yr,zr) uses n = 20.</pre>                                                                                                    |
|             | ellipsoid(axes_handle,) plots into the axes with handle axes_handle instead of the current axes (gca).                                                                                                    |
|             | ellipsoid() with no output arguments plots the ellipsoid as a surface.                                                                                                    |
| Algorithm   | ellipsoid generates the data using the following equation:                                                                                                    |
|             | $\frac{(x-xc)^{2}}{xr^{2}} + \frac{(y-yc)^{2}}{yr^{2}} + \frac{(z-zc)^{2}}{zr^{2}}$                                                                                                    |

Note that ellipsoid(0,0,0, .5, .5, .5) is equivalent to a unit sphere.

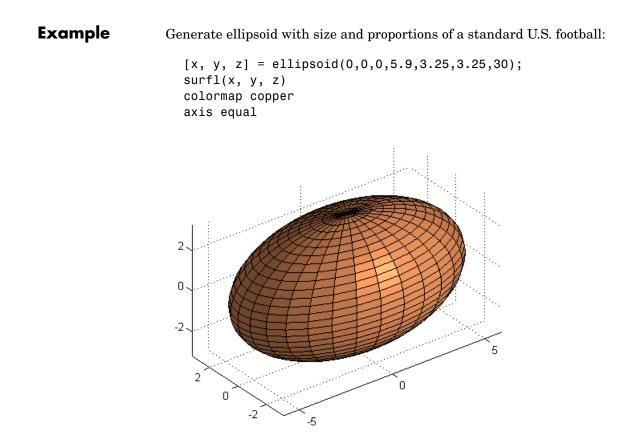

See Also cylinder, sphere, surf "Polygons and Surfaces" on page 1-92 for related functions

| Purpose     | Execute statements if condition is false                                                                                                    |
|-------------|----------------------------------------------------------------------------------------------------|
| Syntax      | if expression, statements1, else statements2, end                                                                                                    |
| Description | if expression, statements1, else statements2, end evaluates<br>expression and, if the evaluation yields logical 1 (true) or a nonzero<br>result, executes one or more MATLAB <sup>®</sup> commands denoted here as<br>statements1 or, if the evaluation yields logical 0 (false), executes the<br>commands in statements2. else is used to delineate the alternate<br>block of statements. |
|             | A true expression has either a logical 1 (true) or nonzero value. For<br>nonscalar expressions, (for example, "if (matrix A is less than matrix<br>B)"), true means that every element of the resulting matrix has a true<br>or nonzero value.                                                                                                    |
|             | <pre>Expressions usually involve relational operations such as (count &lt; limit) or isreal(A). Simple expressions can be combined by logical operators (&amp;, ,~) into compound expressions such as (count &lt; limit) &amp; ((height - offset) &gt;= 0).</pre>                                                                                                    |
|             | See "Program Control Statements" in the MATLAB Programming<br>Fundamentals documentation for more information on controlling the<br>flow of your program code.                                                                                                    |
| Examples    | In this example, if both of the conditions are not satisfied, then the student fails the course.                                                                                                    |
|             | <pre>if ((attendance &gt;= 0.90) &amp; (grade_average &gt;= 60))     pass = 1; else     fail = 1; end;</pre>                                                                                                    |
| See Also    | if, elseif, end, for, while, switch, break, return, relational operators, logical operators (elementwise and short-circuit)                                                                                                    |

| Purpose     | Execute statements if additional conditional                                                                                                    | ion is true                                                                                                    |
|-------------|----------------------------------------------------------------------------------------------------|----------------------------------------------------------------------------------------------------|
| Syntax      | if expression1, statements1, else<br>statements2,<br>end                                                                                                    | if expression2,                                                                                                    |
| Description | if expression1, statements1, else<br>statements2, end evaluates expressi<br>yields logical 1 (true) or a nonzero resu<br>MATLAB <sup>®</sup> commands denoted here as s<br>is false, MATLAB evaluates the else<br>If expression2 evaluates to true or a r<br>commands in statements2. | on1 and, if the evaluation<br>alt, executes one or more<br>statements1. If expression1<br>of expression, expression2. |
|             | A true expression has either a logical 1<br>nonscalar expressions, (for example, is a<br>true means that every element of the re<br>nonzero value.                                                                                                    | matrix A less then matrix B),                                                                                         |
|             | <pre>Expressions usually involve relational or<br/>limit) or isreal(A). Simple expression<br/>operators (&amp;, ,~) into compound express<br/>&amp; ((height - offset) &gt;= 0).</pre>                                                                                                | ns can be combined by logical                                                                                         |
|             | See "Program Control Statements" in th<br>Fundamentals documentation for more<br>flow of your program code.                                                                                                    |                                                                                                    |
| Remarks     | elseif, with a space between the else and the if, differs from elsei<br>with no space. The former introduces a new, nested if, which must hav<br>a matching end. The latter is used in a linear sequence of conditional<br>statements with only one terminating end.                  |                                                                                                    |
|             | The two segments shown below produce<br>the four assignments to x is executed, de<br>three logical expressions, A, B, and C.                                                                                                    |                                                                                                    |
|             | if A<br>x = a                                                                                                    | if A<br>x = a                                                                                                    |

```
else
                                                        elseif B
                         if B
                                                            x = b
                            x = b
                                                        elseif C
                         else
                                                            x = c
                              if C
                                                        else
                                 x = c
                                                             x = d
                             else
                                                        end
                                  x = d
                             end
                         end
                      end
Examples
                   Here is an example showing if, else, and elseif.
                      for m = 1:k
                          for n = 1:k
                              if m == n
                                   a(m,n) = 2;
                              elseif abs(m-n) == 2
                                   a(m,n) = 1;
                              else
                                   a(m,n) = 0;
                              end
                          end
                      end
                   For k=5 you get the matrix
                      a =
                           2
                                  0
                                        1
                                               0
                                                      0
                                  2
                           0
                                        0
                                               1
                                                      0
                           1
                                  0
                                        2
                                               0
                                                      1
                           0
                                  1
                                        0
                                               2
                                                      0
                           0
                                  0
                                         1
                                               0
                                                      2
See Also
                   if, else, end, for, while, switch, break, return, relational operators,
                   logical operators (elementwise and short-circuit)
```

| Purpose     | Enable, disable, or report status of Automation server                                                                                                    |
|-------------|----------------------------------------------------------------------------------------------------|
| Syntax      | <pre>state = enableservice('AutomationServer',enable) state = enableservice('AutomationServer')</pre>                                                                                                    |
| Description | state = enableservice('AutomationServer', enable) enables or disables the $MATLAB^{\ensuremath{\mathbb{R}}}$ Automation server.                                                                                                    |
|             | If enable is logical 1 (true), enableservice converts an existing MATLAB session into an Automation server. If enable is logical 0 (false), enableservice disables the MATLAB Automation server.                                                                                                    |
|             | <pre>state indicates the previous state of the Automation server. If state<br/>= 1, MATLAB was an Automation server. If state is logical 0 (false),<br/>MATLAB was not an Automation server.</pre>                                                                                                    |
|             | <pre>state = enableservice('AutomationServer') returns the current<br/>state of the Automation server. If state is logical 1 (true), MATLAB<br/>is an Automation server.</pre>                                                                                                    |
|             |                                                                                                    |
| Examples    | Enable an Automation Server Example                                                                                                    |
| Examples    | <b>Enable an Automation Server Example</b><br>Enable the Automation server in the current MATLAB session:                                                                                                    |
| Examples    | -                                                                                                    |
| Examples    | Enable the Automation server in the current MATLAB session:                                                                                                    |
| Examples    | <pre>Enable the Automation server in the current MATLAB session:    state = enableservice('AutomationServer',true);</pre>                                                                                                    |
| Examples    | <pre>Enable the Automation server in the current MATLAB session:<br/>state = enableservice('AutomationServer',true);<br/>Next, show the current state of the MATLAB session:</pre>                                                                                                    |
| Examples    | <pre>Enable the Automation server in the current MATLAB session:    state = enableservice('AutomationServer',true); Next, show the current state of the MATLAB session:    state = enableservice('AutomationServer') MATLAB displays state = 1 (true), showing that MATLAB is an</pre>                                                                                         |
| Examples    | <pre>Enable the Automation server in the current MATLAB session:    state = enableservice('AutomationServer',true); Next, show the current state of the MATLAB session:    state = enableservice('AutomationServer') MATLAB displays state = 1 (true), showing that MATLAB is an Automation server. Finally, enable the Automation server and show the previous state by</pre> |

Note the previous state may be the same as the current state. As seen in this case, state = 1 shows MATLAB was, and still is, an Automation server.

| Purpose     | Terminate block of code, or indicate last array index                                                                                                    |  |  |
|-------------|----------------------------------------------------------------------------------------------------|--|--|
| Syntax      | end                                                                                                    |  |  |
| Description | end is used to terminate for, while, switch, try, and if statements.<br>Without an end statement, for, while, switch, try, and if wait for<br>further input. Each end is paired with the closest previous unpaired<br>for, while, switch, try, or if and serves to delimit its scope.                                                                                                    |  |  |
|             | end also marks the termination of an M-file function, although in most<br>cases, it is optional. end statements are required only in M-files that<br>employ one or more nested functions. Within such an M-file, <i>every</i><br>function (including primary, nested, private, and subfunctions) must be<br>terminated with an end statement. You can terminate any function<br>type with end, but doing so is not required unless the M-file contains a<br>nested function. |  |  |
|             | The end function also serves as the last index in an indexing expression.<br>In that context, end = $(size(x,k))$ when used as part of the kth index.<br>Examples of this use are X(3:end) and X(1,1:2:end-1). When using<br>end to grow an array, as in X(end+1)=5, make sure X exists first.                                                                                                    |  |  |
|             | You can overload the end statement for a user object by defining an<br>end method for the object. The end method should have the calling<br>sequence $end(obj,k,n)$ , where $obj$ is the user object, k is the index in<br>the expression where the end syntax is used, and n is the total number<br>of indices in the expression. For example, consider the expression                                                                                                    |  |  |
|             | A(end-1,:)                                                                                                    |  |  |
|             | The MATLAB $^{\ensuremath{\$}}$ software calls the end method defined for A using the syntax                                                                                                    |  |  |
|             | end(A,1,2)                                                                                                    |  |  |
| Examples    | This example shows end used with the for and if statements.<br>for k = 1:n<br>if a(k) == 0                                                                                                    |  |  |

```
a(k) = a(k) + 2;
end
end
```

In this example, end is used in an indexing expression.

| А | = magi                    | c(5)                     |                          |                          |                          |
|---|---------------------------|--------------------------|--------------------------|--------------------------|--------------------------|
| А | =                         |                          |                          |                          |                          |
|   | 17<br>23<br>4<br>10<br>11 | 24<br>5<br>6<br>12<br>18 | 1<br>7<br>13<br>19<br>25 | 8<br>14<br>20<br>21<br>2 | 15<br>16<br>22<br>3<br>9 |
| В | = A(en                    | d,2:en                   | d )                      |                          |                          |
| В | =<br>18                   | 25                       | 2                        | 9                        |                          |
|   |                           |                          |                          |                          |                          |

See Also

break, for, if, return, switch, try, while

## eomday

| Purpose     | Last day of month                                                                                                    |
|-------------|----------------------------------------------------------------------------------------------------|
| Syntax      | E = eomday(Y, M)                                                                                                    |
| Description | E = eomday(Y, M) returns the last day of the year and month given by corresponding elements of arrays Y and M.                     |
| Examples    | Because 1996 is a leap year, the statement eomday(1996,2) returns 29.<br>To show all the leap years in the twentieth century, try: |
|             | <pre>y = 1900:1999;<br/>E = eomday(y, 2);<br/>y(find(E == 29))</pre>                                                               |
|             | ans =                                                                                                    |
|             | Columns 1 through 8                                                                                                    |
|             | 1904 1908 1912 1916 1920 1924 1928                                                                                                 |
|             | Columns 9 through 16                                                                                                    |
|             | 1936 1940 1944 1948 1952 1956 1960                                                                                                 |
|             | Columns 17 through 24                                                                                                    |
|             | 1968 1972 1976 1980 1984 1988 1992                                                                                                 |
| See Also    | datenum, datevec, weekday                                                                                                    |

| Purpose     | Floating-point relative accuracy                                                                                                    |  |  |
|-------------|----------------------------------------------------------------------------------------------------|--|--|
| Syntax      | <pre>eps d = eps(X) eps('double') eps('single')</pre>                                                                                                    |  |  |
| Description | <pre>eps returns the distance from 1.0 to the next largest double-precision number, that is eps = 2^(-52). d = eps(X) is the positive distance from abs(X) to the next larger in</pre>     |  |  |
|             | magnitude floating point number of the same precision as X. X may be<br>either double precision or single precision. For all X,                                                            |  |  |
|             | eps(X) = eps(-X) = eps(abs(X))                                                                                                    |  |  |
|             | eps('double') is the same as eps or eps(1.0).                                                                                                    |  |  |
|             | eps('single') is the same as eps(single(1.0)) or single(2^-23).                                                                                                    |  |  |
|             | Except for numbers whose absolute value is smaller than realmin , if $2^E \le abs(X) \le 2^{(E+1)}$ , then                                                                                 |  |  |
|             | <pre>eps(X) = 2^(E-23) if isa(X,'single') eps(X) = 2^(E-52) if isa(X,'double')</pre>                                                                                                    |  |  |
|             | <pre>For all X of class double such that abs(X) &lt;= realmin, eps(X) = 2^(-1074). Similarly, for all X of class single such that abs(X) &lt;= realmin('single'), eps(X) = 2^(-149).</pre> |  |  |
|             | Replace expressions of the form                                                                                                    |  |  |
|             | if Y < eps * ABS(X)                                                                                                    |  |  |
|             | with                                                                                                    |  |  |
|             | if Y < eps(X)                                                                                                    |  |  |
| Examples    | <pre>double precision eps(1/2) = 2^(-53)</pre>                                                                                                    |  |  |

```
eps(1) = 2^{(-52)}
eps(2) = 2^{(-51)}
eps(realmax) = 2^{971}
eps(0) = 2^{(-1074)}
if(abs(x)) \le realmin, eps(x) = 2^{(-1074)}
eps(realmin/2) = 2^{(-1074)}
eps(realmin/16) = 2^{(-1074)}
eps(Inf) = NaN
eps(NaN) = NaN
single precision
eps(single(1/2)) = 2^{(-24)}
eps(single(1)) = 2^{(-23)}
eps(single(2)) = 2^{(-22)}
eps(realmax('single')) = 2^{104}
eps(single(0)) = 2^{(-149)}
eps(realmin('single')/2) = 2^{(-149)}
eps(realmin('single')/16) = 2^{(-149)}
if(abs(x)) \le realmin('single'), eps(x) = 2^{(-149)}
eps(single(Inf)) = single(NaN)
eps(single(NaN)) = single(NaN)
```

See Also realmax, realmin

| Purpose     | Test for equality                                                                                                    |  |  |  |  |
|-------------|----------------------------------------------------------------------------------------------------|--|--|--|--|
| Syntax      | A == B<br>eq(A, B)                                                                                                    |  |  |  |  |
| Description | A == B compares each element of array A for equality with the corresponding element of array B, and returns an array with elements set to logical 1 (true) where A and B are equal, or logical 0 (false) where they are not equal. Each input of the expression can be an array or a scalar value.                                                                                                    |  |  |  |  |
|             | If both A and B are scalar (i.e., 1-by-1 matrices), then the MATLAB $\ensuremath{^{\textcircled{B}}}$ software returns a scalar value.                                                                                                    |  |  |  |  |
|             | If both A and B are nonscalar arrays, then these arrays must have<br>the same dimensions, and MATLAB returns an array of the same<br>dimensions as A and B.                                                                                                    |  |  |  |  |
|             | If one input is scalar and the other a nonscalar array, then the scalar input is treated as if it were an array having the same dimensions as the nonscalar input array. In other words, if input A is the number 100, and B is a 3-by-5 matrix, then A is treated as if it were a 3-by-5 matrix of elements, each set to 100. MATLAB returns an array of the same dimensions as the nonscalar input array. |  |  |  |  |
|             | eq(A, B) is called for the syntax $A == B$ when either A or B is an object.                                                                                                    |  |  |  |  |
| Examples    | Create two 6-by-6 matrices, A and B, and locate those elements of A that are equal to the corresponding elements of B:                                                                                                    |  |  |  |  |
|             | A = magic(6);<br>B = repmat(magic(3), 2, 2);                                                                                                    |  |  |  |  |
|             | $A == B$ ans = $ \begin{array}{ccccccccccccccccccccccccccccccccccc$                                                                                                    |  |  |  |  |

| 0 | 1 | 0 | 0 | 0 | 0 |
|---|---|---|---|---|---|
| 1 | 0 | 0 | 0 | 0 | 0 |

See Also

ne, le, ge, lt, gt, relational operators

## eq (MException)

| Purpose     | Compare MException objects for equality                                                                                                    |
|-------------|----------------------------------------------------------------------------------------------------|
| Syntax      | eObj1 == eObj2                                                                                                    |
| Description | <pre>eObj1 == eObj2 tests scalar MException objects eObj1 and eObj2 for<br/>equality, returning logical 1 (true) if the two objects are identical,<br/>otherwise returning logical 0 (false).</pre>                                                       |
| See Also    | <pre>try, catch, error, assert, MException, isequal(MException),<br/>ne(MException), getReport(MException), disp(MException),<br/>throw(MException), rethrow(MException),<br/>throwAsCaller(MException), addCause(MException),<br/>last(MException)</pre> |

| Purpose | Error functions |
|---------|-----------------|
|---------|-----------------|

Syntax Y = erf(X)
Y = erfc(X)
Y = erfc(X)
Y = erfcx(X)
X = erfinv(Y)
X = erfcinv(Y)

**Definition** The error function erf(X) is twice the integral of the Gaussian distribution with 0 mean and variance of 1/2.

$$\operatorname{erf}(x) = \frac{2}{\sqrt{\pi}} \int_0^x e^{-t^2} dt$$

The complementary error function erfc(X) is defined as

$$\operatorname{erfc}(x) = \frac{2}{\sqrt{\pi}} \int_{x}^{\infty} e^{-t^2} dt = 1 - \operatorname{erf}(x)$$

The scaled complementary error function erfcx(X) is defined as

$$\operatorname{erfcx}(x) = e^{x^2} \operatorname{erfc}(x)$$
  
For large X,  $\operatorname{erfcx}(X)$  is approximately  $\left(\frac{1}{\sqrt{\pi}}\right) \frac{1}{x}$ 

## **Description** Y = erf(X) returns the value of the error function for each element of real array X.

Y = erfc(X) computes the value of the complementary error function.

Y = erfcx(X) computes the value of the scaled complementary error function.

X = erfinv(Y) returns the value of the inverse error function for each element of Y. Elements of Y must be in the interval [-1 1]. The function erfinv satisfies y = erf(x) for  $-1 \le y \le 1$  and  $-\infty \le x \le \infty$ .

|            | X = erfcinv(Y) returns the value of the inverse of the complementary error function for each element of Y. Elements of Y must be in the interval [0 2]. The function erfcinv satisfies $y = \operatorname{erfc}(x)$ for $2 \ge y \ge 0$ and $-\infty \le x \le \infty$ . |  |
|------------|----------------------------------------------------------------------------------------------------|--|
| Remarks    | The relationship between the complementary error function erfc and<br>the standard normal probability distribution returned by the Statistics<br>Toolbox function normcdf is                                                                                             |  |
|            | normcdf(x) = $0.5 * \operatorname{erfc}(-x/\sqrt{2})$                                                                                                    |  |
|            | The relationship between the inverse complementary error function<br>erfcinv and the inverse standard normal probability distribution<br>returned by the Statistics Toolbox function norminv is                                                                          |  |
|            | norminv( $p$ ) = $-\sqrt{2}$ * erfcinv( $2p$ )                                                                                                    |  |
| Examples   | erfinv(1) is Inf                                                                                                    |  |
|            | erfinv(-1) is -Inf.                                                                                                    |  |
|            | For $abs(Y) > 1$ , $erfinv(Y)$ is NaN.                                                                                                    |  |
| Algorithms | For the error functions, the MATLAB <sup>®</sup> code is a translation of<br>a Fortran program by W. J. Cody, Argonne National Laboratory,<br>NETLIB/SPECFUN, March 19, 1990. The main computation evaluates<br>near-minimax rational approximations from [1].           |  |
|            | For the inverse of the error function, rational approximations accurate<br>to approximately six significant digits are used to generate an initial<br>approximation, which is then improved to full accuracy by one step<br>of Halley's method.                          |  |
| References | [1] Cody, W. J., "Rational Chebyshev Approximations for the Error Function," <i>Math. Comp.</i> , pgs. 631-638, 1969                                                                                                    |  |

| Purpose     | Display message and abort function                                                                                                    |  |
|-------------|----------------------------------------------------------------------------------------------------|--|
| Syntax      | error('message')<br>error('message', a1, a2,)<br>error('message_id', 'message')<br>error('message_id', 'message', a1, a2,)<br>error(message_struct)                                                                                                    |  |
| Description | error('message') displays an error message and returns control to the keyboard. The error message contains the input string message.                                                                                                    |  |
|             | The error command has no effect if message is an empty string.                                                                                                    |  |
|             | error('message', a1, a2,) displays a message string that<br>contains formatting conversion characters, such as those used with the<br>MATLAB <sup>®</sup> sprintf function. Each conversion character in message is<br>converted to one of the values a1, a2, in the argument list.                                                                        |  |
|             | <b>Note</b> MATLAB converts special characters (like \n and %d) in the error message string only when you specify more than one input argument with error. See Example 3 below.                                                                                                    |  |
|             | error('message_id', 'message') attaches a unique message<br>identifier, or message_id, to the error message. The identifier enables<br>you to better identify the source of an error. See "Message Identifiers" in<br>the MATLAB documentation for more information on the message_id<br>argument and how to use it.                                       |  |
|             | error('message_id', 'message', a1, a2,) includes formatting conversion characters in message, and the character translations a1, a2,                                                                                                    |  |
|             | error(message_struct) accepts a scalar error structure input<br>message_struct with at least one of the fields message, identifier,<br>and stack. (See the help for lasterror for more information on these<br>fields.) When the message_struct input includes a stack field, the<br>stack field of the error will be set according to the contents of the |  |

stack input. When specifying a stack input, use the absolute file name and the entire sequence of functions that nests the function in the stack frame. (This is the same as the string returned by dbstack('-completenames')). If message\_struct is an empty structure, no action is taken and error returns without exiting from the M-file.

# **Remarks** In addition to the message\_id and message, the error function also determines where the error occurred, and provides this information using the stack field of the structure returned by lasterror. The stack field contains a structure array in the same format as the output of dbstack('-completenames'). This stack points to the line, function, and M-file in which the error occurred.

#### **Examples** Example 1

The error function provides an error return from M-files:

```
function foo(x,y)
if nargin ~= 2
    error('Wrong number of input arguments')
end
```

The returned error message looks like this:

foo(pi)

??? Error using ==> foo
Wrong number of input arguments

#### **Example 2**

Specify a message identifier and error message string with error:

In your error handling code, use lasterror to determine the message identifier and error message string for the failing operation:

```
err = lasterror;
err.message
ans =
The angle specified must be less than 90 degrees.
err.identifier
ans =
MyToolbox:angleTooLarge
```

If this error is thrown from code in an M-file, you can find the M-file name, function, and line number using the stack field of the structure returned by lasterror:

```
err.stack
ans =
   file: 'd:\mytools\plotshape.m'
   name: 'check_angles'
   line: 26
```

#### **Example 3**

MATLAB converts special characters (like  $\n$  and  $\d$ ) in the error message string only when you specify more than one input argument with error. In the single-argument case shown below,  $\n$  is taken to mean backslash-n. It is not converted to a newline character:

```
error('In this case, the newline \n is not converted.')
??? In this case, the newline \n is not converted.
```

But, when more than one argument is specified, MATLAB does convert special characters. This holds true regardless of whether the additional argument supplies conversion values or is a message identifier:

See Also lasterror, rethrow, assert, errordlg, warning, lastwarn, warndlg, dbstop, disp, sprintf

#### Purpose Plot error bars along curve

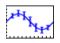

| GUI<br>Alternatives | To graph selected variables, use the Plot Selector $\boxed{\mathbb{M}}$ in the Workspace<br>Browser, or use the Figure Palette Plot Catalog. Manipulate graphs<br>in <i>plot edit</i> mode with the Property Editor. For details, see Plotting<br>Tools — Interactive Plotting in the MATLAB Graphics documentation<br>and Creating Graphics from the Workspace Browser in the MATLAB<br>Desktop Tools documentation.            |
|---------------------|----------------------------------------------------------------------------------------------------|
| Syntax              | <pre>errorbar(Y,E) errorbar(X,Y,E) errorbar(X,Y,L,U) errorbar(,LineSpec) h = errorbar() hlines = errorbar('v6',)</pre>                                                                                                    |
| Description         | Error bars show the confidence level of data or the deviation along<br>a curve.<br>errorbar(Y,E) plots Y and draws an error bar at each element of Y. The                                                                                                    |
|                     | error bar is a distance of E(i) above and below the curve so that each<br>bar is symmetric and 2*E(i) long.                                                                                                    |
|                     | errorbar(X,Y,E) plots Y versus X with symmetric error bars $2 \times E(i)$<br>long. X, Y, E must be the same size. When they are vectors, each<br>error bar is a distance of $E(i)$ above and below the point defined by<br>(X(i),Y(i)). When they are matrices, each error bar is a distance of<br>E(i,j) above and below the point defined by $(X(i,j),Y(i,j))$ .                                                              |
|                     | errorbar(X,Y,L,U) plots X versus Y with error bars $L(i)+U(i)$ long<br>specifying the lower and upper error bars. X, Y, L, and U must be the<br>same size. When they are vectors, each error bar is a distance of $L(i)$<br>below and $U(i)$ above the point defined by $(X(i),Y(i))$ . When they<br>are matrices, each error bar is a distance of $L(i,j)$ below and $U(i,j)$<br>above the point defined by $(X(i,j),Y(i,j))$ . |

errorbar(...,LineSpec) uses the color and linestyle specified by the string 'LineSpec'. The color is applied to the data line and error bars. The linestyle and marker are applied to the data line only. See plot for examples of styles.

h = errorbar(...) returns handles to the errorbarseries objects created. errorbar creates one object for vector input arguments and one object per column for matrix input arguments. See errorbarseries properties for more information.

#### **Backward-Compatible Version**

hlines = errorbar('v6',...) returns the handles of line objects instead of errorbarseries objects for compatibility with MATLAB 6.5 and earlier.

**Note** The v6 option enables users of Version 7.x of MATLAB to create FIG-files that previous versions can open. It is obsolete and will be removed in a future version of MATLAB.

See Plot Objects and Backward Compatibility for more information.

**Remarks** When the arguments are all matrices, errorbar draws one line per matrix column. If X and Y are vectors, they specify one curve.

**Examples** Draw symmetric error bars that are two standard deviation units in length.

```
X = 0:pi/10:pi;
Y = sin(X);
E = std(Y)*ones(size(X));
errorbar(X,Y,E)
```

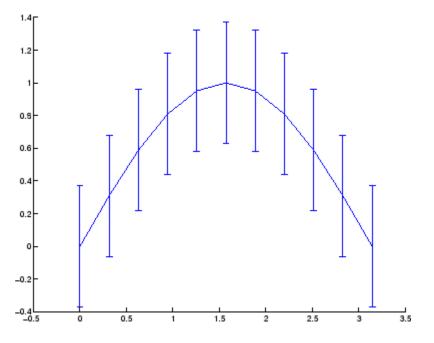

#### See Also

LineSpec, plot, std, corrcoef

"Basic Plots and Graphs" on page 1-88 and ConfidenceBounds for related functions

See Errorbarseries Properties for property descriptions

## **Errorbarseries Properties**

| Purpose                                    | Define errorbarseries properties                                                                                                    |                                                                                                    |  |
|--------------------------------------------|----------------------------------------------------------------------------------------------------|----------------------------------------------------------------------------------------------------|--|
| Modifying<br>Properties                    | 1 1 2                                                                                                    | a can set and query graphics object properties using the set and get nmands or the Property editor (propertyeditor).             |  |
| -                                          | -                                                                                                    | fine default property values for errorbarseries<br>as" for more information on errorbarseries                                    |  |
| Errorbarseries<br>Property<br>Descriptions | This section provides a d<br>default values.                                                                                                    | escription of properties. Curly braces { } enclose                                                                               |  |
| Descriptions                               | Annotation<br>hg.Annotation ob                                                                                                    | ject Read Only                                                                                                    |  |
|                                            | Annotation proper                                                                                                    | y of errorbarseries objects in legends. The<br>rty enables you to specify whether this<br>ect is represented in a figure legend. |  |
|                                            | Querying the Annotation property returns the handle of an hg.Annotation object. The hg.Annotation object has a property called LegendInformation, which contains an hg.LegendEntry object. |                                                                                                    |  |
|                                            | set its IconDispla                                                                                                    | ained the hg.LegendEntry object, you can<br>ayStyle property to control whether the<br>ect is displayed in a figure legend:      |  |
|                                            | IconDisplayStyle<br>Value                                                                                                    | e Purpose                                                                                                    |  |
|                                            | on                                                                                                    | Include the errorbarseries object in a legend<br>as one entry, but not its children objects                                      |  |

| lconDisplayStyle<br>Value | Purpose                                                                                 |
|---------------------------|-----------------------------------------------------------------------------------------|
| off                       | Do not include the errorbarseries or its children in a legend (default)                 |
| children                  | Include only the children of the<br>errorbarseries as separate entries in<br>the legend |

#### Setting the IconDisplayStyle property

These commands set the IconDisplayStyle of a graphics object with handle hobj to children, which causes each child object to have an entry in the legend:

```
hAnnotation = get(hobj,'Annotation');
hLegendEntry = get(hAnnotation','LegendInformation');
set(hLegendEntry,'IconDisplayStyle','children')
```

#### Using the IconDisplayStyle property

See "Controlling Legends" for more information and examples.

#### BeingDeleted

on | {off} Read Only

This object is being deleted. The BeingDeleted property provides a mechanism that you can use to determine if objects are in the process of being deleted. MATLAB sets the BeingDeleted property to on when the object's delete function callback is called (see the DeleteFcn property). It remains set to on while the delete function executes, after which the object no longer exists.

For example, an object's delete function might call other functions that act on a number of different objects. These functions might not need to perform actions on objects if the objects are going to be deleted, and therefore, can check the object's BeingDeleted property before acting.

```
BusyAction
```

cancel | {queue}

*Callback routine interruption*. The BusyAction property enables you to control how MATLAB handles events that potentially interrupt executing callbacks. If there is a callback function executing, callbacks invoked subsequently always attempt to interrupt it.

If the Interruptible property of the object whose callback is executing is set to on (the default), then interruption occurs at the next point where the event queue is processed. If the Interruptible property is off, the BusyAction property (of the object owning the executing callback) determines how MATLAB handles the event. The choices are

- cancel Discard the event that attempted to execute a second callback routine.
- queue Queue the event that attempted to execute a second callback routine until the current callback finishes.

#### ButtonDownFcn

string or function handle

Button press callback function. A callback that executes whenever you press a mouse button while the pointer is over this object, but not over another graphics object. See the HitTestArea property for information about selecting objects of this type.

See the figure's SelectionType property to determine if modifier keys were also pressed.

This property can be

• A string that is a valid MATLAB expression

- The name of an M-file
- A function handle

Set this property to a function handle that references the callback. The expressions execute in the MATLAB workspace.

See "Function Handle Callbacks" for information on how to use function handles to define the callbacks.

Children

array of graphics object handles

*Children of this object*. The handle of a patch object that is the child of this object (whether visible or not).

Note that if a child object's HandleVisibility property is set to callback or off, its handle does not show up in this object's Children property unless you set the root ShowHiddenHandles property to on:

set(0, 'ShowHiddenHandles', 'on')

#### Clipping

{on} | off

*Clipping mode*. MATLAB clips graphs to the axes plot box by default. If you set Clipping to off, portions of graphs can be displayed outside the axes plot box. This can occur if you create a plot object, set hold to on, freeze axis scaling (axis manual), and then create a larger plot object.

#### Color

ColorSpec

*Color of the object.* A three-element RGB vector or one of the MATLAB predefined names, specifying the object's color.

See the ColorSpec reference page for more information on specifying color.

#### CreateFcn

string or function handle

Not available on errorbarseries objects.

#### DeleteFcn

string or function handle

*Callback executed during object deletion*. A callback that executes when this object is deleted (e.g., this might happen when you issue a delete command on the object, its parent axes, or the figure containing it). MATLAB executes the callback before destroying the object's properties so the callback routine can query these values.

The handle of the object whose DeleteFcn is being executed is accessible only through the root CallbackObject property, which can be queried using gcbo.

See "Function Handle Callbacks" for information on how to use function handles to define the callback function.

See the BeingDeleted property for related information.

#### DisplayName

string (default is empty string)

String used by legend for this errorbarseries object. The legend function uses the string defined by the DisplayName property to label this errorbarseries object in the legend.

• If you specify string arguments with the legend function, DisplayName is set to this errorbarseries object's corresponding string and that string is used for the legend.

- If DisplayName is empty, legend creates a string of the form, ['data' n], where n is the number assigned to the object based on its location in the list of legend entries. However, legend does not set DisplayName to this string.
- If you edit the string directly in an existing legend, DisplayName is set to the edited string.
- If you specify a string for the DisplayName property and create the legend using the figure toolbar, then MATLAB uses the string defined by DisplayName.
- To add programmatically a legend that uses the DisplayName string, call legend with the toggle or show option.

See "Controlling Legends" for more examples.

#### EraseMode

{normal} | none | xor | background

*Erase mode*. This property controls the technique MATLAB uses to draw and erase objects and their children. Alternative erase modes are useful for creating animated sequences, where control of the way individual objects are redrawn is necessary to improve performance and obtain the desired effect.

- normal Redraw the affected region of the display, performing the three-dimensional analysis necessary to ensure that all objects are rendered correctly. This mode produces the most accurate picture, but is the slowest. The other modes are faster, but do not perform a complete redraw and are therefore less accurate.
- none Do not erase objects when they are moved or destroyed. While the objects are still visible on the screen after erasing with EraseMode none, you cannot print these objects because MATLAB stores no information about their former locations.
- xor Draw and erase the object by performing an exclusive OR (XOR) with each pixel index of the screen behind it. Erasing

the object does not damage the color of the objects behind it. However, the color of the erased object depends on the color of the screen behind it and it is correctly colored only when it is over the axes background color (or the figure background color if the axes Color property is set to none). That is, it isn't erased correctly if there are objects behind it.

• background — Erase the graphics objects by redrawing them in the axes background color, (or the figure background color if the axes Color property is set to none). This damages other graphics objects that are behind the erased object, but the erased object is always properly colored.

#### **Printing with Nonnormal Erase Modes**

MATLAB always prints figures as if the EraseMode of all objects is normal. This means graphics objects created with EraseMode set to none, xor, or background can look different on screen than on paper. On screen, MATLAB can mathematically combine layers of colors (e.g., performing an XOR on a pixel color with that of the pixel behind it) and ignore three-dimensional sorting to obtain greater rendering speed. However, these techniques are not applied to the printed output.

Set the axes background color with the axes Color property. Set the figure background color with the figure Color property.

You can use the MATLAB getframe command or other screen capture applications to create an image of a figure containing nonnormal mode objects.

```
HandleVisibility
```

{on} | callback | off

*Control access to object's handle by command-line users and GUIs.* This property determines when an object's handle is visible in its parent's list of children. HandleVisibility is useful for preventing command-line users from accidentally accessing objects that you need to protect for some reason.

- on Handles are always visible when HandleVisibility is on.
- callback Setting HandleVisibility to callback causes handles to be visible from within callback routines or functions invoked by callback routines, but not from within functions invoked from the command line. This provides a means to protect GUIs from command-line users, while allowing callback routines to have access to object handles.
- off Setting HandleVisibility to off makes handles invisible at all times. This might be necessary when a callback invokes a function that might potentially damage the GUI (such as evaluating a user-typed string) and so temporarily hides its own handles during the execution of that function.

#### **Functions Affected by Handle Visibility**

When a handle is not visible in its parent's list of children, it cannot be returned by functions that obtain handles by searching the object hierarchy or querying handle properties. This includes get, findobj, gca, gcf, gco, newplot, cla, clf, and close.

#### **Properties Affected by Handle Visibility**

When a handle's visibility is restricted using callback or off, the object's handle does not appear in its parent's Children property, figures do not appear in the root's CurrentFigure property, objects do not appear in the root's CallbackObject property or in the figure's CurrentObject property, and axes do not appear in their parent's CurrentAxes property.

#### **Overriding Handle Visibility**

You can set the root ShowHiddenHandles property to on to make all handles visible regardless of their HandleVisibility

settings (this does not affect the values of the HandleVisibility properties). See also findall.

#### Handle Validity

Handles that are hidden are still valid. If you know an object's handle, you can set and get its properties and pass it to any function that operates on handles.

**Note** If you change one data source property to a variable that contains data of a different dimension, you might cause the function to generate a warning and not render the graph until you have changed all data source properties to appropriate values.

#### HitTest

{on} | off

Selectable by mouse click. HitTest determines whether this object can become the current object (as returned by the gco command and the figure CurrentObject property) as a result of a mouse click on the objects that compose the area graph. If HitTest is off, clicking this object selects the object below it (which is usually the axes containing it).

#### HitTestArea

on | {off}

Select the object by clicking lines or area of extent. This property enables you to select plot objects in two ways:

- Select by clicking lines or markers (default).
- Select by clicking anywhere in the extent of the plot.

When HitTestArea is off, you must click the object's lines or markers (excluding the baseline, if any) to select the object. When HitTestArea is on, you can select this object by clicking anywhere within the extent of the plot (i.e., anywhere within a rectangle that encloses it).

### Interruptible

{on} | off

*Callback routine interruption mode*. The Interruptible property controls whether an object's callback can be interrupted by callbacks invoked subsequently.

Only callbacks defined for the ButtonDownFcn property are affected by the Interruptible property. MATLAB checks for events that can interrupt a callback only when it encounters a drawnow, figure, getframe, or pause command in the routine. See the BusyAction property for related information.

Setting Interruptible to on allows any graphics object's callback to interrupt callback routines originating from a bar property. Note that MATLAB does not save the state of variables or the display (e.g., the handle returned by the gca or gcf command) when an interruption occurs.

### LData

array equal in size to XData and YData

*Errorbar length below data point*. The errorbar function uses this data to determine the length of the errorbar below each data point. Specify these values in data units. See also UData.

### LDataSource

string (MATLAB variable)

*Link LData to MATLAB variable*. Set this property to a MATLAB variable that is evaluated in the base workspace to generate the LData.

MATLAB reevaluates this property only when you set it. Therefore, a change to workspace variables appearing in an expression does not change LData.

You can use the refreshdata function to force an update of the object's data. refreshdata also enables you to specify that the data source variable be evaluated in the workspace of a function from which you call refreshdata.

See the refreshdata reference page for more information.

### LineStyle

{-} | -- | : | -. | none

*Line style*. This property specifies the line style of the object. Available line styles are shown in the following table.

| Specifier<br>String | Line Style           |
|---------------------|----------------------|
| -                   | Solid line (default) |
|                     | Dashed line          |
| :                   | Dotted line          |
|                     | Dash-dot line        |
| none                | No line              |

You can use LineStyle none when you want to place a marker at each point but do not want the points connected with a line (see the Marker property).

### LineWidth

scalar

The width of linear objects and edges of filled areas. Specify this value in points (1 point =  $1/_{72}$  inch). The default LineWidth is 0.5 points.

Marker

character (see table)

*Marker symbol.* The Marker property specifies the type of markers that are displayed at plot vertices. You can set values for the Marker property independently from the LineStyle property. Supported markers include those shown in the following table.

| Marker Specifier | Description                   |
|------------------|-------------------------------|
| +                | Plus sign                     |
| 0                | Circle                        |
| *                | Asterisk                      |
|                  | Point                         |
| х                | Cross                         |
| S                | Square                        |
| d                | Diamond                       |
| ^                | Upward-pointing triangle      |
| V                | Downward-pointing triangle    |
| >                | Right-pointing triangle       |
| <                | Left-pointing triangle        |
| р                | Five-pointed star (pentagram) |
| h                | Six-pointed star (hexagram)   |
| none             | No marker (default)           |

MarkerEdgeColor

ColorSpec | none | {auto}

*Marker edge color*. The color of the marker or the edge color for filled markers (circle, square, diamond, pentagram, hexagram, and the four triangles). ColorSpec defines the color to use. none

specifies no color, which makes nonfilled markers invisible. auto sets MarkerEdgeColor to the same color as the Color property.

### MarkerFaceColor

ColorSpec | {none} | auto

*Marker face color*. The fill color for markers that are closed shapes (circle, square, diamond, pentagram, hexagram, and the four triangles). ColorSpec defines the color to use. none makes the interior of the marker transparent, allowing the background to show through. auto sets the fill color to the axes color, or to the figure color if the axes Color property is set to none (which is the factory default for axes objects).

### MarkerSize

size in points

*Marker size*. A scalar specifying the size of the marker in points. The default value for MarkerSize is 6 points (1 point = 1/72 inch). Note that MATLAB draws the point marker (specified by the '.' symbol) at one-third the specified size.

#### Parent

handle of parent axes, hggroup, or hgtransform

*Parent of this object*. This property contains the handle of the object's parent. The parent is normally the axes, hggroup, or hgtransform object that contains the object.

See "Objects That Can Contain Other Objects" for more information on parenting graphics objects.

### Selected

on | {off}

*Is object selected*? When you set this property to on, MATLAB displays selection "handles" at the corners and midpoints if the SelectionHighlight property is also on (the default). You can, for example, define the ButtonDownFcn callback to set this

property to on, thereby indicating that this particular object is selected. This property is also set to on when an object is manually selected in plot edit mode.

```
SelectionHighlight
```

{on} | off

Objects are highlighted when selected. When the Selected property is on, MATLAB indicates the selected state by drawing selection handles on the curve and error bars. When SelectionHighlight is off, MATLAB does not draw the handles.

Тад

string

*User-specified object label.* The Tag property provides a means to identify graphics objects with a user-specified label. This is particularly useful when you are constructing interactive graphics programs that would otherwise need to define object handles as global variables or pass them as arguments between callbacks.

For example, you might create an errorbarseries object and set the Tag property:

t = errorbar(Y,E, 'Tag', 'errorbar1')

When you want to access the errorbarseries object, you can use findobj to find the errorbarseries object's handle.

The following statement changes the MarkerFaceColor property of the object whose Tag is errorbar1.

```
set(findobj('Tag','errorbar1'),'MarkerFaceColor','red')
```

Туре

string (read only)

*Type of graphics object*. This property contains a string that identifies the class of the graphics object. For errorbarseries objects, Type is 'hggroup'. The following statement finds all the hggroup objects in the current axes.

t = findobj(gca, 'Type', 'hggroup');

#### UData

array equal in size to XData and YData

*Errorbar length above data point*. The errorbar function uses this data to determine the length of the errorbar above each data point. Specify these values in data units.

### UDataSource

string (MATLAB variable)

*Link UData to MATLAB variable*. Set this property to a MATLAB variable that is evaluated in the base workspace to generate the UData.

MATLAB reevaluates this property only when you set it. Therefore, a change to workspace variables appearing in an expression does not change UData.

You can use the refreshdata function to force an update of the object's data. refreshdata also enables you to specify that the data source variable be evaluated in the workspace of a function from which you call refreshdata.

See the refreshdata reference page for more information.

### UIContextMenu

handle of a uicontextmenu object

Associate a context menu with the errorbarseries object. Assign this property the handle of a uicontextmenu object created in the errorbarseries object's parent figure. Use the uicontextmenu function to create the context menu. MATLAB displays the context menu whenever you right-click over the errorbarseries object.

### UserData

array

*User-specified data*. This property can be any data you want to associate with the errorbarseries object (including cell arrays and structures). The errorbarseries object does not set values for this property, but you can access it using the set and get functions.

### Visible

{on} | off

Visibility of errorbarseries object and its children. By default, errorbarseries object visibility is on. This means all children of the errorbarseries object are visible unless the child object's Visible property is set to off. Setting an errorbarseries object's Visible property to off also makes its children invisible.

#### XData

array

X-coordinates of the curve. The errorbar function plots a curve using the x-axis coordinates in the XData array. XData must be the same size as YData.

If you do not specify XData (i.e., the input argument x), the errorbar function uses the indices of YData to create the curve. See the XDataMode property for related information.

### XDataMode

{auto} | manual

Use automatic or user-specified x-axis values. If you specify XData (by setting the XData property or specifying the input argument x), the errorbar function sets this property to manual.

If you set XDataMode to auto after having specified XData, the errorbar function resets the x tick-mark labels to the indices of the YData.

### XDataSource

string (MATLAB variable)

*Link XData to MATLAB variable*. Set this property to a MATLAB variable that is evaluated in the base workspace to generate the XData.

MATLAB reevaluates this property only when you set it. Therefore, a change to workspace variables appearing in an expression does not change XData.

You can use the refreshdata function to force an update of the object's data. refreshdata also enables you to specify that the data source variable be evaluated in the workspace of a function from which you call refreshdata.

See the refreshdata reference page for more information.

**Note** If you change one data source property to a variable that contains data of a different dimension, you might cause the function to generate a warning and not render the graph until you have changed all data source properties to appropriate values.

### YData

scalar, vector, or matrix

Data defining curve. YData contains the data defining the curve. If YData is a matrix, the errorbar function displays a curve with error bars for each column in the matrix. The input argument Y in the errorbar function calling syntax assigns values to YData.

### YDataSource

string (MATLAB variable)

*Link YData to MATLAB variable*. Set this property to a MATLAB variable that is evaluated in the base workspace to generate the YData.

MATLAB reevaluates this property only when you set it. Therefore, a change to workspace variables appearing in an expression does not change YData.

You can use the refreshdata function to force an update of the object's data. refreshdata also enables you to specify that the data source variable be evaluated in the workspace of a function from which you call refreshdata.

See the refreshdata reference page for more information.

# errordlg

| Purpose     | Create and open error dialog box                                                                                                    |
|-------------|----------------------------------------------------------------------------------------------------|
| Syntax      | <pre>h = errordlg<br/>h = errordlg(errorstring)<br/>h = errordlg(errorstring,dlgname)<br/>h = errordlg(errorstring,dlgname,createmode)</pre>                                                                                                    |
| Description | h = errordlg creates and displays a dialog box with title Error<br>Dialog that contains the string This is the default error string.<br>The errordlg function returns the handle of the dialog box in h.                                                               |
|             | h = errordlg(errorstring) displays a dialog box with title Error<br>Dialog that contains the string errorstring.                                                                                                    |
|             | h = errordlg(errorstring,dlgname) displays a dialog box with titledlgname that contains the string errorstring.                                                                                                    |
|             | h = errordlg(errorstring,dlgname, <i>createmode</i> ) specifies whether<br>the error dialog box is modal or nonmodal. Optionally, it can also<br>specify an interpreter for errorstring and dlgname. The <i>createmode</i><br>argument can be a string or a structure. |
|             | If createmode is a string it must be one of the values shown in the                                                                                                    |

If *createmode* is a string, it must be one of the values shown in the following table.

| createmode Value | Description                                                                                                    |
|------------------|----------------------------------------------------------------------------------------------------|
| modal            | Replaces the error dialog box having the specified Title, that was last created or clicked on, with a modal error dialog box as specified. All other error dialog boxes with the same title are deleted. The dialog box which is replaced can be either modal or nonmodal. |

| createmode Value    | Description                                                                                                    |
|---------------------|----------------------------------------------------------------------------------------------------|
| non-modal (default) | Creates a new nonmodal error dialog box<br>with the specified parameters. Existing<br>error dialog boxes with the same title are<br>not deleted.                                                                                                    |
| replace             | Replaces the error dialog box having the<br>specified Title, that was last created or<br>clicked on, with a nonmodal error dialog<br>boxbox as specified. All other error dialog<br>boxes with the same title are deleted. The<br>dialog box which is replaced can be either<br>modal or nonmodal. |

**Note** A modal dialog box prevents the user from interacting with other windows before responding. To block MATLAB program execution as well, use the uiwait function. For more information about modal dialog boxes, see WindowStyle in the Figure Properties.

If CreateMode is a structure, it can have fields WindowStyle and Interpreter. WindowStyle must be one of the options shown in the table above. Interpreter is one of the strings 'tex' or 'none'. The default value for Interpreter is 'none'.

**Remarks** MATLAB sizes the dialog box to fit the string 'errorstring'. The error dialog box has an **OK** push button and remains on the screen until you press the **OK** button or the **Return** key. After pressing the button, the error dialog box disappears.

The appearance of the dialog box depends on the platform you use.

**Examples** The function

errordlg('File not found','File Error');

displays this dialog box:

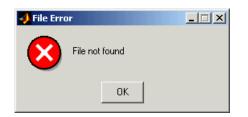

See Also dialog, helpdlg, inputdlg, listdlg, msgbox, questdlg, warndlg figure, uiwait, uiresume

"Predefined Dialog Boxes" on page 1-106 for related functions

| Purpose     | Time elapsed between date vectors                                                                                                    |
|-------------|----------------------------------------------------------------------------------------------------|
| Syntax      | e = etime(t2, t1)                                                                                                    |
| Description | <pre>e = etime(t2, t1) returns the time in seconds between vectors t1 and t2. The two vectors must be six elements long, in the format returned by clock: T = [Year Month Day Hour Minute Second]</pre>                                                                         |
| Remarks     | When timing the duration of an event, use the tic and toc functions instead of clock or etime. These latter two functions are based on the system time which can be adjusted periodically by the operating system and thus might not be reliable in time comparison operations. |
|             | The etime function measures time elapsed between two points in time,<br>and does not take into account differences in those points brought about<br>by daylight savings time or changes in time zone.                                                                           |
| Examples    | <pre>Calculate how long a 2048-point real FFT takes. x = rand(2048, 1); t = clock; fft(x); etime(clock, t) ans =</pre>                                                                                                    |
| Limitations | As currently implemented, the etime function fails across month and<br>year boundaries. Since etime is an M-file, you can modify the code to<br>work across these boundaries if needed.                                                                                         |
| See Also    | clock, cputime, tic, toc                                                                                                    |

## etree

| Purpose     | Elimination tree                                                                                                    |
|-------------|----------------------------------------------------------------------------------------------------|
| Syntax      | <pre>p = etree(A) p = etree(A,'col') p = etree(A,'sym') [p,q] = etree()</pre>                                                                                                  |
| Description | p = etree(A) returns an elimination tree for the square symmetric matrix whose upper triangle is that of A. $p(j)$ is the parent of column j in the tree, or 0 if j is a root. |
|             | p = etree(A, 'col') returns the elimination tree of A'*A.                                                                                                    |
|             | p = etree(A, 'sym') is the same as $p = etree(A)$ .                                                                                                    |
|             | [p,q] = etree() also returns a postorder permutation q of the tree.                                                                                                    |
| See Also    | treelayout, treeplot, etreeplot                                                                                                    |

# etreeplot

| Purpose     | Plot elimination tree                                                                                                    |
|-------------|----------------------------------------------------------------------------------------------------|
| Syntax      | etreeplot(A)<br>etreeplot(A,nodeSpec,edgeSpec)                                                                                                    |
| Description | <pre>etreeplot(A) plots the elimination tree of A (or A+A', if non-symmetric). etreeplot(A, nodeSpec, edgeSpec) allows optional parameters nodeSpec and edgeSpec to set the node or edge color, marker, and linestyle. Use '' to omit one or both.</pre> |
| See Also    | etree, treeplot, treelayout                                                                                                    |

# eval

| Purpose     | Execute string containing MATLAB <sup>®</sup> expression                                                                                                    |
|-------------|----------------------------------------------------------------------------------------------------|
| Syntax      | eval(expression)<br>[a1, a2, a3,] = eval(function(b1, b2, b3,))                                                                                                    |
| Description | <pre>eval(expression) executes expression, a string containing any valid<br/>MATLAB expression. You can construct expression by concatenating<br/>substrings and variables inside square brackets:<br/>expression = [string1, int2str(var), string2,]<br/>[a1, a2, a3,] = eval(function(b1, b2, b3,)) executes<br/>function with arguments b1, b2, b3,, and returns the results</pre> |
|             | in the specified output variables.                                                                                                    |
| Remarks     | Using the eval output argument list is recommended over including<br>the output arguments in the expression string. The first syntax<br>below avoids strict checking by the MATLAB parser and can produce<br>untrapped errors and other unexpected behavior. Use the second syntax<br>instead:                                                                                        |
|             | <pre>% Not recommended   eval('[a1, a2, a3,] = function(var)')</pre>                                                                                                    |
|             | <pre>% Recommended syntax [a1, a2, a3,] = eval('function(var)')</pre>                                                                                                    |
| Examples    | Example 1 – Working with a Series of Files                                                                                                    |
|             | Load MAT-files August1.mat to August10.mat into the MATLAB workspace:                                                                                                    |
|             | <pre>for d=1:10    s = ['load August' int2str(d) '.mat']    eval(s) end</pre>                                                                                                    |
|             |                                                                                                    |

These are the strings being evaluated:

```
s =
   load August1.mat
s =
   load August2.mat
s =
   load August3.mat
        - etc. -
```

## Example 2 - Assigning to Variables with Generated Names

Generate variable names that are unique in the MATLAB workspace and assign a value to each using eval:

```
for k = 1:5
   t = clock;
   pause(uint8(rand * 10));
   v = genvarname('time_elapsed', who);
   eval([v ' = etime(clock,t)'])
   end
```

As this code runs, eval creates a unique statement for each assignment:

```
time_elapsed =
    5.0070
time_elapsed1 =
    2.0030
time_elapsed2 =
    7.0010
time_elapsed3 =
    8.0010
time_elapsed4 =
    3.0040
```

### Example 3 – Evaluating a Returned Function Name

The following command removes a figure by evaluating its CloseRequestFcn property as returned by get.

```
eval(get(h, 'CloseRequestFcn'))
```

**See Also** evalc, evalin, assignin, feval, catch, lasterror, try

| Purpose     | Evaluate MATLAB <sup>®</sup> expression with capture                                                                                                    |
|-------------|----------------------------------------------------------------------------------------------------|
| Syntax      | T = evalc(S)<br>[T, X, Y, Z,] = evalc(S)                                                                                                    |
| Description | T = evalc(S) is the same as $eval(S)$ except that anything that<br>would normally be written to the command window, except for error<br>messages, is captured and returned in the character array T (lines in T<br>are separated by \n characters). |
|             | <pre>[T, X, Y, Z,] = evalc(S) is the same as [X, Y, Z,] =<br/>eval(S) except that any output is captured into T.</pre>                                                                                                    |
| Remark      | When you are using evalc, diary, more, and input are disabled.                                                                                                    |
| See Also    | eval, evalin, assignin, feval, diary, input, more                                                                                                    |

## evalin

| Purpose     | Execute MATLAB <sup>®</sup> expression in specified workspace                                                                                                    |
|-------------|----------------------------------------------------------------------------------------------------|
| Syntax      | evalin(ws, <i>expression</i> )<br>[a1, a2, a3,] = evalin(ws, <i>expression</i> )                                                                                                    |
| Description | evalin(ws, <i>expression</i> ) executes <i>expression</i> , a string containing<br>any valid MATLAB expression, in the context of the workspace ws. ws<br>can have a value of 'base' or 'caller' to denote the MATLAB base<br>workspace or the workspace of the caller function. You can construct<br><i>expression</i> by concatenating substrings and variables inside square<br>brackets: |
|             | <pre>expression = [string1, int2str(var), string2,]</pre>                                                                                                    |
|             | <pre>[a1, a2, a3,] = evalin(ws, expression) executes<br/>expression and returns the results in the specified output variables.<br/>Using the evalin output argument list is recommended over including<br/>the output arguments in the expression string:</pre>                                                                                                    |
|             | <pre>evalin(ws,'[a1, a2, a3,] = function(var)')</pre>                                                                                                    |
|             | The above syntax avoids strict checking by the MATLAB parser and can produce untrapped errors and other unexpected behavior.                                                                                                    |
| Remarks     | The MATLAB base workspace is the workspace that is seen from<br>the MATLAB command line (when not in the debugger). The caller<br>workspace is the workspace of the function that called the M-file. Note,<br>the base and caller workspaces are equivalent in the context of an M-file<br>that is invoked from the MATLAB command line.                                                     |
|             | If you use evalin('caller', ws) in the MATLAB debugger after<br>having changed your local workspace context with dbup or dbdown,<br>MATLAB evaluates the expression in the context of the function that is<br>one level up in the stack from your current workspace context.                                                                                                    |
| Examples    | This example extracts the value of the variable var in the MATLAB base workspace and captures the value in the local variable v:                                                                                                    |

v = evalin('base', 'var');

| Limitation | evalin cannot be used recursively to evaluate an expression. |
|------------|--------------------------------------------------------------|
|            | For example, a sequence of the form evalin('caller',         |
|            | 'evalin(''caller'', ''x'')') doesn't work.                   |
|            |                                                              |

**See Also** assignin, eval, evalc, feval, catch, lasterror, try

## event.EventData

| Purpose     | Base class for all data objects passed to event listeners                                                                                                    |
|-------------|----------------------------------------------------------------------------------------------------|
| Description | The event package contains the event.EventData class, which defines<br>the data objects passed to event listeners. If you want to provide<br>additional information to event listeners, you can do so by subclassing<br>event.EventData. See "Defining Event-Specific Data" for more<br>information. |
| Properties  | The event.EventData class defines two properties and no methods:                                                                                                    |
|             | • EventName — The name of the event described by this data object.                                                                                                    |
|             | • Source — The source object whose class defines the event described by the data object.                                                                                                    |
| See Also    | event.ClassInstanceEvent, event.PropertyEvent                                                                                                    |
|             | "Events — Sending and Responding to Messages"                                                                                                    |

| Purpose     | Listener for property events                                                                                                    |
|-------------|----------------------------------------------------------------------------------------------------|
| Description | The event.PropertyEvent class defines the data objects passed to<br>listeners of the meta.property events PreGet, PostGet, PreSet,<br>and PostSet. event.PropertyEvent is a sealed subclass of<br>event.EventData (i.e., you cannot subclass event.PropertyEvent). |
| Properties  | event.PropertyEvent inherits the EventName and Source properties from event.EventData and defines one new property:                                                                                                    |
|             | • AffectedObject — The instance of the class to which this event refers.                                                                                                    |
| See Also    | event.EventData, meta.property<br>"Listening for Changes to Property Values"                                                                                                    |

# event.listener

| Purpose     | Class defining listener objects                                                                                                    |
|-------------|----------------------------------------------------------------------------------------------------|
| Syntax      | <pre>lh = event.listener(Hobj,'EventName',@CallbackFunction)</pre>                                                                                                    |
| Description | <pre>lh = event.listener(Hobj, 'EventName',@CallbackFunction) creates a listener object for the named event on the specified object.</pre>                                                                                                    |
|             | Listener objects respond to events. The event.listener class defines listener objects as a subclass of the handle class.                                                                                                    |
|             | If delete is called on the listener object, the listener ceases to exist,<br>which means the event no longer causes the listener callback function<br>to execute. The listener can also be enabled or disabled by setting the<br>value of the listener's Enabled property. |
|             | You can call the event.listener constructor instead of calling<br>addlistener to create a listener. However, when you do not use<br>addlistener, the listener's lifecycle is not tied to the object(s) being                                                               |

## **Properties**

listened to.

| Property  | Purpose                                                                                                    |
|-----------|----------------------------------------------------------------------------------------------------|
| Source    | Cell array of source objects                                                                                                    |
| EventName | Name of the event                                                                                                    |
| Callback  | Function to execute when the event is triggered<br>and the Enabled property is set to true                                                                                                    |
| Enabled   | callback executes when the event occurs if and only if Enabled is set to true (the default).                                                                                                    |
| Recursive | When this property is set to true (the default), a<br>listener can cause the same event that triggered<br>the callback. This can lead to infinite recursion<br>and the MATLAB <sup>®</sup> recursion limit eventually<br>triggers an error to end the recursion. When<br>set to false, this listener does not execute<br>recursively. Therefore, if the callback triggers its<br>own event, the listener does not execute again. |

See Also addlistener, event.proplistener "Creating Listeners"

# event.proplistener

| Purpose     | Define listener object for property events                                                                                                    |
|-------------|----------------------------------------------------------------------------------------------------|
| Syntax      | <pre>lh = event.proplistener(Hobj,'PropertyName','PropertyEvent',     @CallbackFunction)</pre>                                                                                                    |
| Description | <pre>lh = event.proplistener(Hobj, 'PropertyName', 'PropertyEvent',@CallbackFunction) creates a property listener object for the specified property event. The event.proplistener class defines property event listener objects. It is a subclass of the event.listener class and adds one property to those defined by event.listener: • Object — Cell array of objects whose property events are being</pre> |
|             | listened to.<br>You can call the event.proplistener constructor instead of calling<br>addlistener to create a property listener. However, when you do not<br>use addlistener, the listener's lifecycle is not tied to the object(s) being<br>listened to.                                                                                                    |
| See Also    | event.listener, addlistener                                                                                                    |

| Purpose     | List all event handler functions registered for COM object                                                                                                    |
|-------------|----------------------------------------------------------------------------------------------------|
| Syntax      | <pre>C = h.eventlisteners C = eventlisteners(h)</pre>                                                                                                    |
| Description | C = h.eventlisteners lists any events, along with their event handler<br>routines, that have been registered with COM object, h. The function<br>returns a cell array of strings C, with each row containing the name of a<br>registered event and the handler routine for that event. If the object has<br>no registered events, then eventlisteners returns an empty cell array. |
|             | Events and their event handler routines must be registered in order for<br>the control to respond to them. You can register events either when<br>you create the control, using actxcontrol, or at any time afterwards,<br>using registerevent.                                                                                                    |
|             | C = eventlisteners(h) is an alternate syntax for the same operation.                                                                                                    |
| Examples    | mwsamp Control Example                                                                                                    |
|             | Create an mwsamp control, registering only the Click event.<br>eventlisteners returns the name of the event and its event handler<br>routine, myclick:                                                                                                    |
|             | <pre>f = figure('position', [100 200 200 200]);<br/>h = actxcontrol('mwsamp.mwsampctrl.2',<br/>[0 0 200 200], f,<br/>{'Click' 'myclick'});</pre>                                                                                                    |
|             | h.eventlisteners<br>ans =<br>'click' 'myclick'                                                                                                    |
|             | Register two more events: DblClick and MouseDown. eventlisteners                                                                                                    |
|             | returns the names of the three registered events along with their respective handler routines:                                                                                                    |

```
h.registerevent({'DblClick', 'my2click'; ...
'MouseDown' 'mymoused'});
```

```
h.eventlisteners
ans =
'click' 'myclick'
'dblclick' 'my2click'
'mousedown' 'mymoused'
```

Now unregister all events for the control. eventlisteners returns an empty cell array, indicating that no events have been registered for the control:

```
h.unregisterallevents
h.eventlisteners
ans =
    {}
```

### Microsoft<sup>®</sup> Excel<sup>®</sup> Workbook Example

```
myApp = actxserver('Excel.Application');
wbs = myApp.Workbooks;
wb = wbs.Add;
wb.registerevent({'Activate' 'EvtActivateHandler'})
wb.eventlisteners
ans =
```

'Activate' 'EvtActivateHandler'

```
See Also events (COM), registerevent, unregisterevent, unregisterallevents, isevent
```

| Purpose     | Display class event names                                                                                                    |
|-------------|----------------------------------------------------------------------------------------------------|
| Syntax      | events(' <i>classname</i> ')<br>events(obj)<br>e = events()                                                                                                    |
| Description | events(' <i>classname</i> ') displays the names of the public events for<br>the MATLAB <sup>®</sup> class <i>classname</i> , including events inherited from<br>superclasses.                                      |
|             | events(obj) displays the names of the public events for the class of<br>the object obj, where obj is an instance of a MATLAB class. obj can<br>be either a scalar object or an array of objects.                   |
|             | e = events() returns the event names in a cell array of strings.                                                                                                    |
|             | An event is public when its ListenAccess attribute is set to public and<br>its Hidden attribute is set to false (default values for both attributes).<br>See "Event Attributes" for a complete list of attributes. |
|             | <b>Note</b> events is also a keyword used in MATLAB class definition. See classdef for more information on class definition keywords.                                                                              |
|             | See "Events — Sending and Responding to Messages" for information on using events and listeners.                                                                                                    |
| Examples    | Get the names of the public events for the handle class:                                                                                                    |
|             | events('handle')<br>Events for class handle:                                                                                                    |
|             | ObjectBeingDestroyed                                                                                                    |
| See Also    | properties, methods                                                                                                    |

# events (COM)

| Purpose     | List of events COM object can trigger                                                                                                    |
|-------------|----------------------------------------------------------------------------------------------------|
| Syntax      | S = h.events<br>S = events(h)                                                                                                    |
| Description | S = h.events returns structure array S containing all events, both registered and unregistered, known to the COM object, and the function prototype used when calling the event handler routine. For each array element, the structure field is the event name and the contents of that field is the function prototype for that event's handler. |
|             | S = events(h) is an alternate syntax for the same operation.                                                                                                    |
| Examples    | List Control Events Example                                                                                                    |
|             | Create an mwsamp control and list all events:                                                                                                    |
|             | <pre>f = figure ('position', [100 200 200 200]); h = actxcontrol ('mwsamp.mwsampctrl.2', [0 0 200 200], f);</pre>                                                                                                    |
|             | h.events<br>Click = void Click()<br>DblClick = void DblClick()<br>MouseDown = void MouseDown(int16 Button, int16 Shift,<br>Variant x, Variant y)                                                                                                    |
|             | Assign the output to a variable and get one field of the returned structure:                                                                                                    |
|             | ev = h.events;                                                                                                    |
|             | ev.MouseDown<br>ans =                                                                                                    |
|             | void MouseDown(int16 Button, int16 Shift,<br>Variant x, Variant y)                                                                                                    |

### List Workbook Events Example

Open a  $Microsoft^{\circledast} \: Excel^{\circledast} \: application \: and \: list \: all \: events \: for \: a \: \texttt{Workbook} \: object:$ 

```
myApp = actxserver('Excel.Application');
wbs = myApp.Workbooks;
wb = wbs.Add;
wb.events
```

MATLAB<sup>®</sup> displays all events supported by the Workbook object.

```
Open = void Open()
Activate = void Activate()
Deactivate = void Deactivate()
BeforeClose = void BeforeClose(bool Cancel)
```

See Also isevent, eventlisteners, registerevent, unregisterevent, unregisterallevents

.

| Purpose     | Execute MATLAB <sup>®</sup> command in server                                                                                                    |
|-------------|----------------------------------------------------------------------------------------------------|
| Syntax      | MATLAB Client                                                                                                    |
|             | result = h.Execute('command')<br>result = Execute(h, 'command')<br>result = invoke(h, 'Execute', 'command')                                                                                                |
|             | Method Signature                                                                                                    |
|             | BSTR Execute([in] BSTR command)                                                                                                    |
|             | Microsoft <sup>®</sup> Visual Basic <sup>®</sup> Client                                                                                                    |
|             | Execute(command As String) As String                                                                                                    |
| Description | The Execute function executes the MATLAB statement specified by the string command in the MATLAB Automation server attached to handle h.                                                                   |
|             | The server returns output from the command in the string, result. The result string also contains any warning or error messages that might have been issued by MATLAB software as a result of the command. |
|             | Note that if you terminate the MATLAB command string with a semicolon and there are no warnings or error messages, result might be returned empty.                                                         |
| Remarks     | If you want to be able to display output from Execute in the client window, you must specify an output variable (i.e., result in the above syntax statements).                                             |
|             | Server function names, like Execute, are case sensitive when used with dot notation (the first syntax shown).                                                                                              |
|             | All three versions of the MATLAB client syntax perform the same operation.                                                                                                    |
| Examples    | Execute the MATLAB version function in the server and return the output to the MATLAB client.                                                                                                    |

## **MATLAB Client**

```
h = actxserver('matlab.application');
server_version = h.Execute('version')
server_version =
ans =
6.5.0.180913a (R13)
```

## Visual Basic<sup>®</sup> .NET Client

```
Dim Matlab As Object
Dim server_version As String
Matlab = CreateObject("matlab.application")
server_version = Matlab.Execute("version")
```

**See Also** Feval, PutFullMatrix, GetFullMatrix, PutCharArray, GetCharArray

# exifread

| Purpose     | Read EXIF information from JPEG and TIFF image files                                                                                                    |
|-------------|----------------------------------------------------------------------------------------------------|
| Syntax      | <pre>output = exifread(filename)</pre>                                                                                                    |
| Description | output = exifread(filename) reads the Exchangeable Image File<br>Format (EXIF) data from the file specified by the string filename.<br>filename must specify a JPEG or TIFF image file. output is a structure<br>containing metadata values about the image or images in imagefile.                                                                                |
|             | <b>Note</b> exifread returns all EXIF tags and does not process them in any way.                                                                                                    |
|             | EXIF is a standard used by digital camera manufacturers to store<br>information in the image file, such as, the make and model of a camera,<br>the time the picture was taken and digitized, the resolution of the image,<br>exposure time, and focal length. For more information about EXIF and<br>the meaning of metadata attributes, see http://www.exif.org/. |
| See Also    | imfinfo, imread                                                                                                    |

| Purpose                | Check existence of variable, function, directory, or Java <sup>™</sup> programming language class       |
|------------------------|----------------------------------------------------------------------------------------------------|
| Graphical<br>Interface | As an alternative to the exist function, use the Workspace Browser<br>or the Current Directory Browser. |
| Syntax                 | exist name<br>exist name <i>kind</i><br>A = exist('name',' <i>kind</i> ')                               |

**Description** exist name returns the status of name:

| 0 | If name does not exist.                                                                                                    |
|---|----------------------------------------------------------------------------------------------------|
| 1 | If name is a variable in the workspace.                                                                                                    |
| 2 | If name is an M-file on your MATLAB <sup>®</sup> search path. It also<br>returns 2 when name is the full pathname to a file or the name<br>of an ordinary file on your MATLAB search path. |
| 3 | If name is a MEX- or DLL-file on your MATLAB search path.                                                                                                    |
| 4 | If name is an MDL-file on your MATLAB search path.                                                                                                    |
| 5 | If name is a built-in MATLAB function.                                                                                                    |
| 6 | If name is a P-file on your MATLAB search path.                                                                                                    |
| 7 | If name is a directory.                                                                                                    |
| 8 | If name is a Java class. (exist returns 0 if you start MATLAB with the -nojvm option.)                                                                                                    |

exist name *kind* returns the status of name for the specified *kind*. If name of type *kind* does not exist, it returns 0. The *kind* argument may be one of the following:

| builtin | Checks only for built-in functions. |
|---------|-------------------------------------|
| class   | Checks only for Java classes.       |

| dir  | Checks only for directories.          |  |
|------|---------------------------------------|--|
| file | Checks only for files or directories. |  |
| var  | Checks only for variables.            |  |

If name belongs to more than one category (e.g., if there are both an M-file and variable of the given name) and you do not specify a *kind* argument, exist returns one value according to the order of evaluation shown in the table below. For example, if name matches both a directory and M-file name, exist returns 7, identifying it as a directory.

| Order of<br>Evaluation | Return Value | Type of Entity  |
|------------------------|--------------|-----------------|
| 1                      | 1            | Variable        |
| 2                      | 5            | Built-in        |
| 3                      | 7            | Directory       |
| 4                      | 3            | MEX or DLL-file |
| 5                      | 4            | MDL-file        |
| 6                      | 6            | P-file          |
| 7                      | 2            | M-file          |
| 8                      | 8            | Java class      |

A = exist('name', 'kind') is the function form of the syntax.

## Remarks

If name specifies a filename, that filename may include an extension to preclude conflicting with other similar filenames. For example, exist('file.ext').

If name specifies a filename, MATLAB attempts to locate the file, examines the filename extension, and determines the value to return based on the extension alone. MATLAB does not examine the contents or internal structure of the file. You can specify a partial path to a directory or file. A partial pathname is a pathname relative to the MATLAB path that contains only the trailing one or more components of the full pathname. For example, both of the following commands return 2, identifying mkdir.m as an M-file. The first uses a partial pathname:

```
exist('matlab/general/mkdir.m')
exist([matlabroot '/toolbox/matlab/general/mkdir.m'])
```

If a file or directory is not on the search path, then name must specify either a full pathname, a partial pathname relative to MATLABPATH, a partial pathname relative to your current directory, or the file or directory must reside in your current working directory.

If name is a Java class, then exist('name') returns an 8. However, if name is a Java class file, then exist('name') returns a 2.

**Remarks** To check for the existence of more than one variable, use the ismember function. For example,

**Examples** This example uses exist to check whether a MATLAB function is a built-in function or a file:

```
type = exist('plot')
type =
5
```

This indicates that plot is a built-in function.

In the next example, exist returns 8 on the Java class, Welcome, and returns 2 on the Java class file, Welcome.class:

```
exist Welcome
ans =
8
exist javaclasses/Welcome.class
ans =
2
```

indicates there is a Java class Welcome and a Java class file Welcome.class.

The following example indicates that testresults is both a variable in the workspace and a directory on the search path:

```
See Also assignin, computer, dir, evalin, help, inmem, isfield, isempty, lookfor, mfilename, partialpath, what, which, who
```

| Purpose             | Terminate MATLAB <sup>®</sup> program (same as quit)                                                                                                    |
|---------------------|----------------------------------------------------------------------------------------------------|
| GUI<br>Alternatives | As an alternative to the exit function, select <b>File &gt; Exit MATLAB</b> or click the Close box in the MATLAB desktop.                                                                                                    |
| Syntax              | exit                                                                                                    |
| Description         | exit terminates the current session of MATLAB after running finish.m, if the file finish.m exists. It performs the same as quit and takes the same termination options, such as <b>force</b> . For more information, see quit. |
| See Also            | quit, finish                                                                                                    |

| Purpose     | Exponential                                                                                                    |
|-------------|----------------------------------------------------------------------------------------------------|
| Syntax      | Y = exp(X)                                                                                                    |
| Description | The exp function is an elementary function that operates element-wise on arrays. Its domain includes complex numbers.                                            |
|             | Y = exp(X) returns the exponential for each element of X.<br>For complex $z = x + i^* y$ , it returns the complex exponential $e^z = e^x (\cos(y) + i\sin(y))$ . |
| Remark      | Use expm for matrix exponentials.                                                                                                    |
| See Also    | expm, log, log10, expint                                                                                                    |

- PurposeExponential integral
- **Syntax** Y = expint(X)

**Definitions** The exponential integral computed by this function is defined as

$$E_1(x) = \int_x^\infty \frac{e^{-t}}{t} dt$$

Another common definition of the exponential integral function is the Cauchy principal value integral

$$Ei(x) = \int_{\infty}^{x} \frac{e^{t}}{t} dt$$

which, for real positive x, is related to expint as

$$E_1(-x) = -Ei(x) - i\pi$$

**Description** Y = expint(X) evaluates the exponential integral for each element of X.

**References** [1] Abramowitz, M. and I. A. Stegun. *Handbook of Mathematical Functions*. Chapter 5, New York: Dover Publications, 1965.

| Purpose     | Matrix exponential                                                                                                    |
|-------------|----------------------------------------------------------------------------------------------------|
| Syntax      | Y = expm(X)                                                                                                    |
| Description | <pre>Y = expm(X) raises the constant e to the matrix power X.<br/>Although it is not computed this way, if X has a full set of eigenvectors V<br/>with corresponding eigenvalues D, then<br/>[V,D] = EIG(X) and EXPM(X) = V*diag(exp(diag(D)))/V<br/>Use exp for the element-by-element exponential.</pre>                                                                                                    |
| Algorithm   | <ul> <li>expm uses the Padé approximation with scaling and squaring. See reference [3], below.</li> <li>Note The expmdemo1, expmdemo2, and expmdemo3 demos illustrate the use of Padé approximation, Taylor series approximation, and eigenvalues and eigenvectors, respectively, to compute the matrix exponential. References [1] and [2] describe and compare many algorithms for computing a matrix exponential.</li> </ul> |
| Examples    | This example computes and compares the matrix exponential of A and<br>the exponential of A.<br>$A = \begin{bmatrix} 1 & 1 & 0 \\ 0 & 0 & 2 \\ 0 & 0 & -1 \end{bmatrix};$                                                                                                    |
|             | expm(A)<br>ans =<br>2.7183 1.7183 1.0862<br>0 1.0000 1.2642<br>0 0 0.3679                                                                                                    |

| 00 |
|----|
| 91 |
| 79 |
|    |

Notice that the diagonal elements of the two results are equal. This would be true for any triangular matrix. But the off-diagonal elements, including those below the diagonal, are different.

See Also exp, expm1, funm, logm, eig, sqrtm

**References** [1] Golub, G. H. and C. F. Van Loan, *Matrix Computation*, p. 384, Johns Hopkins University Press, 1983.

[2] Moler, C. B. and C. F. Van Loan, "Nineteen Dubious Ways to Compute the Exponential of a Matrix," *SIAM Review 20*, 1978, pp. 801-836.

[3] Higham, N. J., "The Scaling and Squaring Method for the Matrix Exponential Revisited," *SIAM J. Matrix Anal. Appl.*, 26(4) (2005), pp. 1179-1193.

# expm1

| Purpose     | Compute $exp(x) - 1$ accurately for small values of x                            |
|-------------|----------------------------------------------------------------------------------|
| Syntax      | y = expm1(x)                                                                     |
| Description | y = expm1(x) computes $exp(x) - 1$ , compensating for the roundoff in $exp(x)$ . |
|             | For small x, $expm1(x)$ is approximately x, whereas $exp(x) - 1$ can be zero.    |
| See Also    | exp, expm, log1p                                                                 |

| Purpose     | Export variables to workspace                                                                                                    |
|-------------|----------------------------------------------------------------------------------------------------|
| Syntax      | <pre>export2wsdlg(checkboxlabels,defaultvariablenames,<br/>itemstoexport)<br/>export2wsdlg(checkboxlabels,defaultvariablenames,<br/>itemstoexport,title)<br/>export2wsdlg(checkboxlabels,defaultvariablenames,<br/>itemstoexport,title,selected)<br/>export2wsdlg(checkboxlabels,defaultvariablenames,<br/>itemstoexport,title,selected,helpfunction)<br/>export2wsdlg(checkboxlabels,defaultvariablenames,<br/>itemstoexport,title,selected,helpfunction)<br/>export2wsdlg(checkboxlabels,defaultvariablenames,<br/>itemstoexport,title,selected,helpfunction,functionlist)<br/>hdialog = export2wsdlg()<br/>[hdialog,ok_pressed] = export2wsdlg()</pre> |
| Description | <pre>export2wsdlg(checkboxlabels,defaultvariablenames,<br/>itemstoexport) creates a dialog with a series of check boxes and edit<br/>fields. checkboxlabels is a cell array of labels for the check boxes.<br/>defaultvariablenames is a cell array of strings that serve as a basis for<br/>variable names that appear in the edit fields. itemstoexport is a cell<br/>array of the values to be stored in the variables. If there is only one item<br/>to export, export2wsdlg creates a text control instead of a check box.</pre>                                                                                                    |
|             | <b>Note</b> By default, the dialog box is modal. A modal dialog box prevents the user from interacting with other windows before responding.                                                                                                    |
|             | export2wsdlg(checkboxlabels,defaultvariablenames,<br>itemstoexport,title) creates the dialog with title as its title.                                                                                                    |
|             | <pre>export2wsdlg(checkboxlabels,defaultvariablenames,<br/>itemstoexport,title,selected) creates the dialog allowing the user<br/>to control which check boxes are checked. selected is a logical array<br/>whose length is the same as checkboxlabels. True indicates that the<br/>check box should initially be checked, false unchecked.</pre>                                                                                                    |

|          | export2wsdlg(checkboxlabels,defaultvariablenames,<br>itemstoexport,title,selected,helpfunction) creates the dialog<br>with a help button. helpfunction is a callback that displays help.                                                                                                    |
|----------|----------------------------------------------------------------------------------------------------|
|          | <pre>export2wsdlg(checkboxlabels,defaultvariablenames,<br/>itemstoexport,title,selected,helpfunction,functionlist)<br/>creates a dialog that enables the user to pass in functionlist, a<br/>cell array of functions and optional arguments that calculate, then<br/>return the value to export. functionlist should be the same length<br/>as checkboxlabels.</pre> |
|          | hdialog = export2wsdlg() returns the handle of the dialog.                                                                                                    |
|          | [hdialog,ok_pressed] = export2wsdlg() sets ok_pressed to<br>true if the OK button is pressed, or false otherwise. If two return<br>arguments are requested, hdialog is [] and the function does not<br>return until the dialog is closed.                                                                                                    |
|          | The user can edit the text fields to modify the default variable names. If<br>the same name appears in multiple edit fields, export2wsdlg creates<br>a structure using that name. It then uses the defaultvariablenames<br>as fieldnames for that structure.                                                                                                    |
|          | The lengths of checkboxlabels, defaultvariablenames, itemstoexport and selected must all be equal.                                                                                                    |
|          | The strings in defaultvariablenames must be unique.                                                                                                    |
| Examples | This example creates a dialog box that enables the user to save the variables sumA and/or meanA to the workspace. The dialog box title is Save Sums to Workspace.                                                                                                    |
|          | <pre>A = randn(10,1);<br/>checkLabels = {'Save sum of A to variable named:'<br/>'Save mean of A to variable named:'};<br/>varNames = {'sumA','meanA'};<br/>items = {sum(A),mean(A)};<br/>export2wsdlg(checkLabels,varNames,items,<br/>'Save Sums to Workspace');</pre>                                                                                               |

eye

| Purpose     | Identity matrix                                                                                                    |
|-------------|----------------------------------------------------------------------------------------------------|
| Syntax      | Y = eye(n)<br>Y = eye(m,n)<br>eye([m n])<br>Y = eye(size(A))<br>eye(m, n, classname)<br>eye([m,n],classname)                                                                                                    |
| Description | Y = eye(n) returns the n-by-n identity matrix.                                                                                                    |
|             | Y = eye(m,n) or $eye([m n])$ returns an m-by-n matrix with 1's on the diagonal and 0's elsewhere.                                                                                                    |
|             | <b>Note</b> The size inputs m and n should be nonnegative integers. Negative integers are treated as 0.                                                                                                    |
|             | Y = eye(size(A)) returns an identity matrix the same size as A.                                                                                                    |
|             | eye(m, n, classname) or eye([m,n],classname) is an m-by-n<br>matrix with 1's of class classname on the diagonal and zeros of class<br>classname elsewhere. classname is a string specifying the data type<br>of the output. classname can have the following values: 'double',<br>'single', 'int8', 'uint8', 'int16', 'uint16', 'int32', 'uint32',<br>'int64', or 'uint64'. |
| Example:    | <pre>x = eye(2,3,'int8');</pre>                                                                                                    |
| Limitations | The identity matrix is not defined for higher-dimensional arrays. The assignment $y = eye([2,3,4])$ results in an error.                                                                                                    |
| See Also    | ones rand rando zeros                                                                                                    |

See Also ones, rand, randn, zeros

## ezcontour

| Purpose     | Easy-to-use contour plotter                                                                                                    |
|-------------|----------------------------------------------------------------------------------------------------|
|             |                                                                                                    |
| Syntax      | <pre>ezcontour(fun) ezcontour(fun,domain) ezcontour(,n) ezcontour(axes_handle,) h = ezcontour()</pre>                                                                                                    |
| Description | ezcontour(fun) plots the contour lines of fun(x,y) using the contour function. fun is plotted over the default domain: $-2\pi < x < 2\pi$ , $-2\pi < y < 2\pi$ .                                             |
|             | fun can be a function handle for an M-file function or an anonymous function (see "Function Handles" and "Anonymous Functions") or a string (see Remarks).                                                   |
|             | ezcontour(fun,domain) plots $fun(x,y)$ over the specified domain.<br>domain can be either a 4-by-1 vector [xmin, xmax, ymin, ymax] or a<br>2-by-1 vector [min, max] (where min < x < max, min < y < max).    |
|             | ezcontour(,n) plots fun over the default domain using an n-by-n<br>grid. The default value for n is 60.                                                                                                    |
|             | ezcontour(axes_handle,) plots into the axes with handle axes_handle instead of the current axes (gca).                                                                                                    |
|             | h = ezcontour() returns the handles to contour objects in $h$ .                                                                                                    |
|             | ezcontour automatically adds a title and axis labels.                                                                                                    |
| Remarks     | Passing the Function as a String                                                                                                    |
|             | Array multiplication, division, and exponentiation are always implied<br>in the string expression you pass to ezcontour. For example, the<br>MATLAB <sup>®</sup> syntax for a contour plot of the expression |

sqrt(x.^2 + y.^2)

is written as

 $ezcontour('sqrt(x^2 + y^2)')$ 

That is,  $x^2$  is interpreted as  $x.^2$  in the string you pass to ezcontour.

If the function to be plotted is a function of the variables u and v (rather than x and y), the domain endpoints umin, umax, vmin, and vmax are sorted alphabetically. Thus, ezcontour('u^2 - v^3',[0,1],[3,6]) plots the contour lines for  $u^2 - v^3$  over 0 < u < 1, 3 < v < 6.

## **Passing a Function Handle**

Function handle arguments must point to functions that use MATLAB syntax. For example, the following statements define an anonymous function and pass the function handle fh to ezcontour.

 $fh = @(x,y) \ sqrt(x.^2 + y.^2);$ ezcontour(fh)

When using function handles, you must use the array power, array multiplication, and array division operators (., ., .) since ezcontour does not alter the syntax, as in the case with string inputs.

#### **Passing Additional Arguments**

If your function has additional parameters, for example, k in myfun:

function z = myfun(x,y,k) $z = x.^k - y.^k - 1;$ 

then use an anonymous function to specify that parameter:

ezcontour(@(x,y)myfun(x,y,2))

**Examples** The following mathematical expression defines a function of two variables, *x* and *y*.

$$f(x, y) = 3(1-x)^2 e^{-x^2 - (y+1)^2} - 10\left(\frac{x}{5} - x^3 - y^5\right) e^{-x^2 - y^2} - \frac{1}{3}e^{-(x+1)^2 - y^2}$$

ezcontour requires a function handle argument that expresses this function using MATLAB syntax. This example uses an anonymous function, which you can define in the command window without creating an M-file.

```
f=@(x,y) 3*(1-x).^2.*exp(-(x.^2) - (y+1).^2) ...
- 10*(x/5 - x.^3 - y.^5).*exp(-x.^2-y.^2) ...
- 1/3*exp(-(x+1).^2 - y.^2);
```

For convenience, this function is written on three lines. The MATLAB peaks function evaluates this expression for different sizes of grids.

Pass the function handle f to ezcontour along with a domain ranging from -3 to 3 in both x and y and specify a computational grid of 49-by-49:

ezcontour(f,[-3,3],49)

## ezcontour

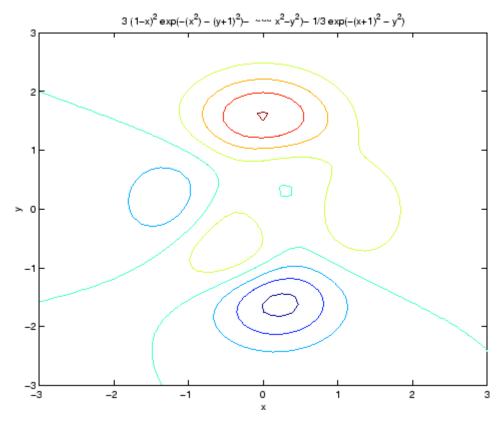

In this particular case, the title is too long to fit at the top of the graph, so MATLAB abbreviates the string.

See Also contour, ezcontourf, ezmesh, ezmeshc, ezplot, ezplot3, ezpolar, ezsurf, ezsurfc, function\_handle

"Contour Plots" on page 1-91 for related functions

## ezcontourf

| Purpose     | Easy-to-use filled contour plotter                                                                                                    |
|-------------|----------------------------------------------------------------------------------------------------|
|             |                                                                                                    |
| Syntax      | <pre>ezcontourf(fun) ezcontourf(fun,domain) ezcontourf(,n) ezcontourf(axes_handle,) h = ezcontourf()</pre>                                                                                                    |
| Description | ezcontourf(fun) plots the contour lines of fun(x,y)using the contourf function. fun is plotted over the default domain: $-2\pi < x < 2\pi$ , $-2\pi < y < 2\pi$ .                                              |
|             | fun can be a function handle for an M-file function or an anonymous function (see "Function Handles" and Anonymous Functions) or a string (see Remarks).                                                       |
|             | ezcontourf(fun,domain) plots fun(x,y) over the specified domain.<br>domain can be either a 4-by-1 vector [xmin, xmax, ymin, ymax] or a<br>2-by-1 vector [min, max], where min $< x < max$ , min $< y < max$ ). |
|             | ezcontourf(,n) plots fun over the default domain using an n-by-n<br>grid. The default value for n is 60.                                                                                                    |
|             | ezcontourf(axes_handle,) plots into the axes with the handle axes_handle instead of into the current axes (gca).                                                                                               |
|             | h = ezcontourf() returns the handles to contour objects in h.                                                                                                    |
|             | ezcontourf automatically adds a title and axis labels.                                                                                                    |
| Remarks     | Passing the Function as a String                                                                                                    |
|             | Array multiplication, division, and exponentiation are always implied<br>in the string expression you pass to ezcontourf. For example, the<br>MATLAB® syntax for a filled contour plot of the expression       |
|             | aant/y $aa + y$ $aa)$                                                                                                    |

sqrt(x.^2 + y.^2);

is written as

 $ezcontourf('sqrt(x^2 + y^2)')$ 

That is,  $x^2$  is interpreted as  $x.^2$  in the string you pass to ezcontourf.

If the function to be plotted is a function of the variables u and v (rather than x and y), then the domain endpoints umin, umax, vmin, and vmax are sorted alphabetically. Thus, ezcontourf('u^2 - v^3',[0,1],[3,6]) plots the contour lines for  $u^2 - v^3$  over 0 < u < 1, 3 < v < 6.

## **Passing a Function Handle**

Function handle arguments must point to functions that use MATLAB syntax. For example, the following statements define an anonymous function and pass the function handle fh to ezcontourf.

fh = @(x,y) sqrt(x.^2 + y.^2); ezcontourf(fh)

When using function handles, you must use the array power, array multiplication, and array division operators  $(.^, .*, ./)$  since ezcontourf does not alter the syntax, as in the case with string inputs.

## **Passing Additional Arguments**

If your function has additional parameters, for example, k in myfun:

function z = myfun(x,y,k) $z = x.^k - y.^k - 1;$ 

then you can use an anonymous function to specify that parameter:

ezcontourf(@(x,y)myfun(x,y,2))

**Examples** The following mathematical expression defines a function of two variables, *x* and *y*.

$$f(x, y) = 3(1-x)^2 e^{-x^2 - (y+1)^2} - 10\left(\frac{x}{5} - x^3 - y^5\right) e^{-x^2 - y^2} - \frac{1}{3}e^{-(x+1)^2 - y^2}$$

ezcontourf requires a string argument that expresses this function using MATLAB syntax to represent exponents, natural logs, etc. This function is represented by the string

```
f = ['3^{(1-x)^{2}exp(-(x^{2})-(y^{+1})^{2})', ... 
'- 10^{(x/5} - x^{3} - y^{5})^{exp(-x^{2}-y^{2})', ... 
'- 1/3^{exp(-(x^{+1})^{2} - y^{2})'];
```

For convenience, this string is written on three lines and concatenated into one string using square brackets.

Pass the string variable f to ezcontourf along with a domain ranging from -3 to 3 and specify a grid of 49-by-49:

```
ezcontourf(f,[-3,3],49)
```

## ezcontourf

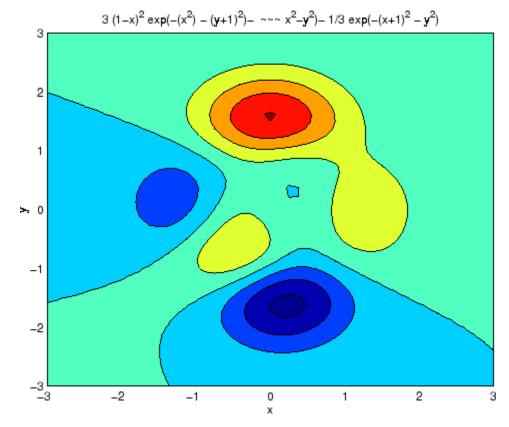

In this particular case, the title is too long to fit at the top of the graph, so MATLAB abbreviates the string.

See Also contourf, ezcontour, ezmesh, ezmeshc, ezplot, ezplot3, ezpolar, ezsurf, ezsurfc, function\_handle

"Contour Plots" on page 1-91 for related functions

# ezmesh

| Purpose     | Easy-to-use 3-D mesh plotter                                                                                                    |
|-------------|----------------------------------------------------------------------------------------------------|
|             |                                                                                                    |
| Syntax      | <pre>ezmesh(fun)<br/>ezmesh(fun,domain)<br/>ezmesh(funx,funy,funz)<br/>ezmesh(funx,funy,funz,[smin,smax,tmin,tmax])<br/>ezmesh(funx,funy,funz,[min,max]<br/>ezmesh(,n)<br/>ezmesh(,'circ')<br/>ezmesh(axes_handle,)<br/>h = ezmesh()</pre> |
| Description | ezmesh(fun) creates a graph of fun(x,y) using the mesh function. fun<br>is plotted over the default domain: $-2\pi < x < 2\pi$ , $-2\pi < y < 2\pi$ .<br>fun can be a function handle for an M-file function or an anonymous               |
|             | function (see "Function Handles" and Anonymous Functions) or a string (see the Remarks section).                                                                                                    |
|             | ezmesh(fun,domain) plots fun over the specified domain. domain can<br>be either a 4-by-1 vector [xmin, xmax, ymin, ymax] or a 2-by-1 vector<br>[min, max] (where min < x < max, min < y < max).                                            |
|             | ezmesh(funx,funy,funz) plots the parametric surface funx(s,t), funy(s,t), and funz(s,t) over the square: $-2\pi < s < 2\pi$ , $-2\pi < t < 2\pi$ .                                                                                         |
|             | ezmesh(funx,funy,funz,[smin,smax,tmin,tmax]) or<br>ezmesh(funx,funy,funz,[min,max]) plots the parametric surface<br>using the specified domain.                                                                                            |
|             | <code>ezmesh(,n)</code> plots fun over the default domain using an n-by-n grid. The default value for n is 60.                                                                                                    |
|             | $ezmesh(\ldots, 'circ')$ plots fun over a disk centered on the domain.                                                                                                    |
|             | ezmesh(axes_handle,) plots into the axes with handle axes_handle instead of the current axes (gca).                                                                                                    |

```
h = ezmesh(...) returns the handle to a surface object in h.
```

## **Remarks** Passing the Function as a String

Array multiplication, division, and exponentiation are always implied in the string expression you pass to ezmesh. For example, the MATLAB<sup>®</sup> syntax for a mesh plot of the expression

 $sqrt(x.^{2} + y.^{2});$ 

is written as

 $ezmesh('sqrt(x^2 + y^2)')$ 

That is,  $x^2$  is interpreted as  $x^2$  in the string you pass to ezmesh.

If the function to be plotted is a function of the variables u and v (rather than x and y), then the domain endpoints umin, umax, vmin, and vmax are sorted alphabetically. Thus, ezmesh('u^2 - v^3',[0,1],[3,6]) plots  $u^2 - v^3$  over 0 < u < 1, 3 < v < 6.

## **Passing a Function Handle**

Function handle arguments must point to functions that use MATLAB syntax. For example, the following statements define an anonymous function and pass the function handle fh to ezmesh.

 $fh = @(x,y) \ sqrt(x.^2 + y.^2);$ ezmesh(fh)

Note that when using function handles, you must use the array power, array multiplication, and array division operators  $(.^, .*, ./)$  since ezmesh does not alter the syntax, as in the case with string inputs.

#### **Passing Additional Arguments**

If your function has additional parameters, for example k in myfun:

function z = myfun(x,y,k) $z = x.^k - y.^k - 1;$ 

## ezmesh

then you can use an anonymous function to specify that parameter:

ezmesh(@(x,y)myfun(x,y,2))

**Examples** 

This example visualizes the function

$$f(x, y) = xe^{-x^2 - y^2}$$

with a mesh plot drawn on a 40-by-40 grid. The mesh lines are set to a uniform blue color by setting the colormap to a single color:

```
fh = @(x,y) x.*exp(-x.^2-y.^2);
ezmesh(fh,40)
colormap([0 0 1])
```

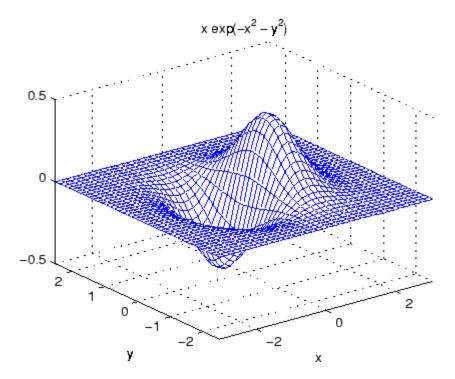

See Also ezmeshc, function\_handle, mesh "Function Plots" on page 1-91 for related functions

# ezmeshc

| Purpose     | Easy-to-use combination mesh/contour plotter                                                                                                    |
|-------------|----------------------------------------------------------------------------------------------------|
| Syntax      | <pre>ezmeshc(fun)<br/>ezmeshc(fun,domain)<br/>ezmeshc(funx,funy,funz)<br/>ezmeshc(funx,funy,funz,[smin,smax,tmin,tmax])<br/>ezmeshc(funx,funy,funz,[min,max])<br/>ezmeshc(,n)<br/>ezmeshc(,'circ')<br/>ezmesh(axes_handle,)<br/>h = ezmeshc()</pre> |
| Description | ezmeshc(fun) creates a graph of fun(x,y) using the meshc function.<br>fun is plotted over the default domain $-2\pi < x < 2\pi$ , $-2\pi < y < 2\pi$ .                                                                                              |
|             | fun can be a function handle for an M-file function or an anonymous<br>function (see "Function Handles" and "Anonymous Functions") or a<br>string (see the Remarks section).                                                                        |
|             | ezmeshc(fun,domain) plots fun over the specified domain. domain can<br>be either a 4-by-1 vector [xmin, xmax, ymin, ymax] or a 2-by-1 vector<br>[min, max] (where min $< x < max$ , min $< y < max$ ).                                              |
|             | ezmeshc(funx,funy,funz) plots the parametric surface funx(s,t), funy(s,t), and funz(s,t) over the square: $-2\pi < s < 2\pi, -2\pi < t < 2\pi$ .                                                                                                    |
|             | ezmeshc(funx,funy,funz,[smin,smax,tmin,tmax]) or<br>ezmeshc(funx,funy,funz,[min,max]) plots the parametric surface<br>using the specified domain.                                                                                                   |
|             | ezmeshc(,n) plots fun over the default domain using an n-by-n<br>grid. The default value for n is 60.                                                                                                    |
|             | $ezmeshc(\ldots, 'circ')$ plots fun over a disk centered on the domain.                                                                                                    |
|             | ezmesh(axes_handle,) plots into the axes with handle axes_handle instead of the current axes (gca).                                                                                                    |
|             | h = ezmeshc() returns the handle to a surface object in h.                                                                                                    |
|             |                                                                                                    |

## **Remarks** Passing the Function as a String

Array multiplication, division, and exponentiation are always implied in the string expression you pass to ezmeshc. For example, the MATLAB<sup>®</sup> syntax for a mesh/contour plot of the expression

sqrt(x.^2 + y.^2);

is written as

 $ezmeshc('sqrt(x^2 + y^2)')$ 

That is,  $x^2$  is interpreted as  $x.^2$  in the string you pass to ezmeshc.

If the function to be plotted is a function of the variables u and v (rather than x and y), then the domain endpoints umin, umax, vmin, and vmax are sorted alphabetically. Thus, ezmeshc('u^2 - v^3',[0,1],[3,6]) plots  $u^2 - v^3$  over 0 < u < 1, 3 < v < 6.

## **Passing a Function Handle**

Function handle arguments must point to functions that use MATLAB syntax. For example, the following statements define an anonymous function and pass the function handle fh to ezmeshc.

```
fh = @(x,y) \ sqrt(x.^2 + y.^2);
ezmeshc(fh)
```

Note that when using function handles, you must use the array power, array multiplication, and array division operators (.^, .\*, ./) since ezmeshc does not alter the syntax, as in the case with string inputs.

## **Passing Additional Arguments**

If your function has additional parameters, for example k in myfun:

function z = myfun(x,y,k) $z = x.^k - y.^k - 1;$ 

then you can use an anonymous function to specify that parameter:

ezmeshc(@(x,y)myfun(x,y,2))

## ezmeshc

Examples

Create a mesh/contour graph of the expression

$$f(x, y) = \frac{y}{1 + x^2 + y^2}$$

over the domain -5 < x < 5, -2\*pi < y < 2\*pi:

Use the mouse to rotate the axes to better observe the contour lines (this picture uses a view of azimuth = -65.5 and elevation = 26)

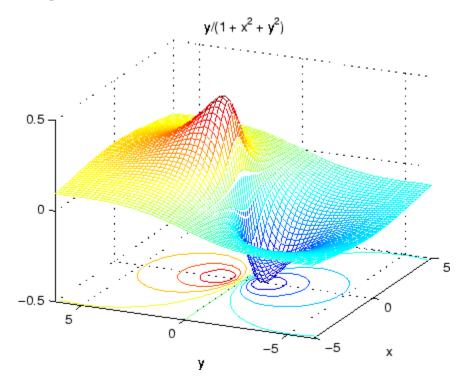

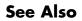

ezmesh, ezsurfc, function\_handle, meshc

"Function Plots" on page 1-91 for related functions

# ezplot

| Purpose     | Easy-to-use function plotter                                                                                                    |
|-------------|----------------------------------------------------------------------------------------------------|
|             |                                                                                                    |
| Syntax      | <pre>ezplot(fun)<br/>ezplot(fun,[min,max])<br/>ezplot(fun2)<br/>ezplot(fun2,[xmin,xmax,ymin,ymax])<br/>ezplot(fun2,[min,max])<br/>ezplot(funx,funy)<br/>ezplot(funx,funy,[tmin,tmax])<br/>ezplot(,figure_handle)<br/>ezplot(axes_handle,)<br/>h = ezplot()</pre> |
| Description | ezplot(fun) plots the expression fun(x) over the default domain $-2\pi < x < 2\pi$ .                                                                                                    |
|             | fun can be a function handle for an M-file function or an anonymous<br>function (see "Function Handles" and Anonymous Functions) or a string<br>(see the Remarks section).                                                                                       |
|             | ezplot(fun,[min,max]) plots $fun(x)$ over the domain: $min < x < max$ .                                                                                                    |
|             | For implicitly defined functions, fun2(x,y):                                                                                                    |
|             | ezplot(fun2) plots fun2(x,y) = 0 over the default domain $-2\pi < x < 2\pi$ , $-2\pi < y < 2\pi$ .                                                                                                    |
|             | ezplot(fun2,[xmin,xmax,ymin,ymax]) plots fun2(x,y) = 0 over<br>xmin < x < xmax and ymin < y < ymax.                                                                                                    |
|             | <pre>ezplot(fun2,[min,max]) plots fun2(x,y) = 0 over min &lt; x &lt; max and min &lt; y &lt; max.</pre>                                                                                                    |
|             | <code>ezplot(funx,funy)</code> plots the parametrically defined planar curve funx(t) and funy(t) over the default domain $0 < t < 2\pi$ .                                                                                                    |

ezplot(funx,funy,[tmin,tmax]) plots funx(t) and funy(t) over tmin < t < tmax.</pre>

ezplot(...,figure\_handle) plots the given function over the specified domain in the figure window identified by the handle figure.

ezplot(axes\_handle,...) plots into the axes with handle axes\_handle instead of the current axes (gca).

h = ezplot(...) returns the handle to a line objects in h.

### **Remarks** Passing the Function as a String

Array multiplication, division, and exponentiation are always implied in the expression you pass to ezplot. For example, the MATLAB® syntax for a plot of the expression

x.^2 - y.^2

which represents an implicitly defined function, is written as

 $ezplot('x^2 - y^2')$ 

That is,  $x^2$  is interpreted as  $x^2$  in the string you pass to ezplot.

#### **Passing a Function Handle**

Function handle arguments must point to functions that use MATLAB syntax. For example, the following statements define an anonymous function and pass the function handle fh to ezplot,

```
fh = @(x,y) sqrt(x.^2 + y.^2 - 1);
ezplot(fh)
axis equal
```

which plots a circle. Note that when using function handles, you must use the array power, array multiplication, and array division operators  $(.^, .*, ./)$  since ezplot does not alter the syntax, as in the case with string inputs.

## **Passing Additional Arguments**

If your function has additional parameters, for example k in myfun:

function z = myfun(x,y,k) $z = x.^k - y.^k - 1;$ 

then you can use an anonymous function to specify that parameter:

ezplot(@(x,y)myfun(x,y,2))

**Examples** This example plots the implicitly defined function

 $x^2 - y^4 = 0$ 

over the domain  $[-2\pi, 2\pi]$ :

ezplot('x^2-y^4')

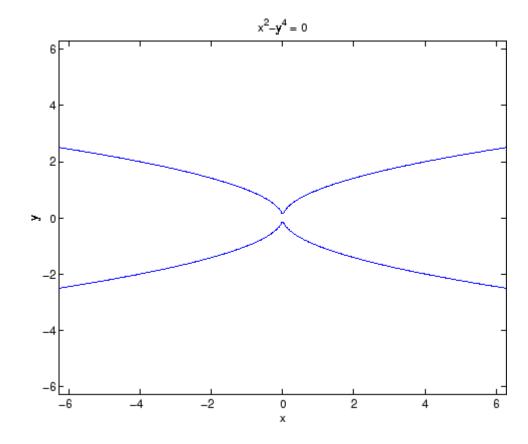

See Also ezplot3, ezpolar, function\_handle, plot "Function Plots" on page 1-91 for related functions

# ezplot3

| Purpose     | Easy-to-use 3-D parametric curve plotter                                                                                                    |
|-------------|----------------------------------------------------------------------------------------------------|
|             |                                                                                                    |
| Syntax      | <pre>ezplot3(funx,funy,funz) ezplot3(funx,funy,funz,[tmin,tmax]) ezplot3(,'animate') ezplot3(axes_handle,) h = ezplot3()</pre>                                                             |
| Description | ezplot3(funx,funy,funz) plots the spatial curve funx(t), funy(t), and funz(t) over the default domain $0 < t < 2\pi$ .                                                                     |
|             | funx, funy, and funz can be function handles for M-file functions or<br>an anonymous functions (see "Function Handles" and "Anonymous<br>Functions") or strings (see the Remarks section). |
|             | <pre>ezplot3(funx,funy,funz,[tmin,tmax]) plots the curve funx(t),<br/>funy(t), and funz(t) over the domain tmin &lt; t &lt; tmax.</pre>                                                    |
|             | <pre>ezplot3(, 'animate') produces an animated trace of the spatial curve.</pre>                                                                                                    |
|             | ezplot3(axes_handle,) plots into the axes with handle axes_handle instead of the current axes (gca).                                                                                       |
|             | h = ezplot3() returns the handle to the plotted objects in $h$ .                                                                                                    |
| Remarks     | Passing the Function as a String                                                                                                    |
|             | Array multiplication, division, and exponentiation are always implied in the expression you pass to ezplot3. For example, the MATLAB® syntax for a plot of the expression                  |
|             | $x = s./2, y = 2.*s, z = s.^2;$                                                                                                    |
|             | which represents a parametric function, is written as                                                                                                    |
|             | ezplot3('s/2','2*s','s^2')                                                                                                    |

That is, s/2 is interpreted as s./2 in the string you pass to ezplot3.

## **Passing a Function Handle**

Function handle arguments must point to functions that use MATLAB syntax. For example, the following statements define an anonymous function and pass the function handle fh to ezplot3.

fh1 = @(s) s./2; fh2 = @(s) 2.\*s; fh3 = @(s) s.^2; ezplot3(fh1,fh2,fh3)

Note that when using function handles, you must use the array power, array multiplication, and array division operators  $(.^, .*, ./)$  since ezplot does not alter the syntax, as in the case with string inputs.

## **Passing Additional Arguments**

If your function has additional parameters, for example k in myfuntk:

function s = myfuntk(t,k)
s = t.^k.\*sin(t);

then you can use an anonymous function to specify that parameter:

ezplot3(@cos,@(t)myfuntk(t,1),@sqrt)

**Examples** This example plots the parametric curve

 $x = \sin t$ ,  $y = \cos t$ , z = tover the domain  $[0.6\pi]$ :

ezplot3('sin(t)','cos(t)','t',[0,6\*pi])

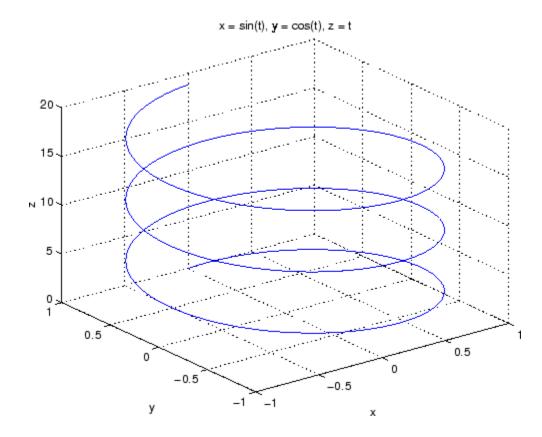

See Also ezplot, ezpolar, function\_handle, plot3 "Function Plots" on page 1-91 for related functions

| Purpose     | Easy-to-use polar coordinate plotter                                                                                                    |
|-------------|----------------------------------------------------------------------------------------------------|
|             |                                                                                                    |
| Syntax      | ezpolar(fun)<br>ezpolar(fun,[a,b])<br>ezpolar(axes_handle,)<br>h = ezpolar()                                                                                                    |
| Description | <code>ezpolar(fun)</code> plots the polar curve <code>rho = fun(theta)</code> over the default domain 0 < theta < $2\pi$ .                                                      |
|             | fun can be a function handle for an M-file function or an anonymous<br>function (see "Function Handles" and "Function Handles") or a string<br>(see the Remarks section).       |
|             | ezpolar(fun,[a,b]) plots fun for a < theta < b.                                                                                                    |
|             | ezpolar(axes_handle,) plots into the axes with handle axes_handle instead of the current axes (gca).                                                                            |
|             | h = ezpolar() returns the handle to a line object in $h$ .                                                                                                    |
| Remarks     | Passing the Function as a String                                                                                                    |
|             | Array multiplication, division, and exponentiation are always implied<br>in the expression you pass to ezpolar. For example, the MATLAB®<br>syntax for a plot of the expression |
|             | t.^2.*cos(t)                                                                                                    |
|             | which represents an implicitly defined function, is written as                                                                                                    |
|             | ezpolar('t^2*cos(t)')                                                                                                    |
|             | That is, t^2 is interpreted as t.^2 in the string you pass to ezpolar.                                                                                                    |

## **Passing a Function Handle**

Function handle arguments must point to functions that use MATLAB syntax. For example, the following statements define an anonymous function and pass the function handle fh to ezpolar.

 $fh = @(t) t.^2.*cos(t);$ ezpolar(fh)

Note that when using function handles, you must use the array power, array multiplication, and array division operators  $(.^, .*, ./)$  since ezpolar does not alter the syntax, as in the case with string inputs.

### **Passing Additional Arguments**

If your function has additional parameters, for example k1 and k2 in myfun:

```
function s = myfun(t,k1,k2)
s = sin(k1*t).*cos(k2*t);
```

then you can use an anonymous function to specify the parameters:

```
ezpolar(@(t)myfun(t,2,3))
```

**Examples** This example creates a polar plot of the function

```
1 + \cos(t)
```

over the domain  $[0, 2\pi]$ :

ezpolar('1+cos(t)')

# ezpolar

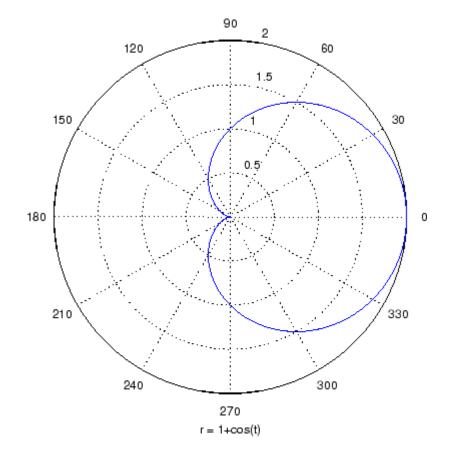

See Also ezplot, ezplot3, function\_handle, plot, plot3, polar "Function Plots" on page 1-91 for related functions

## ezsurf

 Purpose
 Easy-to-use 3-D colored surface plotter

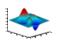

| <pre>ezsurf(fun)<br/>ezsurf(fun,domain)<br/>ezsurf(funx,funy,funz)<br/>ezsurf(funx,funy,funz,[smin,smax,tmin,tmax])<br/>ezsurf(funx,funy,funz,[min,max]<br/>ezsurf(,n)<br/>ezsurf(,'circ')<br/>ezsurf(axes_handle,)<br/>h = ezsurf()</pre> |
|----------------------------------------------------------------------------------------------------|
| ezsurf(fun) creates a graph of fun(x,y) using the surf function. fun is plotted over the default domain: $-2\pi < x < 2\pi$ , $-2\pi < y < 2\pi$ .                                                                                         |
| fun can be a function handle for an M-file function or an anonymous function (see "Function Handles" and "Anonymous Functions") or a string (see the Remarks section).                                                                     |
| ezsurf(fun,domain) plots fun over the specified domain. domain can<br>be either a 4-by-1 vector [xmin, xmax, ymin, ymax] or a 2-by-1 vector<br>[min, max] (where min < x < max, min < y < max).                                            |
| ezsurf(funx,funy,funz) plots the parametric surface funx(s,t), funy(s,t), and funz(s,t) over the square: $-2\pi < s < 2\pi$ , $-2\pi < t < 2\pi$ .                                                                                         |
| <pre>ezsurf(funx,funy,funz,[smin,smax,tmin,tmax]) or<br/>ezsurf(funx,funy,funz,[min,max]) plots the parametric surface<br/>using the specified domain.</pre>                                                                               |
| <code>ezsurf(,n)</code> plots fun over the default domain using an n-by-n grid. The default value for n is 60.                                                                                                    |
| ezsurf(,'circ') plots fun over a disk centered on the domain.                                                                                                    |
| ezsurf(axes_handle,) plots into the axes with handle axes_handle instead of the current axes (gca).                                                                                                    |
|                                                                                                    |

h = ezsurf(...) returns the handle to a surface object in h.

## **Remarks** ezsurf and ezsurfc do not accept complex inputs.

#### Passing the Function as a String

Array multiplication, division, and exponentiation are always implied in the expression you pass to ezmesh. For example, the MATLAB<sup>®</sup> syntax for a surface plot of the expression

 $sqrt(x.^{2} + y.^{2});$ 

is written as

 $ezsurf('sqrt(x^2 + y^2)')$ 

That is,  $x^2$  is interpreted as  $x^2$  in the string you pass to ezsurf.

If the function to be plotted is a function of the variables u and v (rather than x and y), then the domain endpoints umin, umax, vmin, and vmax are sorted alphabetically. Thus, ezsurf('u^2 - v^3',[0,1],[3,6]) plots  $u^2 - v^3$  over 0 < u < 1, 3 < v < 6.

### **Passing a Function Handle**

Function handle arguments must point to functions that use MATLAB syntax. For example, the following statements define an anonymous function and pass the function handle fh to ezsurf.

fh = @(x,y) sqrt $(x.^2 + y.^2)$ ; ezsurf(fh)

Note that when using function handles, you must use the array power, array multiplication, and array division operators  $(.^, .*, ./)$  since ezsurf does not alter the syntax, as in the case with string inputs.

#### **Passing Additional Arguments**

If your function has additional parameters, for example k in myfun:

function z = myfun(x,y,k1,k2,k3)
z = x.\*(y.^k1)./(x.^k2 + y.^k3);

then you can use an anonymous function to specify that parameter:

ezsurf(@(x,y)myfun(x,y,2,2,4))

**Examples** 

ezsurf does not graph points where the mathematical function is not defined (these data points are set to NaNs, which do not plot). This example illustrates this filtering of singularities/discontinuous points by graphing the function

f(x, y) = real(atan(x + iy))

over the default domain  $-2\pi < x < 2\pi$ ,  $-2\pi < y < 2\pi$ :

```
ezsurf('real(atan(x+i*y))')
```

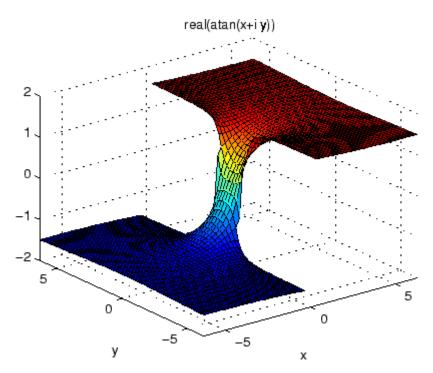

Using surf to plot the same data produces a graph without filtering of discontinuities (as well as requiring more steps):

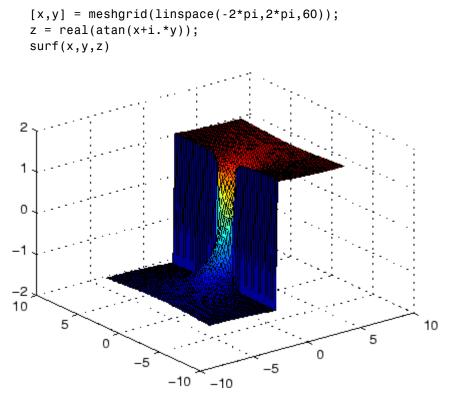

Note also that ezsurf creates graphs that have axis labels, a title, and extend to the axis limits.

See Also ezmesh, ezsurfc, function\_handle, surf

"Function Plots" on page 1-91 for related functions

# ezsurfc

| Purpose     | Easy-to-use combination surface/contour plotter                                                                                                    |
|-------------|----------------------------------------------------------------------------------------------------|
|             |                                                                                                    |
| Syntax      | <pre>ezsurfc(fun)<br/>ezsurfc(fun,domain)<br/>ezsurfc(funx,funy,funz)<br/>ezsurfc(funx,funy,funz,[smin,smax,tmin,tmax])<br/>ezsurfc(funx,funy,funz,[min,max]<br/>ezsurfc(,n)<br/>ezsurfc(,'circ')<br/>ezsurfc(axes_handle,)<br/>h = ezsurfc()</pre> |
| Description | ezsurfc(fun) creates a graph of fun(x,y) using the surfc function.<br>The function fun is plotted over the default domain: $-2\pi < x < 2\pi$ , $-2\pi < y < 2\pi$ .                                                                                |
|             | fun can be a function handle for an M-file function or an anonymous function (see "Function Handles" and "Anonymous Functions") or a string (see the Remarks section).                                                                              |
|             | ezsurfc(fun,domain) plots fun over the specified domain. domain can<br>be either a 4-by-1 vector [xmin, xmax, ymin, ymax] or a 2-by-1 vector<br>[min, max] (where min < x < max, min < y < max).                                                    |
|             | ezsurfc(funx,funy,funz) plots the parametric surface funx(s,t), funy(s,t), and funz(s,t) over the square: $-2\pi < s < 2\pi$ , $-2\pi < t < 2\pi$ .                                                                                                 |
|             | ezsurfc(funx,funy,funz,[smin,smax,tmin,tmax]) or<br>ezsurfc(funx,funy,funz,[min,max]) plots the parametric surface<br>using the specified domain.                                                                                                   |
|             | ezsurfc(,n) plots $f$ over the default domain using an n-by-n grid.<br>The default value for n is 60.                                                                                                    |
|             | $ezsurfc(\ldots, 'circ')$ plots $f$ over a disk centered on the domain.                                                                                                    |

ezsurfc(axes\_handle,...) plots into the axes with handle axes\_handle instead of the current axes (gca).

h = ezsurfc(...) returns the handles to the graphics objects in h.

#### **Remarks** ezsurf and ezsurf do not accept complex inputs.

#### Passing the Function as a String

Array multiplication, division, and exponentiation are always implied in the expression you pass to ezsurfc. For example, the MATLAB<sup>®</sup> syntax for a surface/contour plot of the expression

 $sqrt(x.^{2} + y.^{2});$ 

is written as

 $ezsurfc('sqrt(x^2 + y^2)')$ 

That is,  $x^2$  is interpreted as  $x^2$  in the string you pass to ezsurfc.

If the function to be plotted is a function of the variables u and v (rather than x and y), then the domain endpoints umin, umax, vmin, and vmax are sorted alphabetically. Thus, ezsurfc('u^2 - v^3',[0,1],[3,6]) plots  $u^2 - v^3$  over 0 < u < 1, 3 < v < 6.

#### **Passing a Function Handle**

Function handle arguments must point to functions that use MATLAB syntax. For example, the following statements define an anonymous function and pass the function handle fh to ezsurfc.

```
fh = @(x,y) sqrt(x.^2 + y.^2);
ezsurf(fh)
```

Note that when using function handles, you must use the array power, array multiplication, and array division operators  $(.^, .*, ./)$  since ezsurfc does not alter the syntax, as in the case with string inputs.

#### **Passing Additional Arguments**

If your function has additional parameters, for example k in myfun:

function z = myfun(x,y,k1,k2,k3)
z = x.\*(y.^k1)./(x.^k2 + y.^k3);

then you can use an anonymous function to specify that parameter:

ezsurfc(@(x,y)myfun(x,y,2,2,4))

**Examples** Create a surface/contour plot of the expression

$$f(x, y) = \frac{y}{1 + x^2 + y^2}$$

over the domain -5 < x < 5, -2\*pi < y < 2\*pi, with a computational grid of size 35-by-35:

Use the mouse to rotate the axes to better observe the contour lines (this picture uses a view of azimuth = -65.5 and elevation = 26).

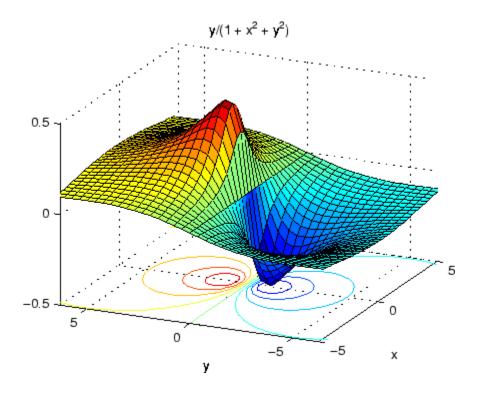

See Also ezmesh, ezmeshc, ezsurf, function\_handle, surfc "Function Plots" on page 1-91 for related functions

# Index

## **Symbols and Numerics**

2-38 & 2-50 2-53 \* 2-38 + 2-38- 2-38 / 2-38 : 2-60 < 2-48 > 2-48 @ 2-1354 \ 2-38 ^ 2-38 | 2-50 2-53 ~ 2-50 2-53 && 2-53 == 2-481) 2-59 || 2-53 ~= 2-48 1-norm 2-2345 2-2762 2-norm (estimate of) 2-2347

## A

abs 2-63 absolute accuracy BVP 2-453 DDE 2-843 ODE 2-2393 absolute value 2-63 Accelerator Uimenu property 2-3594 accumarray 2-64 accuracy of linear equation solution 2-646 acos 2-70 acosd 2-72 acosh 2-73

acot 2-75 acotd 2-77 acoth 2-78acsc 2-80 acscd 2-82acsch 2-83activelegend 1-89 2-2574 actxcontrol 2-85 actxcontrollist 2-92 actxcontrolselect 2-93 actxserver 2-97 Adams-Bashforth-Moulton ODE solver 2-2381 addCause, MException method 2-101 addevent 2-105addframe AVI files 2-107 addition (arithmetic operator) 2-38 addlistener 2-109 addOptional method of inputParser object 2-111 addParamValue method of inputParser object 2-114 addpath 2-117 addpref function 2-119 addprop dynamicprops method 2-120 addproperty 2-121 addRequired method of inputParser object 2-123 addressing selected array elements 2-60 addsample 2-126 addsampletocollection 2-128 addtodate 2-130 addts 2-131 adjacency graph 2-949 airy 2-133 Airy functions relationship to modified Bessel functions 2-133 align function 2-135 aligning scattered data

multi-dimensional 2-2332 two-dimensional 2-1490 ALim, Axes property 2-278 all 2-139 allchild function 2-141 allocation of storage (automatic) 2-3904 AlphaData image property 2-1664 surface property 2-3283 surfaceplot property 2-3306 AlphaDataMapping image property 2-1665 patch property 2-2478 surface property 2-3283 surfaceplot property 2-3306 AmbientLightColor, Axes property 2-279 AmbientStrength Patch property 2-2479 Surface property 2-3284 surfaceplot property 2-3307 amd 2-147 2-1932 analytical partial derivatives (BVP) 2-454 analyzer code 2-2259 and 2-152 and (M-file function equivalent for &) 2-51 AND, logical bit-wise 2-400 angle 2-154 annotating graphs deleting annotations 2-157 in plot edit mode 2-2575 Annotation areaseries property 2-208 contourgroup property 2-672 errorbarseries property 2-1018 hggroup property 2-1577 2-1600 image property 2-1665 line property 2-338 2-1992 lineseries property 2-2007

Patch property 2-2479 quivergroup property 2-2721 rectangle property 2-2781 scattergroup property 2-2931 stairseries property 2-3104 stemseries property 2-3138 Surface property 2-3284 surfaceplot property 2-3307 text property 2-3389 annotationfunction 2-155 ans 2-198 anti-diagonal 2-1521 any 2-199 arccosecant 2-80 arccosine 2-70 arccotangent 2-75 arcsecant 2-231 arcsine 2-236 arctangent 2-245 four-quadrant 2-247 arguments, M-file checking number of inputs 2-2323 checking number of outputs 2-2327 number of input 2-2325 number of output 2-2325 passing variable numbers of 2-3774 arithmetic operations, matrix and array distinguished 2-38 arithmetic operators reference 2-38 array addressing selected elements of 2-60 displaying 2-928 left division (arithmetic operator) 2-40 maximum elements of 2-2155 mean elements of 2-2161 median elements of 2-2164 minimum elements of 2-2231 multiplication (arithmetic operator) 2-39 of all ones 2-2413

of all zeros 2-3904 of random numbers 2-2745 2-2750 power (arithmetic operator) 2-40 product of elements 2-2644 removing first n singleton dimensions of 2-3000 removing singleton dimensions of 2-3091 reshaping 2-2849 right division (arithmetic operator) 2-39 shift circularly 2-563 shifting dimensions of 2-3000 size of 2-3014 sorting elements of 2-3028 structure 2-1442 2-2872 2-2987 sum of elements 2-3263 swapping dimensions of 2-1808 2-2549 transpose (arithmetic operator) 2-40 arrayfun 2-224 arrays detecting empty 2-1822 maximum size of 2-644 opening 2-2414 arrays, structure field names of 2-1148 arrowhead matrix 2-631 ASCII delimited files writing 2-944 ASCII data converting sparse matrix after loading from 2-3041 reading 2-940 reading from disk 2-2055 saving to disk 2-2908 ascii function 2-230 asec 2-231 asecd 2-233 asech 2-234 asin 2-236 asind 2-238

asinh 2-239 aspect ratio of axes 2-770 2-2513 assert 2-241 assignin 2-243 atan 2-245 atan2 2-247 atand 2-249 atanh 2-250 .au files reading 2-263 writing 2-264 audio saving in AVI format 2-265 signal conversion 2-1985 2-2306 audioplayer 1-84 2-252 audiorecorder 1-84 2-257 aufinfo 2-262 auread 2-263 AutoScale quivergroup property 2-2722 AutoScaleFactor quivergroup property 2-2722 autoselection of OpenGL 2-1185 auwrite 2-264 average of array elements 2-2161 average, running 2-1231 avi 2-265 avifile 2-265 aviinfo 2-269 aviread 2-271 axes 2-272 editing 2-2575 setting and querying data aspect ratio 2-770 setting and querying limits 2-3876 setting and querying plot box aspect ratio 2-2513 Axes creating 2-272 defining default properties 2-277 fixed-width font 2-295

property descriptions 2-278 axis 2-316 axis crossing. *See* zero of a function azimuth (spherical coordinates) 2-3057 azimuth of viewpoint 2-3791

## В

BackFaceLighting Surface property 2-3285 surfaceplot property 2-3309 BackFaceLightingpatch property 2-2481 BackgroundColor annotation textbox property 2-188 Text property 2-3390 Uitable property 2-3663 BackGroundColor Uicontrol property 2-3548 badly conditioned 2-2762 balance 2-322 BarLavout barseries property 2-339 BarWidth barseries property 2-339 base to decimal conversion 2-356 base two operations conversion from decimal to binary 2-859 logarithm 2-2074 next power of two 2-2341 base2dec 2-356BaseLine barseries property 2-339 stem property 2-3139 BaseValue areaseries property 2-209 barseries property 2-340 stem property 2-3139 beep 2-357 BeingDeleted areaseries property 2-209

barseries property 2-340 contour property 2-673 errorbar property 2-1019 group property 2-1153 2-1666 2-3391 hggroup property 2-1578 hgtransform property 2-1601 light property 2-1975 line property 2-1993 lineseries property 2-2008 quivergroup property 2-2722 rectangle property 2-2782 scatter property 2-2932 stairseries property 2-3105 stem property 2-3139 surface property 2-3286 surfaceplot property 2-3309 transform property 2-2481 Uipushtool property 2-3629 Uitable property 2-3664 Uitoggletool property 2-3691 Uitoolbar property 2-3704 bench 2-358 benchmark 2-358 Bessel functions first kind 2-367 modified, first kind 2-364 modified, second kind 2-370 second kind 2-373 Bessel functions, modified relationship to Airy functions 2-133 besseli 2-364 besselj 2-367 besselk 2-370 Bessel's equation (defined) 2-367 modified (defined) 2-364 besselv 2-373 beta 2-377 beta function (defined) 2-377

incomplete (defined) 2-379 natural logarithm 2-381 betainc 2-379 betaln 2-381 bicg 2-382 bicgstab 2-391 **BiConjugate Gradients method 2-382 BiConjugate Gradients Stabilized method 2-391** big endian formats 2-1282 bin2dec 2-397 binary data writing to file 2-1366 files reading 2-1316 mode for opened files 2-1281 binary data reading from disk 2-2055 saving to disk 2-2908 binary function 2-398 binary to decimal conversion 2-397 bisection search 2-1376 bit depth querying 2-1684 bit-wise operations AND 2-400 get 2-403 OR 2-406 set bit 2-407 shift 2-408 XOR 2-410 bitand 2-400 bitcmp 2-401 bitget 2-403 bitmaps writing 2-1707 bitmax 2-404bitor 2-406 bitset 2-407 bitshift 2-408

bitxor 2-410 blanks 2-411 removing trailing 2-855 blkdiag 2-412 **BMP** files writing 2-1707 bold font TeX characters 2-3413 boundary value problems 2-460 box 2-413 Box, Axes property 2-280 braces, curly (special characters) 2-56 brackets (special characters) 2-56 break 2-414 breakpoints listing 2-813 removing 2-800 resuming execution from 2-803 setting in M-files 2-817 brighten 2-415 browser for help 2-1561 brush 2-417 bsxfun 2-429bubble plot (scatter function) 2-2926 Buckminster Fuller 2-3360 builtin 1-69 2-428 BusyAction areaseries property 2-209 Axes property 2-280 barseries property 2-340 contour property 2-673 errorbar property 2-1020 Figure property 2-1154 hggroup property 2-1579 hgtransform property 2-1602 Image property 2-1667 Light property 2-1975 line property 2-1994 Line property 2-2008

patch property 2-2481 quivergroup property 2-2723 rectangle property 2-2783 Root property 2-2876 scatter property 2-2933 stairseries property 2-3106 stem property 2-3140 Surface property 2-3286 surfaceplot property 2-3309 Text property 2-3392 Uicontextmenu property 2-3533 Uicontrol property 2-3548 Uimenu property 2-3595 Uipushtool property 2-3629 Uitable property 2-3664 Uitoggletool property 2-3692 Uitoolbar property 2-3704 ButtonDownFcn area series property 2-210 Axes property 2-281 barseries property 2-341 contour property 2-674 errorbar property 2-1020 Figure property 2-1154 hggroup property 2-1579 hgtransform property 2-1602 Image property 2-1667 Light property 2-1976 Line property 2-1994 lineseries property 2-2009 patch property 2-2482 quivergroup property 2-2723 rectangle property 2-2783 Root property 2-2876 scatter property 2-2933 stairseries property 2-3106 stem property 2-3140 Surface property 2-3287 surfaceplot property 2-3310 Text property 2-3392

Uicontrol property 2-3549 Uitable property 2-3665 **BVP** solver properties analytical partial derivatives 2-454 error tolerance 2-452 Jacobian matrix 2-454 mesh 2-457 singular BVPs 2-457 solution statistics 2-458 vectorization 2-453 bvp4c 2-431 bvp5c 2-442 bvpget 2-447 bypinit 2-448 bvpset 2-451 bvpxtend 2-460

## C

caching MATLAB directory 2-2505 calendar 2-461 call history 2-2651 CallBack Uicontextmenu property 2-3534 Uicontrol property 2-3550 Uimenu property 2-3596 CallbackObject, Root property 2-2876 calllib 2-462 callSoapService 2-464 camdolly 2-465 camera dollying position 2-465 moving camera and target postions 2-465 placing a light at 2-469 positioning to view objects 2-471 rotating around camera target 1-101 2-473 2 - 475rotating around viewing axis 2-479 setting and querying position 2-476

setting and querying projection type 2-478 setting and querying target 2-480 setting and querying up vector 2-482 setting and querving view angle 2-484 CameraPosition, Axes property 2-282 CameraPositionMode, Axes property 2-283 CameraTarget, Axes property 2-283 CameraTargetMode, Axes property 2-283 CameraUpVector, Axes property 2-283 CameraUpVectorMode, Axes property 2-284 CameraViewAngle, Axes property 2-284 CameraViewAngleMode, Axes property 2-284 camlight 2-469 camlookat 2-471 camorbit 2-473 campan 2-475 campos 2-476 camproj 2-478 camroll 2-479 camtarget 2-480 camup 2-482 camva 2-484 camzoom 2-486 CaptureMatrix, Root property 2-2876 CaptureRect, Root property 2-2877 cart2pol 2-487 cart2sph 2-488 Cartesian coordinates 2-487 to 2-488 2-2585 2 - 3057case 2-489 in switch statement (defined) 2-3347 lower to upper 2-3738 upper to lower 2-2086 cast 2-491 cat 2-492 catch 2-494 caxis 2-497 Cayley-Hamilton theorem 2-2605 cd 2-502 cd (ftp) function 2-504

#### CData

Image property 2-1668 scatter property 2-2934 Surface property 2-3288 surfaceplot property 2-3311 Uicontrol property 2-3551 Uipushtool property 2-3630 Uitoggletool property 2-3692 CDataMapping Image property 2-1670 patch property 2-2484 Surface property 2-3289 surfaceplot property 2-3311 CDataMode surfaceplot property 2-3312 CDatapatch property 2-2482 CDataSource scatter property 2-2934 surfaceplot property 2-3312 cdf2rdf 2-505 cdfepoch 2-507 cdfinfo 2-508 cdfread 2-512 cdfwrite 2-516 ceil 2-519 cell 2-520 cell array conversion to from numeric array 2-2355 creating 2-520 structure of, displaying 2-533 cell2mat 2-522 cell2struct 2-524 celldisp 2-526 CellEditCallback Uitable property 2-3666 cellfun 2-527 cellplot 2-533 CellSelectionCallback Uitable property 2-3668 cgs 2-536

char 1-51 1-58 1-62 2-541 characters conversion, in format specification string 2-1303 2-3080 escape, in format specification string 2-1304 2 - 3080check boxes 2-3541 Checked, Uimenu property 2-3596 checkerboard pattern (example) 2-2840 checkin 2-542 examples 2-543 options 2-542 checkout 2-545examples 2-546 options 2-545 child functions 2-2646 Children areaseries property 2-211 Axes property 2-286 barseries property 2-342 contour property 2-674 errorbar property 2-1021 Figure property 2-1155 hggroup property 2-1579 hgtransform property 2-1603 Image property 2-1670 Light property 2-1976 Line property 2-1995 lineseries property 2-2009 patch property 2-2485 quivergroup property 2-2724 rectangle property 2-2784 Root property 2-2877 scatter property 2-2935 stairseries property 2-3107 stem property 2-3141 Surface property 2-3289 surfaceplot property 2-3313 Text property 2-3394 Uicontextmenu property 2-3534

Uicontrol property 2-3551 Uimenu property 2-3597 Uitable property 2-3668 Uitoolbar property 2-3705 chol 2-548 Cholesky factorization 2-548 (as algorithm for solving linear equations) 2-2255 lower triangular factor 2-2469 preordering for 2-631 cholinc 2-552cholupdate 2-560 circle rectangle function 2-2776 circshift 2-563 cla 2-564 clabel 2-565 class 2-571 class, object. See object classes classes field names 2-1148 loaded 2-1733 clc 2-576 2-585 clear 2-577 serial port I/O 2-584 clearing Command Window 2-576 items from workspace 2-577 Java import list 2-579 clf 2-585 ClickedCallback Uipushtool property 2-3630 Uitoggletool property 2-3693 CLim, Axes property 2-286 CLimMode, Axes property 2-287 clipboard 2-586 Clipping areaseries property 2-211 Axes property 2-287 barseries property 2-342

contour property 2-675 errrobar property 2-1021 Figure property 2-1156 hggroup property 2-1580 hgtransform property 2-1603 Image property 2-1671 Light property 2-1976 Line property 2-1995 lineseries property 2-2010 quivergroup property 2-2724 rectangle property 2-2784 Root property 2-2877 scatter property 2-2935 stairseries property 2-3107 stem property 2-3141 Surface property 2-3289 surfaceplot property 2-3313 Text property 2-3394 Uicontrol property 2-3551 Uitable property 2-3668 Clippingpatch property 2-2485 clock 2-587 close 2-588 AVI files 2-590 close (ftp) function 2-591 CloseRequestFcn, Figure property 2-1156 closest point search 2-965 closest triangle search 2-3496 closing files 2-1111 **MATLAB 2-2711** cmapeditor 2-611 cmopts 2-593 code analyzer 2-2259 colamd 2-595 colon operator 2-60

#### Color

annotation arrow property 2-159 annotation doublearrow property 2-163 annotation line property 2-171 annotation textbox property 2-188 Axes property 2-287 errorbar property 2-1021 Figure property 2-1158 Light property 2-1976 Line property 2-1996 lineseries property 2-2010 quivergroup property 2-2725 stairseries property 2-3107 stem property 2-3142 Text property 2-3394 textarrow property 2-177 color of fonts, see also FontColor property 2-3413 colorbar 2-599 colormap 2-606 editor 2-611 Colormap, Figure property 2-1158 colormaps converting from RGB to HSV 1-100 2-2861 plotting RGB components 1-100 2-2862 ColorOrder, Axes property 2-287 ColorSpec 2-629 colperm 2-631 ColumnEditable Uitable property 2-3668 ColumnFormat Uitable property 2-3669 ColumnName Uitable property 2-3674 ColumnWidth Uitable property 2-3674 COM

object methods actxcontrol 2-85 actxcontrollist 2-92 actxcontrolselect 2-93 actxserver 2-97 addproperty 2-121 delete 2-885 deleteproperty 2-892 eventlisteners 2-1053 events 2-1056 get 1-114 2-1420 inspect 2-1749 invoke 2-1805 iscom 2-1820 isevent 2-1831 isinterface 2-1843 ismethod 2-1852isprop 2-1874 load 2-2060 move 2-2286 propedit 2-2655 registerevent 2-2827 release 2-2832 save 2-2916 set 1-115 2-2971 unregisterallevents 2-3722 unregisterevent 2-3725 server methods Execute 2-1058 Feval 2-1120 combinations of n elements 2-2331 combs 2-2331 comet 2-633 comet3 2-635 comma (special characters) 2-58 command syntax 2-1557 2-3365 **Command Window** clearing 2-576 cursor position 1-4 2-1623 get width 2-638

commandhistory 2-637 commands help for 2-1556 2-1567 system 1-4 1-11 2-3368 UNIX 2-3718 commandwindow 2-638 comments block of 2-58 common elements. See set operations, intersection compan 2-639 companion matrix 2-639 compass 2-640 complementary error function (defined) 2-1009 scaled (defined) 2-1009 complete elliptic integral (defined) 2-992 modulus of 2-990 2-992 complex 2-642 2-1656 exponential (defined) 2-1066 logarithm 2-2071 to 2-2072 numbers 2-1632 numbers, sorting 2-3028 2-3032 phase angle 2-154 sine 2-3008 unitary matrix 2-2682 See also imaginary complex conjugate 2-656 sorting pairs of 2-733 complex data creating 2-642 complex numbers, magnitude 2-63 complex Schur form 2-2949 compression lossy 2-1712 computer 2-644 computer MATLAB is running on 2-644 concatenation of arrays 2-492

cond 2-646 condeig 2-647 condest 2-648 condition number of matrix 2-646 2-2762 improving 2-322 coneplot 2-650 conj 2-656 conjugate, complex 2-656 sorting pairs of 2-733 connecting to FTP server 2-1346 contents.m file 2-1557 context menu 2-3530 continuation  $(\ldots, \text{special characters})$  2-58 continue 2-657 continued fraction expansion 2-2756 contour and mesh plot 2-1086 filled plot 2-1078 functions 2-1074 of mathematical expression 2-1075 with surface plot 2-1104 contour3 2-664 contourc 2-667 contourf 2-669 ContourMatrix contour property 2-675 contours in slice planes 2-693 contourslice 2-693 contrast 2-697 conv 2-698 conv2 2-700 conversion base to decimal 2-356 binary to decimal 2-397 Cartesian to cylindrical 2-487 Cartesian to polar 2-487 complex diagonal to real block diagonal 2-505 cylindrical to Cartesian 2-2585 decimal number to base 2-852 2-858

decimal to binary 2-859 decimal to hexadecimal 2-860 full to sparse 2-3038 hexadecimal to decimal 2-1571 integer to string 2-1764 lowercase to uppercase 2-3738 matrix to string 2-2126 numeric array to cell array 2-2355 numeric array to logical array 2-2075 numeric array to string 2-2357 partial fraction expansion to pole-residue 2-2851 polar to Cartesian 2-2585 pole-residue to partial fraction expansion 2-2851 real to complex Schur form 2-2905 spherical to Cartesian 2-3057 string matrix to cell array 2-535 string to numeric array 2-3164 uppercase to lowercase 2-2086 vector to character string 2-541 conversion characters in format specification string 2-1303 2-3080 convex hulls multidimensional vizualization 2-709 two-dimensional visualization 2-706 convhull 2-706 convhulln 2-709 convn 2-712 convolution 2-698 inverse. See deconvolution two-dimensional 2-700 coordinate system and viewpoint 2-3791 coordinates Cartesian 2-487 to 2-488 2-2585 2-3057 cylindrical 2-487 to 2-488 2-2585 polar 2-487 to 2-488 2-2585 spherical 2-3057 coordinates. 2-487 See also conversion

copyfile 2-713 copyobj 2-716 corrcoef 2-718 cos 2-721 cosd 2-723 cosecant hyperbolic 2-743 inverse 2-80 inverse hyperbolic 2-83 cosh 2-724 cosine 2-721 hyperbolic 2-724 inverse 2-70 inverse hyperbolic 2-73 cot 2-726 cotangent 2-726 hyperbolic 2-729 inverse 2-75 inverse hyperbolic 2-78 cotd 2-728 coth 2-729 cov 2-731 cplxpair 2-733 cputime 2-734createClassFromWsdl 2-735 createCopy method of inputParser object 2-736 CreateFcn areaseries property 2-211 Axes property 2-288 barseries property 2-342 contour property 2-676 errorbar property 2-1022 Figure property 2-1159 group property 2-1603 hggroup property 2-1580 Image property 2-1671 Light property 2-1977 Line property 2-1996 lineseries property 2-2010

patch property 2-2485 quivergroup property 2-2725 rectangle property 2-2785 Root property 2-2877 scatter property 2-2935 stairseries property 2-3108 stemseries property 2-3142 Surface property 2-3290 surfaceplot property 2-3313 Text property 2-3394 Uicontextmenu property 2-3534 Uicontrol property 2-3552 Uimenu property 2-3597 Uipushtool property 2-3631 Uitable property 2-3674 Uitoggletool property 2-3693 Uitoolbar property 2-3705 createSoapMessage 2-738 creating your own MATLAB functions 2-1352 cross 2-739 cross product 2-739 csc 2-740 cscd 2-742 csch 2-743 csvread 2-745 csvwrite 2-748 ctranspose (M-file function equivalent for \g) 2-44 ctranspose (timeseries) 2-750 cubic interpolation 2-1781 2-1784 2-1787 2-2523 piecewise Hermite 2-1771 cubic spline interpolation one-dimensional 2-1771 2-1781 2-1784 2 - 1787cumprod 2-752 cumsum 2-754 cumtrapz 2-756 cumulative product 2-752 sum 2-754

curl 2-758 curly braces (special characters) 2-56 current directory 2-2675 changing 2-502 CurrentAxes 2-1160 CurrentAxes, Figure property 2-1160 CurrentCharacter, Figure property 2-1160 CurrentFigure, Root property 2-2877 CurrentMenu, Figure property (obsolete) 2-1161 CurrentObject, Figure property 2-1161 CurrentPoint Axes property 2-289 Figure property 2-1162 cursor images reading 2-1696 cursor position 1-4 2-1623 Curvature, rectangle property 2-2786 curve fitting (polynomial) 2-2597 customverctrl 2-761 Cuthill-McKee ordering, reverse 2-3350 2-3360 cylinder 2-762 cylindrical coordinates 2-487 to 2-488 2-2585

## D

daqread 2-765 daspect 2-770 data ASCII reading from disk 2-2055 ASCII, saving to disk 2-2908 binary writing to file 2-1366 binary, saving to disk 2-2908 computing 2-D stream lines 1-104 2-3172 computing 3-D stream lines 1-104 2-3174 formatted reading from files 2-1332 writing to file 2-1302 formatting 2-1302 2-3078

isosurface from volume data 2-1866 reading binary from disk 2-2055 reading from files 2-3419 reducing number of elements in 1-104 2-2801 smoothing 3-D 1-104 2-3026 writing to strings 2-3078 Data Uitable property 2-3676 data aspect ratio of axes 2-770 data brushing different plot types 2-418 gestures for 2-423 restrictions on 2-420 data types complex 2-642 data, aligning scattered multi-dimensional 2-2332 two-dimensional 2-1490 data, ASCII converting sparse matrix after loading from 2-3041 DataAspectRatio, Axes property 2-291 DataAspectRatioMode, Axes property 2-294 datatipinfo 2-778 date 2-779 date and time functions 2-1003 date string format of 2-784 date vector 2-797 datenum 2-780 datestr 2-784 datevec 2-796 dbclear 2-800 dbcont 2-803 dbdown 2-804 dblguad 2-805 dbmex 2-807 dbguit 2-809 dbstack 2-811 dbstatus 2-813

dbstep 2-815 dbstop 2-817 dbtype 2-828 dbup 2-829 DDE solver properties error tolerance 2-842 event location 2-848 solver output 2-844 step size 2-846 dde23 2-830 ddeget 2-835 ddephas2 output function 2-845 ddephas3 output function 2-845 ddeplot output function 2-845 ddeprint output function 2-845 ddesd 2-836 ddeset 2-841 deal 2-852 deblank 2-855 debugging changing workspace context 2-804 changing workspace to calling M-file 2-829 displaying function call stack 2-811 M-files 2-1916 2-2646 MEX-files on UNIX 2-808 removing breakpoints 2-800 resuming execution from breakpoint 2-815 setting breakpoints in 2-817 stepping through lines 2-815 dec2base 2-852 2-858 dec2bin 2-859 dec2hex 2-860 decic function 2-861 decimal number to base conversion 2-852 2-858 decimal point (.) (special characters) 2-57 to distinguish matrix and array operations 2-38 decomposition Dulmage-Mendelsohn 2-948

"economy-size" 2-2682 2-3339 orthogonal-triangular (QR) 2-2682 Schur 2-2949 singular value 2-2755 2-3339 deconv 2-863 deconvolution 2-863 definite integral 2-2694 del operator 2-864 del2 2-864 delaunay 2-867 **Delaunay** tessellation 3-dimensional vizualization 2-874 multidimensional vizualization 2-878 Delaunay triangulation vizualization 2-867 delaunay3 2-874 delaunayn 2-878 delete 2-883 2-885 serial port I/O 2-889 timer object 2-891 delete (ftp) function 2-887 delete handle method 2-888 DeleteFcn areaseries property 2-212 Axes property 2-294 barseries property 2-343 contour property 2-676 errorbar property 2-1022 Figure property 2-1163 hggroup property 2-1581 hgtransform property 2-1604 Image property 2-1671 Light property 2-1978 lineseries property 2-2011 quivergroup property 2-2725 Root property 2-2878 scatter property 2-2936 stairseries property 2-3108 stem property 2-3143 Surface property 2-3290

surfaceplot property 2-3314 Text property 2-3395 2-3398 Uicontextmenu property 2-3535 2-3553 Uimenu property 2-3598 Uipushtool property 2-3632 Uitable property 2-3676 Uitoggletool property 2-3694 Uitoolbar property 2-3706 DeleteFcn, line property 2-1997 DeleteFcn, rectangle property 2-2786 DeleteFcnpatch property 2-2486 deleteproperty 2-892 deleting files 2-883 items from workspace 2-577 delevent 2-894 delimiters in ASCII files 2-940 2-944 delsample 2-895 delsamplefromcollection 2-896 demo 2-897 demos in Command Window 2-969 density of sparse matrix 2-2342 depdir 2-903 dependence, linear 2-3255 dependent functions 2-2646 depfun 2-904 derivative approximate 2-919 polynomial 2-2594 det 2-908 detecting alphabetic characters 2-1847 empty arrays 2-1822 global variables 2-1837 logical arrays 2-1848 members of a set 2-1850 objects of a given class 2-1814

positive, negative, and zero array elements 2-3007 sparse matrix 2-1883 determinant of a matrix 2-908 detrend 2-909 detrend (timeseries) 2-911 deval 2-912 diag 2-914 diagonal 2-914 anti- 2-1521 k-th (illustration) 2-3479 main 2-914 sparse 2-3043 dialog 2-916 dialog box error 2-1036 help 2-1565 input 2-1738 list 2-2050 message 2-2300 print 1-94 1-106 2-2635 question 1-106 2-2709 warning 2-3815 diary 2-917 Diary, Root property 2-2878 DiaryFile, Root property 2-2878 diff 2-919 differences between adjacent array elements 2-919 between sets 2-2984 differential equation solvers defining an ODE problem 2-2384 ODE boundary value problems 2-431 2-442 adjusting parameters 2-451 extracting properties 2-447 extracting properties of 2-1040 to 2-1041 2-3476 to 2-3477 forming initial guess 2-448

ODE initial value problems 2-2370 adjusting parameters of 2-2391 extracting properties of 2-2390 parabolic-elliptic PDE problems 2-2531 diffuse 2-921 DiffuseStrength Surface property 2-3291 surfaceplot property 2-3314 DiffuseStrengthpatch property 2-2486 digamma function 2-2659 dimension statement (lack of in MATLAB) 2-3904 dimensions size of 2-3014 **Diophantine equations 2-1405** dir 2-922 dir (ftp) function 2-925 direct term of a partial fraction expansion 2-2851 directories 2-502 adding to search path 2-117 checking existence of 2-1061 copying 2-713 creating 2-2242 listing contents of 2-922 listing MATLAB files in 2-3842 listing, on UNIX 2-2087 MATLAB caching 2-2505 removing 2-2868 removing from search path 2-2873 See also directory, search path directory 2-922 changing on FTP server 2-504 listing for FTP server 2-925 making on FTP server 2-2245 MATLAB location 2-2136 root 2-2136 temporary system 2-3377 See also directories directory, changing 2-502

directory, current 2-2675 disconnect 2-591 discontinuities, eliminating (in arrays of phase angles) 2-3734 discontinuities, plotting functions with 2-1102 discontinuous problems 2-1279 disp 2-928 memmapfile object 2-930 serial port I/O 2-933 timer object 2-934 disp, MException method 2-931 display 2-936 display format 2-1290 displaying output in Command Window 2-2284 DisplayName areaseries property 2-212 barseries property 2-343 contourgroup property 2-677 errorbarseries property 2-1022 hggroup property 2-1581 hgtransform property 2-1604 image property 2-1672 Line property 2-1998 lineseries property 2-2011 Patch property 2-2486 quivergroup property 2-2726 rectangle property 2-2787 scattergroup property 2-2936 stairseries property 2-3109 stemseries property 2-3143 surface property 2-3291 surfaceplot property 2-3315 text property 2-3396 distribution Gaussian 2-1009 division array, left (arithmetic operator) 2-40 array, right (arithmetic operator) 2-39 by zero 2-1725 matrix, left (arithmetic operator) 2-39

matrix, right (arithmetic operator) 2-39 of polynomials 2-863 divisor greatest common 2-1405 dll libraries MATLAB functions calllib 2-462 libfunctions 2-1958 libfunctionsview 2-1960 libisloaded 2-1962 libpointer 2-1964 libstruct 2-1966 loadlibrary 2-2063 unloadlibrary 2-3720 dlmread 2-940 dlmwrite 2-944 dmperm 2-948 Dockable, Figure property 2-1164 docsearch 2-954 documentation displaying online 2-1561 dolly camera 2-465 dos 2-956 UNC pathname error 2-957 dot 2-958 dot product 2-739 2-958 dot-parentheses (special characters 2-58 double 1-57 2-959 double click, detecting 2-1187 double integral numerical evaluation 2-805 DoubleBuffer, Figure property 2-1164 downloading files from FTP server 2-2230 dragrect 2-960 drawing shapes circles and rectangles 2-2776 DrawMode, Axes property 2-294 drawnow 2-962 dsearch 2-964 dsearchn 2-965

Dulmage-Mendelsohn decomposition 2-948 dynamic fields 2-58 dynamicprops class 2-966 dynamicprops.addprop 2-120

## Ε

echo 2-967 Echo, Root property 2-2878 echodemo 2-969 edge finding, Sobel technique 2-702 EdgeAlpha patch property 2-2487 surface property 2-3292 surfaceplot property 2-3315 EdgeColor annotation ellipse property 2-168 annotation rectangle property 2-174 annotation textbox property 2-188 areaseries property 2-213 barseries property 2-344 patch property 2-2488 Surface property 2-3293 surfaceplot property 2-3316 Text property 2-3397 EdgeColor, rectangle property 2-2788 EdgeLighting patch property 2-2488 Surface property 2-3293 surfaceplot property 2-3317 editable text 2-3541 editing M-files 2-971 eig 2-974 eigensystem transforming 2-505 eigenvalue accuracy of 2-974 complex 2-505 matrix logarithm and 2-2080

modern approach to computation of 2-2590 of companion matrix 2-639 problem 2-975 2-2595 problem, generalized 2-975 2-2595 problem, polynomial 2-2595 repeated 2-976 Wilkinson test matrix and 2-3862 eigenvalues effect of roundoff error 2-322 improving accuracy 2-322 eigenvector left 2-975 matrix, generalized 2-2742 right 2-975 eigs 2-980 elevation (spherical coordinates) 2-3057 elevation of viewpoint 2-3791 ellipj 2-990 ellipke 2-992 ellipsoid 1-92 2-994 elliptic functions, Jacobian (defined) 2-990 elliptic integral complete (defined) 2-992 modulus of 2-990 2-992 else 2-996 elseif 2-997 %#eml 2-2261 Enable Uicontrol property 2-3553 Uimenu property 2-3599 Uipushtool property 2-3632 Uitable property 2-3677 Uitogglehtool property 2-3695 end 2-1001 end caps for isosurfaces 2-1856 end of line, indicating 2-58 end-of-file indicator 2-1116 eomday 2-1003 eps 2-1004

eg 2-1006 eq, MException method 2-1008 equal arrays detecting 2-1825 2-1829 equal sign (special characters) 2-57 equations, linear accuracy of solution 2-646 EraseMode areaseries property 2-213 barseries property 2-344 contour property 2-677 errorbar property 2-1023 hggroup property 2-1582 hgtransform property 2-1605 Image property 2-1673 Line property 2-1999 lineseries property 2-2012 quivergroup property 2-2727 rectangle property 2-2788 scatter property 2-2937 stairseries property 2-3110 stem property 2-3144 Surface property 2-3294 surfaceplot property 2-3317 Text property 2-3398 EraseModepatch property 2-2489 error 2-1011 roundoff. See roundoff error error function complementary 2-1009 (defined) 2-1009 scaled complementary 2-1009 error message displaying 2-1011 Index into matrix is negative or zero 2-2076 retrieving last generated 2-1921 2-1929 error messages Out of memory 2-2448 error tolerance BVP problems 2-452

DDE problems 2-842 ODE problems 2-2392 errorbars 2-1015 errordlg 2-1036 ErrorMessage, Root property 2-2878 errors in file input/output 2-1117 MException class 2-1008 addCause 2-101 constructor 2-2183 disp 2-931 eq 2-1008 getReport 2-1456 isegual 2-1828 last 2-1919 ne 2-2337 rethrow 2-2858 throw 2-3446 throwAsCaller 2-3449 ErrorType, Root property 2-2879 escape characters in format specification string 2-1304 2-3080 etime 2-1039 etree 2-1040 etreeplot 2-1041 eval 2-1042 evalc 2-1045 evalin 2-1046 event location (DDE) 2-848 event location (ODE) 2-2399 event.EventData 2-1048 event.listener 2-1050 event.PropertyEvent 2-1049 event.proplistener 2-1052 eventlisteners 2-1053 events 2-1055 to 2-1056 examples calculating isosurface normals 2-1863 contouring mathematical expressions 2-1075 isosurface end caps 2-1856

isosurfaces 2-1867 mesh plot of mathematical function 2-1084 mesh/contour plot 2-1088 plotting filled contours 2-1079 plotting function of two variables 2-1092 plotting parametric curves 2-1095 polar plot of function 2-1098 reducing number of patch faces 2-2798 reducing volume data 2-2801 subsampling volume data 2-3260 surface plot of mathematical function 2-1102 surface/contour plot 2-1106 Excel spreadsheets loading 2-3881 exclamation point (special characters) 2-59 Execute 2-1058 executing statements repeatedly 2-1287 2-3849 executing statements repeatedly in parallel 2-2463 execution improving speed of by setting aside storage 2-3904 pausing M-file 2-2512 resuming from breakpoint 2-803 time for M-files 2-2646 exifread 2-1060 exist 2-1061 exit 2-1065 exp 2-1066 expint 2-1067 expm 2-1068 expm1 2-1070 exponential 2-1066 complex (defined) 2-1066 integral 2-1067 matrix 2-1068 exponentiation array (arithmetic operator) 2-40 matrix (arithmetic operator) 2-40 export2wsdlg 2-1071

extension, filename .m 2-1352 .mat 2-2908 Extent Text property 2-3399 Uicontrol property 2-3554 Uitable property 2-3677 eve 2-1073 ezcontour 2-1074 ezcontourf 2-1078 ezmesh 2-1082 ezmeshc 2-1086 ezplot 2-1090 ezplot3 2-1094 ezpolar 2-1097 ezsurf 2-1100 ezsurfc 2-1104

## F

F-norm 2-2345 FaceAlpha annotation textbox property 2-189 FaceAlphapatch property 2-2490 FaceAlphasurface property 2-3295 FaceAlphasurfaceplot property 2-3318 FaceColor annotation ellipse property 2-168 annotation rectangle property 2-174 areaseries property 2-215 barseries property 2-346 Surface property 2-3296 surfaceplot property 2-3319 FaceColor, rectangle property 2-2789 FaceColorpatch property 2-2491 FaceLighting Surface property 2-3296 surfaceplot property 2-3320 FaceLightingpatch property 2-2491 faces, reducing number in patches 1-104 2-2797 Faces, patch property 2-2492 FaceVertexAlphaData, patch property 2-2493 FaceVertexCData, patch property 2-2493 factor 2-1108 factorial 2-1109 factorization 2-2682 LU 2-2103 QZ 2-2596 2-2742 See also decomposition factorization, Cholesky 2-548 (as algorithm for solving linear equations) 2-2255 preordering for 2-631 factors, prime 2-1108 false 2-1110 fclose 2-1111 serial port I/O 2-1112 feather 2-1114 feof 2-1116 ferror 2-1117 feval 2-1118 Feval 2-1120 fft 2-1125 FFT. See Fourier transform fft2 2-1130 fftn 2-1131 fftshift 2-1133 fftw 2-1135 FFTW 2-1128 fgetl 2-1140 serial port I/O 2-1141 fgets 2-1144 serial port I/O 2-1145 field names of a structure, obtaining 2-1148 fieldnames 2-1148 fields, noncontiguous, inserting data into 2-1366 fields, of structures dynamic 2-58 fig files annotating for printing 2-1313

figure 2-1150 Figure creating 2-1150 defining default properties 2-1152 properties 2-1153 redrawing 1-98 2-2804 figure windows, displaying 2-1244 figurepalette 1-89 2-1204 figures annotating 2-2575 opening 2-2414 saving 2-2919 Figures updating from M-file 2-962 file extension, getting 2-1220 modification date 2-922 position indicator finding 2-1345 setting 2-1343 setting to start of file 2-1331 file formats getting list of supported formats 2-1686 reading 2-765 2-1694 writing 2-1706 file size querving 2-1684 fileattrib 2-1206 filebrowser 2-1212 filehandle 2-1222 filemarker 2-1218 filename building from parts 2-1349 parts 2-1220 temporary 2-3378 filename extension .m 2-1352 .mat 2-2908 fileparts 2-1220 files 2-1111

ASCII delimited reading 2-940 writing 2-944 beginning of, rewinding to 2-1331 2-1691 checking existence of 2-1061 closing 2-1111 contents, listing 2-3504 copying 2-713 deleting 2-883 deleting on FTP server 2-887 end of, testing for 2-1116 errors in input or output 2-1117 Excel spreadsheets loading 2-3881 fig 2-2919 figure, saving 2-2919 finding position within 2-1345 getting next line 2-1140 getting next line (with line terminator) 2-1144 listing in directory 2-3842 names in a directory 2-922 listing contents of 2-3504 locating 2-3846 mdl 2-2919 mode when opened 2-1281 model, saving 2-2919 opening 2-1282 2-2414 in Web browser 1-5 2-3835 opening in Windows applications 2-3863 path, getting 2-1220 pathname for 2-3846 reading binary 2-1316 data from 2-3419 formatted 2-1332 reading data from 2-765 reading image data from 2-1694 rewinding to beginning of 2-1331 2-1691

setting position within 2-1343 size, determining 2-924 sound reading 2-263 2-3829 writing 2-264 to 2-265 2-3834 startup 2-2135 version, getting 2-1220 .wav reading 2-3829 writing 2-3834 WK1 loading 2-3867 writing to 2-3869 writing binary data to 2-1366 writing formatted data to 2-1302 writing image data to 2-1706 See also file filesep 2-1223 fill 2-1224 Fill contour property 2-679 fill3 2-1227 filter 2-1230 digital 2-1230 finite impulse response (FIR) 2-1230 infinite impulse response (IIR) 2-1230 two-dimensional 2-700 filter (timeseries) 2-1233 filter2 2-1236 find 2-1238 findall function 2-1243 findfigs 2-1244 finding 2-1238 sign of array elements 2-3007 zero of a function 2-1372 See also detecting findobj 2-1245 findobj handle method 2-1248 findprop handle method 2-1249 findstr 2-1250

finish 2-1251 finish.m 2-2711 FIR filter 2-1230 FitBoxToText, annotation textbox property 2-189 FitHeightToText annotation textbox property 2-189 fitsinfo 2-1252 fitsread 2-1261 fix 2-1263 fixed-width font axes 2-295 text 2-3400 uicontrols 2-3555 uitables 2-3678 FixedColors, Figure property 2-1165 FixedWidthFontName, Root property 2-2879 flints 2-2306 flipdim 2-1264 fliplr 2-1265 flipud 2-1266 floating-point integer, maximum 2-404 floating-point arithmetic, IEEE smallest postive number 2-2771 floor 2-1268 flow control break 2-414 case 2-489 end 2-1001 error 2-1012 for 2-1287 keyboard 2-1916 otherwise 2-2447 parfor 2-2463 return 2-2860 switch 2-3347 while 2-3849 fminbnd 2-1270 fminsearch 2-1275

font fixed-width, axes 2-295 fixed-width, text 2-3400 fixed-width, uicontrols 2-3555 fixed-width, uitables 2-3678 FontAngle annotation textbox property 2-191 Axes property 2-295 Text property 2-178 2-3400 Uicontrol property 2-3555 Uitable property 2-3678 FontName annotation textbox property 2-191 Axes property 2-295 Text property 2-3400 textarrow property 2-178 Uicontrol property 2-3555 Uitable property 2-3678 fonts bold 2-178 2-192 2-3401 italic 2-178 2-191 2-3400 specifying size 2-3401 **TeX characters** bold 2-3413 italics 2-3413 specifying family 2-3413 specifying size 2-3413 units 2-178 2-192 2-3401 FontSize annotation textbox property 2-192 Axes property 2-296 Text property 2-3401 textarrow property 2-178 Uicontrol property 2-3556 Uitable property 2-3679 FontUnits Axes property 2-296 Text property 2-3401 Uicontrol property 2-3556 Uitable property 2-3679

FontWeight annotation textbox property 2-192 Axes property 2-297 Text property 2-3401 textarrow property 2-178 Uicontrol property 2-3556 Uitable property 2-3679 fopen 2-1280 serial port I/O 2-1285 for 2-1287 ForegroundColor Uicontrol property 2-3557 Uimenu property 2-3599 Uitable property 2-3680 format 2-1290 precision when writing 2-1316 reading files 2-1333 specification string, matching file data to 2-3095 Format 2-2879 formats big endian 2-1282 little endian 2-1282 FormatSpacing, Root property 2-2880 formatted data reading from file 2-1332 writing to file 2-1302 formatting data 2-3078 Fourier transform algorithm, optimal performance of 2-1128 2-1642 2-1644 2-2341 as method of interpolation 2-1786 convolution theorem and 2-698 discrete, n-dimensional 2-1131 discrete, one-dimensional 2-1125 discrete, two-dimensional 2-1130 fast 2-1125 inverse, n-dimensional 2-1646 inverse, one-dimensional 2-1642 inverse, two-dimensional 2-1644

shifting the zero-frequency component of 2-1134 fplot 2-1297 2-1312 fprintf 2-1302 displaying hyperlinks with 2-1307 serial port I/O 2-1309 fraction, continued 2-2756 fragmented memory 2-2448 frame2im 2-1312 frames 2-3541 frames for printing 2-1313 fread 2-1316 serial port I/O 2-1326 freqspace 2-1330 frequency response desired response matrix frequency spacing 2-1330 frequency vector 2-2083 frewind 2-1331 fromName meta.class method 2-2202 fromName meta.package method 2-2209 fscanf 2-1332 serial port I/O 2-1339 fseek 2-1343 ftell 2-1345 FTP connecting to server 2-1346 ftp function 2-1346 full 2-1348 fullfile 2-1349 func2str 2-1350 function 2-1352function handle 2-1354 function handles overview of 2-1354 function syntax 2-1557 2-3365 functions 2-1357 call history 2-2651 call stack for 2-811 checking existence of 2-1061

clearing from workspace 2-577 finding using keywords 2-2084 help for 2-1556 2-1567 in memory 2-1733 locating 2-3846 pathname for 2-3846 that work down the first non-singleton dimension 2-3000 funm 2-1361 fwrite 2-1366 serial port I/O 2-1368 fzero 2-1372

## G

gallery 2-1377 gamma function (defined) 2-1400 incomplete 2-1400 logarithm of 2-1400 logarithmic derivative 2-2659 Gauss-Kronrod quadrature 2-2702 Gaussian distribution function 2-1009 Gaussian elimination (as algorithm for solving linear equations) 2-1801 2-2256 Gauss Jordan elimination with partial pivoting 2-2903 LU factorization 2-2103 gca 2-1402 gcbf function 2-1403 gcbo function 2-1404 gcd 2-1405 gcf 2-1407 gco 2-1408 ge 2-1409 generalized eigenvalue problem 2-975 2-2595 generating a sequence of matrix names (M1 through M12) 2-1043 genpath 2-1411

genvarname 2-1413 geodesic dome 2-3360 get 1-114 2-1417 2-1420 memmapfile object 2-1423 serial port I/O 2-1426 timer object 2-1428 get (timeseries) 2-1430 get (tscollection) 2-1431 get hgsetget class method 2-1422 getabstime (timeseries) 2-1432 getabstime (tscollection) 2-1434 getAllPackages meta.package method 2-2210 getappdata function 2-1436 getdatasamplesize 2-1439 getdisp hgsetget class method 2-1440 getenv 2-1441 getfield 2-1442 getframe 2-1444 image resolution and 2-1445 getinterpmethod 2-1450 getpixelposition 2-1451 getpref function 2-1453 getqualitydesc 2-1455 getReport, MException method 2-1456 getsampleusingtime (timeseries) 2-1457 getsampleusingtime (tscollection) 2-1458 gettimeseriesnames 2-1459 gettsafteratevent 2-1460 gettsafterevent 2-1461 gettsatevent 2-1462 gettsbeforeatevent 2-1463 gettsbeforeevent 2-1464 gettsbetweenevents 2-1465 GIF files writing 2-1707 ginput function 2-1470 global 2-1472 global variable defining 2-1472 global variables, clearing from workspace 2-577 gmres 2-1474 golden section search 2-1273 Goup defining default properties 2-1598 gplot 2-1480 grabcode function 2-1482 gradient 2-1484 gradient, numerical 2-1484 graph adjacency 2-949 graphics objects Axes 2-272 Figure 2-1150 getting properties 2-1417 Image 2-1657 Light 2-1973 Line 2-1986 Patch 2-2470 resetting properties 1-102 2-2848 Root 1-96 2-2875 setting properties 1-96 1-98 2-2967 Surface 1-96 1-99 2-3278 Text 1-96 2-3384 uicontextmenu 2-3530 Uicontrol 2-3540 Uimenu 1-109 2-3591 graphics objects, deleting 2-883 graphs editing 2-2575 graymon 2-1487 greatest common divisor 2-1405 Greek letters and mathematical symbols 2-182 2-194 2-3411 grid 2-1488 aligning data to a 2-1490 grid arrays for volumetric plots 2-2196 multi-dimensional 2-2332 griddata 2-1490 griddata3 2-1494

griddatan 2-1497 GridLineStyle, Axes property 2-297 group hggroup function 2-1574 gsvd 2-1500 gt 2-1506 gtext 2-1508 guidata function 2-1509 guihandles function 2-1512 GUIs, printing 2-2629 gunzip 2-1513 2-1515

## Η

H1 line 2-1558 to 2-1559 hadamard 2-1517 Hadamard matrix 2-1517 subspaces of 2-3255 handle class 2-1518 handle graphics hgtransform 2-1594 handle graphicshggroup 2-1574 handle relational operators 2-2834 handle.addlistener 2-109 handle.delete 2-888 handle.findobj 2-1248 handle.findprop 2-1249 handle.isvalid 2-1891 handle.notify 2-2350 HandleVisibility areaseries property 2-215 Axes property 2-297 barseries property 2-346 contour property 2-679 errorbar property 2-1024 Figure property 2-1165 hggroup property 2-1583 hgtransform property 2-1607 Image property 2-1674 Light property 2-1978

Line property 2-2000 lineseries property 2-2013 patch property 2-2495 quivergroup property 2-2728 rectangle property 2-2789 Root property 2-2880 stairseries property 2-3111 stem property 2-3145 Surface property 2-3297 surfaceplot property 2-3320 Text property 2-3402 Uicontextmenu property 2-3536 Uicontrol property 2-3557 Uimenu property 2-3599 Uipushtool property 2-3633 Uitable property 2-3680 Uitoggletool property 2-3695 Uitoolbar property 2-3707 hankel 2-1521 Hankel matrix 2-1521 HDF appending to when saving (WriteMode) 2-1711 compression 2-1711 setting JPEG quality when writing 2-1711 HDF files writing images 2-1707 HDF4 summary of capabilities 2-1522 HDF5 high-level access 2-1524 summary of capabilities 2-1524 HDF5 class low-level access 2-1524 hdf5info 2-1527 hdf5read 2-1529 hdf5write 2-1531 hdfinfo 2-1535 hdfread 2-1543 hdftool 2-1555

Head1Length annotation doublearrow property 2-163 Head1Style annotation doublearrow property 2-164 Head1Width annotation doublearrow property 2-165 Head2Length annotation doublearrow property 2-163 Head2Style annotation doublearrow property 2-164 Head2Width annotation doublearrow property 2-165 HeadLength annotation arrow property 2-159 textarrow property 2-179 HeadStyle annotation arrow property 2-159 textarrow property 2-179 HeadWidth annotation arrow property 2-160 textarrow property 2-180 Height annotation ellipse property 2-169 help 2-1556 contents file 2-1557 creating for M-files 2-1558 keyword search in functions 2-2084 online 2-1556 Help browser 2-1561 accessing from doc 2-951 Help Window 2-1567 helpbrowser 2-1561 helpdesk 2-1564 helpdlg 2-1565 helpwin 2-1567 Hermite transformations, elementary 2-1405 hess 2-1568 Hessenberg form of a matrix 2-1568 hex2dec 2-1571 hex2num 2-1572

hgsetget class 2-1593 hgsetget.get 2-1422 hgsetget.getdisp 2-1440 hasetaet.set 2-2972 hidden 2-1612 Hierarchical Data Format (HDF) files writing images 2-1707 hilb 2-1613 Hilbert matrix 2-1613 inverse 2-1804 hist 2-1614 histc 2-1618 HitTest areaseries property 2-217 Axes property 2-298 barseries property 2-348 contour property 2-681 errorbar property 2-1026 Figure property 2-1167 hggroup property 2-1585 hgtransform property 2-1608 Image property 2-1676 Light property 2-1980 Line property 2-2000 lineseries property 2-2015 Patch property 2-2496 quivergroup property 2-2730 rectangle property 2-2790 Root property 2-2880 scatter property 2-2940 stairseries property 2-3113 stem property 2-3147 Surface property 2-3298 surfaceplot property 2-3322 Text property 2-3403 Uicontrol property 2-3558 Uipushtool property 2-3634 Uitable property 2-3681 Uitoggletool property 2-3696 Uitoolbarl property 2-3708

HitTestArea areaseries property 2-217 barseries property 2-348 contour property 2-681 errorbar property 2-1026 quivergroup property 2-2730 scatter property 2-2940 stairseries property 2-3113 stem property 2-3147 hold 2-1621 home 2-1623 HorizontalAlignment Text property 2-3404 textarrow property 2-180 textbox property 2-192 Uicontrol property 2-3558 horzcat 2-1624 horzcat (M-file function equivalent for [,]) 2-59 horzcat (tscollection) 2-1626 hostid 2-1627 Householder reflections (as algorithm for solving linear equations) 2-2257 hsv2rgb 2-1628 HTML in Command Window 2-2130 save M-file as 2-2662 HTML browser in MATLAB 2-1561 HTML files opening 1-5 2-3835 hyperbolic cosecant 2-743 cosecant, inverse 2-83 cosine 2-724 cosine, inverse 2-73 cotangent 2-729 cotangent, inverse 2-78 secant 2-2956 secant, inverse 2-234 sine 2-3012

sine, inverse 2-239 tangent 2-3373 tangent, inverse 2-250 hyperlink displaying in Command Window 2-928 hyperlinks in Command Window 2-2130 hyperplanes, angle between 2-3255 hypot 2-1629

#### 

i 2-1632 icon images reading 2-1696 idealfilter (timeseries) 2-1633 identity matrix 2-1073 sparse 2-3054 idivide 2-1636 **IEEE** floating-point arithmetic smallest positive number 2-2771 if 2-1638 ifft 2-1642 ifft2 2-1644 ifftn 2-1646 ifftshift 2-1648 IIR filter 2-1230 ilu 2-1649 im2java 2-1654 imag 2-1656 image 2-1657 Image creating 2-1657 properties 2-1664 image types querying 2-1684 images file formats 2-1694 2-1706 reading data from files 2-1694 returning information about 2-1683

writing to files 2-1706 Images converting MATLAB image to Java Image 2-1654 imagesc 2-1680 imaginary 2-1656 part of complex number 2-1656 unit (sqrt(\xd0 1)) 2-1632 2-1896 See also complex imfinfo returning file information 2-1683 imformats 2-1686 import 2-1689 importdata 2-1691 importing Java class and package names 2-1689 imread 2-1694 imwrite 2-1706 incomplete beta function (defined) 2-379 incomplete gamma function (defined) 2-1400 ind2sub 2-1721 Index into matrix is negative or zero (error message) 2-2076 indexing logical 2-2075 indicator of file position 2-1331 indices, array of sorted elements 2-3029 Inf 2-1725 inferiorto 2-1727 infinity 2-1725 norm 2-2345 info 2-1729 information returning file information 2-1683 inheritance, of objects 2-572 inline 2-1730 inmem 2-1733

inpolygon 2-1735 input 2-1737 checking number of M-file arguments 2-2323 name of array passed as 2-1742 number of M-file arguments 2-2325 prompting users for 2-1737 2-2189 inputdlg 2-1738 inputname 2-1742inputParser 2-1743 inspect 2-1749 installation, root directory of 2-2136 instance properties 2-120 instrcallback 2-1757 instrfind 2-1759 instrfindall 2-1761 example of 2-1762 int2str 2-1764 integer floating-point, maximum 2-404 IntegerHandle Figure property 2-1167 integration polynomial 2-2601 guadrature 2-2694 2-2697 interfaces 2-1768 interp1 2-1770 interp1g 2-1778 interp2 2-1780 interp3 2-1784 interpft 2-1786 interpn 2-1787 interpolated shading and printing 2-2630 interpolation cubic method 2-1490 2-1770 2-1780 2-1784 2 - 1787cubic spline method 2-1770 2-1780 2-1784 2 - 1787FFT method 2-1786 linear method 2-1770 2-1780 2-1784 2-1787 multidimensional 2-1787

nearest neighbor method 2-1490 2-1770 2-1780 2-1784 2-1787 one-dimensional 2-1770 three-dimensional 2-1784 trilinear method 2-1490 two-dimensional 2-1780 Interpreter Text property 2-3404 textarrow property 2-180 textbox property 2-193 interpstreamspeed 2-1790 Interruptible areaseries property 2-217 Axes property 2-299 barseries property 2-348 contour property 2-681 errorbar property 2-1027 Figure property 2-1167 hggroup property 2-1585 hgtransform property 2-1608 Image property 2-1676 Light property 2-1980 Line property 2-2001 lineseries property 2-2015 patch property 2-2496 quivergroup property 2-2730 rectangle property 2-2791 Root property 2-2880 scatter property 2-2941 stairseries property 2-3113 stem property 2-3147 Surface property 2-3298 2-3322 Text property 2-3406 Uicontextmenu property 2-3537 Uicontrol property 2-3558 Uimenu property 2-3600 Uipushtool property 2-3634 Uitable property 2-3681 Uitoggletool property 2-3696 Uitoolbar property 2-3708

intersect 2-1794 intmax 2-1795 intmin 2-1796 intwarning 2-1797 inv 2-1801 inverse cosecant 2-80 cosine 2-70 cotangent 2-75 Fourier transform 2-1642 2-1644 2-1646 Hilbert matrix 2-1804 hyperbolic cosecant 2-83 hyperbolic cosine 2-73 hyperbolic cotangent 2-78 hyperbolic secant 2-234 hyperbolic sine 2-239 hyperbolic tangent 2-250 of a matrix 2-1801 secant 2-231 sine 2-236 tangent 2-245 tangent, four-quadrant 2-247 inversion, matrix accuracy of 2-646 InvertHardCopy, Figure property 2-1168 invhilb 2-1804 invoke 2-1805 involutary matrix 2-2469 ipermute 2-1808 igr (timeseries) 2-1809 is\* 2-1811 isa 2-1814 isappdata function 2-1816 iscell 2-1817 iscellstr 2-1818 ischar 2-1819 iscom 2-1820 isdir 2-1821 isempty 2-1822 isempty (timeseries) 2-1823

isempty (tscollection) 2-1824 isequal 2-1825 isequal, MException method 2-1828 isequalwithequalnans 2-1829 isevent 2-1831 isfield 2-1833 isfinite 2-1835 isfloat 2-1836 isglobal 2-1837 ishandle 2-1839 isinf 2-1841 isinteger 2-1842 isinterface 2-1843 isjava 2-1844 iskeyword 2-1845 isletter 2-1847islogical 2-1848 ismac 2-1849 ismember 2-1850 ismethod 2-1852isnan 2-1853 isnumeric 2-1854 isobject 2-1855 isocap 2-1856 isonormals 2-1863 isosurface 2-1866 calculate data from volume 2-1866 end caps 2-1856 vertex normals 2-1863 ispc 2-1871 ispref function 2-1872 isprime 2-1873 isprop 2-1874 isreal 2-1875 isscalar 2-1878 issorted 2-1879 isspace 2-1882 2-1885 issparse 2-1883 isstr 2-1884 isstruct 2-1888

isstudent 2-1889 isunix 2-1890 isvalid 2-1892 timer object 2-1893 isvalid handle method 2-1891 isvarname 2-1894 isvector 2-1895 italics font TeX characters 2-3413

### J

j 2-1896 Jacobi rotations 2-3076 Jacobian elliptic functions (defined) 2-990 Jacobian matrix (BVP) 2-454 Jacobian matrix (ODE) 2-2401 generating sparse numerically 2-2402 2 - 2404specifying 2-2401 2-2404 vectorizing ODE function 2-2402 to 2-2404 Java class names 2-579 2-1689 objects 2-1844 Java Image class creating instance of 2-1654 Java import list adding to 2-1689 clearing 2-579 Java version used by MATLAB 2-3784 java\_method 2-1901 2-1908 java object 2-1910 javaaddath 2-1897 javachk 2-1902 javaclasspath 2-1904 javarmpath 2-1912 joining arrays. See concatenation Joint Photographic Experts Group (JPEG) writing 2-1707

JPEG setting Bitdepth 2-1711 specifying mode 2-1712 JPEG comment setting when writing a JPEG image 2-1711 JPEG files parameters that can be set when writing 2-1711 writing 2-1707 JPEG quality setting when writing a JPEG image 2-1712 2-1716 setting when writing an HDF image 2-1711 jvm version used by MATLAB 2-3784

# K

K>> prompt
 keyboard function 2-1916
keyboard 2-1916
keyboard mode 2-1916
 terminating 2-2860
KeyPressFcn
 Uicontrol property 2-3560
 Uitable property 2-3682
KeyPressFcn, Figure property 2-1169
KeyReleaseFcn, Figure property 2-1170
keyword search in functions 2-2084
keywords
 iskeyword function 2-1845
kron 2-1917
Kronecker tensor product 2-1917

# L

Label, Uimenu property 2-3601 labeling axes 2-3874 matrix columns 2-928

plots (with numeric values) 2-2357 LabelSpacing contour property 2-682 Laplacian 2-864 largest array elements 2-2155 last, MException method 2-1919 lasterr 2-1921 lasterror 2-1924 lastwarn 2-1929 LaTeX, see TeX 2-182 2-194 2-3411 Layer, Axes property 2-299 Layout Editor starting 2-1511 lcm 2-1931 LData errorbar property 2-1027 LDataSource errorbar property 2-1027 ldivide (M-file function equivalent for .) 2-43 le 2-1939 least common multiple 2-1931 least squares polynomial curve fitting 2-2597 problem, overdetermined 2-2558 legend 2-1941 properties 2-1947 setting text properties 2-1947 legendre 2-1950 Legendre functions (defined) 2-1950 Schmidt semi-normalized 2-1950 length 2-1954 serial port I/O 2-1955 length (timeseries) 2-1956 length (tscollection) 2-1957 LevelList contour property 2-682 LevelListMode contour property 2-682 LevelStep

contour property 2-683 LevelStepMode contour property 2-683 libfunctions 2-1958 libfunctionsview 2-1960 libisloaded 2-1962 libpointer 2-1964 libstruct 2-1966 license 2-1969 light 2-1973 Light creating 2-1973 defining default properties 2-1661 2-1974 positioning in camera coordinates 2-469 properties 2-1975 Light object positioning in spherical coordinates 2-1983 lightangle 2-1983 lighting 2-1984 limits of axes, setting and querying 2-3876 line 2-1986 editing 2-2575 Line creating 2-1986 defining default properties 2-1991 properties 2-1992 2-2007 line numbers in M-files 2-828 linear audio signal 2-1985 2-2306 linear dependence (of data) 2-3255 linear equation systems accuracy of solution 2-646 solving overdetermined 2-2684 to 2-2685 linear equation systems, methods for solving Cholesky factorization 2-2255 Gaussian elimination 2-2256 Householder reflections 2-2257 matrix inversion (inaccuracy of) 2-1801 linear interpolation 2-1770 2-1780 2-1784 2-1787 linear regression 2-2597 linearly spaced vectors, creating 2-2049

LineColor contour property 2-683 lines computing 2-D stream 1-104 2-3172 computing 3-D stream 1-104 2-3174 drawing stream lines 1-104 2-3176 LineSpec 1-88 2-2024 LineStyle annotation arrow property 2-160 annotation doublearrow property 2-165 annotation ellipse property 2-169 annotation line property 2-171 annotation rectangle property 2-175 annotation textbox property 2-193 areaseries property 2-218 barseries property 2-349 contour property 2-684 errorbar property 2-1028 Line property 2-2002 lineseries property 2-2016 patch property 2-2497 quivergroup property 2-2731 rectangle property 2-2791 stairseries property 2-3114 stem property 2-3148 surface object 2-3299 surfaceplot object 2-3322 text object 2-3406 textarrow property 2-181 LineStyleOrder Axes property 2-299 LineWidth annotation arrow property 2-161 annotation doublearrow property 2-166 annotation ellipse property 2-169 annotation line property 2-172 annotation rectangle property 2-175 annotation textbox property 2-193 areaseries property 2-218 Axes property 2-301

barseries property 2-349 contour property 2-684 errorbar property 2-1028 Line property 2-2002 lineseries property 2-2016 Patch property 2-2497 quivergroup property 2-2731 rectangle property 2-2791 scatter property 2-2941 stairseries property 2-3114 stem property 2-3149 Surface property 2-3299 surfaceplot property 2-3323 text object 2-3407 textarrow property 2-181 linkaxes 2-2030 linkdata 2-2034 linkprop 2-2042 links in Command Window 2-2130 linsolve 2-2046 linspace 2-2049 lint tool for checking problems 2-2259 list boxes 2-3542 defining items 2-3565 ListboxTop, Uicontrol property 2-3560 listdlg 2-2050 listfonts 2-2053 little endian formats 2-1282 load 2-2055 2-2060 serial port I/O 2-2061 loadlibrary 2-2063 loadobj 2-2070 Lobatto IIIa ODE solver 2-440 2-445 local variables 2-1352 2-1472 locking M-files 2-2271 log 2-2071 saving session to file 2-917 log10 [log010] 2-2072 log1p 2-2073

log2 2-2074 logarithm base ten 2-2072 base two 2-2074 complex 2-2071 to 2-2072 natural 2-2071 of beta function (natural) 2-381 of gamma function (natural) 2-1401 of real numbers 2-2769 plotting 2-2077 logarithmic derivative gamma function 2-2659 logarithmically spaced vectors, creating 2-2083 logical 2-2075 logical array converting numeric array to 2-2075 detecting 2-1848 logical indexing 2-2075 logical operations AND, bit-wise 2-400 OR, bit-wise 2-406 XOR 2-3901 XOR, bit-wise 2-410 logical operators 2-50 2-53 logical OR bit-wise 2-406 logical tests 2-1814 all 2-139 any 2-199 See also detecting logical XOR 2-3901 bit-wise 2-410 loglog 2-2077 logm 2-2080 logspace 2-2083 lookfor 2-2084 lossy compression writing JPEG files with 2-1712 Lotus WK1 files loading 2-3867

writing 2-3869 lower 2-2086 lower triangular matrix 2-3479 lowercase to uppercase 2-3738 ls 2-2087 lscov 2-2088 lsqnonneg 2-2093 lsqr 2-2096 lt 2-2101 lu 2-2103 LU factorization 2-2103 storage requirements of (sparse) 2-2361 luinc 2-2111

#### M

M-file debugging 2-1916 displaying during execution 2-967 function 2-1352 function file, echoing 2-967 naming conventions 2-1352 pausing execution of 2-2512 programming 2-1352 script 2-1352 script file, echoing 2-967 M-files checking existence of 2-1061 checking for problems 2-2259 clearing from workspace 2-577 creating in MATLAB directory 2-2505 cyclomatic complexity of 2-2259 debugging with profile 2-2646 deleting 2-883 editing 2-971 line numbers, listing 2-828 lint tool 2-2259 listing names of in a directory 2-3842 locking (preventing clearing) 2-2271

McCabe complexity of 2-2259 opening 2-2414 optimizing 2-2646 problems, checking for 2-2259 save to HTML 2-2662 setting breakpoints 2-817 unlocking (allowing clearing) 2-2318 M-Lint function 2-2259 function for entire directory 2-2267 HTML report 2-2267 machine epsilon 2-3851 magic 2-2118 magic squares 2-2118 Margin annotation textbox property 2-194 text object 2-3409 Marker Line property 2-2002 lineseries property 2-2016 marker property 2-1029 Patch property 2-2497 quivergroup property 2-2731 scatter property 2-2942 stairseries property 2-3114 stem property 2-3149 Surface property 2-3299 surfaceplot property 2-3323 MarkerEdgeColor errorbar property 2-1029 Line property 2-2003 lineseries property 2-2017 Patch property 2-2498 quivergroup property 2-2732 scatter property 2-2942 stairseries property 2-3115 stem property 2-3150 Surface property 2-3300 surfaceplot property 2-3324 MarkerFaceColor

errorbar property 2-1030 Line property 2-2003 lineseries property 2-2017 Patch property 2-2499 quivergroup property 2-2732 scatter property 2-2943 stairseries property 2-3115 stem property 2-3150 Surface property 2-3300 surfaceplot property 2-3324 MarkerSize errorbar property 2-1030 Line property 2-2004 lineseries property 2-2018 Patch property 2-2499 quivergroup property 2-2733 stairseries property 2-3116 stem property 2-3150 Surface property 2-3301 surfaceplot property 2-3325 mass matrix (ODE) 2-2405 initial slope 2-2406 to 2-2407 singular 2-2406 sparsity pattern 2-2406 specifying 2-2406 state dependence 2-2406 MAT-file 2-2908 converting sparse matrix after loading from 2-3041 MAT-files 2-2055 listing for directory 2-3842 mat2cell 2-2123 mat2str 2-2126 material 2-2128 MATLAB directory location 2-2136 installation directory 2-2136 quitting 2-2711 startup 2-2135 version number, comparing 2-3782

version number, displaying 2-3776 matlab : function 2-2130 matlab (UNIX command) 2-2138 matlab (Windows command) 2-2151 matlab function for UNIX 2-2138 matlab function for Windows 2-2151 MATLAB startup file 2-3124 matlab.mat 2-2055 2-2908 matlabcolon function 2-2130 matlabrc 2-2135 matlabroot 2-2136 \$matlabroot 2-2136 matrices preallocation 2-3904 matrix 2-38 addressing selected rows and columns of 2-60 arrowhead 2-631 companion 2-639 complex unitary 2-2682 condition number of 2-646 2-2762 condition number, improving 2-322 converting to formatted data file 2-1302 converting to from string 2-3094 converting to vector 2-60 decomposition 2-2682 defective (defined) 2-976 detecting sparse 2-1883 determinant of 2-908 diagonal of 2-914 Dulmage-Mendelsohn decomposition 2-948 evaluating functions of 2-1361 exponential 2-1068 flipping left-right 2-1265 flipping up-down 2-1266 Hadamard 2-1517 2-3255 Hankel 2-1521 Hermitian Toeplitz 2-3469 Hessenberg form of 2-1568 Hilbert 2-1613

identity 2-1073 inverse 2-1801 inverse Hilbert 2-1804 inversion, accuracy of 2-646 involutary 2-2469 left division (arithmetic operator) 2-39 lower triangular 2-3479 magic squares 2-2118 2-3263 maximum size of 2-644 modal 2-974 multiplication (defined) 2-39 orthonormal 2-2682 Pascal 2-2469 2-2604 permutation 2-2103 2-2682 poorly conditioned 2-1613 power (arithmetic operator) 2-40 pseudoinverse 2-2558 reading files into 2-940 reduced row echelon form of 2-2903 replicating 2-2840 right division (arithmetic operator) 2-39 rotating 90\xfb 2-2892 Schur form of 2-2905 2-2949 singularity, test for 2-908 sorting rows of 2-3032 sparse. See sparse matrix specialized 2-1377 square root of 2-3088 subspaces of 2-3255 test 2-1377 Toeplitz 2-3469 trace of 2-914 2-3471 transpose (arithmetic operator) 2-40 transposing 2-57 unimodular 2-1405 unitary 2-3339 upper triangular 2-3486 Vandermonde 2-2599 Wilkinson 2-3047 2-3862 writing as binary data 2-1366

writing formatted data to 2-1332 writing to ASCII delimited file 2-944 writing to spreadsheet 2-3869 See also array Matrix hgtransform property 2-1609 matrix functions evaluating 2-1361 matrix names, (M1 through M12) generating a sequence of 2-1043 matrix power. See matrix, exponential max 2-2155 max (timeseries) 2-2156 Max, Uicontrol property 2-3561 MaxHeadSize quivergroup property 2-2733 maximum matching 2-948 MDL-files checking existence of 2-1061 mean 2-2161 mean (timeseries) 2-2162 median 2-2164 median (timeseries) 2-2165 median value of array elements 2-2164 memmapfile 2-2167 memory 2-2173 clearing 2-577 minimizing use of 2-2448 variables in 2-3855 menu (of user input choices) 2-2189 menu function 2-2189 MenuBar, Figure property 2-1173 mesh plot tetrahedron 2-3379 mesh size (BVP) 2-457 meshc 1-99 2-2191 meshgrid 2-2196 MeshStyle, Surface property 2-3301 MeshStyle, surfaceplot property 2-3325 meshz 1-99 2-2191

message error See error message 2-3818 warning See warning message 2-3818 meta.class 2-2198 meta.event 2-2203 meta.method 2-2205 meta.package class 2-2208 meta.property 2-2211 methods 2-2217 inheritance of 2-572 locating 2-3846 methodsview 2-2219 mex 2-2221 mex build script

switches 2-2222 -ada <sfcn.ads> 2-2223-<arch> 2-2223 -argcheck 2-2223 -c 2-2223 -compatibleArrayDims 2-2223 -cxx 2-2224 -D<name> 2-2224 -D<name>=<value> 2-2224 -f <optionsfile> 2-2224 -fortran 2-2224 -g 2-2224 -h[elp] 2-2224 -I<pathname> 2-2224 -inline 2-2225 -L<directory> 2-2225 -1<name> 2-2225 -largeArrayDims 2-2225 -n 2-2225 <name>=<value> 2-2226 -0 2-2225 -outdir <dirname> 2-2225 -output <resultname> 2-2225 @<rsp file> 2-2222 -setup 2-2226 -U<name> 2-2226 -v 2-2226 MEX-files clearing from workspace 2-577 debugging on UNIX 2-808 listing for directory 2-3842 MException constructor 2-1008 2-2183

methods addCause 2-101 disp 2-931 eg 2-1008 getReport 2-1456 isegual 2-1828 last 2-1919 ne 2-2337 rethrow 2-2858 throw 2-3446 throwAsCaller 2-3449 mexext 2-2228 mfilename 2-2229 mget function 2-2230 Microsoft Excel files loading 2-3881 min 2-2231 min (timeseries) 2-2232 Min, Uicontrol property 2-3561 MinColormap, Figure property 2-1173 MinorGridLineStyle, Axes property 2-301 minres 2-2236 minus (M-file function equivalent for -) 2-43 mislocked 2-2241 mkdir 2-2242 mkdir (ftp) 2-2245 mkpp 2-2246 mldivide (M-file function equivalent for ) 2-43 mlint 2-2259 mlintrpt 2-2267 suppressing messages 2-2270 mlock 2-2271 mmfileinfo 2-2272 mmreader 2-2275 mod 2-2279 modal matrix 2-974 mode 2-2281 mode objects pan, using 2-2453 rotate3d, using 2-2896

zoom, using 2-3909 models opening 2-2414 saving 2-2919 modification date of a file 2-922 modified Bessel functions relationship to Airy functions 2-133 modulo arithmetic 2-2279 MonitorPosition Root property 2-2880 Moore-Penrose pseudoinverse 2-2558 more 2-2284 2-2306 move 2-2286 movefile 2-2288 movegui function 2-2291 movie 2-2293 movie2avi 2-2297 movies exporting in AVI format 2-265 mpower (M-file function equivalent for ^) 2-44 mput function 2-2299 mrdivide (M-file function equivalent for /) 2-43 msqbox 2-2300mtimes 2-2302 mtimes (M-file function equivalent for \*) 2-43 mu-law encoded audio signals 2-1985 2-2306 multibandread 2-2307 multibandwrite 2-2312 multidimensional arrays 2-1954 concatenating 2-492 interpolation of 2-1787 longest dimension of 2-1954 number of dimensions of 2-2334 rearranging dimensions of 2-1808 2-2549 removing singleton dimensions of 2-3091 reshaping 2-2849 size of 2-3014 sorting elements of 2-3028 See also array

multiple least common 2-1931 multiplication array (arithmetic operator) 2-39 matrix (defined) 2-39 of polynomials 2-698 multistep ODE solver 2-2381 munlock 2-2318

### Ν

Name, Figure property 2-1174 namelengthmax 2-2320 naming conventions M-file 2-1352 NaN 2-2321 NaN (Not-a-Number) 2-2321 returned by rem 2-2836 nargchk 2-2323 nargoutchk 2-2327 native2unicode 2-2329 ndgrid 2-2332 ndims 2-2334 ne 2-2335 ne, MException method 2-2337 nearest neighbor interpolation 2-1490 2-1770 2-1780 2-1784 2-1787 newplot 2-2338 NextPlot Axes property 2-301 Figure property 2-1174 nextpow2 2-2341 nnz 2-2342 no derivative method 2-1279 noncontiguous fields, inserting data into 2-1366 nonzero entries specifying maximum number of in sparse matrix 2-3038 nonzero entries (in sparse matrix) allocated storage for 2-2361

number of 2-2342 replacing with ones 2-3068 vector of 2-2344 nonzeros 2-2344 norm 2-2345 1-norm 2-2345 2-2762 2-norm (estimate of) 2-2347 F-norm 2-2345 infinity 2-2345 matrix 2-2345 pseudoinverse and 2-2558 2-2560 vector 2-2345 normal vectors, computing for volumes 2-1863 NormalMode Patch property 2-2499 Surface property 2-3301 surfaceplot property 2-3325 normest 2-2347 not 2-2348 not (M-file function equivalent for ~) 2-51 notebook 2-2349 notify 2-2350 now 2-2351 nthroot 2-2352 null 2-2353 null space 2-2353 num2cell 2-2355 num2hex 2-2356 num2str 2-2357 number of array dimensions 2-2334 numbers imaginary 2-1656 NaN 2-2321 plus infinity 2-1725 prime 2-2615 random 2-2745 2-2750 real 2-2768 smallest positive 2-2771 NumberTitle, Figure property 2-1175

nume1 2-2359 numeric format 2-1290 numeric precision format reading binary data 2-1316 numerical differentiation formula ODE solvers 2-2382 numerical evaluation double integral 2-805 triple integral 2-3481 nzmax 2-2361

# 0

object determining class of 2-1814 inheritance 2-572 object classes, list of predefined 2-571 2-1814 objects Java 2-1844 ODE file template 2-2385 **ODE** solver properties error tolerance 2-2392 event location 2-2399 Jacobian matrix 2-2401 mass matrix 2-2405 ode15s 2-2407 solver output 2-2394 step size 2-2398 **ODE** solvers backward differentiation formulas 2-2407 numerical differentiation formulas 2-2407 obtaining solutions at specific times 2-2369 variable order solver 2-2407 ode15i function 2-2362 odefile 2-2384 odeget 2-2390 odephas2 output function 2-2396 odephas3 output function 2-2396 odeplot output function 2-2396 odeprint output function 2-2396

odeset 2-2391 odextend 2-2409 off-screen figures, displaying 2-1244 OffCallback Uitoggletool property 2-3697 %#ok 2-2261 **OnCallback** Uitoggletool property 2-3698 one-step ODE solver 2-2381 ones 2-2413 online documentation, displaying 2-1561 online help 2-1556 open 2-2414 openfig 2-2418 OpenGL 2-1181 autoselection criteria 2-1185 opening files in Windows applications 2-3863 opening files 2-1282 openvar 2-2425 operating system MATLAB is running on 2-644 operating system command 1-4 1-11 2-3368 operating system command, issuing 2-59 operators arithmetic 2-38 logical 2-50 2-53 overloading arithmetic 2-44 overloading relational 2-48 relational 2-48 2-2075 symbols 2-1556 optimget 2-2427 optimization parameters structure 2-2427 to 2 - 2428optimizing M-file execution 2-2646 optimset 2-2428 or 2-2432 or (M-file function equivalent for |) 2-51 ordeig 2-2434 orderfields 2-2437

ordering reverse Cuthill-McKee 2-3350 2-3360 ordqz 2-2440 ordschur 2-2442 orient 2-2444 orth 2-2446 orthogonal-triangular decomposition 2-2682 orthographic projection, setting and querving 2-478 orthonormal matrix 2-2682 otherwise 2-2447 Out of memory (error message) 2-2448 OuterPosition Axes property 2-301 output checking number of M-file arguments 2-2327 controlling display format 2-1290 in Command Window 2-2284 number of M-file arguments 2-2325 output points (ODE) increasing number of 2-2394 output properties (DDE) 2-844 output properties (ODE) 2-2394 increasing number of output points 2-2394 overdetermined equation systems, solving 2-2684 to 2-2685 overflow 2-1725 overloading arithmetic operators 2-44 relational operators 2-48 special characters 2-59

## Ρ

P-files checking existence of 2-1061 pack 2-2448 padecoef 2-2450 pagesetupdlg 2-2451 paging

of screen 2-1558 paging in the Command Window 2-2284 pan mode objects 2-2453 PaperOrientation, Figure property 2-1175 PaperPosition, Figure property 2-1175 PaperPositionMode, Figure property 2-1176 PaperSize, Figure property 2-1176 PaperType, Figure property 2-1176 PaperUnits, Figure property 2-1178 parametric curve, plotting 2-1094 Parent areaseries property 2-219 Axes property 2-303 barseries property 2-350 contour property 2-684 errorbar property 2-1030 Figure property 2-1178 hggroup property 2-1586 hgtransform property 2-1609 Image property 2-1676 Light property 2-1980 Line property 2-2004 lineseries property 2-2018 Patch property 2-2499 quivergroup property 2-2733 rectangle property 2-2791 Root property 2-2881 scatter property 2-2943 stairseries property 2-3116 stem property 2-3150 Surface property 2-3302 surfaceplot property 2-3326 Text property 2-3410 Uicontextmenu property 2-3538 Uicontrol property 2-3562 Uimenu property 2-3602 Uipushtool property 2-3635 Uitable property 2-3683 Uitoggletool property 2-3698 Uitoolbar property 2-3709

parentheses (special characters) 2-57 parfor 2-2462 parse method of inputParser object 2-2464 parseSoapResponse 2-2466 partial fraction expansion 2-2851 partialpath 2-2467 pascal 2-2469 Pascal matrix 2-2469 2-2604 patch 2-2470 Patch converting a surface to 1-105 2-3276 creating 2-2470 defining default properties 2-2476 properties 2-2478 reducing number of faces 1-104 2-2797 reducing size of face 1-104 2-3003 path 2-2504 adding directories to 2-117 building from parts 2-1349 current 2-2504 removing directories from 2-2873 toolbox directory 1-8 2-3470 viewing 2-2509 path2rc 2-2506 pathdef 2-2507 pathname partial 2-2467 pathnames of functions or files 2-3846 relative 2-2467 pathsep 2-2508 pathtool 2-2509 pause 2-2512 pauses, removing 2-800 pausing M-file execution 2-2512 pbaspect 2-2513 PBM parameters that can be set when writing 2-1712

PBM files writing 2-1708 pcg 2-2519 pchip 2-2523 pcode 2-2526 pcolor 2-2527 PCX files writing 2-1708 PDE. See Partial Differential Equations pdepe 2-2531 pdeval 2-2543 percent sign (special characters) 2-58 percent-brace (special characters) 2-58 perfect matching 2-948 performance 2-358 period (.), to distinguish matrix and array operations 2-38 period (special characters) 2-57 perl 2-2546 perl function 2-2546 Perl scripts in MATLAB 1-4 1-11 2-2546 perms 2-2548 permutation matrix 2-2103 2-2682 of array dimensions 2-2549 random 2-2754 permutations of n elements 2-2548 permute 2-2549 persistent 2-2550 persistent variable 2-2550 perspective projection, setting and querying 2-478 PGM parameters that can be set when writing 2-1712 PGM files writing 2-1708 phase angle, complex 2-154 phase, complex correcting angles 2-3731

pi 2-2553 pie 2-2554 pie3 2-2556 pinv 2-2558 planerot 2-2561 platform MATLAB is running on 2-644 playshow function 2-2562 plot 2-2563 editing 2-2575 plot (timeseries) 2-2570 plot box aspect ratio of axes 2-2513 plot editing mode overview 2-2576 Plot Editor interface 2-2576 2-2654 plot, volumetric generating grid arrays for 2-2196 slice plot 1-93 1-104 2-3020 PlotBoxAspectRatio, Axes property 2-303 PlotBoxAspectRatioMode, Axes property 2-304 plotedit 2-2575 plotting 2-D plot 2-2563 3-D plot 1-88 2-2571 contours (a 2-1074 contours (ez function) 2-1074 ez-function mesh plot 2-1082 feather plots 2-1114 filled contours 2-1078 function plots 2-1297 functions with discontinuities 2-1102 histogram plots 2-1614 in polar coordinates 2-1097 isosurfaces 2-1866 loglog plot 2-2077 mathematical function 2-1090 mesh contour plot 2-1086 mesh plot 1-99 2-2191 parametric curve 2-1094 plot with two y-axes 2-2582

ribbon plot 1-93 2-2864 rose plot 1-92 2-2888 scatter plot 2-2578 scatter plot, 3-D 1-93 2-2928 semilogarithmic plot 1-89 2-2959 stem plot, 3-D 1-91 2-3135 surface plot 1-99 2-3270 surfaces 1-92 2-1100 velocity vectors 2-650 volumetric slice plot 1-93 1-104 2-3020 . See visualizing plus (M-file function equivalent for +) 2-43 PNG writing options for 2-1713 alpha 2-1713 background color 2-1713 chromaticities 2-1714 gamma 2-1714 interlace type 2-1714 resolution 2-1715 significant bits 2-1714 transparency 2-1715 PNG files writing 2-1708 PNM files writing 2-1708 Pointer, Figure property 2-1178 PointerLocation, Root property 2-2881 PointerShapeCData, Figure property 2-1179 PointerShapeHotSpot, Figure property 2-1179 PointerWindow, Root property 2-2882 pol2cart 2-2585 polar 2-2587 polar coordinates 2-2585 computing the angle 2-154 converting from Cartesian 2-487 converting to cylindrical or Cartesian 2-2585 plotting in 2-1097 poles of transfer function 2-2851 poly 2-2589

polyarea 2-2592 polyder 2-2594 polyeig 2-2595 polyfit 2-2597 polygamma function 2-2659 polygon area of 2-2592 creating with patch 2-2470 detecting points inside 2-1735 polvint 2-2601 polynomial analytic integration 2-2601 characteristic 2-2589 to 2-2590 2-2886 coefficients (transfer function) 2-2851 curve fitting with 2-2597 derivative of 2-2594 division 2-863 eigenvalue problem 2-2595 evaluation 2-2602 evaluation (matrix sense) 2-2604 make piecewise 2-2246 multiplication 2-698 polyval 2-2602 polyvalm 2-2604 poorly conditioned matrix 2-1613 poorly conditioned eigenvalues 2-322 pop-up menus 2-3542 defining choices 2-3565 Portable Anymap files writing 2-1708 Portable Bitmap (PBM) files writing 2-1708 Portable Graymap files writing 2-1708 Portable Network Graphics files writing 2-1708 Portable pixmap format writing 2-1708 Position

annotation ellipse property 2-169 annotation line property 2-172 annotation rectangle property 2-176 arrow property 2-161 Axes property 2-304 doubletarrow property 2-166 Figure property 2-1179 Light property 2-1980 Text property 2-3410 textarrow property 2-181 textbox property 2-194 Uicontextmenu property 2-3538 Uicontrol property 2-3562 Uimenu property 2-3602 Uitable property 2-3683 position indicator in file 2-1345 position of camera dollying 2-465 position of camera, setting and querying 2-476 Position, rectangle property 2-2792 PostScript default printer 2-2622 levels 1 and 2 2-2622 printing interpolated shading 2-2630 pow2 2-2606 power 2-2607 matrix. See matrix exponential of real numbers 2-2772 of two, next 2-2341 power (M-file function equivalent for . ^) 2-44 PPM parameters that can be set when writing 2-1712 PPM files writing 2-1708 ppval 2-2608 pragma %#eml 2-2261 %#ok 2-2261 preallocation

matrix 2-3904 precision 2-1290 reading binary data writing 2-1316 prefdir 2-2610 preferences 2-2614 opening the dialog box 2-2614 prime factors 2-1108 dependence of Fourier transform on 2-1128 2-1130 to 2-1131 prime numbers 2-2615 primes 2-2615 print frames 2-1313 printdlg 1-94 1-106 2-2635 printdlg function 2-2635 printer default for linux and unix 2-2622 printer drivers GhostScript drivers 2-2618 interploated shading 2-2630 MATLAB printer drivers 2-2618 printframe 2-1313 PrintFrame Editor 2-1313 printing borders 2-1313 fig files with frames 2-1313 GUIs 2-2629 interpolated shading 2-2630 on MS-Windows 2-2629 with a variable filename 2-2632 with nodisplay 2-2625 with noFigureWindows 2-2625 with non-normal EraseMode 2-2000 2-2490 2-2789 2-3295 2-3399 with print frames 2-1315 printing figures preview 1-95 1-106 2-2636 printing tips 2-2628 printing, suppressing 2-58 printpreview 1-95 1-106 2-2636 prod 2-2644

product cumulative 2-752 Kronecker tensor 2-1917 of array elements 2-2644 of vectors (cross) 2-739 scalar (dot) 2-739 profile 2-2646 profsave 2-2653 projection type, setting and querying 2-478 ProjectionType, Axes property 2-305 prompting users for input 2-1737 2-2189 propedit 2-2654 to 2-2655 properties 2-2656 proppanel 1-89 2-2658 pseudoinverse 2-2558 psi 2-2659 publish function 2-2661 push buttons 2-3543 PutFullMatrix 2-2668 pwd 2-2675

# Q

gmr 2-2676 gr 2-2682 QR decomposition 2-2682 deleting column from 2-2687 grdelete 2-2687 grinsert 2-2689 grupdate 2-2691 quad 2-2694 quadgk 2-2697 guadl 2-2703 guadrature 2-2694 2-2697 guadv 2-2706 questdlg 1-106 2-2709 questdlg function 2-2709 guit 2-2711 quitting MATLAB 2-2711 quiver 2-2714

quiver3 2-2718
quotation mark
inserting in a string 2-1307
qz 2-2742
QZ factorization 2-2596 2-2742

## R

radio buttons 2-3543 rand 2-2745 randn 2-2750 random numbers 2-2745 2-2750 permutation 2-2754 sparse matrix 2-3074 to 2-3075 symmetric sparse matrix 2-3076 randperm 2-2754 range space 2-2446 rank 2-2755 rank of a matrix 2-2755 **RAS** files parameters that can be set when writing 2-1716 writing 2-1708 RAS image format specifying color order 2-1716 writing alpha data 2-1716 Raster image files writing 2-1708 rational fraction approximation 2-2756 rbbox 1-103 2-2760 2-2804 rcond 2-2762 rdivide (M-file function equivalent for ./) 2-43 read 2-2763 readasync 2-2765 reading binary files 2-1316 data from files 2-3419 formatted data from file 2-1332 formatted data from strings 2-3094

readme files, displaying 1-5 2-1821 2-3845 real 2-2768 real numbers 2-2768 reallog 2-2769 realmax 2-2770 realmin 2-2771 realpow 2-2772 realsqrt 2-2773 RearrangeableColumn Uitable property 2-3684 rearranging arrays converting to vector 2-60 removing first n singleton dimensions 2-3000 removing singleton dimensions 2-3091 reshaping 2-2849 shifting dimensions 2-3000 swapping dimensions 2-1808 2-2549 rearranging matrices converting to vector 2-60 flipping left-right 2-1265 flipping up-down 2-1266 rotating 90\xfb 2-2892 transposing 2-57 record 2-2774 rectangle properties 2-2781 rectangle function 2-2776 rectint 2-2794 RecursionLimit Root property 2-2882 recycle 2-2795 reduced row echelon form 2-2903 reducepatch 2-2797 reducevolume 2-2801 reference page accessing from doc 2-951 refresh 2-2804 regexprep 2-2820 regexptranslate 2-2824 registerevent 2-2827

regression linear 2-2597 regularly spaced vectors, creating 2-60 2-2049 rehash 2-2830 relational operators 2-48 2-2075 relational operators for handle objects 2-2834 relative accuracy BVP 2-453 DDE 2-843 norm of DDE solution 2-843 norm of ODE solution 2-2393 ODE 2-2393 release 2-2832 rem 2-2836 removets 2-2837 rename function 2-2839 renderer OpenGL 2-1181 painters 2-1180 zbuffer 2-1180 Renderer, Figure property 2-1180 RendererMode, Figure property 2-1184 repeatedly executing statements 2-1287 2-3849 repeatedly executing statements in parallel 2-2463 replicating a matrix 2-2840 repmat 2-2840 resample (timeseries) 2-2842 resample (tscollection) 2-2845 reset 2-2848 reshape 2-2849 residue 2-2851 residues of transfer function 2-2851 Resize, Figure property 2-1185 ResizeFcn, Figure property 2-1186 restoredefaultpath 2-2855 rethrow 2-2856 rethrow, MException method 2-2858 return 2-2860 reverse Cuthill-McKee ordering 2-3350 2-3360

rewinding files to beginning of 2-1331 2-1691 RGB, converting to HSV 1-100 2-2861 rgb2hsv 2-2861 rgbplot 2-2862 ribbon 2-2864 right-click and context menus 2-3530 rmappdata function 2-2867 rmdir 2-2868 rmdir (ftp) function 2-2871 rmfield 2-2872 rmpath 2-2873 rmpref function 2-2874 RMS. See root-mean-square rolling camera 2-479 root 1-96 2-2875 root directory 2-2136 root directory for MATLAB 2-2136 Root graphics object 1-96 2-2875 root object 2-2875 root, see rootobject 1-96 2-2875 root-mean-square of vector 2-2345 roots 2-2886 roots of a polynomial 2-2589 to 2-2590 2-2886 rose 2-2888 Rosenbrock banana function 2-1277 ODE solver 2-2382 rosser 2-2891 rot90 2-2892 rotate 2-2893 rotate3d 2-2896 rotate3d mode objects 2-2896 rotating camera 2-473 rotating camera target 1-101 2-475 Rotation, Text property 2-3410 rotations Jacobi 2-3076 round 2-2902 to nearest integer 2-2902

towards infinity 2-519 towards minus infinity 2-1268 towards zero 2-1263 roundoff error characteristic polynomial and 2-2590 convolution theorem and 2-698 effect on eigenvalues 2-322 evaluating matrix functions 2-1364 in inverse Hilbert matrix 2-1804 partial fraction expansion and 2-2852 polynomial roots and 2-2886 sparse matrix conversion and 2-3042 RowName Uitable property 2-3684 RowStriping Uitable property 2-3684 rref 2-2903 rrefmovie 2-2903 rsf2csf 2-2905 rubberband box 1-103 2-2760 run 2-2907 Runge-Kutta ODE solvers 2-2381 running average 2-1231

# S

```
save 2-2908 2-2916
serial port I/O 2-2917
saveas 2-2919
saveobj 2-2923
savepath 2-2924
saving
ASCII data 2-2908
session to a file 2-917
workspace variables 2-2908
scalar product (of vectors) 2-739
scaled complementary error function
(defined) 2-1009
scatter 2-2925
scatter 2-2928
```

scattered data, aligning multi-dimensional 2-2332 two-dimensional 2-1490 scattergroup properties 2-2931 Schmidt semi-normalized Legendre functions 2-1950 schur 2-2949 Schur decomposition 2-2949 Schur form of matrix 2-2905 2-2949 screen, paging 2-1558 ScreenDepth, Root property 2-2882 ScreenPixelsPerInch, Root property 2-2883 ScreenSize, Root property 2-2883 script 2-2952 scrolling screen 2-1558 search path 2-2873 adding directories to 2-117 MATLAB's 2-2504 modifying 2-2509 user directory 1-4 1-7 2-3745 viewing 2-2509 search, string 2-1250 sec 2-2953 secant 2-2953 hyperbolic 2-2956 inverse 2-231 inverse hyperbolic 2-234 secd 2-2955 sech 2-2956 Selected areaseries property 2-219 Axes property 2-305 barseries property 2-350 contour property 2-684 errorbar property 2-1030 Figure property 2-1187 hggroup property 2-1586 hgtransform property 2-1609 Image property 2-1677

Light property 2-1981 Line property 2-2004 lineseries property 2-2018 Patch property 2-2500 quivergroup property 2-2733 rectangle property 2-2792 Root property 2-2884 scatter property 2-2943 stairseries property 2-3116 stem property 2-3151 Surface property 2-3302 surfaceplot property 2-3326 Text property 2-3411 Uicontrol property 2-3563 Uitable property 2-3685 selecting areas 1-103 2-2760 SelectionHighlight areaseries property 2-219 Axes property 2-305 barseries property 2-350 contour property 2-685 errorbar property 2-1031 Figure property 2-1187 hggroup property 2-1586 hgtransform property 2-1609 Image property 2-1677 Light property 2-1981 Line property 2-2004 lineseries property 2-2018 Patch property 2-2500 quivergroup property 2-2734 rectangle property 2-2792 scatter property 2-2943 stairseries property 2-3116 stem property 2-3151 Surface property 2-3302 surfaceplot property 2-3326 Text property 2-3411 Uicontrol property 2-3564 Uitable property 2-3685

SelectionType, Figure property 2-1187 selectmoveresize 2-2958 semicolon (special characters) 2-58 sendmail 2-2962 Separator Uipushtool property 2-3636 Uitoggletool property 2-3698 Separator, Uimenu property 2-3602 sequence of matrix names (M1 through M12) generating 2-1043 serial 2-2964 serialbreak 2-2966 server (FTP) connecting to 2-1346 server variable 2-1120 session saving 2-917 set 1-115 2-2967 2-2971 serial port I/O 2-2973 timer object 2-2976 set (timeseries) 2-2979 set (tscollection) 2-2980 set hgsetget class method 2-2972 set operations difference 2-2984 exclusive or 2-2997 intersection 2-1794 membership 2-1850 union 2-3713 unique 2-3715 setabstime (timeseries) 2-2981 setabstime (tscollection) 2-2982 setappdata 2-2983 setdiff 2-2984 setdisp hqsetqet class method 2-2985 setenv 2-2986 setfield 2-2987 setinterpmethod 2-2989 setpixelposition 2-2991 setpref function 2-2994

setstr 2-2995 settimeseriesnames 2-2996 setxor 2-2997 shading 2-2998 shading colors in surface plots 1-100 2-2998 shared libraries **MATLAB** functions calllib 2-462 libfunctions 2-1958 libfunctionsview 2-1960 libisloaded 2-1962 libpointer 2-1964 libstruct 2-1966 loadlibrary 2-2063 unloadlibrary 2-3720 shell script 1-4 1-11 2-3368 2-3718 shiftdim 2-3000 shifting array circular 2-563 ShowArrowHead quivergroup property 2-2734 ShowBaseLine barseries property 2-350 ShowHiddenHandles, Root property 2-2884 showplottool 2-3001 ShowText contour property 2-685 shrinkfaces 2-3003 shutdown 2-2711 sign 2-3007 signum function 2-3007 simplex search 2-1279 Simpson's rule, adaptive recursive 2-2696 Simulink printing diagram with frames 2-1313 version number, comparing 2-3782 version number, displaying 2-3776 sin 2-3008 sind 2-3010

sine 2-3008 hyperbolic 2-3012 inverse 2-236 inverse hyperbolic 2-239 single 2-3011 single quote (special characters) 2-57 singular value decomposition 2-2755 2-3339 largest 2-2345 rank and 2-2755 sinh 2-3012 size array dimesions 2-3014 serial port I/O 2-3017 size (timeseries) 2-3018 size (tscollection) 2-3019 size of array dimensions 2-3014 size of fonts, see also FontSize property 2-3413 size vector 2-2849 SizeData scatter property 2-2944 skipping bytes (during file I/O) 2-1366 slice 2-3020 slice planes, contouring 2-693 sliders 2-3543 SliderStep, Uicontrol property 2-3564 smallest array elements 2-2231 smooth3 2-3026 smoothing 3-D data 1-104 2-3026 soccer ball (example) 2-3360 solution statistics (BVP) 2-458 sort 2-3028 sorting array elements 2-3028 complex conjugate pairs 2-733 matrix rows 2-3032 sortrows 2-3032 sound 2-3035 to 2-3036 converting vector into 2-3035 to 2-3036

files reading 2-263 2-3829 writing 2-264 2-3834 playing 1-85 2-3827 recording 1-85 2-3832 resampling 1-85 2-3827 sampling 1-85 2-3832 source control on UNIX platforms checking out files function 2-545 source control system viewing current system 2-593 source control systems checking in files 2-542 undo checkout 1-10 2-3711 spalloc 2-3037 sparse 2-3038 sparse matrix allocating space for 2-3037 applying function only to nonzero elements of 2-3055 density of 2-2342 detecting 2-1883 diagonal 2-3043 finding indices of nonzero elements of 2-1238 identity 2-3054 number of nonzero elements in 2-2342 permuting columns of 2-631 random 2-3074 to 2-3075 random symmetric 2-3076 replacing nonzero elements of with ones 2-3068 results of mixed operations on 2-3039 solving least squares linear system 2-2683 specifying maximum number of nonzero elements 2-3038 vector of nonzero elements 2-2344 visualizing sparsity pattern of 2-3085 sparse storage criterion for using 2-1348

spaugment 2-3040 spconvert 2-3041 spdiags 2-3043 special characters descriptions 2-1556 overloading 2-59 specular 2-3053 SpecularColorReflectance Patch property 2-2500 Surface property 2-3302 surfaceplot property 2-3326 SpecularExponent Patch property 2-2501 Surface property 2-3303 surfaceplot property 2-3327 SpecularStrength Patch property 2-2501 Surface property 2-3303 surfaceplot property 2-3327 speye 2-3054 spfun 2-3055 sph2cart 2-3057 sphere 2-3058 sphereical coordinates defining a Light position in 2-1983 spherical coordinates 2-3057 spinmap 2-3060 spline 2-3061 spline interpolation (cubic) one-dimensional 2-1771 2-1781 2-1784 2 - 1787Spline Toolbox 2-1776 spones 2-3068 spparms 2-3069 sprand 2-3074 sprandn 2-3075 sprandsym 2-3076 sprank 2-3077 spreadsheets loading WK1 files 2-3867

loading XLS files 2-3881 reading into a matrix 2-940 writing from matrix 2-3869 writing matrices into 2-944 sprintf 2-3078 sgrt 2-3087 sqrtm 2-3088 square root of a matrix 2-3088 of array elements 2-3087 of real numbers 2-2773 squeeze 2-3091 sscanf 2-3094 stack, displaying 2-811 standard deviation 2-3125 start timer object 2-3121 startat timer object 2-3122 startup 2-3124 directory and path 1-4 1-7 2-3745 startup file 2-3124 startup files 2-2135 State Uitoggletool property 2-3699 Stateflow printing diagram with frames 2-1313 static text 2-3543 std 2-3125 std (timeseries) 2-3127 stem 2-3129 stem3 2-3135 step size (DDE) initial step size 2-847 upper bound 2-848 step size (ODE) 2-846 2-2398 initial step size 2-2398 upper bound 2-2398 stop timer object 2-3157

stopasync 2-3158 stopwatch timer 2-3451 storage allocated for nonzero entries (sparse) 2-2361 sparse 2-3038 storage allocation 2-3904 str2cell 2-535 str2double 2-3160 str2func 2-3161 str2mat 2-3163 str2num 2-3164 strcat 2-3166 stream lines computing 2-D 1-104 2-3172 computing 3-D 1-104 2-3174 drawing 1-104 2-3176 stream2 2-3172 stream3 2-3174 stretch-to-fill 2-273 strfind 2-3204 string comparing one to another 2-3168 2-3210 converting from vector to 2-541 converting matrix into 2-2126 2-2357 converting to lowercase 2-2086 converting to numeric array 2-3164 converting to uppercase 2-3738 dictionary sort of 2-3032 finding first token in 2-3222 searching and replacing 2-3221 searching for 2-1250 String Text property 2-3411 textarrow property 2-182 textbox property 2-194 Uicontrol property 2-3565 string matrix to cell array conversion 2-535 strings 2-3206 converting to matrix (formatted) 2-3094 inserting a quotation mark in 2-1307

writing data to 2-3078 strjust 1-52 1-63 2-3208 strmatch 2-3209 strread 2-3213 strrep 1-52 1-63 2-3221 strtok 2-3222 strtrim 2-3225 struct 2-3226 struct2cell 2-3231 structfun 2-3232 structure array getting contents of field of 2-1442 remove field from 2-2872 setting contents of a field of 2-2987 structure arrays field names of 2-1148 structures dynamic fields 2-58 strvcat 2-3235 Style Light property 2-1981 Uicontrol property 2-3567 sub2ind 2-3237 subfunction 2-1352 subplot 2-3239 subplots assymetrical 2-3244 suppressing ticks in 2-3247 subsasgn 1-77 2-3252 subscripts in axis title 2-3467 in text strings 2-3415 subsindex 2-3254 subspace 1-20 2-3255 subsref 1-77 2-3256 subsref (M-file function equivalent for A(i,j,k...)) 2-59 substruct 2-3258 subtraction (arithmetic operator) 2-38 subvolume 2-3260

sum 2-3263 cumulative 2-754 of array elements 2-3263 sum (timeseries) 2-3266 superiorto 2-3268 superscripts in axis title 2-3467 in text strings 2-3415 support 2-3269 surf2patch 2-3276 surface 2-3278 Surface and contour plotter 2-1104 converting to a patch 1-105 2-3276 creating 1-96 1-99 2-3278 defining default properties 2-2780 2-3282 plotting mathematical functions 2-1100 properties 2-3283 2-3306 surface normals, computing for volumes 2-1863 surfl 2-3333 surfnorm 2-3337 svd 2-3339 svds 2-3342 swapbytes 2-3345 switch 2-3347 symamd 2-3349 symbfact 2-3353 symbols operators 2-1556 symbols in text 2-182 2-194 2-3411 symmlg 2-3355 symrcm 2-3360 synchronize 2-3363 syntax 2-1557 syntax, command 2-3365 syntax, function 2-3365 syntaxes of M-file functions, defining 2-1352 system 2-3368 UNC pathname error 2-3368

system directory, temporary 2-3377

# T

table lookup. See interpolation Тад areaseries property 2-219 Axes property 2-305 barseries property 2-351 contour property 2-685 errorbar property 2-1031 Figure property 2-1188 hggroup property 2-1586 hgtransform property 2-1610 Image property 2-1677 Light property 2-1981 Line property 2-2005 lineseries property 2-2019 Patch property 2-2501 quivergroup property 2-2734 rectangle property 2-2792 Root property 2-2884 scatter property 2-2944 stairseries property 2-3117 stem property 2-3151 Surface property 2-3303 surfaceplot property 2-3327 Text property 2-3416 Uicontextmenu property 2-3538 Uicontrol property 2-3567 Uimenu property 2-3603 Uipushtool property 2-3636 Uitable property 2-3685 Uitoggletool property 2-3699 Uitoolbar property 2-3709 Tagged Image File Format (TIFF) writing 2-1709 tan 2-3370 tand 2-3372 tangent 2-3370

four-quadrant, inverse 2-247 hyperbolic 2-3373 inverse 2-245 inverse hyperbolic 2-250 tanh 2-3373 tar 2-3375 target, of camera 2-480 tcpip 2-3740 tempdir 2-3377 tempname 2-3378 temporary files 2-3378 system directory 2-3377 tensor, Kronecker product 2-1917 terminating MATLAB 2-2711 test matrices 2-1377 test, logical. See logical tests and detecting tetrahedron mesh plot 2-3379 tetramesh 2-3379 TeX commands in text 2-182 2-194 2-3411 text 2-3384 editing 2-2575 subscripts 2-3415 superscripts 2-3415 Text creating 1-96 2-3384 defining default properties 2-3388 fixed-width font 2-3400 properties 2-3389 text mode for opened files 2-1281 TextBackgroundColor textarrow property 2-184 TextColor textarrow property 2-184 TextEdgeColor textarrow property 2-184 TextLineWidth textarrow property 2-185 TextList

contour property 2-686 TextListMode contour property 2-686 TextMargin textarrow property 2-185 textread 1-80 2-3419 TextRotation, textarrow property 2-185 textscan 1-80 2-3425 TextStep contour property 2-687 TextStepMode contour property 2-687 textwrap 2-3445 throw, MException method 2-3446 throwAsCaller, MException method 2-3449 TickDir, Axes property 2-306 TickDirMode, Axes property 2-306 TickLength, Axes property 2-306 TIFF compression 2-1716 encoding 2-1712 ImageDescription field 2-1716 maxvalue 2-1712 parameters that can be set when writing 2-1716 resolution 2-1716 writemode 2-1717 writing 2-1709 **TIFF** image format specifying compression 2-1716 tiling (copies of a matrix) 2-2840 time CPU 2-734 elapsed (stopwatch timer) 2-3451 required to execute commands 2-1039 time and date functions 2-1003 timer properties 2-3452 timer object 2-3452 timerfind

timer object 2-3459 timerfindall timer object 2-3461 times (M-file function equivalent for .\*) 2-43 timeseries 2-3463 timestamp 2-922 title 2-3466 with superscript 2-3467 Title, Axes property 2-307 todatenum 2-3468 toeplitz 2-3469 Toeplitz matrix 2-3469 toggle buttons 2-3543 token 2-3222 See also string Toolbar Figure property 2-1189 Toolbox Spline 2-1776 toolbox directory, path 1-8 2-3470 toolboxdir 2-3470 TooltipString Uicontrol property 2-3567 Uipushtool property 2-3636 Uitable property 2-3685 Uitoggletool property 2-3699 trace 2-3471 trace of a matrix 2-914 2-3471 trailing blanks removing 2-855 transform hgtransform function 2-1594 transform, Fourier discrete, n-dimensional 2-1131 discrete, one-dimensional 2-1125 discrete, two-dimensional 2-1130 inverse, n-dimensional 2-1646 inverse, one-dimensional 2-1642 inverse, two-dimensional 2-1644

shifting the zero-frequency component of 2-1134 transformation See also conversion 2-505 transformations elementary Hermite 2-1405 transmitting file to FTP server 1-87 2-2299 transpose array (arithmetic operator) 2-40 matrix (arithmetic operator) 2-40 transpose (M-file function equivalent for .\q) 2-44 transpose (timeseries) 2-3472 trapz 2-3474 treelayout 2-3476 treeplot 2-3477 triangulation 2-D plot 2-3483 tricubic interpolation 2-1490 tril 2-3479 trilinear interpolation 2-1490 trimesh 2-3480 triple integral numerical evaluation 2-3481 triplequad 2-3481 triplot 2-3483 trisurf 2-3485 triu 2-3486 true 2-3487 truth tables (for logical operations) 2-50 trv 2-3488 tscollection 2-3491 tsdata.event 2-3494 tsearch 2-3495 tsearchn 2-3496 tsprops 2-3497 tstool 2-3503 type 2-3504 Туре areaseries property 2-220

Axes property 2-308 barseries property 2-351 contour property 2-687 errorbar property 2-1031 Figure property 2-1190 hggroup property 2-1587 hgtransform property 2-1610 Image property 2-1678 Light property 2-1981 Line property 2-2005 lineseries property 2-2019 Patch property 2-2502 quivergroup property 2-2735 rectangle property 2-2793 Root property 2-2884 scatter property 2-2944 stairseries property 2-3117 stem property 2-3152 Surface property 2-3303 surfaceplot property 2-3328 Text property 2-3416 Uicontextmenu property 2-3539 Uicontrol property 2-3567 Uimenu property 2-3603 Uipushtool property 2-3636 Uitable property 2-3686 Uitoggletool property 2-3699 Uitoolbar property 2-3709 typecast 2-3505

## U

UData errorbar property 2-1032 quivergroup property 2-2736 UDataSource errorbar property 2-1032 quivergroup property 2-2736 Uibuttongroup defining default properties 2-3513 uibuttongroup function 2-3509 **Uibuttongroup Properties 2-3513** uicontextmenu 2-3530 **UiContextMenu** Uicontrol property 2-3568 Uipushtool property 2-3636 Uitoggletool property 2-3700 Uitoolbar property 2-3710 UIContextMenu areaseries property 2-220 Axes property 2-308 barseries property 2-351 contour property 2-688 errorbar property 2-1032 Figure property 2-1190 hggroup property 2-1587 hgtransform property 2-1610 Image property 2-1678 Light property 2-1982 Line property 2-2005 lineseries property 2-2019 Patch property 2-2502 quivergroup property 2-2735 rectangle property 2-2793 scatter property 2-2945 stairseries property 2-3118 stem property 2-3152 Surface property 2-3303 surfaceplot property 2-3328 Text property 2-3417 Uitable property 2-3686 **Uicontextmenu Properties 2-3532** uicontrol 2-3540 Uicontrol defining default properties 2-3546 fixed-width font 2-3555 types of 2-3540 **Uicontrol Properties 2-3546** uicontrols printing 2-2629

uigetdir 2-3571 uigetfile 2-3576 uigetpref function 2-3586 uiimport 2-3590 uimenu 2-3591 Uimenu creating 1-109 2-3591 defining default properties 2-3593 Properties 2-3593 **Uimenu Properties 2-3593** uint16 2-3604 uint32 2-3604 uint64 2-3604 uint8 2-1765 2-3604 uiopen 2-3606 Uipanel defining default properties 2-3610 uipanel function 2-3608 **Uipanel Properties 2-3610** uipushtool 2-3626 Uipushtool defining default properties 2-3628 **Uipushtool Properties 2-3628** uiputfile 2-3638 uiresume 2-3647 uisave 2-3649 uisetcolor function 2-3652 uisetfont 2-3653 uisetpref function 2-3655 uistack 2-3656 Uitable defining default properties 2-3661 fixed-width font 2-3678 uitable function 2-3657 **Uitable Properties 2-3661** uitoggletool 2-3688 Uitoggletool defining default properties 2-3690 **Uitoggletool Properties 2-3690** uitoolbar 2-3701

Uitoolbar defining default properties 2-3703 **Uitoolbar Properties 2-3703** uiwait 2-3647 uminus (M-file function equivalent for unary \xd0 ) 2-43 UNC pathname error and dos 2-957 UNC pathname error and system 2-3368 unconstrained minimization 2-1275 undefined numerical results 2-2321 undocheckout 2-3711 unicode2native 2-3712 unimodular matrix 2-1405 union 2-3713 unique 2-3715 unitary matrix (complex) 2-2682 Units annotation ellipse property 2-169 annotation rectangle property 2-176 arrow property 2-161 Axes property 2-308 doublearrow property 2-166 Figure property 2-1190 line property 2-172 Root property 2-2885 Text property 2-3416 textarrow property 2-185 textbox property 2-196 Uicontrol property 2-3568 Uitable property 2-3686 unix 2-3718 UNIX Web browser 2-953 unloadlibrary 2-3720 unlocking M-files 2-2318 unmkpp 2-3721 unregisterallevents 2-3722 unregisterevent 2-3725 untar 2-3729 unwrap 2-3731

unzip 2-3736 up vector, of camera 2-482 updating figure during M-file execution 2-962 uplus (M-file function equivalent for unary +) 2-43upper 2-3738 upper triangular matrix 2-3486 uppercase to lowercase 2-2086 url opening in Web browser 1-5 2-3835 urlread 2-3739 urlwrite 2-3741 usejava 2-3743 UserData areaseries property 2-220 Axes property 2-309 barseries property 2-352 contour property 2-688 errorbar property 2-1033 Figure property 2-1191 hggroup property 2-1587 hgtransform property 2-1611 Image property 2-1678 Light property 2-1982 Line property 2-2005 lineseries property 2-2020 Patch property 2-2502 quivergroup property 2-2735 rectangle property 2-2793 Root property 2-2885 scatter property 2-2945 stairseries property 2-3118 stem property 2-3152 Surface property 2-3304 surfaceplot property 2-3328 Text property 2-3417 Uicontextmenu property 2-3539 Uicontrol property 2-3568 Uimenu property 2-3603 Uipushtool property 2-3637

Uitable property 2-3687 Uitoggletool property 2-3700 Uitoolbar property 2-3710 userpath 2-3745

## V

validateattributes 2-3755 validatestring 2-3762 Value, Uicontrol property 2-3569 vander 2-3768 Vandermonde matrix 2-2599 var 2-3769 var (timeseries) 2-3770 varargin 2-3772 varargout 2-3774 variable numbers of M-file arguments 2-3774 variable-order solver (ODE) 2-2407 variables checking existence of 2-1061 clearing from workspace 2-577 global 2-1472 in workspace 2-3871 linking to graphs with linkdata 2-2034 listing 2-3855 local 2-1352 2-1472 name of passed 2-1742 opening 2-2414 2-2425 persistent 2-2550 saving 2-2908 sizes of 2-3855 VData quivergroup property 2-2736 VDataSource quivergroup property 2-2737 vector dot product 2-958 frequency 2-2083 length of 2-1954 product (cross) 2-739

vector field, plotting 2-650 vectorize 2-3775 vectorizing ODE function (BVP) 2-454 vectors, creating logarithmically spaced 2-2083 regularly spaced 2-60 2-2049 velocity vectors, plotting 2-650 ver 2-3776 verctrl function (Windows) 2-3778 verLessThan 2-3782 version 2-3784 version numbers comparing 2-3782 displaying 2-3776 vertcat 2-3786 vertcat (M-file function equivalent for [ 2-59 vertcat (timeseries) 2-3788 vertcat (tscollection) 2-3789 VertexNormals Patch property 2-2502 Surface property 2-3304 surfaceplot property 2-3328 VerticalAlignment, Text property 2-3417 VerticalAlignment, textarrow property 2-186 VerticalAlignment, textbox property 2-196 Vertices, Patch property 2-2502 video saving in AVI format 2-265 view 2-3790 azimuth of viewpoint 2-3791 coordinate system defining 2-3791 elevation of viewpoint 2-3791 view angle, of camera 2-484 View, Axes property (obsolete) 2-309 viewing a group of object 2-471 a specific object in a scene 2-471 viewmtx 2-3793 Visible areaseries property 2-221

Axes property 2-309 barseries property 2-352 contour property 2-688 errorbar property 2-1033 Figure property 2-1191 hggroup property 2-1588 hgtransform property 2-1611 Image property 2-1678 Light property 2-1982 Line property 2-2005 lineseries property 2-2020 Patch property 2-2502 quivergroup property 2-2735 rectangle property 2-2793 Root property 2-2885 scatter property 2-2945 stairseries property 2-3118 stem property 2-3152 Surface property 2-3304 surfaceplot property 2-3329 Text property 2-3418 Uicontextmenu property 2-3539 Uicontrol property 2-3569 Uimenu property 2-3603 Uipushtool property 2-3637 Uitable property 2-3687 Uitoggletool property 2-3700 Uitoolbar property 2-3710 visualizing cell array structure 2-533 sparse matrices 2-3085 volumes calculating isosurface data 2-1866 computing 2-D stream lines 1-104 2-3172 computing 3-D stream lines 1-104 2-3174 computing isosurface normals 2-1863 contouring slice planes 2-693 drawing stream lines 1-104 2-3176 end caps 2-1856

reducing face size in isosurfaces 1-104 2-3003 reducing number of elements in 1-104 2-2801 voronoi 2-3800 Voronoi diagrams multidimensional vizualization 2-3806 two-dimensional vizualization 2-3800 voronoin 2-3806

#### W

wait timer object 2-3810 waitbar 2-3811 waitfor 2-3813 waitforbuttonpress 2-3814 warndlg 2-3815 warning 2-3818 warning message (enabling, suppressing, and displaying) 2-3818 waterfall 2-3822 .way files reading 2-3829 writing 2-3834 waverecord 2-3832 wavfinfo 2-3826 wavplay 1-85 2-3827 wavread 2-3826 2-3829 wavrecord 1-85 2-3832 wavwrite 2-3834 WData quivergroup property 2-2737 WDataSource quivergroup property 2-2738 web 2-3835 Web browser displaying help in 2-1561 pointing to file or url 1-5 2-3835 specifying for UNIX 2-953 weekday 2-3840

well conditioned 2-2762 what 2-3842 whatsnew 2-3845 which 2-3846 while 2-3849 white space characters, ASCII 2-1882 2-3222 whitebg 2-3853 who, whos who 2-3855 wilkinson 2-3862 Wilkinson matrix 2-3047 2-3862 WindowButtonDownFcn, Figure property 2-1192 WindowButtonMotionFcn, Figure property 2-1192 WindowButtonUpFcn, Figure property 2-1193 Windows Paintbrush files writing 2-1708 WindowScrollWheelFcn, Figure property 2-1193 WindowStyle, Figure property 2-1196 winopen 2-3863 winqueryreg 2-3864 WK1 files loading 2-3867 writing from matrix 2-3869 wk1finfo 2-3866 wk1read 2-3867 wk1write 2-3869 workspace 2-3871 changing context while debugging 2-804 2 - 829clearing items from 2-577 consolidating memory 2-2448 predefining variables 2-3124 saving 2-2908 variables in 2-3855 viewing contents of 2-3871 workspace variables reading from disk 2-2055 writing binary data to file 2-1366

formatted data to file 2-1302 WVisual, Figure property 2-1198 WVisualMode, Figure property 2-1200

# Х

Х annotation arrow property 2-162 2-166 annotation line property 2-172 textarrow property 2-187 X Windows Dump files writing 2-1709 x-axis limits, setting and querying 2-3876 XAxisLocation, Axes property 2-309 XColor, Axes property 2-310 XData areaseries property 2-221 barseries property 2-352 contour property 2-688 errorbar property 2-1033 Image property 2-1678 Line property 2-2006 lineseries property 2-2020 Patch property 2-2503 quivergroup property 2-2738 scatter property 2-2945 stairseries property 2-3118 stem property 2-3153 Surface property 2-3304 surfaceplot property 2-3329 XDataMode areaseries property 2-221 barseries property 2-352 contour property 2-689 errorbar property 2-1033 lineseries property 2-2020 quivergroup property 2-2739 stairseries property 2-3119 stem property 2-3153 surfaceplot property 2-3329

XDataSource areaseries property 2-222 barseries property 2-353 contour property 2-689 errorbar property 2-1034 lineseries property 2-2021 quivergroup property 2-2739 scatter property 2-2946 stairseries property 2-3119 stem property 2-3153 surfaceplot property 2-3329 XDir, Axes property 2-310 XDisplay, Figure property 2-1200 XGrid, Axes property 2-311 xlabel 1-90 2-3874 XLabel, Axes property 2-311 xlim 2-3876 XLim, Axes property 2-312 XLimMode, Axes property 2-312 XLS files loading 2-3881 xlsfinfo 2-3879 xlsread 2-3881 xlswrite 2-3891 XMinorGrid, Axes property 2-313 xmlread 2-3895 xmlwrite 2-3900 xor 2-3901 XOR, printing 2-214 2-345 2-678 2-1024 2-1606 2-1674 2-2000 2-2013 2-2490 2-2728 2-2789 2-2938 2-3111 2-3145 2-3295 2-3318 2-3399 XScale, Axes property 2-313 xslt 2-3902 XTick, Axes property 2-313 XTickLabel, Axes property 2-314 XTickLabelMode, Axes property 2-315 XTickMode, Axes property 2-315 XVisual, Figure property 2-1201 XVisualMode, Figure property 2-1203 XWD files

writing 2-1709 xyz coordinates . See Cartesian coordinates

# Y

γ annotation arrow property 2-162 2-166 2-173 textarrow property 2-187 y-axis limits, setting and querying 2-3876 YAxisLocation, Axes property 2-310 YColor, Axes property 2-310 YData areaseries property 2-222 barseries property 2-353 contour property 2-690 errorbar property 2-1034 Image property 2-1679 Line property 2-2006 lineseries property 2-2021 Patch property 2-2503 quivergroup property 2-2740 scatter property 2-2946 stairseries property 2-3120 stem property 2-3154 Surface property 2-3304 surfaceplot property 2-3330 YDataMode contour property 2-690 quivergroup property 2-2740 surfaceplot property 2-3330 YDataSource areaseries property 2-223 barseries property 2-354 contour property 2-690 errorbar property 2-1035 lineseries property 2-2022 quivergroup property 2-2740 scatter property 2-2947 stairseries property 2-3120 stem property 2-3154

surfaceplot property 2-3330 YDir, Axes property 2-310 YGrid, Axes property 2-311 ylabel 1-90 2-3874 YLabel, Axes property 2-311 ylim 2-3876 YLim, Axes property 2-312 YLimMode, Axes property 2-312 YMinorGrid, Axes property 2-313 YScale, Axes property 2-313 YTick, Axes property 2-313 YTickLabel, Axes property 2-314 YTickLabelMode, Axes property 2-315 YTickMode, Axes property 2-315

## Z

z-axis limits, setting and querying 2-3876 ZColor, Axes property 2-310 ZData contour property 2-691 Line property 2-2006 lineseries property 2-2022 Patch property 2-2503 quivergroup property 2-2741 scatter property 2-2947

stemseries property 2-3155 Surface property 2-3305 surfaceplot property 2-3331 ZDataSource contour property 2-691 lineseries property 2-2022 2-3155 scatter property 2-2947 surfaceplot property 2-3331 ZDir, Axes property 2-310 zero of a function, finding 2-1372 zeros 2-3904 ZGrid, Axes property 2-311 zip 2-3906 zlabel 1-90 2-3874 zlim 2-3876 ZLim, Axes property 2-312 ZLimMode, Axes property 2-312 ZMinorGrid, Axes property 2-313 zoom 2-3908 zoom mode objects 2-3909 ZScale, Axes property 2-313 ZTick, Axes property 2-313 ZTickLabel, Axes property 2-314 ZTickLabelMode, Axes property 2-315 ZTickMode, Axes property 2-315